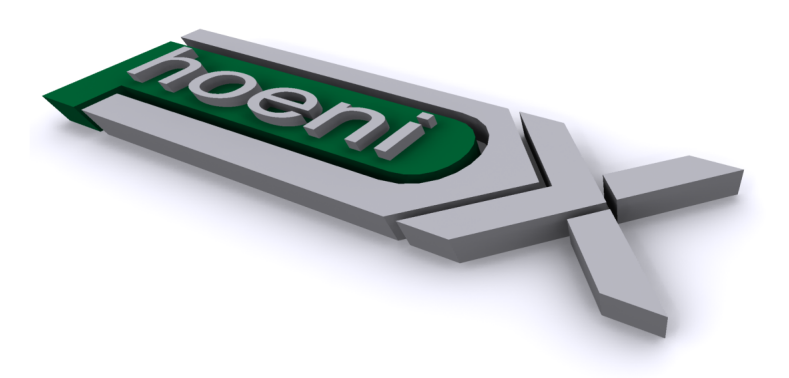

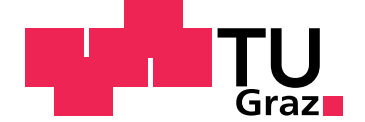

René KRENN

# **Design and Development of a Web-Based Clinical Trial Management System**

**Master's Thesis**

Graz University of Technology

Institute for Information Systems and Computer Media Head: Univ.-Prof. Dipl-Ing. Dr.techn. Frank KAPPE

Supervisor: Assoc. Prof. Dr. Andreas HOLZINGER, PhD, MSc, MPh, BEng, CEng, DipEd, MBCS

Magdalensberg, May 2014

# Statutory Declaration

I declare that I have authored this thesis independently, that I have not used other than the declared sources/resources, and that I have explicitly marked all material which has been quoted either literally or by content from the used sources.

Graz,

Date Signature

# <span id="page-1-1"></span>Eidesstattliche Erklärung<sup>[1](#page-1-0)</sup>

Ich erkläre an Eides statt, dass ich die vorliegende Arbeit selbstständig verfasst, andere als die angegebenen Quellen/Hilfsmittel nicht benutzt, und die den benutzten Quellen wörtlich und inhaltlich entnommenen Stellen als solche kenntlich gemacht habe.

Graz, am

Datum Unterschrift

<span id="page-1-0"></span><sup>&</sup>lt;sup>1</sup>Beschluss der Curricula-Kommission für Bachelor-, Master- und Diplomstudien vom 10.11.2008; Genehmigung des Senates am 1.12.2008

# Abstract

Clinical trials represent a compulsory and labour-intensive part in the course of the approval process of new diagnostic or therapeutic measures. Trials are conducted by specialized staff at trial sites such as the Clinical Research Center [\(CRC\)](#page-8-0), a dedicated facility for Phase I and II clinical trials of the Medical University of Graz. Clinical Trial Management System [\(CTMS\)](#page-8-1) is a term for enterprise applications, which map the particular processes of trial sites. This work introduces the Phoenix [CTMS,](#page-8-1) a tailored Java web application of medium size, which covers all major processes at the [CRC.](#page-8-0) Its mutli-tiered architecture is based on a Spring/Hibernate[/JSF](#page-10-0) technology stack. While a model-driven approach is used for backend layers, generated artefacts are avoided for the extensive Rich Internet Application [\(RIA\)](#page-11-0) presentation layer, which utilizes a state-of-the-art [JSF](#page-10-0) component suite. Elaborated user requirements are implemented in multiple modules and range from group-ware features such as web calendars, document management and creation up to complete Electronic Data Capture [\(EDC\)](#page-9-0) capabilities with input form composition and scripting plus editors for ad-hoc queries, allowing to formulate subject eligibility criteria. Compliance with relevant regulations (Good Clinical Practice, Data Privacy Act) is considered by an exceptional number of data security measures, including: subject de-identification and application-level encryption of data at rest, audit trail and digital signatures, configurable user privileges and host-based access restriction. It is shown how this business-critical application was designed, implemeted and rolled out at the level of commercial software products, while keeping costs minimal.

Keywords: clinical trial, medical documentation, Good Clinical Practice, Java Enterprise, model-driven development, database encryption, PrimeFaces

 $OSTAT$  classification: 3907, 1147, 1156

[ACM](#page-8-2) classification: D.2 - Software Engineering, H.3.3 - Information Search and Retrieval, H.4.1 - Office Automation, J.3 - Life and Medical Sciences

# Kurzfassung

Klinische Studien stellen einen vorgeschriebenen und arbeitsintensiven Teil im Zuge der Zulassung von neuen diagnostischen oder therapeutischen Methoden dar. Sie werden von spezialisiertem Personal in Studienzentren wie dem Clinical Research Center [\(CRC\)](#page-8-0) durchgefuhrt, einer festen Einrichtung der ¨ Medizinischen Universiät Graz für Phase I und II Studien. Als Studienmanagementsysteme (Clinical Trial Management Systems) werden Unternehmensanwendungen bezeichnet, welche die besonderen Prozesse von Studienzentren abbilden. In dieser Arbeit wird das Phoenix [CTMS](#page-8-1) vorgestellt, eine maßgeschneiderte Java Webanwendung, die alle wesentlichen Prozesse des [CRC](#page-8-0) abdeckt. Seine mehrschichtige Architektur basiert auf einem Spring/Hibernate[/JSF](#page-10-0) Technologie-Stack. Während für die Backend-Schichten ein modellgetriebener Ansatz zum Einsatz kommt, enthält die Rich Internet Application ([RIA\)](#page-11-0) Präsentationschicht keine generierten Artefakte und ist mittels eines aktuellen [JSF](#page-10-0) Komponentenframeworks realisiert. Erarbeitete Benutzeranforderungen sind in mehreren Modulen umgesetzt und reichen von Funktionen zur Kollaboration wie Web-Kalender, Dokumentverwaltung und -Erzeugung bis hin zur voll aus-geprägten, elektronischen Datenerfassung ([EDC\)](#page-9-0) mit der Möglichkeit zur Erstellung und dem Scripting von Eingabemasken sowie Editoren für ad-hoc Abfragen, um Kriterien bei der Probandenauswahl zu formulieren. Konformitat mit geltenden Reglementierungen (Gute Klinische Praxis, Datenschutzgesetz) wird ¨ durch eine außerordentliche Reihe von Maßnahmen zur Datensicherheit berucksichtigt, einschließlich: ¨ Geheimhaltung von direkt personenbezogenen Probandendaten und Verschlusselung abgelegter Daten ¨ auf Applikationsebene, Revisionssicherheit und digitale Signaturen, definierbare Benutzerberechtigungen und Host-basierte Zugriffsbeschränkung. Es wird gezeigt, wie diese geschäftskritische Anwendung auf dem Niveau von kommerziellen Softwareprodukten entworfen, implementiert und ausgerollt wurde, während die Kosten minimal gehalten wurden.

Schlüsselwörter: klinische Studie, medizinische Dokumentation, Good Clinical Practice, Java Enterprise, modellgetriebene Entwicklung, Datenbank-Verschlüsselung, PrimeFaces

[OSTAT](#page-11-1) Klassifizierung: ¨ 3907 - Medizinische Dokumentation, 1147 - Sicherheit in der Informationstechnik (IT-Sicherheit), 1156 - Web-Engineering

[ACM](#page-8-2) Klassifizierung: D.2, H.3.3, H.4.1, J.3

<span id="page-4-0"></span>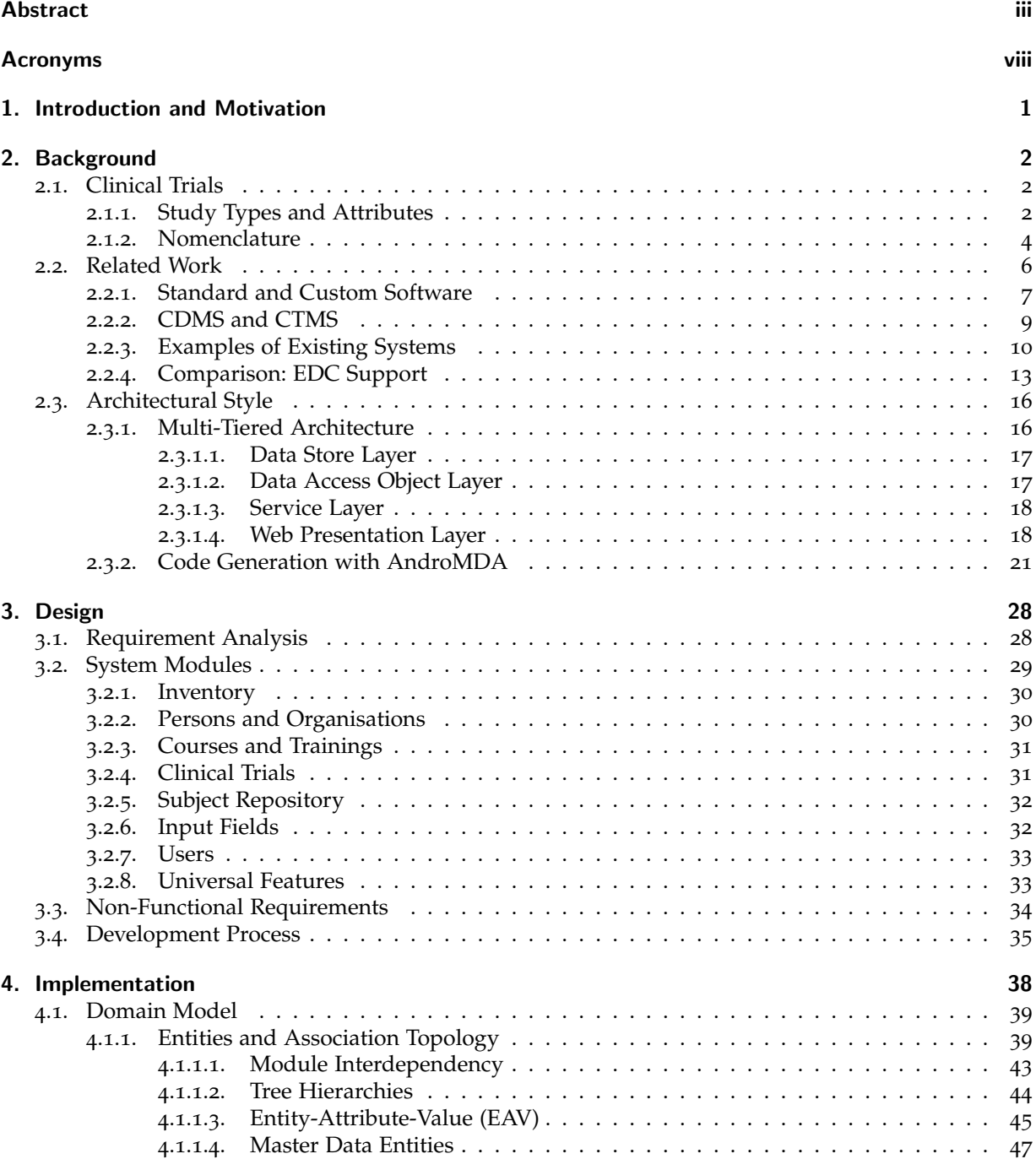

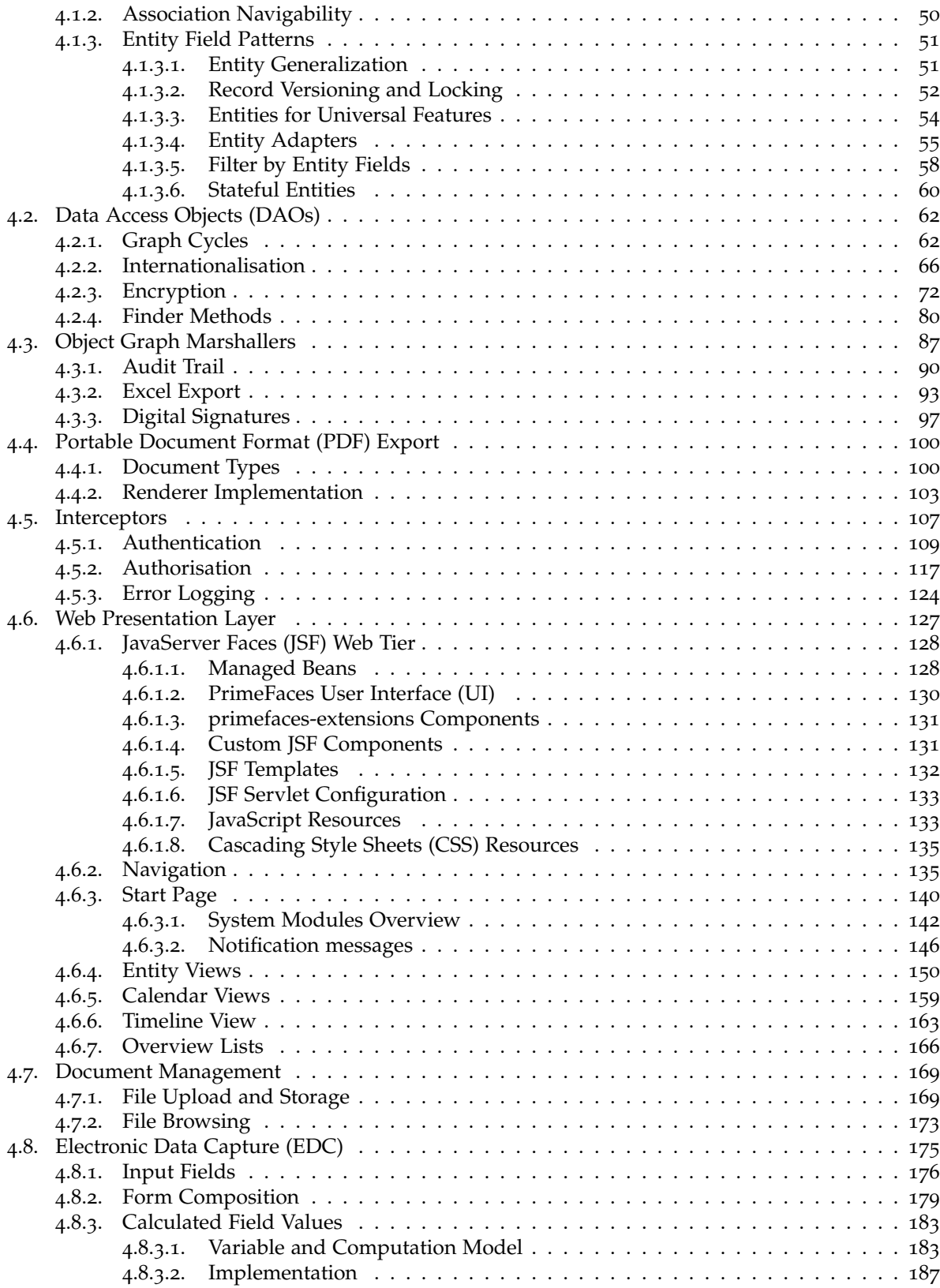

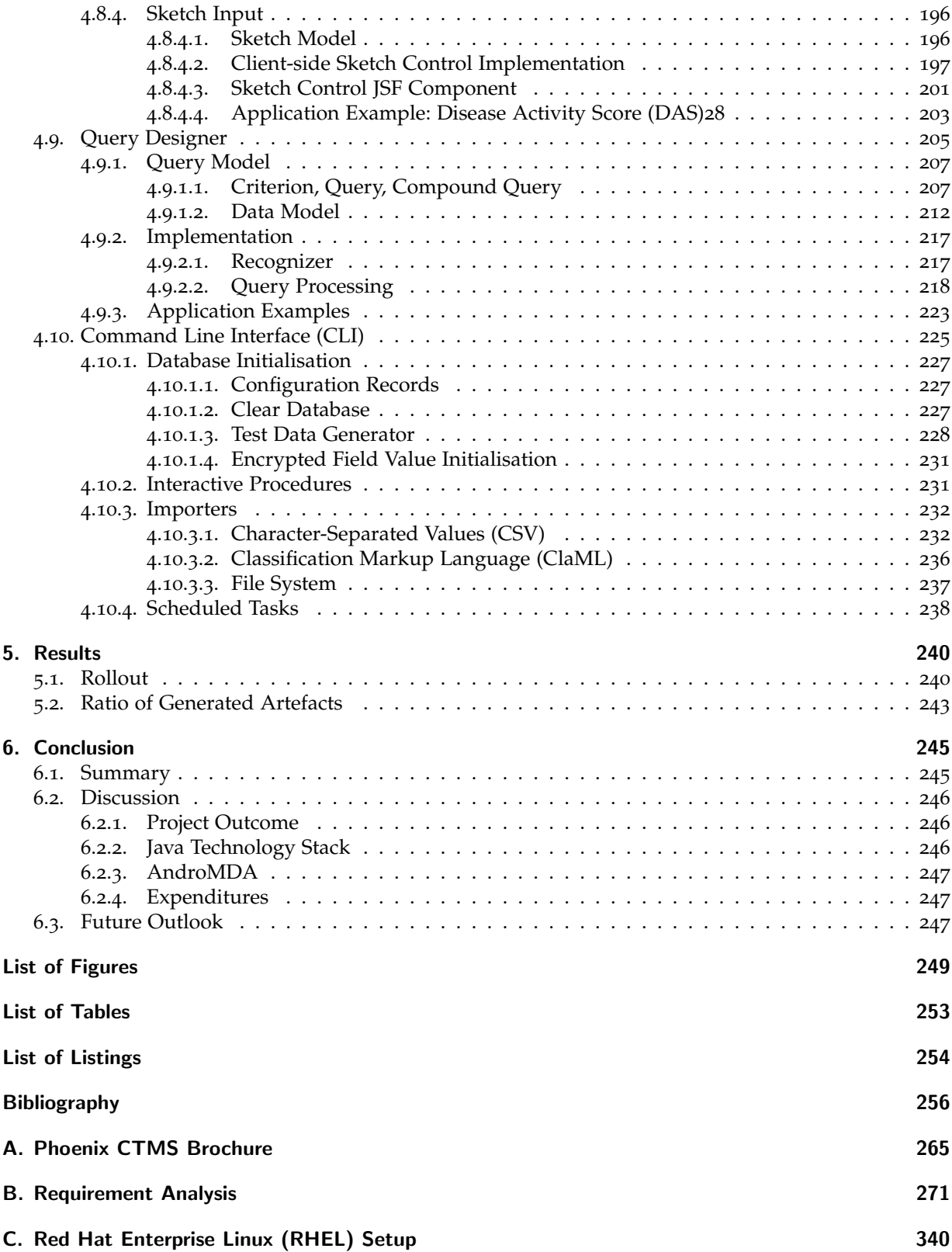

# [D. Finance Module Concept](#page-369-0) 357

# Acronyms

<span id="page-8-25"></span><span id="page-8-24"></span><span id="page-8-23"></span><span id="page-8-22"></span><span id="page-8-21"></span><span id="page-8-20"></span><span id="page-8-19"></span><span id="page-8-18"></span><span id="page-8-17"></span><span id="page-8-16"></span><span id="page-8-15"></span><span id="page-8-14"></span><span id="page-8-13"></span><span id="page-8-12"></span><span id="page-8-11"></span><span id="page-8-10"></span><span id="page-8-9"></span><span id="page-8-8"></span><span id="page-8-7"></span><span id="page-8-6"></span><span id="page-8-5"></span><span id="page-8-4"></span><span id="page-8-3"></span><span id="page-8-2"></span><span id="page-8-1"></span><span id="page-8-0"></span>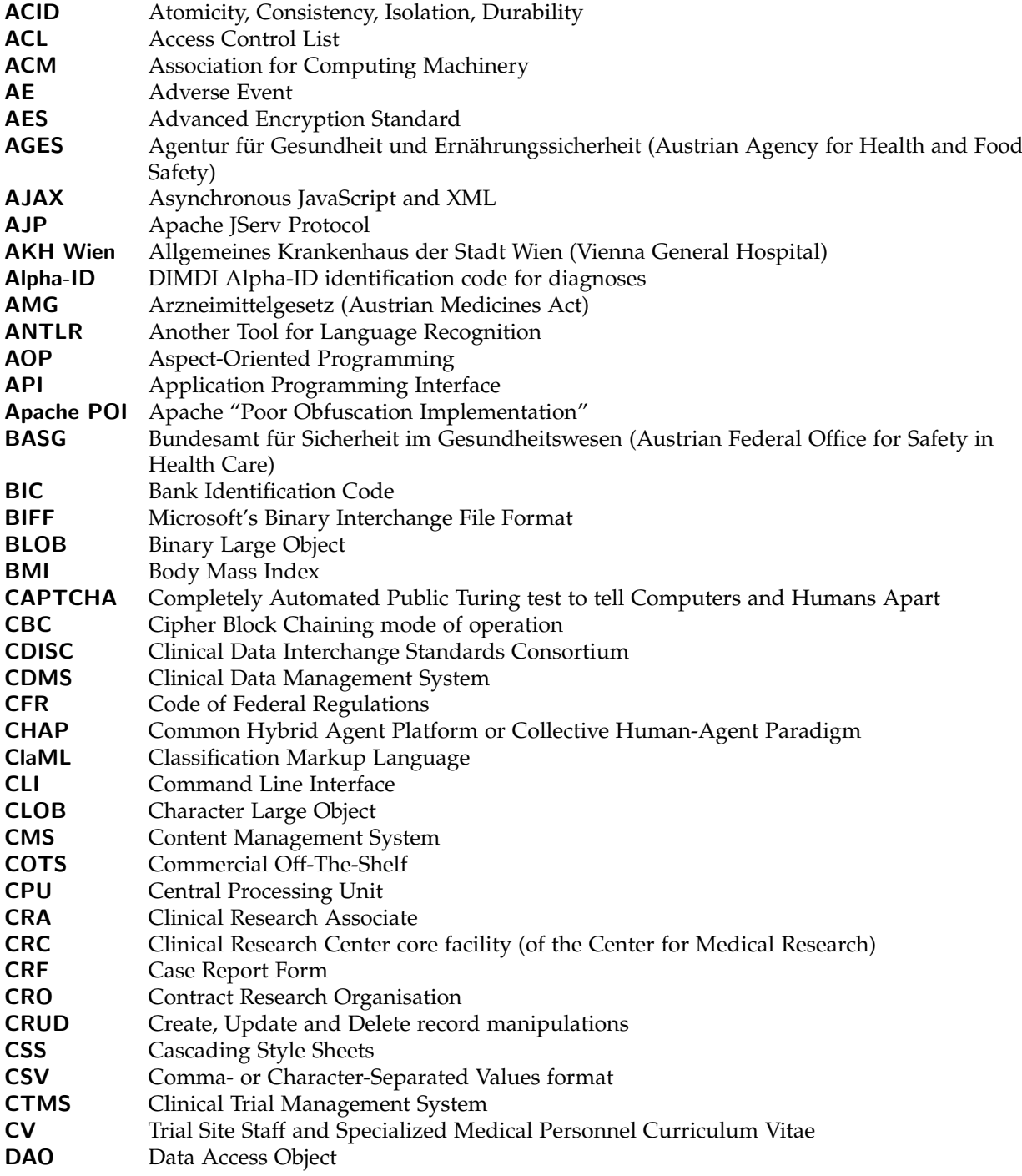

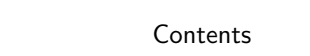

<span id="page-9-24"></span><span id="page-9-23"></span><span id="page-9-22"></span><span id="page-9-21"></span><span id="page-9-20"></span><span id="page-9-19"></span><span id="page-9-18"></span><span id="page-9-17"></span><span id="page-9-16"></span><span id="page-9-15"></span><span id="page-9-14"></span><span id="page-9-13"></span><span id="page-9-12"></span><span id="page-9-11"></span><span id="page-9-10"></span><span id="page-9-9"></span><span id="page-9-8"></span><span id="page-9-7"></span><span id="page-9-6"></span><span id="page-9-5"></span><span id="page-9-4"></span><span id="page-9-3"></span><span id="page-9-2"></span><span id="page-9-1"></span><span id="page-9-0"></span>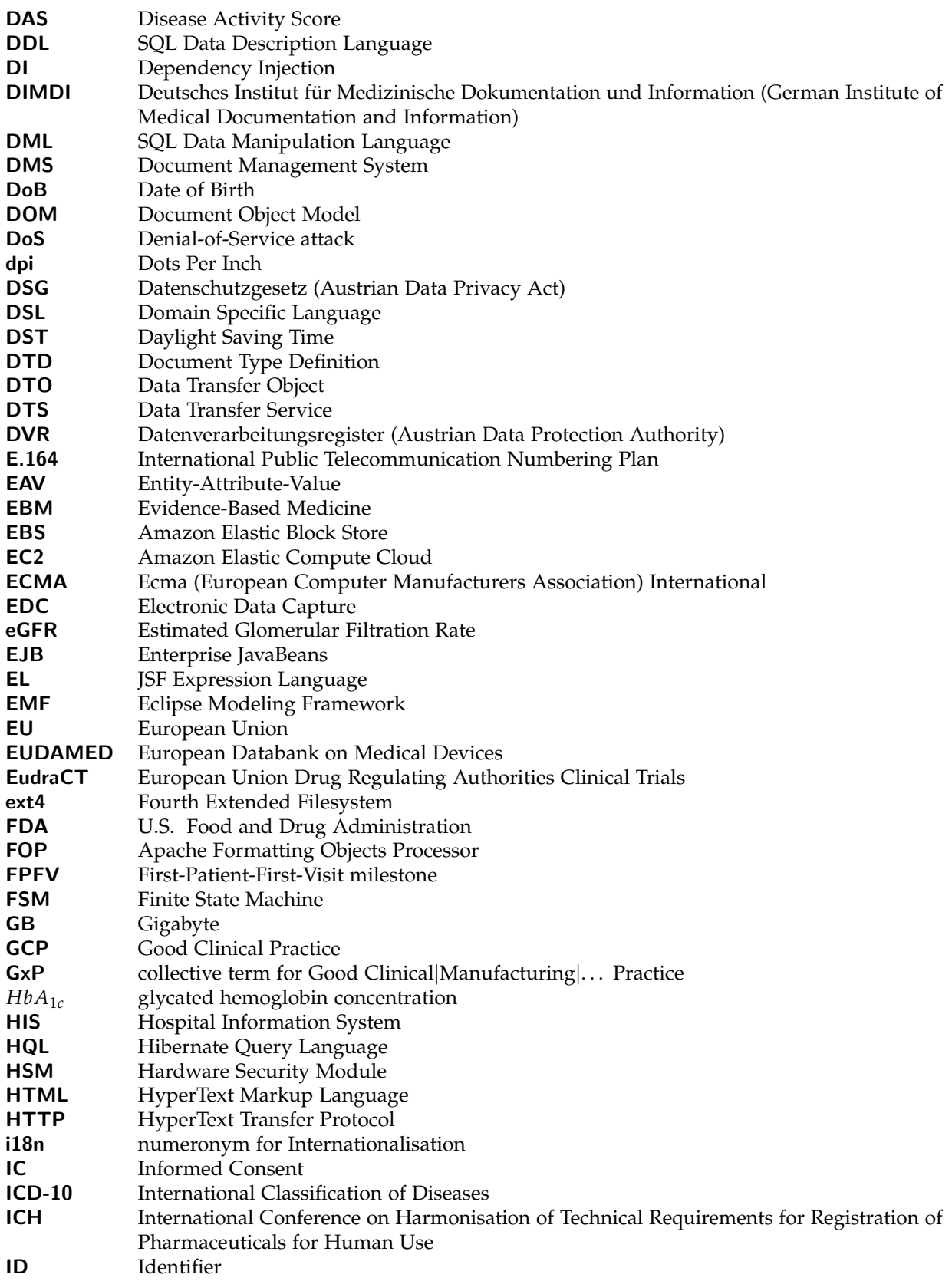

<span id="page-10-30"></span><span id="page-10-29"></span><span id="page-10-28"></span><span id="page-10-27"></span><span id="page-10-26"></span><span id="page-10-25"></span><span id="page-10-24"></span><span id="page-10-23"></span><span id="page-10-22"></span><span id="page-10-21"></span><span id="page-10-20"></span><span id="page-10-19"></span><span id="page-10-18"></span><span id="page-10-17"></span><span id="page-10-16"></span><span id="page-10-15"></span><span id="page-10-14"></span><span id="page-10-13"></span><span id="page-10-12"></span><span id="page-10-11"></span><span id="page-10-10"></span><span id="page-10-9"></span><span id="page-10-8"></span><span id="page-10-7"></span><span id="page-10-6"></span><span id="page-10-5"></span><span id="page-10-4"></span><span id="page-10-3"></span><span id="page-10-2"></span><span id="page-10-1"></span><span id="page-10-0"></span>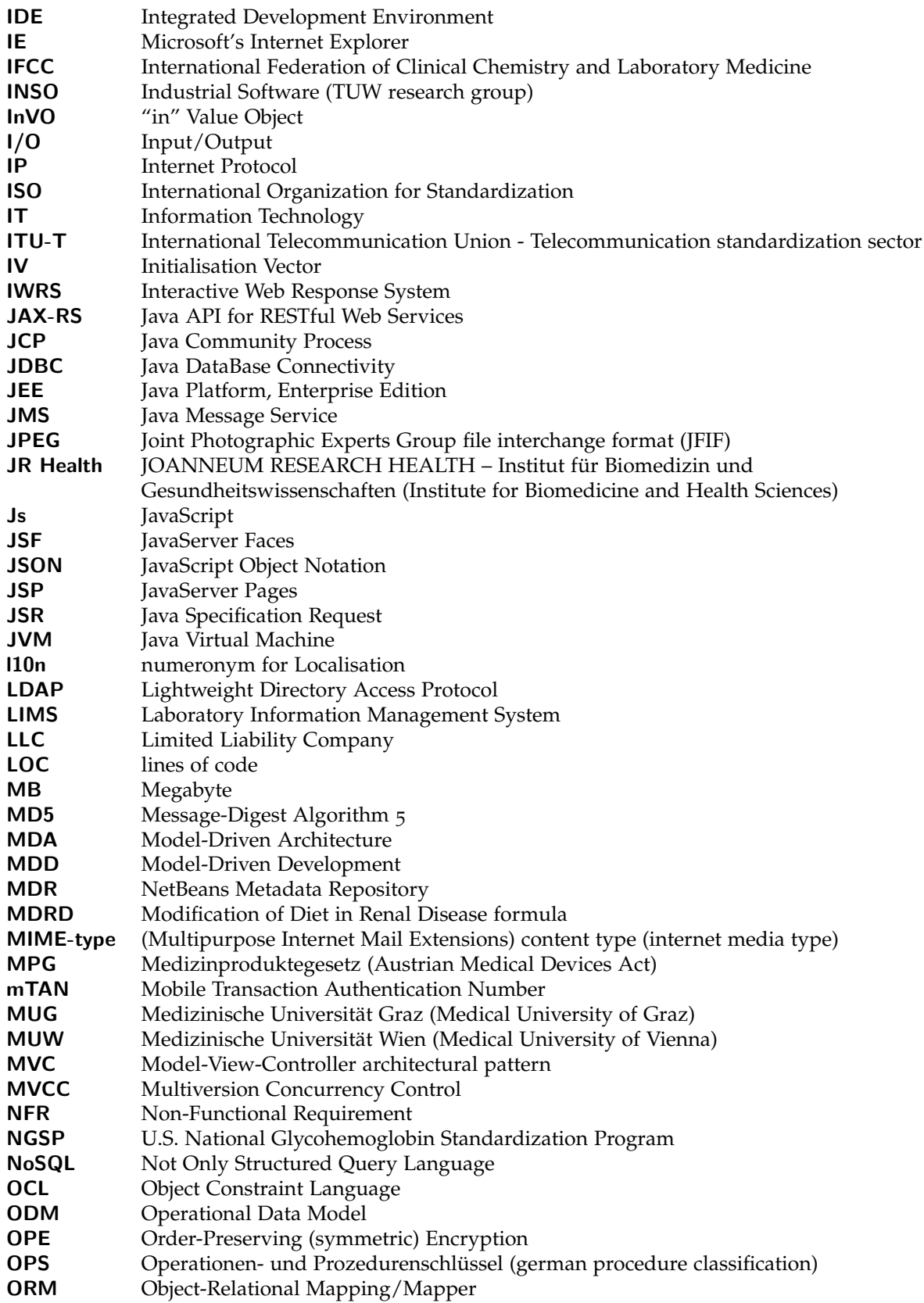

<span id="page-11-27"></span><span id="page-11-26"></span><span id="page-11-25"></span><span id="page-11-24"></span><span id="page-11-23"></span><span id="page-11-22"></span><span id="page-11-21"></span><span id="page-11-20"></span><span id="page-11-19"></span><span id="page-11-18"></span><span id="page-11-17"></span><span id="page-11-16"></span><span id="page-11-15"></span><span id="page-11-14"></span><span id="page-11-13"></span><span id="page-11-12"></span><span id="page-11-11"></span><span id="page-11-10"></span><span id="page-11-9"></span><span id="page-11-8"></span><span id="page-11-7"></span><span id="page-11-6"></span><span id="page-11-5"></span><span id="page-11-4"></span><span id="page-11-3"></span><span id="page-11-2"></span><span id="page-11-1"></span><span id="page-11-0"></span>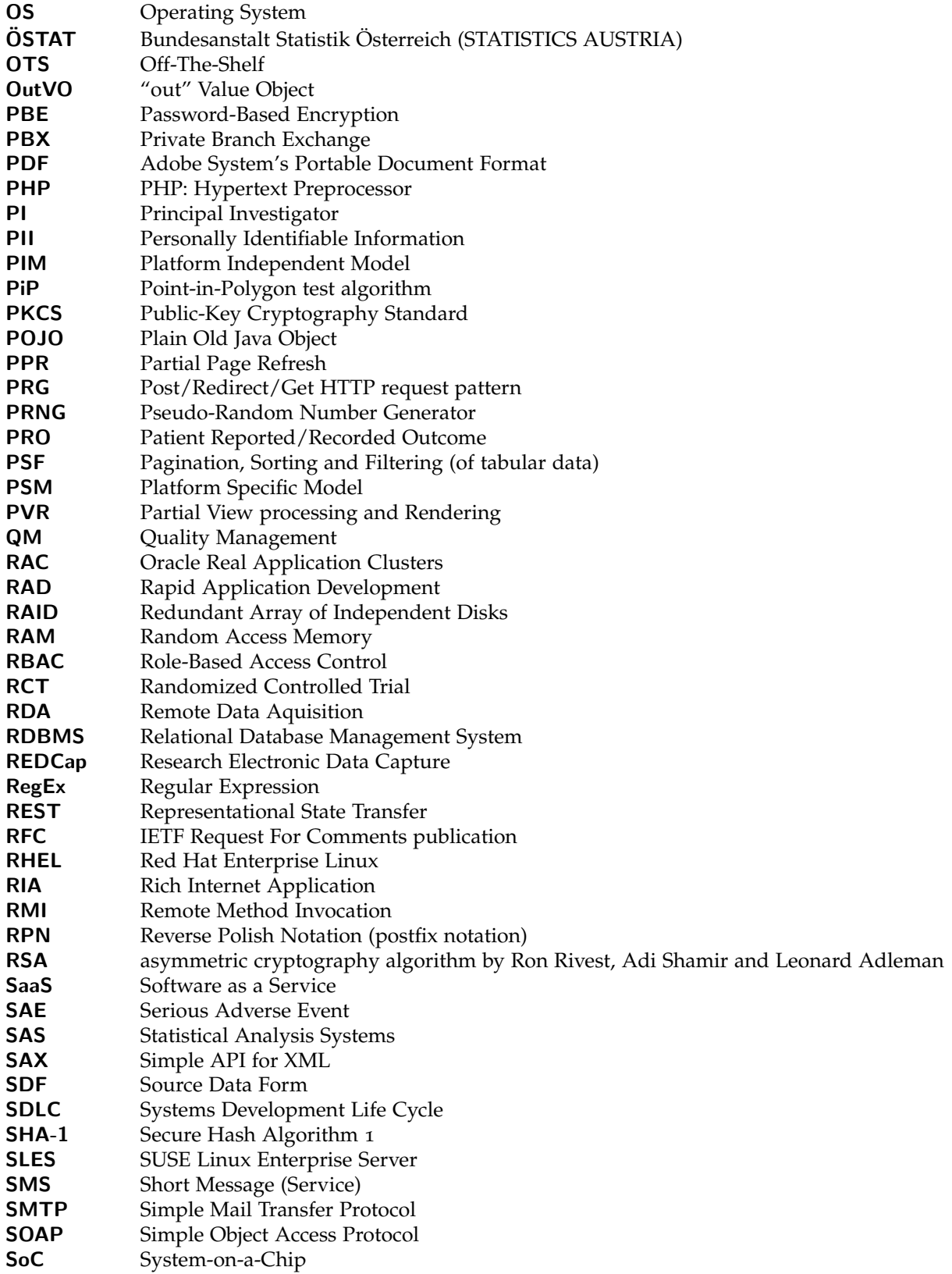

<span id="page-12-17"></span><span id="page-12-16"></span><span id="page-12-15"></span><span id="page-12-14"></span><span id="page-12-13"></span><span id="page-12-12"></span><span id="page-12-11"></span><span id="page-12-10"></span><span id="page-12-9"></span><span id="page-12-8"></span><span id="page-12-7"></span><span id="page-12-6"></span><span id="page-12-5"></span><span id="page-12-4"></span><span id="page-12-3"></span><span id="page-12-2"></span><span id="page-12-1"></span><span id="page-12-0"></span>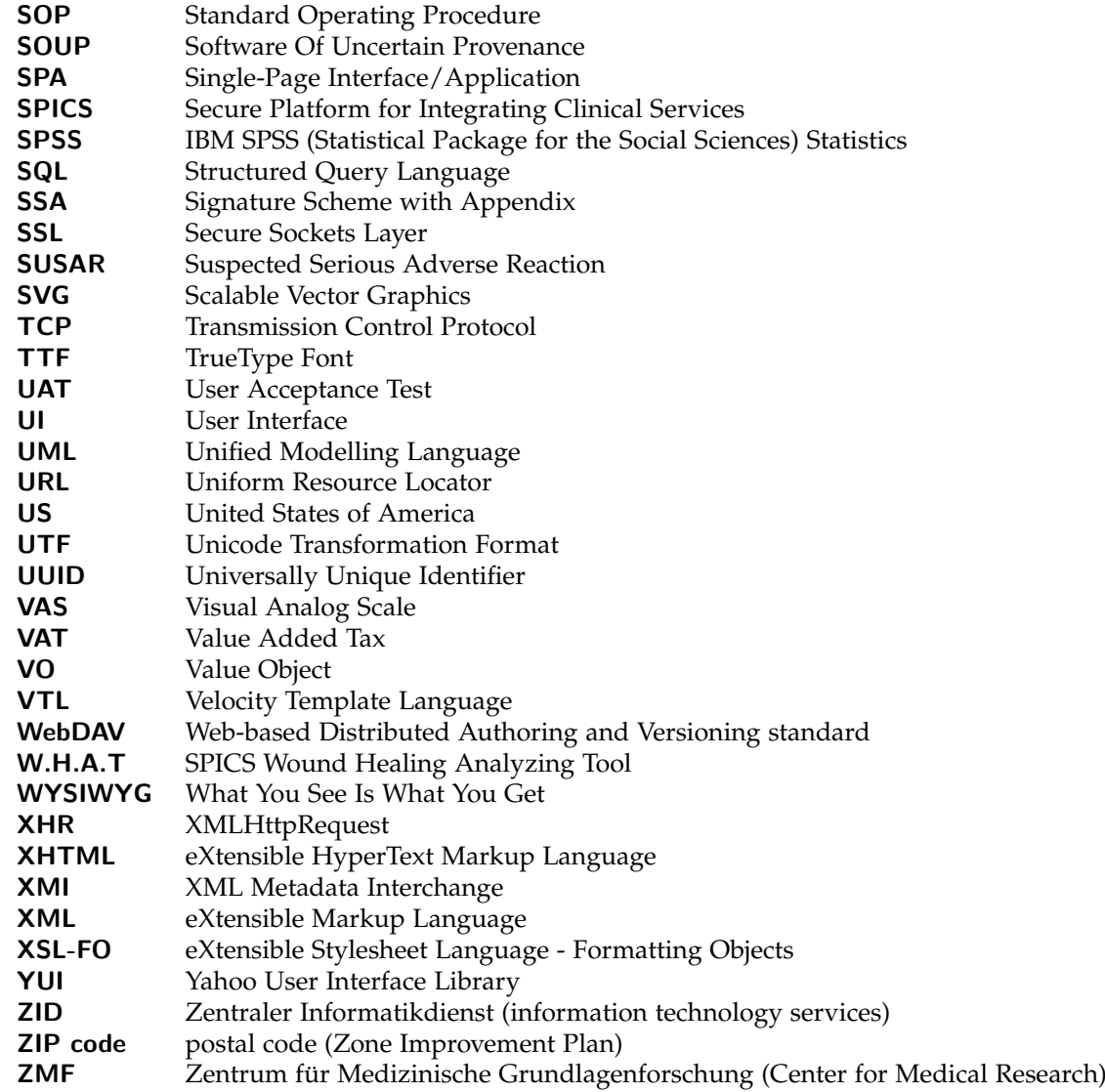

# <span id="page-13-0"></span>1. Introduction and Motivation

Evidence-Based Medicine [\(EBM\)](#page-9-3) claims the empirical proof of any diagnostic or therapeutic measure applied to patients. A significant evidence can be achieved with the systematic approach of a study. To evaluate efficacy and tolerance, the first application of a promising intervention should take place in the experimental setup of a trial (Schumacher and Schulgen, [2002](#page-274-0)). As a consequence, regulations obligate clinical trials as part of the approval process of new drugs, medical procedures or devices.

Clinical trials are conducted by specialized staff at trial sites, which represent departments of a commercial or academic institution. [MUG](#page-10-1) identified clinical trials as an essential business segment and considered a dedicated trial site [\(CRC\)](#page-8-0) with the establishment of the Zentrum für Medizinische Grundlagenforschung [\(ZMF\)](#page-12-1) in 2004. Educational concerns are taken into account by providing an opportunity for student workers to get in contact with clinical research. The [\(ZMF-](#page-12-1)) Clinical Research Center [\(CRC\)](#page-8-0) is a growing, well-equipped trial site with capacities for phase I and II clinical trials and a focus on the medical domain of diabetology. Since its launch, the annual number of ongoing projects increased from 7 (2004) to 21 (2012), with a ratio of contract research to public funding of 60:40 (Organisationseinheit für Forschungsinfrastruktur (O-FIS), [2014](#page-272-0), p. 21). Further development aims at gaining international recognition of the [CRC](#page-8-0) (Medical University of Graz, [2012](#page-272-1)b, p. 37). Competitiveness with Contract Research Organisations [\(CROs](#page-8-9)) and offered services attractive to renowned trial sponsors are essential prerequisites. This implies to adhere to standards, as claimed by national and international regulations. Therefore, a quality offensive was started in 2011 with the International Organization for Standardization [\(ISO\)](#page-10-2) 9001:2008 certification of [CRC](#page-8-0) processes.<sup>[1](#page-13-1)</sup> Finally, the strategy comprises the introduction of a comprehensive database system.

The database application can ensure consistent data, procedures and a detailed documentation of processes. When looking forward, the electronic mapping of relevant processes will enable to handle an increasing number of extensive (commercial) trials while reducing costs (Eisenstein et al., [2008](#page-269-0), p. 83). To consider requirements in detail but keep investment costs low, stakeholders at the [CRC](#page-8-0) decided against a Off-The-Shelf [\(OTS\)](#page-11-4) software product. Instead, a tailored solution for long-term use should be developed "in-house" and deployed in the course of a student master thesis. The level of detail and implementation quality has to match established [OTS](#page-11-4) software, since an incomplete, erroneous or prototypical result will impede productive and business-critical operation. The expected volume of this medium-sized software project<sup>[2](#page-13-2)</sup> to build will require hands-on experience and endurance to reach goals. This work gives detailed insight into all development stages of the Phoenix [CTMS](#page-8-1) to show how this challenge was successfully mastered.

<span id="page-13-1"></span><sup>&</sup>lt;sup>1</sup>The certification project was named "Phoenix" internally.

<span id="page-13-2"></span><sup>2</sup>100k-1M lines of code [\(LOC\)](#page-10-3)

# <span id="page-14-1"></span><span id="page-14-0"></span>2.1. Clinical Trials

## <span id="page-14-2"></span>2.1.1. Study Types and Attributes

Decades of pre-clinical and clinical research precede the introduction of a particular new drug or method of treatment. During this period, it is inquired in a sequence of investigations, which can be classified according to common attributes and regulations.

**Basic and pre-clinical research** Research studies without human subjects take place initially when identifying mechanisms or developing techniques and substances:

Theoretical: modeling and simulation

Applied: in-vitro, ex-vivo and in-vivo experimental research

Diagnostics accuracy studies are in-vitro studies related to diagnostic methods (Smidt, [2008](#page-274-1)). Animal testing is an in-vivo pre-clinical investigation focused on the evaluation of toxicity and efficacy.

Interventional clinical research Human probands are to be exposed to the *investigational product* during interventional studies, which therefore imply concerns on health, safety and ethics. In Austria, (*[Medi](#page-272-2)[zinproduktegesetz \(MPG\)](#page-272-2)* [1996](#page-272-2)) and (*[Arzneimittelgesetz \(AMG\)](#page-268-1)* [1983](#page-268-1)) regulations apply to interventional trials, depending on the type of the investigated product. Both obligate the aforegoing approval by ethical review committees. (*[Arzneimittelbetriebsordnung](#page-268-2) 2009* [2008](#page-268-2)) obligates International Conference on Harmonisation [\(ICH\)](#page-9-4) Good Clinical Practice [\(GCP\)](#page-9-5) (*ICH E6 (R1[\) Guideline for Good Clinical Practice:](#page-271-0) [Consolidated Guidance](#page-271-0)* [1996](#page-271-0)) adherence as well as requirements regarding regulated environments, which also covers *computerized systems* (*[Good Manufacturing Practice - Medicinal Products for Human and Veterinary](#page-270-0) Use Annex 11[: Computerised Systems](#page-270-0)* [2011](#page-270-0)).

<span id="page-14-3"></span>The specific term "clinical trial" refers to in-vivo interventional studies on human subjects, which are mandatory in the course of the approval process of a new drug (table [2](#page-14-3).1).

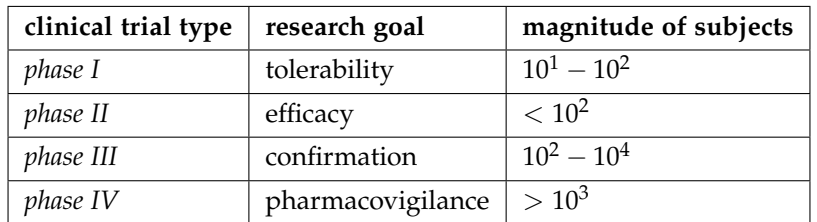

Table 2.1.: Categories of clinical trials correspond to phases of the drug approval process, adopted from (Wikipedia Contributors, [2014](#page-275-0)a).

Results of pre-clinical research are a mandatory precondition for clinical trials. While the handling of subject data is basically regulated by (*[Datenschutzgesetz](#page-269-1) 2000 (DSG 2000)* [1999](#page-269-1)), [AMG](#page-8-10) and [MPG](#page-10-4) introduce additional restrictions and liabilities regarding data transfer and retention.

Non-interventional research The generic term "study" often refers to non-interventional studies. In contrast to clinical trials, no investigational product is applied in experimental setups. Instead, data sets are created by pure observation or data-mined if already existent. Typically, observational studies cover a long time period (prospective or retrospective) or involve a large number of subjects as representative subset of a target population.

- cross-sectional studies: Cross-sectional studies are characterized by data collection from a population at one specific point in time.
- longitudinal studies: Longitudinal studies are characterized by repeated observations of the same variables over long periods of time.
- cohort studies: Cohort studies are longitudinal studies of a population cohort. A (population) cohort is a set of subjects sharing predicates (e.g. smoking habit) or events (e.g. birth) during a given period of time.
- case-control studies: Case-control studies compare outcomes of two populations (exposed/not exposed).

(Wikipedia Contributors, [2014](#page-275-1)b)

Trial design Clinical trial protocols propose a *trial design*, which can be characterized by general attributes below:

controlled: In a controlled trial, subjects are separated into intervention groups (verum groups) and control groups (placebo or reference groups).

parallel trial: A subject belongs to the same group during the whole trial.

crossover trial: A *study arm* defines an sequence of alternating group allocation over *stages* of the trial (Sibbald and Roberts, [1998](#page-274-2)).

randomized: Subjects are randomly assigned to either a verum group or control group in the case of parallel trials, or a study arm in the case of crossover trials.

blinded: The randomization result is kept secret from:

- neither subjects nor investigators (*open*)
- rater[1](#page-15-0) only (*rater blinded*) (Gaus and Chase, [2008](#page-269-2), p. 36)
- subjects only (*blinded*)
- both subjects and investigators (*double-blinded*)

Control groups allow to formulate clear conditions to falsify or show proof of the trial hypothesis, while randomization and blinding will reduce systematic errors (*bias*). Randomized Controlled Trials [\(RCTs](#page-11-5)) yield the most accurate results (D. J. Torgerson and C. J. Torgerson, [2008](#page-274-3), p. 1) and therefore represent the *gold standard*.

Contracting Aside hybrid forms, the trial sponsoring type falls into two basic categories:

- commercial: In commercial trials, the sponsor is a (pharmaceutical) company, e.g. in the act of introducing a new drug.
- academic: The sponsor of academic trials is an academic institution or non-profit organization. If sponsor and investigator represent the same corporate body, the trial is referred to as *investigatorinitiated*.

Applicable regulations are almost identical for both commercial and academic trials (Gaus and Chase, [2008](#page-269-2), p. 12).

<span id="page-15-0"></span><sup>&</sup>lt;sup>1</sup>e.g. sponsor or persons involved with data analysis

Scale A trial is designed to be either carried out by a single trial site (mono-centre trial) or multiple sites (multi-centre trial), essentially depending on the number of subjects planned and the statistical diversity required (D. Wang and Bakhai, [2006](#page-275-2), p. 153). Multi-centre trials with sites located in different countries will face regional regulations of each country (investigator regulations). Likewise, Food and Drug Administration [\(FDA\)](#page-9-6) regulations of an [US](#page-12-2) sponsor or coordinating center (sponsor regulations) may also apply to a local site such as the [CRC.](#page-8-0)

## <span id="page-16-0"></span>2.1.2. Nomenclature

This section gives a short overview of the nomenclature, actors, processes, events and documents involved with clinical trials.

Trial registration and approval When initiating a clinical trial, multiple registrations and approvals are mandatory. A registration at an authority is usually bound to deadlines and yields some *file number* returned by the authority. A remarkable written permit is the *ethics committee vote*, which clarifies ethic concerns and commensurability and has a limited validity period.

At the end of the trial, the sponsor has to provide a *final study report* to authorities. *Trial registries* such as clinicaltrials.gov allow searching for ongoing and closed trials.

Trial site The local organization or department, whose personnel effectively performs investigations with subjects will be denoted as *trial site* or center. A trial site can be a department of a pharmaceutical company, clinic, medical school or an (interdisciplinary) *[CRO](#page-8-9)*. Trial site staff comprises of employees and contractors with different professions, who all represent the user audience of the Phoenix [CTMS:](#page-8-1)

- physicians
- trial coordinators
- trial monitors and Quality Management [\(QM\)](#page-11-6) managers
- study nurses
- student employees
- scientists and engineers for the investigational product
- data managers
- data analysts (biostatisticians)

For the evidence of qualification, [GCP](#page-9-5) obligates to provide *Curricula Vitae [\(CV's\)](#page-8-11)* and relevant documentation upon request by the sponsor, the ethical review committees, or the regulatory authorities (*[ICH E](#page-271-0)6 (R1[\) Guideline for Good Clinical Practice: Consolidated Guidance](#page-271-0)* [1996](#page-271-0), section 4.1.1).

Sponsor *[GCP](#page-9-5) defines the sponsor as "an individual, company, institution, or organization that takes responsibility for the initiation, management, and/or financing of clinical research."* (*ICH E6 (R1[\) Guideline for Good Clinical](#page-271-0) [Practice: Consolidated Guidance](#page-271-0)* [1996](#page-271-0), section 1.53)

Investigator According to the [AMG,](#page-8-10) the investigator is a *physician* (or dentist) in charge of carrying out a clinical trial's protocol. In the case of a trial site team, the responsible investigator is the lead investigator<sup>[2](#page-16-1)</sup>.

Trial protocol A *trial protocol* is a document provided by the sponsor, which defines the trial's procedures in detail:

<span id="page-16-1"></span><sup>2</sup>also known as *Principal Investigator [\(PI\)](#page-11-7)*

- trial design
- expected results and their interpretation (hypothesis)
- subject eligibility criteria
- Adverse Event [\(AE\)](#page-8-12) policy
- visit schedule

The visit schedule defines the chronological sequence of investigation visits. Typically, detailed work instructions and a Case Report Form [\(CRF\)](#page-8-13) are attached for each visit.

Eligibility criteria Eligibility criteria comprises *inclusion and exclusion criteria* for participants of a concrete trial, which are examined during the initial visit (*screening visit*). *"[Inclusion and exclusion Criteria] are based on such factors as age, gender, the type and stage of a disease, previous treatment history, and other medical conditions."* (Wikipedia Contributors, [2013](#page-275-3))

Recruitment The recruitment is the systematic establishment of a candidate stock with a volume required for the trial. When registering a candidate, storing Personally Identifiable Information [\(PII\)](#page-11-8) such as contact details will require a *data privacy consent* signed by the candidate. Recruitment can be started for a particular trial by means of dedicated contacting or public appeals, such as advertisement campaigns. Since sponsors may choose a contracting site according to the volume of their established registry of readily available candidates, the [CRO'](#page-8-9)s recruitment strategy may rely on a permanent recruitment process.

Candidate, Subject A *candidate* is a person interested in participating trials, who is registered during recruitment. If eligibility and regulatory criteria are met, the candidate is enrolled for a particular trial. At this point, the person is denoted as *subject* or proband.[3](#page-17-0)

Informed Consent After education about the trial's process, details and risks and the proband's rights, a candidate approves his knowledge and agreement by signing the Informed Consent [\(IC\)](#page-9-7). A signed [IC](#page-9-7) is a precondition for participation, usually expressed as a particular inclusion criterion. The [IC](#page-9-7) may also stipulate a financial compensation for participation and expenditures, if allowed by regional regulations.[4](#page-17-1)

[SOP](#page-12-3) Standard Operating Procedures [\(SOPs](#page-12-3)) are written work orders for general tasks, device usage or established procedures at the trial site and represent an essential [QM](#page-11-6) instrument. Specific [SOPs](#page-12-3) may be created for a particular trial or even provided as part of the trial protocol.

Visits Trial site staff performs actual interventions and examinations during a sequence of *investigation visits* (e.g. screening visit, treatment or dosing visits), under surveillance of the investigator.

Pseudonymisation [PII](#page-11-8) of subjects is visible to trial site staff only. It must not be exported to an external party (e.g. sponsor) and will therefore not be part of [CRFs](#page-8-13). Instead, a pseudonym (*subject [ID](#page-9-8)*) is generated and assigned for subsequent reference when enrolling a candidate. The subject [ID](#page-9-8) is an alphanumeric string, which can be generated randomly or according to a scheme<sup>[5](#page-17-2)</sup> The subject [ID](#page-9-8) is valid for the particular trial only and must not be confused with a permanent identifier such as the patient [ID](#page-9-8) of a Hospital Information System [\(HIS\)](#page-9-9).

<span id="page-17-0"></span><sup>3</sup>The terms *candidate*, *subject* and *proband* are used synonymously throughout this work.

<span id="page-17-1"></span><sup>4</sup>For example, this is currently restricted in Italy.

<span id="page-17-2"></span><sup>5</sup>A scheme may include *trailing* initials, coded gender or age group, a sequence number, . . . .

Source data, [CRF](#page-8-13) *Source data* and completed *[CRFs](#page-8-13)* represent the valuable outcome of investigations. Source data like questionnaire answers, medical assessments or lab reports is collected according to visit [SOPs](#page-12-3). Finally, the source data is aggregated and entered into [CRF](#page-8-13) documents, attached to the trial protocol. *Coding* is the task of assessing or normalizing data according to scores or schemes (e.g. [ICD-](#page-9-10)10) in the course of infilling [CRFs](#page-8-13). Both source data and [CRFs](#page-8-13) are prepared for delivery when completed. In terms of a [CDMS,](#page-8-3) the [CRF](#page-8-13) data entry will be locked and exported at this point (*database release*). The sponsor receives data in raw paper and/or electronic format for subsequent review at *reading centers* and analysis. The workflow for tracking caveats and inconsistencies of [CRFs](#page-8-13) follows a structured resolution workflow, which is sometimes referred to as *query management*.

Audit Audits are performed by internal *monitor* personnel (internal audits) as well as external *Clinical* Research Associates [\(CRAs](#page-8-14)) (external audits) or commissioners (authoritative audits<sup>[6](#page-18-1)</sup>). External and authoritative audits can be scheduled by a sponsor or regulator on a regular basis or without announcement. An audit should confirm the proper adherence to the trial protocol and regulations such as [GCP.](#page-9-5) Violations identified during an authorative audit have to be reported (*finding*) and may inflict a penalty.

Drop-out During ongoing trials, the event of a drop-out means the exclusion of a participant from further investigations and captured data. Aside the proband's decision to leave, a proband has to be excluded if *drop-out criteria* apply, as specified in the trial protocol. Aside frequent drop-out criteria such as insufficient or missed data or the subject's lack of cooperation, medical factors such as pregnancy can be considered in inclusion/exclusion criteria as well.

[AE,](#page-8-12) [SAE,](#page-11-9) [SUSAR](#page-12-4) An *[AE](#page-8-12)* is defined as encountered abnormality of any kind regarding the condition of a proband that is not anticipated or excluded in the trial protocol, whether associated with the investigational product or not. [CRFs](#page-8-13) will include sections for logging [AEs](#page-8-12).

*Serious Adverse Events [\(SAEs](#page-11-9))* are [AEs](#page-8-12) that yield death, hospital stay, birth defects or disablements. The investigator has to notify the sponsor immediately, which in turn is liable to inform authorities.

A *Suspected Serious Adverse Reaction [\(SUSAR\)](#page-12-4)* is a [SAE,](#page-11-9) which is possibly related with the investigational product. [SUSAR](#page-12-4) reports require to reveal randomisation results (*unblinding*).

(Gaus and Chase, [2008](#page-269-2), pp. 61-62)

# <span id="page-18-0"></span>2.2. Related Work

Software systems designated to support conducting clinical trials represent [RDBMS-](#page-11-10)based applications for mapping workflows and managing data relevant to the trial site (the "customer"). When deciding to move from spreadsheet- or paper-based workflows to a database system, available options can be considered as related work in the broader sense.

<span id="page-18-1"></span><sup>6</sup>also known as *inspection*

### <span id="page-19-0"></span>2.2.1. Standard and Custom Software

Standard software Aside office software packages, a large number of available Commercial Off-The-Shelf [\(COTS\)](#page-8-15) solutions by numerous players (figure [2](#page-19-1).1) evolved due to the diversity of processes involved with clinical trials. As stated in (marketsandmarkets.com, [2012](#page-272-3)), the global market is lead by the [US](#page-12-2) and was valued at \$576.22 million in 2010.

<span id="page-19-1"></span>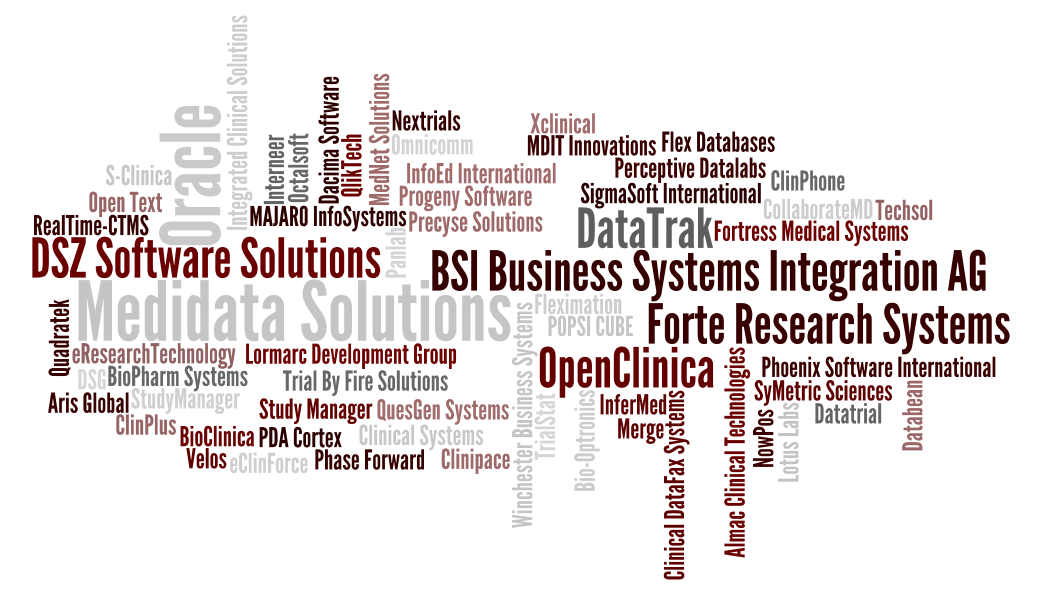

Figure 2.1.: Clinical trial software vendors gathered from eclinicalhealth.com and capterra.com.

The acquisition of a software product represents a major investment (Zubatch, [2006](#page-275-4)) and leads to some degree of a vendor lock-in.[7](#page-19-2) Standardized data interchange formats such as proposed by (CDISC, [2014](#page-269-3)) were a fundamental step towards basic compatibility, but will not provide universal interoperability. Business models of vendors include training programs and customization such as enterprise integration services, e.g. interface development. Free software solutions came into existence and gain popularity due to reduced costs. Successful free software will typically be be backed by a company that offers commercial support options and coordinates the structured development claimed by regulations for clinical trial software. [COTS](#page-8-15) and established free software solutions may be summarized by the term [OTS](#page-11-4) or *standard software*.

[OTS](#page-11-4) systems focus on key aspects that will satisfy either a large or very specific group of customers. With the advent of fast and widely accessible internet connectivity, the trend towards web-based systems emerged. They turned out as particular useful in the context of multi-center trials involving multiple distant trial sites. Many vendors focus on the business of multi-center trial projects to satisfy customers with increased demand on software assistance and higher budgets.

A growing number of vendors offer rental models for their software solutions [\(SaaS\)](#page-11-11). However, customer's concerns regarding subject data privacy and intellectual property are justified when storing information externally in the cloud or on dedicated servers. With the traditional, but more costly on-site deployment, the system's servers are installed and maintained by a customer locally.

<span id="page-19-2"></span><sup>7</sup>This was confirmed by a requested offer for a [CTMS](#page-8-1) [COTS](#page-8-15) product purchase license, rated at \$50k (10 users) for universities/not-for-profit organisations. Maintenance is available separately, reated at \$8k/year.

Custom software In the occasional case available [OTS](#page-11-4) systems are inappropriate, the customer can opt for a tailored solution. In this case, the software should be adapted instead of the customer and can be developed with respect to applicable regulations, specific requirements of the trial site or even a particular trial. The range of custom software starts from spreadsheets containing custom forms and macros, which can be linked to separate [RDBMS](#page-11-10) data sources. For more complex requirements such as editing a data source's content or basic multi-user access, databases created with Rapid Application Development [\(RAD\)](#page-11-12) tools such as Microsoft Access can be a suitable approach. The upper end of custom software includes the combination and customization of available [OTS](#page-11-4) solutions or even developing an integrated, full-stack enterprise application from scratch, such as the Phoenix [CTMS.](#page-8-1)

Irrespective of standard or custom software, the customer is ultimately responsible for the *validation* of deployed "computerized systems"[8](#page-20-0) utilized for clinical trials, *"e.g. data/information systems relating to coding, randomisation, distribution, product recalls, clinical measures, patient records, donation sources, laboratory data, etc."* (PIC/S, [2007](#page-273-0), paragraph 23.7). In Austria, the obligatory validation is inspected by the Bundesamt für Sicherheit im Gesundheitswesen ([BASG\)](#page-8-16) (BASG/AGES, [2012](#page-268-3)) and essentially includes:

- 1. assessment of risks exposed by the system (subject safety, data quality)
- 2. Good Clinical|Manufacturing|. . . Practice [\(GxP\)](#page-9-11) conformance
- 3. validation results (e.g. test reports, error logs)
- 4. software development process and [QM](#page-11-6)
- 5. requirement coverage

Presumably, [OTS](#page-11-4) solutions that successfully passed validation in various deployments before will mean reduced expenses when validating the customer's concrete deployment. Since customization of [OTS](#page-11-4) is considered as custom software coming along with more complex validation procedures, there is a thin line between configuration and customization. $9$  The customer has to rely on assistance and documentation in the case of an external supplier. The term Software Of Uncertain Provenance [\(SOUP\)](#page-12-5) is used if this support is not available (e.g. due to closed source), which could be another reason to go with custom software development. (Redmill, [2001](#page-273-1), p. 121)

<span id="page-20-1"></span><span id="page-20-0"></span><sup>&</sup>lt;sup>8</sup>hardware, software and operational environment

<sup>&</sup>lt;sup>9</sup>The following question gives an example of recurring discussions: if data entered by an end user will be executed by the system, should this be considered as a configuration aspect or application logic customization?

# <span id="page-21-0"></span>2.2.2. [CDMS](#page-8-3) and [CTMS](#page-8-1)

<span id="page-21-1"></span>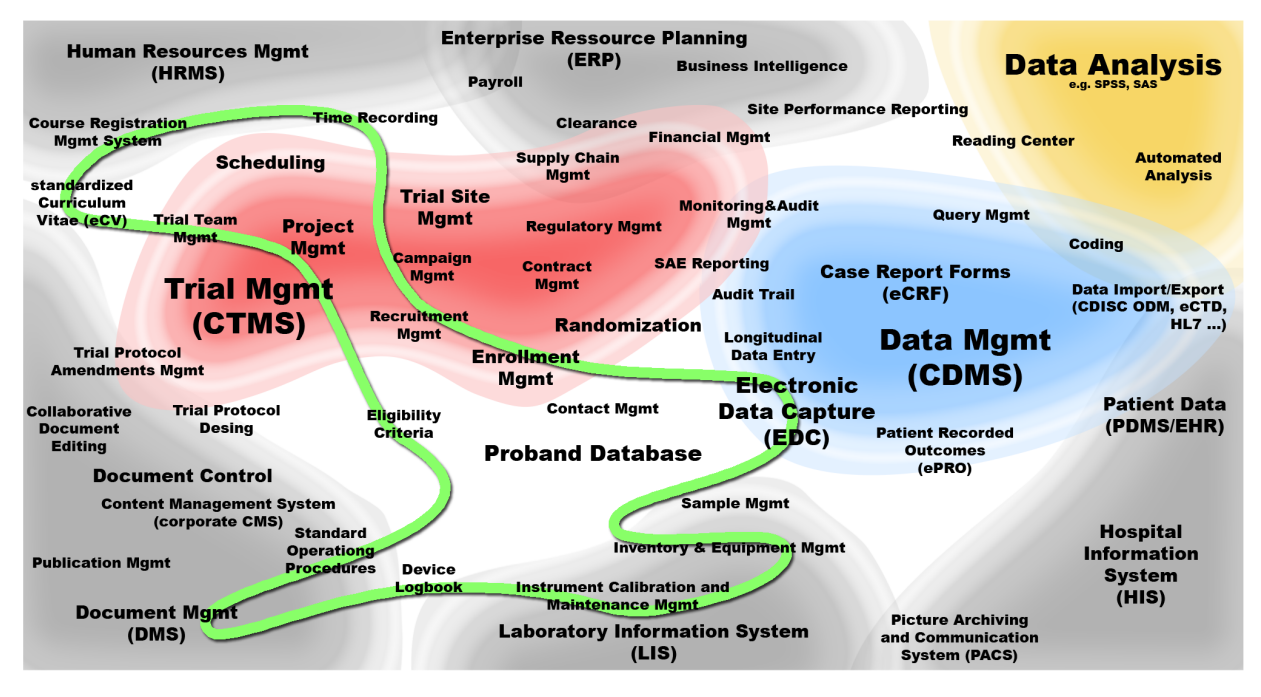

Figure 2.2.: This map shows identified software systems and their related features in the scope of clinical trials and research studies. Features enclosed by the green line are covered by the Phoenix [CTMS.](#page-8-1)

A plethora of software features can be identified which address processes in the course of clinical trials. According to the size of the institution that hosts the trial site, the functionality is provided by a number of involved systems forming a system landscape (figure [2](#page-21-1).2). Two terms for types of vertical applications can be considered in the immediate context of clinical trial software:

[CDMS](#page-8-3) A Clinical Data Management System [\(CDMS\)](#page-8-3) is designed to support the most essential task of populating [CRFs](#page-8-13) by means of Electronic Data Capture [\(EDC\)](#page-9-0). An [EDC](#page-9-0) software [UI](#page-12-0) displays input forms to site staff (end users), allowing them to enter clinical data per subject. Since data is available in electronic form ([eCRF\)](#page-8-13) suitable for subsequent processing (data analysis), there is no need of intermediate paper-based Source Data Forms [\(SDFs](#page-11-13)).<sup>[10](#page-21-2)</sup> Similar to [eCRF,](#page-8-13) electronic Patient Reported Outcome [\(PRO\)](#page-11-14) capabilities support trial designs which require probands to enter data themselves.

[CTMS](#page-8-1) Clinical Trial Management System [\(CTMS\)](#page-8-1) can be considered as a broader term for database systems covering processes immanent to the planning and management of studies and trial sites. The assessed risk of these processes tends to be lower compared to [CDMSs](#page-8-3). In crontrast to [CDMSs](#page-8-3) with the clear focus on [EDC,](#page-9-0) the wider scope of supported processes leads to a variety of available [CTMS](#page-8-1) solutions and custom software development. A [CTMS](#page-8-1) may interface with a separate [CDMS](#page-8-3) instance or even incorporate [CDMS](#page-8-3) functionality.

For workflows including subject interaction such as initial contacting, a trial site has to store subject [PII](#page-11-8) at some point. If supported by a system, retention of subjects across trials requires to maintain a proband database. This again presumes storing [PII](#page-11-8) such as contact details instead of pseudonymous data only and will effectively face data privacy regulations. [CDMS](#page-8-3) will therefore avoid storing [PII](#page-11-8) at all. A

<span id="page-21-2"></span><sup>&</sup>lt;sup>10</sup>In this work, the term [EDC](#page-9-0) is not restricted to the context of [CRF](#page-8-13) data.

solution to reduce this limitation is to link to fully qualified patient records existing in a database of an interconnected system, such as an [HIS.](#page-9-9)

## <span id="page-22-0"></span>2.2.3. Examples of Existing Systems

This sections outlines concrete [OTS](#page-11-4) and custom software utilized by Austrian medical schools. In addition, an example of a commercial product (SimpleCTMS) is juxtaposed.

**OpenClinica** OpenClinica is the most prominent open-source [CDMS,](#page-8-3) developed and maintained by OpenClinica, [LLC](#page-10-5) since 2005 (OpenClinica, LLC, [2014](#page-272-4)). Aside the free community edition, OpenClinica [LLC](#page-10-5) provides commercial support and an enterprise edition with extended features. OpenClinica features a validated software lifecycle and implements data exports compliant with [FDA](#page-9-6) Code of Federal Regulations [\(CFR\)](#page-8-17) 21 Part 11 regulations, including:

- digital signatures for database records
- audit trail

Aside lower costs, the hassle-free validation of environments that utilize OpenClinica and the built-in Clinical Data Interchange Standards Consortium [\(CDISC\)](#page-8-18) Operational Data Model [\(ODM\)](#page-10-6) import/export capabilities are reasons for the widespread acceptance. OpenClinica claims a strongly growing user base of currently 18000 users around the world, including [CRC](#page-8-0) staff. The [CRC](#page-8-0) outsources data management tasks such as [CDMS](#page-8-3) setup and configuration for particular trials to JOANNEUM RESEARCH HEALTH – Institut für Biomedizin und Gesundheitswissenschaften ([JR Health\)](#page-10-7). [JR Health](#page-10-7) moved from an [CDMS](#page-8-3) infrastructure developed in-house (Beck et al., [2006](#page-268-4)) to OpenClinica.

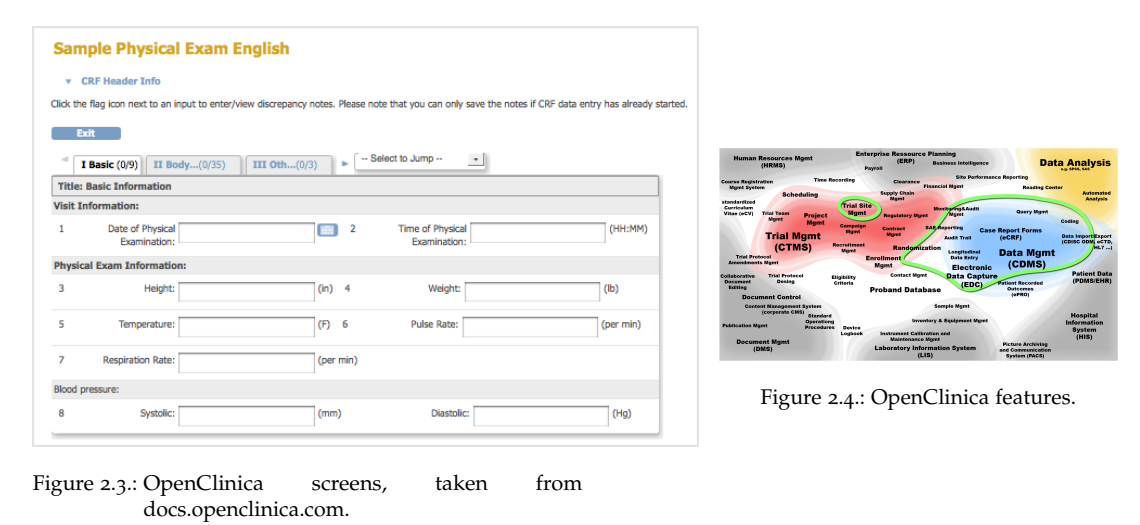

[REDCap](#page-11-15) Research Electronic Data Capture [\(REDCap\)](#page-11-15) provides flexible [EDC](#page-9-0) capabilities, aiming at (non-interventional) research studies and clinical trials (Harris et al., [2009](#page-270-1)). It is developed by Vanderbilt University since 2004 and is widely used in the academic field with a claimed user base of 132000, including [MUG](#page-10-1) institutes (e.g. Oswald et al., [2013](#page-273-2)). [REDCap](#page-11-15) is not open-source software but provided at no charge to ["REDCap](#page-11-15) Consortium" member institutions for non-commercial use.

Built on the lightweight PHP: Hypertext Preprocessor [\(PHP\)](#page-11-16) stack, [REDCap](#page-11-15) will be easier to deploy and maintain compared to Java applications. Another success factor is [REDCap'](#page-11-15)s rapid and intuitive

workflow to set up a study project. In contrast to OpenClinica, it still lacks [CDISC](#page-8-18) [ODM](#page-10-6) export capabilities which can be a drawback since sponsors frequently request this data format for deliverables from their commissioned [CROs](#page-8-9). It is nevertheless capable of producing data output as claimed by [FDA](#page-9-6) Part 11.

**Data Analysi** 

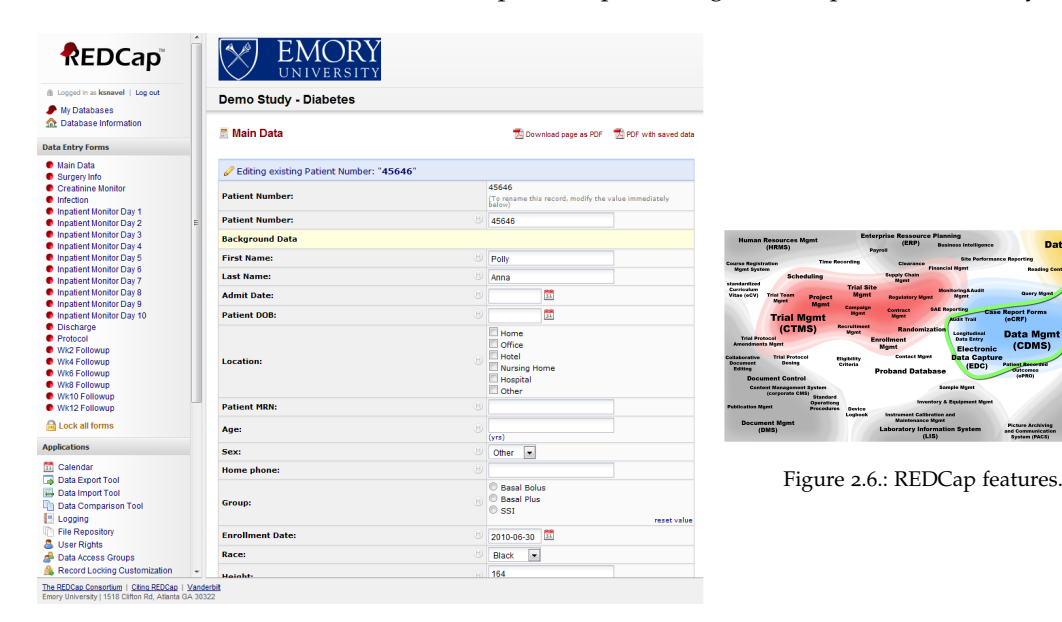

Figure 2.5.: [REDCap](#page-11-15) screens taken from (Claypool, Szabrak, and Weaver, [2011](#page-269-4)).

[SPICS](#page-12-6) The Secure Platform for Integrating Clinical Services [\(SPICS\)](#page-12-6) is a [EDC](#page-9-0) platform for multiple applications such as clinical studies and medical case documentation. It is developed by Industrial Software [\(INSO\)](#page-10-8) in collaboration with medical experts and available with extensions for specific medical sectors (product lines SPICSsoul, SPICSvasc, SPICSwound) (Research Industrial Systems IT Engineering (RISE) GmbH, [2013](#page-273-3)). Based on yet another composition of Java Platform, Enterprise Edition [\(JEE\)](#page-10-9) technology, [SPICS](#page-12-6) comes with a JavaServer Faces [\(JSF\)](#page-10-0) [UI](#page-12-0) which utilizes the RichFaces component library.

In contrast to other systems, data privacy concerns are considered by the data model in detail. Subject de-identification is addressed by providing a patient identifier only (*[W.H.A.T. \(Wound Healing Analyzing](#page-275-5) [Tool\) Benutzerhandbuch](#page-275-5)* [2011](#page-275-5), p. 6). The identifier may refer to an external record<sup>[11](#page-23-0)</sup> which can be resolved by direct request of the priviledged user's browser (Lemmé, [2012](#page-271-1), p. 78). Hence the system does neither relay nor store a subject's [PII](#page-11-8) at any given time, while it is still able to display screens with fully qualified patient information.

<span id="page-23-0"></span><sup>&</sup>lt;sup>11</sup>e.g. stored in the [HIS](#page-9-9)

| Neues Formular hinzufügen                                    |                                                                                                    | Formularfeld bearbeiten: a                                                                                                    |                                                                                                    |
|--------------------------------------------------------------|----------------------------------------------------------------------------------------------------|----------------------------------------------------------------------------------------------------|----------------------------------------------------------------------------------------------------|
| Bezeichnung: *<br>Ausfüllbar:                                | <b>BMI-Rechner</b><br>einmal pro Patient<br><sup>®</sup> mehrmals pro Patient                                                                                               | <b>Textfeld</b><br>Abc                                                                                                    |                                                                                                    |
| Formular grupplerbar:<br>Manuell ausfüllbar:<br>Zweispaltig: | $\Box$<br>$\omega$<br>$\Theta$                                                                                                    | -Alloemein<br>Bezeichnung * @ Name des Feldes                                                                                   |                                                                                                    |
| Beschreibung:<br>Sprache:                                    | ۰<br>Deutsch<br>Hinzufügen                                                                                                    | <b>Hilfetext</b><br>Empfohlen <b>O</b> U Vorschau <b>O</b> U                                                                    | <b>Enterprise Ressource Planning</b><br><b>Human Resources Mgmt</b><br><b>CERP</b><br>Data Analysis<br><b>Business Intelligence</b><br>(HRMS)<br>Payroll<br>Site Performance Reporting<br><b>Time Recording</b><br>Course Registration<br>Clearance<br><b>Financial Marri</b><br><b>Mgret System</b><br><b>Reading Conter</b><br><b>Supply Chain</b><br>Automated<br><b>Scheduling</b><br><b>Bearet</b><br>Americals<br>standardized<br><b>Trial Site</b><br>Curriculum<br>More Booting & Grad H<br>Query Mayer<br>Visae (eCV)<br>Mamt<br><b>Tripi Team</b><br><b>Moret</b><br>Project<br><b>Regulatory Mgree</b><br><b>Month</b><br><b>Codine</b><br>Mann<br>Correction<br><b>SAE Reporting</b><br>Contract<br><b>Case Report Forms</b><br><b>Shared</b>                                                                                                    |
| <b>BMI-Rechner</b>                                           | <sup>1</sup> Pfichtfelder sind mit * markiert und sollten ausgefüllt werden. Alle anderen Felder sind optional.<br>Körpergewicht:<br>kg<br>Körpergröße:<br>cm<br><b>BML</b> | - Erweitert<br>Einheit <sup>O</sup> mm<br>Eingabeformat <sup>O</sup> Kommazahl v<br>Güticketsbereich O<br>$-Bild$<br>- Ootlonen | <b>Trial Mgmt</b><br>Mgret<br>Data Import/Export<br> CDISC ODM, eCTD<br> HLT<br><b>Sodit Trail</b><br>(eCRF)<br><b>Recruitment</b><br>(CTMS)<br>Randomization<br><b>Data Momt</b><br>Mared<br>Longitudinal<br>Data Entry<br><b>Tried Protocol</b><br>Enrollment<br>(CDMS)<br><b>Amendments Marst</b><br><b>Manuf</b><br>Electronic<br><b>Patient Date</b><br><b>Contact Mont</b><br><b>Data Capture</b><br><b>Trial Professed</b><br>Collaborative<br><b>Disibility</b><br>(PDMS/EHR)<br><b>Desire</b><br>Distances<br><b>Patient Recorded</b><br>Griteria<br>(EDC)<br>Edition<br><b>Proband Database</b><br>Outcomes<br>147901<br><b>Document Control</b><br>Sorreto Marrt<br><b>Context Management System</b><br>(corporate GMS)<br><b>Hospital</b><br><b>Stendard</b><br>Inventory & Resigneed Mared<br>Information<br>Operations<br>Publication Mgret<br>Procedures<br>Destee<br>System<br>(HIS)<br>Instrument Calibration and<br>Louiseek<br><b>Maintenance Moret</b><br><b>Document Mand</b><br><b>Picture Archiving</b><br><b>Laboratory Information System</b><br>(DMS)<br>and Communication<br>(1.15)<br>System (PACS) |
| <b>Abbrechen</b><br>Speichern                                | Adipositas:<br>$\Box$                                                                                                    | Variablenname O In<br>Formel $\bullet$ =sart( $a^*a + b^*b$ )<br>Bedingung $\bullet$ $\in$ > 0<br>Abbrechen<br>Spekhem          | Figure 2.8.: SPICS features.                                                                                                    |

Figure 2.7.: [SPICS](#page-12-6) screens, taken from (Lemmé, [2012](#page-271-1))

ArchiMed ArchiMed is a mature two-tier database application for [EDC,](#page-9-0) medical case documentation and data analysis. Data analysis capabilities relevant to academic research study projects are supported by means of Statistical Analysis Systems [\(SAS\)](#page-11-17) Integration Technology. ArchiMed consists of a primary Visual Works (Smalltalk-based) client application (Gall et al., [1999](#page-269-5)), allowing users to directly connect to an Oracle Database [RDBMS](#page-11-10) backend. The client does not implement local caching, but requires a continuous server connection, as opposed to existing fat client solutions for offline data capture such as clincase<sup>[12](#page-24-0)</sup>. In 2004, ArchiMed is used at Vienna and Graz university hospitals by a user base in the order of 100 clinicians (Duftschmid and Wrba, [2004](#page-269-6)). [MUW](#page-10-10) started to develop ArchiMed 1995 and caught up again by adding a separate [JSF](#page-10-0) presentation layer to support web-based data entry for multi-center trials in 2007 (Gerhold, [2007](#page-270-2)). While under continuing development, Laboratory Information Management System [\(LIMS\)](#page-10-11) aspects were fostered. With the beginning of 2011, it evolved into the "Remote Data Aquisition [\(RDA\)](#page-11-18) platform", a major component of the [MUW/](#page-10-10)Allgemeines Krankenhaus der Stadt Wien [\(AKH Wien\)](#page-8-19) [IT](#page-10-12) infrastructure.

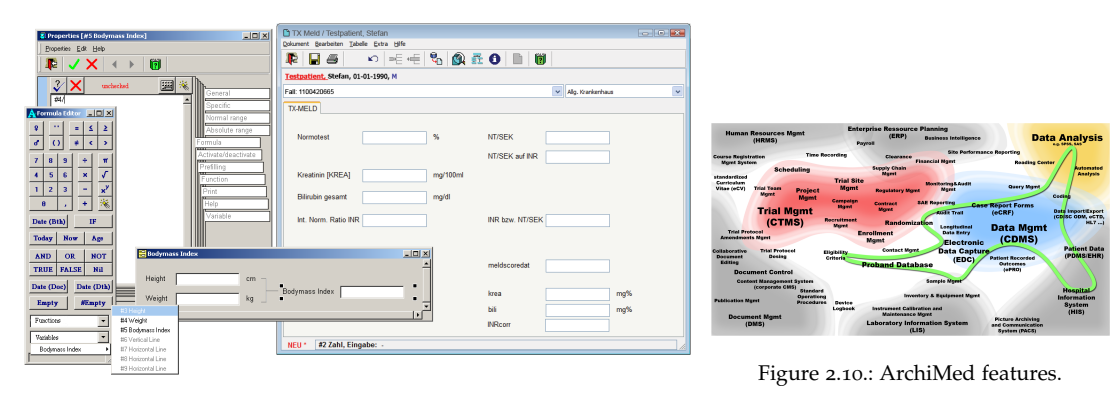

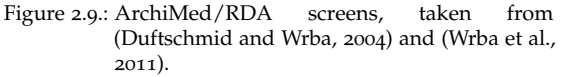

<span id="page-24-0"></span><sup>12</sup>Quadratek clincase is another commercial [CDMS](#page-8-3) product, which was introduced by [MUG](#page-10-1) and [MUW](#page-10-10) 2012 according to (Wrba, [2014](#page-275-7)).

SimpleCTMS SimpleCTMS is an example of a "fresh" (2010) commercial product aiming at trial sponsor institutions with a focus on planning and managing large multi-centered clinical trials. It is a web-based [CTMS](#page-8-1) built upon Ruby on Rails and MySQL [RDBMS](#page-11-10) and provided as Software as a Service [\(SaaS\)](#page-11-11). The Rich Internet Application [\(RIA\)](#page-11-0) [UI](#page-12-0) is created using the ExtJS [UI](#page-12-0) component and [AJAX](#page-8-20) framework library (Sencha Inc., [2014](#page-274-4)) - an alternative considered for the Phoenix [CTMS](#page-8-1) as well.

SimpleCTMS allows to track [CRF](#page-8-13) completion status and subject enrollment down to the site visit level, but does not provide [EDC](#page-9-0) functionality. It is therefore presumed to combine or interface SimpleCTMS with external [CDMS](#page-8-3) or Interactive Web Response System [\(IWRS\)](#page-10-13), e.g. located at individual trial sites. Nevertheless, [FDA](#page-9-6) Part 11 regulations are considered by supporting audit trail and digital signatures for data managed in SimpleCTMS. As an [CTMS,](#page-8-1) supported features address remaining aspects of trials such as managing

- sites: subject enrollment progression, budgets, . . .
- project schedules: milestones, regulatory submissions, . . .
- inventory: supply chain, inventory per subject, . . .
- trial site staff: staff training status, team roster, ...

Notably, some of these features rely on the integrated Document Management System [\(DMS\)](#page-9-12) capabilities. User access control supports blinded and unblinded user types, which is required for screens for managing medication kit shipments for verum and reference subject groups to trial sites around the globe (supply chain management). (Trial By Fire Solutions, LLC, [2014](#page-275-8))

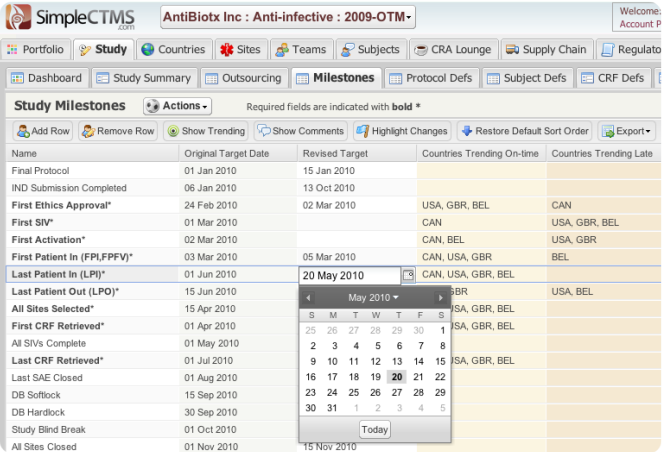

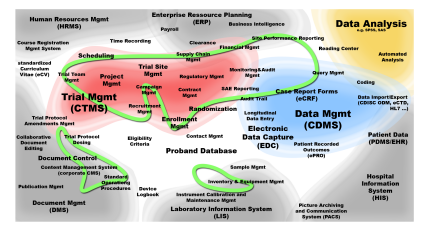

Figure 2.12.: SimpleCTMS features.

Figure 2.11.: SimpleCTMS screens, taken from (Trial By Fire Solutions, LLC, [2014](#page-275-8)).

## <span id="page-25-0"></span>2.2.4. Comparison: [EDC](#page-9-0) Support

Although the Phoenix [CTMS](#page-8-1) and each existing systems outlined in the previous section were designed for different purposes, they have [EDC](#page-9-0) capabilities in common (except SimpleCTMS). A comparison of [EDC](#page-9-0) related implementation details is given in table [2](#page-26-0).2 and [2](#page-27-0).3, which will be encountered throughout sections of the implementation chapter ([4](#page-50-0)):

- ["Entity-Attribute-Value \(EAV\)"](#page-57-0) ([4](#page-57-0).1.1.3)
- ["Encryption"](#page-84-0)  $(4.2.3)$  $(4.2.3)$  $(4.2.3)$
- ["Digital Signatures"](#page-109-0) ([4](#page-109-0).3.3)
- ["Electronic Data Capture \(EDC\)"](#page-187-0) ([4](#page-187-0).8)
- ["Query Designer"](#page-217-0)  $(4.9)$  $(4.9)$  $(4.9)$

<span id="page-26-0"></span>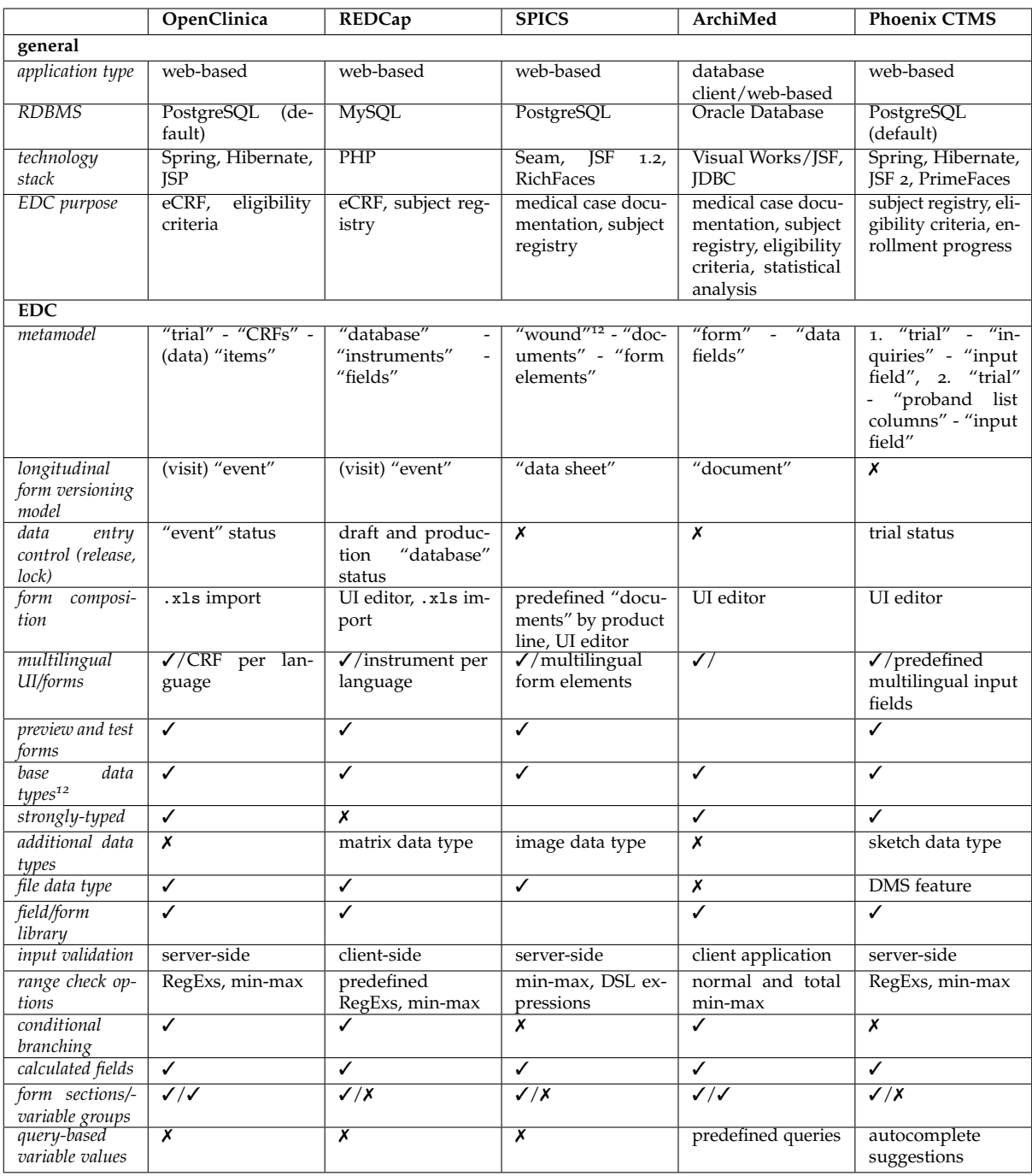

Table 2.2.: Comparison of [EDC](#page-9-0) implementations, part 1.

<sup>12</sup>text, number, date, time, [ID/](#page-9-8)code

<sup>12</sup>SPICSwound Wound Healing Analyzing Tool [\(W.H.A.T\)](#page-12-7)

<span id="page-27-0"></span>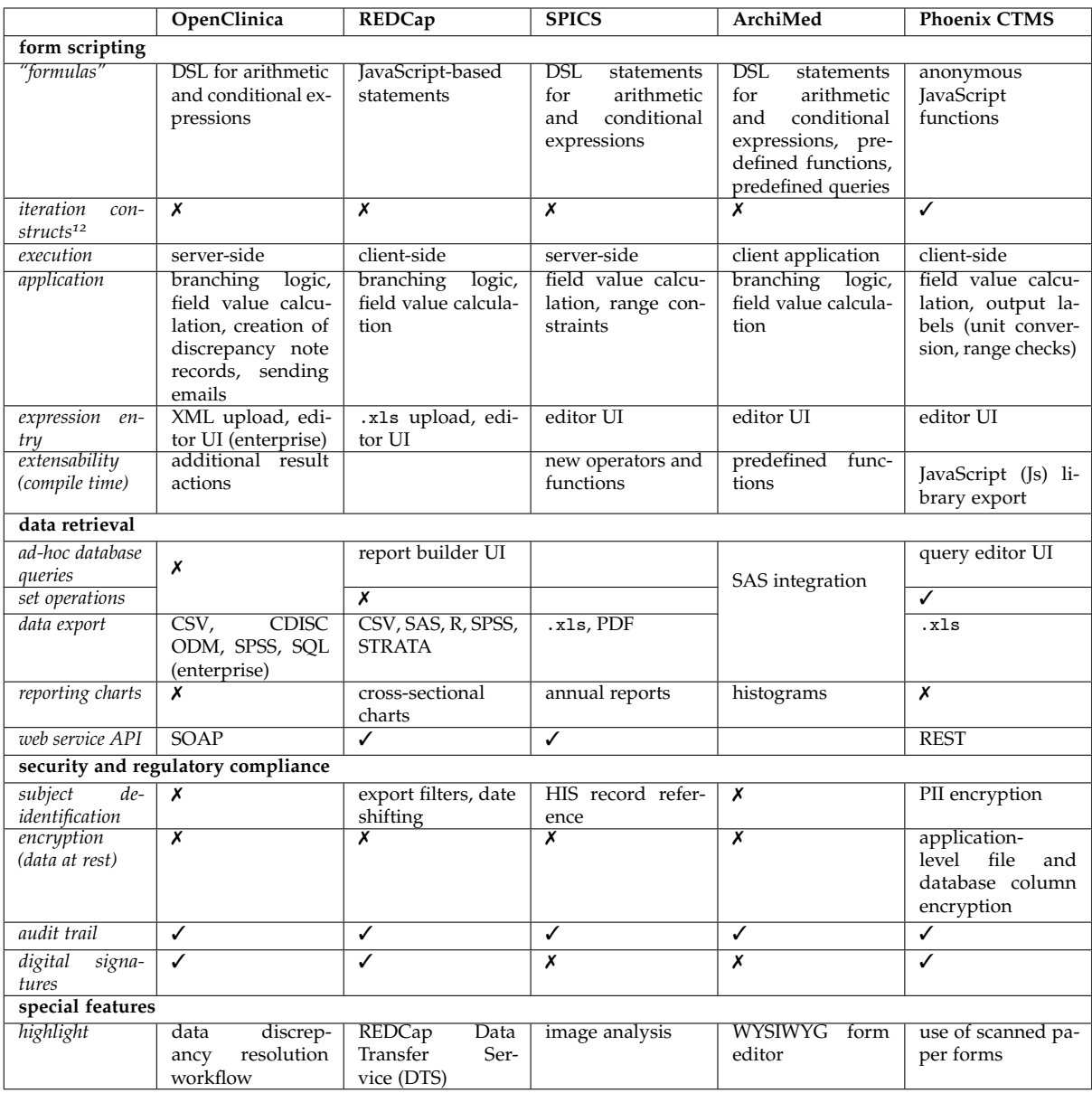

Table 2.3.: Comparison of [EDC](#page-9-0) implementations, part 2.

<sup>&</sup>lt;sup>12</sup>A plausible use case of form scripting is using field value calculations to compute statistical parameters. In combinatorics, algorithms for calculating basic parameters rely on iteration constructs. As an example, the binomial coefficient can be expressed using the factorial operator:  $\binom{a}{b} = \frac{n!}{k!(n-k)!}$ . An exact algorithm for calculating *n*! requires iterations (or recursions).

# <span id="page-28-0"></span>2.3. Architectural Style

Web-based [CDMS](#page-8-3) and [CTMS](#page-8-1) can be considered as full-fledged enterprise web applications serving up to hundreds of users. An appreciable fraction of this user base will be "online" at the same time during daily business. Web applications designed for this magnitude of system load still tolerate spending a relatively high amount of system resources per user session. A classical [RDBMS](#page-11-10) data store layer is preferred over the weak consistency guarantees of a Not Only Structured Query Language [\(NoSQL\)](#page-10-17) approaches (Cattell, [2011](#page-268-5)). A strong presentation layer will provide a complex and highly interactive [UI](#page-12-0) with a rigorous level of detail, as known from desktop applications. In contrast to traditional page transitions, the browsers' [HTTP](#page-9-15) requests are caused by Asynchronous JavaScript and XML [\(AJAX\)](#page-8-20) requests when *partially updating* a page's Document Object Model [\(DOM\)](#page-9-16). These are the well known properties of modern *[RIA](#page-11-0)* User Interfaces.

All these characteristics also hold for the system presented in this work. This section will outline a rigorous architecture for achieving these properties, which is dictated by the cross-platform Java technology stack used.

# <span id="page-28-1"></span>2.3.1. Multi-Tiered Architecture

Two-tiered client-server systems distinguish between a presentation and data store layer. In this basic case, event listener code of [UI](#page-12-0) components will contain business logic such as input validation and calculations as well as data store read/write operations directly. Three-tier architectures enclose business logic in a separate layer in between, at the cost of a more extensive implementation effort. The service layer is a textbook example for the *separation of concerns*. It provides advantages such as physical separation of components and introduces joint points for swapping out more detailed implementations aspects into additional layers. In this case the term *multi-tiered architecture* might be more accurate.

The application's architectural style corresponds to the multi-tiered architecture illustrated in figure 2.[13](#page-28-2).

<span id="page-28-2"></span>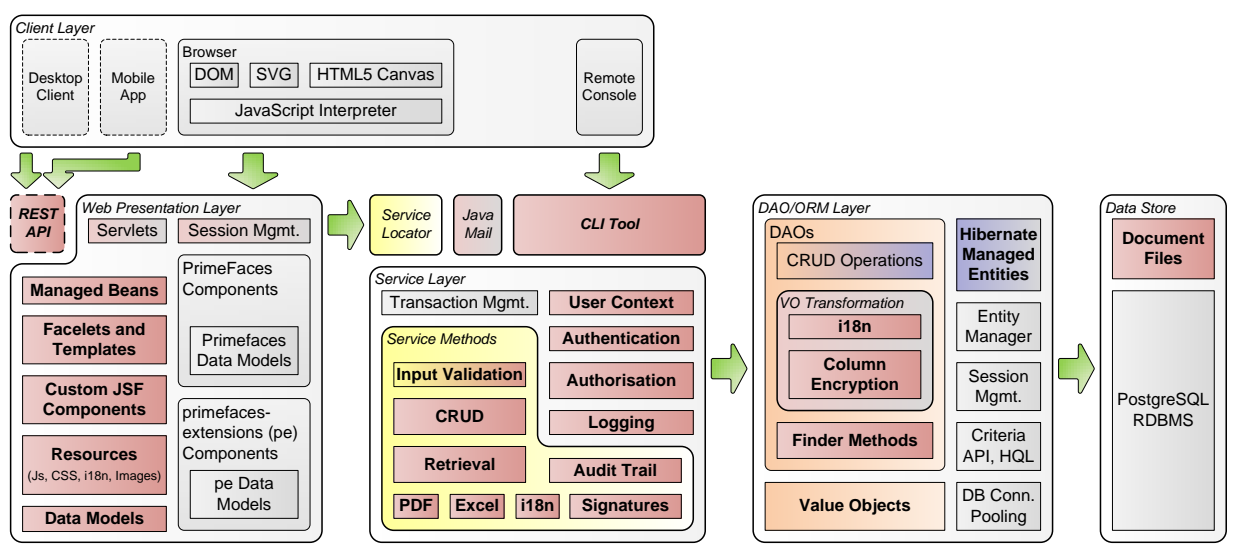

Figure 2.13.: The Phoenix [CTMS](#page-8-1) has a multi-tier application architecture design. Gray elements denote infrastructure provided by standard software and frameworks used, while application-level components are illustrated by a colored background. Components in a color other than rose include source code *generated* in the course of [MDD.](#page-10-18)

#### <span id="page-29-0"></span>2.3.1.1. Data Store Layer

[RDBMS](#page-11-10) technology evolved over decades and there are successful products available as free software and proven in regulated environments. Data is stored in rows of relational tables (records) of a backing [RDBMS.](#page-11-10) The application will connect to the [RDBMS](#page-11-10) using a single database user by means of Java DataBase Connectivity [\(JDBC\)](#page-10-15), which is mastered by the Hibernate [ORM](#page-10-19) framework. Hibernate provides an abstraction for subsequent application layers, which allows choosing different [RDBMS](#page-11-10) without significant changes to the application. To avoid breaking this portability, *stored procedures* will not be used. For this project, it was decided to go with PostgreSQL, which supports *Atomicity, Consistency, Isolation, Durability [\(ACID\)](#page-8-22) transactions* by means of *Multiversion Concurrency Control [\(MVCC\)](#page-10-20)* (Momjian, [2012](#page-272-5), p. 58). Aside application logic, referential integrity will be enforced by *constraints* of the database schema[13](#page-29-2). The application will however *not* rely on *cascade triggers*[14](#page-29-3), which could be set up in the database schema otherwise. PostgreSQL will run at the default *READ˙COMMITTED* transaction isolation level. This is a happy medium in terms of performance and data consistency with concurrent transactions, although phantom read situations will have to be identified and prevented by explicit row locking. Another essential measure is reducing the frequency of trivial request such as fetching single rows, which is addressed by Hibernate's lazy-loading technique and built-in caching strategies. To increase performance of particular Structured Query Language [\(SQL\)](#page-12-10) queries, multi-column indexes and indexes for non-key or non-unique table columns are added manually as required.

The application is expected to store considerable amounts of binary data such as document files or images. This can be done by either saving file contents in *Binary Large Object [\(BLOB\)](#page-8-23)* table columns or physical files stored in the file system separately. Since both options will be supported, the data store layer will also comprise raw files managed by the application.

Aside the data store layer, the term *backend* usually refers to the service layer and [DAO](#page-8-4) layer described next.

#### <span id="page-29-1"></span>2.3.1.2. Data Access Object Layer

Service and [DAO](#page-8-4) layers are based on a *Spring/Hibernate* archetype. Its structure is dictated by the *AndroMDA* code generator, which is the essential tool for the [MDD](#page-10-18) approach described in section [2](#page-33-0).3.2. Hibernate is a major [ORM](#page-10-19) persistence framework, while Spring provides Dependency Injection [\(DI\)](#page-9-17) and Aspect-Oriented Programming [\(AOP\)](#page-8-24) to wire Hibernate's infrastructure. Spring [DI](#page-9-17) allows expressing *object instantiation and configuration* by either *annotating* Plain Old Java Object [\(POJO\)](#page-11-22) fields<sup>[15](#page-29-4)</sup> in Java source files or in accompanying [XML](#page-12-8) files. Hibernate enables handling of [RDBMS](#page-11-10) records by *mapping* table columns to fields of [POJOs](#page-11-22). The mapping is defined by annotations or in separate [XML](#page-12-8) files. The [POJO](#page-11-22) classes represent the application's *domain entities* and are referred to as managed entities in terms of Hibernate. The main idea of Object-Relational Mapping/Mapper [\(ORM\)](#page-10-19) is to synchronize database table contents with the state of managed entity instances, manipulated by the application logic. *Create, Update and Delete [\(CRUD\)](#page-8-25) operations* rely on Hibernate's entity manager, which will automatically generate and run [SQL](#page-12-10) Data Manipulation Language [\(DML\)](#page-9-18) statements<sup>[16](#page-29-5)</sup> matching managed entity fields. [SQL](#page-12-10) statements are sent to the [RDBMS](#page-11-10) over [TCP](#page-12-12)[/IP](#page-10-21) connection after a session is created. Since each database connection takes time to set up and causes the [RDBMS](#page-11-10) to allocate memory, they are managed by the framework to reuse established connections by means of *connection pooling*. [SQL](#page-12-10) queries for record retrieval are enclosed by *finder methods*, which may utilize a query abstraction (Criteria [API,](#page-8-21) Hibernate Query Language [\(HQL\)](#page-9-19)). Both [CRUD](#page-8-25) operations and finder methods are encapsulated by the Data Access Object [\(DAO\)](#page-8-4) of a corresponding domain entity. Because managed entities are sensitive regarding

<span id="page-29-2"></span><sup>13</sup>FOREIGN KEY, UNIQUE, NOT NULL

<span id="page-29-3"></span><sup>&</sup>lt;sup>14</sup>e.g. ON DELETE CASCADE

<span id="page-29-4"></span><sup>&</sup>lt;sup>15</sup>A *field* refers to a class member variable and/or their corresponding accessor methods.

<span id="page-29-5"></span> $^{16}$ INSERT INTO ..., UPDATE ..., DELETE FROM ...

manipulation and serialization, the Data Transfer Object [\(DTO\)](#page-9-20) pattern intends to decouple application layers by passing *[DTOs](#page-9-20)<sup>[17](#page-30-2)</sup>* instances instead of entity instances (Fowler, [2002](#page-269-7), pp. 401). In general, [VOs](#page-12-13) can be defined as projections of the original managed entities. When instantiating a [VO,](#page-12-13) it has to be populated by copying entity field values, which is performed by [VO](#page-12-13) transformation methods part of the [DAO.](#page-8-4)

#### <span id="page-30-0"></span>2.3.1.3. Service Layer

The application's business logic is broken down into service methods, which are exposed to remaining components by interfaces of the service layer. Service method invocations with short latency facilitate the request-response pattern inherent to consuming layers. Each service method call is expected to execute in its own request thread context. This requires a thread-safe implementation which is simplified by staying with stateless service classes and methods. Service method implementations will propagate or combine [CRUD](#page-8-25) and finder methods by utilizing injected [DAO](#page-8-4) instances for relevant domain objects. Input parameters and return types of service methods are primitive data types and/or [VOs](#page-12-13), which are converted or created using [VO](#page-12-13) transformation methods. Integrating input validation into the service layer is advantageous since it has to be implemented only once instead of in each consuming layer.

Use cases of multi-user systems such as enterprise applications may require identifying and checking legitimation of requesting users instead of allowing anonymous access. The service layer performs user authentication and authorisation for each service method call and leaves session management up to consuming layers. During the authentication operation, a user context variable visible to the scope of the request thread is populated with credentials of the requesting user<sup>[18](#page-30-3)</sup> at the beginning of a service method invocation. This will simplify authorisation logic, personalisation and cryptographic operations, because credentials need not be passed using additional method parameters.

To keep concurrent data access from multiple users under control, the application is required to utilize [ACID](#page-8-22) transactions supported by the [RDBMS.](#page-11-10) This is achieved by demarcating a transaction for the scope of each service method. A transaction starts when entering the service method and will be committed upon returning result values. The service method implementation may throw an exception to roll the entire transaction back. If service methods invoke each other, the more complex situation of *transaction propagation* arises. The management of transactions is part of Hibernate and wired using Spring [AOP.](#page-8-24)

Service singleton instances are managed and exposed to consumers using a *service locator* object. Aside the web presentation layer, the Command Line Interface [\(CLI\)](#page-8-6) tool is a remarkable consumer component. It allows starting the Java interpreter to run an executable entry point (void main), which can provide features for maintenance task automation and asynchronous processing.

#### <span id="page-30-1"></span>2.3.1.4. Web Presentation Layer

JavaServer Faces JavaServer Faces [\(JSF\)](#page-10-0) is the [JEE](#page-10-9) stack's well-established Model-View-Controller [\(MVC\)](#page-10-22) (A. Holzinger, Struggl, and Debevc, [2010](#page-270-3)) framework for building a web presentation layer. *Mojarra* (Oracle America, Inc., [2012](#page-272-6)) is the [JSF](#page-10-0) reference implementation according to Java Specification Request [\(JSR\)](#page-10-23)-314 of the Java Community Process [\(JCP\)](#page-10-24). [JSF](#page-10-0) introduces a component-based approach for rendering dynamic web pages. A page displayed by the browser consists of [UI](#page-12-0) components such as containers (e.g. panel), input components (e.g. checkbox) and others (e.g. button, datatable). The hierarchy of components displayed in the page is defined by [XHTML](#page-12-14) files[19](#page-30-4) (*[MVC](#page-10-22) view*). Templates allow organising and reusing facelet fragments. A *servlet container* is used to run the [JSF](#page-10-0) main *servlet*

<span id="page-30-2"></span><sup>17</sup>also known as *Value Objects [\(VOs](#page-12-13))*

<span id="page-30-3"></span><sup>18</sup>sometimes referred to as *security principal*

<span id="page-30-4"></span><sup>19</sup>referred to as *facelets*

for processing incoming [HTTP](#page-9-15) requests (*[MVC](#page-10-22) controller*). It maintains an in-memory representation of the page's component tree for manipulation and transformation into [HTML](#page-9-21) markup (*rendering*). The generated markup of basic [JSF](#page-10-0) components will comprise standard [HTML](#page-9-21) [DOM](#page-9-16) elements. Advanced components may utilize extended browser infrastructure such as JavaScript [\(Js\)](#page-10-16), [HTML](#page-9-21)5, Scalable Vector Graphics [\(SVG\)](#page-12-15) and browser plug-ins. Aside full page load requests [\(HTTP](#page-9-15) GET) and [HTML](#page-9-21) form submissions (POST), [JSF](#page-10-0) 2 supports [AJAX](#page-8-20) interactions by the concept of Partial View Rendering [\(PVR\)](#page-11-23). In this case, an  $A$ JAX request<sup>[20](#page-31-0)</sup> will update desired component tree branches only, as defined for the originating component in the page facelet.

<span id="page-31-1"></span>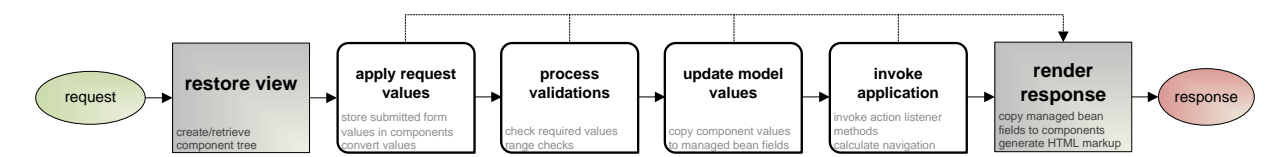

Figure 2.14.: The lifecylce of [HTTP](#page-9-15) requests comprises a sequence of phases. While "restore view" and "render response" are system level phases implemented by the [JSF](#page-10-0) framework, phases in between represent application level phases. (Hightower, [2005](#page-270-4))

A *managed bean* is a [POJO](#page-11-22) representing a buffer for data displayed by [UI](#page-12-0) components on the one hand and [DTO](#page-9-20) instances for service method input parameters and return types on the other hand (*[MVC](#page-10-22) model*). [JSF](#page-10-0) maintains [HTTP](#page-9-15) session cookies in order to keep data held by managed bean instances across [HTTP](#page-9-15) requests. During the restore view phase of the [JSF](#page-10-0) lifecycle (figure 2.[14](#page-31-1)), managed bean instances are either created or looked up in a map of active [HTTP](#page-9-15) sessions.<sup>[21](#page-31-2)</sup> The instance lifetime of a particular managed bean is defined at design time using *scope* annotations (table [2](#page-31-3).4).

<span id="page-31-3"></span>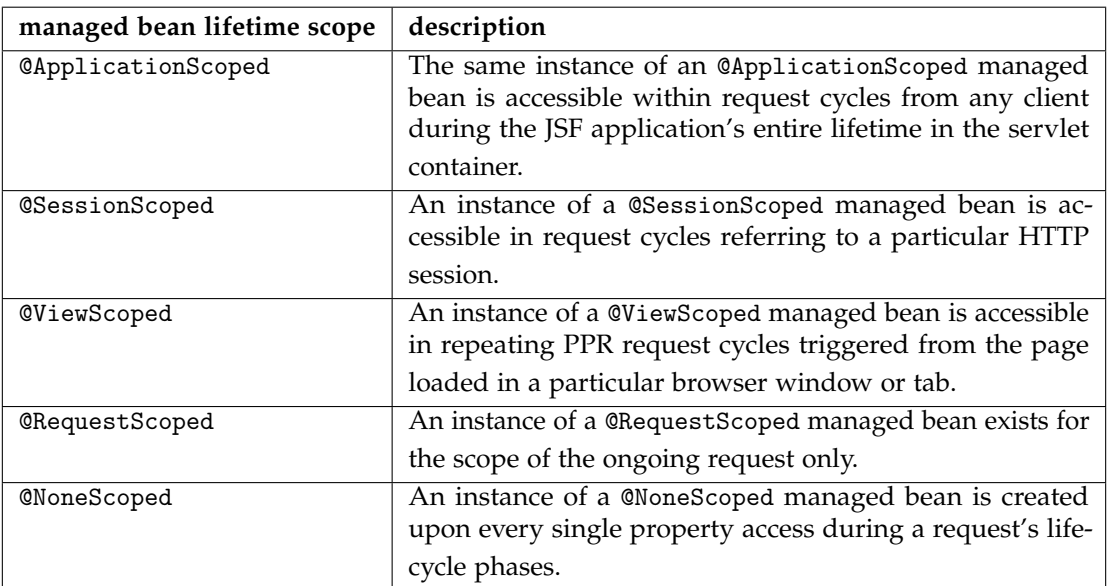

Table 2.4.: The [JSF](#page-10-0) infrastructure supports different lifetime scopes for managed bean instances. [RIA](#page-11-0) applications will heavily rely on @ViewScoped managed beans. An application session controller can be implemented using a @SessionScoped managed bean holding credentials required for service method calls.

<span id="page-31-0"></span><sup>&</sup>lt;sup>20</sup>The Asynchronous JavaScript and XML [\(AJAX\)](#page-8-20) request is a [HTTP](#page-9-15) POST request, often refererd to as Partial Page Refresh [\(PPR\)](#page-11-24) in terms of [JSF.](#page-10-0) The server responds with data containing [HTML](#page-9-21) page fragments, encoded in [XML](#page-12-8) format.

<span id="page-31-2"></span><sup>&</sup>lt;sup>21</sup>This consideration assumes the [JSF](#page-10-0) configuration parameter javax.faces.STATE\_SAVING\_METHOD set to "server" in deployment descriptor.

In facelets, managed bean instances are referenced in *Expression Language [\(EL\)](#page-9-22)* expressions of component attribute values (*binding*). The expressions are evaluated during application level phases of the [JSF](#page-10-0) request lifecycle. As a result, managed bean fields are accessed (getter and setters) and managed bean methods bound to [UI](#page-12-0) components (*action listeners*) will be invoked. Action listeners represent the effective link to the service layer; they will invoke service methods exposed by the service locator (figure 2.[15](#page-32-0)).

<span id="page-32-0"></span>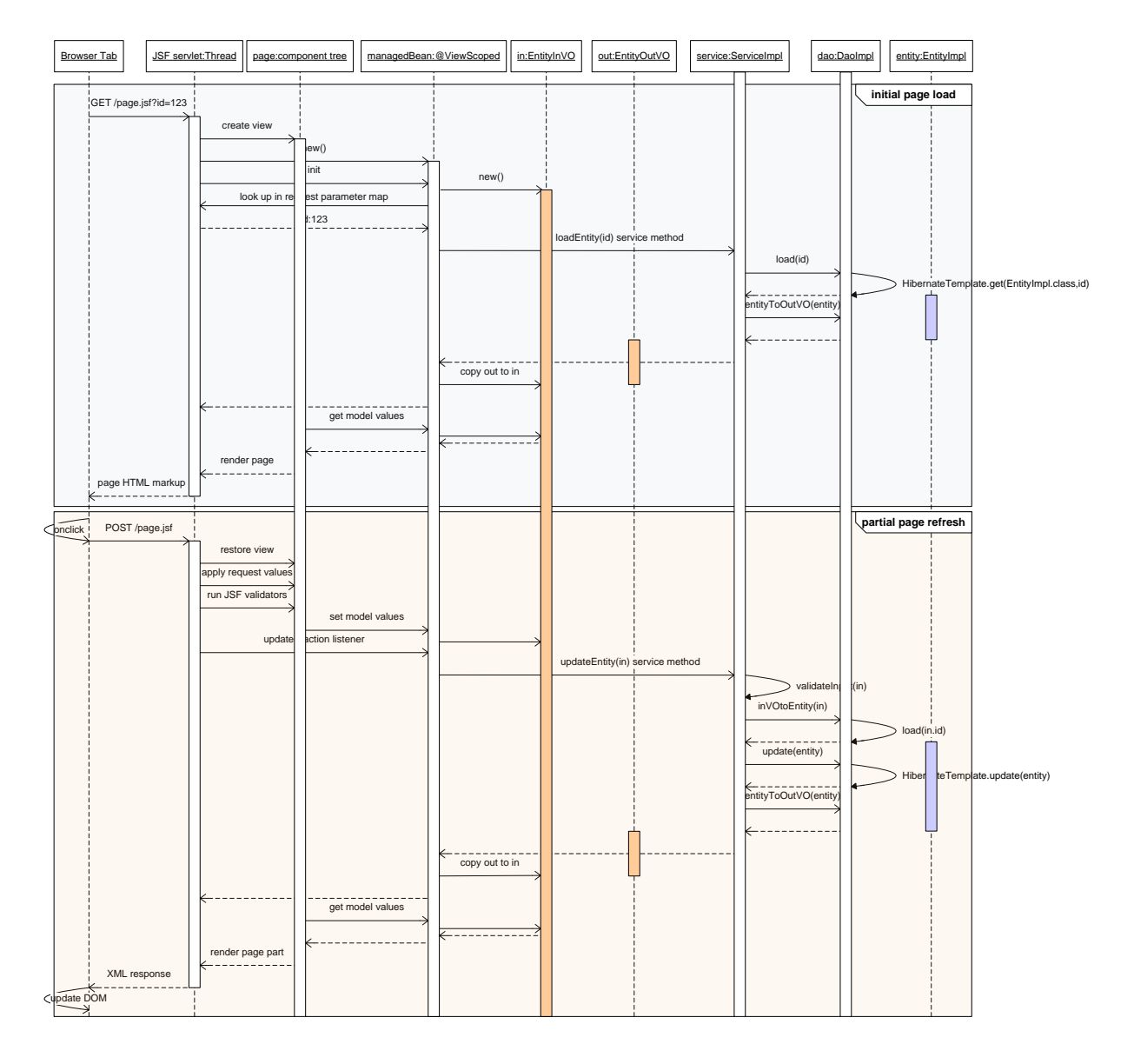

Figure 2.15.: This sequence diagram summarizes the propagation of requests across all layers of the proposed [RIA](#page-11-0) architecture. @ViewScoped [JSF](#page-10-0) managed beans are created upon the initial page load to hold [DTOs](#page-9-20) across subsequent [AJAX](#page-8-20) requests. The user's browser displays the rendered page showing populated [DTO](#page-9-20) field values. The user can now start editing the loaded record. A [PPR](#page-11-24) is triggered by pressing a button (e.g. "save") and modified form values are submitted. The action listener will invoke the corresponding [CRUD](#page-8-25) service method and passes the updated [DTO](#page-9-20) [\(InVO\)](#page-10-25). The service method return value [\(OutVO\)](#page-11-25) reflects the modified record after updating the database. The [PPR](#page-11-24) completes after copying [OutVO](#page-11-25) field values back into [InVO](#page-10-25) fields and rendering the page components to be refreshed. The browser's [DOM](#page-9-16) is updated to display the refreshed page fragments and the [UI](#page-12-0) is ready for subsequent editing again.

**Component suites** While [JSF](#page-10-0) comes with a basic set of components<sup>[22](#page-33-1)</sup>, it is possible to develop composite and *custom components*. Popular component suites such as *PrimeFaces* (Civici et al., [2014](#page-269-8)) provide replacements for native components with extended capabilities and enhanced visual appearance, as well as numerous new components. Complex [UI](#page-12-0) components will typically require to provide managed bean fields with predefined data structures (*data models*). *primefaces-extensions* is an add-on for PrimeFaces contributed by a separate group (Varaksin et al., [2013](#page-275-9)), providing even more components. PrimeFaces and primefaces-extensions represent collections of custom [JSF](#page-10-0) components, most of which relying on complementary *client-side*[23](#page-33-2) implementations (*widgets*) and third-party JavaScript [\(Js\)](#page-10-16) libraries.

Web service An optional Representational State Transfer [\(REST\)](#page-11-21) web service allows to publish relevant service methods, which is considered for future extensions such as a desktop client application. *Jersey* (Oracle Corporation, [2014](#page-272-7)) is the reference implementation of the Java API for RESTful Web Services [\(JAX-RS\)](#page-10-26) specified in [JSR-](#page-10-23)311. Jersey provides a separate request servlet for handling [URLs](#page-12-16) mapped to annotated methods of web service *resource* classes. These methods represent lightweight wrappers for service methods to be exposed. Input arguments are de-serialized from the [HTTP](#page-9-15) request body carrying data in JavaScript Object Notation [\(JSON\)](#page-10-27), [XML,](#page-12-8) multipart or other formats. Web service requests complete by serializing return values for [HTTP](#page-9-15) response bodies. For the sake of a simple deployment, the web service servlet may run aside the [JSF](#page-10-0) request servlet in the same servlet container.

### <span id="page-33-0"></span>2.3.2. Code Generation with AndroMDA

AndroMDA (Bohlen et al., [2012](#page-268-6)) is the successful, free code generator tool, which will be used to facilitate the development of the system's [DAO](#page-8-4) and service layers. AndroMDA promotes a Model-Driven Development [\(MDD\)](#page-10-18) process, which corresponds to the "Model-Driven Architecture [\(MDA\)](#page-10-28)-light" approach described in (Gruhn, Pieper, and Röttgers, [2006](#page-270-5), 49,pp. 178):

- 1. create a Platform Independent Model [\(PIM\)](#page-11-26) using a Unified Modelling Language [\(UML\)](#page-12-17) modelling tool of choice
- 2. enrich the model with additional information required for the code generation
- 3. automatic generation of a skeleton from the model
- 4. manual completion of the missing business logic code
- 5. iterate steps before

This outlines a forward engineering scheme, which allows to rapidly create a working prototype for subsequent refinement. AndroMDA uses either NetBeans Metadata Repository [\(MDR\)](#page-10-29) [API](#page-8-21) [\(UML](#page-12-17) 1.4) or the Eclipse Modeling Framework [\(EMF\)](#page-9-23) [UML](#page-12-17)2 [API](#page-8-21) [\(UML](#page-12-17) 2) to create an in-memory abstraction (*matafacades*) of parsed [UML](#page-12-17) models. Output files (*artefacts*) such as Java source files are generated from the loaded model using Apache Velocity *templates*. AndroMDA supports generating artefacts for various target technology stacks using (interdependent) plug-ins (*cartridges*). Aside the metafacades implementation, cartridge resources comprise templates, which can be overriden with modified copies part of the specific application to create. Another cartridge tuning option are *merge mappings*, a mechanism for inserting application-specific fragments into generated artefacts (e.g. Spring configuration) at predefined placeholders (*merge-points*). The skeleton created by the Spring/Hibernate/Java cartridge combination dictates a proven backend architecture, which considers a plethora of implementation details out-of-the-box:

<span id="page-33-2"></span><span id="page-33-1"></span><sup>22</sup>also known as *native components*

<sup>23</sup>*Client-side* denotes program code executed by the browser's [Js](#page-10-16) interpreter. In contrast, the *server-side* Java application code is executed by the Java Virtual Machine [\(JVM\)](#page-10-30) running the servlet container.

#### Maven build automation:

- hierarchy of Maven projects
- versioning and dependencies on external libraries per project
- built lifecycle including test suite and An-

#### AndroMDA configuration:

- cartridge resource merge mappings and template overrides
- [UML](#page-12-17) model excludes

#### Spring/Hibernate configuration:

- Hibernate-related defaults (lazy-loading, transaction propagation, [ORM](#page-10-19) inheritance strategy, Java collection type for association end points)
- Hibernate wiring (transaction manager, session creation)

#### Layer infrastructure code:

- main Spring configuration including mergepoints for extensions
- principal store (user context)

#### droMDA invocation

- creation of [SQL](#page-12-10) Data Description Language [\(DDL\)](#page-9-24) scripts
- pre-/post-processing of source/target files
- generator "outlets"
- [POJO](#page-11-22) field naming and table column naming options
- Java and column data type mapping
- (custom) Hibernate user types (enumeration, [BLOB\)](#page-8-23)
- [SQL](#page-12-10) dialect
- [JDBC](#page-10-15) connection parameters
- caching strategy configuration
- service locator
- a simple abstraction for constructing [HQL](#page-9-19) query statements

The proposed application structure comprises three interdependent Maven projects (figure 2.[16](#page-34-0)). The Spring/Hibernate cartridge will create artefacts for both the *core tier* and *common* projects, which are compiled to separate .jar libraries each. Basically, hand-crafted implementations are a mandatory part of the core tier project only.

<span id="page-34-0"></span>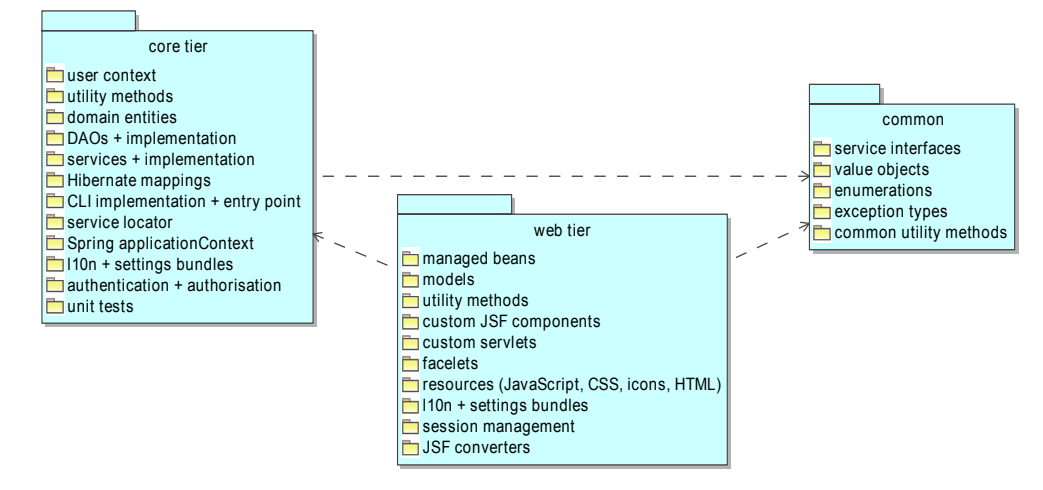

Figure 2.16.: The core tier project houses both the service and [DAO](#page-8-4) layers. Essential type definitions are externalized into the common project, which is required when distributing layers on different physical servers.

AndroMDA comes with additional cartridges such as "BPM4Struts" and "JSF" for generating the web tier based on [UML](#page-12-17) use case and activity diagrams. However, a "hand-crafted" approach was preferred

over a generated [UI](#page-12-0) for various reasons. Most notably, a custom cartridge would be required to generate the Maven project for a [JSF](#page-10-0) presentation layer based on a third-party [JSF](#page-10-0) component suite. Even if such a catridge exists, expressing complex sequences of [PPR](#page-11-24) interactions with [UML](#page-12-17) is considered not practicable. [UML](#page-12-17) modelling therefore reduces to creating the [PIM](#page-11-26)<sup>[24](#page-35-0)</sup> AndroMDA requires for generating the backend tiers. This model will be a (partitioned) [UML](#page-12-17) 2 *class diagram* (figure 2.[17](#page-35-1)). The [UML](#page-12-17) diagram contains class model elements, which relate to one another according to *dependency*, *association* and *generalisation* model elements.

<span id="page-35-1"></span>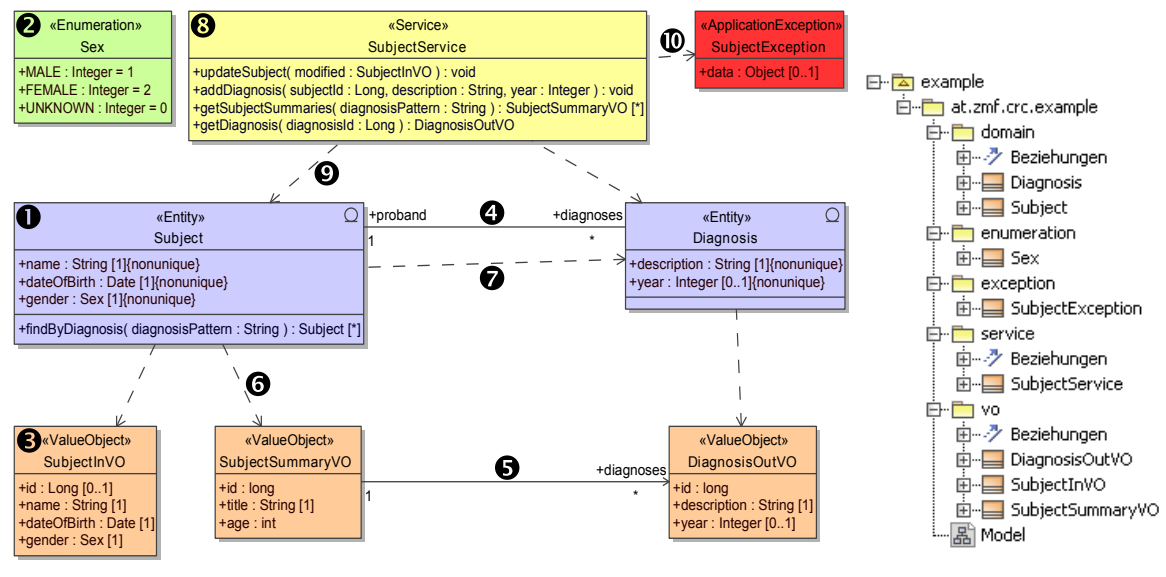

Figure 2.17.: This minimal example describes a system for storing subjects and their patient history. The [UML](#page-12-17) class diagram gives an overview of most relevant model elements used when creating service and [DAO](#page-8-4) layer skeletons using AndroMDA. Dependencies are indicated by dashed lines, while associations are indicated by solid lines.

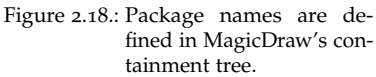

**Domain entities** Domain entities are [UML](#page-12-17) classes tagged with the «Entity» stereotype (1). AndroMDA will use domain entity definitions to generate Hibernate's managed entity artefacts. This includes mappings for Hibernate, which in turn allows generating [DDL](#page-9-24) [SQL](#page-12-10) scripts for removing and creating the *database schema* (listing [2](#page-35-2).1 and [2](#page-35-3).2). The example in figure 2.[17](#page-35-1) does not utilize *[ORM](#page-10-19) inheritance*, which could be defined using generalisation relationships between domain entities.

<span id="page-35-2"></span>

| $example = # \ d + subject$                          |                                                |                |  | $example = # \ d + diagnosis$                                                                                 |  |                                                                                                    |                   |       |  |
|------------------------------------------------------|------------------------------------------------|----------------|--|----------------------------------------------------------------------------------------------------|--|----------------------------------------------------------------------------------------------------|-------------------|-------|--|
| Table "public.subject"                               |                                                |                |  | Table "public.diagnosis"                                                                                      |  |                                                                                                    |                   |       |  |
| Column                                               | Type   Modifiers   Storage                     |                |  | Column                                                                                                    |  | Type the control of the control of the control of the control of the control of the control of the control of the control of the control of the control of the control of the control of the control of the control of the con | Modifiers Storage |       |  |
|                                                      |                                                |                |  |                                                                                                    |  |                                                                                                    |                   |       |  |
| id i                                                 | bigint                                         | not null plain |  | id and the set of the set of the set of the set of the set of the set of the set of the set of the set of the |  | bigint and the same of the same of the same of the same of the same of the same of the same of the same of the                                                                                                    | not null plain    |       |  |
| name                                                 | character varying (1024)   not null   extended |                |  |                                                                                                    |  | description   character varying (1024)   not null   extended                                                                                                    |                   |       |  |
| date_of_birth date                                   |                                                | not null plain |  | year  integer                                                                                                 |  |                                                                                                    |                   | plain |  |
| gender linteger                                      |                                                | not null plain |  | proband_fk   bigint                                                                                           |  |                                                                                                    | not null plain    |       |  |
| Indexes:                                             |                                                |                |  | Indexes:                                                                                                    |  |                                                                                                    |                   |       |  |
| "subject_pkey" PRIMARY KEY, btree (id)               |                                                |                |  | "diagnosis_pkey" PRIMARY KEY, btree (id)                                                                      |  |                                                                                                    |                   |       |  |
| Referenced by:                                       |                                                |                |  | Foreign-key constraints:                                                                                      |  |                                                                                                    |                   |       |  |
| TABLE "diagnosis" CONSTRAINT "diagnosis_proband_fkc" |                                                |                |  | "diagnosis_proband_fkc" FOREIGN KEY (proband_fk)                                                              |  |                                                                                                    |                   |       |  |
| FOREIGN KEY (proband_fk) REFERENCES subject(id)      |                                                |                |  | REFERENCES subject (id)                                                                                       |  |                                                                                                    |                   |       |  |
|                                                      |                                                |                |  |                                                                                                    |  |                                                                                                    |                   |       |  |

Listing 2.1: Database table mapped by the Subject domain entity from figure 2.[17](#page-35-1).

<span id="page-35-3"></span>

| Listing 2.2: Database table mapped by the Diagnosis domain |
|------------------------------------------------------------|
| entity from figure 2.17.                                   |

<span id="page-35-0"></span><sup>24</sup>Since the [PIM](#page-11-26) is enriched with Hibernate/Spring or or Java language specific information such as *tagged values* and differentiated stereotypes, it is actually considered as a hybrid [PIM/](#page-11-26)Platform Specific Model [\(PSM\)](#page-11-27) model in terms of [MDA.](#page-10-28)
Since [UML](#page-12-0) field types have to be mapped to both Java data types and table column types, the [UML](#page-12-0) *profile* included with AndroMDA's [UML](#page-12-0) model template provides platform-independent data types. Custom enumerations (2) can be defined to be used as field or method parameter types as well. Stubs for finder methods in [DAO](#page-8-0) artefacts are generated from static method declarations in domain entity model elements, such as findByDiagnosis in figure 2.[17](#page-35-0). AndroMDA also supports generating the complete database query implementation according to an *Object Constraint Language [\(OCL\)](#page-10-0) expression* tagged to the finder method.

Value Objects [VOs](#page-12-1) are [UML](#page-12-0) classes tagged with the «ValueObject» stereotype (3). AndroMDA will use [VO](#page-12-1) definitions to generate [DTO](#page-9-0) artefacts, which is the preferred term for independent [POJOs](#page-11-0). The term Value Object [\(VO\)](#page-12-1) is preferred for the majority of [DTOs](#page-9-0), which represent entity projections (6). In this case, transformation methods for converting between managed entity and [VO](#page-12-1) instances will be added to [DAO](#page-8-0) artefacts. Unfortunately, generalisation relationships between [VO](#page-12-1) cannot be used to specify Java class inheritance without cartridge template extensions.

Service interfaces Service interfaces are [UML](#page-12-0) classes tagged with the «Service» stereotype (8). AndroMDA will use service interface definitions to generate service layer artefacts. As with other artefacts, an abstract base class is extended to put hand-crafted implementations into place (figure 2.[19](#page-39-0)). The application's business logic is essentially provided by service method implementations, located in separate source files (listing [2](#page-38-0).4). Multiplicity checks for service method input parameters of [VO](#page-12-1) types are genererated according to the multiplicity specified for [VO](#page-12-1) fields. This rudimentary input validation is located in service base class implementations.

<span id="page-36-0"></span>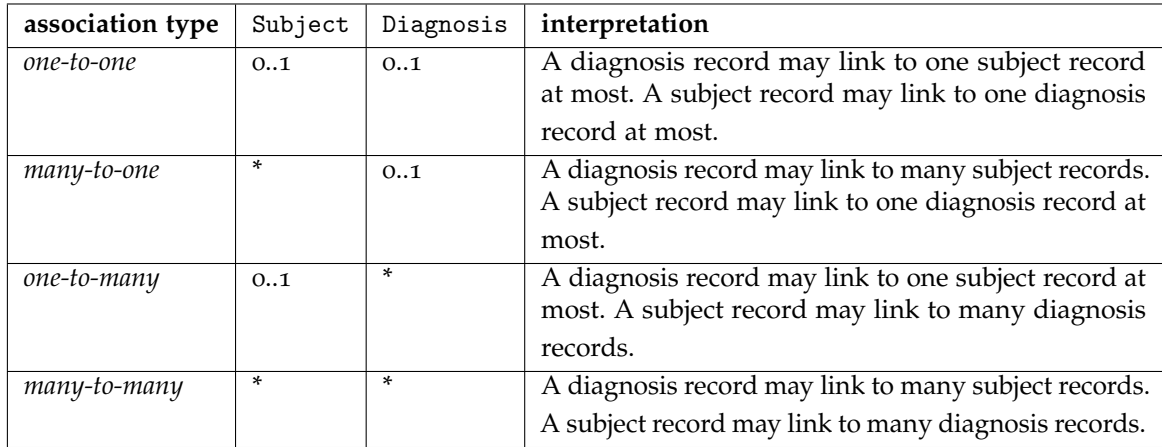

Entity-to-entity associations Entity associations (4) allow to define relationships mapped by the database schema (table [2](#page-36-0).5).

Table 2.5.: Possible types of associations are determined by the *multiplicity* of their end points. In the example, the one-to-many association might fit the real-life situation modelled in figure 2.[17](#page-35-0) best, while keeping the implementation effort low.

Entity relations manifest in foreign key columns and constraints. A many-to-many association additionally requires a separate association table. Managed entities reflect association ends using single- and collectionvalued fields, if the end is marked *navigatable* in the [UML](#page-12-0) diagram. If the same entity is used for association ends, the association is referred to as *reflexive*. The *graph* given by associated entities will be referred to as domain model or *data model* for short.

[VO-](#page-12-1)to[-VO](#page-12-1) associations [VO](#page-12-1) associations (5) allow constructing [VO](#page-12-1) graphs. These may be of particular relevance in the case of complex service method return types. [VO](#page-12-1) associations manifest in [POJO](#page-11-0) references of [VO](#page-12-1) instance graphs. If [VO](#page-12-1) graphs are considered as projections of entire entity graphs, [VO](#page-12-1) associations will typically correspond to entity associations.

Entity-to[-VO](#page-12-1) dependencies Entity-to[-VO](#page-12-1) dependencies (6) are used to generate [VO](#page-12-1) transformation methods in the entity's [DAO](#page-8-0) artefact. Created code for both transformation directions is organized into two groups of [VO](#page-12-1) transformation methods (entity-to[-VO](#page-12-1) and [VO-](#page-12-1)to-entity). Generated [VO](#page-12-1) transformation method code will include copying member variable values of basic types from managed entity to [VO](#page-12-1) instances and vice versa, if fields of entities and [VOs](#page-12-1) have a matching name and data type. This essentially excludes [VO](#page-12-1) association end fields, which therefore have to be populated manually in [DAO](#page-8-0) implementation classes (listing [2](#page-37-0).3).

Entity-to-entity dependencies Entity-to-entity dependencies (7) can be used to model *[DAO](#page-8-0) [DI](#page-9-1)*. The implementation of a [VO](#page-12-1) transformation method with association transformations mentioned before will depend on the [DAO](#page-8-0) instance of the associated entity. As an example, this will be encountered when implementing SubjectDaoImpl.toSubjectSummaryVO (listing [2](#page-37-0).3). This [VO](#page-12-1) transformation method populates a SubjectSummaryVO from a given Subject instance, which includes populating the output's SubjectSummaryVO.diagnoses field (5). This field represents the one-to-many association end for holding a Collection of the "many" DiagnosisVO objects, given by the subject's Subject.diagnoses field (4). This introduces a dependency between SubjectDao and DiagnosisDao, since populating the collection requires to invoke DiagnosisDao.toDiagnosisVO (DiagnosisDao.toDiagnosisVOCollection).

```
// Generated by: hibernate/SpringHibernateDaoImpl.vsl in andromda−spring−cartridge.<br>// license−header java merge−point
/∗* This is only generated once! It will never be overwritten.<br>*You can (and have to!) safely modify it by hand.<br>*/
package at . zmf. crc . example . domain ;
public class SubjectDaoImpl extends SubjectDaoBase {
      . . .
     public void toSubjectSummaryVO(Subject source, SubjectSummaryVO target) {
            VO(source, target); //copy trivial entity fields to VO fields<br>//the message below is placed by the generator:<br>// WARNMG! No conversion for target.diagnoses (can't convert source.getDiagnoses():at.zmf.
            //thus, the "diagnoses" association has to be transformed manually:<br>Collection diagnoses = source.getDiagnoses();<br>this.getDiagnosisDao().toDiagnosisOutVOCollection(diagnoses); //dependency on DiagnosisDao
           target.setDiagnoses(diagnoses);
            VO fields
            target.setAge(Utils.calculateAge(source.getDateOfBirth()));<br>target.setTitle(MessageFormat.format("{0}, {1}", source.getGender().name(), target.getAge())); //e.g. "MALE, 34"
     }
      . . .
```
Listing 2.3: [DAO](#page-8-0) transformation method implementation example of SubjectDaoImpl.toSubjectSummaryVO from figure 2.[19](#page-39-0).

**Service-to-entity dependencies** *[DAO](#page-8-0) [DI](#page-9-1)* into services is inherent to the architecture and modeled using Service-to-entity dependencies (9). They represent the basic link between [DAO](#page-8-0) and service layer. Service method implementations (listing [2](#page-38-0).4) will effectively utilize methods exposed by [DAOs](#page-8-0) and therefore rely on [DAO](#page-8-0) instances injected into the service instance.

Service-to-exception dependencies A service base class wires manual service method implementations (handlers, listing [2](#page-38-0).4) to add generated multiplicity checks and wrap exceptions in order to restrict exception types. The business logic may throw custom exception types to abort transactions and propagate problem information to consuming layers. Custom application exception types are [UML](#page-12-0) classes declared using the «ApplicationException» stereotype. They yield generated Java exception types, which are added to service method stub signatures by drawing a Service-to-exception dependency (10). These linked exception types are propagated without wrapping when thrown in service method implementations. Generalisation relationships between exception types are supported to define a inheritance hierarchy of Java exception types.

The model is created and exported into XML Metadata Interchange [\(XMI\)](#page-12-2) format using a [UML](#page-12-0) model editor such as MagicDraw (No Magic, [2014](#page-272-0)). AndroMDA loads and validates the model before starting to generate artefacts of different type:

• Java source files (figure 2.[19](#page-39-0))

. . .

- Hibernate mappings (.hbm files)
- Spring configuration files (applicationContext.xml)

The generated code base shown in figure 2.[19](#page-39-0) represents the application's complete service and [DAO](#page-8-0) layers. Although it is consistent and can be compiled directly, generated service method handler stubs will throw UnsupportedOperationExceptions when invoked. A [MDD](#page-10-1) iteration is completed by replacing stub code with hand-crafted application logic. A simple service method implementation is given by the example of SubjectServiceImpl.addDiagnosis in listing [2](#page-38-0).4.

```
/∗∗
 ∗ This is only generated once! It will never be overwritten.<br>∗ You can (and have to!) safely modify it by hand.<br>∗ TEMPLATE:  SpringServiceImpl.vsl in andromda–spring cartridge
  ∗ MODEL CLASS : Data : : example : : a t . zmf . c r c . example : : s e r vi c e : : S u b j e c t S e r vi c e
 * STEREOTYPE: Service
 ∗/
package at . zmf. crc . example . service ;
public class SubjectServiceImpl extends SubjectServiceBase {
      . . .
     //handler for the SubjectService.addDiagnosis service method
     protected void handleAddDiagnosis (Long subjectId, String description, Integer year) throws Exception {
          //business logic for inserting another Diagnosis record of an existing subject:
           ID will be generated according to the generator strategy Hibernate is configured<br>to (UUI
          newDiagnosis . setDescription (description);
          newDiagnosis.setYear(year);
           //for bidirectional navigatable associations, both associaion ends have to be 'maintained':<br>Subject subject = this.getSubjectDao().load(subjectId);<br>if (subject == null) {//input validation<br>throw new SubjectException("unkno
           }<br>newDiagnosis . setProband ( subject ) ;<br>subject . addDiagnoses ( newDiagnosis ) ;
          this . getDiagnosisDao () . create (newDiagnosis) ;
          Logger.getLogger(SubjectService.class).info("new diagnosis record created - ID " + newDiagnosis.getId());
     }
```
Listing 2.4: Business logic will actually persist data passed by service layer consumers. Executing this service method implementation example of SubjectServiceImpl.addDiagnosis from figure 2.[19](#page-39-0) results in inserting another diagnosis record for an existing subject into the public.diagnosis database table from listing [2](#page-35-1).2.

<span id="page-39-0"></span>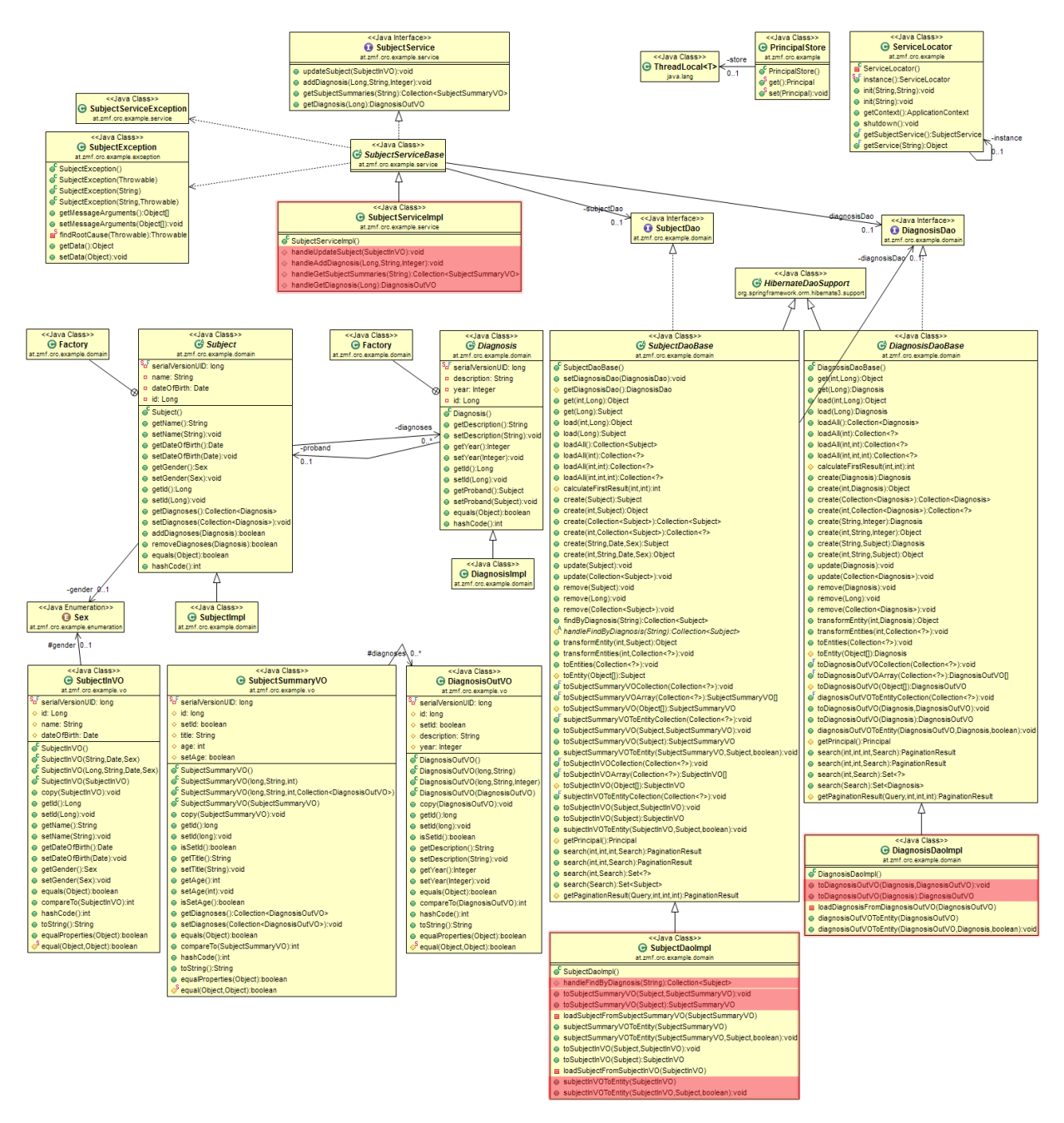

Figure 2.19.: This Java class diagram shows service and [DAO](#page-8-0) layer artefacts, as they are generated by a vanilla<sup>[25](#page-39-1)</sup>AndroMDA setup when processing the [UML](#page-12-0) model from figure 2.[17](#page-35-0). Source files for classes with rose frames are generated only once, if they do not exist in outlet folders yet. Relevant method stubs (rose background) have to be completed by adding hand-crafted code. The organisation into Java packages is derived from package names specified in the model (figure 2.[18](#page-35-0)).

<span id="page-39-1"></span><sup>25</sup>AndroMDA 3.4.14978 without template overrides and merge mappings.

# 3.1. Requirement Analysis

The conceptual formulation of the project described in this work states the mission to create and introduce a custom database application for mapping enterprise processes in the domain of clinical trials. More specifially, the system should cover all major processes at the [CRC](#page-8-1) trial site, which are harmonized with relevant legislation and defined in the course of the [ISO](#page-10-2) certification. Starting from scratch (*green field*), the system will be powered by a conventional [RDBMS](#page-11-1) and accessed via a web [UI.](#page-12-3) These were the fundamental starting points for the requirement analysis, with the goal of compiling a preliminary description of the desired system, irrespective of a concrete technology stack or the extent of an implementation.

In the beginning, workflows of [CRC](#page-8-1) employees were analyzed during a few scheduled team sessions in order to gain an overview of the domain and the current situation. Between sessions, the information gathered was assessed. Conceptual models and corresponding data required to map the processes were identified and described in textual form using a clear language, including the vision of usage and limitations. These results were discussed and refined in upcoming sessions to reveal more precise requirements finally. Aside regular job activities, [CRC](#page-8-1) staff became aware of the project size, their roles as prospective users and stakeholders in a software project. In the end, a requirement analysis document (appendix [B\)](#page-283-0) with a moderate level of detail was available as a consensus and basis of the subsequent development steps. It outlines basic characteristics of the software project:

Domain-driven design An abstract or physical object of the real world relevant to the business will be effectively represented by a record of a database table. In terms of [UML](#page-12-0) class diagrams, these objects (*domain entities*) relate to each other, forming *data models*. Data models are clear compartments in a hierarchy representing the system's overall data model, e.g.:

- A proband has zero or more addresses.
- An employee has zero or more assigned duties.
- A trial record has *n* (zero or more) investigational visits and *m* (zero or more) subject groups. A regular trial might have *nm* appointments for visits.

Data models should be simple and delimitable to be intuitive to users, since they will manipulate the contained data in order to document, coordinate and overview activities according to their particular job responsibilities.

Data-driven application A data-driven application is characterized by its main purposes:

- 1. manipulation of records by means of [CRUD](#page-8-2) operations
- 2. retrieval and presentation of records in an appropriate format such as lists, documents, charts, calendar views . . .

Data processing such as input validation or record selection might require a high level of detail but relies on straight-forward techniques after all.

No dedicated user roles The [CRC](#page-8-1) is still a growing department with changing and shared responsibilities of employees. Roles in projects may vary for each clinical trial conducted. User roles were therefore hard to separate, notably at the time of the beginning of the Phoenix [CTMS](#page-8-3) project. However, privileged ("admin") and non-privileged ("regular" user) roles were considered for the authorisation of data manipulations per data model.

No use case and activity diagrams Most of the workflows supported comprise a sequence of data entries, which are allowed to be incomplete or performed in parallel or varying order. The reason for this is to provide freedom for users and flexibility regarding pre-conditions such as the extent or type of a particular clinical trial. This would result in complex [UML](#page-12-0) activity diagrams, which are less useful for documentation purposes. The same holds for [UML](#page-12-0) use case diagrams due to the lack of definite role names.

Generalisation A specification is considered as a detailed definition of a requirement including constraints, e.g.

- *"The system must support unified [CV](#page-8-4) documents of employees, as given by examples of [CV's](#page-8-4) from employees A, B or C . . . "*
- *"The system must allow user to select recruited subjects according to a trial's eligibility criteria, as given by examples of trial protocols from trial X, Y or Z . . . "*

The requirement analysis document denotes details of such specifications for clarification of particular requirements, but anticipates variations and incompleteness. According to the "decide as late as possible" credo of *lean development* (M. Poppendieck and T. Poppendieck, [2003](#page-273-0), p. 52), the application should therefore be adjusted by either application users themselves or by means of *configuration*, when final specifications are known exactly or come into effect. Apart from that, an overall design goal kept in mind is flexibility. Satisfying future change requests or adaption to other trial sites should be possible with low effort. These aspects mentioned imply the tendence towards generalisation of program logic wherever applicable, e.g. by using elaborately techniques such as *metamodels* (e.g. user-defined input forms) and Domain Specific Languages [\(DSLs](#page-9-3)) (e.g. query language, form scripting).

# 3.2. System Modules

The requirement analysis introduces a global separation of features into *system modules*, each grouping related data models. From the very beginning, users see modules as partitions of the whole database schema, with a corresponding scope of responsibility. There is a high cohesion between domain entities of a module, but relations between entities of different module exists as well (figure [3](#page-42-0).1).

<span id="page-42-0"></span>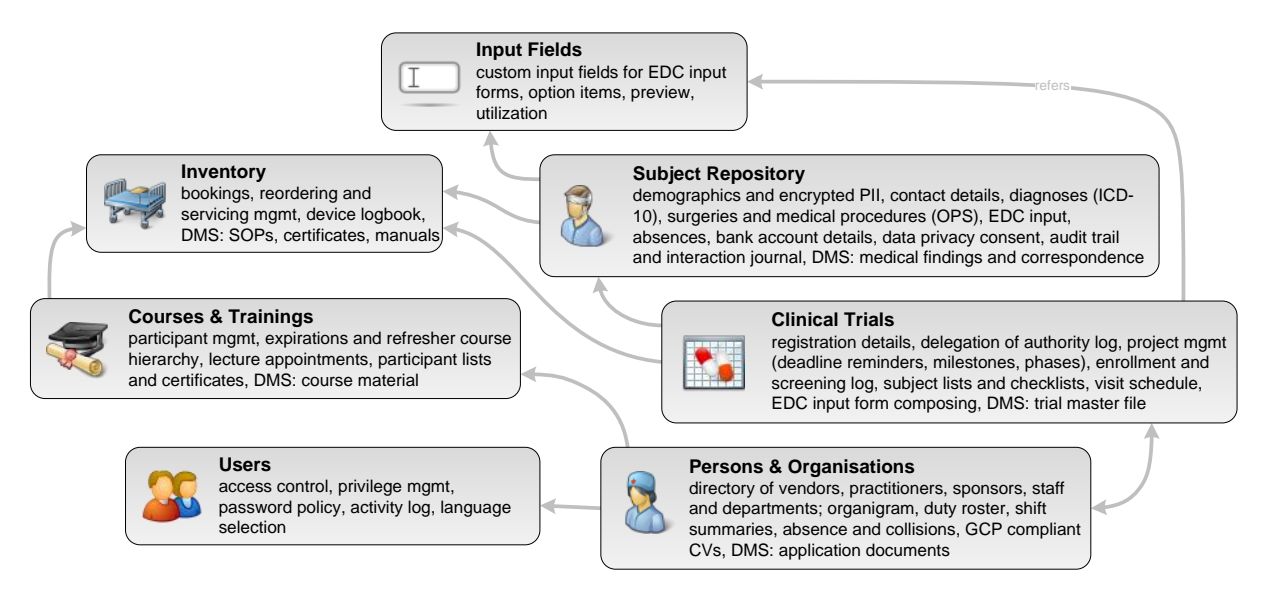

Figure 3.1.: The Phoenix [CTMS](#page-8-3) consists of an extensible number of database modules. Each module integrates features related to a pivotal domain entity (root entity) such as a proband or clinical trial. Gray lines denote major referrals between modules. For instance, a trial's list of participating subjects is mapped by referencing registered subjects.

The following sections will give a compact, retrospective overview of system modules in English language. In contrast to the requirement analysis document, descriptions reflect the final implementation, after refinement iterations. Approximately each sentence reflects a detailed requirement.

# 3.2.1. Inventory

The inventory module allows managing premises, materials, devices, and other equipment available to the trial site. Inventory objects can be structured by a tree hierarchy. Each item can be tagged with relevant details such as product name, model, serial number or other identifiers. If the item is marked "bookable", reservations can be created and displayed in an interactive calendar view. By default, a bookable inventory item's limit for multiple occupancy (overlapping bookings) is set to 1. A booking can be associated with a proband and/or a trial and/or a course. Reminders for recurrent maintenance measures such as inspections or calibrations can be registered to notify the responsible person via email in time. A status can be logged if a device is not disposable due to repair, loan etc. During this period, users are advised of an item's unavailability the when creating bookings. Documents such as manuals, service certificates, bills or [SOPs](#page-12-4) with device usage instructions can be uploaded. While [SOP](#page-12-4) documents might be provided by a corporate Content Management System [\(CMS\)](#page-8-5), manuals or customer support information can be available from the vendor's web site. Corresponding hyperlinks can be bookmarked per inventory item in these cases.

# 3.2.2. Persons and Organisations

A database for involved persons and organisations maps employees, departments and institutions. A tree hierarchy is used to reflect the organisational structure. Aside, third parties such as contractors, vendors or practitioners can be registered. Persons can be tagged with relevant details such as badge number or job description, while different properties apply for organisations, such as a Value Added Tax [\(VAT\)](#page-12-5) number for companies. It is possible to store contact details such as phone number or email addresses, which can be marked to receive relevant notification emails generated by the system. If a

person is marked as employee, absences (vacation, sick leave etc.) can be tracked. If the employee is marked "allocable", a dispatcher can assign duties of ongoing trials. Employees are notified of new, swapped or withdrawn assignments via email. Shift summaries show overviews of working hours to facilitate a fair assignment by weighting holiday and night shifts. The duty roster is presented by a separate calendar view, where collisions with employee absences are indicated and users are able to assign themselves to duties planned in advance. For persons, a uniform [CV](#page-8-4) document in [PDF](#page-11-2) format can be generated for download. [CV](#page-8-4) positions are specified in a structured way. One of the postal addresses provided can be marked as business address to be printed on the [CV,](#page-8-4) unless the address of a superseding person or organisation is to be used. The system's web [UI](#page-12-3) supports capturing a photo for the [CV](#page-8-4) directly, if a web cam is available. Documents such as application letters or certificates can be uploaded using the file manager and retrieved as a merged [PDF](#page-11-2) document.

# 3.2.3. Courses and Trainings

Courses and trainings are held by educated trial site staff in order to prepare remaining employees (students) in charge for trial specific tasks or teach applicable regulations. Some courses may have a limited validity period, requiring participants to attend a refresher course when expired. The emerging hierarchy of refresher courses is depicted by tree views. In order to schedule lecture appointments, rooms can be booked. A denominated institution and the training team members are registered and printed on the attendance certificate document, which can be generated for each participant. Course participations are managed by an invitation-acknowledge protocol, which stops with an obligatory assessment result (passed/failed). Training team members and participants are notified of participation state transitions by email. The course can be set up to show up in the participants' [CV](#page-8-4) positions unless failed or cancelled. A participant list can be printed, which is to be own-hand signed per participant per lecture appointment. If the course is marked to allow self-registration, it shows up in a list of upcoming courses, where participants can register themselves. Course material can be uploaded or bookmarked if available online.

# 3.2.4. Clinical Trials

The trial module is designed for managing of independent, controlled clinical trials, conducted at a trial site in parallel. The lifecycle of each trial is mapped by a walkthrough of predefined states. A state transition can cause an action to be performed such as creating a digital signature value of the trial's entire object graph. Lockdown states will render the [UI](#page-12-3) in readonly mode. Trials can be categorized by the type of investigation/investigational product and the sponsoring type. Each trial can be tagged with details such as registration codes assigned during the formal trial registration processes. The trial team comprises involved persons and organisations. For the team member list to meet the "delegation of authority log", roles are assigned and access to the trial is controlled per member in the style of an Access Control List [\(ACL\)](#page-8-6). The project management aspect is considered by predefined and individual events and phases with an optional reminder notification each. Email notification of trial state changes and event reminders can be enabled per team member. Events, phases and visit appointments of concurrent trials can be surveyed in an interactive timeline view. After a number of visits (as specified by the trial protocol) and a number of proband groups (as considered by the trial coordinators<sup>[1](#page-43-0)</sup>) are set up, a visit schedule can be created. The visit schedule consists of visit appointments, defining a time period for each combination of visit and group. Aside the timeline view, visit appointments are displayed in the duty roster calendar view in order to align created duties. Every single duty associated with the trial can be marked to allow self-allocation of employee users. The trial's self-allocable duties can be fixated up

<span id="page-43-0"></span><sup>&</sup>lt;sup>1</sup>Groups of subjects serve an organisational purpose and are not to be mistaken with verum and control groups, whose allocation is kept secret by the sponsor in the case of double-blinded trials.

to a given date. This date will be increased by the dispatching user in stages, whenever a new batch of duties is going to be prepared for the trial. Inventory allocated to the trial is listed in another inventory bookings view.

The enrollment of subject is effectively managed by the "proband list". Candidate subjects are selected by querying the proband database and can be added in *reproducible random order* subsequently. If a blocking period is specified for the trial, the system will reject probands, who participated in other trials managed by the system during this time period before. The query for candidates typically reflects a coarse definition of the trial's eligibility criteria given by the trial protocol. Since criteria attributes will vary from trial to trial, an individual inquiry input form can be composed per trial. A preview allows testing the input form in advance. When registering a new proband entry during recruitment, data is captured by entering answers to questions and values of parameters presented in the inquiry form (first [EDC](#page-9-4) use case). After adding a matching subject to the trial's proband list, it will walk through enrollment states, starting with the "candidate" state. The enrollment progress is visualized by an enrollment chart, showing the distribution of the subjects' status over time. Each subject is assigned to a proband group, so relevant appointments of the visit schedule can be listed and checked for collision with a proband's availability. User-defined checklists are supported by means of individual columns, which can be added to the trial's proband list (second [EDC](#page-9-4) use case).

Hyperlinks can be stored to bookmark [SOPs](#page-12-4) or other trial-related material maintained in the corporate [CMS.](#page-8-5) Selected (or all) documents of the "trial master file" can be made available online to Phoenix [CTMS](#page-8-3) users by uploading or a file system import.

# 3.2.5. Subject Repository

The proband module is a database for subjects recruited by the trial site. [PII](#page-11-3) captured comprises basic data such as

- name and Date of Birth [\(DoB\)](#page-9-5)
- a (web cam) photo for proof of identity
- contact details such as email addresses and
- Entering postal addresses works in the same manner as for persons and organisations and can be backed by a directory of street names and postal codes [\(ZIP codes](#page-12-6)), if available. Views for a proband's absences and appointments of the visit schedule indicate collisions when the proband is participating a trial. Aside individual inquiry forms of trials, patient history can be coded by means of International Classification of Diseases [\(ICD-](#page-9-6)10) diagnoses and surgeries/medical procedures (Operationen- und Prozedurenschlüssel ([OPS\)](#page-10-3)). Information about bank institutions can be backed by a corresponding directory when entering bank account information. The bank account information will be used for printing final invoice documents. Medical findings and scanned documents such as the own-hand signed data privacy consent can be uploaded. The data privacy consent is part of the proband letter, which can be generated as a mail merge document. Subjects registered recently will be deleted by the system after four weeks, unless the returned data privacy consent was saved. Pending deletions are notified by email in time and can be overviewed and dismissed temporarily in a separate list view. In these cases, the aforegoing interactions with the proband (phone, email) can be manually logged in a journal.

# 3.2.6. Input Fields

Input fields used for composing inquiry forms (first [EDC](#page-9-4) use case) and appending individual columns to the proband list (second [EDC](#page-9-4) use case) are managed by the input field module. To define questions or

- phone numbers
- postal addresses

parameter inputs, users can choose from various input types such as text, integer, multiple choice etc. Range checks and user-defined error messages are supported for any field type. Option items of selection input types can be created and updated as required. A special feature is the sketch input field type for the use of pen-enabled devices. A sketch input allows marking user-defined regions of an uploaded background image in order to choose options when capturing data such as skin lesions or sites, which can be queried for afterwards. A preview allows testing a created input field in advance. The utilization of an input field such as the number of values captured with it is broken down in list views, which can be reviewed before manipulating items that already have entered values associated to it.

To automate populating dependent values when capturing data using the prepared input form, the [UI](#page-12-3) allows to develop compact JavaScript functions to express relationships of variables (form scripting). They are used to calculate values, e.g. the Body Mass Index [\(BMI\)](#page-8-7) from given body weight and size inputs.

# 3.2.7. Users

User accounts are managed separately in the user module. Each user account can be optionally linked to a person or organisation, which is referred to as *identity*[2](#page-45-0) . Each user account has its own language, timezone and [UI](#page-12-3) theme setting. User settings and password can be changed from a menu accessible in any [UI](#page-12-3) screen. Configurable password policies can be adjusted to meet common corporate guidelines. An impending password expiration is displayed to the user and notified by email. Permissions are pre-configured to constitute user roles appropriate for the trial site and can be assigned or revoked with instant effect at any time.

# <span id="page-45-1"></span>3.2.8. Universal Features

- As mentioned, most modules facilitate uploading and managing of document files. These features can be accessed by file managers as known from modern Document Management Systems [\(DMSs](#page-9-7)). The file manager [UI](#page-12-3) allows handling large and numerous files of various file types of file *repositories*. A repository represents the virtual file system of a module's root entity item. Preset folder structures can be pre-configured per system module. Files can be instantly searched for and merged for download in [PDF](#page-11-2) format. Data consistency is always assured in face of simultaneous access. Instead of uploading, directories containing a large number of files can be imported from the server file system in order to make them available online.
- A query editor is provided to compose and execute complex queries instantly. It constrains structured [SQL-](#page-12-7)like database queries using criterion term as building blocks and guides users with syntax highlighting and locations of syntactic or semantic errors. Virtually any object attribute is available as a query criterion, meaning users can search for anything they ever entered into the system. Queries can be saved in order to provide them to other users. The proband module's query editor allows expressing a trial's eligibility criteria to retrieve matching subject candidates.
- A journal available to items of each module shows the history of changes, which are logged by the system (audit trail). In addition, manual entries can be created to log events related to the item.
- Independent of journal system messages, notifications of events such as reminders are generated for individual recipients. Selected notifications will be sent to enabled email addresses of recipient identities. The history of notifictions can be browsed and obsolete notifications are revoked.
- Multi-client capability is supported throughout all modules by the separation into *departments* and the option to configure global and department-level user roles. Each department corresponds to a trial site. The sovereignty of [PII](#page-11-3) stored in the proband database is given by cryptographic means for each department.

<span id="page-45-0"></span><sup>2</sup>By design, a person (e.g. an employee) or an organisation (e.g. an institution) can therefore have multiple user accounts.

# 3.3. Non-Functional Requirements

<span id="page-46-1"></span>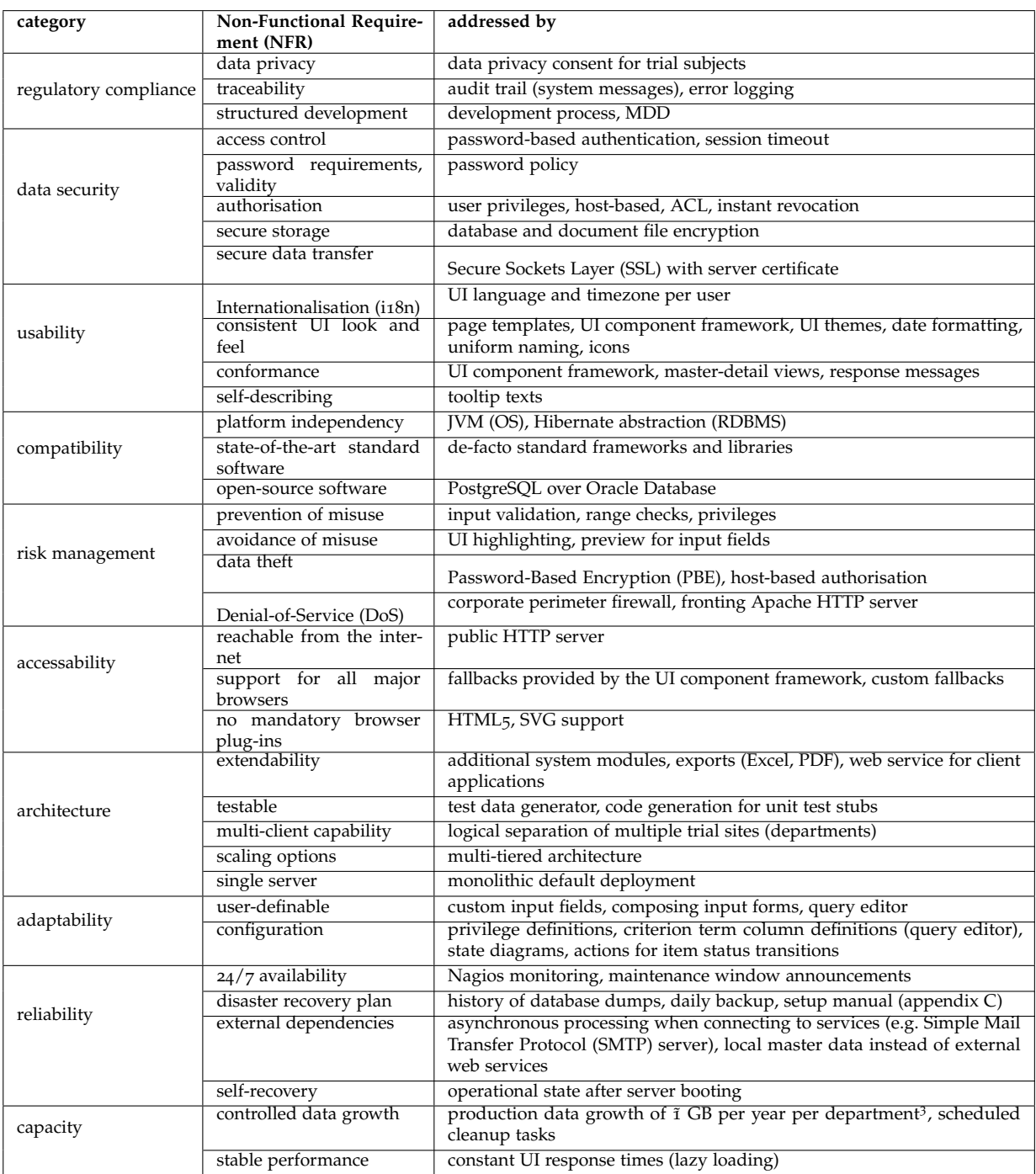

Table 3.1.: Table of considered [NFRs](#page-10-4). While some of them are already covered by the design of modules, others can be found for example in (Firesmith, [2003](#page-269-0)), (*ISO/IEC 9126-1 [—Software Engineering —Product Quality](#page-271-0)* [2001](#page-271-0)) or (*[IEEE Recommended](#page-271-1) [Practice for Software Requirements Specifications](#page-271-1)* [1998](#page-271-1)).

<span id="page-46-0"></span><sup>&</sup>lt;sup>3</sup>Assumptions: (1) the trial master file directory is not managed using the [DMS](#page-9-7) feature, (2) a reference department comprises 10-20 of simultaneously active users

Apart from functional requirements of the system's modules, a couple of Non-Functional Requirements [\(NFRs](#page-10-4)) were presumed (table [3](#page-46-1).1). Implementing these [NFRs](#page-10-4) will ensure the achievment of goals listed below and constitute a software system of high quality after all:

- 1. regulatory compliance
- 2. user satisfaction and smooth operation
- 3. suffice general accepted standards and guidelines
- 4. suffice standards and guidelines dictated by [CRC,](#page-8-1) Zentraler Informatikdienst [\(ZID\)](#page-12-10) and [JR Health](#page-10-6)

# 3.4. Development Process

An agile development process was established with the initial requirement analysis as a starting point. The extensive implementation was performed in iterations for each requirement or consolidated group of related requirements. Iterations include the continuous involvement of user feedback typical for the *user-centered design* approach (Hussain, Slany, and Andreas Holzinger, [2009](#page-271-2), p. 424). The development process represents the essential part of the entire Systems Development Life Cycle [\(SDLC\)](#page-11-7) shown in figure [3](#page-47-0).2.

<span id="page-47-0"></span>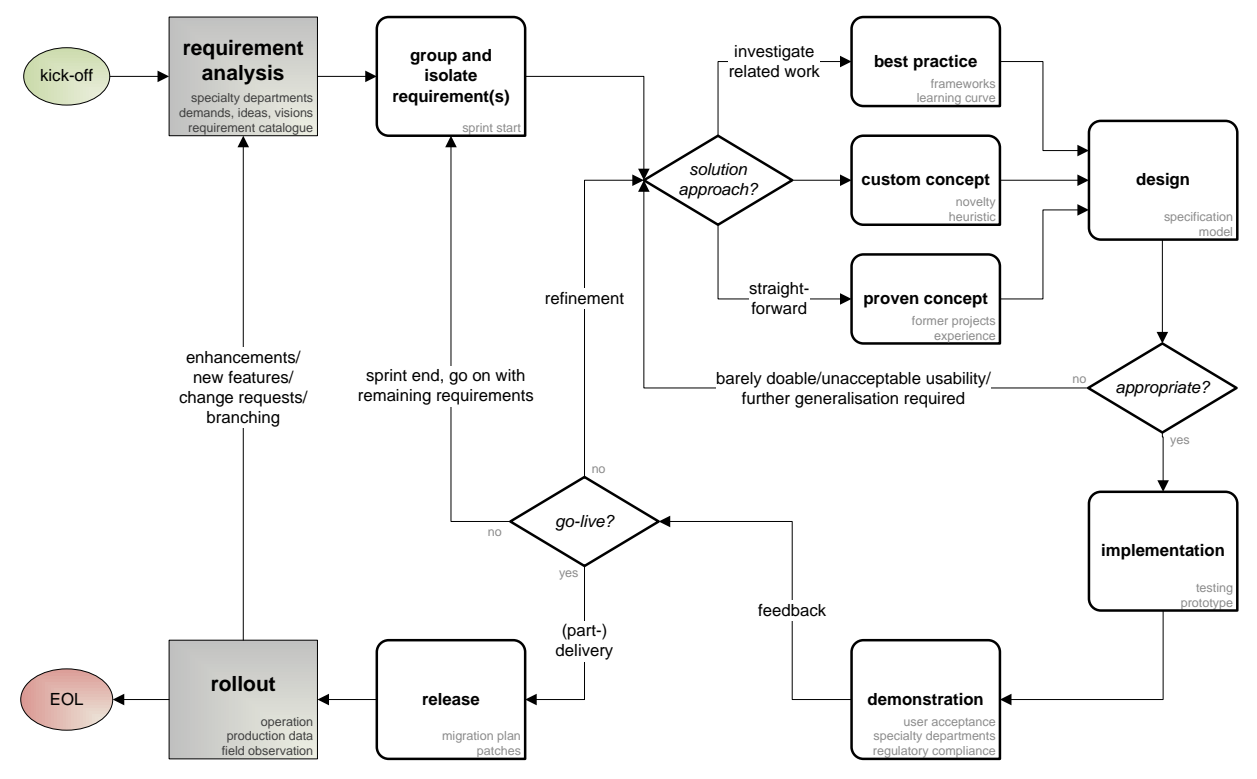

Figure 3.2.: The release cycles on top of the development process start with a new or updated requirement catalogue and ends with the rollout of the new version as a result.

A development iteration starts by picking associated requirements from the requirement analysis document (catalogue). Representative examples given below show approaches when elaborating the design for a detail solution:

- 1. best practice:
	- [AOP/](#page-8-8)interceptors
	- [ICD-](#page-9-6)10 for encoding diagnoses
- 2. custom concepts:
	- service method level authorisation
	- a grammar for database queries capable of expressing common eligibility criteria
- 3. proven concepts:
	- calculating weighted shift durations
	- consumer-producer pattern for asynchronous operations

Detail solutions are already considered in the requirement analysis document to some degree. A design for a particular solution essentially represents to some kind of model (e.g. domain entities, processing model), which implies a detailed specification (e.g. entity fields, algorithm) coming along with potential limitations. An implementation attempt starts if it is considered doable and the design's level of generalisation will cope with expected requirement details. A *vertical prototype* is developed in form of fully functional [UI](#page-12-3) screens and demonstrated in a team meeting. Use cases are shown by walkthroughs with the prototype and discussed. In particular, the compliance with regulatory requirements is validated at this point. The prototype might be refined or even completely refactored according to detailed requirements the team became aware of during discussions.[4](#page-48-0) A new cycle starts by moving on to the next requirements otherwise. Although it requires some experience to hold steady, this communication process using prototypes helped maximizing the comprehension with a minimal number of required team meetings and was therefore preferred by stakeholders.

The integrated prototype grows incrementally with each requirement achieved. At some point, it was bundled into an initial release and rolled out for users to try it out themselves. While requirements are still in development, users can evaluate the system and formulate concrete incidents and change requests, which are tracked using Atlassian Jira (Atlassian, [2014](#page-268-0)). After exposing the system to a larger number of users, a continuous field observation (Andreas Holzinger, [2005](#page-270-0)) is established to identify misuse and bugs by means of system log analysis. With the joint decision to move on to production operation, a migration of production data must be considered whenever rolling out new releases. Rollouts can be implemented overnight most times, since it is required to upgrade the web application's system server(s) only, but not employee workstations. With the beginning of the operational phase, the development process cools down. When the system will reach end-of-life finally, decommissioning strategies can be supported by means of the exporter infrastructure provided by the application. The overall project timeline recorded (figure [3](#page-48-1).3, [3](#page-49-0).4, [3](#page-49-1).5 and [3](#page-49-2).6) shows rollouts and major iterations with varying duration.

<span id="page-48-1"></span>

| 2011                          |     |                                              |                    |                                                  |                                               |                                     |                                             |                           |                                             |                                             |                                            | 2012                      |
|-------------------------------|-----|----------------------------------------------|--------------------|--------------------------------------------------|-----------------------------------------------|-------------------------------------|---------------------------------------------|---------------------------|---------------------------------------------|---------------------------------------------|--------------------------------------------|---------------------------|
| Jan                           | Feb | Mär                                          | Apr                | Mai                                              | Jun                                           | Jul                                 | Aug                                         | Sep                       | Okt                                         | Nov                                         | Dez                                        | Jan                       |
|                               |     |                                              |                    |                                                  |                                               |                                     |                                             |                           |                                             |                                             |                                            |                           |
| 17.01.2011                    |     | 01.03.2011 bis 30.04.2014                    |                    |                                                  |                                               |                                     |                                             |                           |                                             |                                             |                                            |                           |
| $\Theta$ kickoff $\checkmark$ |     | $\bullet$ Phoenix CTMS $\checkmark$          |                    |                                                  |                                               |                                     |                                             |                           |                                             |                                             |                                            |                           |
|                               |     | development process, scope of diploma thesis |                    |                                                  |                                               |                                     |                                             |                           |                                             |                                             |                                            |                           |
|                               |     | 01.03.2011 bis 06.04.2011                    | 14.04.2011 bis 06. | 16.05.2011 bis 05                                |                                               | 01.07.2011 bis 11.08.2011           |                                             | 01.09.2011 bis 11.11.2011 |                                             |                                             | 05.12.2011 bis 31.01.2012                  |                           |
|                               |     |                                              |                    |                                                  |                                               |                                     |                                             |                           |                                             |                                             |                                            |                           |
|                               |     | requirement ana                              | AndroMI            | Hiberna                                          |                                               | $\rightarrow$ dynamic search $\sim$ |                                             |                           | $\rightarrow$ person/organisation DB $\sim$ |                                             | $\triangleright$ trial DB $\triangleright$ |                           |
|                               |     |                                              | 06.04.2011 bi      | 01.05.2011 bis 30.06.2013                        |                                               |                                     |                                             |                           |                                             |                                             |                                            |                           |
|                               |     |                                              |                    |                                                  |                                               |                                     |                                             |                           |                                             |                                             |                                            |                           |
|                               |     |                                              | $\rangle$ revie    | $\triangleright$ MUG employment $\triangleright$ |                                               |                                     |                                             |                           |                                             |                                             |                                            |                           |
|                               |     |                                              |                    | 01.05.2011 bis                                   | 23.05.2011 bis 24.06.2011                     |                                     | 11.08.2011 bis 01                           |                           | 01.10.2011                                  | 01.11.2011 bis 05.12.2011                   |                                            | 15.12.2011 bis 07.06.2012 |
|                               |     |                                              |                    | $\rightarrow$ setup                              | PrimeFaces V                                  |                                     | $\rightarrow$ DMS $\sim$                    |                           | $\rightarrow$ CLI                           | $\triangleright$ course DB $\triangleright$ |                                            | encryption, journalin     |
|                               |     |                                              |                    |                                                  |                                               |                                     |                                             |                           |                                             |                                             |                                            |                           |
|                               |     |                                              |                    | environment                                      | 31.05.2011 bis 15.07.2011                     |                                     | document manage                             |                           | <b>DBtool</b>                               |                                             |                                            |                           |
|                               |     |                                              |                    |                                                  | $\triangleright$ UI showcase $\triangleright$ |                                     | 24.08.2011                                  |                           |                                             | 04.11.2011                                  |                                            |                           |
|                               |     |                                              |                    |                                                  | inventory DB                                  |                                     | $\blacksquare$ presentation JR $\checkmark$ |                           |                                             | presentation JR $\checkmark$                |                                            |                           |
|                               |     |                                              |                    |                                                  |                                               |                                     |                                             |                           |                                             |                                             |                                            |                           |
|                               |     |                                              |                    |                                                  |                                               |                                     |                                             |                           |                                             |                                             |                                            |                           |
|                               |     |                                              |                    |                                                  |                                               |                                     |                                             |                           |                                             |                                             |                                            |                           |
|                               |     |                                              |                    |                                                  |                                               |                                     |                                             |                           |                                             |                                             |                                            |                           |
|                               |     |                                              |                    |                                                  |                                               |                                     |                                             |                           |                                             |                                             |                                            |                           |
|                               |     |                                              |                    |                                                  |                                               |                                     |                                             |                           |                                             |                                             |                                            |                           |
|                               |     |                                              |                    |                                                  |                                               |                                     |                                             |                           |                                             |                                             |                                            |                           |

Figure 3.3.: Project timeline (2011).

<span id="page-48-0"></span><sup>4</sup>This is also known as *requirement churn* (Armour and Miller, [2001](#page-268-1), pp. 282). For example, a remarkable number of requirement churns were encountered until a satisfying solution for subject data privacy consents was found.

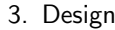

<span id="page-49-0"></span>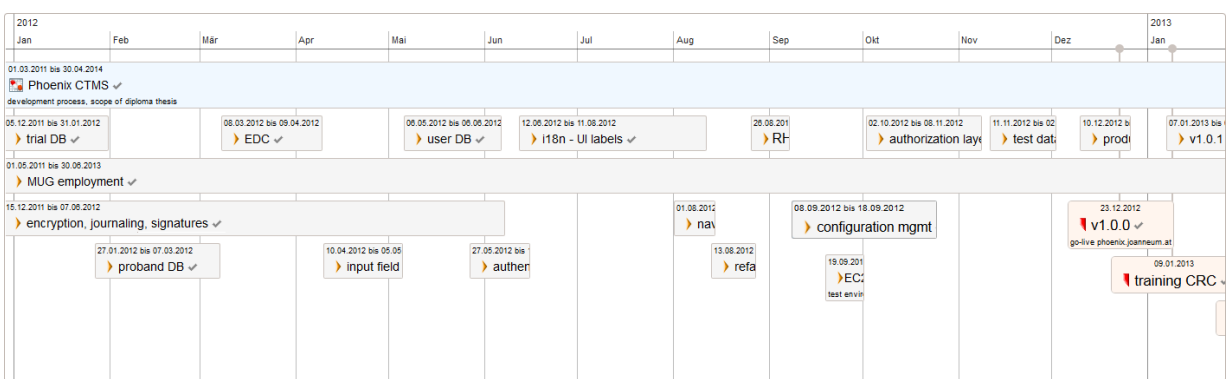

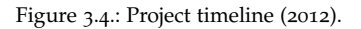

<span id="page-49-1"></span>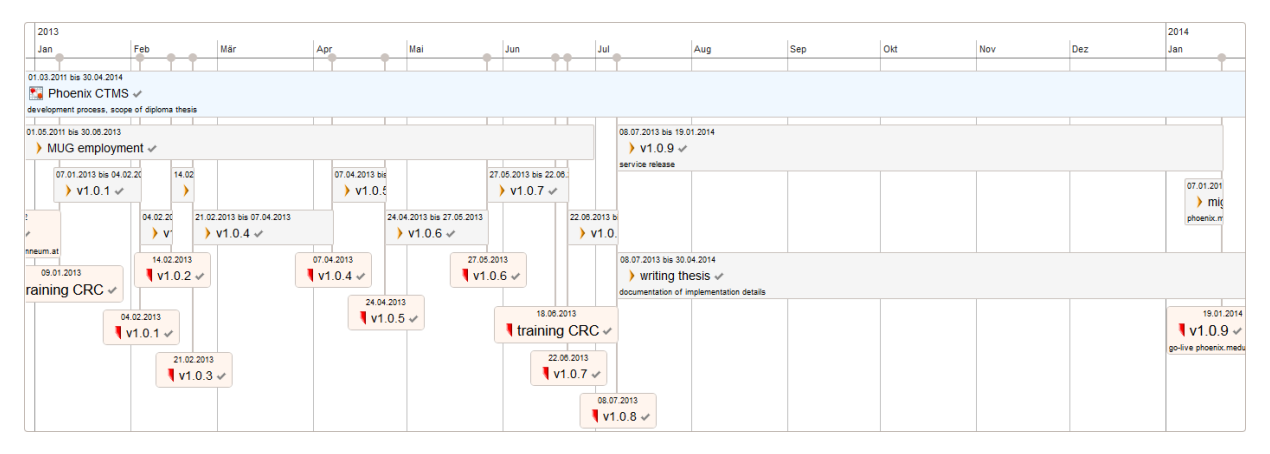

# Figure 3.5.: Project timeline (2013).

<span id="page-49-2"></span>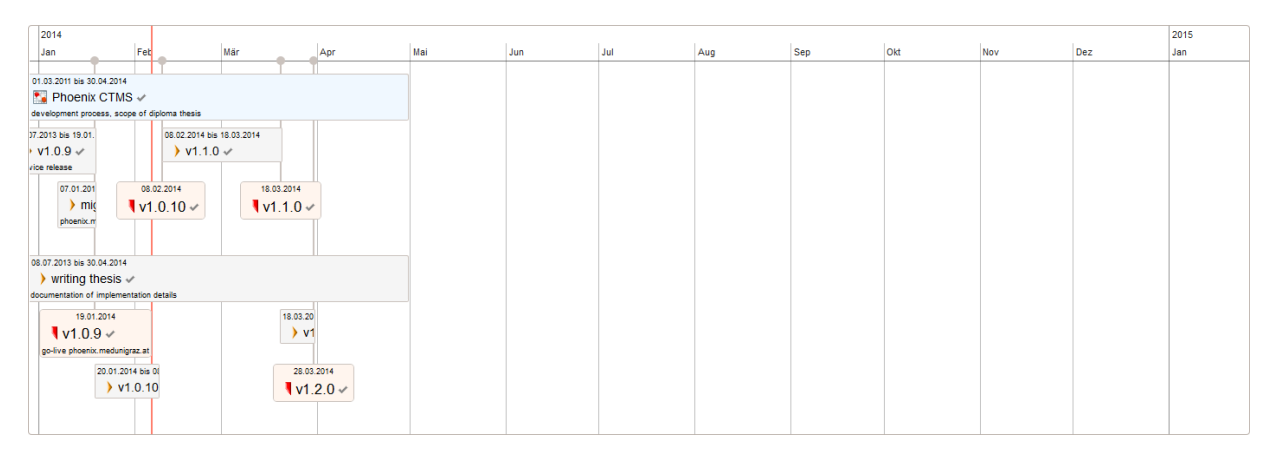

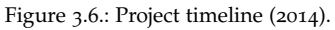

The implementation chapter represents the main part of this work and gives an in-depth system description. Sections [4](#page-51-0).1-[4](#page-139-0).6 cover concepts and structures that form the foundation of the Phoenix [CTMS](#page-8-3) application. Since an exhaustive documentation is not possible in the scope, most interesting features are described in detail in sections ["Query Designer"](#page-217-0) ([4](#page-217-0).9), ["Electronic Data Capture \(EDC\)"](#page-187-0) ([4](#page-187-0).8) and ["Document Management"](#page-181-0) ([4](#page-181-0).7).

The following remarks and conventions apply throughout the document:

[UML](#page-12-0) diagrams Extracted [UML](#page-12-0) class diagrams with the background color scheme for stereotypes below are used to depict domain models, [VO](#page-12-1) graphs and service interfaces:

Lavender blue : domain entity light orange : [VO/](#page-12-1)[DTO](#page-9-0) light yellow : service interface red : application exception light green : enumeration

**Class diagrams** Java class diagrams ( $\frac{\text{pale yellow}}{\text{pale yellow}}$  background) are used to outline the organisation of hand-crafted application code related to a particular part of the implementation.

Listings Code excerpts are inevitable for a detailed understanding. They are simplified and therefore do not reflect actual production code in most cases. The convention below is used for background colors in order to emphasize the language of a listing:

pale blue : Java code pale magenta : [XML](#page-12-11) markup (Spring applicationContext.xml, Facelet, [SVG,](#page-12-9) [HTML\)](#page-9-11) pale orange : [Js](#page-10-7) code and [JSON](#page-10-8) data white : [SQL](#page-12-7) or [HQL](#page-9-13) statement light gray : console command transcript

Data privacy Accompanying screenshots show the actual [UI,](#page-12-3) taken from a test environment. They might depict less delicate production data such as user or employee names. However, any information regarding trial subjects is always *imaginary* since data is randomly generated.

Version Unless stated otherwise, any information refers to versions 1.0.8, 1.0.9, 1.1.0 and 1.2.0 of the system, which were operational and under development at the time of writing.

# <span id="page-51-0"></span>4.1. Domain Model

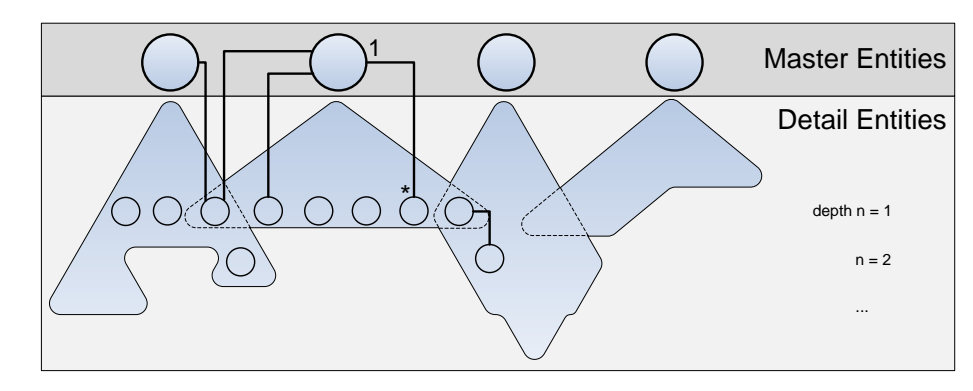

# <span id="page-51-1"></span>4.1.1. Entities and Association Topology

Figure 4.1.: The overall domain model's schematic topologogy shows a master-details tree per system module.

<span id="page-51-2"></span>Domain entities of the Phoenix [CTMS](#page-8-3) data model are structured according to its system modules. Relationships of entities belonging to a module form a coarse master-details tree (figure [4](#page-51-1).1). A master entity is enriched with multiple *detail entities* to organize the data to be managed (table [4](#page-51-2).1). These master entities are refered to as *root entities*.

| module                       | root entity | master-details tree |
|------------------------------|-------------|---------------------|
| inventory database           | Inventory   | figure 4.2          |
| person/organisation database | Staff       | figure 4.3          |
| course database              | Course      | figure 4.4          |
| trial database               | Trial       | figure 4.5          |
| proband database             | Proband     | figure 4.6          |
| input fields                 | InputField  | figure 4.7          |
| users                        | User        | figure 4.8          |
| database queries             | Criteria    | figure 4.9          |

Table 4.1.: Phoenix [CTMS](#page-8-3) system modules and their corresponding root entities.

The majority of detail entities (such as ProbandAddress, ProbandContactDetailValue) refer to a particular root entity (such as Proband). This gives one-to-many associations that are typical of master-detail relationships (Singh et al., [2002](#page-274-0)). As a major advantage, extending this domain model structure is possible with minimal effort, e.g. by introducing another detail entity or even new root entities for additional system modules.

<span id="page-52-0"></span>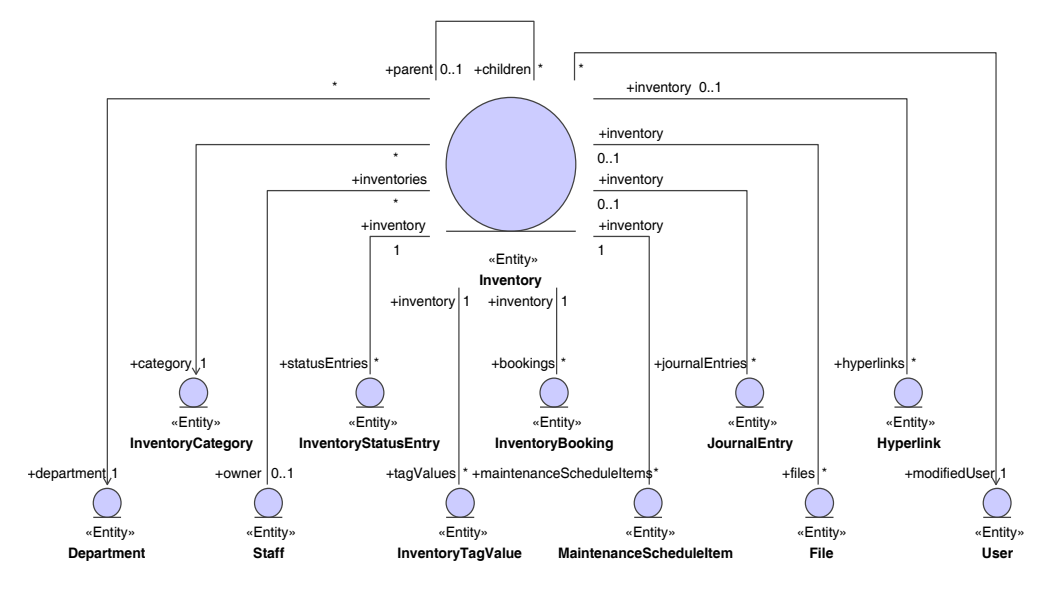

Figure 4.2.: Master-details tree of the Inventory root entity  $(n = 1)$ .

<span id="page-52-1"></span>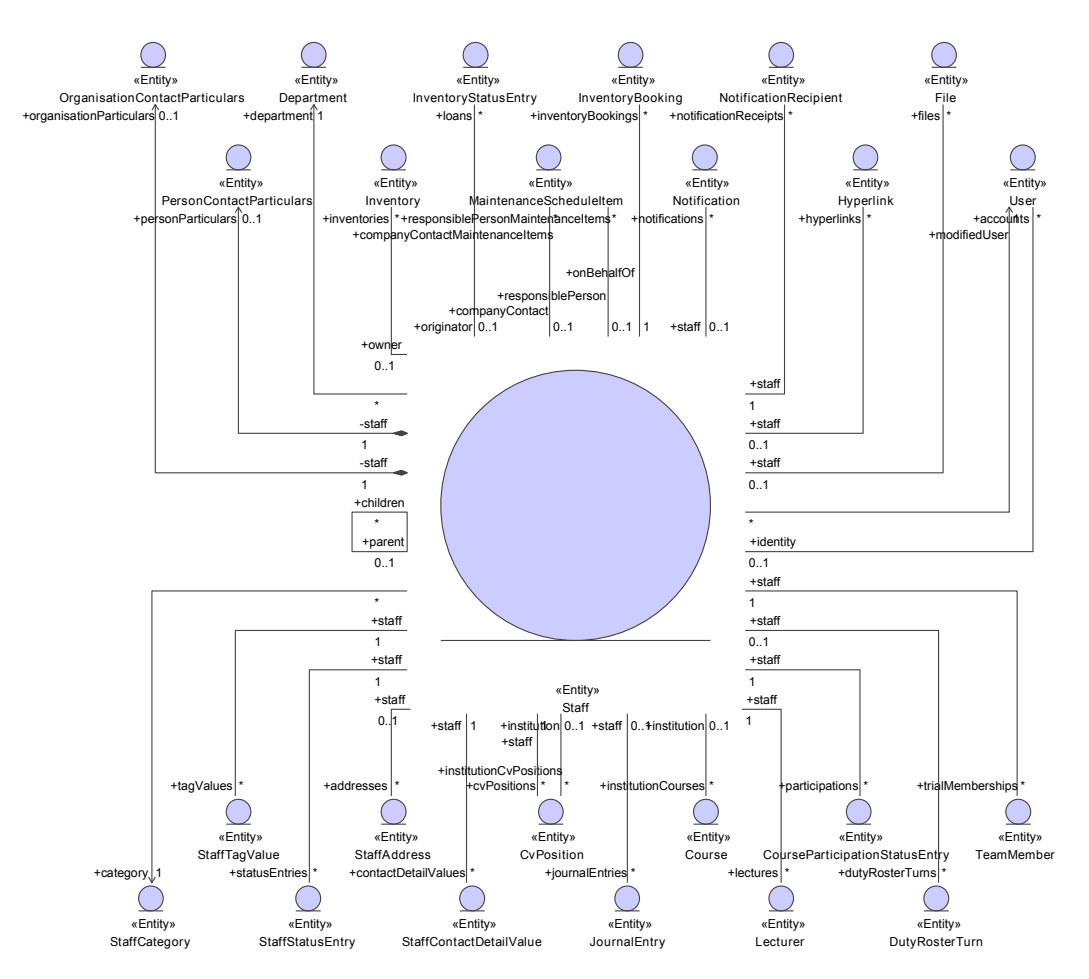

Figure 4.3.: Master-details tree of the Staff root entity  $(n = 1)$ .

<span id="page-53-0"></span>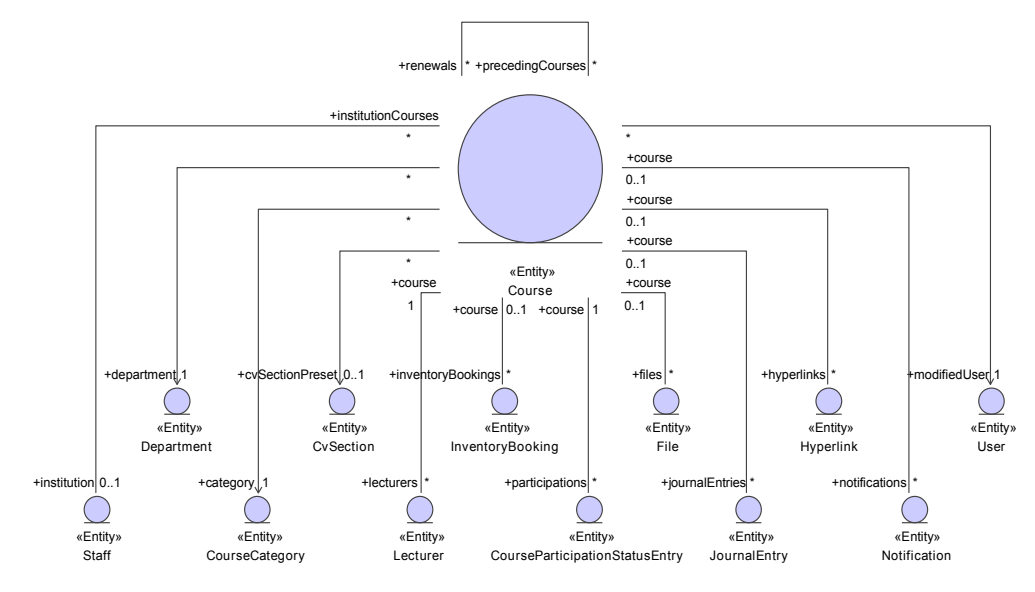

Figure 4.4.: Master-details tree of the Course root entity  $(n = 1)$ .

<span id="page-53-1"></span>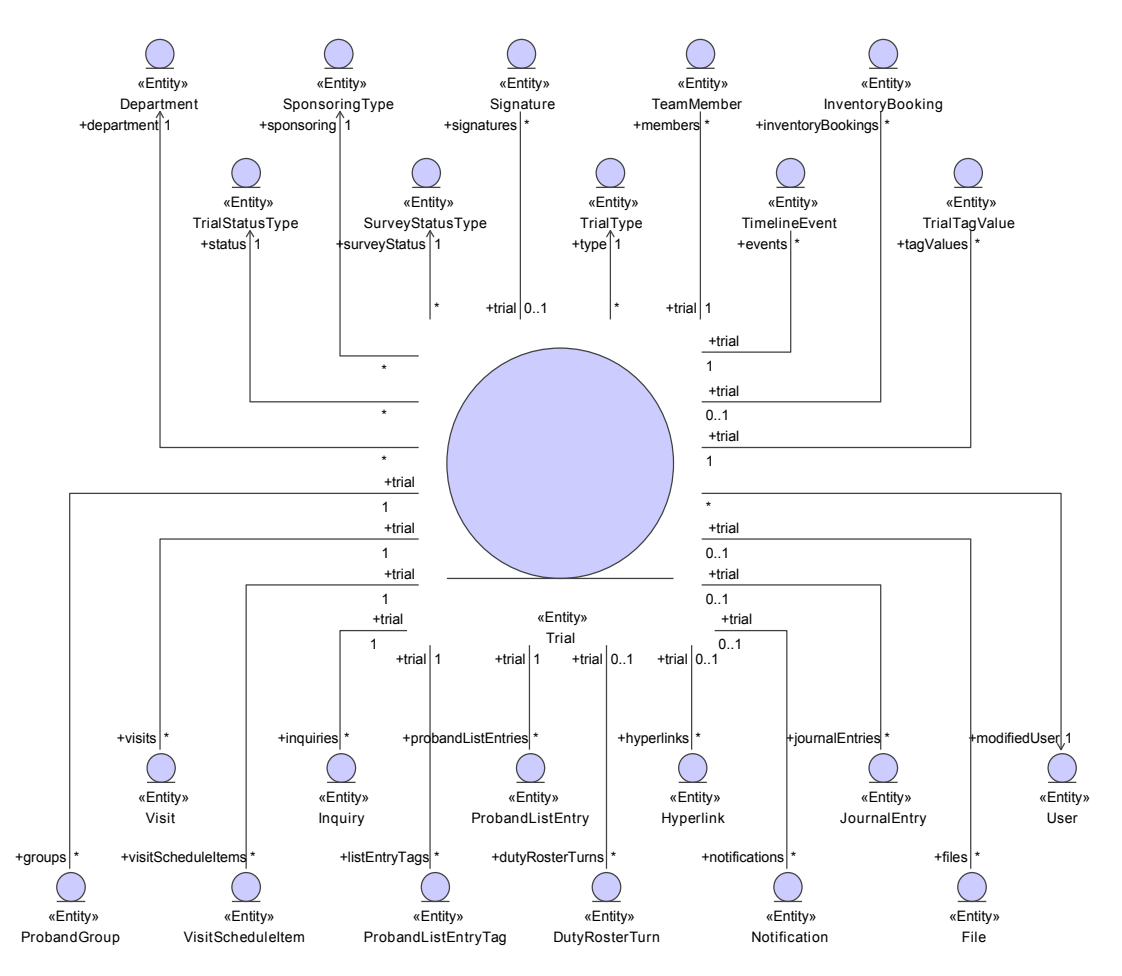

Figure 4.5.: Master-details tree of the Trial root entity  $(n = 1)$ .

<span id="page-54-0"></span>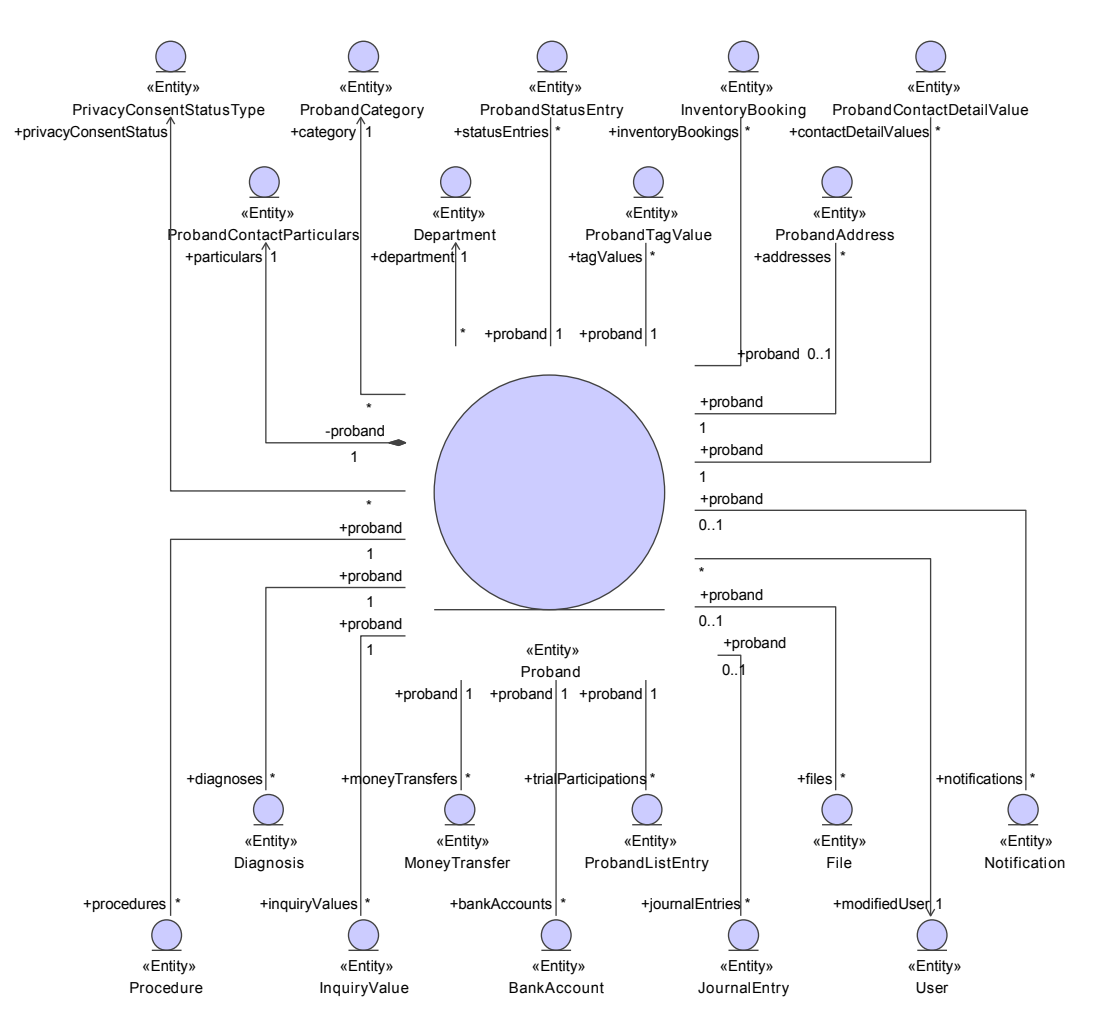

Figure 4.6.: Master-details tree of the Proband root entity  $(n = 1)$ .

<span id="page-54-1"></span>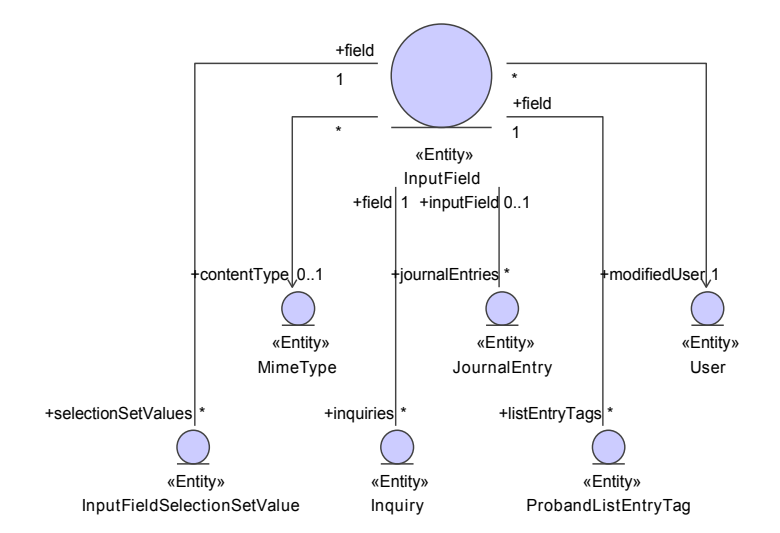

Figure 4.7.: Master-details tree of the InputField root entity  $(n = 1)$ .

<span id="page-55-0"></span>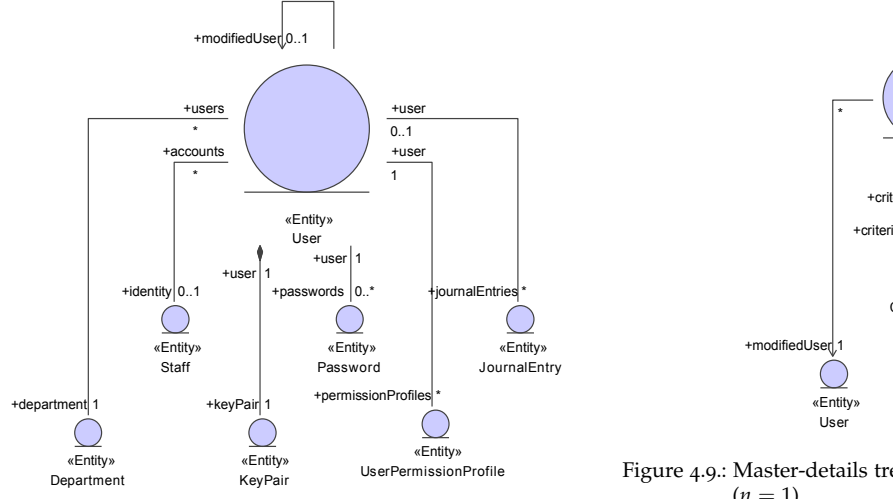

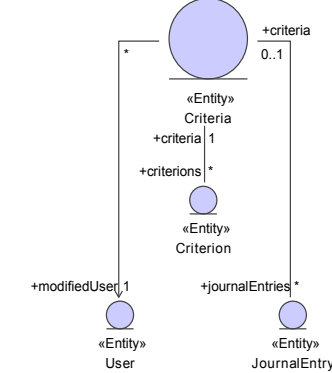

Figure 4.9.: Master-details tree of the Criteria root entity  $(n = 1)$ .

Figure 4.8.: Master-details tree of the User root entity ( $n =$ 1).

The depth *n* of master-details tree branches will vary but should be kept small in general since database queries require a costly [SQL](#page-12-7) join per involved association. For instance, a query of root entities that involves fields of a detail at depth *n* will require *n* joins (figure 4.[11](#page-56-0)). Short cut associations can improve performance in crucial scenarios but mean the storage of redundant information (Prigmore, [2007](#page-273-1)).

<span id="page-55-1"></span>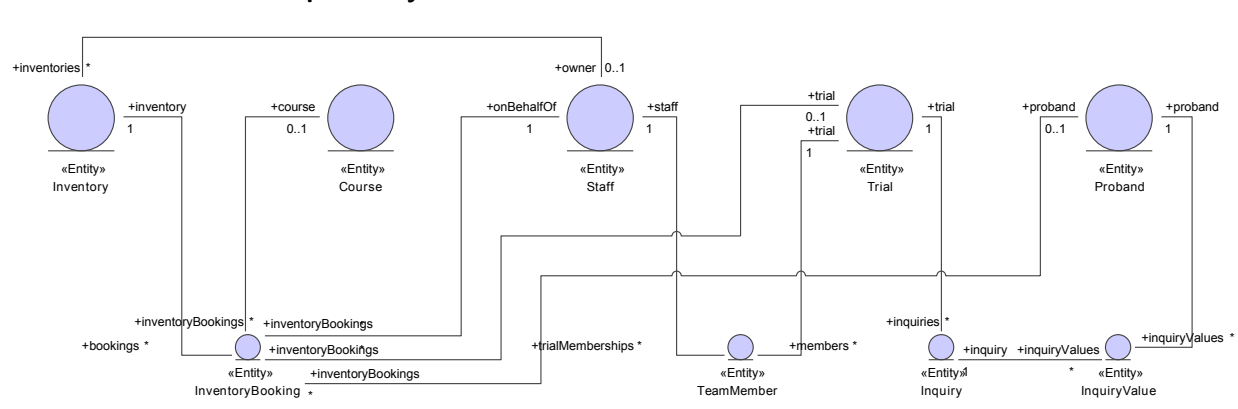

#### 4.1.1.1. Module Interdependency

Figure 4.10.: Associations between entities of different master-details trees cause the interdependency of modules.

A closer look at master-details trees (figure 4.[10](#page-55-1)) reveals the inherent interdependency of modules due to associations between them:

- 1. Root entities can have direct associations to other root entities. For example, to specify an inventory's owner, the inventory can refer to a person/organization.
- 2. Some detail entities involve two root entities, for instance the ProbandListEntry entity refers to a trial and a proband. This corresponds to a many-to-many association between Trial and Proband.
- 3. There are detail entities that refer to even more than two root entities. They can be interpreted as *n-ary* associations. An example gives the InventoryBooking entity, which refers to the inventory and originator (Staff) and optionally to a Course, Trial and/or Proband.

4. Ocassionally, associations exist between detail entities belonging to different root entities. For instance, Proband's InquiryValue detail entity refers to Trial's Inquiry detail entity. Both detail entities are part of the [EAV](#page-9-14) data model described in section [4](#page-57-0).1.1.3.

The coupling would cause problems when the data model should be divided for some reason. In contrast, service interfaces are strictly separated per system module. Nevertheless, the interdependence within the Phoenix [CTMS](#page-8-3) modules is a design element, since it is vital for its use cases. Many real-life queries for finder methods rely on detail entities of category 2-4 from before. For instance, the query in figure 4.[11](#page-56-0) lists all probands for a given trial. This requires an association path which is spanned between Proband and Trial.

<span id="page-56-0"></span>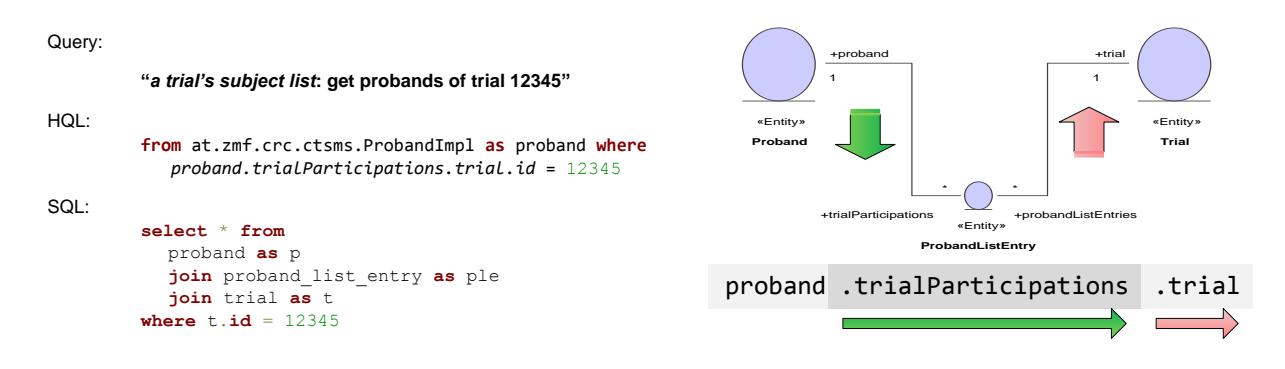

Figure 4.11.: An example query to retrieve probands of a given trial. Joins employ the ProbandListEntry entity, which belongs to both the Trial and Proband master-details trees.

#### 4.1.1.2. Tree Hierarchies

Reflexive associations of root entities are used to model item hierarchies, representing *acyclic digraphs<sup>[1](#page-56-1)</sup>*:

- Inventory tree: An inventory can be a containment for others, e.g. a building contains rooms (figure 4.[12](#page-57-1)). The tree is built by picking the *parent inventory* of an inventory.
- Staff tree: A person/organization can have a superordinate person/organization, forming the hierarchy typically illustrated by an organigram (figure 4.[13](#page-57-1)). The tree is built by picking the *parent person/organisation* of an person/organisation.
- Course trees: An (expiring) course can have multiple refresher courses (tree of renewal courses). On the other hand, the course can represent a refresher course for multiple preceding courses itself (tree of preceding courses). These two trees (figure 4.[14](#page-57-1)) emerge by picking *preceding courses* for the selected course, which represents the root node of both trees. For the absence of cycles across the graph that results when combining both trees, a course child node must appear in either tree exclusively.

A reflexive association represents a cycle in the association graph. It requires special attention with the [VO](#page-12-1) transformation of involved entities, which is analyzed in section [4](#page-74-0).2.1.

<span id="page-56-1"></span><sup>1</sup> commonly referred to as *trees*

<span id="page-57-1"></span>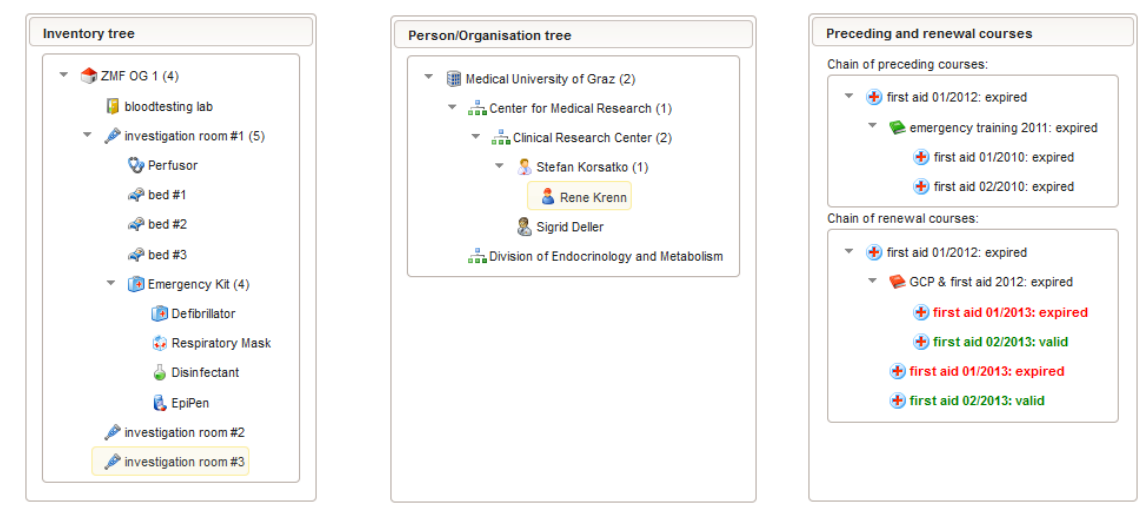

Figure 4.12.: Sample [UI](#page-12-3) detail for the Inventory tree structure.

Figure 4.13.: Sample [UI](#page-12-3) detail for the Staff tree structure.

Figure 4.14.: Sample [UI](#page-12-3) detail for the Course tree structures.

#### <span id="page-57-0"></span>4.1.1.3. Entity-Attribute-Value [\(EAV\)](#page-9-14)

In the context of [ORM,](#page-10-9) a domain entity's fields are statically mapped onto columns of a corresponding database table. Tables are created when initializing the database using [DDL](#page-9-15) [SQL](#page-12-7) statements<sup>[2](#page-57-2)</sup>. In general, most database applications rely on a static table schema. Database transactions of service methods represent the regular operation and are limited to [DML](#page-9-16) and SELECT ... [SQL](#page-12-7) statements. Entities are represented by [POJO](#page-11-0) classes, whose field accessor methods cannot be modified by means of Java language *reflection* either. Modification of entity definitions would additionally require a synchronisation of Hibernate's mappings during application runtime.

Basically, entity field definitions are therefore considered to be limited to design time. This can turn out as handicap for the requirement of dynamic or custom entity fields. These custom attributes should be defined by application end users themselves, without the need of software change requests requiring a software developer for the implementation. Database applications in the clinical domain like [HIS](#page-9-17) or [CDMS](#page-8-9) have the characteristic requirement to support user-definable entity attributes (Haas, [2004](#page-270-1), pp. 380). For example, a generic data model to map [CRF](#page-8-10) data of clinical trials needs to handle various parameter fields for the trial data gathered, as specified by a trial's protocol. Modern [CDMS](#page-8-9) incorporate form designers to set up a trial's [CRFs](#page-8-10). For each subject, investigative users fill in the [UI](#page-12-3) form showing a blank [CRF](#page-8-10) [\(EDC\)](#page-9-4). The generic data model prepared by the form designer before is thereby populated.

Although the Phoenix [CTMS](#page-8-3) is not designed to cover [CRF](#page-8-10) data as a [CDMS](#page-8-9) does, [EDC](#page-9-4) was an identified requirement for proband recruitment. The proband database can be queried to rapidly identify the volume of suitable probands, according to the inclusion/exclusion criteria defined by the protocol of an acquired trial project. A criterion may refer to an arbitrary subject parameter, which has to be set up for data capturing first. While a person's common parameters like demographics<sup>[3](#page-57-3)</sup> may be covered by explicit entity fields, trial-specific inquiries such as relevant medical information<sup>[4](#page-57-4)</sup> require a generic data model similar to the data model for mapping [CRFs](#page-8-10).

<span id="page-57-2"></span><sup>2</sup>CREATE TABLE ..., ALTER TABLE ..., etc.

<span id="page-57-3"></span> $3age, sex, \ldots$ 

<span id="page-57-4"></span><sup>4</sup>[BMI,](#page-8-7) blood pressure, medication, patient history, . . .

<span id="page-58-0"></span>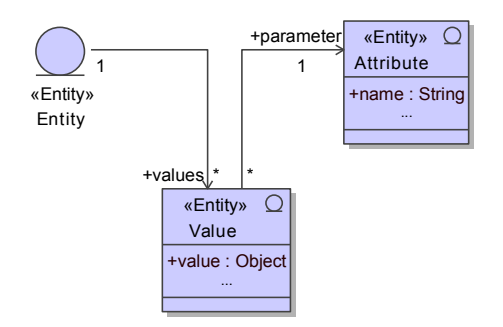

Figure 4.15.: The rudimentary [EAV](#page-9-14) data model.

The [EAV](#page-9-14) data model pattern (figure 4.[15](#page-58-0)) is the intuitive approach when modelling a relational data model capable of handling custom attribute records. An entity instance (a Proband record) is linked with a set of attribute values (parameter values), forming an one-to-many relationship. Each value record is described by metadata defined by the associated attribute record (parameter type), forming a many-to-one relationship. Designing a form results in populating the attribute table, while the [EDC](#page-9-4) process results in populating the value table. Depending on the implementation of enhanced structures of values and the [UI](#page-12-3) presentation of input forms, both attribute and value entities may get additional fields:

Attribute: description, default value, position, required flag, data type, range limits for input validation, unit of measurement, ...

Value: modification timestamp, value array<sup>[5](#page-58-1)</sup>, reference to the former value, aggregate of multiple values<sup>[6](#page-58-2)</sup>,  $\dots$ 

<span id="page-58-3"></span>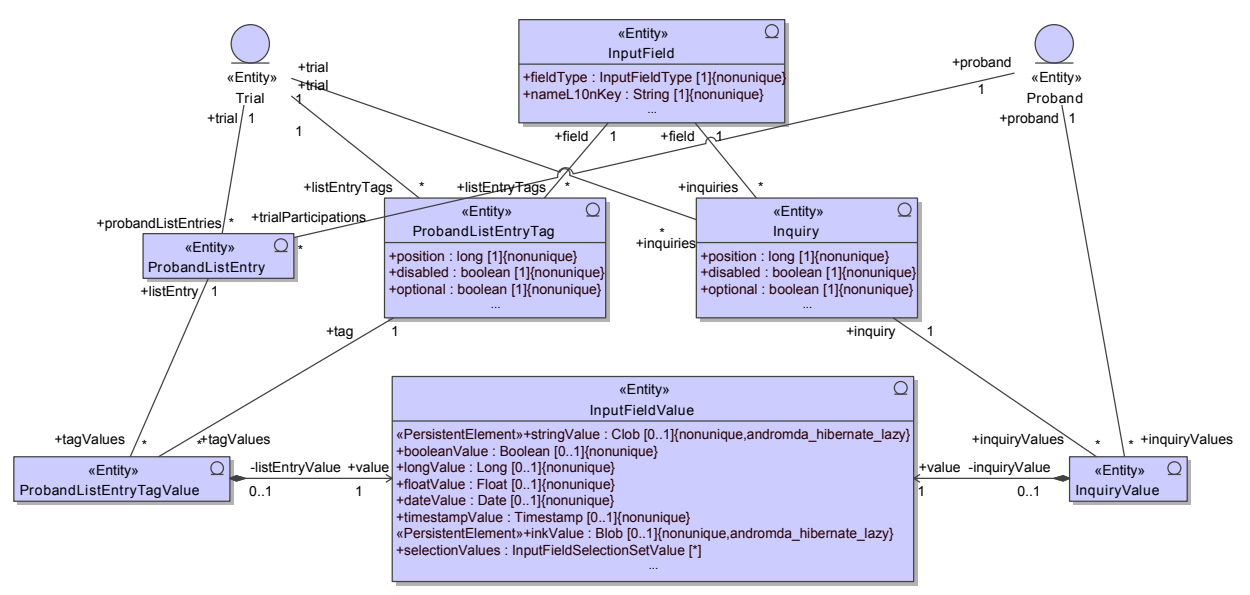

Figure 4.16.: Two [EAV](#page-9-14) patterns can be identified within the system's data model.

Since a parameter can be of any data type, the value entity is required to hold values of any type (weak typing). [RDBMSs](#page-11-1) do not support a variant data type in general, thus nuances of the [EAV](#page-9-14) model

<span id="page-58-1"></span><sup>5</sup>Arrays of values can be used to store *longitudinal data*, depicting a series of values.

<span id="page-58-2"></span> $6$ e.g. a time interval with start and stop fields

are effectively used. The Phoenix [CTMS](#page-8-3) data model contains two manifestations of the "hybrid [EAV"](#page-9-14) (Gilchrist et al., [2011](#page-270-2)) pattern (figure 4.[16](#page-58-3)), which is characterized by a distinct value column per supported data type (strong typing):

Proband Inquiries: Medical information for eligibility criteria is captured by interviewing probands. For the questionnaire, an input form can be set up per trial [\(EAV](#page-9-14) attributes). Entered answers and parameter values represent [EAV](#page-9-14) values.

Entity: Proband Attribute: Inquiry - InputField Value: InquiryValue - InputFieldValue

Proband list columns: Lists are used to track the progression per subject during an ongoing trial. Users are supposed to extend a trial's proband list with individual columns [\(EAV](#page-9-14) attributes) as required. A corresponding input form allows entering column values [\(EAV](#page-9-14) values).

Entity: ProbandListEntry Attribute: ProbandListEntryTag - InputField Value: ProbandListEntryTagValue - InputFieldValue

Parameter definitions are mapped by the InputField entity, whose records can be managed globally with the system's input field module. The trial's inquiry form is represented by a set of Inquiry items. A set of ProbandListEntryTag items extends the trial's proband list by additional columns. To faciliate consolidation of application logic of both [EAV](#page-9-14) models, the shared InputFieldValue entity provides table columns for supported value data types. In addition, it allows to retrieve a comprehensive set of suggestion values for autocomplete [UI](#page-12-3) input elements with a single [SQL](#page-12-7) query. A general downside of [EAV](#page-9-14) is the need to join potentially large tables when querying values.

The current implementation of the [EAV](#page-9-14) model covers neither time series of values (longitudinal data) nor value aggregates (complex data types). Although it would not be too difficult to add these capabilities to the [EAV](#page-9-14) model, it was decided to leave them out for now due to the increased comlexity of database queries that users would be actually faced with when creating dynamic queries. Basically, the user has the option to compose input forms with an explicit field per indexed data element. The disadvantage of this approach is the need to anticipate a constant number of field items placed on the form (e.g. "Chronic disease #1:" - "Chronic disease #10:"). Therefore, separate Proband detail entities (e.g. Diagnosis, Procedure) are provided for capturing this kind of baseline information.

#### 4.1.1.4. Master Data Entities

The Phoenix [CTMS](#page-8-3) [UI](#page-12-3) contains a multitude of dropdown and suggestion input elements. The option items displayed are backed by sets (selection sets) of key-value pairs or a plain list of values, representing *master data* records, such as a directory of street names. In contrast to remaining domain objects, master data are basically considered immutable and cannot be modified, at least not by application users themselves. Master data records are stored in the database like the rest of the domain entity records in order to support a fast lookup and retrieval even for large master data tables. Extensive configuration data represents another kind of master data, e.g. access permission definitions or entity column definitions for query criterion terms. A database administrator is able to manipulate data records directly or import them, without the need to modify application source code or configuration files contained in the application's .jar packages.

Throughout the application, *master data entities* can be retrieved or referenced only, but not modified since corresponding [CRUD](#page-8-2) operations are not available. Aside records of master data entities, *enumerations* represent *hard-coded* static data. Enumeration types[7](#page-59-0) are preferred if there is a tight coupling with

<span id="page-59-0"></span><sup>7</sup>Sex, Weekday, Module, VariablePeriod . . .

application logic or the number of constants is limited and definite. If a domain entity field represents a collection of enumeration constants, a supplemental master data entity (e.g. TrialStatusAction, ProbandListStatusLogLevel) holding the enumeration's constants.<sup>[8](#page-60-0)</sup> Selected master data records are populated once during system setup when initializing the blank database schema, while others can be updated frequently using provided *importers*.

<span id="page-60-1"></span>

| scope               | master data entity            | description/examples                                     | association | key | suggestion |
|---------------------|-------------------------------|----------------------------------------------------------|-------------|-----|------------|
|                     | InventoryCategory             | "basic equipment", "laboratory equipment", "expendable", | ✓           |     |            |
| inventory           | InventoryTag                  | custom inventory string properties                       |             |     |            |
|                     | InventoryStatusType           | "in repair", "defective", "lent",                        |             |     |            |
|                     | MaintenanceType               | "inspection", "calibration", "reorder",                  |             |     |            |
|                     | StaffCategory                 | "institution", "graduand", "study nurse",                |             |     |            |
| person/organisation | StaffTag                      | custom person/organisation string properties             |             |     |            |
|                     | StaffStatusType               | "vacation", "sick leave",                                |             |     |            |
|                     | CvSection                     | sections for CV positions                                |             |     |            |
|                     | CourseCategory                | "GCP", "trial-specific",                                 |             |     |            |
| course              | LecturerCompetence            | "trainer", "examiner",                                   |             |     |            |
|                     | CourseParticipationStatusType | lifecycle states of a course participation               |             |     |            |
|                     | TrialStatusType               | lifecycle states of a trial                              |             |     |            |
|                     | TrialStatusAction             | trial state transition actions                           |             |     |            |
|                     | TrialType                     | "AMG trial", "MPG trial", "in-vitro diagnostic product", |             |     |            |
|                     | SurveyStatusType              | customer survey states                                   |             |     |            |
|                     | SponsoringType                | "commissioned trial", "academic trial"                   |             |     |            |
| trial               | TrialTag                      | custom trial string properties                           |             |     |            |
|                     | TeamMemberRole                | "principal investigator", "project staff", "monitor",    |             |     |            |
|                     | TimelineEventType             | types of a trial's milestones, deadlines and phases      |             |     |            |
|                     | VisitType                     | "screening", "dosing", "final visit",                    |             |     |            |
|                     | ProbandListStatusType         | lifecycle states of a trial participation                |             |     |            |
|                     | ProbandListStatusLogLevel     | subject list subsets                                     |             |     |            |
|                     | PrivacyConsentStatusType      | lifecycle states of the data privacy consent aquisition  |             |     |            |
| proband             | ProbandCategory               | "migrated", "new entry", "test proband"                  |             |     |            |
|                     | ProbandTag                    | custom proband string properties                         |             |     |            |
|                     | ProbandStatusType             | "no time", "sick",                                       |             |     |            |

Table 4.2.: Table of master data entities, part 1.

<span id="page-60-0"></span><sup>8</sup>The redundant design of enumeration *and* entity is required to model the many-to-many association, since AndroMDA otherwise fails to validate a model containing entity fields of enumeration type with a multiplicity  $> 1$ .

<span id="page-61-0"></span>

| scope         | master data entity                                        | description/examples                                          | association | key | suggestion |
|---------------|-----------------------------------------------------------|---------------------------------------------------------------|-------------|-----|------------|
| shared        | Title                                                     | input suggestions for academic degrees                        |             |     |            |
|               | AddressType                                               | "office address", "term address",                             | ✓           |     |            |
|               | ContactDetailType                                         | "mobile phone number", "email",                               | ✓           |     |            |
|               | BankIdentification                                        | input suggestions for bank names, bank code numbers, BICs     |             |     |            |
|               | FileFolderPreset                                          | default file manager folder structures                        |             |     |            |
|               | MimeType                                                  | file content types                                            | ✓           |     |            |
|               | HyperlinkCategory                                         | "SOP", "customer support site", "online course material"      |             |     |            |
|               | JournalCategory                                           | categories of manual journal entries                          |             |     |            |
|               | NotificationType                                          | notification event types and their recipients' StaffCategorys |             |     |            |
|               | Department                                                | organisation departments corresponding to encryption domains  |             |     |            |
|               | Holiday                                                   | public holiday and commemoration day definitions              |             |     |            |
| authorisation | Permission                                                | service method privilege definitions                          | ✓           |     |            |
|               | privilege profile (role) definitions<br>ProfilePermission |                                                               |             |     |            |
|               | CriterionTie                                              | criterion conjunctions                                        |             |     |            |
| query editor  | CriterionProperty                                         | criterion entity fields                                       |             |     |            |
|               | CriterionRestriction                                      | criterion comparison operators                                |             |     |            |
|               | AlphaId                                                   | DIMDI Alpha-ID diagnoses (alphabetical, including synonyms)   | ✓           |     |            |
|               | IcdSyst                                                   | ICD-10 chapters                                               |             |     |            |
| $ICD-10$      | IcdSystBlock                                              | ICD-10 blocks                                                 |             |     |            |
|               | IcdSystCategory                                           | ICD-10 categories                                             |             |     |            |
|               | IcdSystModifier                                           | ICD-10 modifiers                                              |             |     |            |
|               | OpsCode                                                   | DIMDI OPS procedures (alphabetical)                           |             |     |            |
| <b>OPS</b>    | OpsSyst                                                   | OPS chapters                                                  |             | ℐ   |            |
|               | OpsSystBlock                                              | <b>OPS</b> blocks                                             | ✓           |     |            |
|               | OpsSystCategory                                           | OPS categories                                                |             |     |            |
|               | OpsSystModifier                                           | OPS modifiers                                                 | ✓           |     |            |
|               | Country                                                   | input suggestions for country names                           |             |     |            |
| addresses     | Zip                                                       | input suggestions for ZIP codes and city names                |             |     |            |
|               | Street                                                    | input suggestions for street names                            |             |     |            |

Table 4.3.: Table of master data entities, part 2.

Master data entities (table [4](#page-61-0).2 and 4.3) can be classified by the type of their relationship with domain entities. Each type implies specific advantages when adjusting or maintaining a Phoenix [CTMS](#page-8-3) deployment:

Association In the default case, master data records are linked according to regular associations types from table 2.[5](#page-36-0). For example, the Staff domain entity strictly refers to the StaffCategory master data entity by modelling an explicit (many-to-one) association. The associated master data entity may come with a set of attributes for [UI](#page-12-3) presentation like name and icon. While there is no impact when adding new categories, removing a category causes a conflict, once it is referrenced by existing records. Therefore, a visible flag can be cleared instead of deleting the master data record and updating any reference. The visible flag allows hiding the master data record in option items when editing domain entity records from that point on.

Key In contrast to master data entities linked by regular associations from before, a relationship modeled by an explicit key column can be considered as *unconstrained association*. This key conceptually represents a foreign key, but there is no foreign key constraint created for the column, which would be watched by the [RDBMS.](#page-11-1) Queries employing unconstrained associations require [SQL](#page-12-7) joins with an explicit join condition on the key column to relate tables.<sup>[9](#page-61-1)</sup> In order to ensure performance, an unique

<span id="page-61-1"></span><sup>9</sup>Contrary, [SQL](#page-12-7) joins are implicitly generated with a join condition derived from the association when "joining a (regular) association" (e.g. entity\_a JOIN entity\_b ON entity\_a.b\_fk = entity\_b.id) in the context of [HQL](#page-9-13) or the Hibernate Criteria [API.](#page-8-14)

constraint or index is applied to key columns if appropriate. Since no foreign key constraint is generated, it is possible to remove master data records temporarily. However, consistency requires to take care of key value integrity when recreating master data records.

Hibernate [ORM](#page-10-9) is particularly helpful when adding complex master data items programmatically, which need the creation of multiple rows in multiple tables each. This is ideal for master data importers for [ICD-](#page-9-6)10, permission or criterion term column definitions, which are linked to domain entity records with unconstrained associations. Before importing updated master data, related tables can be flushed without the need to handle constraint violations.

Suggestion For master data that is expected to be incomplete, it was decided to omit traditional entity relationships at all. For example, storing postal addresses using an association would require an absolute directory of addresses. Instead, the domain entity gets dedicated (string) entity fields to store a postal address. In order to facilitate consistent data entry, [UI](#page-12-3) input elements providing *suggestions* are used. Even if a street name entered is not found among suggested items from the backing master data, users may persist the address containing the "unknown" street name.

# 4.1.2. Association Navigability

Entity association ends need to be named and navigatable in order to be part of association path notations used in [HQL](#page-9-13) statements (figure 4.[11](#page-56-0)) or Hibernate's Criteria [API.](#page-8-14) Except master data associations, any entity associations are therefore modeled *bidirectional navigatable* and with names on both ends (King et al., [2004](#page-271-3), chapter 24). This avoids limitations when referring to entity fields in query criteron expressions, on which the infrastructure for dynamic database queries relies on. A drawback is the expense to always *maintain* both association ends in order to persist data correctly in the course of [CRUD](#page-8-2) operations, as shown in listing [2](#page-38-0).4.

AndroMDA generates field accessor methods for navigatable association ends of entity [POJOs](#page-11-0). Collectionvalued association fields are *lazy-loaded* by default. In contrast to eager-loading, lazy-loading will populate an entity's private field member variable by retrieving a database record upon the first getter method invocation during a program flow. The creation of an [OutVO](#page-11-8) returned by a service method therefore requires an actual database access for each entity association mapped in the target [OutVO](#page-11-8) when transforming the source entity. For the complex data model presented here, [OutVO](#page-11-8) graphs would have a considerable size, if entity graphs were mapped completely. This would cause a disappointing performance due to the consecutive loading of records that are actually not needed by the web tier or client application in most cases. To reduce size, a [VO](#page-12-1) association should be modeled only if there is a defensible need for it. Bidirectional navigatable associations of [VO](#page-12-1) graphs represent *cycles*. In general, association cycles are another source of loading too big parts from the database. In contrast to modeled entities, navigability directions of [OutVOs](#page-11-8) should therefore be restricted by default.

Taking these arguments into account, an sample [OutVO](#page-11-8) graph will show unidirectional associations (figure 4.[17](#page-63-0)). To promote a uniform structure for [VO](#page-12-1) associations that will meet an acceptable size of [VO](#page-12-1) instance graphs, detail [VOs](#page-12-1) will preferably link towards the root element.

<span id="page-63-0"></span>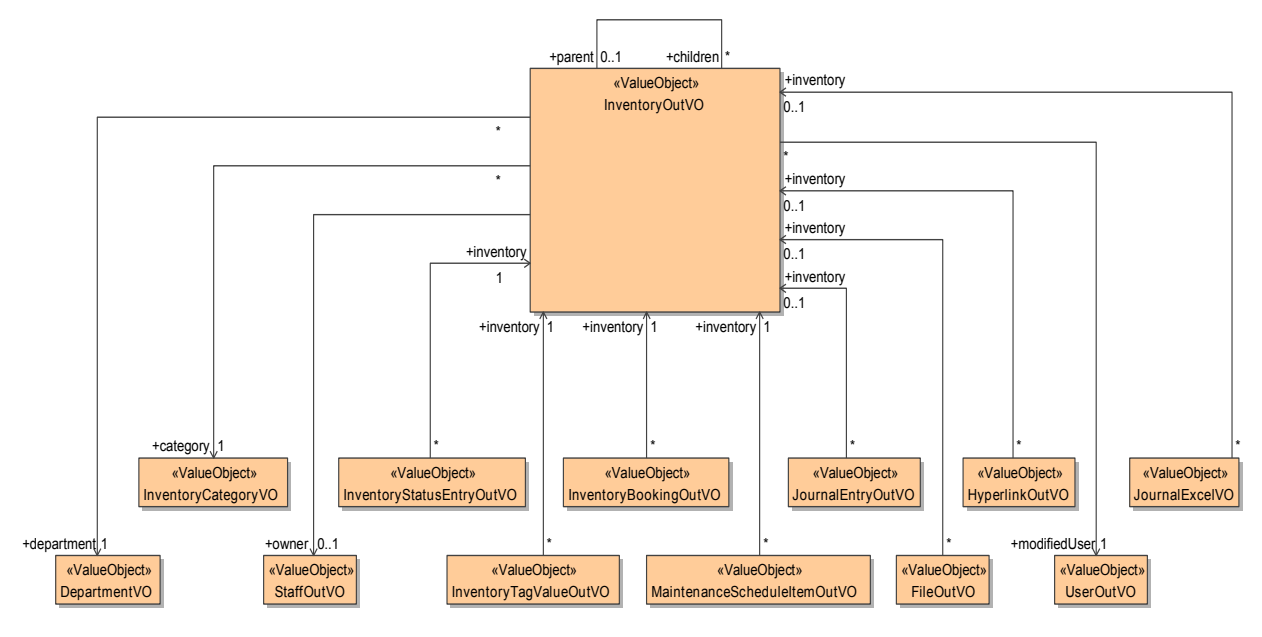

Figure 4.17.: The arrangement of this [OutVO](#page-11-8) graph corresponds to the Inventory master-details tree (figure [4](#page-52-0).2). In contrast to the entity graph, most [VO](#page-12-1) associations are unidirectional.

# 4.1.3. Entity Field Patterns

# 4.1.3.1. Entity Generalization

At the moment, Hibernate's [ORM](#page-10-9) inheritance feature is *not used* throughout the data model. This means entity class diagrams do not have any entity generalization design elements. This will reduce the complexity of the large [UML](#page-12-0) class diagrams since there is no generalization hierarchy graph overlay. Each entity exactly reflects its resulting database table and corresponding columns. In addition, entity polymorphism affects database queries, which can require more complex finder methods implementations. This is particularly true for the current implementation of dynamic queries, because additional table joins or [SQL](#page-12-7) union operations would be necessary.

Contrary, a scenario predestinated for generalization that came into mind at first originates from similarities of Staff and Proband detail entities. In spite of obvious functional congruencies when comparing [OutVOs](#page-11-8) as in the example shown in figure 4.[18](#page-64-0), the need for encryption of Proband's detail entity fields will render common base types less useful here.

<span id="page-64-0"></span>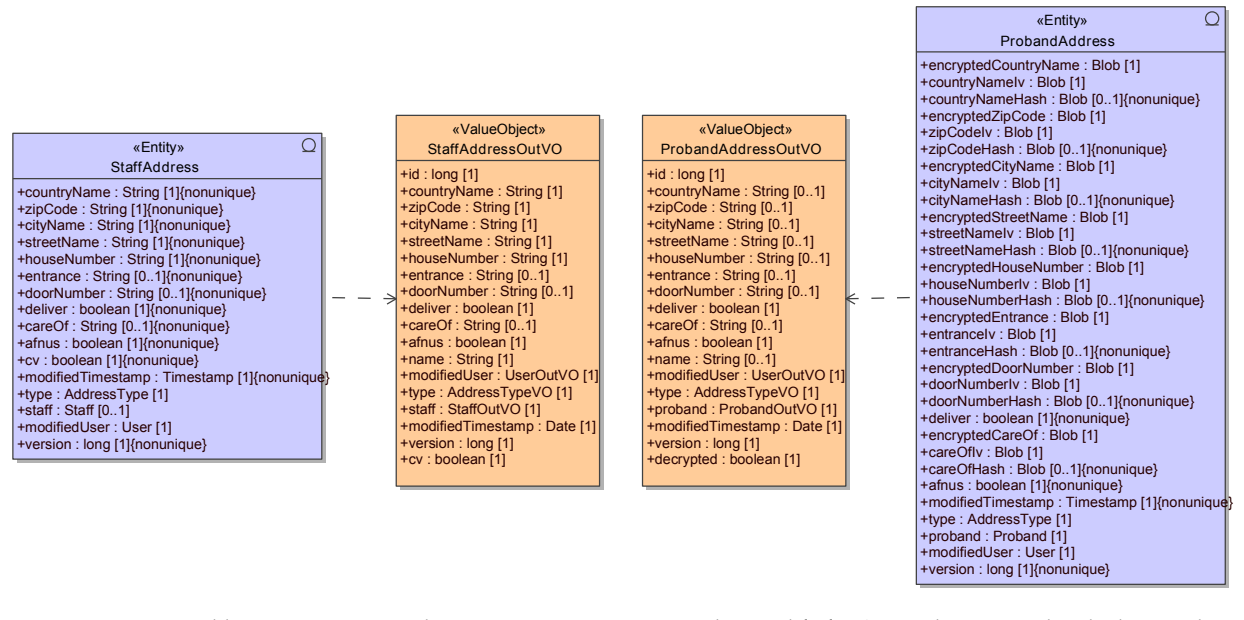

Figure 4.18.: Entities like StaffAddress and ProbandAddress are expected to qualify for [ORM](#page-10-9) inheritance when looking at their mostly identical [OutVOs](#page-11-8). However, column encryption thwarts generalisation since it requires multiple entity fields in ProbandAddress per corresponding field of StaffAddress.

The decision to omit generalizations was taken at the very beginning of the design phase. However, the option of future refactoring by modeling entity inheritance hierarchies was kept in mind. This means introducing potential generalisations in the [UML](#page-12-0) model results in updated Hibernate mappings and other artefacts, but will not require significant modifications to the existing database schema. Instead of rather specific cases as given by similarities of Staff and Proband detail entities that would qualify for generalisation, the introduction of generalizations is considered for a series of entity categories presented in the next sections. Types of entities with similar properties were identified and aspects of their design such as field naming and semantics were unified by means of *convention*. Techniques used to minimize code duplication of logic that is bound with entity types will be in focus.

#### 4.1.3.2. Record Versioning and Locking

To encounter the race condition that is inherent to concurrent modifications of records by users, each entity that is subject to [CRUD](#page-8-2) operations has a version field. Starting with 0 when the item is created, its integer value is incremented by one with every update that is persisted. [InVOs](#page-10-11) provide a version field for passing the version value hold by the service method caller (managed bean). The version value was previously obtained with the retrieval of the existing record that is to be updated. In the course of the service method transaction, the passed version value is compared to the record's current version value. Modifications in the meantime are detected, if the current value is higher than the version value provided. In this case the transaction will be aborted by throwing an exception, which provides an appropriate error message for feedback to the user. Apart from the version field, each entity is equipped with a modification "footprint" made up by a Timestamp and User field. Uniform field names allow to encapsulate implementation of the logic using reflection (listing [4](#page-65-0).1).

```
//located in public final class at zmf. crc. ctsms. util . CoreUtil
//field naming conventions:<br>private static final String ENTITY.VERSION.GETTER.METHOD.NAME = "getVersion";
 private static final String ENTITY.VERSION.SETTER.METHOD.NAME = "setVersion";<br>private static final String ENTITY.MODIFED.USER.GETTER.METHOD.NAME = "getModifiedUser";<br>private static final String ENTITY.MODIFIED.USER.SETTER.
\text{private static final String ENTITY.ID.GETTER.METHOD.NAME} = "getId";//check and set a record's update version value and footprint:<br>public static <E> void updateVersion(E current, E updated, Timestamp now, User user) throws Exception {
      //when an entity is created, its id must be set to null:
      if ( current == null) {<br>
Long id = getEntityId (updated) ;<br>
if (id != null) {
                throw L10nUtil . initServiceException (ServiceExceptionCodes .ENTITY_ID_NOT_NULL, id . toString ()) ;
          }
     }
      //get the version value provided by the service method caller:<br>long providedVersion = ((Long)updated.getClass().getMethod(ENTITY_VERSION_GETTER_METHOD_NAME).invoke(updated)).longValue();
      //prepare the version value of the new/updated entity:
      long newVersion;<br>if (original != null) { //updating: compare current and provided version value
           long currentVersion = ((Long) current.getClass().getMethod(ENTITY_VERSION_GETTER_METHOD_NAME).invoke(current))<br>.longValue();
           if (providedVersion != currentVersion) \frac{1}{2} //record was modified in meantime
                 User currentModifiedUser = (User) current .getClass() .getMethod (ENTITY_MODIFIED_USER_GETTER_METHOD_NAME)
                 invoke ( current ) ;<br>throw   L10nUtil . initServiceException (ServiceExceptionCodes .ENTITY_MODIFIED_IN_MEANTIME,   currentModifiedUser
                      . getName ( ) ) ;
           }
      newVersion = currentVersion + 1; //increment version value<br>} else { //creating: version value is set to o
            if (providedVersion != 0) {<br>throw L10nUtil.initServiceException(ServiceExceptionCodes.ENTITY_VERSION_NOT_ZERO);
           }
newVersion = 0 ;
     }
     //modify entity update:
      entity . getClass () . getMethod (ENTITY.VERSION.SETTER.METHOD.NAME,   long . class ) . invoke (updated ,  newVersion) ;<br>entity . getClass () . getMethod (ENTITY.MODIFIED.TIMESTAMP.SETTER.METHOD.NAME,   Timestamp . class )
}<br>//alternative method signature for creating new records:
public static void updateVersion (Object newEntity, Timestamp now, User user) throws Exception {
     updateVersion (null, newEntity, now, user);
}
```
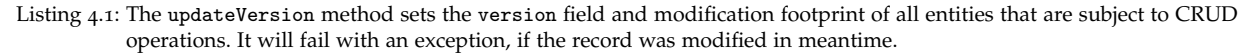

The presented implementation of *optimistic locking* will ensure that users will not override their changes mutually. Hibernate's built-in support for optimistic locking is not used since it can cover associations, which requires additional annotations in the [UML](#page-12-0) model to define which branches of an entity graph should be excluded in order to avoid notorious OptimisticLockingExceptions. Basically, a chance of *lost updates* remains with optimistic locking since they are inherent to the [MVCC](#page-10-12) architecture, as used by an [RDBMS](#page-11-1) like PostgreSQL. The lost update problem can come into effect in the rare case when users are editing the *same record* and click the update buttons almost at the same time, causing concurrent database transactions. A solution to this is *pessimistic locking*, which relies on the [RDBMS](#page-11-1) to prevent lost updates by means of acquired *row locks*. Record locking is used in two situations:

- long-lasting transactions
- transactions prone to the *phantom read* anomaly<sup>[10](#page-65-1)</sup> (Reese, [2003](#page-273-2), p. 68)

The AndroMDA [DAO](#page-8-0) templates were therefore modified to provide additional load operation overloads including an org.hibernate.LockMode parameter. It is passed to org.hibernate.Session.load in order

<span id="page-65-1"></span><sup>10</sup>PostgreSQL's default transaction isolation level (READ˙COMMITTED) is assumed.

to emit SELECT ... FOR UPDATE [SQL](#page-12-7) statements for loading entity instances and aquiring a row write lock at once.

#### 4.1.3.3. Entities for Universal Features

<span id="page-66-1"></span>The record version control presented in the previous section is modeled by adding the required fields to each supported entity manually. This equals the mapping of a "CRUDRecord" entity base type<sup>[11](#page-66-0)</sup> in *table-per-concrete-class* [ORM](#page-10-9) inheritance mapping scheme (Fowler, [2002](#page-269-1), pp. 293).

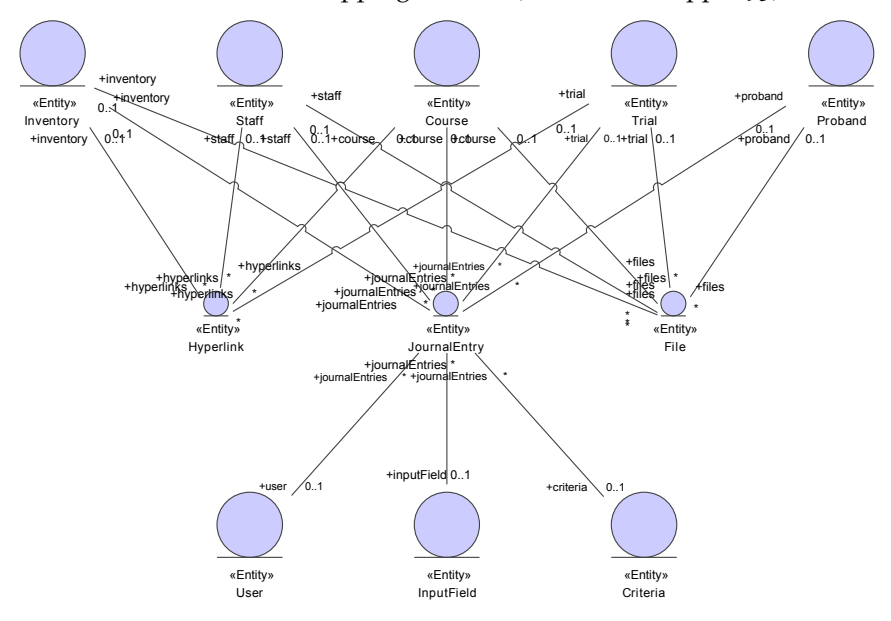

Figure 4.19.: Detail entities such as Hyperlink, File and JournalEntry for universal features have associations to multiple root entities.

In contrast, the detail entities Hyperlink, File and JournalEntry reflect the the mapping of a *tableper-hierarchy* mapping scheme (Fowler, [2002](#page-269-1), pp. 278). They belong to entity types used to implement universal features available to multiple Phoenix [CTMS](#page-8-3) modules (section [3](#page-45-1).2.8):

- Hyperlink: [URL](#page-12-12) bookmarks for inventories, person/organisations, courses and trials.
- File: File managers (section [4](#page-181-0).7) support an apart document repository per inventory, person/organisation, course, trial and proband.
- JournalEntry: An accumulated journal of manual notes and system generated log entries for all root entities [\(Audit Trail,](#page-102-0) section [4](#page-102-0).3.1).
- Notification: Notification for events for a series of root and detail entities are generated and sent via email [\(Notification messages,](#page-158-0) section [4](#page-158-0).6.3.2).
- Department: Root entities except input fields are associated with a department to support multi-client capabilities.

Hyperlink, File and JournalEntry show associations to multiple root entities (figure 4.[19](#page-66-1)). These associations are treated mutual exclusive, thus an instance will have a reference to no more than one root entity record while the remaining association fields are set to null. Corresponding enumeration types (JournalModule, FileModule, HyperlinkModule) provide *discriminator* values in terms of the table-perhierarchy mapping scheme.

<span id="page-66-0"></span> $11$ CRUDRecord would contain the common fields (version, modifiedTimestamp and modifiedUser) in this case.

# <span id="page-67-2"></span>4.1.3.4. Entity Adapters

Mastering recurring entity fields by means of reflection was shown for record versioning in a previous section. The *facade pattern* is applied to access fields of a wide range of entities in order to encapsulate a number of recurring application logic constructs. A class hierarchy of entity adapters reflecting identified entity types is introduced to structure implementations (figure 4.[20](#page-67-0)).

<span id="page-67-0"></span>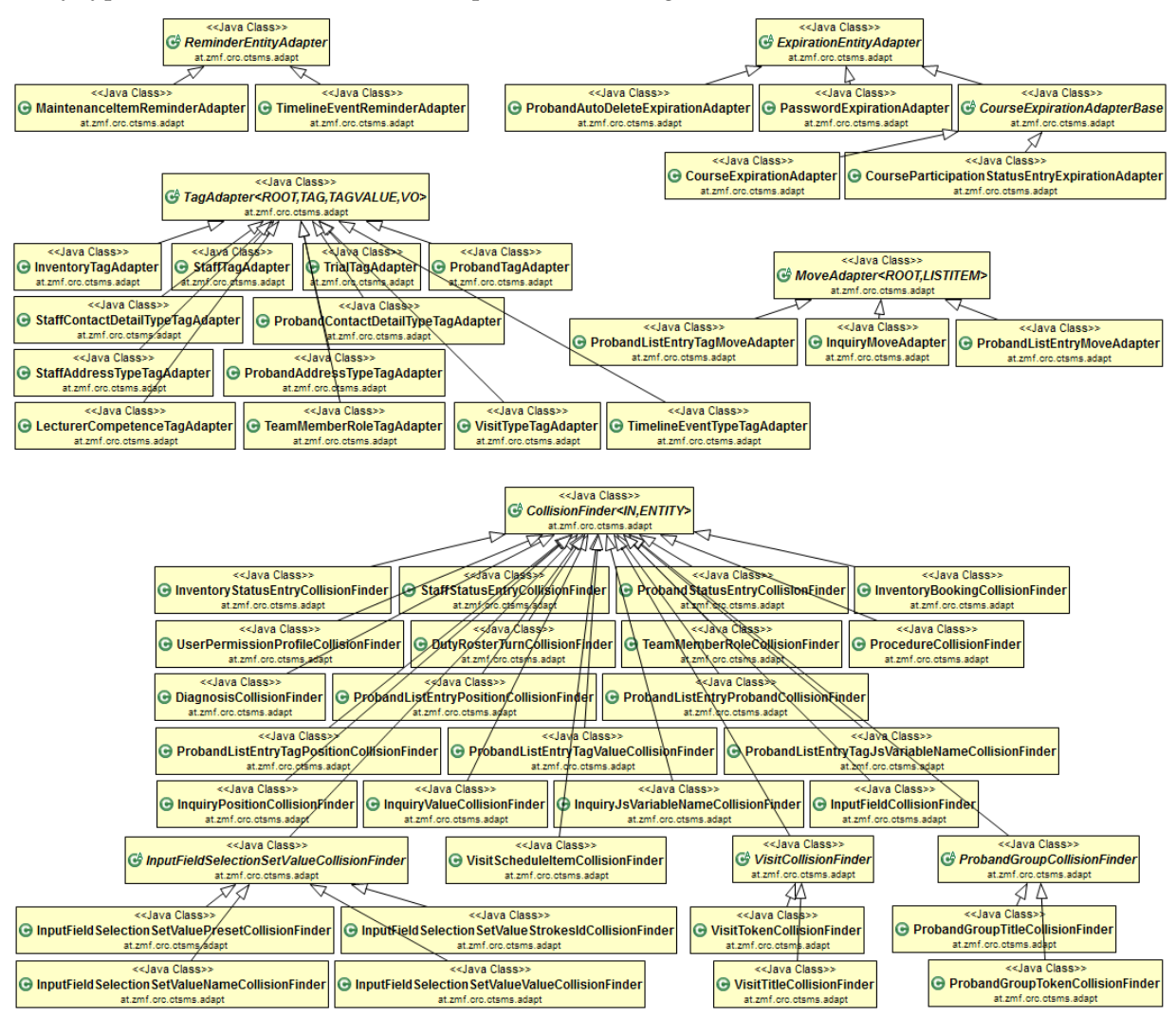

Figure 4.20.: Entity adapters allow to reuse implementations related to recurring entity field patterns.

The abstract base classes give a coarse-grained classification of identified entity field patterns:

ReminderEntityAdapter Provides the calculation of dates based on an enumerated recurrence period (VariablePeriod[12](#page-67-1)), including the logic for dismissing event reminders such as MaintenanceScheduleItem (figure 4.[21](#page-68-0)) and TimelineEvent.

<span id="page-67-1"></span><sup>12</sup>VariablePeriod constants enumerate named date intervals like MONTH, LUNATION, YEAR etc.

<span id="page-68-0"></span>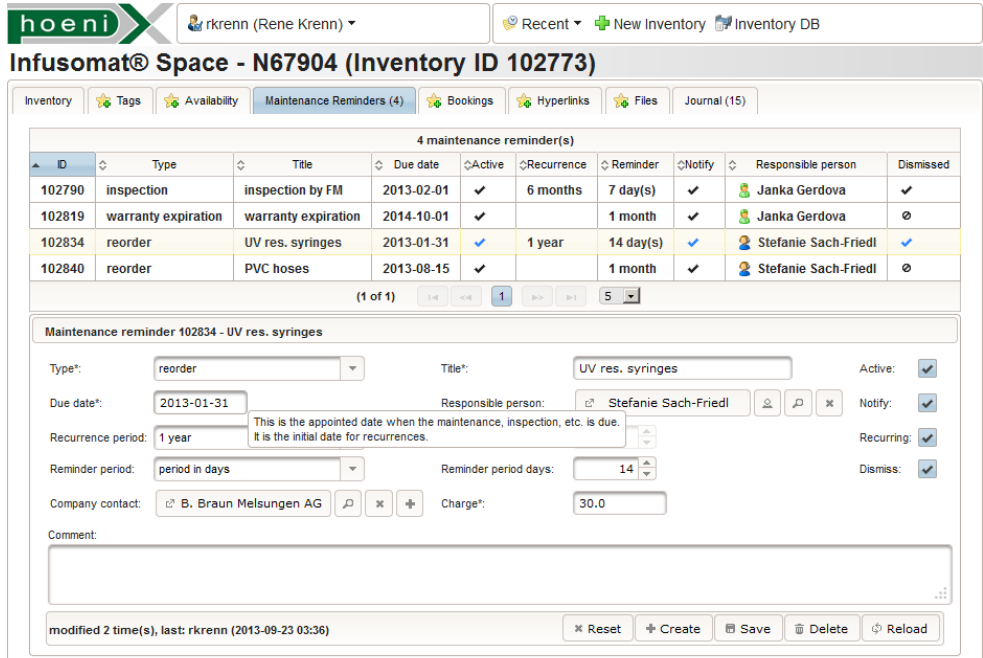

Figure 4.21.: This sample [UI](#page-12-3) screen shows the tab for managing an inventory's reminders. Each recurrence of a reminder item can be dismissed separately when resolved.

ExpirationEntityAdapter Provides the calculation of the expiration date with respect of a reminder period for entities containing expiry information, represented by fields of Date and VariablePeriod type. CourseExpirationAdapterBase child classes extend this basic logic to implement the refresher course hierarchy traversal. CourseExpirationAdapter can determine the latest expiration date of a given course with expiration by depth-first search.

MoveAdapter Swaps ordered items that provide a position field.

CollisionFinder Tests if record collides with existing ones. Implementations cover collision conditions like temporal overlapping or uniqueness within a group.

TagAdapter Validates a given [InVO](#page-10-11) input for persisisting a corresponding *tag value* detail entity. Tag value entities are made up of a *tag type* and string value field. Tag types define an occurence limit and a Regular Expression [\(RegEx\)](#page-11-9) constraint at least.

Since detailed explanation of all adapter types goes beyond scope, a closer look at the TagAdapter will describe the adapter concept by example. The TagAdapter usage classifies a category of detail entities that can store additional information of a root entity in form of string properties in an extendable way. This will be examined for the concrete case of the TrialTagAdapter.

<span id="page-69-0"></span>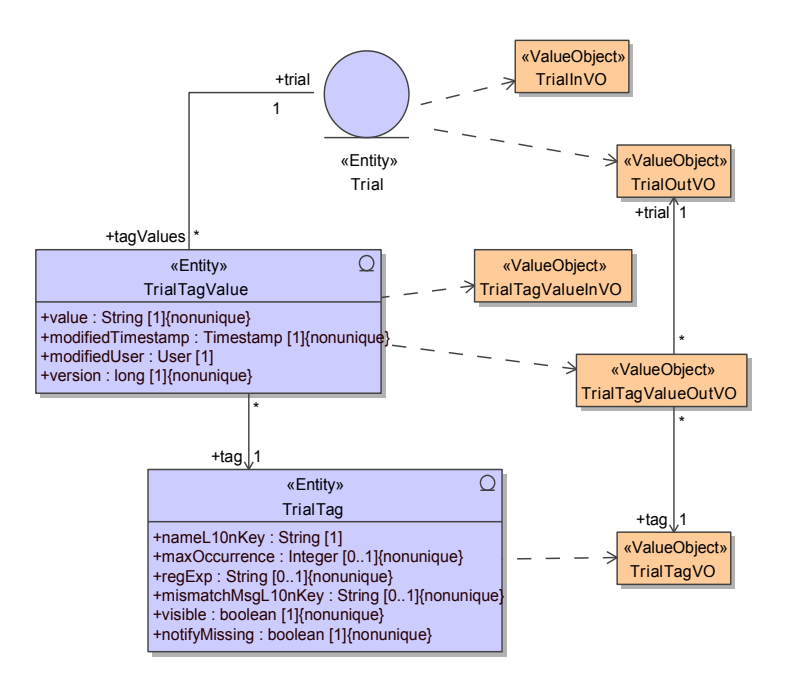

Figure 4.22.: The tag value (TrialTagValue) of a root entity (Trial) stores a string value for a predefined tag type (TrialTag).

The TrialTagValue entity (figure 4.[22](#page-69-0)) maps the detail information of a trial listed below, as identified in the requirement analysis. Each property may exist once per trial only at most.

- ethics committee number
- [BASG/](#page-8-15)Agentur für Gesundheit und Ernährungssicherheit [\(AGES\)](#page-8-16) file number
- European Union Drug Regulating Authorities Clinical Trials [\(EudraCT\)](#page-9-20) reference number
- ClinicalTrials.gov [ID](#page-9-2)
- European Databank on Medical Devices [\(EUDAMED\)](#page-9-21) reference number
- internal order number

The set of properties represents master data that is created during system setup in form of trial tag types. Each type optionally defines a maximum number of occurrences (one tag value) and a [RegEx](#page-11-9) the property value must match when persisted. To assure the consistent state after concurrent modifications, the input validation for occurence limitation requires a Trial record *row lock* for the transaction. Exceeding the maximum number of occurrences cannot be precluded otherwise, since the SELECT COUNT(\*) ... [SQL](#page-12-7) statement to get the current number of TrialTagValues is prone to the phantom read anomaly. The logic for these input checks covers both create and update situations and is located in the TagAdapter abstract base class. In addition, it provides the calculation of a list of remaining available tag types for a given root entity instance, which is required to populate option items of [UI](#page-12-3) dropdowns. Although field naming conventions are used that would qualify for reflection, accessing specific entity fields (and [DAO](#page-8-0) methods) takes place in concrete implementations (TrialTagAdapter), which are aware of the entity type and its field accessor methods. To invoke the validation method (checkTagValueInput), a suitable adapter instance is instantiated (listing [4](#page-70-0).2).

<span id="page-70-0"></span>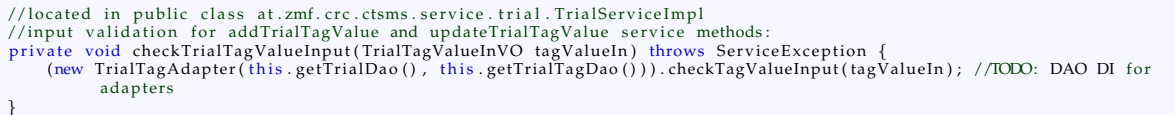

#### Listing 4.2: With TagAdapters, input validation for creating and updating a tag value is reduced to a single line of code.

A special advantage of the adapter approach is finally pointed out for advanced detail entities like TimelineEvent. It qualifies for a TagAdapter because some characteristic milestone events such as First-Patient-First-Visit [\(FPFV\)](#page-9-22) can exist once per trial only. Since TimelineEvent will also contain temporal information that qualifies for a concrete ReminderEntityAdapter, the adapter technique provides an elegant way to overcome Java's multiple inheritance restriction which would manifest with [ORM](#page-10-9) inheritance otherwise.

# 4.1.3.5. Filter by Entity Fields

An entity's *finder methods* implement database queries by utilizing a query abstraction provided by the Hibernate framework. In the case of the Criteria [API,](#page-8-14) a org.hibernate.Criteria object represents the database query to run against the entity table in order to retrieve the result set in form of a collection of managed entity instances. org.hibernate.Criteria instances are bound to the session and are not designed for repeated manipulation or query parameter binding. However, utility methods are introduced to append specific restrictions<sup>[13](#page-70-1)</sup> to an org.hibernate.Criteria object in order to simplify composing extensive queries and to minimize code duplication. Entity fields referred by appended restrictions need stipulated names and meaning for this to work. As an example, listing [4](#page-71-0).3 shows a method to query entities with time interval information, characterized by their start and stop fields.

<span id="page-70-1"></span><sup>13</sup>According to the org.hibernate.criterion.Restrictions factory, a query criterion term is referred to as *restriction* in the context of Criteria [API.](#page-8-14)

<span id="page-71-0"></span>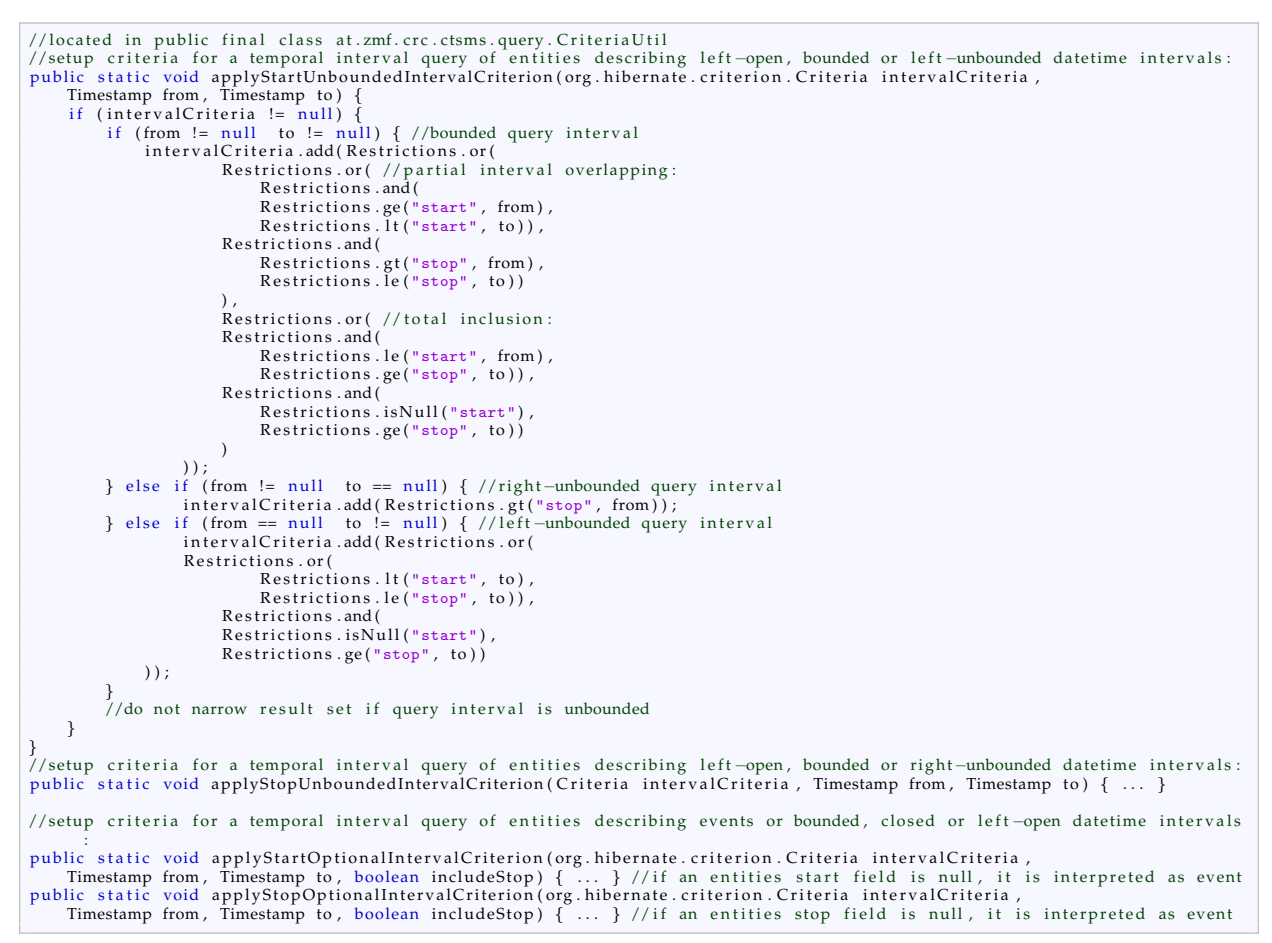

Listing 4.3: Interval entities have start and stop datetime fields. The methods shown will select interval entities that overlap a given query interval. In detail, the business logic relies on four identified variants of retrieving matching entities. Each corresponding method adds the appropriate restrictions to a given org.hibernate.Criteria object.

A database query result is calculated by the [RDBMS](#page-11-1) and therefore basically outperforms a record selection logic implemented in Java application code. In the latter case, a considerable memory consumption and poor performance can result when fetching potentially many records for subsequent filtering. In order to filter items, iterating collections of entity instances wrapped by adapters from section [4](#page-67-2).1.3.4 remain the reasonable choice for complex queries however, since Hibernate's query abstractions are basically designed to generate rudimentary SELECT [SQL](#page-12-7) statements. Even basic features specified by the [SQL-](#page-12-7)92 standard (*ISO/IEC 9075:1992[\(E\) —Information technology —Database languages —SQL](#page-271-4)* [1992](#page-271-4)) can be unsupported, such as the INTERVAL data type.[14](#page-71-1) Expressing advanced [SQL](#page-12-7) constructs such as control structures, [RDBMS-](#page-11-1)specific functions or mathematical expressions are known to be obstacles, but are easily implemented by entity adapters.

More details on finder method implementations follow in section [4](#page-92-0).2.4 and [4](#page-230-0).9.2.2.

<span id="page-71-1"></span><sup>14</sup>A custom date calculation logic was implemented as a workaround in this case, which allows to specify date intervals by VariablePeriod enumeration constants.
### 4.1.3.6. Stateful Entities

The stateful entity pattern is introduced to model *workflows* based on entities with a lifecycle aspect:

- trial state
- course participation state, four variants:
	- **–** participant perspective for courses with self-registration
	- **–** participant perspective for courses without self-registration
	- **–** lecturer perspective for courses with self-registration
	- **–** lecturer perspective for courses without self-registration
- proband enrollment state
- proband privacy consent state

<span id="page-72-0"></span>As an example, the trial state describes the trial's current status of conducting (figure 4.[23](#page-72-0)).

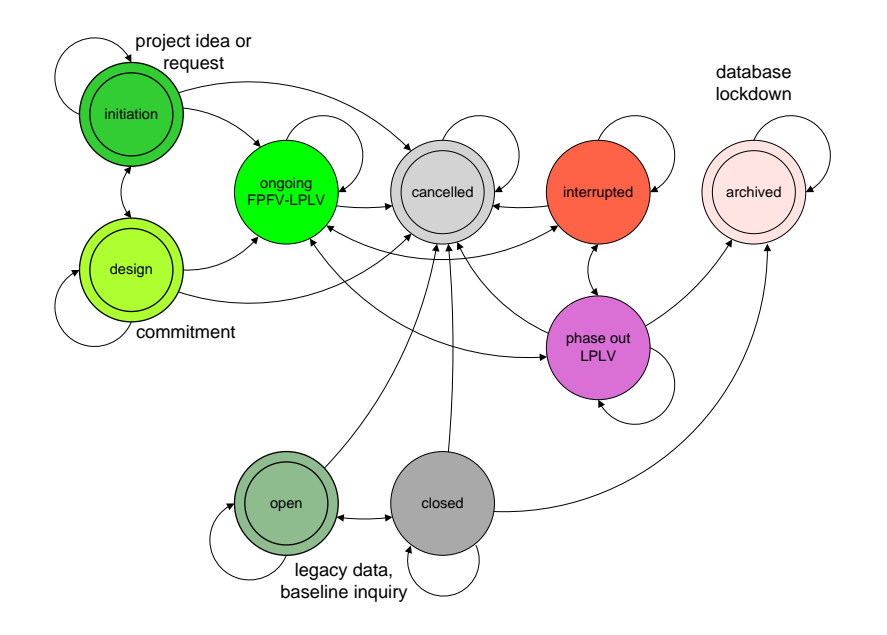

Figure 4.23.: A trial runs through a predefined sequence of states. The current state can be used for application control. For example, states can be configured to switch to read-only mode or to enable inquiry input forms in order to start the [EDC](#page-9-0) process.

A workflow is mapped by a walkthrough of a Finite State Machine [\(FSM\)](#page-9-1), depicted by a *state diagram* (figure 4.[24](#page-73-0)). The state diagrams can show multiple start and terminal states and will not form *strongly connected* graphs<sup>[15](#page-72-1)</sup> in general. Conditions for allowed state transitions depend on the current state only and are stated in a transition table.

<span id="page-72-1"></span><sup>&</sup>lt;sup>15</sup>Strongly connected graphs are directed graphs that have a path from each vertex to every other vertex (Chapman and Hall, [1998](#page-269-0)).

<span id="page-73-0"></span>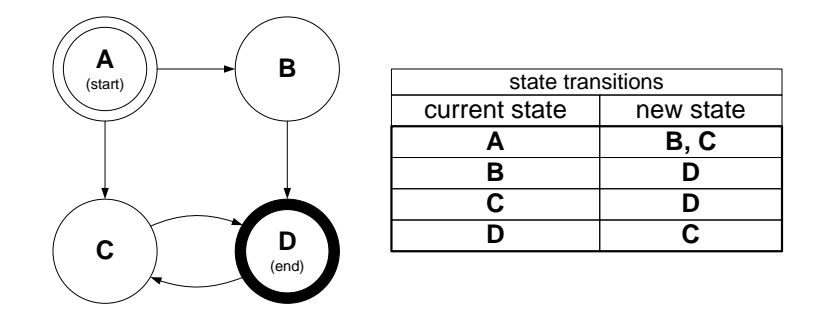

Figure 4.24.: For use cases involving a workflow scheme, a stateful entity is modeled to map the relevant item lifecycle. States can be depicted by a state diagram or a transition table. In the sample shown, states A and B can never be reached again, once they were left.

<span id="page-73-1"></span>A stateful entity comprises a many-to-one association with a *status type* entity, which in turn maps the state diagram. The transition table is stored by the reflexive many-to-many association of the status type entity (figure 4.[25](#page-73-1)). Thus, state diagrams are effectively not hard-coded but configurable by means of master data setup. [VOs](#page-12-0) for status type entities will not contain the transition association. Instead, option items of an [UI](#page-12-1) dropdown to select the next state are populated with results of a finder method such as TrialStatusType.findTransitions which returns reachable new states for a given current state.

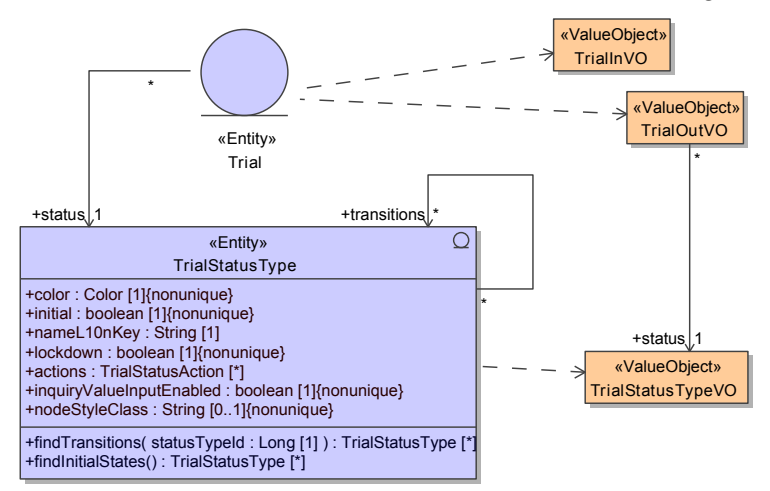

Figure 4.25.: The many-to-one relationship with a status type entity turns Trial into a stateful entity. The transition table is stored by the reflexive many-to-many association of the status type entity (TrialStatusType).

*Transition actions* are an optional pattern applicable to status type entities, which allows triggering prepared program logic when changing a state. At the moment it is implemented for TrialStatusType only. As shown in figure 4.[25](#page-73-1), a sequence of TrialStatusAction enumeration constants can be set up per state, defining which actions to perform when entering the state. Each TrialStatusAction refers to an implemented procedure, e.g.

SIGN\_TRIAL: Create a digital signature value of the Trial entity graph. NOTIFY\_MISSING\_TRIAL\_TAG: Send notifications about mandatory TrialTagValues not entered yet. EXPORT\_PROBAND\_LIST: Export subject data to an external [CDMS](#page-8-0) instance.

System interconnection is not implemented yet but will typically rely on (mutual) web service interfaces. For example, OpenClinica provides a web service interface to accept subject information exported by external systems (OpenClinica, LLC and Contributors, [2013](#page-272-0), chapter 3 - SOAP Web Services). Another

option is to automatically generate and import the subject randomization outcomes using a randomization service such as <http://www.randomizer.at> (Ofner-Kopeinig and Errath, [2004](#page-272-1)).

# 4.2. Data Access Objects [\(DAOs](#page-8-1))

<span id="page-74-0"></span>This section outlines the remarkable challenges and solutions in the scope of [DAO](#page-8-1) implementation classes. More precisely, implementation details of general *finder methods* and *entity-to[-OutVO](#page-11-0)* transformation methods (figure 4.[26](#page-74-0)) are examined.

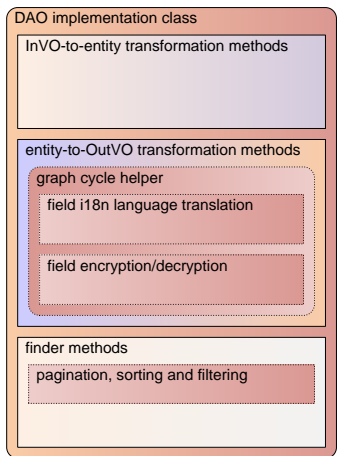

Figure 4.26.: [DAO](#page-8-1) implementation classes enclose common aspects: internationalisation, encryption and [PSF](#page-11-1)

### 4.2.1. Graph Cycles

<span id="page-74-1"></span>An association cycle can be defined as path along navigatable entity or [VO](#page-12-0) associations with minimal length *n*, that ends with the same entity it started with. A reflexive association gives a single cycle (unidirectional navigability) or two separate cylces (bidirectional navigability) with *n* = 1 each. The mapped [OutVO](#page-11-0) graph shown in figure 4.[27](#page-74-1) contains two reflexive associations and a cycle with *n* = 2.

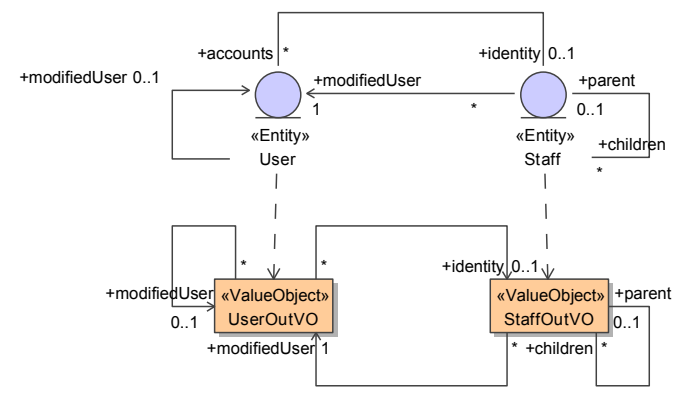

Figure 4.27.: UserOutVO and StaffOutVO associations form three cycles.

While cycles are no problem when retrieving entity instances due to Hibernate's lazy-loading mechanism[16](#page-75-0), transforming entities into [OutVO](#page-11-0) instances need special precautions. Circular references come into effect when populating [VO](#page-12-0) instances and would cause endless loops of [DAO](#page-8-1) transformation methods calling one another.

<span id="page-75-2"></span>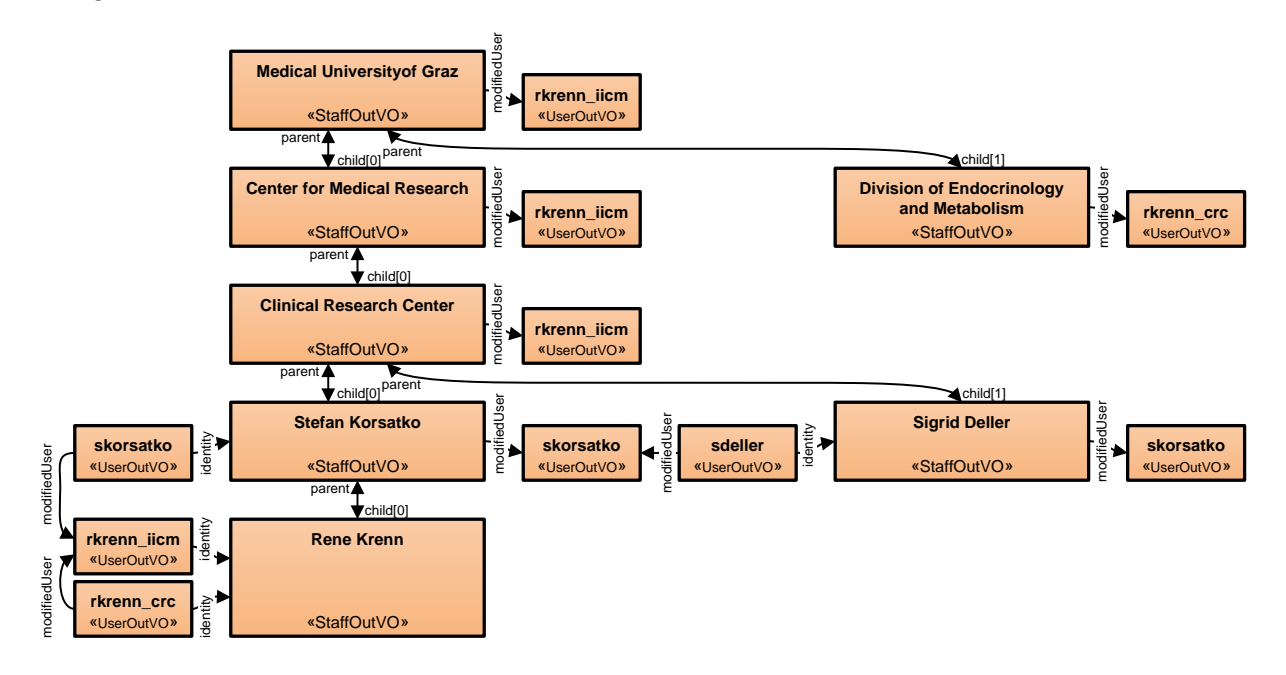

Figure 4.28.: A [OutVO](#page-11-0) instance graph like this could be returned by an invocation of the getStaff or getUser service method. Effectively, eight person/organisations and four user records are loaded instead of one. While this beneficial for an [UI](#page-12-1) view dedicated to display this entire person/organisation tree, it is a performance drawback for remaining situations when a single person's name is to be displayed only.

Wether introducing [OutVO](#page-11-0) models including cycles or not should be considered carefully, since they come along with both advantages and disadvantages:

Pros:

- [OutVO](#page-11-0) instance graphs allowing circular references reflect complete and therefore correct representations, i.e. there are no items left out in order to cut off circular references.
- The presentation layer's frequency of service method invocations can be reduced by providing "bloated" [OutVO](#page-11-0) graphs for [UI](#page-12-1) screens that need to display a high level of details at once. This is particularly true when displaying the tree hierarchies from figure 4.[12](#page-57-0), 4.[13](#page-57-0) and 4.[14](#page-57-0).
- There is an upper bound of memory allocated for [OutVO](#page-11-0) instance graphs with circular references, since the number of created objects is limited by the number of distinct items. In contrast, lazy-loadig tree hierarchies<sup>[17](#page-75-1)</sup> result in instantiating copies of [OutVO](#page-11-0) objects with the same content again and again.
- Taking circular references into account to consider association cycles will yield a robust implementation. The manifestation of cycles in tree hierarchies is a rare real-life use case however, e.g. an inventory item will not contain itself. The tree hierarchies shown in figure 4.[12](#page-57-0), 4.[13](#page-57-0) and 4.[14](#page-57-0) are supposed to vorbid cycles. However, corresponding [OutVO](#page-11-0) are subject to curcular references, since their reflexive associations are bidirectional navigatable in order to get versatile

<span id="page-75-1"></span><span id="page-75-0"></span> $16$ Lazy-loading is enabled by default as of Hibernate 3.

<sup>&</sup>lt;sup>17</sup>Child nodes showing [OutVO](#page-11-0) instances are loaded upon expanding a parent node. This technique is required for large trees such as file directory structures.

[OutVOs](#page-11-0). Hence, both parent/parents and child/children fields exists and inherently cause circular references.

Cons:

- [DAO](#page-8-1) implementation classes will need a complex transformation logic to construct circular references.
- [UI](#page-12-1) tree components and some libraries used by the web tier such as Gson (Leitch et al., [2014](#page-271-0)) cannot handle circular references directly.
- Creating an instance graph (figure 4.[28](#page-75-2)) from a corresponding an [OutVO](#page-11-0) model with association cycles (figure 4.[27](#page-74-1)) may cause loading too many or even all existing records.

<span id="page-76-0"></span>As a conclusion, [VO](#page-12-0) graphs with cycles should be avoided unless there is an explicit need at the presentation layer side. Therefore, the overall number of anticipated cycles in [OutVO](#page-11-0) models is minimal (figure 4.[29](#page-76-0)).

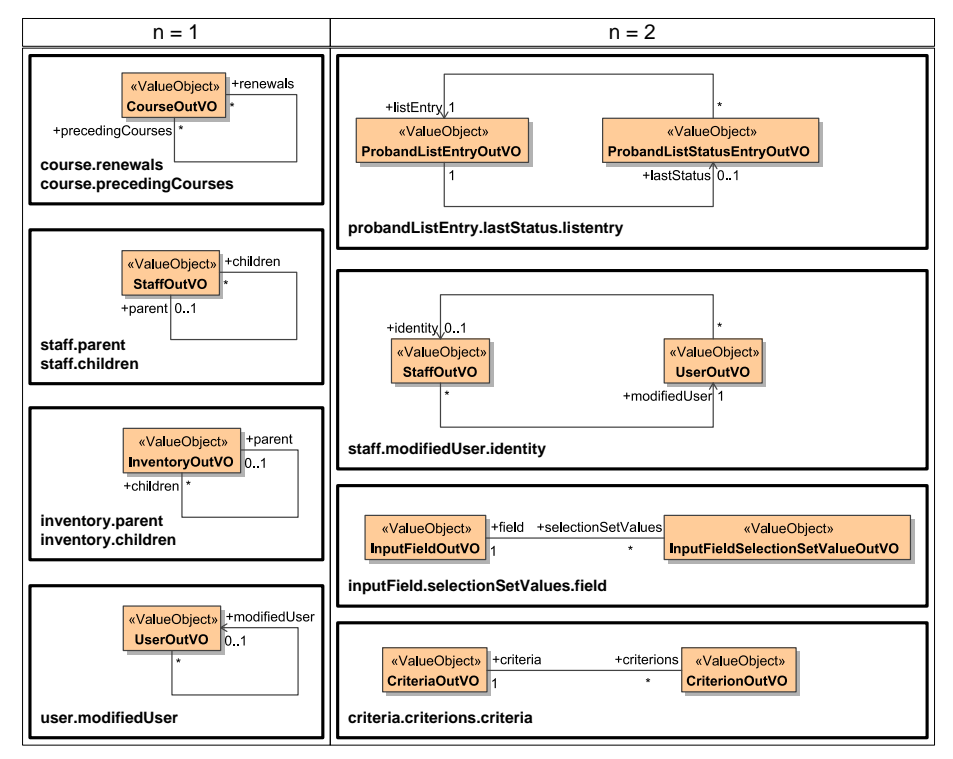

Figure 4.29.: Eight association cycles can be identified among all [OutVOs](#page-11-0) (app. 150). They are formed by reflexive (*n* = 1), bidirectional navigatable associations and pairs of associations  $(n = 2)$ .

Accordingly, the UserOutVO/StaffOutVO graph from figure 4.[27](#page-74-1) contains the following cycles:

- StaffOutVO reflexive, bidirectional navigatable association:
- UserOutVO reflexive association:
- **–** staff.parent
- **–** staff.children
- **–** user.modifiedUser
- staff.modifiedUser.identity

The idea for the implementation of [VO](#page-12-0) transformation logic capable of handling cycles is to treat identified cycles as building blocks. *Cycle helpers* are defined and structured by the class hierachy shown in figure 4.[30](#page-77-0). Association end points are handled with instances of GraphCycleHelperBase

implementations for the corresponding multiplicity (GraphCycle1Helper, GraphCycleNHelper). While assembling [VO](#page-12-0) instances, they populate and hand over a HashMap (voMap) that is used to check [VO](#page-12-0) instances that were already traversed. Concrete implementation classes inherit from a graph cycle helper with the matching multiplicity and adapt to the end point's entity type. While GraphCycle1Helper and GraphCycleNHelper are used for  $n > 2$  cycles, there is a integrated variant for reflexive associations with bidirectional navigability (ReflexionCycleHelper).

<span id="page-77-0"></span>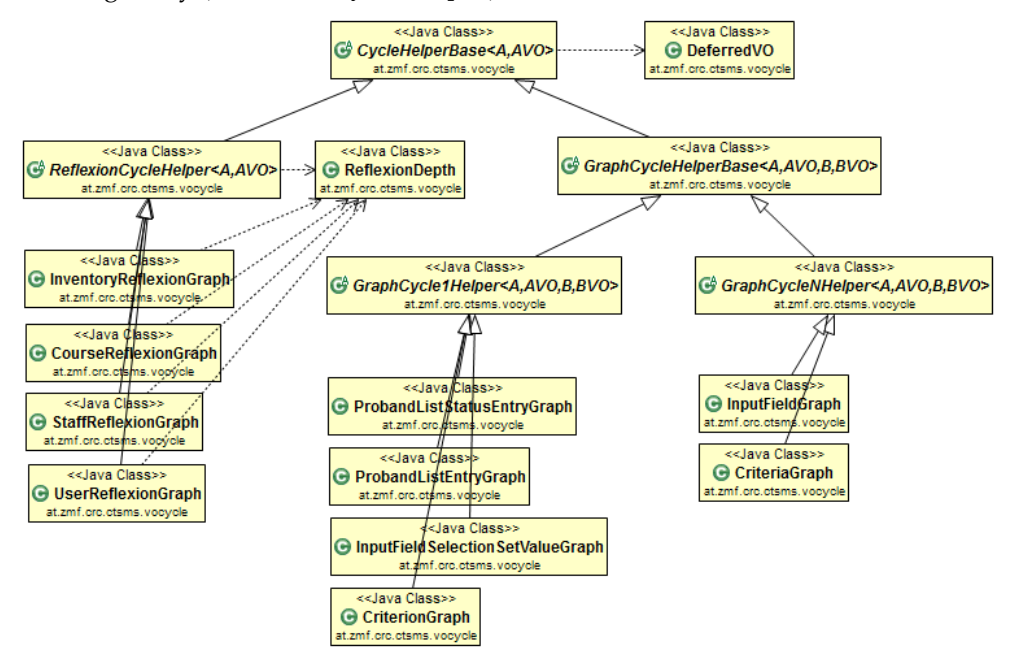

Figure 4.30.: Concrete graph cycle helpers represent end points of associations forming cycles.

The AndroMDA [DAO](#page-8-1) template (SpringDao.vsl) was modified to generate transformation methods including the voMap passthrough parameter, which are required by cycle helper classes. These methods are overridden within a [DAO](#page-8-1) implementation class to put the cycle helpers into place. As an example, listing [4](#page-77-1).4 and listing [4](#page-78-0).5 shows the wiring for the inputField.selectionSetValues.field cycle. Cycle helpers integrate the transformation of all remaining [VO](#page-12-0) fields. On top, [DAO](#page-8-1) transformation methods with default signatures containing the source and target parameters only provide the same interface used for [VOs](#page-12-0) without cycles.

<span id="page-77-1"></span>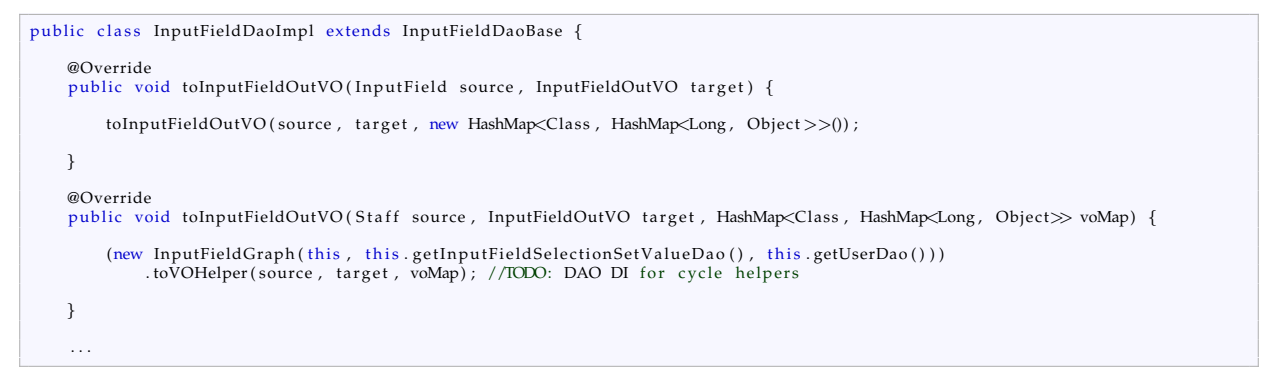

Listing 4.4: The InputFieldOutVO transformation method instantiates InputFieldGraph GraphCycleNHelpers to serve the selectionSetValues end point of the inputField.selectionSetValues.field cycle.

<span id="page-78-0"></span>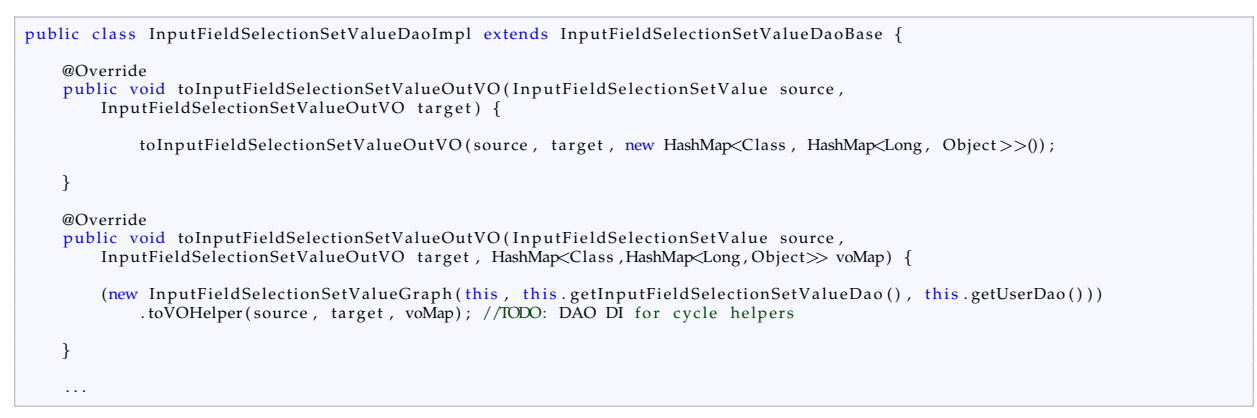

Listing 4.5: The InputFieldSelectionSetValueOutVO transformation method sets up an InputFieldSelectionSetValueGraph GraphCycle1Helper to serve the field end point of the inputField.selectionSetValues.field cycle.

The size of object graphs that results from association cycles showed up as critical performance factor for the entire application. Although the number of distinct cycles in [OutVO](#page-11-0) models is kept down, the reason is the frequent occurrence of the particular UserOutVO graph from figure 4.[27](#page-74-1). Most [OutVOs](#page-11-0) include this graph with their modifiedUser field, which belongs to the common record versioning footprint (section [4](#page-64-0).1.3.2). As a consequence, large object graphs from figure 4.[28](#page-75-2) would be created as part of result values of most service methods. As a countermeasure, the cycle helper's logic limits instance counts per type. The limits are set to adequate default values per association end point. Individual instance count limits can be passed by an extra parameter (maxInstances) of another additional transformation method overload, which is generated by the modified AndroMDA template. ReflexionCycleHelpers provide an extra limitation mechanism for the parent/parents and child/children depth. This is what the ReflexionDepth class in figure 4.[30](#page-77-0) is used for. [VO](#page-12-0) transformations use a *depth-fist* traversal order by default. As an alternative, the DeferredVO class is used to drive a *breadth-first* traversal. With instance count limitations, breadth-first traversal is more reasonable when displaying the [OutVO](#page-11-0) graph in a tree view since displayed trees are balanced and child nodes can be sorted.

An alternative solution for [VO](#page-12-0) tranformation with respect to association cycles is given by ValueTreeBuilder, referenced in (Truskaller, [2003](#page-275-0), pp. 40-42). Its single-class approach is based on reflection and "include trees", which are patterns passed in a string format for associations to process. However, it relies on the strict mapping of entity<sup>[18](#page-78-1)</sup> and [VO](#page-12-0) fields, and lacks an instance count limitation mechanism. Instead of a transparent integration in [DAO](#page-8-1) transformation methods, it is designed to be explicitly invoked in service methods.

# 4.2.2. Internationalisation

Internationalisation (i[18](#page-9-3)n) turned out as must-have requirement for some use cases during refinement iterations. The most prominent example was the user's final preference of German as [UI](#page-12-1) language to reduce the risk of misuse, while exported [CV](#page-8-2) documents have to be uniform documents in English language. This example indicates that various application components are subject to i[18](#page-9-3)n:

- web [UI](#page-12-1)
- [PDF](#page-11-2) export
- Excel export
- email notifications
- audit trail

<span id="page-78-1"></span><sup>&</sup>lt;sup>18</sup>The original implementation applies to Enterprise JavaBeans [\(EJB\)](#page-9-4) entities but could be ported to work with Hibernate managed entities.

The Java platform and the [JSF](#page-10-0) framework support i[18](#page-9-3)n with a number of facilities. These were utilized to implement the following i[18](#page-9-3)n aspects throughout the application:

- date/datetime formatting
- time zones
- language translations

Date formats, time zones Date (and Datetime)<sup>[19](#page-79-0)</sup> presentation is an exclusive concern of the web tier. Custom *[JSF](#page-10-0) converters* are implemented to convert java.util.Date objects of [OutVO](#page-11-0) fields into strings. java.text.DateFormat is utilized to apply configurable format string patterns and a java.util.TimeZone argument. Time zones are handled by introducing a *server time zone* to persist and calculate (with) dates consistently as well as a time zone user setting (figure 4.[31](#page-79-1)) to display dates with the desired time zone offset. Some time zones define an additional Daylight Saving Time [\(DST\)](#page-9-5) offset, which has to be considered when converting between Java and JavaScript date representations. Workarounds were necessary to harmonize Java application code, PrimeFaces components and [Js](#page-10-1) libraries in order to apply the [DST](#page-9-5) offset consistently.

<span id="page-79-1"></span>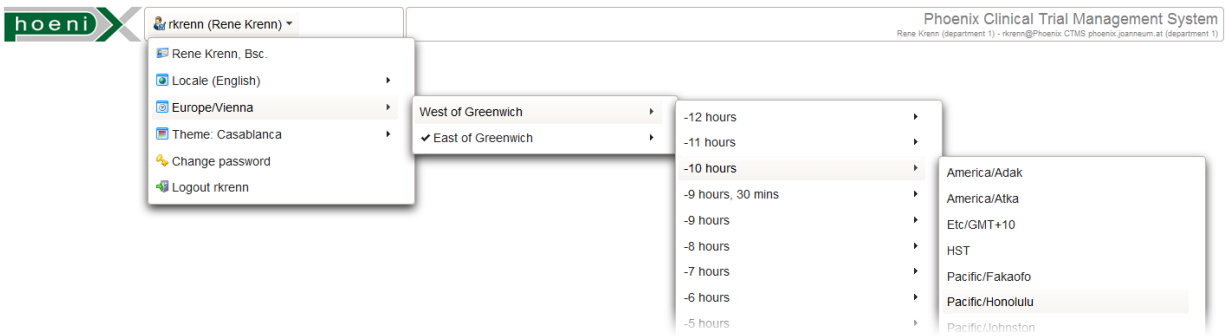

Figure 4.31.: A user can select the [UI](#page-12-1) time zone preferrence from the menu bar available to all screens of the system.

Language translations Basically, translation is the simple lookup of identifiers in a table of string literals prepared for the desired language. There is no substitution hierarchy of recurring terms or phrases, hence the constitution of string literals reduces to a plain string table including redundancies. To structure the large string table, it is split into multiple *bundles* to separate by the type of elements subject to translation. Each element type such as an enumeration type or master data entity gets its own *bundle*. According to the java.util.Properties [API,](#page-8-3) a bundle consists of a <br/>bundle base name>.properties file that defines the bundle's base name and contains key-value pairs for a default language (English). A separate file is added be per supported language (e.g. <br/>bundle base name>\_de.properties). This way, concrete *Localisations (l[10](#page-10-2)ns)* for English (en) and German (de) language are provided.

<span id="page-79-0"></span> $19$ Throughout the application, there is no entity field with time information only. However, a time input may be required for [EDC](#page-9-0) purposes. In this case, users can prepare a single-line text input field for entering the time of day and specify a custom [RegEx](#page-11-3) validation such as /^[0-9]{2}:[0-9]{2}\$/.

<span id="page-80-2"></span>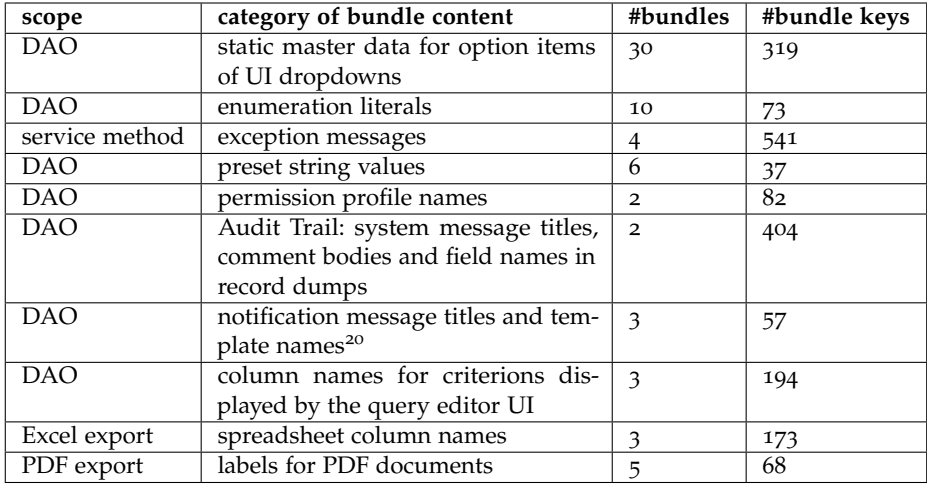

Table 4.4.: Volume of bundles covered by the *core tier*.

<span id="page-80-1"></span>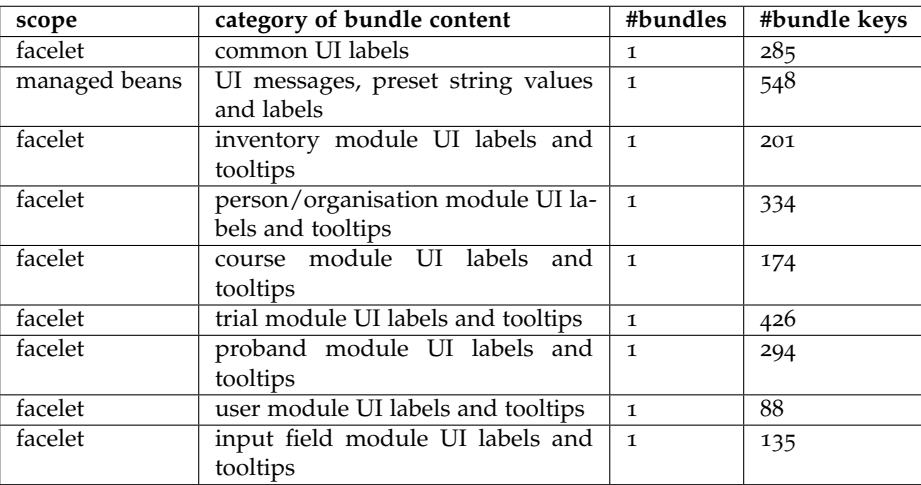

Table 4.5.: Volume of bundles covered by the *web tier*.

Language translations take place in all application layers. Static labels and tooltip texts of [UI](#page-12-1) pages are externalized into bundles (table [4](#page-80-1).5) and can be refererd in [JSF](#page-10-0) facelets directly. Remaining strings are covered by bundles part of the core tier (table [4](#page-80-2).4), which are handled with a custom utility. The L10nUtil class (listing [4](#page-81-0).6) arranges methods for the effective conversion of identifiers into translated, user presentable strings (localized string). It encapsulates the required logic for selecting language locales, loading bundles with Unicode Transformation Format [\(UTF\)](#page-12-2)8 encoded .properties files and retrieving/formatting strings from bundles.

<span id="page-80-0"></span><sup>&</sup>lt;sup>20</sup>i[18](#page-9-3)n of notification message bodies is implemented separately using Velocity templates.

```
public final class L10nUtil {
      private final static BundleControl BUNDLE.CONTROL = new BundleControl(); //custom ResourceBundle.Control for UTF8 support<br>and custom fallback bundle
     private L10nUtil() {}
      //context locales definitions:
      public enum ContextLocale {<br>USER,
           JOURNAL, NOTIFICATION, CV_PDF, // \ldotsDEFAULT
      CVPDF documents:
      private static Locale cvPdfLocale;<br>@Autowired(required = true) //spring will set a value of e.g. "en" at application start up ...<br>public void setCvPdfLocale(String cvPdfLocale) {
           L1 0nUtil . cvPdfLocale = getLocaleFromString(cvPdfLocale); //... or fails here for invalid language tokens.
      }<br>//convert the context locale to its effective java.util.Locale:
      public static Locale getLocale(ContextLocale locale) {<br>switch (locale) {<br>case USER: //a context locale can map a dynamic locale ...<br>return CoreUtil.getUserContext().getLocale();
                 case JOURNAL: // \ldots or fixed, configured ones:
                  return journalDatabaseWriteLocale;<br>case NOTIFICATION:
                  return notificationsDatabaseWriteLocale;<br>case CV_PDF:
                      return cvPdfLocale;
                 11....<br>case DEFAULT:
                 default:
                      return Locale.getDefault();
          }
     }
      //loading a localised .property file:<br>private static ResourceBundle getBundle(Locale locale, String baseName) {<br>if (locale != null) {
                 try {<br>return ResourceBundle.getBundle(baseName, locale, BUNDLE.CONTROL);<br>} catch (MissingResourceException e) {<br>//the requested language file (e.g. <baseName>_de.properties) is missing
                }
            }<br>//failover to "<baseName>.properties" that should contain the default "en" localisation:
           return ResourceBundle.getBundle(baseName, BUNDLE.CONTROL); //fail here if missing
      }<br>private static ResourceBundle getBundle(ContextLocale locale, String baseName) {
           return getBundle (getLocale (locale), baseName);
     }
      //get translated strings
      private static String getMessage(String lionKey, ResourceBundle bundle, String defaultString, Object... args) { ... }<br>private static String getString(String lionKey, ResourceBundle bundle, String defaultString) { ... }<br>if 
                 return defaultString;
            }<br>if (bundle == null) { //no bundle, display the key:
                return l10nKey;
            }<br>try { //try to load the key:
            return bundle .getString(l10nKey);<br>} catch (MissingResourceException e) { //key not found:
                return lionKey;
           } catch (ClassCastException e) { //key value not a string?
                return lionKey;
           }
     }
      %/the subsequent pattern is used per particular bundle, e.g. trial status type names:<br>private static String trialStatusTypesBundleBasename; //contains the default localisation<br>@Autowired(required = true) //Spring will conf
      }<br>//the final interface method that converts a given trial status type identifier to a user presentable, translated string:
      public static String getTrialStatusTypeName(ContextLocale locale, String l1onKey) {<br>return CommonUtil.getString(l1onKey, getBundle(locale, trialStatusTypesBundleBasename),<br>DefaultMessages.TRIALSTATUS.TYPE.NAME);
     }
     //next bundle ...}
```
Listing 4.6: The L10nUtil utility class.

A typical usage of the L10nUtil utility is given in entity-to[-VO](#page-12-0) transformation methods of master data entity [DAOs](#page-8-1). The appropriate L10nUtil method is called when populating a localized [VO](#page-12-0) field (listing [4](#page-82-0).7).

```
public class TrialStatusTypeDaoImpl extends TrialStatusTypeDaoBase {
     @Override<br>public void toTrialStatusTypeVO(TrialStatusType source, TrialStatusTypeVO target) {
          super . toTrialStatusTypeVO ( source , target ) ;
          UI screens, it has to be localized according to the<br>//user's language setting. getTrialStatusTypeName looks up a given identifier string (e.g. "phase.out") to get<br>//the
          // target.set...}
      . . .
```
Listing 4.7: A [DAO](#page-8-1) transformation method invokes a L10nUtil method to populate localized [VO](#page-12-0) field values.

The method parameters of ContextLocale enumeration type are an intermediate step to support dynamic [UI](#page-12-1) language selection. Beside the configuration of fixed languages (e.g. ContextLocale.CV\_PDF), the implementation supports language selection according to a user setting (ContextLocale.USER). Users can switch to their preferred [UI](#page-12-1) language directly from any screen in the same way they can choose their time zone. Spring is used to configure fixed locales (e.g. cvPdfLocale) and bundle names (listing [4](#page-82-1).8). This allows the application to fail during startup if a bundle is missing.

```
. . .
<bean id="l10nUtil" c l a s s ="at.zmf.crc.ctsms.util.L10nUtil">
<p rope r ty name="defaultLocale" value="en" />
     <property name="timeZone" value="Europe/Vienna" />
      . . .
     \leqproperty name="journalDatabaseWriteLocale" value="de" />
     <p rope r ty name="notificationsDatabaseWriteLocale" value="de" />
<p rope r ty name="cvPdfLocale" value="en" />
     \langleproperty name="trialStatusTypesBundleBasename" value="ctsms-trialstatustypes" />
. . .
</bean>
 . . .
```
Listing 4.8: i[18](#page-9-3)n settings cover static language settings and the declaration of bundle base names. This definitions are part of the Spring configuration for the L10nUtil bean.

In contrast to user settings for language and time zone, the remaining i[18](#page-9-3)n aspects listed below are globally configurable or considered by specific implementations:

Collation When sorting strings, collation determines the ordering of language specific symbols like umlauts. Similar to the character encoding of persisted string values [\(UTF](#page-12-2)8), the collation (de\_DE.UTF-8) is configured globally for the PostgreSQL [RDBMS](#page-11-4) at database level for all contained table columns. These settings cannot be altered once the database is initialized. However, dynamic collation could be supported by the Java application itself using java.text.Collator in combination with comparators (java.util.Comparator). Dedicated comparators are provided for specific sorting where required only. For example, a user-friendly, "natural" (alphanumeric) sorting is applied to files and folders displayed in directory tree views.

Number formats When numbers are converted to strings in order to be displayed in [UI](#page-12-1) screens, the locale-independent toString implementation of the concrete java.lang.Number type applies.

Likewise, parsing of entered numbers works with invocation of a complementary string parsing method such as parseFloat. Both conversion directions are handled by default [JSF](#page-10-0) converters such as javax.faces.convert.FloatConverter. PrimeFaces input components use [JSF](#page-10-0) default converters unless a custom converter is specified. Currently, custom converters are implemented for the date/datetime input components (p:calendar) only. According to java.text.DateFormat, java.text.NumberFormat could be used to implement a custom number converter. In order to implement a user-dependent number format, the number converter would be bound to components for numerical input such as p:spinner. A variable number format would introduce additional complexity for the [Js-](#page-10-1)based form scripting implementation and is therefore not supported at the moment.

Measuring units Measuring units are a definitive topic for data entry of medical information. However, it was decided to avoid master data for measurement unit definitions, since a global unit conversion matrix would be cumulative and thus cumbersome to maintain. When setting up input fields for [EDC](#page-9-0) forms, users are supposed to include textual information about the expected measurement unit of a numerical input field type themselves. Form scripting can be used to convert and output values in a unit as required.

Currency A few [UI](#page-12-1) views contain input elements for storing data representing amounts of money (figure 4.[21](#page-68-0)). Java provides java.util.Currency for representing currency names and codes, which is currently not used however. In order to dynamically apply a currency setting, currency conversion would be necessary, which is considered as an overkill for the scope of the application.

Phone numbers Phone numbers are validated by a [RegEx](#page-11-3) to enforce the format specified in the E.[164](#page-9-6) [ITU-T](#page-10-3) recommendation (*Recommendation E.164[: The international public telecommunication numbering](#page-273-0) [plan](#page-273-0)* [2010](#page-273-0), p. 7). This will be advantageous when interfacing with a telephone system/Private Branch Exchange [\(PBX\)](#page-11-5).

Postal codes and addresses Persisting address information (StaffAddress, ProbandAddress) is de-signed to support a postal address format as commonly used in Austria (Österreichische Post AG, [2013](#page-273-1)). An address is broken down an stored by multiple entity fields of string type:

- <span id="page-83-0"></span>1. country name
- 2. city name
- 3. [ZIP code](#page-12-3)
- <span id="page-83-1"></span>4. street name
- 5. house number
- 6. entrance
- 7. door number

[UI](#page-12-1) input elements for all address elements except the postal code allow free text input. For the postal code, another [RegEx](#page-11-3) can be configured to restrict the format, e.g. to a four-digit number. To promote correct and consistent spelling, correlated p:autoComplete inputs are provided for address elements [1](#page-83-0) to [4](#page-83-1) (figure 4.[32](#page-84-0)). The input suggestions are backed by master data (list of countries, list of city names with postal codes and street directoy).

<span id="page-84-0"></span>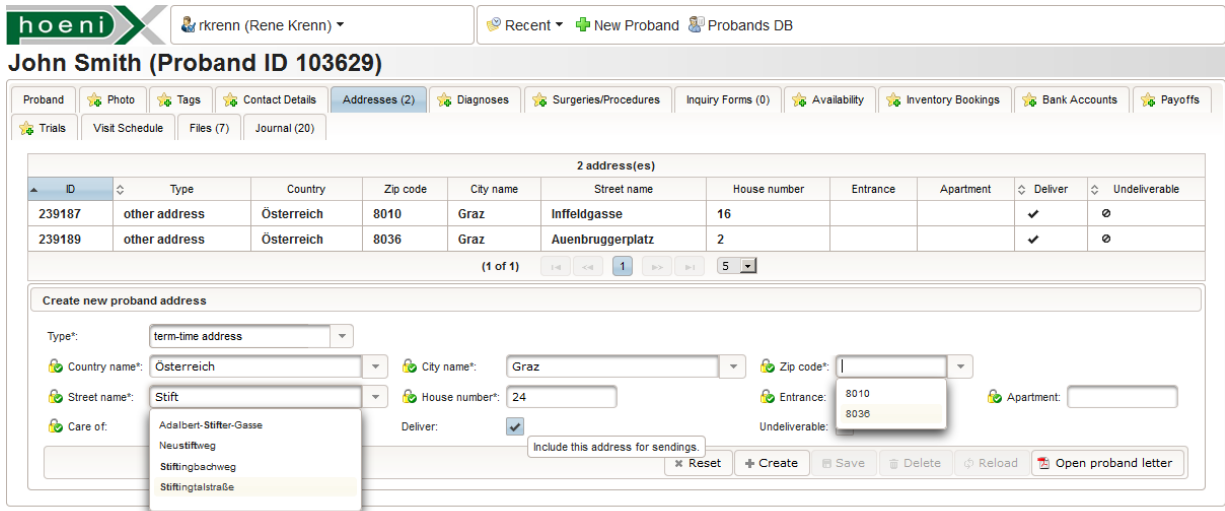

Figure 4.32.: This sample [UI](#page-12-1) screen shows the tab for managing a proband's addresses. PrimeFaces' p:autoComplete inputs instantly query address master data for a fast and consistent data entry. The suggestions are context-sensitive: if a street name is provided at first, available [ZIP codes](#page-12-3) are presented. Otherwise street name suggestions are restricted to the [ZIP codes](#page-12-3) code entered before.

Holidays Holidays are displayed by calendar views and used to calculate weighted shift durations. Since holidays declarations are a matter of regional regulations, they are can be set up as required in a separate master data table.

## 4.2.3. Encryption

While a [CDMS](#page-8-0) can manage proband related data by reference to a pseudonym like a subject [ID,](#page-9-7) this is apparently not an option for systems used to manage proband contacts. A proband database will be used to register probands by storing [PII](#page-11-6) such as name, [DoB,](#page-9-8) contact details and addresses. For each recruited subject whose data is to be stored, an own-hand signed agreement is required to exist. This data privacy consent will obligate the secrecy of any [PII](#page-11-6) provided. Access control features of database applications [\(Authentication](#page-121-0) and [Authorisation\)](#page-129-0) are a fundamental measure to veritably ensure secrecy. The blocking logic keeps unauthorised persons from opening screens showing confidential records. Most applications will settle with this, although there are unresolved issues:

- System administrators: A database administrator could actually be an unauthorised person in the context of the privacy consent. Nevertheless a database admin can bypass application logic because of the direct read and write table access required for his/her job.
- Hosting location: If the database is hosted on servers in a foreign country, differing data privacy regulation may apply. These may conflict with regional regulations, which is a known issue with [SaaS.](#page-11-7)
- Database backups: Database backups like [SQL](#page-12-4) dumps will contain table contents and could be read e.g. by system admins or others that can access the storage location of backup files.
- Data theft: A malicious party that manages to compromise a server can potentially access the database in the same way the admin is allowed to. Even worse, it is possible to copy and divert or forge database contents or backups.

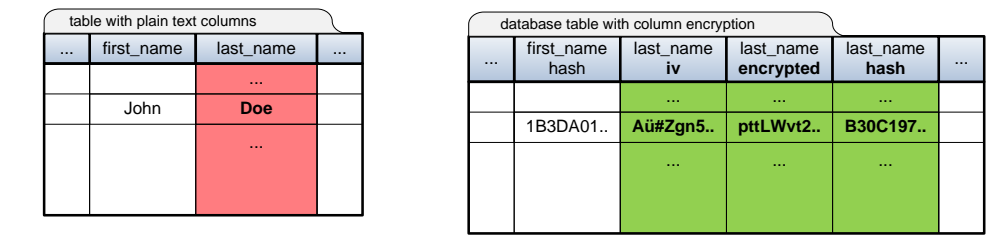

<span id="page-85-0"></span>An effective countermeasure to these scenarios is table column encryption (figure 4.[33](#page-85-0)).

Figure 4.33.: The column encryption scheme shown is used to protect entity field values that contain probands' [PII](#page-11-6) against unauthorized access. Each field column is therefore expanded to provide additional storage of [IV](#page-10-4) values and a hash value required for search queries (optional).

Using a static encryption key that can be found in some configuration file, Hardware Security Module [\(HSM\)](#page-9-9) or confidential system documentation will have management-related disadvantages at least. The Phoenix [CTMS](#page-8-4) introduces column encryption by means of [PBE](#page-11-8) to utilize its integrated user management. Independent of the system's access control features there is no way to read encrypted columns of raw database content without knowing at least *one* user's password. This implies that it is vital that no single user password is ever revealed. Password safety is therefore enforced by the application according to constraints given by a *password policy*. With the setup of a user account, decryption is basically granted to the account holder. The access control's blocking logic is used for detailed restrictions throughout application modules.

Since multiple users need to be able to encrypt and decrypt, the concept of a *group key* is required. A symmetric encryption algorithm like Advanced Encryption Standard [\(AES\)](#page-8-5) encrypts and decrypts secret entity field values with a group key that is generated during the initial system setup. When a user's password is set, a new user password entity is persisted that contains the [PBE-](#page-11-8)encrypted group key using the password string. For business logic accessing secret entity fields, the key can be restored by decryption with provided authentication credentials.

Different group keys will be used to support multi-client capabilities, therefore a group key is denoted as *department key*. Departments form encryption domains due to their differring department keys. During the initial system setup, departments need to be created first with interactive procedures (section 4.[10](#page-243-0).2) provided by the [CLI](#page-8-6) tool. Furthermore, an initial user has to be created per department (listing 4.[68](#page-244-0)) in order to log on and create further user accounts using the web [UI.](#page-12-1) When creating new users via the web [UI,](#page-12-1) the department key can be derived from the executing user's context (listing 4.[22](#page-128-0)). However, each [CLI](#page-8-6) procedure would require to enter the 128 bit department key. To overcome entering the key's non-printable character bytes, [PBE](#page-11-8) is utilized once more. The actual department key is randomly generated when creating a new department but persisted in [PBE-](#page-11-8)encrypted form by specifying a user friendly *department passphrase*. This intermediate step will additionally allow changing the department's passphrase without the time-consuming need to decrypt and re-encrypt any encrypted database contents created so far.

The described encryption and decryption procedures are summarized below. The implementation of referenced encryption, decryption and initialisation methods is shown in listing [4](#page-87-0).9.

Create new department (system setup)

- 1. plaintext department passphrase  $P_{DP} \leftarrow$  console input
- 2. department key  $K_D$  = randomAESKey
- 3. department key salt  $S_{K_D}$  = createSalt
- 4. encrypted department key  $C_{K_D}$ , department key initialisation vector  $IV_{K_D}$ :  $(C_{K_D}, IV_{K_D}) = E_{PBE: P_{DP}, S_{K_D}} (K_D)^{21}$  $(C_{K_D}, IV_{K_D}) = E_{PBE: P_{DP}, S_{K_D}} (K_D)^{21}$  $(C_{K_D}, IV_{K_D}) = E_{PBE: P_{DP}, S_{K_D}} (K_D)^{21}$
- 5.  $S_{K_D},\,C_{K_D},\,IV_{K_D}\rightarrow$  Department entity  $\rightarrow$  persist

Encrypt department passphrase for a user (system setup)

- 1. *P*<sub>DP</sub>, plaintext user password  $P_{UP} \leftarrow$  console input
- 2. department passphrase salt *SDP* = createSalt
- 3. encrypted department passphrase *CDP*, department passphrase initialisation vector *IVDP*:  $(C_{DP}, IV_{DP}) = \mathbf{E}_{PBE:P_{UP},S_{DP}}(P_{DP})$
- 4. *S<sub>DP</sub>*,  $C_{DP}$ ,  $IV_{DP}$   $\rightarrow$  Password entity  $\rightarrow$  persist

Encrypt an entity field value (regular operation)

- 1.  $S_{K_D}$ ,  $C_{K_D}$ ,  $IV_{K_D}$ ,  $S_{DP}$ ,  $C_{DP}$ ,  $IV_{DP}$   $\leftarrow$  load Department, Password  $\leftarrow$  user credential parameter
- 2.  $P_{UP} \leftarrow$  password credential parameter
- 3. plaintext field value  $P_{FV} \leftarrow \text{InVO input parameter}$  $P_{FV} \leftarrow \text{InVO input parameter}$  $P_{FV} \leftarrow \text{InVO input parameter}$
- $P_{DP} = D_{PBE:P_{UP},S_{DP}}(C_{DP}, IV_{DP})^{22}$  $P_{DP} = D_{PBE:P_{UP},S_{DP}}(C_{DP}, IV_{DP})^{22}$  $P_{DP} = D_{PBE:P_{UP},S_{DP}}(C_{DP}, IV_{DP})^{22}$
- 5.  $K_D = \mathbf{D}_{PBE:P_{DP},S_{K_D}}(C_{K_D},IV_{K_D})$
- 6. encrypted field value  $C_{FV}$ , field value initialisation vector  $IV_{FV}$ :  $(C_{FV}, IV_{FV}) = \mathbf{E}_{AES:K_D}(P_{FV})$
- 7.  $C_{FV}$ ,  $IV_{FV} \rightarrow$  entity  $\rightarrow$  persist

Decrypt the entity field value (regular operation)

- 1.  $S_{K_D}$ ,  $C_{K_D}$ ,  $IV_{K_D}$ ,  $S_{DP}$ ,  $C_{DP}$ ,  $IV_{DP}$   $\leftarrow$  load Department, Password  $\leftarrow$  user credential parameter
- 2.  $P_{UP} \leftarrow$  password credential parameter
- 3.  $C_{FV}$ ,  $IV_{FV}$  ← load entity ← entity [ID](#page-9-7) input parameter
- 4.  $P_{DP} = D_{PBE:P_{IP},S_{DP}}(C_{DP},IV_{DP})$
- 5.  $K_D = \mathbf{D}_{PBE: P_{DP}, S_{K_D}}(C_{K_D}, IV_{K_D})$
- 6.  $P_{FV} = \mathbf{D}_{AES:K_D}(P_{FV} | V_{FV})$
- 7.  $P_{FV} \rightarrow$  [OutVO](#page-11-0) return value

<span id="page-86-0"></span> ${}^{21}E_{PBE:P,S} \equiv E_{AES:createPBEKey(S, P)}$ 

<span id="page-86-1"></span> $^{22}D_{PBE:P,S} \equiv D_{AES:createPBEKey(S, P)}$ 

<span id="page-87-0"></span>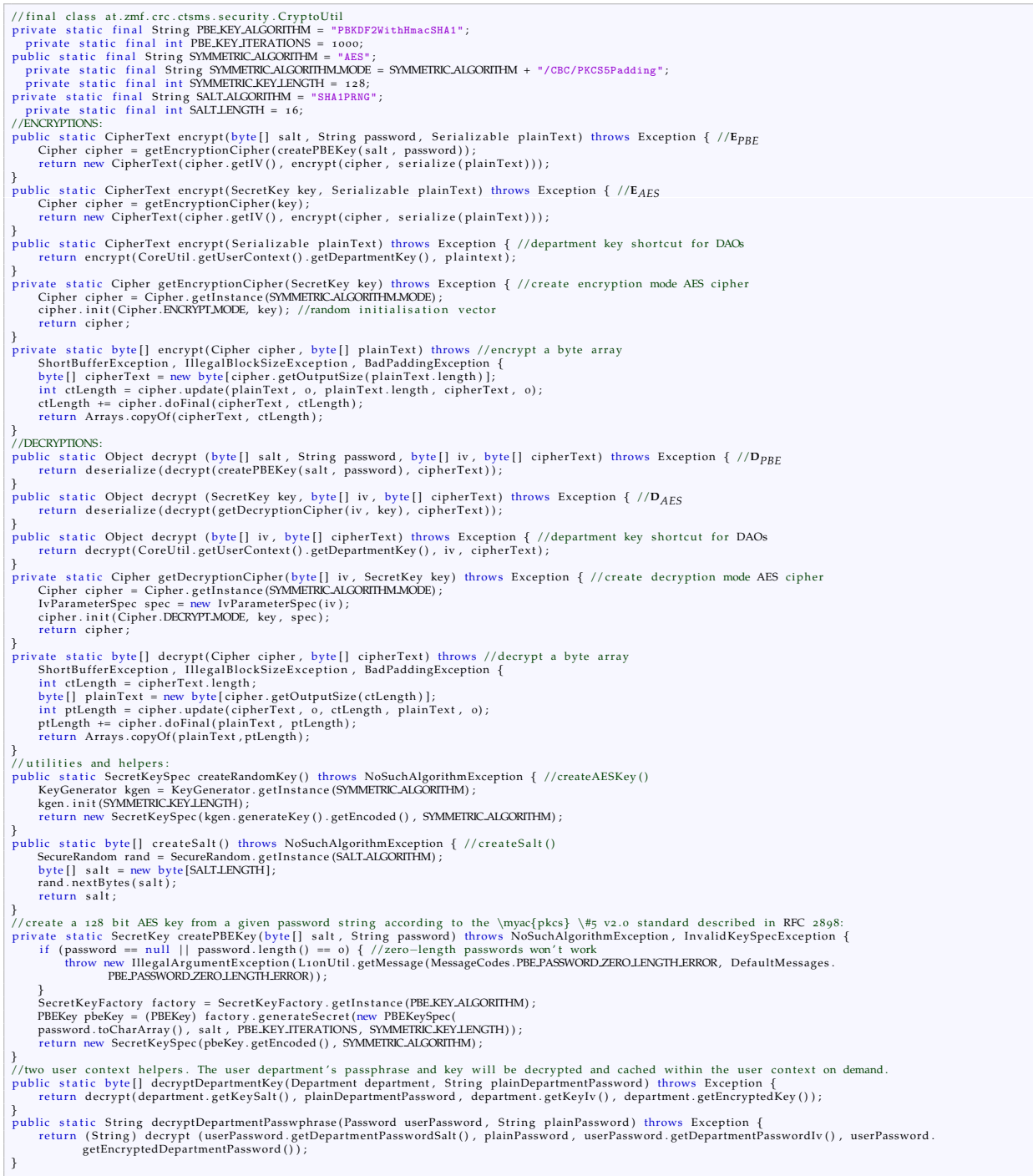

Listing 4.9: The CryptoUtil class provides an infrastructure of methods used for [PBE](#page-11-8)[/AES-](#page-8-5)based entity field value encryption.

In contrast to an [IV-](#page-10-4)per-column (Mattsson, [2005](#page-272-2), p. 9), a random [IV](#page-10-4) is stored per every single value. This will obfuscate identical values, which is appreciated for enumerated field values (e.g. gender<sup>[23](#page-87-1)</sup>)

<span id="page-87-1"></span><sup>&</sup>lt;sup>23</sup>Proband.gender is actually not considered as [PII](#page-11-6) and therefore not encrypted.

or identical string values (e.g. salutation). Cipher Block Chaining [\(CBC\)](#page-8-7) mode of operation will hide patterns within the value itself. The downside of [IV-](#page-10-4)per-value is the impossibility of searching encrypted values the fast,  $O(log(n))$  way. It would require the [RDBMS](#page-11-4) to perform a full table scan instead and thereby encrypt the search criterion's comparison value with the corresponding [IV](#page-10-4) per every single row scanned (Agrawal et al., [2004](#page-268-0), p. 1). To compensate, a simple option is to populate a separate hash value. This should only be done if really required, since it leaks information about similarity of stored values. If populating hash values is enabled for a particular column, searching for exact matches is possible by predicates with [SQL](#page-12-4) equality comparison operators<sup>[24](#page-88-0)</sup> and the hashed comparison value(s). Other relational operators<sup>[25](#page-88-1)</sup> still cannot work, assuming a *cryptographic* hash function<sup>[26](#page-88-2)</sup> such as Message-Digest Algorithm 5 [\(MD](#page-10-6)5) [27](#page-88-3) was used to generate hash values. *Range queries* against encrypted fields are therefore not supported by presented scheme at the moment.<sup>[28](#page-88-4)</sup> If a strict separation of departments is desired when searching for exact matches<sup>[29](#page-88-5)</sup>, hash values can be additionally encrypted with the department key [\(IV-](#page-10-4)per-column).

Since range queries of probands' medical parameters are a definitive requirement and implemented by the system's query editor, the corresponding entity columns are *not encrypted*.

<span id="page-88-6"></span>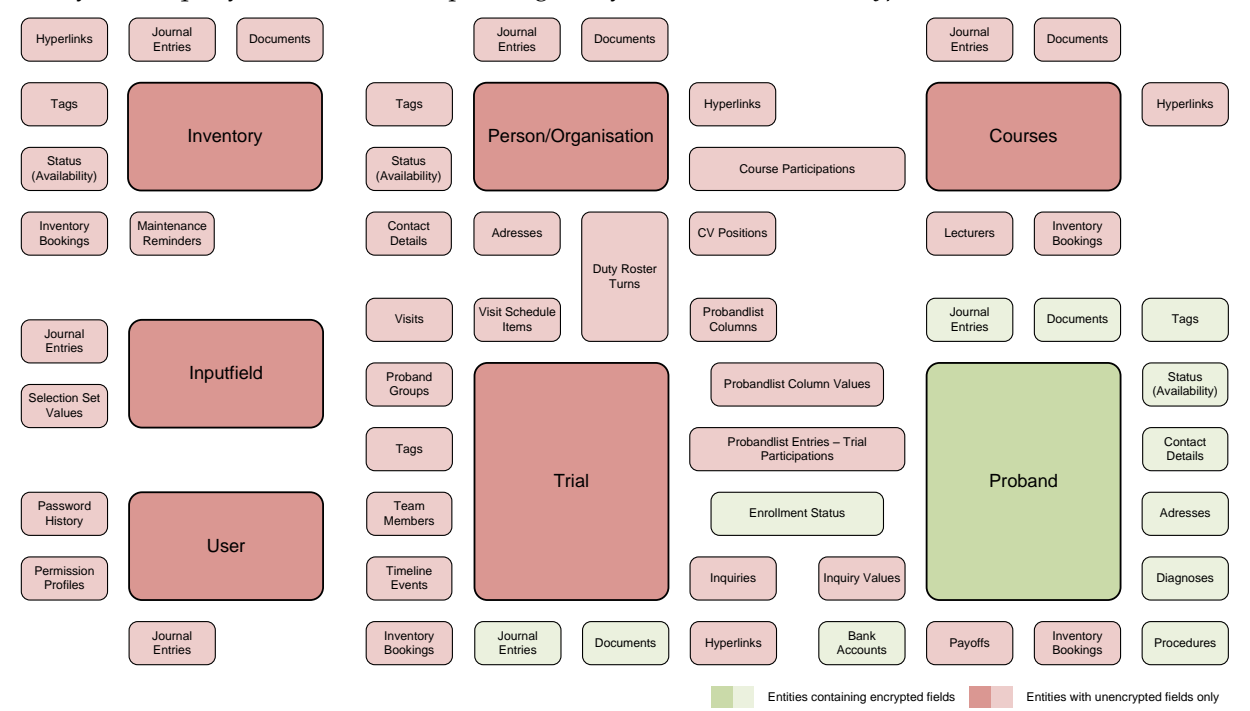

Figure 4.34.: This simplified data model gives an overview of entities with encrypted fields. Only secret fields that store data allowing to personally identify a proband require protection and are encrypted since it is desired to have queryable fields in general.

<span id="page-88-0"></span> $24 = 7 \text{ N}$ 

<span id="page-88-1"></span> $^{25}<, \leq, >, >=,$  BETWEEN, LIKE

<span id="page-88-3"></span><span id="page-88-2"></span><sup>&</sup>lt;sup>26</sup>By definition, cryptographic hash functions do not preserve the order of preimages.

<sup>&</sup>lt;sup>27</sup>When hashing column values in order to mask plaintext information, preimage resistance is of interest only. Although they are considered to be broken regarding collision resistance, outdated hash functions such as [MD](#page-10-6)5 remain preimage-resistant (Sasaki and Aoki, [2009](#page-273-2), p. 2).

<span id="page-88-4"></span><sup>&</sup>lt;sup>28</sup>Security tradeoffs are inherent to advanced techniques such as the Order-Preserving Encryption [\(OPE\)](#page-10-7) scheme (Boldyreva et al., [2009](#page-268-1)).

<span id="page-88-5"></span><sup>29</sup>With plain hash values, a user *y* from department *Y* would be able to search for a proband *x* of department *X*. In this case, knowledge about the existence of *x* is leaked to *y* at least, for example when *y* searches for given first and last names.

[UI](#page-12-1) screens emphasize decrypted elements and inputs of encrypted data using icons:

A form input that is backed by an encrypted field (table [4](#page-89-0).6).

**B** A form input that is backed by a plaintext field only, where user might be tempted to enter a probands' [PII.](#page-11-6) This applies to text inputs for unencrypted information where the system cannot prevent users from explicitly referring the proband e.g. by name.

In front of labels of datatable cells or tree nodes, it indicates a successfully decrypted field value.

In front of labels (datatable cells, tree nodes, . . . ), it indicates the *failed* field value decryption. In this case the label itself is set to string constants like "encrypted proband".

<span id="page-89-0"></span>**A** This icon applies to datatable column headers that provide text inputs for filtering. It should make users aware of the limitation when filtering by encrypted field values - in particular search pattern strings cannot work.

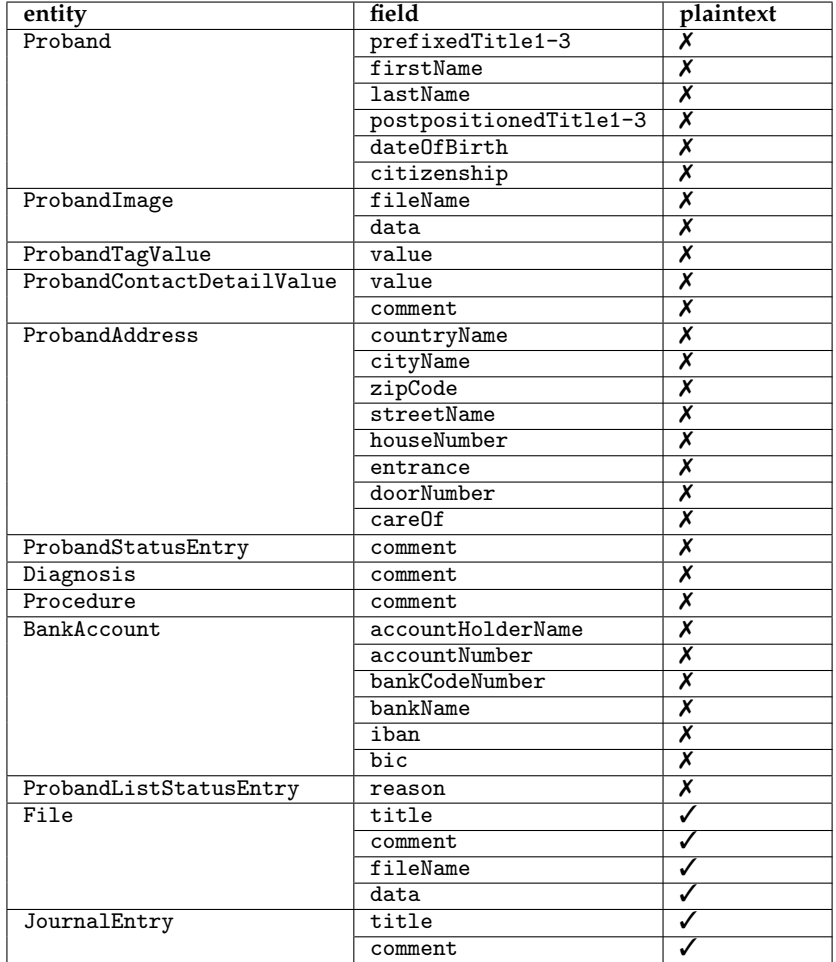

Table 4.6.: This table lists entity fields in detail, which store proband-related data that definitely represents or eventually contains [PII.](#page-11-6) Fields for both encrypted and plaintext values are provided for entities relevant to universal features of system modules (section [4](#page-66-0).1.3.3) only. For example, encrypted JournalEntry fields are used for records of a proband, while plaintext fields are used in the case of an inventory.

When looking at the data stored in tables overall, any field containing [PII](#page-11-6) is encrypted (figure 4.[34](#page-88-6), table [4](#page-89-0).6). In order to support subject eligibility criteria queries including range criteria, Proband records referring to encrypted myacpii are linked with records containing (sensitive) medical information in plain text (inquiry values and proband list column values, section [4](#page-57-1).1.1.3). This scheme results in the

*de-identification* of (medical) *data at rest*, which is reverted by the application by decrypting [PII](#page-11-6) whenever it is displayed to the user. Although the identity of a proband is safe by default, the danger of identifying individuals from unencrypted (medical) records arises. It depends how much information is captured with inquiry forms in the course of [EDC,](#page-9-0) which in turn is up to the users. The risk of deriving a subject's identity depends on a data set's *k-anonymity* (Hauf, [2007](#page-270-0)). When medical information is exported, subject identities are supposed to be protected by keeping *k* high (e.g. Simonic and Gell, [2001](#page-274-0), p. 10). For instance, to claim a plain table of records is  $5$ -anonymous, filtering it by relevant columns<sup>[30](#page-90-0)</sup> must give  $5$ matching results at least for any filter values (listing 4.[10](#page-90-1)). The definition considers a single result row as a successful identification of an idividual.

```
select min(subquery.group_count) as k_anonymity from
        (select count(*) as group_count from patients t group by t.field_1, t.field_2, ...) as subquery
```
Listing 4.10: A simple [SQL](#page-12-4) statement can be used to check the *k*-anonymity of a database table's content before exporting it to third parties.

Aside data exports, *k*-anonymity can be considered in the context of an *inference attack* scenario. A stolen database dump contains the entire database schema, including tables with medical data of subjects. The set of all persons in Austria that e.g. suffer from diabetes is assumed as basic set, which is expected to be available to the thief. This basic set includes [PII](#page-11-6) such as person names as well as any associated medical parameter values one can think of - especially those which are likely to be captured with input forms in the Phoenix [CTMS.](#page-8-4) When users design an inquiry form for proband recruitment, they should keep in mind that the medical data captured holds a lower limit of e.g.  $k = 5$  related to the thief's basic set. When the thief extracts a parameter tuple from the dump and queries the basic set, there are always 5 or more individual persons listed for any tuple tried. It cannot be determined for sure, which person names where actually stored in the encrypted table columns of the database dump.

```
public class ProbandDaoImpl extends ProbandDaoBase {
       . . .
      @Override
      public void probandInVOToEntity (ProbandInVO source, Proband target) {
             super . probandInVOToEntity (source, target);
              . . .<br>try {
                     /AES encryption using the context user's department key:<br>cipherText cipherText = CryptoUtil.encrypt(source.getLastName());<br>target.setLastNameIv(cipherText.getIv());
                     target.setEncryptedLastName(cipherText.getCipherText());<br>//if_the_field_really_should_be_searchable:<br>//target.setLastNameHash(CryptoUtil.hashForSearch(source.getLastName()));
              . . .
} c a t c h ( Excep tion e ) { //e r r o r s with enc ryp tion a re no t expec ted and propagated :
throw new RuntimeException ( e ) ;
             }
      }
       . . .
```
Listing 4.11: Encryption of field values is performed in [InVO-](#page-10-5)to-entity transformation methods.

<span id="page-90-0"></span><sup>30</sup>A column is relevant, if its information could eventually be found in an external database. This excludes application specific data like a record [ID](#page-9-7) but includes virtually anything else.

<span id="page-91-0"></span>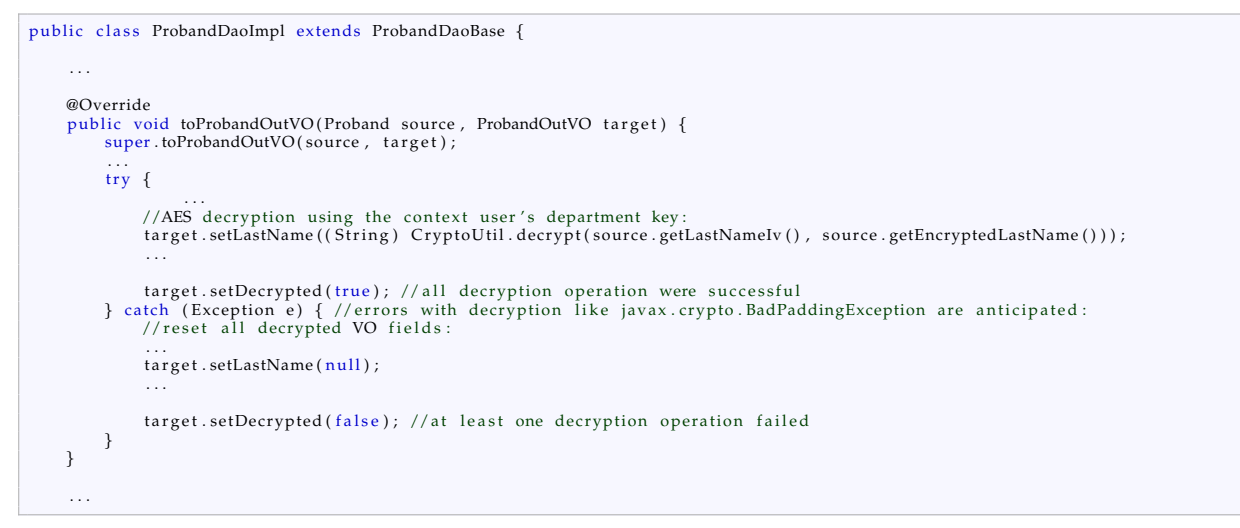

Listing 4.12: Decryption operations in entity-to[-OutVO](#page-11-0) transformations.

Field value encryption (listing 4.[11](#page-90-2)) and decryption (listing 4.[12](#page-91-0)) is performed within [DAO](#page-8-1) transformation methods. While errors with encryption (during create and update operations) are unexpected, decryption errors (during retrieval operations) are an anticipated case. For example, if a user lists all registered probands using the query editor, they will belong to various departments and thus each proband's name is encrypted with the corresponding department key. As desired, the [UI](#page-12-1) reveals successfully decrypted names of probands of the executing user's department only, while remaining entries should be displayed as "encrypted proband". This is realized by a decrypted flag that is common for all [VOs](#page-12-0) containing decrypted data. The detection of unsuccessful decryption operations due to a wrong key behind is a frequent topic with ciphers. The implementation shown relies on raised BadPaddingExcpetions that come from the Public-Key Cryptography Standard [\(PKCS\)](#page-11-10) #5 padding scheme (RSA Laboratories, [1993](#page-273-3)). Assuming that an incorrect key results in random bytes for the final [AES](#page-8-5) block, a false positive probability  $p_{fn}$  due to the akward case of a valid [PKCS](#page-11-10)<sub>5</sub> padding block structure can be determined with a decision tree:

$$
p_{fp} = \sum_{i=1}^{16} \frac{1}{256^i} = 0.392\%
$$

While this corresponds to a single decryption, the probability drops to an even lower value of  $p_{fp}^m$  for [VOs](#page-12-0) containing *m* decrypted fields. Thus it is unlikely a user will ever see [UI](#page-12-1) labels showing random characters instead of the "encrypted proband" label.<sup>[31](#page-91-1)</sup> For an absolute distinction of successful and unsuccessful decryption operations, a comparison with a checksum is required, which is implemented for storing binary file data (VerifyMD5Stream, section [4](#page-181-0).7).

The primary goal of the presented encryption scheme is to prohibit unauthorized readout of identity information of probands, which is peristed along with sensitive medical data. The encryption method described applies to entity fields of primitive data types, whose values are saved in [RDBMS](#page-11-4) tablespace files on nonvolatile storage (data at rest). To store binary data like document file contents, entity fields with byte[] data type can be used. This way, file content encryption can be supported, which is required for document files containing probands' [PII.](#page-11-6) The default setting is to store files in the file system instead of the database. Decryption and encryption of files is implemented using javax.crypto.Cipher objects created by factory methods getDecryptionCipher and getEncryptionCipher from listing [4](#page-87-0).9, which are also used for field

<span id="page-91-1"></span><sup>&</sup>lt;sup>31</sup>A value of  $m = 10$  for ProbandOutVO results in  $p_{fp}^{10} = 8.602 \cdot 10^{-23}$ %

value encryption. Since streams are used to read and write files, javax.crypto.CipherInputStream and javax.crypto.CipherOutputStream have to be used to utilize Java's javax.crypto.Cipher block cipher abstraction. Therefore, the same AES/CBC/PKCS5Padding mode used for column encryption also applies to file encryption after all.

# 4.2.4. Finder Methods

[DAO](#page-8-1) finder methods are the backbone of retrieval operations. Basically, they emit [SQL](#page-12-4) SELECT queries to list records to be displayed in the [UI](#page-12-1) finally. This section presents the full pathway of record list retrieval, from the [UI](#page-12-1) layer down to a [DAO](#page-8-1) finder method.

Modern applications are expected to come with a set of pervasive features when presenting record lists:

- Pagination: Pagination allows the user to switch between pages with a given number of rows to avoid scrolling long lists. Lazy-loading pagination is a crucial mechanism for application performance when presenting potentially large result sets. For the performance and memory consumption benefit, lazy-loading pagination is expected to utilize [RDBMS](#page-11-4) support by extending a query statement with the [SQL](#page-12-4) LIMIT clause. This way, only a range of records of the query's overall result set is loaded, which represent the page items displayed.
- Sorting: Users expect the ability to sort by values of a column of interest for orientation. Again, [RDBMS](#page-11-4) sorting using the [SQL](#page-12-4) ORDER BY clause is faster than sorting performed by the Java application code. In combination with pagination, [RDBMS](#page-11-4) sorting is mandatory, since only items of the retrieved page would be sorted otherwise, which is typically not what users want.
- Filtering: A related feature known from spreadsheet applications is the ability to filter by a column's value in order to display only matching rows. Additional filter criterion terms are appended to a query using the [SQL](#page-12-4) AND operator to narrow the result set.

Most [UI](#page-12-1) screens contain *datatable* components for viewing lists of records and are therefore subject to Pagination, Sorting and Filtering [\(PSF\)](#page-11-1). To master lazy-loading pagination for app. 100 distinct datatable views along with sorting and filtering capabilities for hundreds of columns, a structured approach is required. A dedicated method parameter per field to be sorted or filtered by would result in long parameter lists in finder and service method declarations. Modifications to parameter lists in the [UML](#page-12-5) model are cumbersome to sync across hand-crafted artefacts of the core tier as well as data models and facelets in the web tier. Since [PSF](#page-11-1) can be considered as presentation aspect, it is a reasonable design objective to place definitions for sorting and filtering in facelets and align them with datatable column definitions.

PrimeFaces's p:datatable component provides [UI](#page-12-1) control elements for [AJAX-](#page-8-8)based [PSF](#page-11-1) out-of-the $h(x)$ 

- A paginator bar groups controls for adjusting the page size and performing transitions between record pages.
- Sort order controls are displayed in the column header. They allow exclusive sorting by the selected column's values and toggling the sort order.
- Column headers show input elements for entering filter values. Filtering by values of multiple columns at once is supported.

To actually employ [RDBMS](#page-11-4) support for a constant [UI](#page-12-1) performance independent of the size of the table data, the datatables are configured to *lazy mode*. In this case, a corresponding data model will hold the actual page's rows only. Each [PSF](#page-11-1) interaction like switching to another page will need another service method request that invokes the responsible finder method to return the new page's rows. When triggering a [PSF](#page-11-1) interaction, the user updates [PSF](#page-11-1) parameters, which are propagated across application layers until they are passed to the backing finder method. Since the majority of finder methods are

<span id="page-93-0"></span>required to support [PSF,](#page-11-1) the PSFVO [DTO](#page-9-10) is introduced to encapsulate [PSF](#page-11-1) information (figure 4.[35](#page-93-0)). By convention, the last argument of these finder methods is of type PSFVO.

| «ValueObject»                       |
|-------------------------------------|
| <b>PSFVO</b>                        |
| +first: Integer [1]                 |
| +pageSize: Integer [1]              |
| +rowCount: Long [1]                 |
| +filters: Map [01]                  |
| +sortField: String [01]             |
| +sortOrder: boolean [1] = false     |
| +updateRowCount: boolean [1] = true |

Figure 4.35.: The PSFVO encapsulates parameters to derive information for both queries in finder methods and datatable controls: current page, pagesize and number of pages (first, pageSize, rowCount), column to sort and ascending/descending sort mode (sortField, sortOrder), filter criteria consisting of column and filter value each (filters).

The example of the list view for managing a course's participants (figure 4.[36](#page-93-1)) is used to examine the program flow of [PSF](#page-11-1) interactions more in detail.

<span id="page-93-1"></span>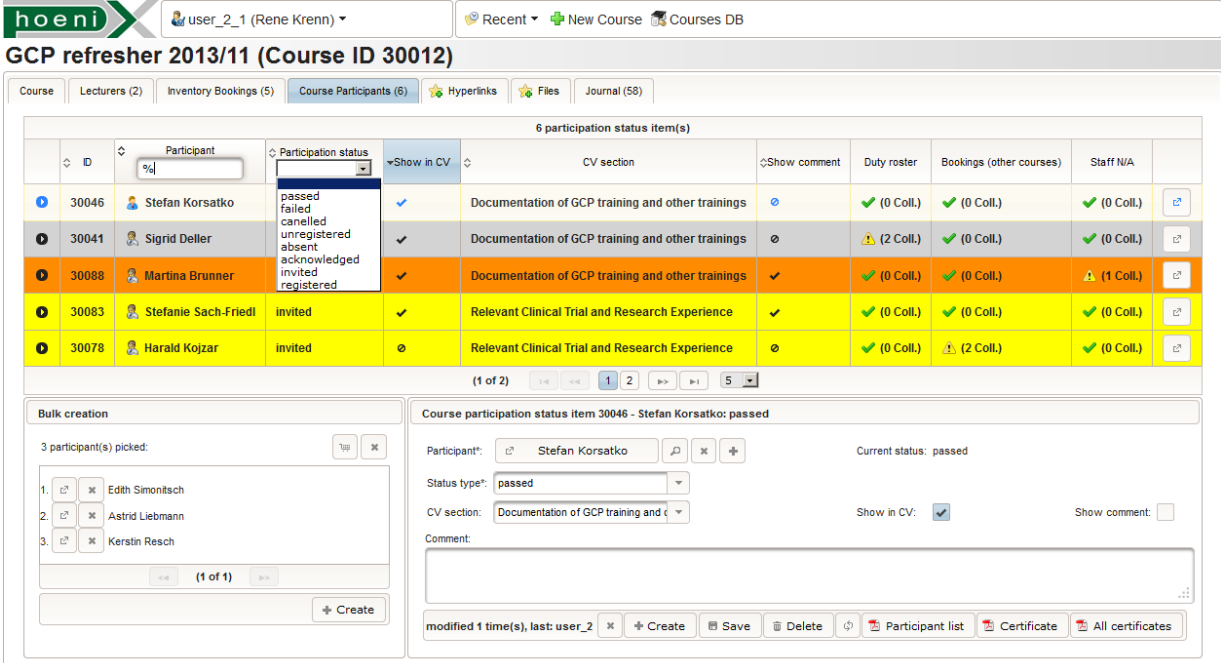

Figure 4.36.: This sample [UI](#page-12-1) shows the course participants tab of an opened course. It supports sorting by relevant CourseParticipationStatusEntry entity fields, beginning with CourseParticipationStatusEntry.id[32](#page-93-2). Filter values can be entered to filter by the participant's last name (text input) and participation status (dropdown options). Pagination is controlled by the paginator at the bottom of the datatable.

The facelet fragment in listing 4.[13](#page-94-0) places and configures the PrimeFaces datatable within the course participants tab [UI](#page-12-1) screen. Sortable columns are specified by defining the sortBy attribute of a p:column component. Likewise, filterable columns are specified by the filterBy attribute. Filter values are basically entered in a text input, but a dropdown is supported as an alternative for selecting filter values from a list of option items. In the latter case, the filterOptions attribute binds a managed bean field providing option items. Values for both the sortBy and filterBy attributes are supposed to denote *association*

<span id="page-93-2"></span><sup>&</sup>lt;sup>32</sup> Ascending sorting by record [IDs](#page-9-7) gives the order of record creation.

*paths*, resolvable for the [VO](#page-12-0) type of the datatable row iteration variable (cpse). In non-lazy mode, [PSF](#page-11-1) processing is entirely performed by the PrimeFaces datatable implementation. It evaluates the [VO](#page-12-0) paths while iterating all [VO](#page-12-0) instances in order to sort and/or filter rows. The design goal is to perpetuate declaring column sort and filter association paths of datatables configured to lazy mode. As shown in listing 4.[13](#page-94-0), sortBy and filterBy paths therefore specify association paths of the domain entity, which may differ from paths for [VOs](#page-12-0), since entity and [VO](#page-12-0) graphs differ in general. This implies a limitation of datatables in lazy mode: fields available in [VOs](#page-12-0) only cannot be sorted or filtered by, such as StaffOutVO.age[33](#page-94-1) or calculated appointment collision counts in figure 4.[36](#page-93-1).

```
...<br><p:dataTable lazy="true" <!—– datatable with lazy mode enabled —>
      <!—— paginator bar settings: -—><br>paginatorTemplate="{CurrentPageReport} {FirstPageLink} {PreviousPageLink} {PageLinks} {NextPageLink} {LastPageLink} {<br>RowsPerPageDropdown}"
      rowsPerPageTemplate="5,10,20,50"
      paginatorPosition="bottom
      pageLinks="10"
       var="cpse" <!-- row iteration variable for page records of CourseParticipationStatusEntryOutVO type --><br>value="#{courseParticipationStatusEntryBean.model}" <!-- LazyDataModel for retrieving and buffering page records -->
      selectionMode="single"
      . . .>
      <!−− id column: −−>
      <p:column so r tBy="#{cpse.id}" >
<f : f a c e t name="header">
                   \leq h:\text{outputText value} = "*(labels.id\_column)"\langle f : f a c e t ><h:outputText value="#{cpse.id}" />
      \langle/p:column\rangle<!−− p a r ti c i p a n t column: −−>
<p:column so r tBy="#{cpse.staff.personParticulars.lastName}"
            filterBy="#{cpse.staff.personParticulars.lastName}"><br>
<f:facet name="header">
                   <h: ou tpu tTe x t value="#{courselabels.[prefix]_last_name_column_key}" />
            \langle f : \text{face} \rangle<br>\langle f : \text{face} \rangle<br>\langle f : \text{face} \rangleVui:include src="../shared/listIcon.xhtml"><br>Vui:param name="label" value="#{cpse.staff.name}" /><br>Vui:param name="icon" value="#{cpse.staff.category.styleClass}" /><br>Vui:param name="rendered" value="true" /><br>Vui:include>
     </p:column>
      <!-- participation status column: --><br><p:column sortBy="#{cpse.status}"
            filterBy="#{cpse.status.id}"<br>filterOptions="#{sessionScopeBean.filterCourseParticipationStatusTypes}"><br><f:facet name="header">
                   <h:outputText value="#{courselabels.[prefix]_status_column_key}" />
            \leq/f \cdot f a c e t
            \langle h: outputText value="#{cpse.status.name}" />
     \langle p:column \rangle. . .<br></p:dataTable>
 . . .
```
Listing 4.13: Faclet fragment with the definition of the PrimeFaces datatable example from figure 4.[36](#page-93-1).

Whenever a user triggers a [PSF](#page-11-1) action, the load method override of the backing model object is invoked (listing 4.[14](#page-95-0)) on reception of the [AJAX](#page-8-8) request. The method begins by preparing a PSFVO instance, which is passed as an argument when invoking the service method. The service method effectively returns the selected page rows together with the total number of records, which is required to update paginator controls. The [PPR](#page-11-11) completes with the [AJAX](#page-8-8) response, which updates the datatable [UI](#page-12-1) to display the requested page of records.

<span id="page-94-1"></span><sup>33</sup>The person's age is derived from the [DoB](#page-9-8) entity field.

<span id="page-95-0"></span>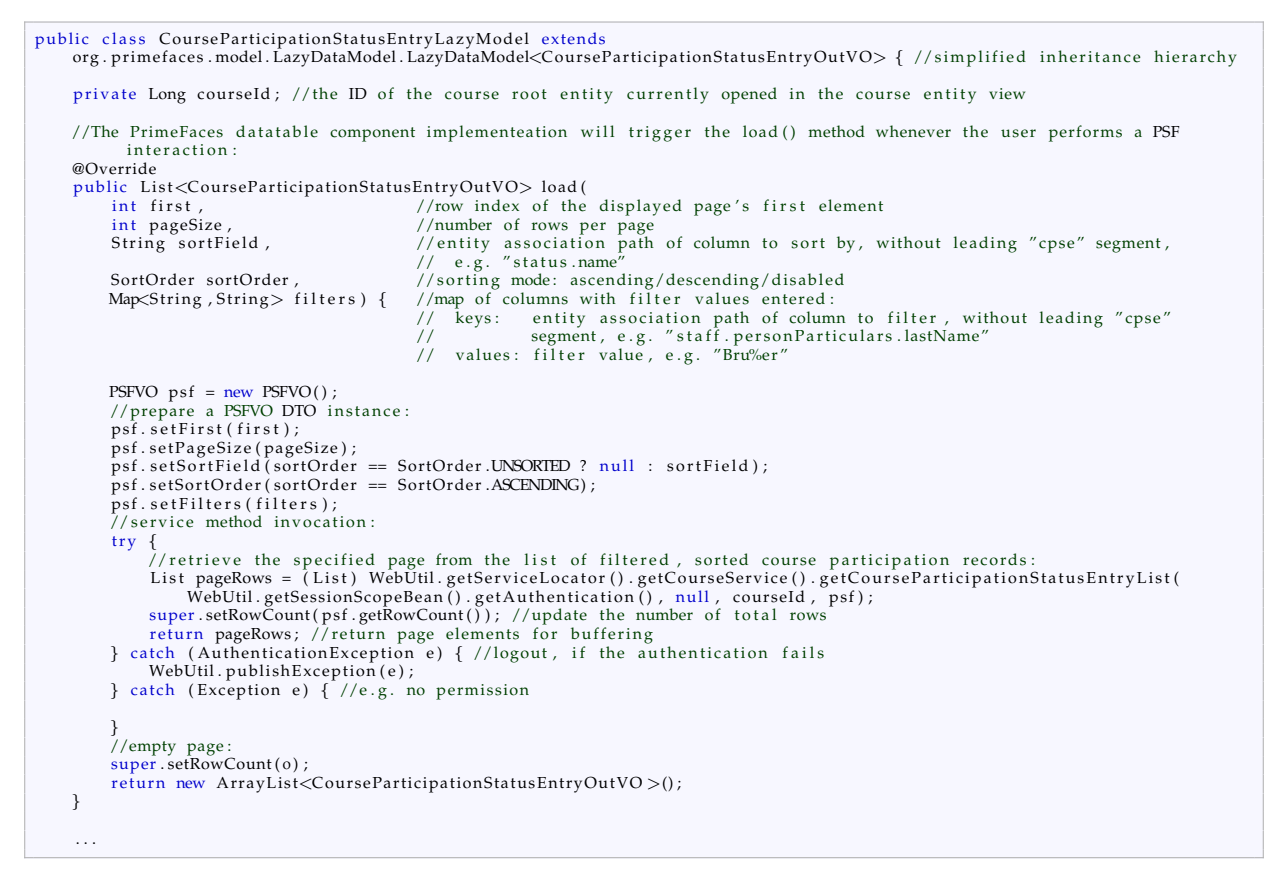

Listing 4.14: The concrete LazyDataModel shown is bound to the datatable component and overrides the load method to retrieve a page's records for buffering.

Listing 4.[15](#page-96-0) shows the getCourseParticipationEntryList service method, which retrieves a page of CourseParticipationStatusEntry entity instances using the CourseParticipationStatusEntryDao. findByStaffCourseStatus finder method. The service method transaction includes of parameter checking, finder method invocation and the final [VO](#page-12-0) transformation of the result set page. The PSFVO.rowCount field is used as an output parameter, which requires the finder method to perform a separate row count query. Remaining PSFVO fields represent input parameters, which are checked for sanity when applied by the finder method.

<span id="page-96-0"></span>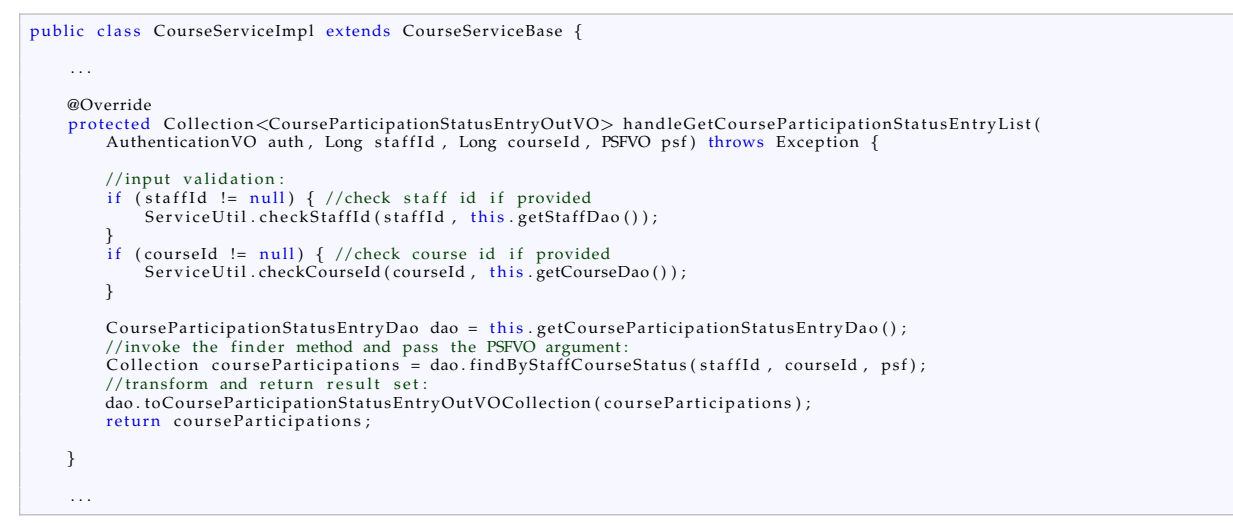

Listing 4.15: The service method returns actual page records in form of a list of corresponding [OutVOs](#page-11-0). Each [OutVO](#page-11-0) instance is a [POJO](#page-11-12) graph including related [OutVOs](#page-11-0). These are useful when displaying details such as background colors and type or category icons of datatable rows.

The finder method implementation (listing 4.[16](#page-96-1)) sets up the actual database query by means of the Hibernate Criteria [API.](#page-8-3) A tree of org.hibernate.Criteria objects is used to map joined entity tables and organize criterion terms per joined table in order to generate and emit [SQL](#page-12-4) statements in the end. The logic for processing passed [PSF](#page-11-1) information is encapsulated within the applyPSFVO utility method (listing 4.[17](#page-97-0)). SubCriteriaMap manages creation and reuse of nested org.hibernate.Criteria instances when processing entity association paths of filters. Therefore, SubCriteriaMap.createCriteria extends Hibernate's Session.createCriteria capabilities, which does not support entity association paths enclosing x-to-many relationships. The work around for this limitation is also implemented for [HQL](#page-9-11) and explained in detail in section [4](#page-230-0).9.2.2.

```
public class CourseParticipationStatusEntryDaoImpl extends CourseParticipationStatusEntryDaoBase {
      . . .
     @Override
     protected Collection<CourseParticipationStatusEntry> handleFindByStaffCourseStatus (
              Long staffId, Long courseId, PSFVO psf) throws Exception
          //create a Hibernate Criteria object for the CourseParticipationStatusEntry entity:<br>org.hibernate.Criteria courseParticipationStatusEntryCriteria = this.getSession().createCriteria(
                 CourseParticipationStatusEntry.class);
          if (staffId != null) { //filter by staff id, if provided<br>courseParticipationStatusEntryCriteria.add(Restrictions.eq("staff.id", staffId.longValue()));
          }<br>if (courseId != null) { //filter by course id, if provided<br>courseParticipationStatusEntryCriteria.add(Restrictions.eq("course.id", courseId.longValue()));
          }
                         PSF filter association paths:
          SubCriteriaMap criteriaMap = new SubCriteriaMap(CourseParticipationStatusEntry.class,<br>courseParticipationStatusEntryCriteria);
          //effectively append LIMIT and ORDER BY clauses and filter criterion terms:<br>CriteriaUtil.applyPSFVO(criteriaMap, psf, false);
          return courseParticipationStatusEntryCriteria.list(); //execute query
     }
      . . .
```
Listing 4.16: The finder method employs a org.hibernate.Criteria object to construct and execute the effective database query.

```
//located in public final class at.zmf.crc.ctsms.query.CriteriaUtil<br>public static void applyPSFVO(SubCriteriaMap criteriaMap , PSFVO psf, boolean distinct) throws Exception {<br>Criteria criteria = criteriaMap.getCriteria();
       //i. Filters:
       Map<String, String> filters = psf.getFilters();<br>
if (filters != null filters size() > 0) { //process filters if any:<br>
for (Iterator <Map.Entry<String, String>> it = filters.entrySet().iterator(); i.hasNext();) {<br>
Map.Entry
                     //A Hibernate criteria object has to be created to join a association from the filter 's<br>//association path . The object is to be reused , if the same association is encountered<br>//when processing another filter . This is m
                     //path's terminal entity field data types:<br>Criteria subCriteria = criteriaMap .createCriteriaForAttribute(filterFieldAssociationPath);<br>Criteria subCriteria = criterion term:<br>ApplyFilter (subCriteria , filterFieldAssociatio
             }
       }
//2 . T o t al number o f re c o rd s :
i f ( p s f . getUpdateRowCount ( ) ) { //t ru e by d e f a ul t
              Long count;
              //perform a separate count query to populate the PSFVO row count field:<br>if (distinct) {
                    count = (Long) criteria.setProjection (Projections.countDistinct("id")).uniqueResult ();
             \} else {
                     \frac{c}{c} (Long) criteria.set Projection (Projections.rowCount ()).unique Result ();
              }<br>psf .setRowCount(count);<br>criteria .setProjection(null);
              criteria.setResultTransformer (Criteria.ROOT.ENTITY);
       }<br>//3.  Pagination:<br>if (psf.getFirst() != null) {
              criteria.setFirstResult(psf.getFirst());
       }<br>if (psf.getPageSize() != null) {<br>criteria.setMaxResults(psf.getPageSize());
       }<br>//4. Sorting:<br>AssociationPath sortFieldAssociationPath = new AssociationPath(psf.getSortField());
       if (sortFieldAssociationPath.isValid()) {
              Criteria  subCriteria  = criteriaMap .createCriteriaForAttribute(sortFieldAssociationPath);<br>subCriteria .addOrder(psf.getSortOrder()  ?
                     Order . asc ( sortField AssociationPath . getPropertyName ( ) )    :<br>Order . desc ( sortField AssociationPath . getPropertyName ( ) ) ) ;
       }<br>//A DISTINCT modifier can be applied if required, e.g. when a x—to—many association was joined at some point, causing
        duplicate records.<br>if (distinct) {
              criteria . setResultTransformer (Criteria . DISTINCT_ROOT_ENTITY) ;
       }
}<br>private static void applyFilter(Criteria criteria, String propertyName, Class propertyClass, String value) throws Exception {
       //entity field specified by the filter path is of type ...<br>
if (propertyClass.couls(String.class)) {//string<br>
criteria.add(Restrictions.ilike(propertyName, new String(value), MatchMode.ANYWHERE));<br>
} else if (propertyClass
       CommonUtil.dateToTimestamp(DateCalc.getStartOfDay(date)), //00:00:00<br>
CommonUtil.dateToTimestamp(DateCalc.getEndOfDay(date)))); //23:59:59<br>
} else if (propertyClass.equals(Boolean.class)) {//Boolean<br>
criteria.add(Restricti
      \} else {
              throw_new_IllegalArgumentException(L10nUtil.getMessage(MessageCodes.CRITERIA_PROPERTY_TYPE_NOT_SUPPORTED,<br>DefaultMessages.CRITERIA_PROPERTY_TYPE_NOT_SUPPORTED, new_Object[]{propertyClass.toString(),propertyName}));
       }
}
```
Listing 4.17: The applyPSFVO method applies the PSFVO argument to the provided query.

The applyPSFVO method implementation (listing 4.[17](#page-97-0)) benefits from the object-orientated way of handling queries provided by the Criteria [API.](#page-8-3) It processes the PSFVO instance step-wise:

1. Each filter is processed to complete the final query criteria:

Beginning with the processing of filters, each association path and filter value is extracted. A filter is effectively applied by appending a criterion term using a meaningful, hard-coded comparison operator (restriction) for the filter value (comparison value). The applyFilter method in listing 4.[17](#page-97-0) shows the different handling for filter values of string, date, datetime types etc. The data type of the entity field specified by the filter association path is determined by SubCriteriaMap. The filter association path is registered with the SubCriteriaMap, which analyses the path and creates nested org.hibernate.Criteria objects mapping required table joins. In terms of the Criteria [API,](#page-8-3) adding a criterion means appending it to the query statement using the [SQL](#page-12-4) AND operator.

- 2. A row count query is executed to get the total number of records: After all filters were processed, the org.hibernate.Criteria object is considered complete. At this point, the query can be used to obtain the total number of records, which is required by the [UI](#page-12-1) datatable component to calculate the total number of pages.
- 3. Pagination parameters are applied: The row number offset of the page's first record and page size are specified for the root org.hibernate.Criteria object to append a [SQL](#page-12-4) LIMIT clause.
- 4. Sorting parameters are applied: PrimeFaces supports sorting by a single column only. Thus, a single org.hibernate.criterion.Order element is added to the org.hibernate.Criteria object. It specifies the sort order and the table column given by a separate entity association path. As a result, a corresponding ORDER BY clause will be appended. Due to a common [RDBMS](#page-11-4) limitation, sorting a *distinct* result set<sup>[34](#page-98-0)</sup> by columns not part of the [SQL](#page-12-4) SELECT statement's projection column list is not possible. The association path must therefore not specify an associated entity's field in this case.
- 5. The updated query is executed to retrieve the result set page: After pagination and sorting was applied, the query is run once again to retrieve the finder method's result list finally.

Hibernate provides two abstraction methods (Criteria [API,](#page-8-3) [HQL\)](#page-9-11) to implement database queries, which both are used for finder methods. Native [SQL](#page-12-4) queries are possible as well, but entail major drawbacks:

- It is likely to introduce a dependency on a specific [RDBMS.](#page-11-4)
- AndroMDA derives table and column names, which should never affect hand-crafted artefacts. Native [SQL](#page-12-4) statements have to refer table and column names literally, which requires to sync the [UML](#page-12-5) model and [SQL](#page-12-4) statement strings manually after changes.

Hibernate's Criteria [API](#page-8-3) is utilized for "regular" finder methods such as shown before, which are designed and optimized to fit the business logic and specific needs of the web presentation layer. They can be critical to performance or show a complex query structure, as pointed out by examples below:

"my *n* recently modified items": Find the first-*n* root entities of latest related journal system messages produced by a given user (section [4](#page-154-0).6.3.1, [System Modules Overview\)](#page-154-0).

"(virtual) file sub-directories": Find the folder path names of files merged with preset folder names for a given root entity and file path depth (section [4](#page-181-0).7, [Document Management\)](#page-181-0).

[HQL](#page-9-11) is used for a particular type of finder method only, capable of executing database queries with dynamic structure as formulated by users. Since set operations are not supported by Hibernate at all, userdefined query expressions require an approach based on [HQL](#page-9-11) statement translation. [HQL-](#page-9-11)based finder methods are supposed to support [PSF](#page-11-1) in the same way as presented for finder methods implemented using Criteria [API.](#page-8-3) Aside general capabilities and restrictions of Hibernate's query abstractions, there can

<span id="page-98-0"></span><sup>34</sup>When joining a x-to-many association, duplicate result records can be filtered by applying the DISTINCT\_ROOT\_ENTITY result set transformer.

be specific reasons to either prefer Criteria [API](#page-8-3) or [HQL.](#page-9-11) Handling objects instead of statement fragment strings might be more convenient in cases. Criteria [API](#page-8-3) organizes table joins itself, but explicit joins as required by unconstrained associations can be expressed in [HQL](#page-9-11) only. A workaround using subqueries (org.hibernate.criterion.DetachedCriteria, listing 4.[27](#page-134-0)) can cause a performance penalty.

Hibernate's query abstractions turned out as helpful for very basic queries only. Complex queries were actually more difficult to develop using the Criteria [API](#page-8-3) than with [HQL](#page-9-11) which in turn was still more difficult than elaborating the required [SQL](#page-12-4) statement. Native [SQL](#page-12-4) statements are not used however. AndroMDA's Translation Library plug-in can generate [HQL](#page-9-11) finder method implementations which are specified in the [UML](#page-12-5) model by means of [OCL,](#page-10-8) which implies even less flexibility and space for optimizing finder queries after all.

# 4.3. Object Graph Marshallers

The implementation of features presented in this section requires the traversal of entity or [VO](#page-12-0) instances up to a given depth. This results in the conversion of a [POJO](#page-11-12) graph into an iterable fieldname-value list. A generic approach of this transformation will require an instance graph traversal that employs the listing and invocation of field getter methods via reflection. The getter return type equals the field's type and belongs to one of four basic categories:

Reference: single entity or [VO](#page-12-0) reference

Collection: java.util.Collection with elements of reference, collection, map or terminal type Map: java.util.Map with values of reference, collection, map or terminal type Terminal: remaining types such as Java primitives and wrapper types, arrays, enumeration types, String, Date, Timestamp . . .

Single reference fields originate from x-to-one associations. While terminal and reference types are easy to handle, special treatment is required for collections and maps since they are multi-valued. Fields of map type are a rare case, but collection types are frequent since they come from x-to-many associations. For a given depth, the traversal volume will depend upon the actual sizes of map/collection fields for a given instance input. Several multi-valued fields encountered along a processed association path gives the cross product of the collection index or map key sets as shown in figure 4.[37](#page-100-0).

<span id="page-100-0"></span>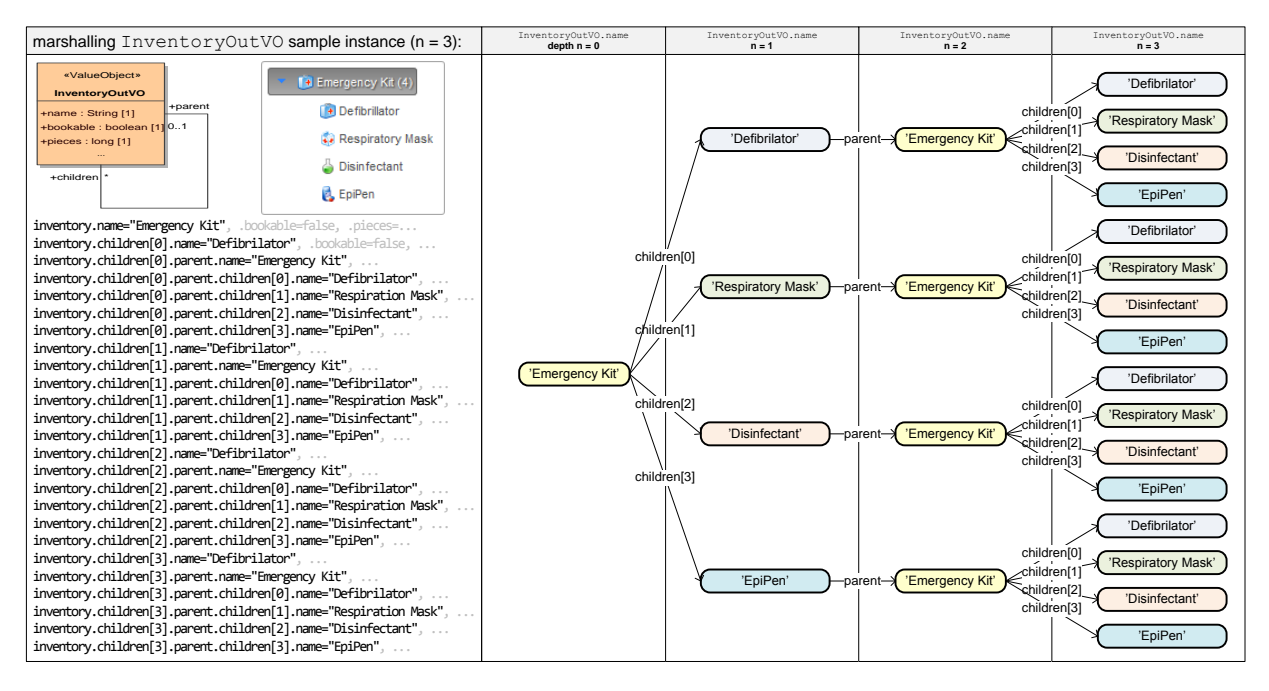

Figure 4.37.: In this example, the InventoryOutVO instance "Emergency Kit" represents a containment for four inventory items. Dumping the object graph would never halt due to parent and children fields from the bidirectional navigatable, reflexive association. Limiting to a depth of  $n = 3$  results an output size of 25 name field values.<sup>[35](#page-100-1)</sup>

The conversion logic is encapsulated within the abstract GraphMarshaller class (figure 4.[38](#page-101-0)). Its static appendField method performs the essential depth-first traversal of a given Java class (root) and populates a list of instances of a concrete GraphMarshaller implementation class as result. Each GraphMarshaller object represents a "compiled" field value *accessor*, capable of determining and managing the chain of collection indexes and map keys for a given instance of the root class. When a GraphMarshaller instance is created, base class logic populates a list of java.lang.reflect.Method objects. The list represents the chain of getter methods that corresponds to the field's association path.

<span id="page-100-1"></span> $^{35}\Sigma_{i=0}^n\prod_{j=0}^i\left(\frac{|\text{parent}|..if~j~even}{|\text{children}|..if~j~odd}\right)$ = 25. The size of serialized object graphs containing circular references grows exponentially with the serialization depth *n*.

<span id="page-101-0"></span>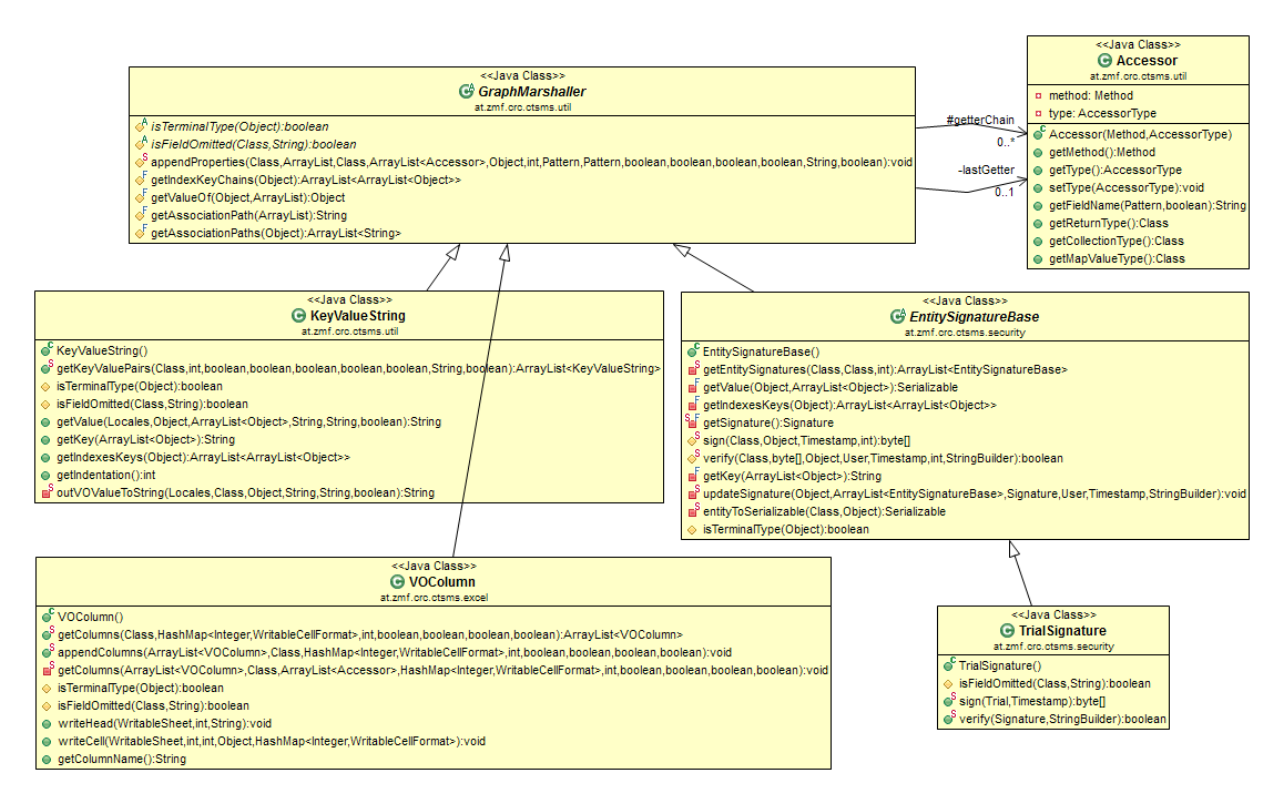

Figure 4.38.: The abstract GraphMarshaller class and implementation classes.

To actually use graph marshallers, the "precompiled" list of graph marshaller instances is iterated for a given entity or [VO](#page-12-0) instance (listing 4.[18](#page-102-1)). Specific processing logic that is contained in concrete implementations of GraphMarshaller can finally create output (e.g. a stringified field value) or perform operations (e.g. update some state like a checksum). Furthermore, implementations define, which classes to *shortcut* (isTerminalType) or skip entirely (isFieldOmitted) during traversal. Shortcut means using a representative field like a natural key (e.g. UserOutVO.name) instead of processing the whole trailing object (e.g. UserOutVO).

```
//retrieve some inventory records to output as text:<br>Collection inventoryList = inventoryDao.loadAll();<br>inventoryDao.toInventoryOutVOCollection(inventoryList);
//compile list of marshallers for the InventoryOutVO graph:<br>ArrayList<KeyValueString> fields = KeyValueString.getKeyValuePairs(InventoryOutVO.class, ...); //depth = 3, field key format
          op tions , . . .
StringBuilder output = new StringBuilder ();
// i t e r a t e the inven to ry l i s t :
f o r ( I t e r a t o r i = i n v e n t o r y Li s t . i t e r a t o r ( ) ; i . hasNext ( ) ; ) {
InventoryOutVO inven to ry = ( InventoryOutVO ) i . nex t ( ) ;
ou tpu t . append ( "########################################################################" ) ; //s e p a r a t o r l i n e
        //iterate marshallers to append "field=value" lines to the output:<br>for (Iterator f = fields.iterator(); f.hasNext();) {<br>KeyValueString field = (KeyValueString) f.next();
               //for association paths containing multi-valued fields, iterate over the cartesian product of their indexes and map
                        keys :
               for (Iterator ik = field.getIndexesAndKeys(reminder); ik.hasNext();) {
                      ArrayList indexesAndKeys = (ArrayList) ik.next();
                      //add a output line
                      output . append ( f i e l d . getKey ( indexes And Keys ) ) ;<br>output . append ( "=" ) ;
                      output .append("=") ;<br>output .append(field .getValue(indexesAndKeys ,  ...)) ;  //i18n  options<br>output .append("\n") ;
              }
      }
}
```
Listing 4.18: This basic example shows how a GraphMarshaller list can effectively be used for a comprehensive conversion of [OutVO](#page-11-0) objects into a string. It would produce the output shown in figure 4.[37](#page-100-0).

KeyValueString The special processing of the KeyValueString graph marshaller lies in string serial-ization and l[10](#page-10-2)n of [OutVO](#page-11-0) field values. This class is used to dump records, required to generate system messages of audit trails as described in section [4](#page-102-0).3.1.

VOColumn The processing logic of the VOColumn graph marshaller is related to that of KeyValueString, but focuses on writing formatted Excel spreadsheet cells directly using jExcelApi (writeCell). It disables the unfolding of collections and maps entirely in order to maintain a fixed number of columns over a given list of [OutVO](#page-11-0) instances (spreadsheet rows). In the case of including a multi-valued field as single spreadsheet column, its values have to be aggregated into a single cell using the shortcut technique.

EntitySignatureBase EntitySignatureBase's processing will update a checksum state instead of creating serialized output. This is required for the calculation of a digital signature value (sec-tion [4](#page-109-0).3.3) that includes relevant field values of an entity. In contrast to KeyValueString and VOColumn, EntitySignatureBase processes entities instead of [VOs](#page-12-0) and is therefore independent of i[18](#page-9-3)n parameters.

### <span id="page-102-0"></span>4.3.1. Audit Trail

Obligated regulations like [EU](#page-9-12) Annex 11 or the comparable [FDA](#page-9-13) Part 11 claim audit trail functionality for computerized systems used for clinical trials. *"It is important to keep track of all changes made to information in the electronic records that document activities related to the conduct of the trial (audit trails)."* (*[Guidance for](#page-270-1) [Industry - Computerized Systems Used in Clinical Investigations](#page-270-1)* [2007](#page-270-1))

The audit trail should be implemented as a read-only, system generated, human readable log of *all* [CRUD](#page-8-9) operations applied to a *linked record*. Each log entry should contain the following information (Tedstone, [2010](#page-274-1)):

- reference to the linked record
- original data
- changed data
- timestamp
- originator
- reason for change

In spite of this more precise understanding, still questions about details arise when planning an concrete software implementation:

Relevant data: Entities relevant for audit trails should be identified. While this might be easy in the case of [CDMSs](#page-8-0) covering [CRF](#page-8-10) data only, it could make sense to differentiate in the case of the Phoenix [CTMS](#page-8-4) in order to avoid logs getting polluted with unimportant information.

Confidentiality: Confidentiality claimed by data privacy regulations must be considered. In example, an audit trail must not contain probands' [PII,](#page-11-6) since the audit trail can be exported and handed out to a third party.

Durable storage: The claim of durable storage of the audit trail faces the claim of a unrecoverable deletion of subject-related records, e.g. in the case a registered proband revokes his privacy data agreement.

Reason for change: Forcing users to enter a reason for every single edit operation will not be practicable.

The implemented journal feature can satisfy the identified formal requirements of audit trails. The system supports automated logging for all records it handles - root entities and their detail records.

<span id="page-103-0"></span>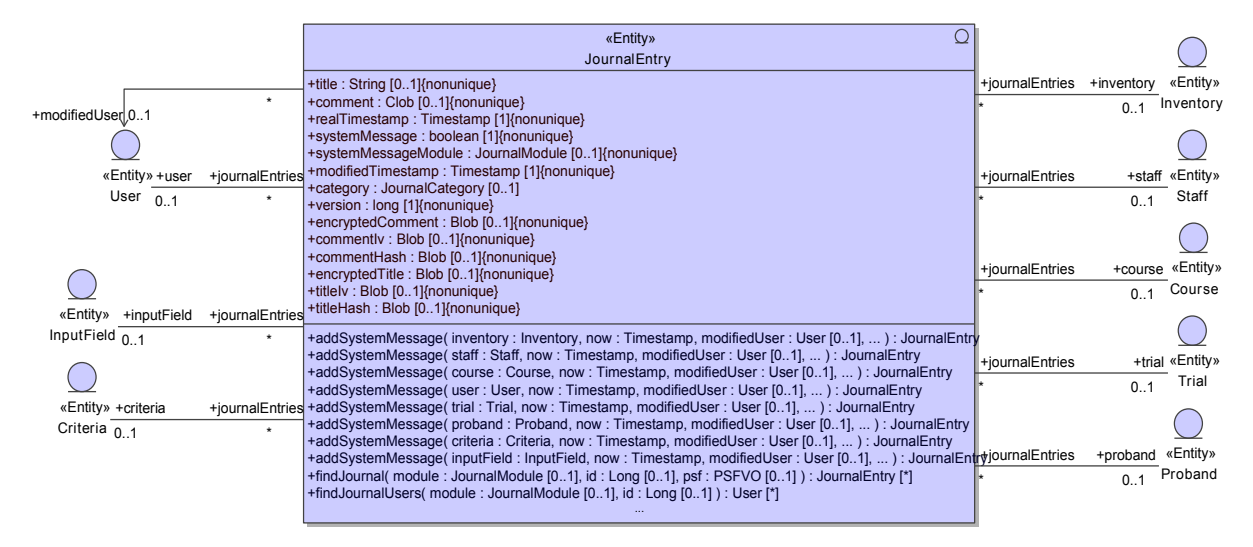

Figure 4.39.: The comment field of the JournalEntry holds the linked record's snapshot content in text format. Since this content can contain [PII,](#page-11-6) additional columns are provided for encryption.

A *journal* is provided for each root entity (the linked record, figure 4.[39](#page-103-0)). It accumulates journal entries that are entered manually by users (e.g. an interaction note) as well as *system messages* (figure 4.[40](#page-104-0)). System messages are named messages that are generated for [CRUD](#page-8-9) manipulations of the root entity itself or its detail records.

<span id="page-104-0"></span>

| Proband          | Photo<br><b>Tags</b>                                                     | <b>Contact Details</b>                                              | Addresses (1)                                        | <b>B</b> Diagnoses                                                                                                    | Surgeries/Procedures  |             | a Inquiry Forms (2/2 empty) |                                       |
|------------------|--------------------------------------------------------------------------|---------------------------------------------------------------------|------------------------------------------------------|----------------------------------------------------------------------------------------------------|-----------------------|-------------|-----------------------------|---------------------------------------|
| Availability (1) | <b>Inventory Bookings</b><br>я2г                                         | <b>Sank Accounts</b>                                                | <b>Payoffs</b>                                       | <b>B</b> Trials                                                                                                    | <b>Visit Schedule</b> | Files $(1)$ | Journal (9)                 |                                       |
|                  |                                                                          |                                                                     |                                                      | 10 journal entries                                                                                                    |                       |             |                             |                                       |
| ID               | ≎<br>Category<br>$\overline{\phantom{a}}$                                | ≎<br>System msq.<br>$\vert$ , $\vert$                               |                                                      | <b>Q</b> Title                                                                                                    |                       | ≎           | Timestamp                   | ≎<br>User<br>$\overline{\phantom{a}}$ |
| 946977           |                                                                          | ✔                                                                   | inquiry value created - test trial                   |                                                                                                    |                       |             | 17.02.2014 03:45            | rkrenn crc                            |
| 946953           |                                                                          | ✔                                                                   | proband status item created - John Doe               |                                                                                                    |                       |             | 17.02.2014 03:38            | rkrenn crc                            |
| 946848           | $\mathscr P$ call                                                        | Ø                                                                   | call note - subject: abroad until July               |                                                                                                    |                       |             | 17.02.2014 03:35            | rkrenn_crc                            |
| 946845           |                                                                          | ✓                                                                   |                                                      | privacy consent status updated - John Doe                                                                                 |                       |             | 17.02.2014 03:34            | rkrenn crc                            |
| 946843           |                                                                          | ✔                                                                   |                                                      | file created - John Doe                                                                                                   |                       |             | 17.02.2014 03:34            | rkrenn crc                            |
| 946841           |                                                                          | ✔                                                                   | photo (proband) created - John Doe                   |                                                                                                    |                       |             | 17.02.2014 03:33            | rkrenn_crc                            |
| 946840           |                                                                          | ✔                                                                   | privacy consent status updated - John Doe            |                                                                                                    |                       |             | 17.02.2014 03:32            | rkrenn_crc                            |
| 946836           |                                                                          | ✔                                                                   | <b>Proband letter exported - John Doe</b>            |                                                                                                    |                       |             | 17.02.2014 03:30            | rkrenn crc                            |
| 946835           |                                                                          | ✔                                                                   | proband address created - John Doe<br>m <sup>1</sup> |                                                                                                    |                       |             | 17.02.2014 03:30            | rkrenn crc                            |
| 946831           |                                                                          | ✔                                                                   | proband John Doe created                             |                                                                                                    |                       |             | 17.02.2014 03:29            | rkrenn crc                            |
|                  |                                                                          |                                                                     | $(1$ of $1)$<br>$-14$                                | $\vert$ 1<br>$\left\Vert \phi\right\rangle =\left\Vert \phi\right\Vert =\left\Vert \phi\right\Vert =% \text{.} \tag{1.1}$ | $10$ $\bullet$        |             |                             |                                       |
|                  |                                                                          | Journal entry 946848 - call: call note - subject: abroad until July |                                                      |                                                                                                    |                       |             |                             |                                       |
| Category*:       | 17.02.2014 03:35<br>$\overline{\phantom{a}}$<br>Real timestamp*:<br>call |                                                                     |                                                      |                                                                                                    |                       |             |                             |                                       |
| free Title*:     | call note - subject: abroad until July                                   |                                                                     |                                                      |                                                                                                    |                       |             |                             |                                       |
|                  |                                                                          |                                                                     |                                                      |                                                                                                    |                       |             |                             |                                       |
| Comment:         |                                                                          | Mr. Doe gave a call to unform us he won't be available until July.  |                                                      |                                                                                                    |                       |             |                             |                                       |
|                  |                                                                          |                                                                     |                                                      |                                                                                                    |                       |             |                             |                                       |

Figure 4.40.: Sample [UI](#page-12-1) for managing the journal of the imaginary proband "John Doe". The screen shows the proband's history of journal entries, comprising generated system messages and a manual entry. When entering a manual journal entry like a call note, the category can be selected from a predefined set. Configurable preset strings for the title (and comment) can be applied when switching the category.

This design allows logging of detail *record deletions*. The deletion of a root entity itself is logged in the executing user's journal. Aside invasive operations, the following events are recorded:

- user logon attempts
- data exports (Excel, [PDF\)](#page-11-2)
- execution of dynamic database queries

Exports and query executions may expose [PII](#page-11-6) of a considerable number of probands and are logged in order to track data leaving the system.[36](#page-104-1) Journal entries of entities potentially containing [PII](#page-11-6) are encrypted.

From the implementation point of view, a system message JournalEntry's most remarkable fields are title and comment. For system generated journal entries, the comment is populated with the record dump of an entity including data manipulations. The dump is a textual representation reflecting the entity's state when persisted. A first implementation attempt was utilizing XStream (Walnes, Schaible, and Committers, [2013](#page-275-1)) to dump entire Java object graphs in [XML](#page-12-6) format. The serialization capabilities of XStream are complete and can handle circular references, but actually produce dumps which are too bloated and not really human readable. This was the original motivation to build the GraphMarshaller after all. System message comments are created using the KeyValueString graph marshaller configured

<span id="page-104-1"></span><sup>36</sup>A proband's [PII](#page-11-6) must not leave the institution [\(CRC\)](#page-8-11) that is explicitly accredited by the proband's signed privacy consent.

with a reasonable graph depth in the way outlined in listing 4.[18](#page-102-1). The resulting record dump shows a line-by-line transcript of the [VO](#page-12-0) instance graph's fieldname-value pairs. Both i[18](#page-9-3)n of field names and filtering of fields enumerated by the graph marshaller are possible.<sup>[37](#page-105-0)</sup> In order to detect changes of update operations for highlighting (figure 4.[41](#page-105-1)), *Myers' "diff" algorithm* (Myers, [1986](#page-272-3)) is applied to record dumps created before and after persisting changes of an entity.

<span id="page-105-1"></span>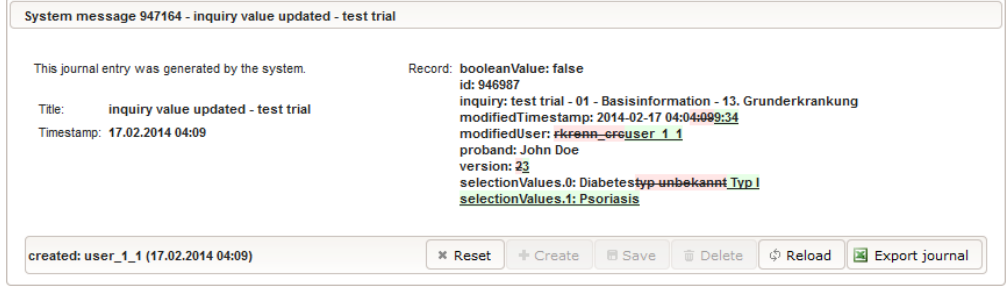

Figure 4.41.: Changes of update operations are highlighted by identifying differences of the record dump texts, as shown by this system message example.

A system message is created as final step of most [CRUD](#page-8-9) service method by persisting the JournalEntry record using the addJournalEntry [DAO](#page-8-1) method. In order to produce a comprehensive journal per root entity item, selected operations such as deletions potentially require to generate a multitude of journal entries for associated items. For example, when removing a Proband record graph, a system message is created for any trial the subject participated in. While proband list entries of affected trials are effectively deleted in this case, inventory bookings linked to the proband to remove are not deleted but updated by setting the InventoryBooking.proband field to null and generating a corresponding system message regarding the record update. Specifics like this disqualify the usage of ON DELETE CASCADE triggers in the database schema as well as a generic approach for creating system message entries using *interceptors*.

By design, a separate input element for specifying the reason for data changes is not provided by the [UI](#page-12-1) in general. However, there are situations where providing a reason is explicitly required and enforced. As an example, a mandatory text input element requires users to specify the reason for enrollment status changes (figure 4.[43](#page-107-0)).

# 4.3.2. Excel Export

Export and subsequent download of tabular data in Microsoft's Excel format was a recurring requirement. Currently, 18 different exports in Excel 2003 format[38](#page-105-2) (.xls) are supported. Generating Excel file content and subsequent download is initiated by pressing  $\blacksquare$  buttons found in related screens across the [UI.](#page-12-1)

This section describes available exports and the extensible implementation design used to convert [VO](#page-12-0) collections into localized Excel worksheets using the jExcelApi library (Khan, [2013](#page-271-1)).

<span id="page-105-0"></span><sup>371</sup>[10](#page-10-2)n bundles with labels and translations for [OutVO](#page-11-0) field names are not completed yet.

<span id="page-105-2"></span><sup>38</sup>Binary Interchange File Format [\(BIFF\)](#page-8-12)

<span id="page-106-0"></span>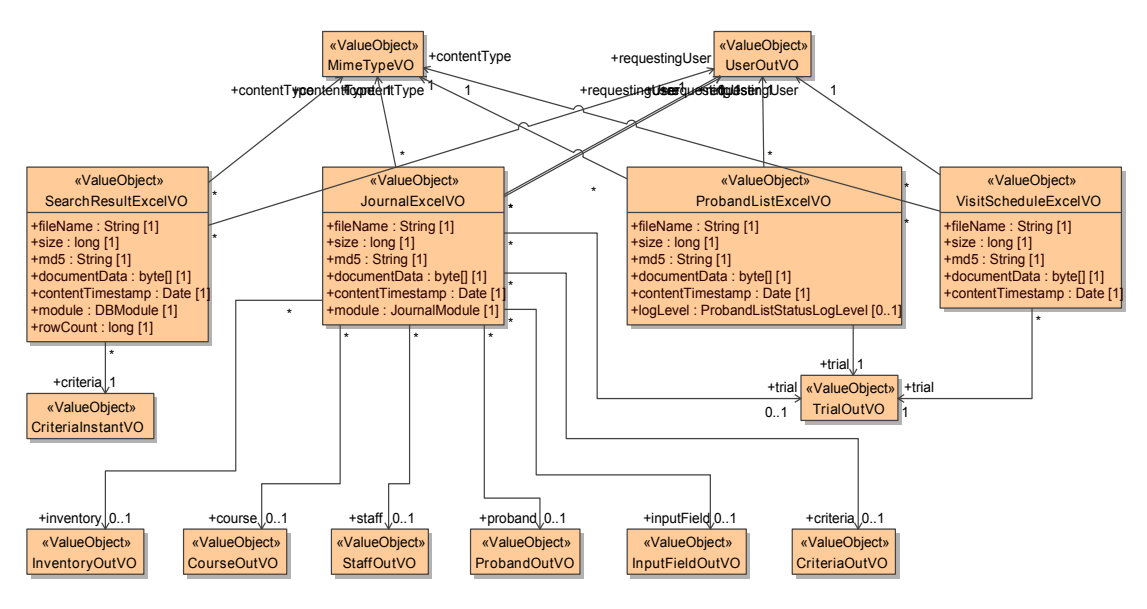

Figure 4.42.: An extendible number of [DTOs](#page-9-10) are used as return types for service methods that produce Excel exports.

[UI](#page-12-1) requests to generate Excel exports are processed synchronously by single service method invocations. They return a \*ExcelVO [DTO](#page-9-10) (figure 4.[42](#page-106-0)), which carries the created Excel content in the documentData byte[] field. Since the magnitude of content size should not exceed [MBs](#page-10-9), *streaming* is not implemented here. Additional fields provide information such as:

• creation timestamp • requesting User

- $\bullet$  the regular content type [\(MIME-type\)](#page-10-10)<sup>[39](#page-106-1)</sup>
- associated master record and specific details

Excel [DTOs](#page-9-10) represent categories of currently implemented exports:

Query results: Dynamic database queries retrieve root entity records matching user-defined criteria. Exporting the presented result set in Excel format was desired in order to use it for e.g. printable checklists.

Journals: The list of JournalEntry records of a given root entity instance is exportable for offline review in the course of audits.

Visit schedule: The visit schedule comprises a trial's VisitScheduleItems, showing all appointments of investigation visits per proband group. It can be exported in order to hand it out to probands as a part of the *subject information* material.

Subject lists: A trial's subject list consists of stateful ProbandListEntry records. Each ProbandListEntry item is associated with a proband and a current enrollment status type. The probands' enrollment status changes with the progression of the trial. An evolving enrollment status history of a proband is shown in figure 4.[43](#page-107-0). The current configuration distinguishes between four subject lists by a filter mechanism:

<span id="page-106-2"></span>Pre-screening log: Probands that passed or are currently in the initial "candidate" state (all probands).

Screening log: Probands that passed or are currently in the "screening OK" or "screening failure" state.

Enrollment log: Probands that passed or are currently in the "trial ongoing" state.

Entire proband list: For the current configuration, this is the same as [Pre-screening log.](#page-106-2)

<span id="page-106-1"></span><sup>39</sup>application/vnd.ms-excel

<span id="page-107-0"></span>

|               |                                   |              | 5 enrollment status item(s)                                                                                                    |
|---------------|-----------------------------------|--------------|----------------------------------------------------------------------------------------------------|
| D             | <b>Status type</b><br>≎           |              | Add a new enromments and on the enrollment lifecycle is represented by a sequence of state transitions. IP                                                                                |
| 1418858       | IC signed                         | n∩ ic        | Depending on the current state, selectable new states will yary.<br>25.04.2014 13:10<br>Finally there are terminal states, which can't be left or result in a record lockdown.            |
| 1256746       | acceptance                        |              | <sup>o</sup> Gruppe 6<br>04-2014 09:45<br>Grund                                                                                                    |
| 1255904       | contacted                         |              | erforderlich<br><b>n</b> fo per Emai<br>14:2014 15:42<br>ekigner                                                                                                    |
| 1254659       | contacted                         | $-9$ ni      | 14.04.2014 14:00<br>lus nachf<br>erre<br>kojza<br>Studio<br>Kandidat<br>kontaktiert                                                                                                    |
| 1138234       | candidate                         | $\mathbf{e}$ | <b>DK</b><br>tsufend<br>Niebmann<br>27.03.2014 13:22                                                                                                    |
|               | Create new enrollment status item |              | Zusape<br>unterschrieben/<br>schlossen<br>$(1$ of $1)$<br>$1 - 1$<br>$\mathbb{R}$ and $\mathbb{R}$<br>reenin<br>Grund<br>Fallure<br>erforderlich                                          |
| Status type*: | screening failure                 | ٠            | The selected status type is a terminal state.<br>17.05.2014 17:38<br>Real timestamp*:                                                                                                    |
| Reason:       |                                   |              |                                                                                                    |
|               |                                   |              | Proband matches Exclusion Criteria: EC 1.1 (renal insufficiency), EC 3.1 (pregnancy)<br>Proband does not match Inclusion Criteria: IC 2.1 (HbA1c margins), IC 4.3 (ongoing OAD treatment) |
|               |                                   |              |                                                                                                    |

Figure 4.43.: This [UI](#page-12-1) detail is part of the proband list tab (figure 4.[97](#page-191-0)) and shows the enrollment status history of a selected proband list entry.

The creation of Excel [DTOs](#page-9-10) is performed in two steps. At first, program logic of the service method retrieves result records using some finder method. The transformed list of [OutVOs](#page-11-0) represent spreadsheet rows. The list is passed as input for a corresponding SearchResultExcelWriter, JournalExcelWriter, ProbandListExcelWriter or VisitScheduleExcelWriter (figure 4.[44](#page-107-1)) instance, which generates the Excel document content and populates [DTO](#page-9-10) fields in the second step.

<span id="page-107-1"></span>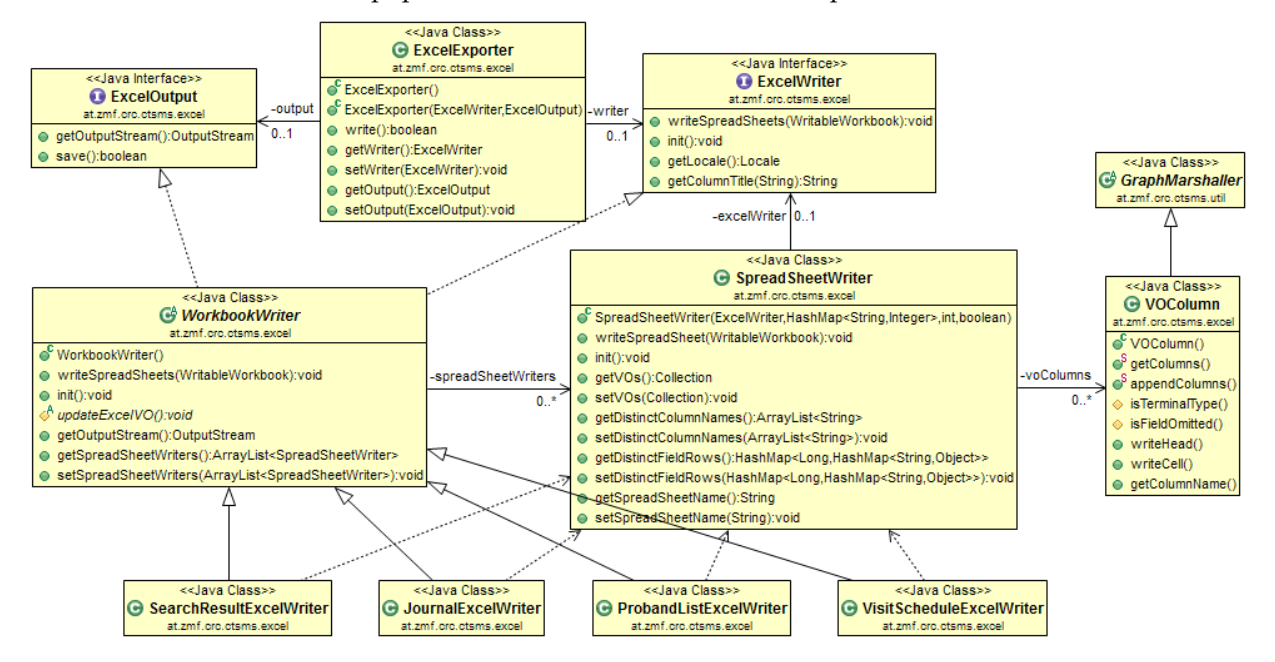

Figure 4.44.: \*ExcelWriter classes are fed with a [VO](#page-12-0) list to produce an Excel spreadsheet from it. SpreadSheetWriter takes over the main work and utilize VOColumn graph marshallers.

The generic approach to create Excel contents shown in figure 4.[44](#page-107-1) is based on a composite pattern.
The ExcelExporter base class allows combinations of two aspects: what content to write (interface ExcelWriter) and how to save the generated output (interface ExcelOutput). At the moment, writing into a byte[] variable is implemented only, which is handled within the WorkbookWriter class using a ByteArrayOutputStream. In addition, WorkbookWriter can manage the structure of an Excel file which organizes multiple spreadsheets within a single *workbook*. [40](#page-108-0)

SpreadsheetWriter contains the more complex parts. It compiles VOColumn graph marshallers for the type of the first element of passed spreadsheet rows in form of a [VO](#page-12-0) Collection. VOColumns are arranged according to a dedicated order, defined by the specific WorkbookWriter implementation class. Each VOColumn maps a single-valued [VO](#page-12-0) field to a spreadsheet output column. Field path keys are used as keys in l[10](#page-10-0)n bundles for column header labels. Beside ordering, a columns configuration allows excluding specific entity fields explicitly.

Basically, available columns represented by populated VOColumn graph marshallers will enclose [OutVO](#page-11-0) terminal type fields and single references (x-to-one associations) only. The conceptual constraint of a fixed number of columns in spreadsheets requires the default processing of graph marshaller to suppress multi-valued fields. However, multi-valued fields are inherent to master-details domain models and require workarounds, such as expanding detail records with maximum occurence limits (section [4](#page-67-0).1.3.4) and/or aggregated cell string values. These come into effect for dedicated requirements in the case of subject list and query result exports. SpreadsheetWriter provides setters to specify additional columns and corresponding cell values explicitly. The calling service method is in charge of building strings for cell values and has to provide a sorted list of additional column names, passed by the setDistinctColumnNames method. Corresponding row data containing cell values has to be passed subsequently in form of a Map<Long, Map<String, Object>> data structure. In this data structure, the superior map assigns each row [VO](#page-12-0) id value a map of column name-value pairs.

Excel content is written cell-by-cell by iterating VOColumns per iterated [VO](#page-12-0) instance. Each terminal field type is mapped to one of the Excel column data types, which are exposed by jExcelApi:

- jxl.write.Boolean
- jxl.write.Label
	- **–** jxl.write.NumberFormats.TEXT
- jxl.write.Number
	- **–** jxl.write.NumberFormats.INTEGER
	- **–** jxl.write.NumberFormats.FLOAT
- $\bullet$  jxl.write.DateTime<sup>[41](#page-108-1)</sup>
	- **–** jxl.write.DateFormat(ExcelUtil.EXCEL\_DATE\_PATTERN[42](#page-108-2))
	- **–** jxl.write.DateFormat(ExcelUtil.EXCEL\_DATE\_TIME\_PATTERN[43](#page-108-3))

When the row iteration is finished, the stream and handles are closed, which is covered by the ExcelExporter base class. Finally, the ExcelOutput.save override flushes the data to an implemented target such as a file or byte[] field.

The Excel export infrastructure presented processes generic [OutVO](#page-11-0) collections using the VOColumn graph marshaller. Integrating an additional export can be done in minutes by providing another WorkbookWriter implementation class. Aside details such as column ordering or i[18](#page-9-0)n, it allows declaring desired columns using a field association path notation for [OutVO](#page-11-0) object graphs. Since there were no extraordinary style and file format requirements for generated Excel files, the lightweight jExcelApi qualified as sufficient. A reason for moving on to Apache "Poor Obfuscation Implementation" [\(Apache POI\)](#page-8-0) in a

<span id="page-108-0"></span><sup>40</sup>Current exports use single spreadsheet workbooks only.

<span id="page-108-1"></span><sup>41</sup>The server's time zone is applied irrespective of the user's time zone setting.

<span id="page-108-2"></span><sup>42</sup>"yyyy-MM-dd"

<span id="page-108-3"></span><sup>43</sup>"yyyy-MM-dd HH:mm:ss"

future version could be the requirement to generate .xlsx files (European Computer Manufacturers Association [\(ECMA\)](#page-9-1)-376 Office Open [XML](#page-12-1) File Format).

## <span id="page-109-2"></span>4.3.3. Digital Signatures

Some document types used in processes of clinical trials constitute legally binding documents. In paper form, they require the date and own-hand signature of the competent person (*signee*) who is responsible for the document's content. In this context, the electronic mapping of the document's contents results in *regulated records* that need an adequate treatment. Digital signatures for such records are the way to go in order to provide an unforgeable proof of the signee's identity reference and the record's content authenticity. The use of digital signatures for data exports to authorities is claimed in [FDA](#page-9-2) Part 11 and [EU](#page-9-3) Annex 11 and is implemented e.g. in the [CDISC](#page-8-1) [ODM](#page-10-1) [XML](#page-12-1) format (CDISC, [2013](#page-268-0), chapter 3.1.4.1.3).

At the moment, the Phoenix [CTMS](#page-8-2) does not directly manage data, which is considered as regulated records in the common sense (e.g. [SDF](#page-11-1) and [CRF](#page-8-3) documents, application forms, final reports, . . . ). However, copies of these documents will be stored in the file repository of a trial. Furthermore, the question arises to what extent inquiry and proband list data entered in the course of the Phoenix [CTMS](#page-8-2) [EDC](#page-9-4) use cases have to be considered as regulated records.[44](#page-109-0)

<span id="page-109-1"></span>To response to doubts, infrastructure and a full featured use case for the calculation and verification of *digital signatures* for *object graphs* is prepared. The Trial graph was chosen as a starting point since it includes File records with document content worthy of protection as well as records of [EAV](#page-9-5) models (section 4.1.1.[3](#page-57-0)), created in the course of [EDC.](#page-9-4) The capability to calculate and verify digital signature values of entity graphs should address export formats that could be supported in the course of future extensions to the system.

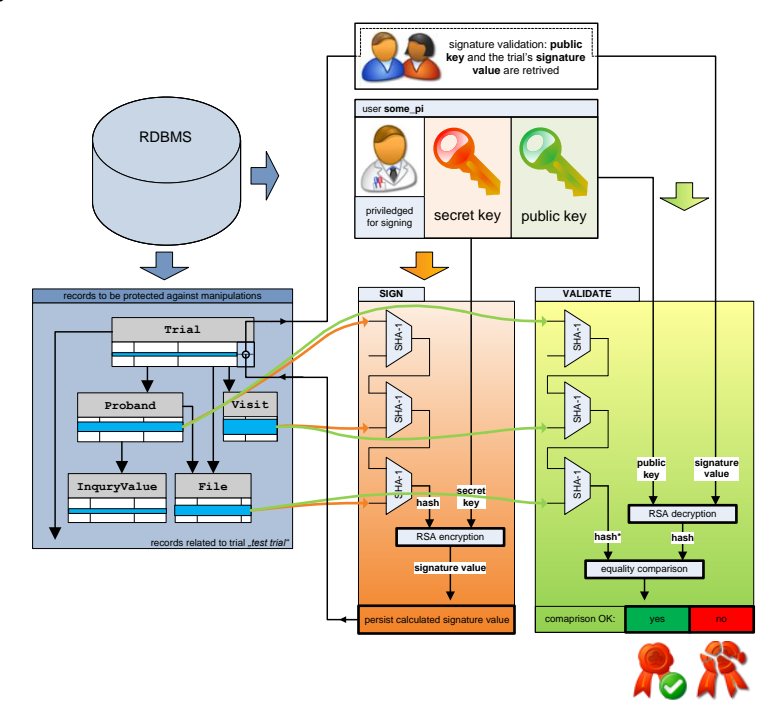

Figure 4.45.: Overview of signing and validation flows for digital signatures of records.

<span id="page-109-0"></span><sup>44</sup>Eligibility criteria queries run against inquiry question answers and captured medical parameters of subjects, which therefore definitely influence the decision of participation in trials.

The use case of signing and signature verification is outlined in figure 4.[45](#page-109-1). When a new signature is to be created, the entity instance graph checksum is calculated internally within the TrialSignature graph marshaller at first. A suitable traversal depth will cover all relevant detail entities. Specific fields that are of no relevance (e.g. previous signatures) or that are likely to render a signature invalid due to anticipated modifications (e.g. Notification delivery status change) are skipped explicitly (listing 4.[19](#page-110-0)).

<span id="page-110-0"></span>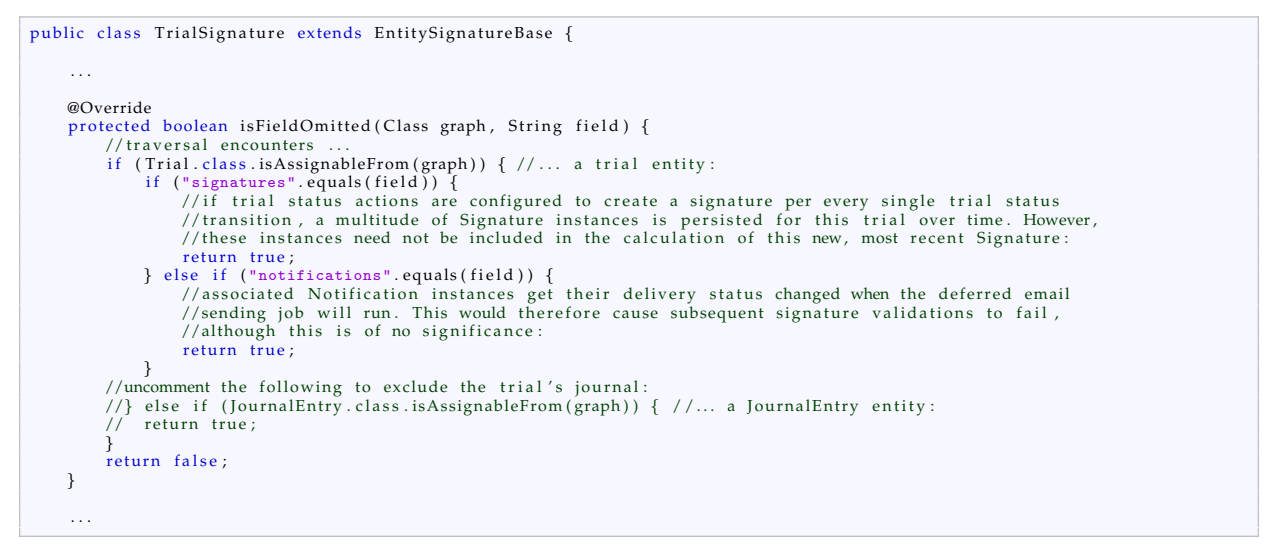

Listing 4.19: This method override in the TrialSignature graph marshaller class (figure 4.[38](#page-101-0)) defines which records to exlude when calculating the signature value of a Trial record graph.

The signee is represented by a User entity (figure 4.[46](#page-110-1)). In general, a user is optionally associated with a person/organization, which in turn contains personal details like the full name. With the creation of a new user, a asymmetric cryptography algorithm by Ron Rivest, Adi Shamir and Leonard Adleman [\(RSA\)](#page-11-2) key pair is generated. Its secret key is encrypted using [PBE](#page-11-3) as described in section [4](#page-84-0).2.3. While the public key is used to verify existing signatures, the secret key is used to calculate new signature values. Business logic can obtain both keys using accessor methods of the user context object (listing 4.[22](#page-128-0)).

<span id="page-110-1"></span>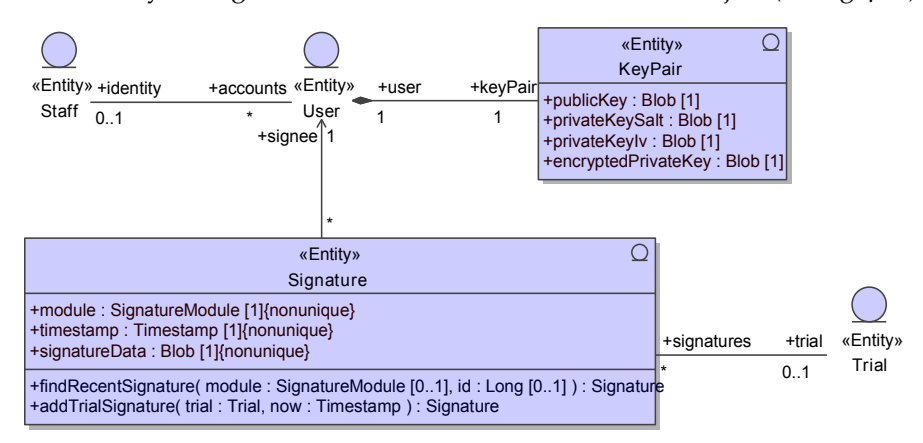

Figure 4.46.: The Signature entity comprises signature value and timestamp fields and refers to the signee User which in turn can refer to a Staff identity. Calculation and persisting a signature is implemented for Trial entities only. Both steps are performed by invoking the addTrialSignature [DAO](#page-8-4) method.

Binary data of the trial's associated files is factored into the checksum by the File.md5 field values. Final rounds append the elements below to prevent tampering:

Signature timestamp: Signature timestamp manipulations must render the signature invalid. Signee user: If a username is modified, all signatures issued by the user should be invalid. Signee identity: If a user's associated identity Staff is changed, all signatures issued by the user should be invalid.

In principle, the Secure Hash Algorithm 1 [\(SHA-](#page-11-4)1) checksum result is encrypted with the signee's secret key using an asymmetric cryptographic algorithm. The encryption result is the binary signature value which is finally persisted in a Signature record. These steps are performed by a TrialSignature graph marshaller instance within the addTrialSignature [DAO](#page-8-4) method. It employs a java.security.Signature instance configured to SHA1withRSA mode, which encapsulates outlined cryptographic operations to create and verify [RSA](#page-11-2) Signature Scheme with Appendix [\(SSA\)](#page-12-2) [PKCS](#page-11-5)1 v1.5 (Kaliski, [1998](#page-271-0); Jonsson and Kaliski, [2003](#page-271-1)) compliant digital signatures.

Details of the signing and verification procedures are summarized below:

Create keypair for a user (system setup)

- 1. plaintext user password  $P_{UP} \leftarrow$  input parameter
- 2. public key *KP*, secret key *KS*: (*KP*, *KS*) = createRSAKeyPair
- 3. secret key salt  $S_{K_S}$  = createSalt
- 4. encrypted secret key  $C_{K_S}$ , secret key initialisation vector  $IV_{K_S}$ :  $(C_{K_S}, IV_{K_S}) = E_{PBE:P_{UP}, S_{K_S}}(K_S)$
- 5.  $K_P$ ,  $S_{K_S}$ ,  $C_{K_S}$ ,  $IV_{K_S} \rightarrow$  KeyPair entity  $\rightarrow$  persist

Create entity signature (regular operation)

- 1. signee  $\leftarrow$  load User  $\leftarrow$  user credential parameter
- 2.  $P_{UP} \leftarrow$  password credential parameter
- 3. serialized signee  $P_{SU}$ <sup>[45](#page-111-0)</sup>, serialized signee identity  $P_{SI}$ <sup>[46](#page-111-1)</sup>  $\leftarrow$  signee
- 4. current timestamp  $t<sub>S</sub>$  = currentTimestamp
- $5. S_{K_S}$ ,  $C_{K_S}$ ,  $IV_{K_S}$   $\leftarrow$  load KeyPair  $\leftarrow$  signee
- 6. entity instance graph *G* with *m* terminal field values  $P_{FV_i} \leftarrow$  GraphMarshaller  $\leftarrow$  load entity  $\leftarrow$  entity [ID](#page-9-6) input parameter
- 7. graph hash  $H_G = H_{G_m} \leftarrow \text{for } i = 1 \dots m$ :  $H_{G_i} = \text{SHA1}(H_{G_{i-1}}, P_{FV_i})$
- 8.  $H_G = \text{SHA1}(\text{SHA1}(\text{SHA1}(H_G, \cdot) t_S, P_{SU}), P_{SI})$
- 9.  $K_S = \mathbf{D}_{PBE:P_{UP},S_{K_S}}(C_{K_S},IV_{K_S})$
- 10. graph signature value  $S_G = \mathbf{E}_{RSA:K_S}(H_G)^{47}$  $S_G = \mathbf{E}_{RSA:K_S}(H_G)^{47}$  $S_G = \mathbf{E}_{RSA:K_S}(H_G)^{47}$
- 11.  $S_G$ ,  $t_S$ , signee  $\rightarrow$  Signature entity  $\rightarrow$  persist
- Verify entity signature (regular operation)
	- 1.  $S_G$ , entity,  $t_S$ , signee  $\leftarrow$  load Signature  $\leftarrow$  entity [ID](#page-9-6) input parameter
	- 2.  $P_{SU}$ ,  $P_{SI} \leftarrow$  signee
	- 3.  $K_p \leftarrow$  load KeyPair  $\leftarrow$  signee
	- 4. modified entity instance graph  $G^*$  with  $m^*$  terminal field values  $P^*_{FV_i}$  ← GraphMarshaller ← entity
	- 5. modified graph hash  $H_{G^*} = H_{G_{m^*}^*} \leftarrow \text{for } i = 1 \dots m^*$ :  $H_{G_i^*} = \text{SHA1}(H_{G_{i-1}^*}, P_{FV_i}^*)$
	- 6.  $H_{G^*} = \text{SHA1}(\text{SHA1}(H_{G^*}, \cdot) t_S, P_{SU}), P_{SI})$
	- 7.  $H_G = \mathbf{D}_{RSA:K_P}(S_G)^{47.48}$  $H_G = \mathbf{D}_{RSA:K_P}(S_G)^{47.48}$  $H_G = \mathbf{D}_{RSA:K_P}(S_G)^{47.48}$  $H_G = \mathbf{D}_{RSA:K_P}(S_G)^{47.48}$  $H_G = \mathbf{D}_{RSA:K_P}(S_G)^{47.48}$
	- 8.  $H_{G^*}\stackrel{?}{=}H_G\rightarrow \text{boolean return value}$

<span id="page-111-3"></span> $^{48}E_{RSA} \equiv D_{RSA}$ 

<span id="page-111-0"></span><sup>45</sup>[id, name]

<span id="page-111-2"></span><span id="page-111-1"></span><sup>4&</sup>lt;sup>6</sup>[id, firstName, lastName, dateOfBirth]

<sup>47</sup>Prepending the signature algorithm identifier, encoding and padding as proposed by the [RSA](#page-11-2)[SSA](#page-12-2) [PKCS](#page-11-5)1 v1.5 standard is ommitted for simplification.

Since the signature value calculation is performed by the application itself and not an external *trusted service*, electronic signatures produced cannot be considered as *qualified electronic signatures* in the (Austrian) legal sense (*[Signaturgesetz - SigG](#page-274-0)* [1999](#page-274-0)). The supplemental proof required for the *extended electronic signatures* created rely on secret signee user passwords, untampered application .jar files and correct server time, which is supposed to be examined in the course of the system validation. At the moment, qualified electronic signatures are not claimed by regulations however (Q-FINITY Quality Management, [2014](#page-273-0)).

Privileged users create trial signatures when switching the trial's status to "archived". This behavior is configurable by means of trial status transition actions as outlined in section [4](#page-72-0).1.3.6). With the archived state, the trial related records are marked as locked and any further changes are prevented. Therefore the [UI](#page-12-3) now shows the  $*$  button ("Verify signature") to any user that is privileged to view the trial (figure 4.[47](#page-112-0)). The [UI](#page-12-3) lockdown logic can not exclude subsequent table content manipulations, caused e.g. by database administrators. Therefore, the digital signature allows to prove records were not altered after the signature's timestamp.

<span id="page-112-0"></span>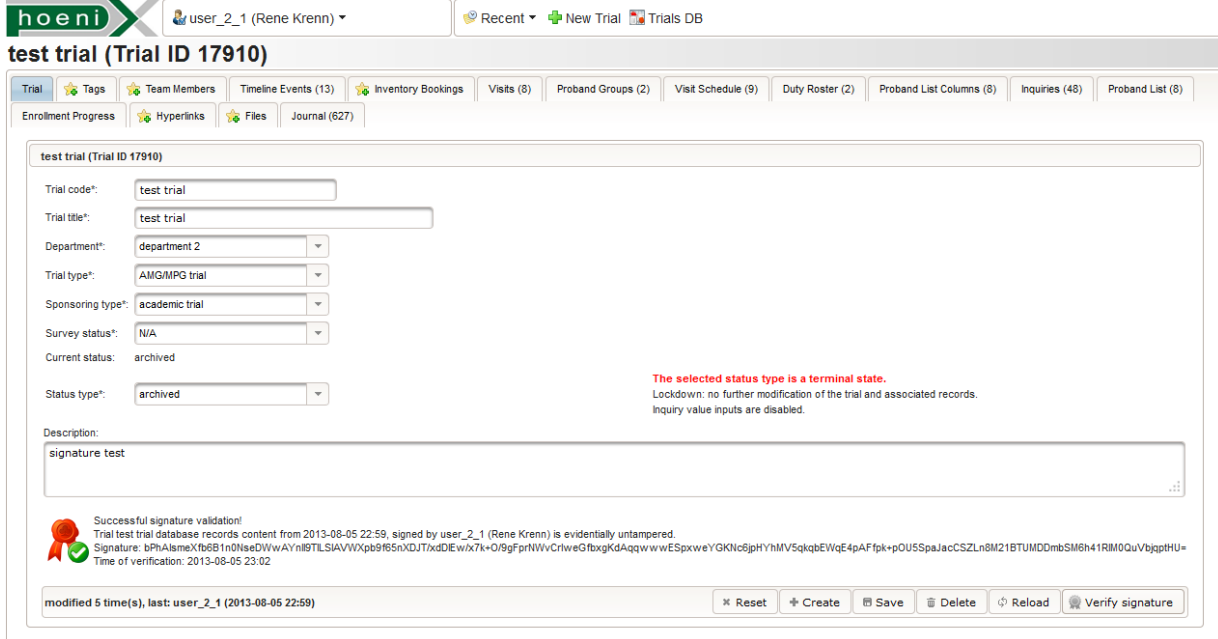

Figure 4.47.: This sample [UI](#page-12-3) screen shows the the trial entity view's main tab, which incorporates the verification of the digital signatures. Users can trigger the verification, if a signature is available after the trial's state was set to "archived".

The size of Trial entity instance graphs is expected reach tens of thousands of records if system message journal entries are included. Signature calculation and validation can cause noticeable response times in this case and should therefore be performed asynchronously in a future version.

# 4.4. [PDF](#page-11-6) Export

## 4.4.1. Document Types

The Phoenix [CTMS](#page-8-2) is currently capable of generating four types of [PDF](#page-11-6) documents outlined in this section. The [UI](#page-12-3) provides corresponding  $\blacksquare$  buttons to request the creation of document files for subsequent

download and printing. Files are generated in [PDF](#page-11-6) 1.5 format using the PDFBox library (Lehmkühler and PDFBox Contributors, [2013](#page-271-2)).

[CV](#page-8-5) The investigator is required to provide an up-to-date Curricula Vitae [\(CV's\)](#page-8-5) in order to "document qualifications and eligibility to conduct [a] trial and/or provide medical supervision of subjects" (*[ICH](#page-271-3) E6 (R1[\) Guideline for Good Clinical Practice: Consolidated Guidance](#page-271-3)* [1996](#page-271-3), section 8.2.10). This also holds for sub-investigators, monitor personnel and auditors as well - thus for virtually any trial site staff working on the clinical trial.

<span id="page-113-0"></span>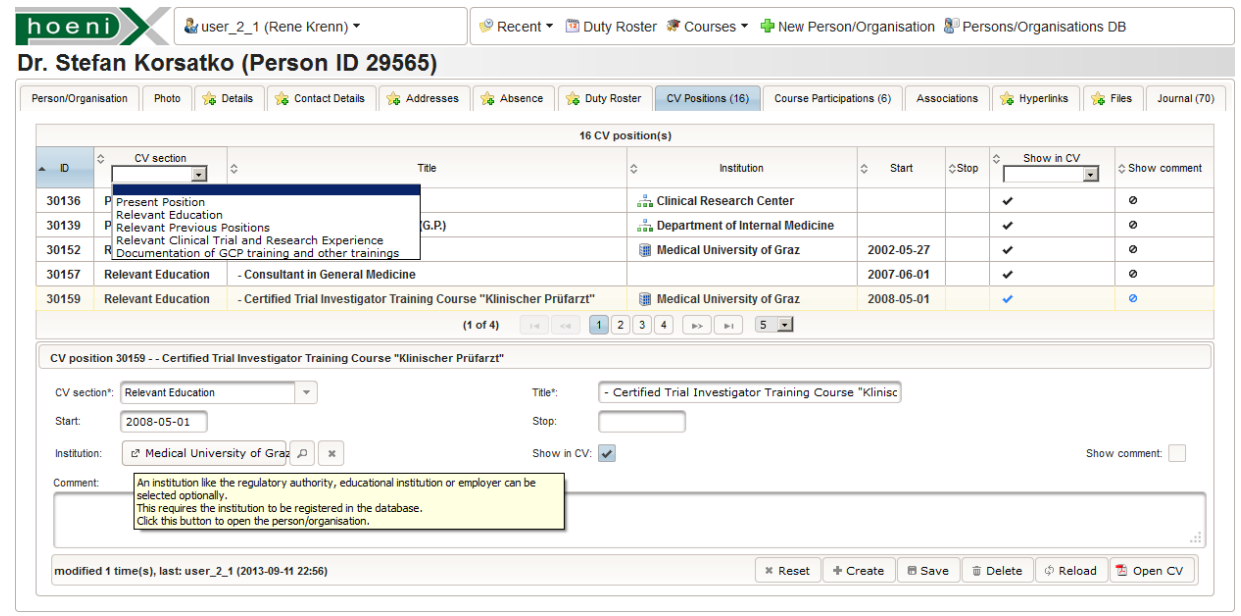

Figure 4.48.: This sample [UI](#page-12-3) screen shows the tab for managing a person's [CV](#page-8-5) positions. [CV](#page-8-5) section and title are mandatory fields for a position entry. An institution can be selected if it is registered in the person/organisation database. This resolves the problem to ensure uniform spellings like "Medical University of Graz" in [CV's.](#page-8-5)

A [CV](#page-8-5) document can be generated for every person that is registered as Staff record (figure 4.[49](#page-115-0)). It represents a uniform [CV](#page-8-5) in tabular format with relevant [CV](#page-8-5) positions only which are categorized by predefined sections. Users are enabled to maintain their own [CV](#page-8-5) positions using the person/organisation entity view tab shown in figure 4.[48](#page-113-0). Additionally, successfully attended courses that are managed by the Phoenix [CTMS](#page-8-2) can automatically be endorsed. Since the number of [CV](#page-8-5) positions and course endorsements is not limited basically, the document can span multiple pages. On top the first page, a separated paragraph block shows general details about the employee:

- full name
- [DoB](#page-9-7)
- $\bullet$  an optional photo<sup>[50](#page-113-2)</sup>
- business address

 $\bullet$  title/academic degree<sup>[49](#page-113-1)</sup>

If the employee has not explicitly marked one of his/her addresses as [CV](#page-8-5) business address, the Staff tree hierarchy (figure 4.[13](#page-57-1)) is searched upwards until an organisation with a marked [CV](#page-8-5) address is found. Traversed organizations are listed as part of the [CV](#page-8-5) address to resemble the department hierarchy information known from corporate email signature blocks. Administrative users can finally list employees using the database query editor to retrieve a single [PDF](#page-11-6) file that aggregates their [CV's.](#page-8-5)

<span id="page-113-1"></span><sup>49</sup>Users can manually provide the translation of titles/academic degrees for the [CV](#page-8-5) document language using a dedicated field.

<span id="page-113-2"></span><sup>&</sup>lt;sup>50</sup>The [UI](#page-12-3) supports uploading a photo or directly capturing it from a webcam attached to the user's workstation computer.

Course participant list Investigators are furthermore required to provide additional documents that prove [CV](#page-8-5) positions and course endorsements. While scanned application papers like diplomas can be archived using file manager of the person/organisation module, participant lists with own-hand signatures of participants and the performing trainer have to be provided as evidence for attendance of specific courses or trainings. The course participant list is a multi-page signature list (figure 4.[50](#page-115-0)), supposed to be printed out, signed and optionally scanned to store it in the course's file repository finally. Rows with names of registered participants for each lecture appointments<sup>[51](#page-114-0)</sup> are rendered. The adjustable page orientation turned out as a helpful configuration option to reduce the number of pages in the case of many lecture appointments.

Course certificate To provide a discrete evidence for the attendance of a managed course, the course certificate document can be generated for a single participant or all participants of a course (figure 4.[51](#page-115-0)). Details are arranged in a formal style that is unlikely to exceed a single-page:

- course date or duration
- course description
- validity period
- course lecturer and trainer names
- related clinical trial
- issuing authority (person/organisation)

Aside the regular case of sending generated documents to authorities and sponsor organisations, the stamped certificate printout can be used by the certificate recipient for job applications in the future. This is in particular relevant for the many student workers.

Proband letter When first contact was established with a trial candidate by phone, his/her name and an address is preliminary entered into the Phoenix [CTMS.](#page-8-2) Subsequentially, a personal letter document can be generated. This "proband letter" is created by imprinting rudimentary elements on a given [PDF](#page-11-6) template:

- candidate's name
- current date
- postal address and delivery instructions ("care of")
- salutation with respect of gender and titles/academic degrees

The three-page template contains a welcome page and two copies of the data privacy consent (figure 4.[52](#page-115-0)). When the printed proband letter is sent to the candidate, a copy is signed and sent back using the enclosed return envelope for scan-and-store (figure 4.[142](#page-251-0)). During an intense recruitment phase, proband letter printing is simplified by *mail merge* support. Probands can be listed by the query editor to get an aggregated [PDF](#page-11-6) file containing the individual proband letters for printing.

<span id="page-114-0"></span><sup>51</sup>Room reservations are supported by means of InventoryBookings. For simplification, these bookings are treated as lecture appointments.

<span id="page-115-0"></span>

| <b>Personnel Curriculum Vitae</b>                                                     | Trial Site Staff and Specialized Medical<br>dizinische Universität Graz                                                                 | Trial Site Staff and Specialized Medical<br>Personnel Curriculum Vitae            | <b>Indizinische Universität Graz</b>                                                                                                    | Schulungsprotokoll                 |                                                                                                    | Medicinische Universität Graz                                                                                | Schulungsprotokoll                 |                                                                                                    | Medizinische Universität Graz    |
|---------------------------------------------------------------------------------------|----------------------------------------------------------------------------------------------------|-----------------------------------------------------------------------------------|----------------------------------------------------------------------------------------------------|------------------------------------|----------------------------------------------------------------------------------------------------|----------------------------------------------------------------------------------------------------|------------------------------------|----------------------------------------------------------------------------------------------------|----------------------------------|
|                                                                                       | This single page Cit reflects extension, training and experience in commenter with clinical trials, as required by ICA GCP pumpinum.    |                                                                                   | This simple page DV reflects advertise, training and experience in connection with claimed trials, an respired by EP/DCP guidelines.                                                                               |                                    |                                                                                                    |                                                                                                    | Statunie Sach-Friedl, Boc., Moc.   |                                                                                                    |                                  |
| Full Name:<br>KORSATKO, Stefan                                                        |                                                                                                    | trainings:                                                                        | Documentation of GCP training and other - - Management of in-house emergency cases, including<br>practical skills (January 2006)                                                                                   | Name day Schulung                  | OCP refresher 2013/11                                                                                                    |                                                                                                    |                                    |                                                                                                    |                                  |
| Date of Birth<br>26. May 1975                                                         |                                                                                                    | The raine of GCP training, its provider and year of<br>completion must be started | <b>Stanley Charge of Contract</b><br>- Cortified Trial Investigator (Nav 2008)                                                                                                    | <b>Sebstenweldung</b>              |                                                                                                    |                                                                                                    |                                    |                                                                                                    |                                  |
| Anademic Title<br>Dr.wed.                                                             |                                                                                                    |                                                                                   | <b>Distract Driversity of Great</b><br>Emergency training 2011 (June 2011)<br>Dickson of Englandness and Metabolism. Medical University of Gran                                                                    | Zeitoum<br><b>Beschreibung</b>     | 11. September 2013<br>Schweisunkte:                                                                                           |                                                                                                    | Telitohiter                        | 11 Fantanker 2011/09:00<br>Datum/Unterschrift Vortragendern<br>11 Geptember 2013 12:00<br><b>Deloum/Unberschrift Teilmehrhar</b> |                                  |
| <b>Business Address:</b><br>Medical University of Graz<br>Conter for Medical Research |                                                                                                    |                                                                                   | GCP & first aid 2812 (June 2812)<br><b>Disclos</b> University of Great<br>GCP 01-2012 (August 2012)<br>Anthe Bergholar, Mag., Clinical Research Center, Center for Medical<br>Passwort, Medical University of Oner |                                    | - Patient to eninformation Einventändnis erklärung<br>- Rechtsgrundlagen<br>- ICH Guidelines, Definitionen<br>- Deterministic |                                                                                                    |                                    |                                                                                                    |                                  |
| <b>Clinical Research Center</b><br><b>Stiftingholdstream 24</b>                       |                                                                                                    |                                                                                   |                                                                                                    |                                    |                                                                                                    |                                                                                                    | <b>Bsc. Mortina Brunner, Hise.</b> |                                                                                                    |                                  |
| <b>BOTE Gray</b><br>Osterreich                                                        |                                                                                                    |                                                                                   | GCP-Training (September 2012)                                                                                                    |                                    | - Einheitung des Prüfplans<br>- Anterderungen an das Prüfpentrum                                                              |                                                                                                    | Mag. Sigrid Deller, PhD            |                                                                                                    |                                  |
| <b>Present Position:</b><br>- Medical Director                                        |                                                                                                    |                                                                                   | Anitas Bendella Alan, Clinical Bessarch Center, Center for Medical<br>Passwort Medical University of Oraz                                                                                                    |                                    | - Quelidatengualität und Datenerfassung im CRF                                                                                | - Meldung und Dekumentation unerwünschter Ereignisse                                                         | Harald Kolzar, Boc.                |                                                                                                    |                                  |
|                                                                                       | Christ Pessari Carde, Cente for Medical Research, Undical Growshi<br>of Oran                                                            |                                                                                   | Data Privacy Training (September 2012)<br>Fart Stope, One Port Or Mag. University of Orac<br>Phoenix Database Workshop (September 2012)                                                                            |                                    |                                                                                                    | - Verantwortlichkeiten bzgl. der Studienmedikation<br>- Assembli und Schulung von geeignetem Studienpersonal |                                    |                                                                                                    |                                  |
|                                                                                       | - Consultant in Greenal Medicine (G.P.)<br>Constituted of internal Medicine, Medical University of Court                                |                                                                                   | Pane Frent, Elinical Persearch Center, Center for Wedcar/Research.<br><b>Blackhart Group Arts of Grant</b>                                                                                                    |                                    | - Archivierung der Studienstokunseitstien                                                                                     |                                                                                                    | Status Konatha                     |                                                                                                    |                                  |
| Relevant Education:                                                                   | - Medical Doctor (May 2082)                                                                                                    |                                                                                   |                                                                                                    | DV The<br>Institution/Veranstates: | OCP-Training<br>Mag. Andrea Berghoter                                                                                         |                                                                                                    | Statunie Sach-Friedt, Buc., Mac.   |                                                                                                    |                                  |
| (Type of degree, year when averded, institution)                                      | Medium University of Core<br>- Consultant in Goneral Medicine (June 2007)<br>- Cortified Trial Investigator Training Course "Klinischer |                                                                                   |                                                                                                    |                                    |                                                                                                    |                                                                                                    |                                    |                                                                                                    |                                  |
|                                                                                       | Printege" (May 2008)<br>Medinal University of Gran                                                                                      | Signature of Trial Site Staff<br>Specialised Medical Personnel:                   | Date:                                                                                                    | <b>Goodward</b>                    | <b>Dena Krenn</b>                                                                                                    |                                                                                                    |                                    |                                                                                                    |                                  |
| Ralexant Previous Positions:                                                          | - Resident in Internal Medicine (September 2002 -                                                                                       |                                                                                   | Determined a D and<br>da tasti yer                                                                                                    |                                    |                                                                                                    |                                                                                                    | Telitohmer                         | 12. September 2013-00:00 -<br>12. September 3043 12:00                                                                           | Datum/Unterschrift Vortragendern |
| Claims of institution and/or entervisation and used                                   | January 2005<br>- Resident in General Medicine (September 2002 -                                                                        |                                                                                   |                                                                                                    | Tellsehmer                         | 9. September 2013-39-98 -<br>St Germany of a 5 years                                                                          | Datum/Unterschrift Vortragendet/)                                                                            | Bsc. Mortina Brunner, Hisc.        |                                                                                                    |                                  |
|                                                                                       | January 2005:<br>- Resident in Surgery (September 2002 - January 2005)                                                                  |                                                                                   |                                                                                                    |                                    | <b>Deterministers/Inft Telminings</b>                                                                                         |                                                                                                    |                                    |                                                                                                    |                                  |
|                                                                                       | - Resident in Deresatology (September 2002 - January                                                                                    |                                                                                   |                                                                                                    | <b>Boc. Martina Brunner, Msc.</b>  |                                                                                                    |                                                                                                    | Mag. Sigrid Deller, PhD            |                                                                                                    |                                  |
|                                                                                       | - Resident in Oursecology (September 2002 - January<br><b>MAG</b>                                                                       |                                                                                   |                                                                                                    | <b>Mag. Sigrid Deller, PND</b>     |                                                                                                    |                                                                                                    | Harald Kolzar, Boc.                |                                                                                                    |                                  |
|                                                                                       | - Resident in Paediatrics theoreteer 2022 - January<br>WA                                                                               |                                                                                   |                                                                                                    |                                    |                                                                                                    |                                                                                                    |                                    |                                                                                                    |                                  |
|                                                                                       | - Resident in Internal Medicine, General Medicine,<br>Surgery, Demutology, Gynaccology, Paediatrics                                     |                                                                                   |                                                                                                    | Harald Kolzar, Buc.                |                                                                                                    |                                                                                                    | Status Konatus                     |                                                                                                    |                                  |
|                                                                                       | Cheiderder 2002 - January 2005)<br>General Hospital of Saint Nazaire (France)                                                           |                                                                                   |                                                                                                    | Stelse Korselko                    |                                                                                                    |                                                                                                    | Statunie Sach-Friedt, Boc., Moc.   |                                                                                                    |                                  |
|                                                                                       | Graupe Hiedcal (FOnex (Switzerland)<br>LAIR-Unix Himmum Grad                                                                            |                                                                                   |                                                                                                    |                                    |                                                                                                    |                                                                                                    |                                    |                                                                                                    |                                  |
| Retexant Clinical Trial and Research                                                  | · Author of several peer reviewed scientific medical<br>exhibitations                                                                   |                                                                                   |                                                                                                    | Stelanie Sach Friedl, Bsc., Msc.   |                                                                                                    |                                                                                                    |                                    |                                                                                                    |                                  |
| Experience:                                                                           | - Main responsible investigator and organizationships                                                                                   |                                                                                   |                                                                                                    |                                    |                                                                                                    |                                                                                                    | Telitanhoner                       | 13. September 2013-00:30 -<br>13. Gephander (K43.12-00)<br>Date and Advanced Talentony                                           | Datum/Unterschrift Vortragendern |
|                                                                                       | in over 40 trials according to Austrian Laws for<br>Medicinal Products and Medical Devices (January 2008)                               |                                                                                   |                                                                                                    | Teilsehman                         | 10. Supporter Mit 1 10 Mi.<br>10.0ea/tember 2013 12:00                                                                        | Datum/Unterschrift Vortragende)?                                                                             | <b>Bsc. Martina Brunner, Hisc.</b> |                                                                                                    |                                  |
|                                                                                       |                                                                                                    |                                                                                   |                                                                                                    |                                    | <b>Detsum/Jebandhet Followhright</b>                                                                                          |                                                                                                    |                                    |                                                                                                    |                                  |
|                                                                                       |                                                                                                    |                                                                                   |                                                                                                    | <b>Boc. Martina Brunner, Msc.</b>  |                                                                                                    |                                                                                                    | Mag. Signid Deller, PhD            |                                                                                                    |                                  |
|                                                                                       |                                                                                                    |                                                                                   |                                                                                                    | <b>Mag. Sigrid Deller, PND</b>     |                                                                                                    |                                                                                                    | Harald Kolzar, Boc.                |                                                                                                    |                                  |
|                                                                                       |                                                                                                    |                                                                                   |                                                                                                    |                                    |                                                                                                    |                                                                                                    |                                    |                                                                                                    |                                  |
|                                                                                       |                                                                                                    |                                                                                   |                                                                                                    | Harald Koizar, Bsc.                |                                                                                                    |                                                                                                    | Stefan Korsatha                    |                                                                                                    |                                  |
|                                                                                       |                                                                                                    |                                                                                   |                                                                                                    | <b>Stelan Korsetko</b>             |                                                                                                    |                                                                                                    | Statusie Sach-Friedl, Boc., Noc.   |                                                                                                    |                                  |
|                                                                                       | Phoenix                                                                                                    | noon)                                                                             | Phoenix                                                                                                    | hoon <sup>2</sup>                  |                                                                                                    | Phoenix                                                                                                    | hoenb <sub>&gt;</sub>              |                                                                                                    | Phoenix                          |

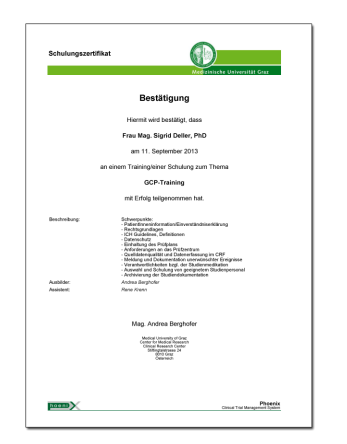

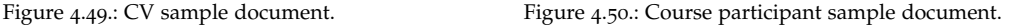

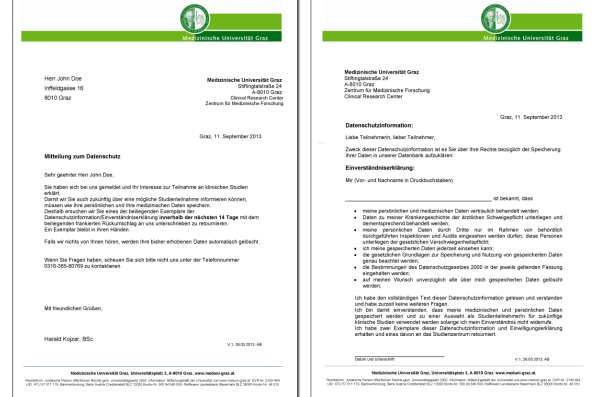

Figure 4.51.: Course certificate sample document. Figure 4.52.: Proband letter sample document (copy of the data privacy agreement left out).

## 4.4.2. Renderer Implementation

The extendable implementation is characterized by the following generic features:

Document layout and style configuration Document layouts are based on vertically arranged, rectangular paragraph blocks with dynamic content each. Although configuration of the order and visibility of blocks can be supported, block contents are rendered using hard-coded PDFBox [API](#page-8-6) operations. Each document type externalizes settings into a .properties bundle that accumulates parameters for adjusting aspects of the document layout:

Template: Instead of drawing onto blank pages, a template [PDF](#page-11-6) file specified by a filepath can be loaded. The document output results in a copy of the template pages with generated content imprinted. The template can provide multiple pages which are consumed in their order when generating output pages. The last template page is reused if the output page count exceeds the template page count. Templates allow to adopt to the given corporate design guidelines for printable media (Medical University of Graz, [2012](#page-272-0)a). Exact wordings are provided by the [CRC](#page-8-7) and were reviewed by the legal department as required.

Page: Each document type has a consistent page format. Page size and orientation can be configured independent of the template page format.

Margins and spacings: Exposed constants include various drawing dimensions:

- page margins
- block and border spacings
- min. and max. block height/width limits

Values are of float type and based on the (virtual) *drawing space*[52](#page-116-0) resolution of 72 Dots Per Inch [\(dpi\)](#page-9-8). Thus, a distance *d* need to be converted to drawing space units:

$$
d[drawing space unit] = \frac{72[dpi]}{25.4[mm]}d[mm]
$$

Frames and lines: The line width of optional paragraph block frames or other lines drawn is adjustable and taken into account with spacing calculations.

Fonts: Font styles are managed with variables for a limited number of font types that are used to render a document type. In most cases, the [PDF](#page-11-6) built-in typefaces ((*[PDF Reference, sixth edition:](#page-273-1) [Adobe Portable Document Format version](#page-273-1) 1.7* [2006](#page-273-1), p. 40)) are sufficient. Alternatively, the path of a TrueType Font [\(TTF\)](#page-12-4) file can be specified to comply with corporate identity guidelines. Enumerated font sizes with corresponding line spacings cover required text sizes and promote a uniform look of all document types. [PDF](#page-11-6) font metrics and string measurement give dimensions in *glyph units* (*[PDF Reference, sixth edition: Adobe Portable Document Format version](#page-273-1) 1.7* [2006](#page-273-1), p. 203) which need to be converted to drawing space units for the given font size *f* :

$$
d[drawing space unit] = \frac{f[drawing space unit]}{1000} d[glyph unit]
$$

Colors: Each document handles a limited number of color variables to define text and line colors. Colors are defined in the Color enumeration type, which is used to provide consistent color schemes throughout the application. It defines constants for the 147 named [CSS](#page-8-8) colors (Çelik, Lilley, and Baron, [2011](#page-269-0)).

Word wrap Utility methods combine low-level PDFBox [API](#page-8-6) drawing methods to introduce layout building blocks. For instance, PDFUtil.renderMultilineText utilizes PDPageContentStream.drawString to draw multi-line text boxes. The implemented word wrapping uses a *greedy* algorithm for a minimum number of lines (Sharnoff, Pierce, and Perl Contributors, [2009](#page-274-1)) based on string measurement. It does not support hyphenation but breaks lines at word boundary characters[53](#page-116-1). Textbox height calculation requires [API](#page-8-6) methods to obtain font metrics of the given font type. Text alignments like TOP\_LEFT, MIDDLE\_CENTER, BOTTOM\_RIGHT, . . . are are provided by the PDFUtil.Alignments enumeration type.

Page break Elements like textboxes build the content of paragraph blocks which will therefore vary in size depending on the document data. Blocks are rendered one below the other, until a block will not fit any more. A page break is inserted to start a new page. This simple technique for page break calculation represents another greedy pattern.

Images To embed images, they are resampled and converted into [JPEG](#page-10-2) format using javax.imageio.ImageIO. For a satisfying print quality, the resampling size  $(w_r, h_r)$  for an image of size  $(w, h)$  is calculated from the images' drawing space dimensions ( $w_{PDF}$ ,  $h_{PDF}$ ) to yield the given image resolution value  $r$  (e.g.  $r = 140$ dpi):

$$
(w_r, h_r) \left[ \text{pixel} \right] = \frac{r[\text{dpi}]}{72 \text{dpi}} \left( w_{PDF}, h_{PDF} \right) \left[ \text{drawing space unit} \right] \left( \frac{1}{w}, \frac{1}{h} \right) \left[ \text{pixel} \right]
$$

• indentations

. . .

<span id="page-116-0"></span><sup>52</sup>also known as [PDF](#page-11-6) *user space*

<span id="page-116-1"></span><sup>53&#</sup>x27; ', '\t', '/', '-'

Mail merge Mail merge is the aggregation of multiple documents of same type into a single, large [PDF](#page-11-6) output file. In simple terms, the logic generates the entire file at once by inserting a page break and resetting the document and template page counters, before starting with the next document. However, the implementation turned out more complex since it has to ensure loading of embedded images and [TTF](#page-12-4) font files only once at the very beginning. Interference with resource streams from the imported template [PDF](#page-11-6) was a related difficulty to solve.

[i18n](#page-9-0) While translations of dynamic document content is covered by [DAOs](#page-8-4) transformation methods, separate l[10](#page-10-0)n bundles are provided for static labels in the document content. The format of rendered date and datetime labels can be configured using format pattern strings for java.text.DateFormat. Unless document types such as [CV](#page-8-5) are configured to use a fixed language, additional [PDF](#page-11-6) template files are required per supported language.

Generating [PDF](#page-11-6) documents [UI](#page-12-3) requests to generate [PDF](#page-11-6) documents are processed synchronously by single service method invocations. They return a dedicated [DTO](#page-9-9) per document type with a structure similar to those for Excel exports (figure 4.[42](#page-106-0)). [PDF](#page-11-6) data is put into a documentData byte[] field each.

<span id="page-117-0"></span>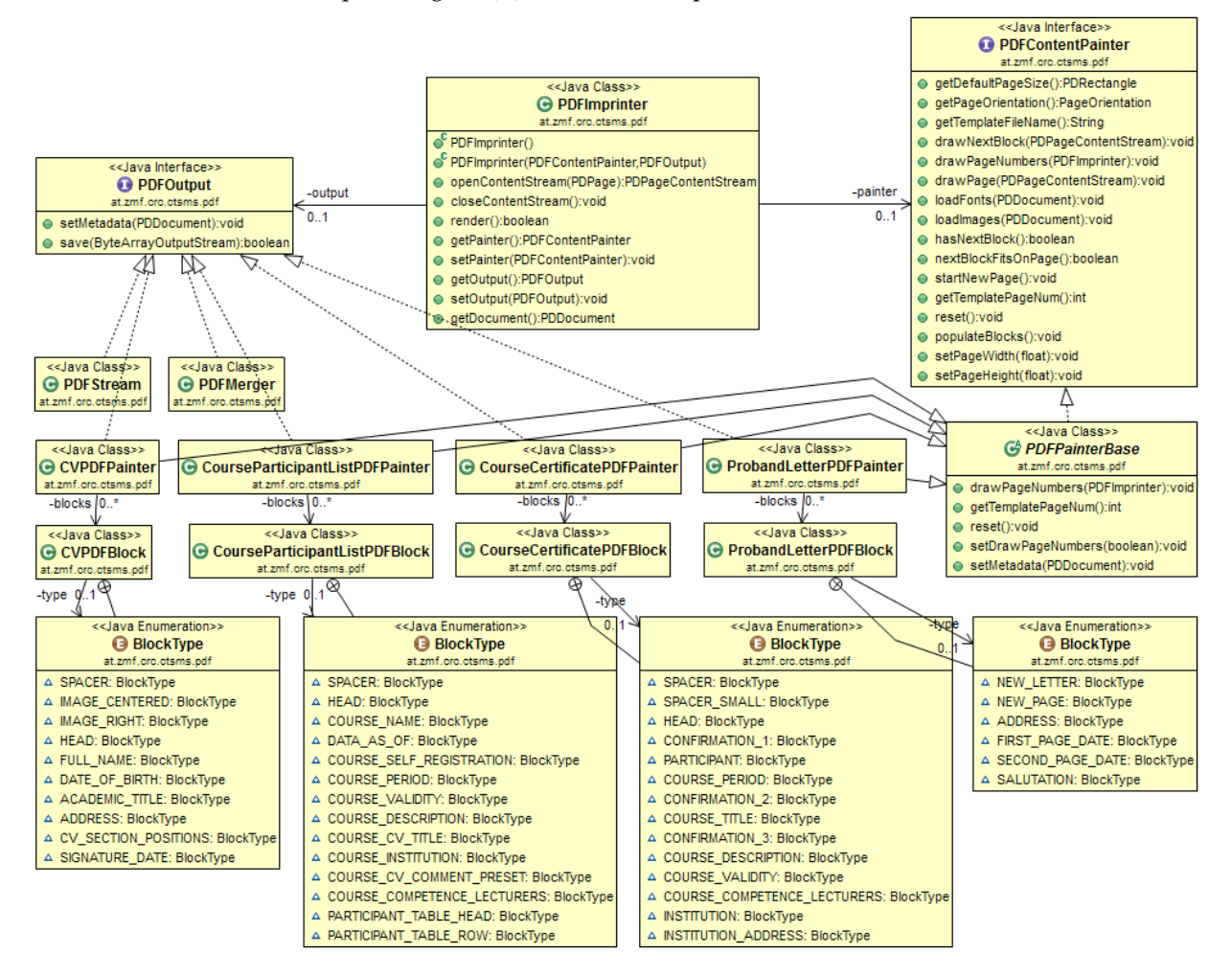

Figure 4.53.: In order to render documents, \*PDFPainter classes are fed with required document data in form of misc. [VOs](#page-12-0) items. [VO](#page-12-0) fields are processed by \*PDFBlock classes to draw page content block-wise.

According to the implementation of Excel exporters from section [4](#page-105-0).3.2, the generic approach to create [PDF](#page-11-6) contents shown in figure 4.[53](#page-117-0) is based on a composite pattern. The PDFImprinter base class allows combinations of both aspects - what content to write (interface PDFContentPainter) and how to save the generated output (interface PDFOutput). Output target methods are defined by the PDFOutput interface. PDFOutput implementations may comprise writing [PDF](#page-11-6) document files to disk, as required for bulk exports to the file system in order to interface with a printing system queue or export to a corporate [DMS](#page-9-10) in the future. At the moment, writing to the file system is provided by PDFStream only, which is used by the test data generator (section 4.[10](#page-240-0).1.3). Writing [PDF](#page-11-6) output into a [DTO](#page-9-9) byte[] field variable is implemented by the \*PDFPainter implementation classes using a ByteArrayOutputStream. PDFPainterBase takes over common aspects like page numbering and populating [PDF](#page-11-6) metadata. Apart from generating dynamic documents, PDFMerger allows aggregating multiple File records of uploaded [PDF](#page-11-6) files into a single document using org.apache.pdfbox.util.PDFMergerUtility.

```
public class StaffServiceImpl extends StaffServiceBase {
    CV document for a given Staff:
     @Override<br>protected CvPDFVO handleRenderCvPDF(AuthenticationVO auth, Long staffId) throws Exception {
         //input validation :
         Staff staff = ServiceUtil.checkStaffId (staffId, this.getStaffDao());
          if (!staff.isPerson()) {<br>throw L10nUtil.initServiceException(ServiceExceptionCodes.CV.POSITION.STAFF.NOT.PERSON);
         PDF painters, CVPDFPainter supports mail merge by passing a list of Staff instances, but<br>//this time a single Staff is of interest only:<br>ArrayList<StaffOutVO> staffV0s = new ArrayList<StaffOutVO>();<br>staffVOs.a
         PDFImprinter (painter, painter)) . render (); //creates the PDF and populates a CvPDFVO result
         PDF export by persisting a journal system message<br>return painter.getPdfVO();
    }
     . . .
```
Listing 4.20: This service method generates the [CV](#page-8-5) [PDF](#page-11-6) document for a given Staff. PDFImprinter allows combining a PDFContentPainter implementation with a supported output target, specified by a PDFOutput implementation.

For the use of a [PDF](#page-11-6) painter (listing 4.[20](#page-118-0)), miscellaneous [VO](#page-12-0) objects will be prepared. As an example, the [VOs](#page-12-0) related to an employee listed below represent the document data for a [CV](#page-8-5) document:

- StaffOutVO
- StaffAddressOutVO
- CVSectionOutVOs
- CVPositionOutVOs
- CourseParticipationStatusEntryOutVOs

The PDFContentPainter instance prepares a list of CVPDFBlock instances (PDFContentPainter. populateBlocks) to arrange the document structure. CVPDFBlock contains all paragraph block implementations, each of which identified by a constant of the enclosed BlockType enumeration. Most block implementations will draw text elements containing formatted and localized [VO](#page-12-0) field values. The painter iterates the list of blocks two times in order to produce correct page numbers. The first run performs no rendering but allows calculating the total number of document pages. The final run enables rendering and effectively produces output pages.

The programmatic drawing of [PDF](#page-11-6) documents using low-level [API](#page-8-6) methods is the fundamental concept promoted by PDFBox. The presented [PDF](#page-11-6) export implementation uses a hybrid approach of basically hard-coded layouts, which supports paragraph floating, page breaks and tweaking of exposed parameters. An alternative solution is Apache Formatting Objects Processor [\(FOP\)](#page-9-11) (Apache FOP Contributors, [2013](#page-268-1)), which introduces a precise document model, allowing to describe documents using [XML.](#page-12-1) It implements a [XML](#page-12-1) <sup>XSLT</sup> [XSL-FO](#page-12-5)  $\stackrel{FOP}{\rightarrow}$  [PDF](#page-11-6) transformation flow to produce PDF output. Utilizing a dedicated type

setting system<sup>[54](#page-119-0)</sup> would provide an even more flexible way to generate documents, at the cost of an even lower performance.

# 4.5. Interceptors

A few *aspects* common to most service method implementations are hard-coded. These might be deeply interwoven with business logic code or are part of generated code. Their extraction or generalization will be less feasible for the scope of this project:

Input null checks: Code for basic checks for null and empty string arguments is generated by AndroMDA according to the modeled multiplicity of service method parameters and [InVO](#page-10-3) fields.

Input validation: Each service method checks arguments and [InVO](#page-10-3) fields referring to a record [ID](#page-9-6) by trying to load the referenced entity instance. In general, sanity checks like this are a specific part of the business logic implemented by a service method.

[DTO](#page-9-9) transformation: The transformation of entity instances from and into [DTOs](#page-9-9) is done by explicit [DAO](#page-8-4) method invocations. However, the DAO layer encapsulates aspects such as decryption, i[18](#page-9-0)n and handling of graph cycles systematically.

System messages: Delete and other complex [CRUD](#page-8-9) operations require multiple JournalEntry records to be created. The aspect of explicit addJournalEntry invocations is not extracted.

Notification messages: Many operations cause a user notification that is displayed on the [UI](#page-12-3) start page and/or sent via email. Concerned service methods enqueue notifications by persisting Notification entity instances. The trigger logic is typically interwoven with the service method's business logic.

However, there are remaining aspects that affect the majority of service methods and qualify for an abstraction:

Authentication: Users identify themselves by a unique username and their chosen secret, the user password.

Authorisation: Each user account has privilege information assigned that defines which operation is granted or restricted for the authenticated user.

Logging: Field observation methods based on log analysis require to log events such as executed operations and raised exceptions.

It is common practice to extract these *cross cutting concerns* from above by means of the [AOP](#page-8-10) (Andreas Holzinger, Brugger, and Slany, [2011](#page-270-0)). Spring [AOP](#page-8-10) allows to wire a chain of *interceptors* for a method. Interceptors are specified by implementing different types of *advice* interfaces (Johnson et al., [2009](#page-271-4), chapter 9.3 Advice API in Spring). A concrete advice implementation will encapsulate program logic that is to be spliced with the method invocation flow in order to minimize code duplication.

BeforeMethodAdvice: Program logic is inserted *before* the intercepted method's code by implementing

void before (Method m, Object [] args, Object target)

It is used to inspect or *instrument* arguments.

AfterReturningAdvice: Program logic is placed *after* the intercepted method's code returns by implementing

void afterReturning (Object returnValue, Method m, Object [] args, Object target)

The return value cannot be modified. It is used for cleanup purposes.

ThrowsAdvice: A hook for exceptions of a specified ThrowableSubclass type thrown during the intercepted method's execution is provided by

<span id="page-119-0"></span> $^{54}$ e.g. [VTL](#page-12-6)  $\overset{Velocity}{\rightarrow}$  T<sub>E</sub>X  $\overset{IATeX}{\rightarrow}$  [PDF](#page-11-6)

void afterThrowing ([Method, args, target], ThrowableSubclass)

The exception cannot be suppressed. It is used to log exceptions.

An interceptor class implements one or more advice interfaces and is registered for a type to engage methods. The application's Spring/Hibernate architecture skeleton employs interceptors for fundamental concerns in service and [DAO](#page-8-4) layers off-the-shelf:

- Provide a Hibernate Session for the thread
- Demarcate (begin and commit or roll back) the database transaction

<span id="page-120-0"></span>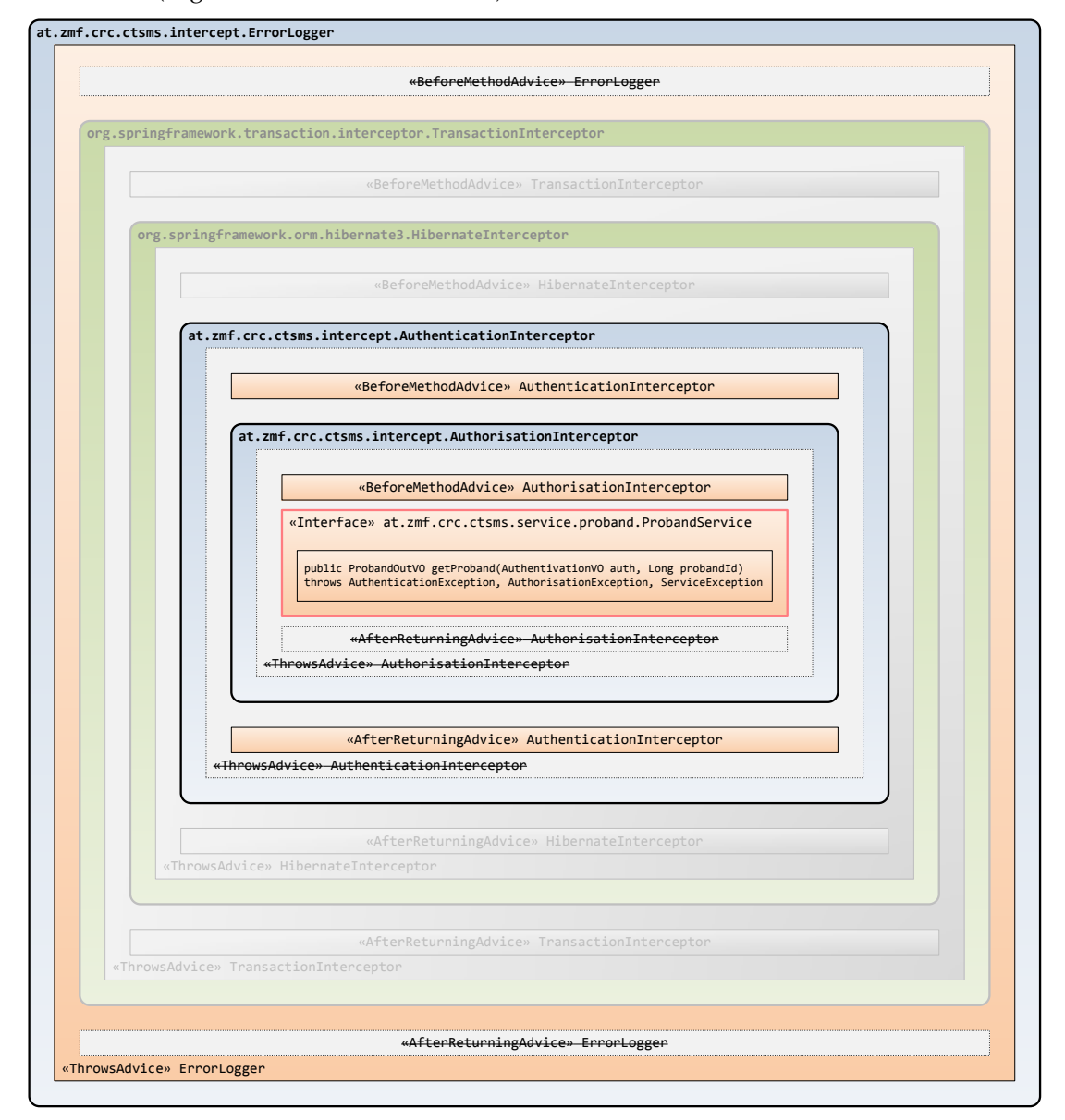

Figure 4.54.: The "onion skin" structure shown depicts the chain of interceptor invocation. Each interceptor adds its corresponding logic and hands over to the next interceptor. The actual service method implementation represents most inner invocation, shown here for the ProbandService.getProband operation.

Three application-specific interceptors will be added to the existing chain of interceptors (figure 4.[54](#page-120-0)):

- AuthenticationInterceptor: The AuthenticationInterceptor described in section [4](#page-121-0).5.1 covers the user authentication part of the access control logic and populates the *user context* object (listing 4.[22](#page-128-0)) for subsequent access by service and [DAO](#page-8-4) methods.
- AuthorisationInterceptor: Authorisation of service method invocations is the second part of the access control logic. The flexible authorisation logic required for the application results in a complex AuthorisationInterceptor, which is described in detail in section [4](#page-129-0).5.2.
- ErrorLogger: Exceptions are logged into a separate database table (section [4](#page-136-0).5.3).

Spring advices will utilize *dynamic proxies*, which require Java *interface* declarations. Table [4](#page-121-1).7 gives a matrix of service interfaces with enabled interceptors each.

<span id="page-121-1"></span>

| service             | description                                              | authen-  | author-      | error   |
|---------------------|----------------------------------------------------------|----------|--------------|---------|
|                     |                                                          | tication | isation      | logging |
| InventoryService    | inventory root and details entities CRUD and retrieval   | ✓        | J            |         |
| StaffService        | person/organisation root and details entities CRUD       | ✓        | ✓            |         |
|                     | and retrieval                                            |          |              |         |
| CourseService       | course root and details entities CRUD and retrieval      | ✓        | ✓            | ✓       |
| TrialService        | trial root and details entities CRUD and retrieval       | ✓        | ✓            | ✓       |
| ProbandService      | proband root and details entities CRUD and retrieval     | ✓        | ✓            | √       |
| UserService         | user root and details entities CRUD and retrieval        | ✓        | ✓            | ✓       |
| InputFieldService   | input field root and details entities CRUD and re-       | ✓        | $\checkmark$ |         |
|                     | trieval                                                  |          |              |         |
| JournalService      | JournalEntry CRUD and retrieval                          | ✓        | ✓            | ✓       |
| HyperlinkService    | Hyperlink CRUD and retrieval                             | ✓        |              |         |
| FileService         | File CRUD and retrieval                                  | ✓        | ✓            | √       |
| SearchService       | Criteria and Criterion CRUD and retrieval, query         | ✓        | ✓            |         |
|                     | execution                                                |          |              |         |
| SelectionSetService | retrieval operations for option items                    | ✓        | X            | ✓       |
| ToolsService        | autocompletion suggestion lookup, transactional op-      | X        | х            |         |
|                     | erations for the CLI tool, utilities (date calculations, |          |              |         |
|                     | session logon, image servlet)                            |          |              |         |

Table 4.7.: Overview of services and their enabled interceptors.

Both AuthenticationInterceptor and AuthorisationInterceptor execute within the database transaction, which is the ordinary case of interceptor usage considered by AndroMDA templates. AndroMDA directly supports wiring these interceptors by adding interceptor class names to service model elements using the andromda\_spring\_service\_interceptors tagged value. The ErrorLogger is supposed to be able to intercept exceptions encountered in nested code and log it to a database table. Hence, it has be positioned "on top" of the chain in order to perform a separate database transaction outside the TransactionInterceptor, which is responsible to roll back transactions upon any exception occured within its scope. This can be achieved by extending the Spring [DI](#page-9-12) configuration for each service in the applicationContext.xml template. A merge point is introduced to place configuration fragments for wiring the ErrorLogger interceptor on top of the interceptor chain compiled by AndroMDA.

# <span id="page-121-0"></span>4.5.1. Authentication

The execution of each service method (except ToolsService operations, table [4](#page-121-1).7) requires the authentication of the requesting user. Credentials are made up of a username and password string. They can be passed by a parameter of type AuthenticationVO. By convention, it is the first parameter of service methods that require authentication.

Authenticating every single service method request could withdraw performance but keep services *stateless*. In contrast to maintaining a session [ID](#page-9-6) table, this robust approach will keep a future [API](#page-8-6) simple when publishing service methods as web service. *Session management* is completely moved into the web tier by utilizing a [JSF](#page-10-4) @SessionScope managed bean (SessionScopedBean). Until it expires due to user inactivity, a SessionScopedBean instance holds the username and plaintext password provided by a user when logging in (figure 4.[55](#page-122-0)) for subsequent service method requests.

<span id="page-122-0"></span>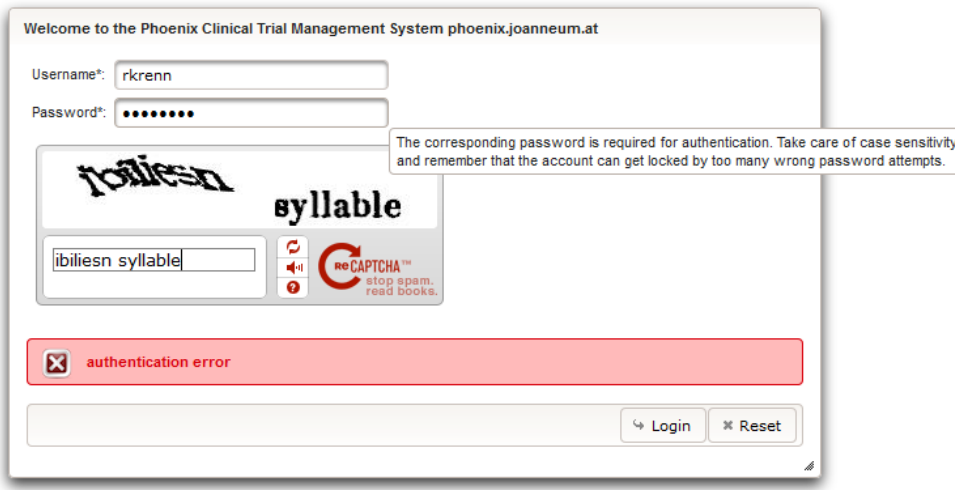

Figure 4.55.: A [UI](#page-12-3) session is started when entering credentials into the login prompt. A [CAPTCHA](#page-8-12) service like reCAPTCHA (Ahn et al., [2008](#page-268-2)) can be enabled to prevent automated logon attempts. AuthenticationException messages that describe the detailed reason for a failed authentication are opaque by default.

<span id="page-122-1"></span>The basic authentication procedure looks up the User record for the provided username. Since User.name is a unique field, usernames form a natural key for the User entity. There is a unique lookup result if the username is valid or no result if there is no matching user account. The associated Password entity contains a hash value of the plaintext password string. If this value equals the hashed password credential, the user is successfully authenticated. createPBEKey (listing [4](#page-87-0).9) is reused to generate secure PBKDF2WithHmacSHA1 hash values. A particular exception type (AuthenticationException) is used to indicate failed authentications and communicate the detailed error.

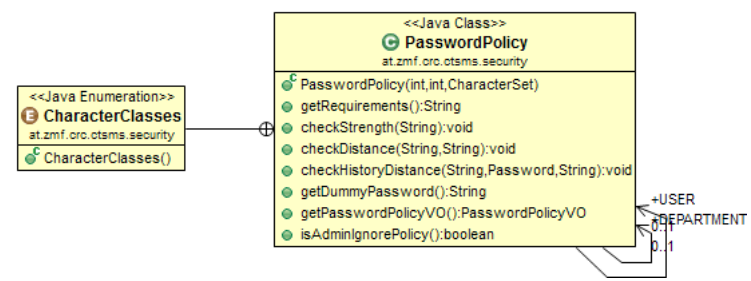

Figure 4.56.: A PasswordPolicy object holds password requirement definitions and provides methods for testing passwords against them. Definitions of two singleton PasswordPolicy instances for user passwords (USER) and department passphrases (DEPARTMENT) are populated from the .properties file of the settings bundle.

Password safety is an important issue nowadays and a central topic of corporate security guidelines. Strong passwords are particularly important for the Phonix [CTMS](#page-8-2) since the database column encryption scheme described in section [4](#page-84-0).2.3 relies on [PBE](#page-11-3) encrypted group keys. A password policy is represented by a self-contained PasswordPolicy class (figure 4.[56](#page-122-1)) for checking password requirements:

- minimum length
- character ranges with minimum and maximum occurence limits each
- random generation of valid passwords
- human readable summary of password requirements
- minimum *edit distance*[55](#page-123-0) to previous passwords

The latter will ensure that password renewals are sufficiently different from previous passwords. Passwords are too similar, if their edit distance falls below a given limit *k*. To support password edit distance checks, a history of recoverable plaintext passwords has to be stored per user. Therefore the Password entity additionally persists the encrypted password string aside the hash value. The Password entity's reflexive association maintains the order of previous Password instances (figure 4.[57](#page-123-1)). Password strings are encrypted with the user department's passphrase using [PBE.](#page-11-3) This way the edit distance check will work, even if a user sets the password for *another* user belonging to the same department.

<span id="page-123-1"></span>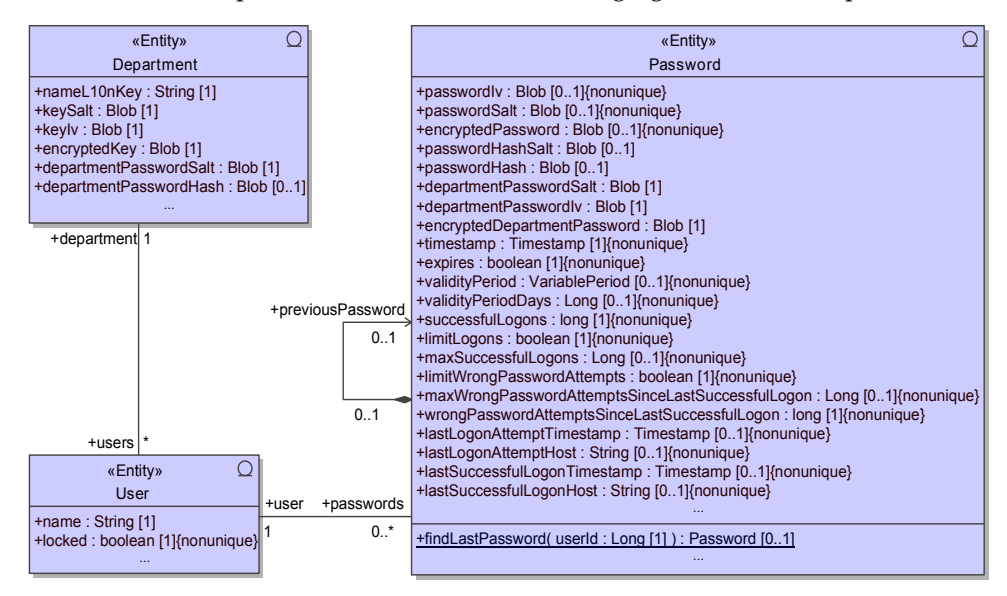

Figure 4.57.: Each User entity is associated with a history of Password entities. The Password entity contains 1. the encrypted department passphrase string to decrypt the department key, 2. the encrypted password string for an edit distance check of a new password to be set and 3. the password string hash value for the actual comparison procedure.

<span id="page-123-0"></span><sup>55</sup>also known as *Levenshtein distance* (Levenshtein, [1966](#page-272-1))

Cryptographic password creation and user authentication procedures can be summarized:

Create new user password (system setup)

- 1. department passphrase  $P_{DP}$ , desired plaintext user password  $P_{UP} \leftarrow$  console input
- 2. (password edit distance check)
- 3. user password hash salt  $S_{H_{UP}}$  = createSalt
- 4. user password hash  $H_{UP}$  = createPBEKey( $S_{H_{UP}}$ ,  $P_{UP}$ )
- 5. user password encryption salt  $S_{UP}$  = createSalt
- 6. encrypted user password *CUP*, user password encryption initialisation vector *IVUP*:  $(C_{UP}, IV_{UP}) = \mathbf{E}_{PBE:P_{DP}, S_{UP}}(P_{UP})$
- 7.  $S_{H_{UP}}$ ,  $H_{UP}$ ,  $S_{UP}$ ,  $C_{UP}$ ,  $IV_{UP}$   $\rightarrow$  Password entity  $\rightarrow$  persist

Password edit distance check (system setup)

- 1. *P<sub>DP</sub>*, *P<sub>UP</sub>*, user  $\leftarrow$  console input
- 2. encrypted previous passwords  $S_{UP_i}$ ,  $C_{UP_i}$ ,  $IV_{UP_i}$   $\leftarrow$  load last *n* Password entities of the user
- 3. decrypted previous passwords  $P_{UP_i} = \mathbf{D}_{PBE:P_{DP}}^{'} S_{UP_i} (C_{UP_i}, IV_{UP_i})$
- 4. edit distance minimum  $d_n \leftarrow$  for i = 1 .. n:  $d_n$  =min( $d_n$ , getEditDistance( $P_{UP}$ ,  $P_{UP_i}$ )
- 5.  $d_n \x, k \to \text{new password is too similar to old ones}$

Authenticate user (regular operation)

- 1.  $S_{H_{UP}}$ ,  $H_{UP} \leftarrow$  load Password  $\leftarrow$  user credential parameter
- 2. credential user password  $P_{UP}^* \leftarrow$  password credential parameter
- 3. credential user password hash  $H_{UP}^*$  = createPBEKey( $\hat{S}_{H_{UP}}$ ,  $P_{UP}^*$ )
- 4.  $H_{UP}^* \stackrel{?}{=} H_{UP} \rightarrow \text{boolean return value}$

<span id="page-125-0"></span>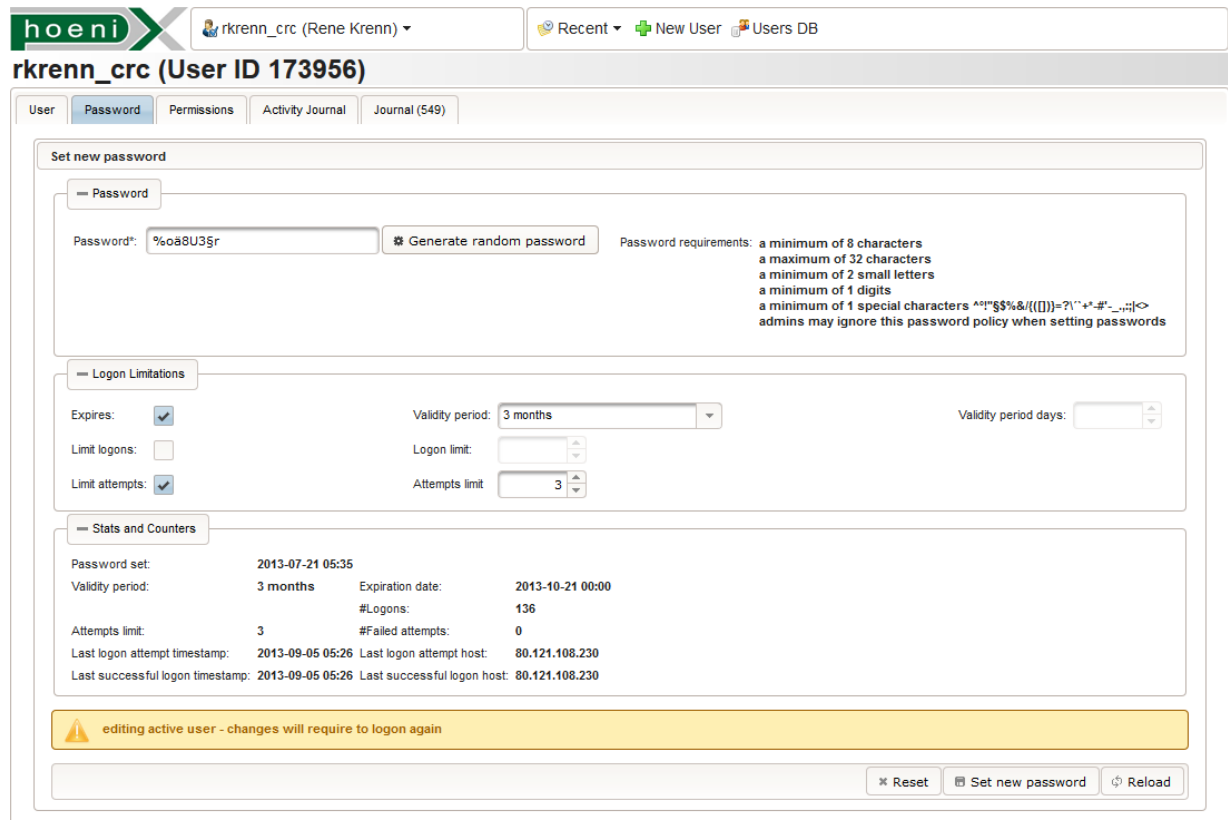

Figure 4.58.: An opened user's password tab [UI](#page-12-3) allows priviledged users set (other) user's passwords. Whenever a password is set, a new Password instance is created.

Password policies are set up for both user passwords and department passphrases, where the latter have more strict requirements. Aside password requirements that concern the actual password string, restrictions regarding their validity can be compulsory. Validity limitations are implemented for user passwords only, since they are used for frequent web [UI](#page-12-3) logins (figure 4.[58](#page-125-0)):

- Validity period: A validity period can be specified in terms of the VariablePeriod enumeration. It starts with the timestamp a password is created. When the validity period is over, a priviledged user needs to set a new password. A reminder notification informs the user in time.
- Account disable: A user account login can be (temporary) disabled by setting the User. locked flag. Sinces users cannot be deleted if they already left record versioning footprints, they can therefore be locked permanently.
- Limited number of successful logins: The password can only be used for a total of maxSuccessfulLogons login actions (maxSuccessfulLogons=1 for one-time passwords). When the number of logins is exhausted, a priviledged user needs to set a new password. The [UI](#page-12-3) shows a hint, if the number of remaining logins runs out.
- Limited number of failed login attempts: If a wrong password is provided
- maxWrongPasswordAttemptsSinceLastSuccessfulLogon times in succession, a priviledged user needs to set a new password.

Both latter features are implemented using counter fields (figure 4.[57](#page-123-1)). The authenticate method integrates both the authentication access control logic and optional counter increments in one single method (listing 4.[21](#page-126-0)). Counters are only incremented when the user logs in and ToolsService.logon is invoked.

<span id="page-126-0"></span>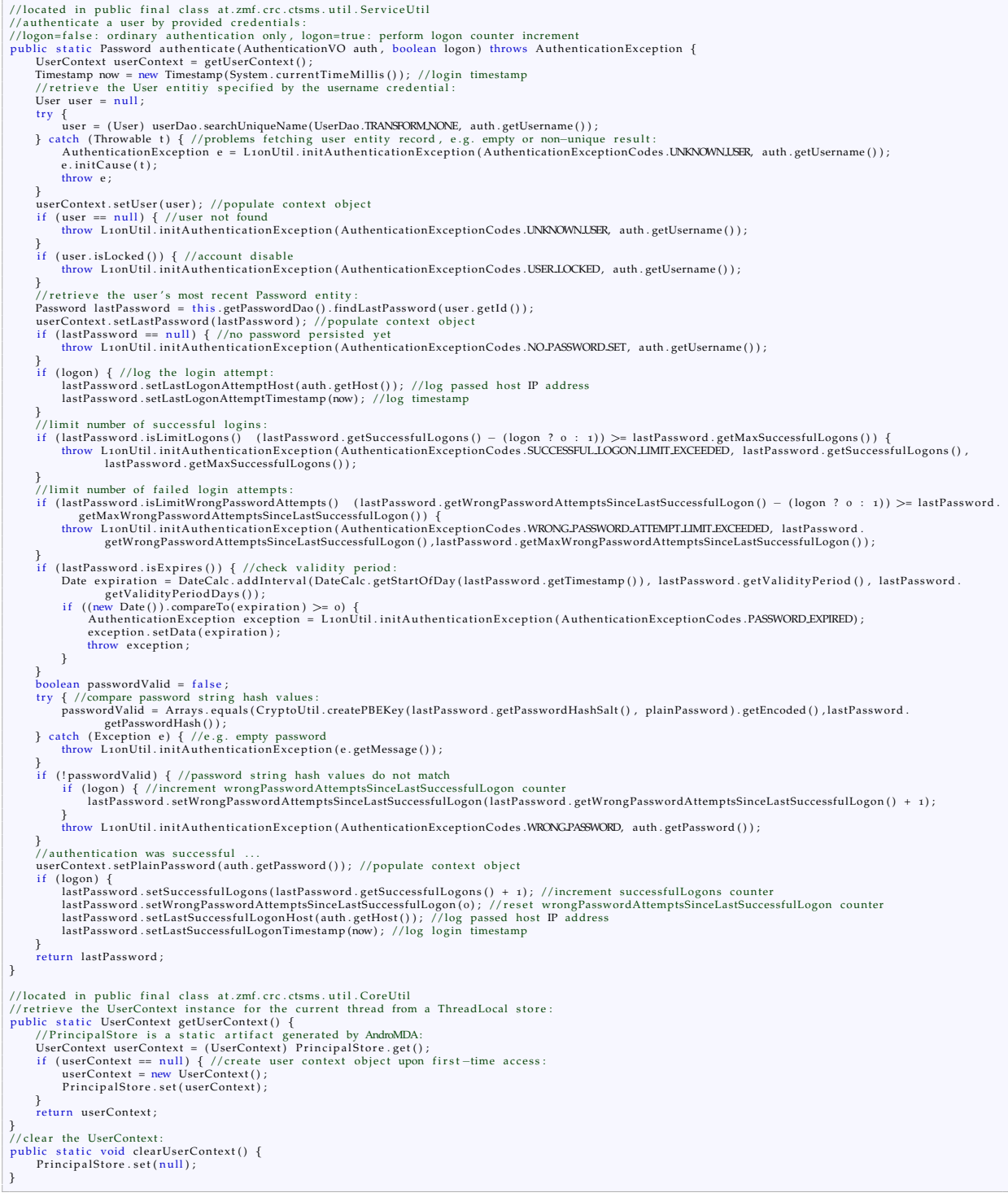

Listing 4.21: The authenticate method integrates authentication control logic and logon counter increments. It creates and populates the UserContext (listing 4.[22](#page-128-0)) for the use by imminent service and [DAO](#page-8-4) method code.

The authenticate method will essentially look up the user name, compares password hashes and performs remaining checks regarding password validity in a meaningful order. This could also be the place to wire authentication against an external authentication service such as Lightweight Directory Access Protocol [\(LDAP\)](#page-10-6). When authenticate completes without throwing an AuthenticationException, the authentication was successfull and the UserContext (listing 4.[22](#page-128-0)) is set up for the running thread. The UserContext instance is stored in a ThreadLocal<Principal> singleton variable, which is prepared by default as a part of the service layer infrastructure. ThreadLocal is a synchronized map, which maintains an instance for each active thread accessing the ThreadLocal field. UserContext provides accessor methods to obtain user dependent settings and cryptographic keys (listing 4.[22](#page-128-0)). They can be recapitulated at this point:

- Credentials: The User and its associated recent Password are populated by the authenticate logic. Both entity instances allow deriving all subsequent UserContext fields on demand. Furthermore, the plaintext user password credential is stored for deferred decryption logic in remaining accessor methods.
- User's [i18n](#page-9-0) settings: The [UI](#page-12-3) language and time zone are user specific settings. [DAO](#page-8-4) transformation methods will access both in order to translate and format [VO](#page-12-0) field values.
- User department's plaintext passphrase: To obtain the plaintext department passphrase, it is decrypted using the plaintext user password. It is required to decrypt the department key and for the use case of setting passwords of foreign users. This implies encryption and decryption of these users' old passwords in order to support edit distance checks.
- User department's key: The user department's key is required to encrypt and decrypt secret entity field values. To obtain the department key, it is decrypted using the user department's plaintext passphrase.
- User's secret key: The user's secret [RSA](#page-11-2) key is required when creating digital signatures. To obtain the secret key, it is decrypted using the plaintext user password.

To increase performance, decryption results are cached and performed on demand when accessing a UserContext getter only.

```
public class UserContext implements Principal {
      //context information that will be populated during authentication:
      private User user;
       private Password lastPassword;<br>private String plainPassword;<br>//derived context fields:
       private Locale locale; private boolean isLocaleSet;<br>private TimeZone timeZone; private boolean isTimeZoneSet;<br>private String plainDepartmentPassword; private boolean isPlainDepartmentPasswordSet;
       private SecretKey departmentKey; private boolean isDepartmentKeySet;<br>private PrivateKey privateKey; private boolean isPrivateKeySet;<br>private PublicKey publicKey; private boolean isPublicKeySet;<br>//constructors:
       public UserContext() {        reset();    }<br>public UserContext(User user, Password lastPassword, String plainPassword) {
             reset()this . user = user; this . lastPassword = lastPassword; this . plainPassword = plainPassword;
       }
@Override
      public String getName() { return user == null ? null : user.getName(); } //mandatory override of Principal
      public User getUser () { return user; } //User getter
       pu bli c void se tU se r ( User use r ) { //User s e t t e r
r e s e t ( ) ; t h i s . use r = use r ;
       }<br>public Password getLastPassword() {        return lastPassword;    }    //Password getter
       public void setLastPassword(Password lastPassword) { //Password setter<br>resetDecrypted();            this.lastPassword = lastPassword;
       }<br>public void setPlainPassword(String plainPassword) {    //plaintext password string credential (setter only)<br>resetDecrypted();    this.plainPassword = plainPassword;
      }
       public String getPlainDepartmentPassword() throws Exception { //chached plaintext department passphrase getter<br>if (!isPlainDepartmentPasswordSet  lastPassword != null) {<br>plainDepartmentPassword = CryptoUtil.decryptDepartme
                    is PlainDepartmentPasswordSet = true;}<br>return  plainDepartmentPassword ;
       }<br>
public SecretKey getDepartmentKey() throws Exception { //chached department key getter<br>
if (!isDepartmentKeySet user != null) {<br>
departmentKey = new SecretKeySpec(CryptoUtil.decryptDepartmentKey(user.getDepartment(), ge
             return departmentKey;
       }<br>public PrivateKey getPrivateKey() throws Exception { //chached secret key getter
              if (!isPrivateKeySet user != null) {<br>KeyPair keyPair = user.getKeyPair();<br>privateKey = KeyFactory.getInstance(CryptoUtil.ASYMMETRICALGORITHM).generatePrivate(new PKCS8EncodedKeySpec(<br>CryptoUtil.decrypt(keyPair.getPrivateKe
                   is PrivateKeySet = true;}
             return privateKey;
       }<br>public Locale getLocale() { //cached user language locale setting getter<br>if (!isLocaleSet user != null) {<br>locale = CommonUtil.localeFromString(user.getLocale()); isLocaleSet = true;
             }
             return locale:
       }
pu bli c TimeZone getTimeZone ( ) { //cached use r time zone s e t t i n g g e t t e r
              if (!isTimeZoneSet user != null) {<br>timeZone = CommonUtil.timeZoneFromString(user.getTimeZone()); isTimeZoneSet = true;
             }<br><mark>return</mark> timeZone;
      }
       private void resetDecrypted() { ... } //reset chached decrypted fields<br>public void reset() { ... } //reset entire state
}
```
Listing 4.22: The UserContext provides relevant user settings and cryptographic keys on demand. Costly decryption operations are cached to increase performance when program logic accesses its fields frequently.

By enabling the AuthenticationInterceptor, the authenticate method is invoked "before" a service method executes. The interceptor implements BeforeMethodAdvice to perform authentication and the user context setup. It additionally implements AfterReturningAdvice to clear the user context when the service implementation code completes (listing 4.[23](#page-129-1)).

```
public class AuthenticationInterceptor implements MethodBeforeAdvice, AfterReturningAdvice {
       public AuthenticationInterceptor() \{ \}//find the first argument of type AuthenticationVO:<br>private static AuthenticationVO getAuthentication(Object[] args) {<br>if (args != null) {<br>for (int i = 0; i < args.length; i++) { //it will always be the first parameter
                              if (args[i] instanceof AuthenticationVO) {<br>return (AuthenticationVO) args[i];
                             }
                     }
               }<br>return  null;
       }<br>//invoke the authentication access control logic:<br>public void before(Method method, Object[] args, Object object) throws Throwable {<br>CoreUtil.authenticate(getAuthentication(args), false); //do not increment password coun
       }<br>//cleanup to avoid to expose the user context′s decrypted fields to remaining interceptors:<br>public void afterReturning(Object returnValue, Method method, Object[] args, Object target) throws Throwable {
              CoreUtil.clearUserContext();
       }
}
```
Listing 4.23: The AuthenticationInterceptor wires the authentication access control logic and prepares the user context. The UserContext object is available to the nested execution path only.

## <span id="page-129-0"></span>4.5.2. Authorisation

When a user is authenticated, the identity was successfully verified and access is granted in the first place. Now the question of granular access to available resources of a user *u* from the set of users *U* arises. Authorisation is the decision process of granting *u* access to a requested service method *s* from available service methods *S*. It can be viewed as table lookup, whereby missing entries map to *f alse* by default:

$$
(U, S) \rightarrow \{true, false\}
$$

A user *u* has the *privilege*[56](#page-129-2) to execute *s*, if the lookup is positive. For Role-Based Access Control [\(RBAC\)](#page-11-7), a subset of privileges represents a *role*. Some systems get along with the trivial case of two roles, e.g. "admin" and "user". Roles are *exclusive* if they have no privileges in common. Zero or more roles may be assigned to user accounts to define their privileges. Managing role assignment per user is considered more comfortable than managing discrete privileges, but less flexible due to a coarse granularity. The Phoenix [CTMS](#page-8-2) use cases lack of defined actors, which could be used to denominate roles otherwise. It is therefore preferred to manage privileges more fine-grained. While roles are considered as larger sets of privileges, the Phoenix [CTMS](#page-8-2) introduces permission *profiles* as happy medium. A *profile group* corresponds to a functional part of the application, whose access is meant to be isolable by means of authorisation. Profiles represent meaningful granular roles and are exclusive *among* profile groups but not exclusive *within* a profile group:

- trial profile group:
	- **–** create/edit/delete trial root and detail records
	- **–** create/edit/delete trial details only
	- **–** view trials only
- proband profile group:
	- **–** create/edit/delete proband root and detail records
	- **–** create/edit/delete proband details only
	- **–** view probands only

<span id="page-129-2"></span><sup>56</sup>synonymous with *permission* and *access right*

Regulatory guidelines claim the ability to review concrete access rights of a particular user for any given point of time (*[Guidance for Industry - Computerized Systems Used in Clinical Investigations](#page-270-1)* [2007](#page-270-1); *[Good](#page-270-2) [Manufacturing Practice - Medicinal Products for Human and Veterinary Use Annex](#page-270-2) 11: Computerised Systems* [2011](#page-270-2)). This is provided by the system messages recorded in a user's journal, which are created upon [CRUD](#page-8-9) operations in the course of profile assignments. The journal would be less transparent in the case of coarse roles.

For the Phoenix [CTMS,](#page-8-2) requirements impose a further breakdown of a single service method resource *s*. Additional conditions *C* must evaluate to *true* for the invoked service method's *arguments A*.

 $(U, S, C, A) \rightarrow \{true, false\}$ 

*Argument inspection* is required to test conditions of method argument values. The conditions check relationships of arguments and the authenticated user or identity. Three relevant types of conditions with increasing restriction level are distinguished:

Separation of departments Each root entity is associated with a Department entity. A department represents a compartment for associated root entity instances. In order to support a multi-client scenario, exclusive access is required. While Proband entities cannot be read across departments due to encryption, the authorisation logic has to cover remaining modules and is responsible to check if linked root entity instances belong to the same department of the executing user. An example of the argument condition for a trial detail update operation is given in listing 4.[24](#page-130-0).

<span id="page-130-0"></span>boolean condition = getUserContext().getUser().getDepartment().equals(visitDao.load(visitIn.getId()).getTrial(<br>getDepartment());

Listing 4.24: Sample argument condition of privileges for separating departments.

It is desired to have a "super user" profile per system module, whose privileges suppress such checks in order to access items of any department.

Entity hierarchies Even more fine-grained access than provided by department separation is desired for root entity tree hierarchies from section [4](#page-56-0).1.1.2. Actually, this is meaningful for Staff trees only. An executing User can be restricted to modify its identity Staff's child instances only. The argument condition for a staff detail update operation is given in listing 4.[25](#page-130-1).

```
boolean condition = isChild (getUserContext () .getUser () .getIdentity (), staffDetailDao.load (detailIn.getId ()).getStaff () };
private static boolean is Child (Staff identity, Staff staff) {
       if (identity.equals(staff)) {        return true;    }<br>for (Iterator<Staff> it = identity.getChildren().iterator(); i.hasNext();) {<br>if (isChild(it.next(),staff)) {        return true;    }
      }<br>return false;
}
```
Listing 4.25: Sample argument condition of privileges for restricting to Staff child items.

[ACLs](#page-8-13) The most detailed level of access is to restrict access on a particular root entity instance. As an example, authorisation to modify a trial and its detail records is desired to be grantable on a per-user level. A trial's TeamMember detail records list related Staff instances. The TeamMember.access flag is used to actual grant access to a team member. The argument condition for a trial detail update operation is given in listing 4.[26](#page-131-0).

```
boolean condition = isTeamMember(getUserContext().getUser().getIdentity(), visitDao.load(visitIn.getId()).getTrial());
 private static boolean isTeamMember(Staff identity, Trial trial) {<br>for (Iterator<TeamMember> it = trial.getMembers().iterator(); i.hasNext();) {<br>TeamMember member = it.next();
           if (member. isAccess() identity.equals(member.getStaff())) { return true; }
      }
     return false;
}
```
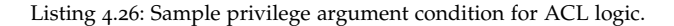

<span id="page-131-2"></span>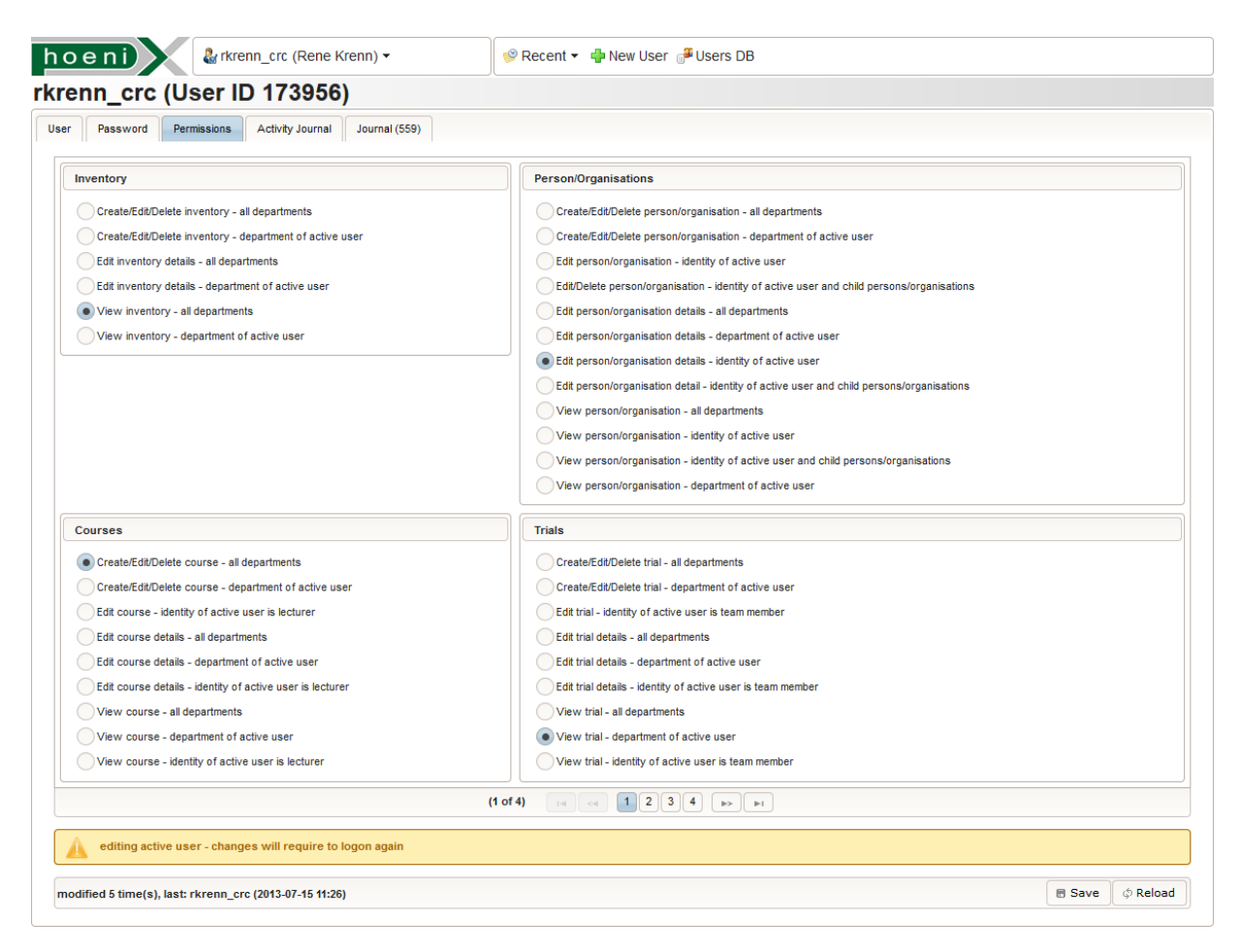

Figure 4.59.: An opened user's permission tab [UI](#page-12-3) allows priviledged users set their or other user's permission profiles. When saving changes, the UserPermissionProfile.active flags are toggled. Journal system messages log granted and revoked profile assignments only to provide a clean privilege history at a glance.

The final design of permission profiles shown in table [4](#page-132-0).8 considers argument conditions to implement department and global access levels. Most notably, there is no generic profile to block access to a particular system module absolutely, which is possible for profiles with [ACL](#page-8-13) conditions only. Basically, minimal privileges allow to view items at least. The reason for this profile setup lies in the interdependency of modules described in section [4](#page-55-0).1.1.1. [57](#page-131-1) However, opening arbitrary items of a system module can be supressed by means of [UI](#page-12-3) navigation however, since privileges for database queries can be granted

<span id="page-131-1"></span><sup>57</sup>Many tab screens of the entity [UI](#page-12-3) view of a granted system module are unusable if retrieval operations of an interdependent module would be restricted totally.

separately. A user with the PROBAND\_NO\_SEARCH profile will therefore not be able to list any probands to open records subsequentially.

<span id="page-132-0"></span>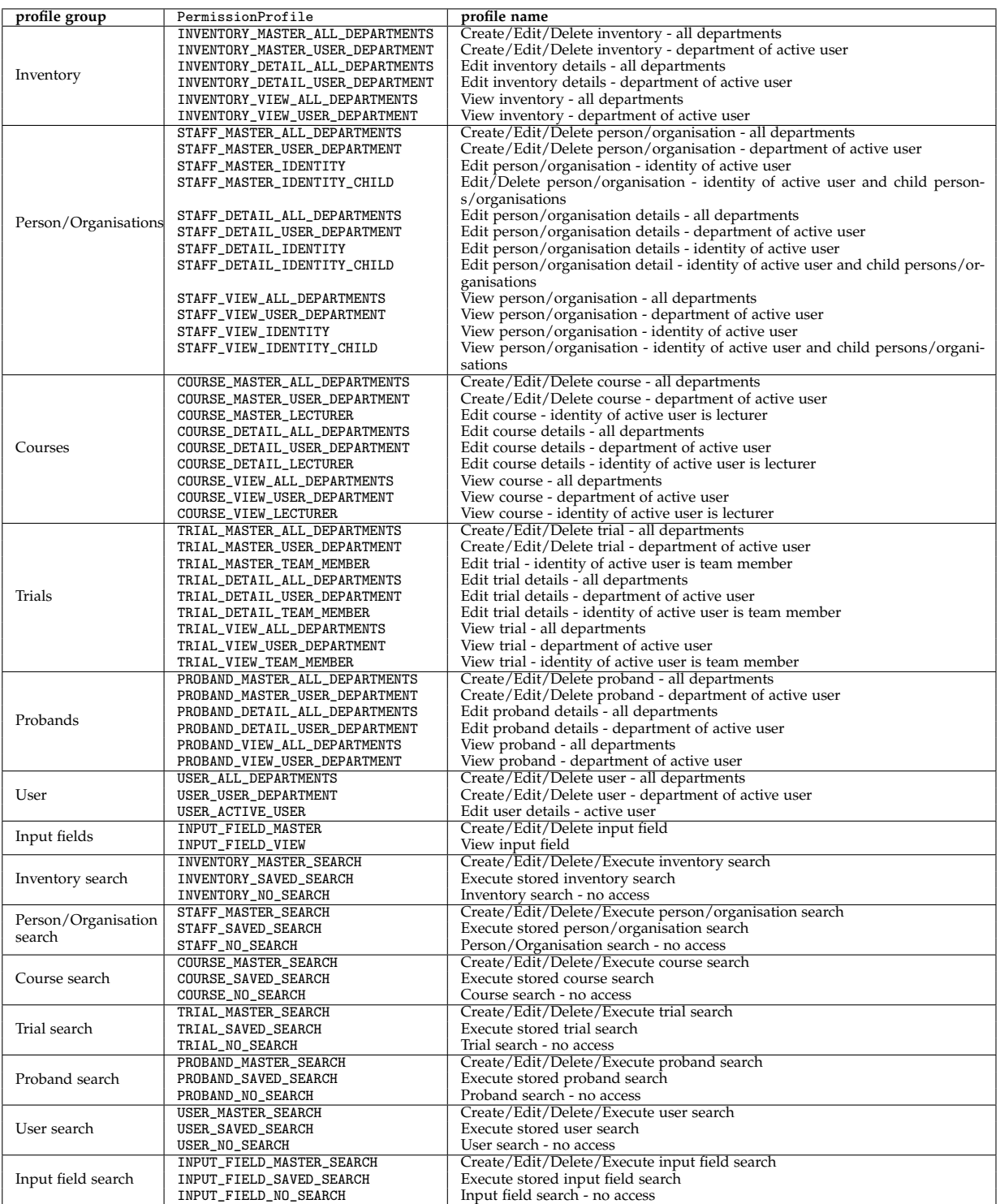

Table 4.8.: The complete list of available permission profiles with profile groups. For each user, a permission profile can be chosen per profile group using the [UI](#page-12-3) tab in figure 4.[59](#page-131-2).

<span id="page-133-0"></span>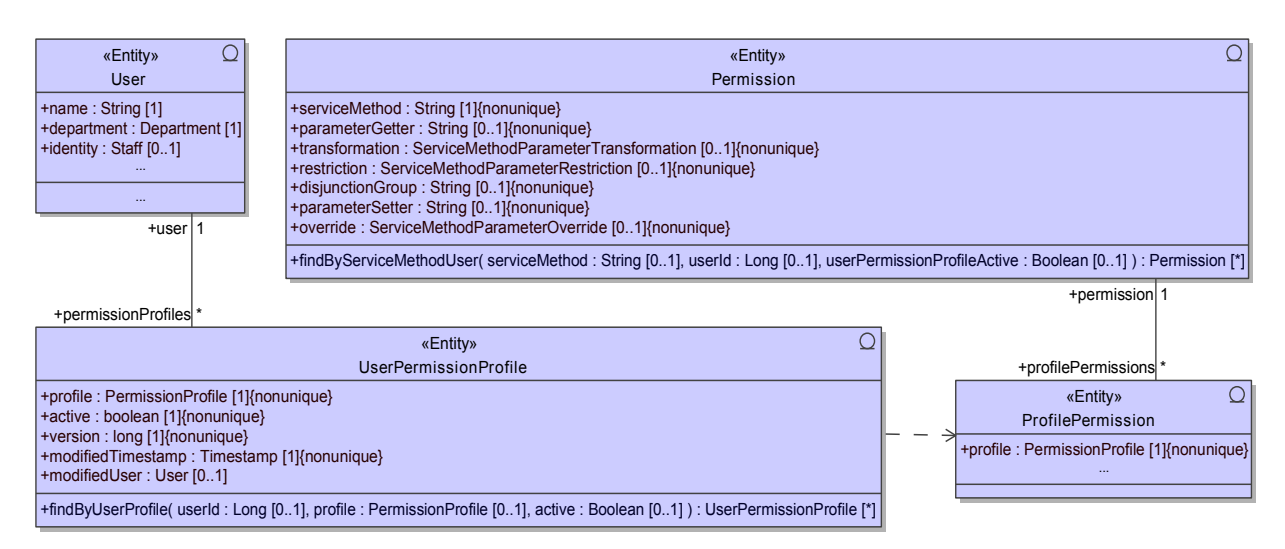

Figure 4.60.: UserPermissionProfile items define which profiles are activated for a User. Each profile refers a set of Permission master data records. Each Permission represents the privilege to execute a service method with a specified argument condition.

The data model to support the described authorisation system is shown in figure 4.[60](#page-133-0). When a User is created, a UserPermissionProfile detail instance is created for each constant of the PermissionProfile enumeration (table [4](#page-132-0).8). The UserPermissionProfile.active flag is used mark profiles enabled for the user. This way, the revocation of profiles can be well documented in journal system messages. Since profiles are non-exclusive overall, a single UserPermissionProfile instance can refer to multiple ProfilePermission master data records. Vice versa, a single ProfilePermission record is referred by multiple UserPermissionProfile from various User records. The resulting unconstrained many-tomany association comes into effect by using the Permission.findByServiceMethodUser finder method (listing 4.[27](#page-134-0)) to look up a user's privilege for a given service method. Permission represents a service method privilege including a *single* argument condition, defined by the entity fields listed below:

- parameterGetter: Contains a parameter path notation to access an [InVO](#page-10-3) argument field value via reflection for the argument inspection. The first path element will be a method *parameter name*, which specifies a parameter from the service method's parameter list. Since parameter names are not supported by Java reflection[58](#page-133-1) directly, this was solved by introducing a user-defined Java *annotation* (@MethodParameterNames). AndroMDA's SpringService.vsl template was modified to annotate any service method declaration with names of parameters.
- transformation: Specifies an optional transformation of the argument value retrieved by parameterGetter. The ServiceMethodParameterTransformation enumeration type catalogues the repertoire of prepared transformation logic. A typical transformation such as VISIT\_ID\_TO\_TRIAL\_ID derives the related root entity [ID](#page-9-6) from a detail record [ID.](#page-9-6)
- restriction Selects the actual condition to be satisfied by the transformed argument value. Implemented condition logic such as TRIAL\_USER\_DEPARTMENT is enumerated in the
- ServiceMethodParameterRestriction enumeration type.
- disjunctionGroup: Allows combining conditions of multiple Permission records for a service method using the boolean disjunction. A condition disjunction group provides flexibility when defining privileges of [CRUD](#page-8-9) operations for detail entities associated with multiple root entities.

<span id="page-133-1"></span> $58$ prior to Java 1.8 (Darcy, [2013](#page-269-1))

<span id="page-134-0"></span>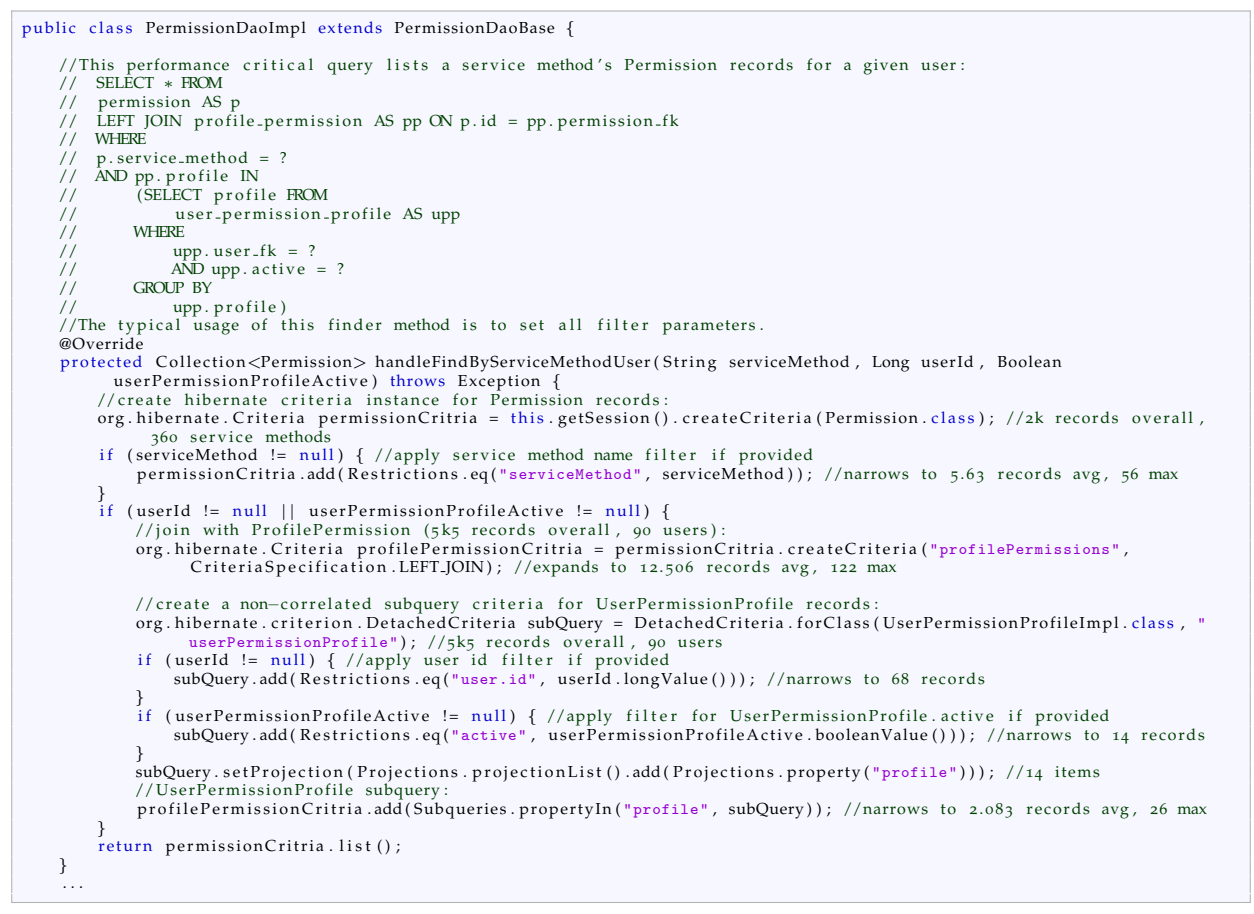

Listing 4.27: The Permission.findByServiceMethodUser finder method retrieves a service method's Permission records for a given user. Since join conditions on explicit columns are not supported by Criteria [API,](#page-8-6) a *subquery* is used as a workaround.

The authorisation logic is entirely encapsulated by the AuthorisationInterceptor BeforeMethodAdvice implementation. It looks up all Permission records for the requested service method of enabled profiles that are assigned to the executing user using the Permission.findByServiceMethodUser finder method. Next, the argument conditions of enlisted Permission entires are evaluated. An AuthorisationException is thrown with a detailed error message upon the first condition found to be not satisfied. This corresponds to the combination of conditions using boolean *conjunction*. If a disjunctionGroup string is defined, an exception is thrown only if all conditions with the same conjunctionGroup value evaluate to false. The authorisation is finally granted, if no exception occured.

In contrast to the clear effect of blocking [CRUD](#page-8-9) operations, restricting service methods for data retrieval tends to confuse users. This is the common case when passing an unauthorized argument value for a parameter such as departmentId, which narrows the result by returning items associated with a given department only. Although an error message is generated, some web [UI](#page-12-3) screen designs complicate putting it in touch with the causing user action. As a consequence, summary list views (section [4](#page-178-0).6.7) or calendar views (section [4](#page-171-0).6.5) would just remain blank until an authorized filter argument is selected. To encounter this issue, *argument instrumentation* is used instead of preventing service method execution. An argument value is overridden with an appropriate value that will not reveal result records the user is basically not authorized to view. The remaining Permission entity fields are used to express an argument

instrumentation in a way similar to argument conditions:

- parameterSetter: Contains a parameter path notation to access an [InVO](#page-10-3) argument field value via reflection for the argument instrumentation.
- override: Selects the actual argument value transformation, whose result will replace the original argument value. Predefined program logic for generating the override value is enumerated separately by the ServiceMethodParameterOverride enumeration type.

When argument instrumentations was applied, the AuthorisationInterceptor hands over to the service method in the service base class, which in turn invokes the handler containing the hand-crafted service method implementation code finally.

Permission records and their mapping to profiles represent static master data. They are configurable by means of a Character-Separated Values [\(CSV\)](#page-8-14) import provided by the [CLI](#page-8-11) tool. The structure of the imported permission definitions is outlined in table [4](#page-136-1).9 and refers to two exemplary [CRUD](#page-8-9) service methods. The tabular format of profile master data allows easy reconfigurations, for example to ultimetely restrict delicate root entity delete operations by introducig an even more priviledged super user permission profile. Aside the advantage of implementing change requests easily, the privilege import facility provides a structured way to implement authorisation for additional service methods when extending the application.

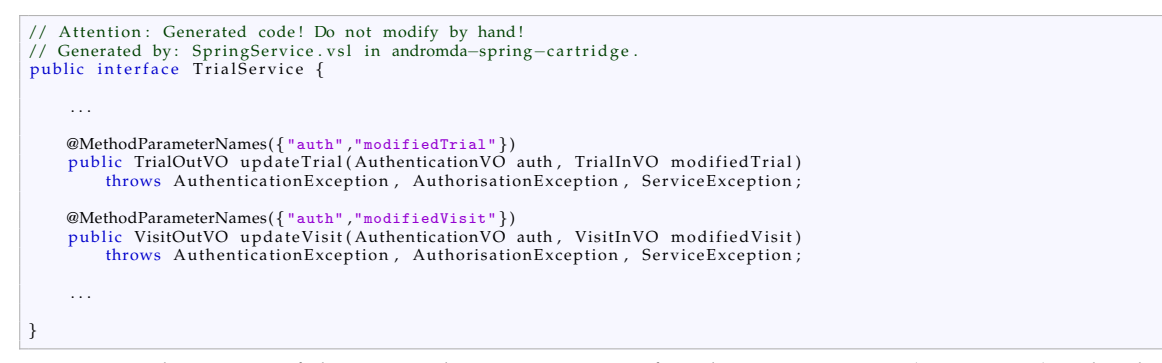

<span id="page-135-0"></span>Listing 4.28: This excerpt of the generated TrialService interface shows a root entity (updateTrial) and a detail entity (updateVisit) [CRUD](#page-8-9) operation declaration with the custom @MethodParameterNames annotations. Relevant argument types are shown in figure 4.[61](#page-135-0) and 4.[62](#page-135-0).

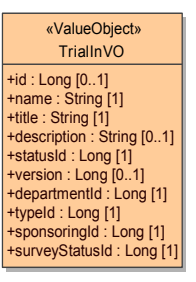

+id : Long [0..1] +token : String [1] +title : String [1] +description : String [0..1] +trialId : Long [1] +version : Long [0..1] +typeId : Long [1] «ValueObject» VisitInVO

Figure 4.62.: The VisitInVO [InVO](#page-10-3) argument type.

Figure 4.61.: The TrialInVO [InVO](#page-10-3) argument type.

<span id="page-136-1"></span>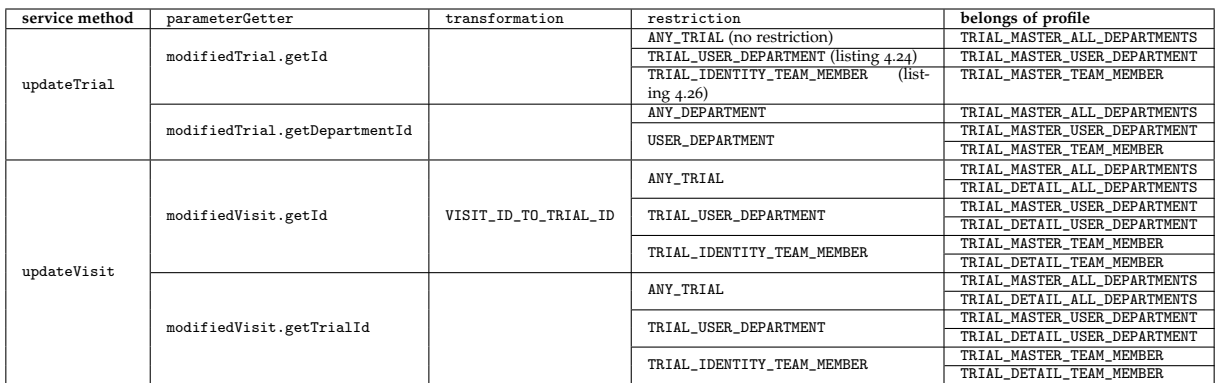

Table 4.9.: Permission definitions and their profile membership configuration are imported using the tabular format shown. Argument conditions are specified by the parameterGetter paremeter field path, an optional value transformation and selecting a prepared restriction program logic.

Like the AuthenticationInterceptor, the AuthorisationInterceptor advice is basically invoked with every single service method request. Since the authorisation logic is more complex, performance now attracts more attention. Although no obvious bottleneck showed up, the findByServiceMethodUser database query (listing 4.[27](#page-134-0)) would be a crucial element here.

The powerful access control concept presented meets requirements and seperates concerns by tying authentication and authorisation to the service layer. The implementation additionally supports *hostbased* authorisation at service method level, which is not covered in detail. For example, host-based authorisation can be configured to globally deny retrieving records containing proband's [PII](#page-11-8) when accessing the system from the internet.

Trying to implement the same functional range of authentication and authorisation features using an available framework such as Spring Security will show up obvious difficulties. Basically, the well known and easy-to-use [URL-](#page-12-7)based Spring Security is inappropriate for a fully [AJAX-](#page-8-15)driven [JSF](#page-10-4) [UI.](#page-12-3) In the case of a multi-tiered application with a distinct service layer, it is an design argument not to integrate security features in the web tier at all. Spring Method Security comes closer to the presented solution (Winch, [2013](#page-275-0)). However, a closer look reveals why taking this approach would not be advantageous:

- Permission configuration is hard-wired using @PreAuthorize and @PostFilter method annotations or *pointcut* definitions.
- Argument inspection specified by @PreAuthorize would require to implement a custom *permission evaluator*, which would effectively contain the current AuthorisationInterceptor logic.
- Argument instrumentation is not supported. @PostFilter supports filtering service method return value lists however.

# <span id="page-136-0"></span>4.5.3. Error Logging

AndroMDA templates introduce a default service exception type (e.g. ProbandServiceException) for artefacts of each generated service (e.g. ProbandServiceBase). It is used it for null checks of service method arguments and to wrap Throwables raised in service method implementations, except *application exceptions*. Application exceptions are custom exception types according to explicit [UML](#page-12-8) model elements, which will not be wrapped but re-thrown immediately to retain their type. Both default service exception and application exception types represent *checked* exception types, which are a business logic design element and *expected* to occur frequently and handled by the presentation layer. Templates do not support declaring exceptions for [DAO](#page-8-4) methods, hence *unchecked* exception types[59](#page-136-2) are used to wrap *unexpected*

<span id="page-136-2"></span><sup>59</sup>java.lang.RuntimeException and subclasses

exceptions such as [I/O](#page-10-7) errors. They are supposed to terminate the request thread after showing a custom error page and are logged separately in Tomcat's catalina.out file.

<span id="page-137-0"></span>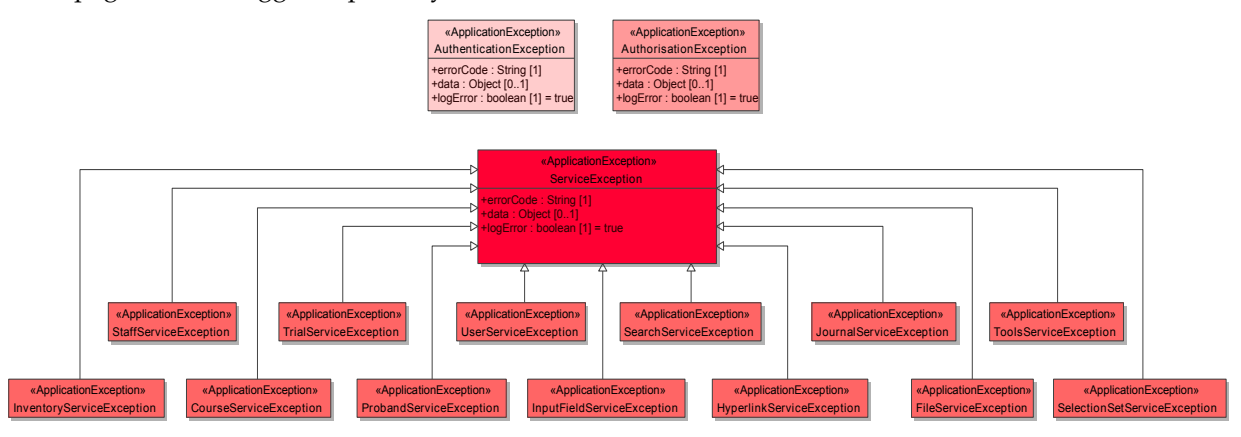

Figure 4.63.: Service methods of each service may throw three application exception types. Default service exceptions are generalised by ServiceException.

The Phoenix [CTMS](#page-8-2) introduces three application exception types (figure 4.[63](#page-137-0)), which will be linked to all its services interfaces (table [4](#page-121-1).7) in order to add corresponding throws declarations to service method signatures:

AuthenticationException Communicates denial due to authentication failures, detected by the AuthenticationInterceptor. Although an exception message with details about the problem is populated, the [UI](#page-12-3) replaces it with an opaque message by default. The web tier can use this type to destroy a session and thus log a user off once it occurs. Revoking access therefore takes effect instantly for a logged-in user.

AuthorisationException Communicates denial due to authorisation failures, detected by the AuthenticationInterceptor. Their most frequent occurrence is caused by users with view-only privileges, trying to perform [CRUD](#page-8-9) actions. In this case, the AuthorisationException.message is displayed by [UI](#page-12-3) response message boxes.

ServiceException This application exception generalizes all default service exception types. To accomplish this, the default service exceptions are explicitly created in the [UML](#page-12-8) model, with exactly matching type names. ServiceException generalizes each default service exception type, resulting in a corresponding Java type inheritance. Generated parameter input checks and wrapped exceptions of all service interfaces are therefore consolidated by the single ServiceException type. The primary purpose of ServiceException is to transport response messages for any kind of business logic failures. These will be displayed by [UI](#page-12-3) response message boxes and primarily comprise messages from various kinds of input checks listed below.

- referential integrity: *invalid trial [ID](#page-9-6) '*{*0*}*'*
- data model constraints: *proband '*{*0*}*' is already on subject list*
- concurrent modifications: *record was modified meanwhile by* {*0*}
- <span id="page-137-1"></span>• integrity of encryption domains: *root record (proband '*{ $o$ }') cannot be decrypted<sup>[60](#page-137-1)</sup>

<sup>&</sup>lt;sup>60</sup>The same department key must be used for all encrypted detail records of a root entity record. While the web [UI](#page-12-3) excludes these violations, the checks anticipate interconnected client applications invoking service methods directly.

- value range checks: *'*{*0*}*' does not match the format for phone numbers. Example of a correct phone number: +43650123456, +4331612345*
- sanity checks: *end date is before start date*
- business rules: *trial is locked*

ServiceException effectively aggregates any occurring exception type occured, which is not related to access control. This will simplify exception processing for the presentation layer as well for a ThrowsAdvice interceptor logging exceptions.

Each application exception is equipped with fields to transport additional information related to the exception event:

- errorCode: This string value can be used to transport canonical identifiers for exception messages, which is useful for assertion conditions in software test cases. By default, the errorCode is initialized with the exception message's identifier for l[10](#page-10-0)n bundles (table [4](#page-80-0).4).
- data: The multi-purpose data field is of type Object to hold a value of any type. A use case is to return multiple exception messages for indexed [UI](#page-12-3) input elements at once, typically required for bulk [CRUD](#page-8-9) operations.
- <span id="page-138-0"></span>logError: This flag is true by default and can be set to false by the business logic to indicate the exception should not be logged by ErrorLogger or re-thrown in a business logic program flow.

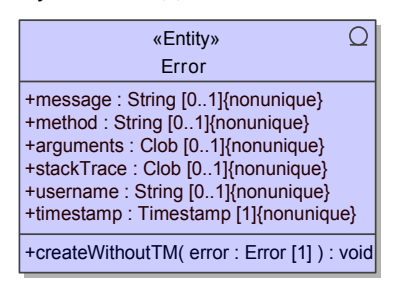

Figure 4.64.: The ErrorLogger interceptor persists occurred exceptions using the Error entity.

The ErrorLogger interceptor can be configured to process AuthenticationExceptions, AuthorisationExceptions, ServiceExceptions and remaining Trowables by logging them into a database table. The resulting log entries are defined by the Error entity (figure 4.[64](#page-138-0)). It provides fields to persist exception details:

method: The name of the service method that encountered the exception.

arguments: The service method argument array is converted to an [XML](#page-12-1) fragment string using XStream. The dump can contain values of secret fields (table [4](#page-89-0).6). Furthermore, the password credential argument as well as arguments of service methods for setting passwords contains secret information that must not be stored in plaintext. Therefore these field values are obfuscated before serializing the argument values.

stackTrace: The Java exception stack trace is dumped using Throwable.printStackTrace.

Since ErrorLogger.afterThrowing executes outside the database transaction context, the Error. createWithoutTM [DAO](#page-8-4) method tries to persist the Error instance by commiting a separate transaction.

# 4.6. Web Presentation Layer

Web applications are expected to feature a complex graphical User Interface these days, usable like a desktop application. A state-of-the-art approach was chosen to create a sophisticated [AJAX-](#page-8-15)driven [RIAs](#page-11-9) [UI](#page-12-3) with rigorous level of detail and appealing appearance. The application's *web tier* represents a [JSF](#page-10-4) 2 presentation layer driven by the [JSF](#page-10-4) reference implementation *Mojarra*.

While the application's core tier development started with the Spring/Hibernate skeleton generated by AndroMDA, the web tier was built manually from scratch. This was accomplished by creating a [JSF](#page-10-4) Java project structure described in (Kurz, Müllan, and Marinschek, [2009](#page-271-5)). The web tier essentially comprises a (large) number of facelets and managed beans as well as supplemental data models for [UI](#page-12-3) components, [Js](#page-10-8) logic and [CSS](#page-8-8) resources. To integrate it into the existing Maven build automation that comes with the use of AndroMDA, the pom.xml was set up to define the tier project dependency structure outlined in figure 2.[16](#page-34-0). The web tier project finally incorporates as if it was another artefact created by AndroMDA.

<span id="page-139-0"></span>Deployment model Instead of an application server which integrates support for the complete [JEE](#page-10-9) stack, the lightweight *Apache Tomcat* 6 servlet container is sufficient to run the Phoenix [CTMS.](#page-8-2)

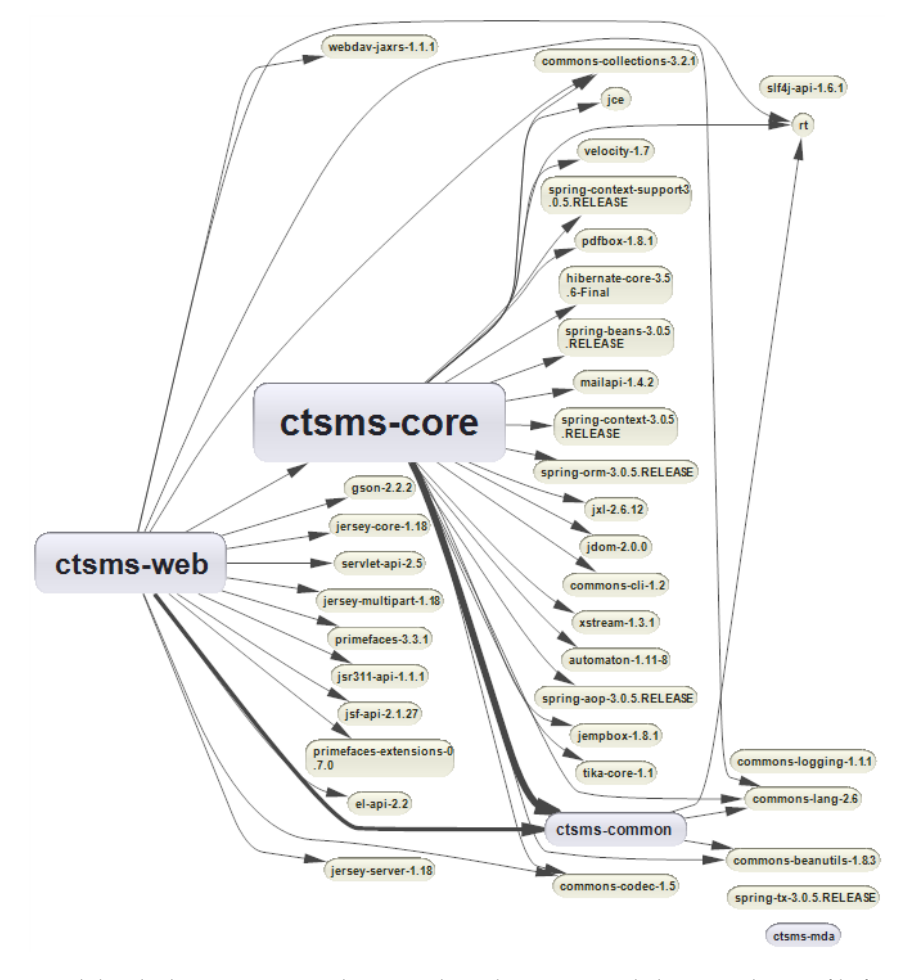

Figure 4.65.: For a monolithic deployment on a single server, the web tier is compiled to a single .war file for Tomcat. It links or includes a hierarchy of required libraries (.jars), as illustrated in the *dependency graph*. The application's service and [DAO](#page-8-4) layer dependencies are build goals of both the common and core tier project from figure 2.[16](#page-34-0).

The web application archive (.war) deployed in Tomcat includes the backend layer libraries (figure 4.[65](#page-139-0)).

The web tier invokes service methods of the underlying service layer, which are exposed by a *service locator* pattern. The generated default ServiceLocator is a Spring factory for service implementation class singleton instances. AndroMDA templates allow to generate an enhanced service locator with Java Remote Method Invocation [\(RMI\)](#page-11-10) proxies according to declarations in the [UML](#page-12-8) model. This enables (horizontal) *scaling* by distributing the core tier and web tier across different physical server computers (application and frontend servers). An application's [RDBMS](#page-11-11) connectivity traditionally relies on [TCP/](#page-12-9)[IP,](#page-10-5) hence application servers can connect to a database server deployed on separate hardware. The system architecture therefore represents a thorough *distributed system*, which distinguishes the node types below:

Client hosts: web browsers [HTTP](#page-9-13) server: upstream/fronting web server(s) Frontend servers: servlet containers running the web tier Application servers: [RMI](#page-11-10) servers publishing core tier's services Database servers: [RDBMS](#page-11-11) cluster with multi-master replication<sup>[61](#page-140-0)</sup>

The optional [HTTP](#page-9-13) server in front of Tomcat filters [HTTP](#page-9-13) requests and forwards them using Apache JServ Protocol [\(AJP\)](#page-8-16). When reachable from internet, this is preferred in order to have more detailed configuration and logging options, serve static content and implement load balancing. For the scope of this work, a monolithic deployment is in focus, which integrates frontend, application and database servers on the same (virtual) machine.

**Message queuing** The system architecture does not seperate functional components of backend layers, which are supposed to run on different types of application server nodes that could communicate with one another using *message queuing*. Instead, service methods are provided by a monolithic service layer. Service method invocations are performed *synchronously* within servlet request threads, which does not require message queuing for the link between service and presentation layer either. The majority of service methods are designed to have a rather short execution time, which complies with the latency of [HTTP](#page-9-13) request-response cycle expected by users. Uploading large files represent a special case of long-lasting synchronous operations, requiring a continous connection while streaming a file's content to the server. In terms of [JEE,](#page-10-9) *asynchronous* operations can be supported by a messaging infrastructure such as Java Message Service [\(JMS\)](#page-10-10), which is not part of a standalone servlet container like Tomcat. The message queuing principle is however subject to automated server *jobs* and currently implemented using database tables. For example, notification messages are queued in database tables and sent by email using a separate server job. Queueing of other long operations, which are explicitly triggered by users from the [UI](#page-12-3) and supposed to respond with a result value or completion status are subject to a future version. This especially addresses operations on large entity instance graphs such as deletion or calculating the digital signature value (section [4](#page-109-2).3.3).

# 4.6.1. [JSF](#page-10-4) Web Tier

## 4.6.1.1. Managed Beans

Managed beans have minimal inderdependency and are declared using [JSF](#page-10-4) annotations (@ManagedBean), so there was no need for additional Spring configuration[/DI.](#page-9-12) An overview describes and classifies managed beans according to their instance lifetime (table [2](#page-31-0).4):

<span id="page-140-0"></span><sup>61</sup>e.g. pgCluster, Oracle Real Application Clusters [\(RAC\)](#page-11-12)

Application scoped bean The unique @ApplicationScoped managed bean (ApplicationScopeBean) can be viewed as singleton. It consolidates various operations independent of a view state, which are frequently used in [EL](#page-9-14) expressions across facelets:

- getter methods for constant values such as tree node types, moving calendar year range, date/datetime input format patterns
- conversion of large integer values into human-readable strings: byteCountToString, durationToString
- conversion of [VO](#page-12-0) iteration variables with fields of Color enumeration type into corresponding [CSS](#page-8-8) style class strings
- string clipping
- string escaping and encoding: escapeHtml, quoteJsString, decodeBase64, encodeBase64
- [Js](#page-10-8) parsing: compressJS, conversion of [POJO](#page-11-13) graphs from and to [JSON](#page-10-11)
- generating the list of [Js](#page-10-8) constant values to export: browser window names, POST parameter names, . . .
- navigation support: view names to [URLs](#page-12-7) mapping methods, viewAlive action listener method
- synchronized TreeSet to maintain a list of currently "online" users
- utility methods for [EL](#page-9-14) expressions: mapToList, ToolService service methods

Session scoped bean When a browser accesses the site for the first time, requests lack a *session [ID](#page-9-6)* [HTTP](#page-9-13) cookie header value. The [JSF](#page-10-4) infrastructure adds a new entry into its map of sessions by generating an unpredictable session [ID](#page-9-6) value. This entry effectively refers to created @SessionScoped managed beans and a growing Map of accessed @ViewScoped managed beans. A session and related views will be removed from the session map, if the session is *invalidated* explicitly (logout) or if it has *expired* due to exceeding a predefined time-to-live duration. When accessing the web [UI,](#page-12-3) the very first [HTTP](#page-9-13) response contains a Set-Cookie directive including the session [ID](#page-9-6) value. It advices the browser to store the JSESSIONID value for the scope of the browser session. This cookie value is appended to subsequent [HTTP](#page-9-13) request headers and allows [JSF](#page-10-4) to look up managed bean instances that represent the client session's state.

The web tier uses a single @SessionScoped managed bean (SessionScopeBean), serving multiple purposes:

- Login controller: As described in section [4](#page-121-0).5.1, credentials are stored as state of SessionScopeBean when a user logs in. The many @ViewScoped managed beans can subsequently access these credentials for service method invocations. System logout is implemented by simply invalidating the active session.
- Localized constants and option items: Option items for dropdowns have to be localized according to the user's language setting. Frequently required option item sets such as datatable filter options are populated once in order to avoid repeated retrieval operations, which produce load due to evitable SelectionSetService service method invocations. These option item sets are therefore fetched and cached right after the successful login operation. The same applies to the costly preparation of constants and static data structures, such as the list of supported time zones (figure 4.[31](#page-79-0)).

Menubar model and controller: p:menubar menus of the *menu bar* visible on top of each [UI](#page-12-3) screen consist of sub-menu hierarchies to structure menu items. In order to create dynamic menu structures, PrimeFaces' menu data models require the application code to apply property values and bind action listener methods of menu elements. This takes place in SessionScopeBean code in order to build menus depending on the logged-in user:

- user name, identity Staff name
- selected language, time zone and theme
- history of recently modified items

Notably, this is the only situation across the entire application, a programatic [JSF](#page-10-4) component tree manipulation takes place.

Image store: p:graphicImage wraps the [HTML](#page-9-15) img tag and is used to display image data. When used with dynamic content like uploaded [CV](#page-8-5) photos, the browser's separate GET request to download the image requires a technique to manage opened InputStreams. The image store is a SessionScopeBean field exposing a synchronized Map to register and reliably reference any image the user accessed or manipulated during the session.

View scoped managed beans A page is intially requested via [HTTP](#page-9-13) GET method, and displayed in a browser window or tab. @ViewScoped managed beans referenced by the page facelet are instantiated and registered using a view [ID](#page-9-6) generated for the GET request. Subsequent POST requests (postbacks) of [AJAX](#page-8-15) interactions contain the view [ID](#page-9-6) parameter, which allows the [JSF](#page-10-4) infrastructure to look up the right @ViewScoped managed bean instances again. If the user reloads the page, the view is abandoned in favour of a fresh view coming along with a new [ID](#page-9-6) and cleared state due to new managed bean instances. Thus, a displayed page that exists between two GET requests is denoted as [JSF](#page-10-4) *view*, with a temporal context aside the structural concept of a page.

Request scoped managed beans A fresh @RequestScoped managed bean instance is created upon every single request (POST or GET) of a [JSF](#page-10-4) page, whose facelet references the bean. Hence, the bean's state is volatile and cannot be used to keep informations throughout subsequent requests. ErrorBean is the sole @RequestScoped managed bean implemented. It extracts an unexpected exceptions's message for the system's custom error page.

## 4.6.1.2. PrimeFaces [UI](#page-12-3)

While native [JSF](#page-10-4) components are limited in their variety and functionality, the *PrimeFaces* component library was choosen to be able to raise the high-end [RIA](#page-11-9) [UI](#page-12-3) within an acceptable time frame. PrimeFaces provides a continually growing set of uniformly skinned, animated components, including replacements for native [JSF](#page-10-4) components. While many of them originate from Yahoo User Interface [\(YUI\)](#page-12-10) controls (Glass and YUI Contributors, [2014](#page-270-3)), specific ones represent wrappers for other third-party [Js-](#page-10-8)based controls. PrimeFaces components include a client-side [API](#page-8-6) ("widgets"). The implementation of most widgets relies on *jQuery* (Resig and jQuery Contributors, [2014](#page-273-2)).

Thousands of PrimeFaces component instances are arranged by facelets to form the Phoenix [CTMS](#page-8-2) [UI.](#page-12-3) The list below shows the PrimeFaces components utilized and their frequency:

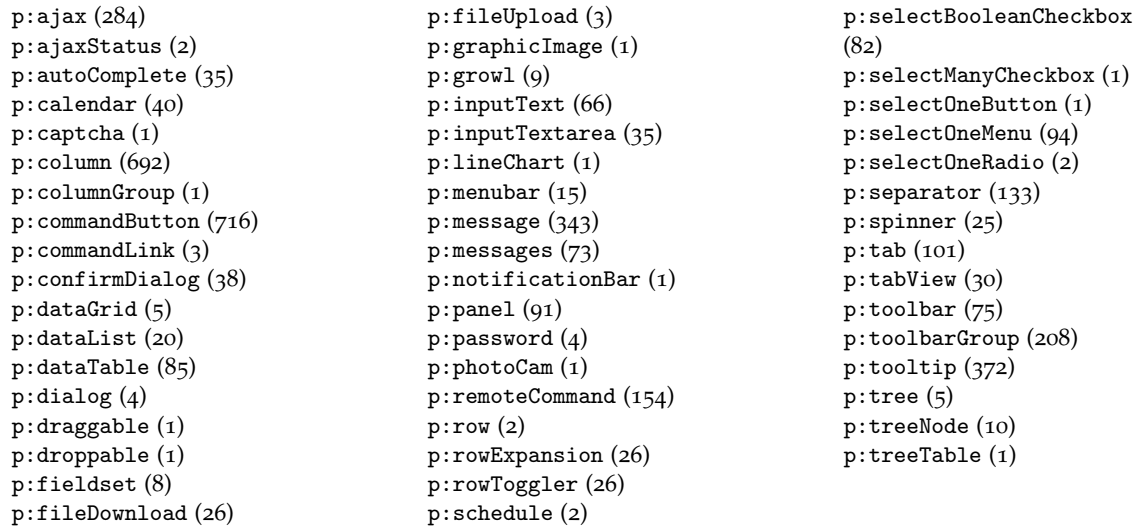

[AJAX](#page-8-15) support is inherent to all PrimeFaces components and relies on the underlying [PVR](#page-11-14) concept of [JSF.](#page-10-4) A XMLHttpRequest [\(XHR\)](#page-12-11) request-response cycle [\(PPR\)](#page-11-15) is triggered by a client-side event of a component. The [HTTP](#page-9-13) POST request will submit values of components listed by the component tag's process attribute. The response contains rendered markup for components to update, as listed by the component tag's update attribute. Thus, [PVR](#page-11-14) allows updating page sections by replacing selected parts of the page's [DOM](#page-9-16) tree, instead of reloading the entire page.

PrimeFaces is a living open-source software framework under continuing development. During the lasting [UI](#page-12-3) development, the PrimeFaces version was incremented several times. Some regression failures were managed by adopting [Js](#page-10-8) and/or facelet code only, while others required to adopt Java application code too. Beside new features, PrimeFaces release cycles also address reported issues. Since the Phoenix [CTMS](#page-8-2) settled with PrimeFaces version 3.3.1 for now, some fixes of newer versions were backported manually. It was decided to stay with an unaltered Java codebase of PrimeFaces however.

### 4.6.1.3. primefaces-extensions Components

Some [UI](#page-12-3) components not available in PrimeFaces can be found in the *primefaces-extensions* add-on:

- pe:codeMirror: This tag places a primefaces-extensions component, which wraps CodeMirror (Haverbeke and CodeMirror Contributors, [n.d.\)](#page-270-4), a [Js](#page-10-8) library to enhance the ordinary [HTML](#page-9-15) textarea with features known from Integrated Development Environment [\(IDE\)](#page-10-12) source code editors. Aside the look-and-feel, pe:codeMirror provides configurable syntax highlighting and code completion. It is utilized to facilitate editing [Js](#page-10-8) snippets in the context of input form scripting features.
- $pe:javascript$ : In contrast to p:ajax that binds a [PPR](#page-11-15) cycle to a [Js](#page-10-8) event supported by a component, pe:javascript simply binds a client-side [Js](#page-10-8) function instead. It is used with pe:timeline and for workarounds in conjunction with PrimeFaces.ajax.AjaxRequest wrapper methods. These were required for PrimeFaces input components within nested p:dataTables, where p:ajax fails to work as usual.
- pe:timeline: An interactive timeline component is required to visualize trial milestones and phases. Until version 3.0.1, PrimeFaces came with a rudimentary timeline component, which was prototypical and removed finally due to license difficulties. For the Phoenix [CTMS,](#page-8-2) concerns arised about the extensive task to develop another custom [JSF](#page-10-4) component that encapsulates an available timeline [Js](#page-10-8) library. Fortunately, a suitable component was introduced by primefaces-extensions as of 2012, wich was ready for use in productive environments as of May 2013, so it could be integrated alternatively (section [4](#page-175-0).6.6).

#### 4.6.1.4. Custom [JSF](#page-10-4) Components

Inspired by the implementation of PrimeFaces components, two custom jsf components were developed:

- ctsms:tagCloud: An existing PrimeFaces component was modified to get started with creating custom [JSF](#page-10-4) components. The ctsms:tagCloud component is a re-implementation of PrimeFaces' p:tagCloud component, providing an onclick event handler attribute instead of a hyperlink [URL](#page-12-7) attribute for tag cloud items. It is used for tag clouds displayed in the [System Modules Overview](#page-154-0) section of the start page.
- ctsms:sketchPad: An alternative way for data entry of medical information is to utilize the pen input method. This is supported by a complex custom component that wraps a customized version of Raphael SketchPad (Li, [2013](#page-272-2)), which in turn uses *Raphael¨* (Baranovskiy, [2013](#page-268-3)), a [Js](#page-10-8) library providing a [SVG](#page-12-12) [API](#page-8-6) for browsers. Beside drawing free sketches, the component's current implementation supports selecting regions by marking them with a cross. This allows producing exactly encoded input similar to p:selectManyMenu or p:selectManyCheckbox.
## 4.6.1.5. [JSF](#page-10-0) Templates

While managed beans and models can be structured using class inheritance, [JSF](#page-10-0) provides tags to support *templating* in order to reduce repetitions:

ui:composition: This templating tag allows a facelet *F* to *copy* a specified template facelet *T*. *F* will render nothing else but the content of *T*. *T* can define named placeholder nodes using ui:insert, which are replaced with specific content defined by *F* by using ui:define. Nested compositions give the [UI'](#page-12-0)s template hierachy shown in figure 4.[66](#page-144-0). ui:composition without specifying a template can be used used to demarcate content if the facelet is to be included with ui:include.

ui:decorate: Similar to ui:composition, the ui:decorate tag *embeds T* into *F* instead of copying it. *T* specifies content that is to be placed inside *F* at the position of the ui:decorate node. ui:decorate is used for facelets of the query editor [UI.](#page-12-0)

ui:include: The ui:include tag embeds a facelet *T* inside *F* straightforwardly, without ui:insert/ ui:define decoration. However, the ui:param tag allows to pass variable values. Typical applications of ui:include are assembling entity views by including their tab contents or rendering boolean values as  $\checkmark$  o icons.

<span id="page-144-0"></span>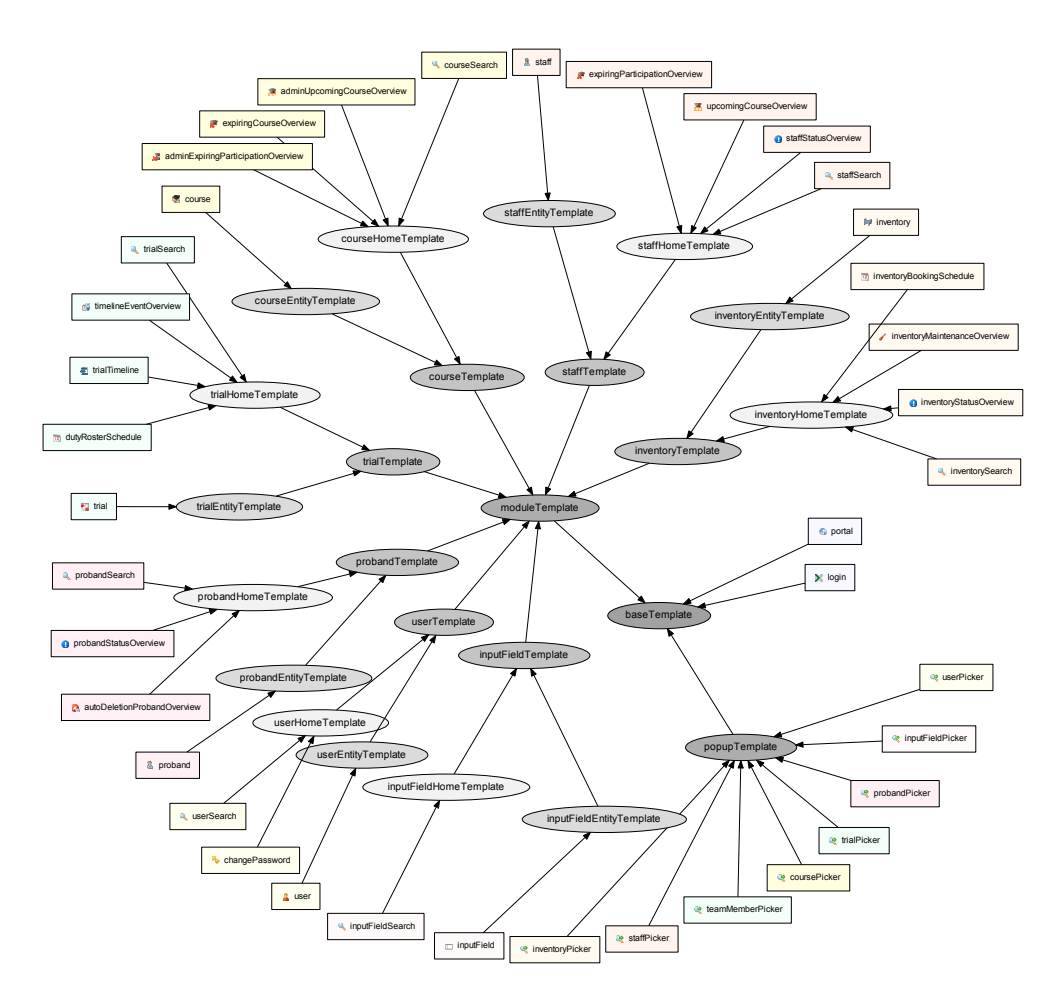

Figure 4.66.: This tree graph shows the template hierarchy of [UI](#page-12-0) page facelets. baseTemplate.html represents the root template, which defines the basic layout (head, menubar, headline, content, notificationbar), [EL](#page-9-0) constants, generic [CSS](#page-8-0) and [Js](#page-10-1) resource includes. The facelets represented by leaves correspond to unique [UI](#page-12-0) pages.

# <span id="page-145-2"></span>4.6.1.6. [JSF](#page-10-0) Servlet Configuration

The [JSF](#page-10-0) core servlet and related infrastructure is configured by two [XML](#page-12-1) files:

Deployment descriptor The deployment descriptor (web.xml) registers the [JSF](#page-10-0) request servlet (javax.faces.webapp.FacesServlet) as well as custom servlets<sup>[62](#page-145-0)</sup>. To integrate a [REST](#page-11-0) web service, a framework such as the [JAX-RS](#page-10-2) reference implementation "Jersey" requires to register an additional servlet. While the web service is subject to future extensions, an application-specific servlet was introduced as part of the sketchpad [JSF](#page-10-0) component implementation for handling sketch background image requests. Other configuration options allow to bind the user's theme preference (figure 4.[67](#page-145-1)) or the session timeout. Another configuration aspect of the deployment descriptor is the registration of request filters (javax.servlet.Filter interface). A custom request filter is used to enforce [UTF](#page-12-2)8 encoding. PrimeFaces requires to register its included upload request filter for handling file uploads, in order to utilize the p:fileUpload component. When a page is accessed, another custom filter redirects the GET [HTTP](#page-9-1) requests to the login page (figure 4.[55](#page-122-0)), if the session was invalidated.

<span id="page-145-1"></span>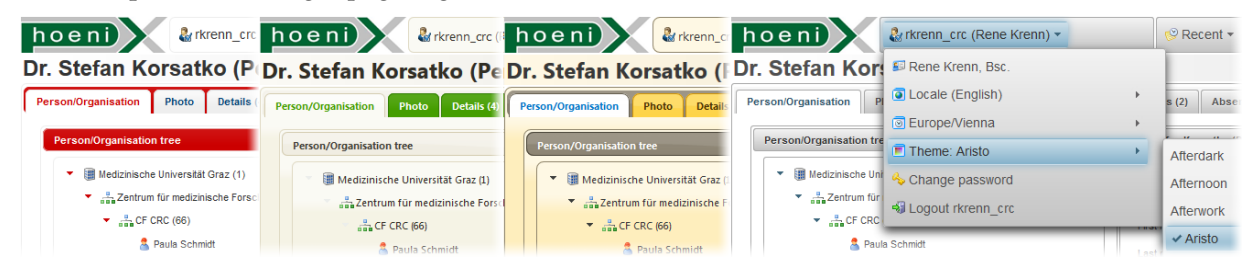

Figure 4.67.: Users can choose from 35+ PrimeFaces [UI](#page-12-0) themes with various colors. Themes can be used by an identity with multiple user accounts to pervasively indicate the account currently being worked with.

Facelet configuration In order to handle javax.faces.application.ViewExpiredExceptions that occur with POST requests of [AJAX](#page-8-1) operations in the case of an invalidated session, faces-config.xml registers a custom exception handler factory (javax.faces.context.ExceptionHandlerFactory decoration). The corresponding ExceptionHandler implements a Post/Redirect/Get [\(PRG\)](#page-11-1) flow to redirect to the login page. Furthermore, l[10](#page-10-3)n message bundles (table [4](#page-80-0).5) are specified via faces-config.xml for direct use within [EL](#page-9-0) expressions. Finally, faces-config.xml allows to setup page navigation by means of navigation rules. These are not useful for [AJAX-](#page-8-1)driven navigation however, which is described more in detail in section [4](#page-147-0).6.2.

# 4.6.1.7. JavaScript Resources

[Js](#page-10-1) artefacts essentially provide the implementation of custom [JSF](#page-10-0) components as well as workarounds and customization of PrimeFaces components. Since [Js](#page-10-1) is a dynamic programming language, the latter can be accomplished without altering PrimeFaces's sources. [Js](#page-10-1) *prototype* overrides and extensions of PrimeFaces's client side widgets include:

<span id="page-145-0"></span><sup>62</sup>javax.servlet.http.HttpServlet interface implementations

Client-side component state manipulation A PrimeFaces component manifests in [HTML](#page-9-2) [DOM](#page-9-3) elements and form parameters that represent its *state*. It comprises abstract state information like the value of an input component or the visual enabled/disabled state. Accessing the component's state client-side via widget accessor methods is insufficiently supported by default. Modifying the client-side state of input components programmatically is required in two situations:

- A p:confirmDialog prompts the user wether or not to adjust an input's value in order to correct or align it to a preset. If the user agrees, the input value has to be set by a [Js](#page-10-1) function.
- Input form scripting allows calculating dependent values client-side. If a user wants to apply a precalculated value by pressing the corresponding button, the input component's value will be set by a [Js](#page-10-1) function.

After analyzing the jQuery-based implementations of relevant PrimeFaces input component's, widget prototypes were extended to support changing the component's value client-side:

AutoComplete.getValue/setValue InputText.getValue/setValue InputTextarea.getValue/setValue SelectBooleanCheckbox.getValue/setValue

SelectManyCheckbox.getValue/setValue SelectOneMenu.getValue/setValue Spinner.getValue/setValue

Extended access to a component's state was implemented as required:

- InputText.enable/disable: enable/disable p:inputText
- SelectBooleanCheckbox.enable/disable: enable/disable p:selectBooleanCheckbox
- Dialog.getTitle/setTitle: access a p:dialog's title text
- TabView.setTabTitle/getTabTitle: access a p:tab's title text
- TabView.emphasizeTab: icons for p:tab titles

Custom component rendering Modifications for custom rendering required overriding of entire widget prototypes:

- LineChart: jqPlot cartesian charts with x-axis values of date/datetime type
- Schedule: display the [ISO](#page-10-4) week number

Patches Prototype method overrides are used to remove minor defects that were found in widget behaviour, e.g.:

- Dialog.focusFirstInput: suppress undesired p:calendar datetime selector po-pup within p:dialog
- SelectOneMenu.bindKeyEvents: fix for drop down item selection via keyboard

**[Js](#page-10-1) namespace and external libraries** At the moment, the Js layer is not yet structured by introducing a global namespaces, since the major part of it are stateless event handler and utility functions, beside Prime-Faces widget prototype re-definitions. An important group of utility functions allows initiating [AJAX](#page-8-1) request cycles from [Js](#page-10-1) code by wrapping the PrimeFaces.ajax.AjaxRequest [API.](#page-8-2) While PrimeFaces provides hidden p:remoteCommand components for exactly this purpose, these functions were nevertheless introduced to circumvent the dependency on p:remoteCommand definitions in facelets. This simplified the implementation of complex update logic part of specific [UI](#page-12-0) features (item pickers, calculated field values) and enabled the workarounds using pe:javascript mentioned in section [4](#page-143-0).6.1.3.

A number of [Js](#page-10-1) libraries as well as additional plug-ins for libraries used by PrimeFaces were added overall, some of which declaring their own namespaces. As described more in detail in corresponding sections, some of them (marked with "\*") were modified to a certain extent:

- jqPlot render plug-ins (Leonello, [2013](#page-271-0))
- Really Simple Color Picker in jQuery\* (Perera, [2008](#page-273-0))
- Base64 encoding/decoding (Albert, [2013](#page-268-0))
- [JSON](#page-10-5)2 (Crockford, [2010](#page-269-0))
- Datejs (Yoder and McGill, [2010](#page-275-0))
- Raphaël\*
- Raphael SketchPad\*
- Is CommentStripper<sup>\*</sup> (Dunn, [2013](#page-269-1))
- sprintf for [Js](#page-10-1) (Marasteanu, [2013](#page-272-0))

## 4.6.1.8. [CSS](#page-8-0) Resources

[CSS](#page-8-0) files encapsulate appearance details such as layout issue fixes, a scheme of named colors and icon placement. The color scheme maps the Color enumeration constants introduced in section [4](#page-112-0).4 to dedicated style classes in order to color e.g. datatable rows according to definitions from master data records. Applying style classes is supported by PrimeFaces components directly in most cases, e.g. by the rowStyleClass attribute of p:dataTable. Components such as p:schedule or pe:timeline need style classes tailored to their [DOM](#page-9-3) structure in order to color displayed event items correctly.

Compliance with the various PrimeFaces themes was considered to the extent of layout problems only. There is no hue adjustment of enumerated color values to match the selected theme's colors, which might result in low contrast in some rare situations.

# <span id="page-147-0"></span>4.6.2. Navigation

[JSF](#page-10-0) introduces facelets to define the layout of a browser page. There is a built-in support for conditional page navigation (faces-config.xml), as typically required by non[-AJAX](#page-8-1) [JSF](#page-10-0) applications. For example, after a [HTML](#page-9-2) form submission, the user could be redirected to feedback pages showing either an error or success message. In the case of [AJAX](#page-8-1) [JSF](#page-10-0) applications, [PPR](#page-11-2) allows to refresh components to facilitate the Single-Page Application [\(SPA\)](#page-12-3) pattern. [PPR](#page-11-2) relies on the component tree as defined in the facelet, hence it is not designed to change the structure of the entire page.<sup>[63](#page-147-1)</sup> An extensive [JSF](#page-10-0) [AJAX](#page-8-1) [UI](#page-12-0) comprising screens with different structure will therefore continue to consist of multiple pages, as is the case for the Phoenix [CTMS](#page-8-3) [UI](#page-12-0) (table 4.[10](#page-149-0)). In this context, (page) navigation is the transition from one page to another, initiated by the user.

<span id="page-147-2"></span>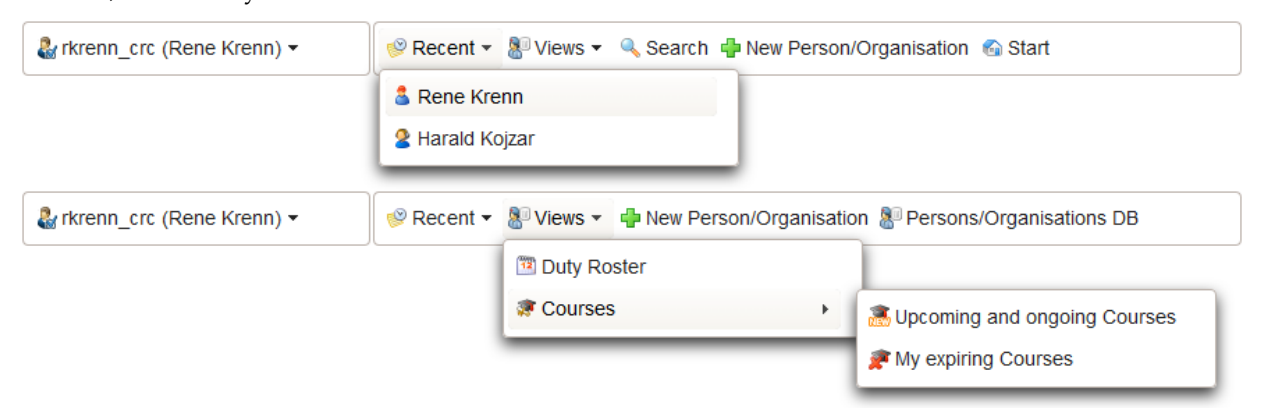

Figure 4.68.: The menu bar provides a navigation scheme characterzied by module home (upper menu bar) and entity view (lower menu bar) pages, as shown for the person/organisation module. A history menu allows to open items recently modified by the user. The view menu shows navigatable module home pages.

<span id="page-147-1"></span> $63$ Managed beans methods may manipulate the [JSF](#page-10-0) component tree directly. There are issues with this technique and an ongoing specification request for [JSF](#page-10-0) 2.3 (Tijms et al., [2013](#page-274-0)). A bad practice but a basic alternative is declaring components of any screen within one facelet, and hide (rendered="false") them conditionally.

The login page (figure 4.[55](#page-122-0)) is shown initially and forwards to the *start page* after successful authentication. [UI](#page-12-0) screens of each system module can be divided into two types:

Module home Each system module will comprise a varying number of pages of different structure for consolidated views such as a overview lists, calendars or a query editor. They are referred to as *module home* pages and can be accessed by clicking corresponding menu items in the view menu of the *menu bar*. Configuration option allow to define the module home default pages, which will be shown initially.

Entity view As described in detail in section [4](#page-162-0).6.4, a root entity and its associated detail records can be displayed and edited in the corresponding module's *entity view* page. Entity view pages can be accessed by clicking either of the navigation controls below:

- 1. **buttons** ("open item") of datatables and *item pickers* in edit areas
- 2. history menu items of the main menu bar (figure 4.[68](#page-147-2))
- 3. ctsms:tagCloud items of the start page

Entity view page [URLs](#page-12-4) may contain a parameter for passing the root entity's [ID](#page-9-4) in the query string, allowing to bookmark a specific item's entity view page.

<span id="page-148-0"></span>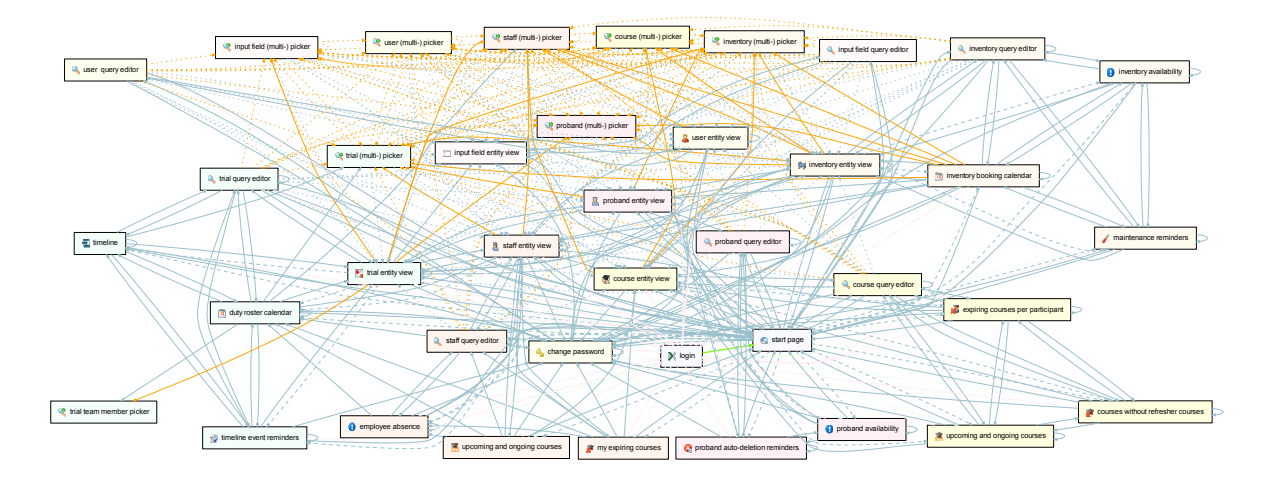

Figure 4.69.: The navigation graph shows possible navigation paths between [UI](#page-12-0) pages. Lightblue lines denote a regular navigation path for opening a page in a permanent window, while orange lines mean opening a transient picker pop-up. Dashed lines indicate configuration options for module home default pages. Dotted lines denote possible pathways originating from a query editor [UI,](#page-12-0) which depend on definitions of entity columns available to criterion terms.

The emerging navigation graph shown in figure 4.[69](#page-148-0) is a connected graph but does not represent a fully connected mesh<sup>[64](#page-148-1)</sup>. It provides reasonable path lengths, optimized for frequent navigation patterns of users.

<span id="page-148-1"></span><sup>64</sup>*n* <sup>2</sup> navigation paths

<span id="page-149-0"></span>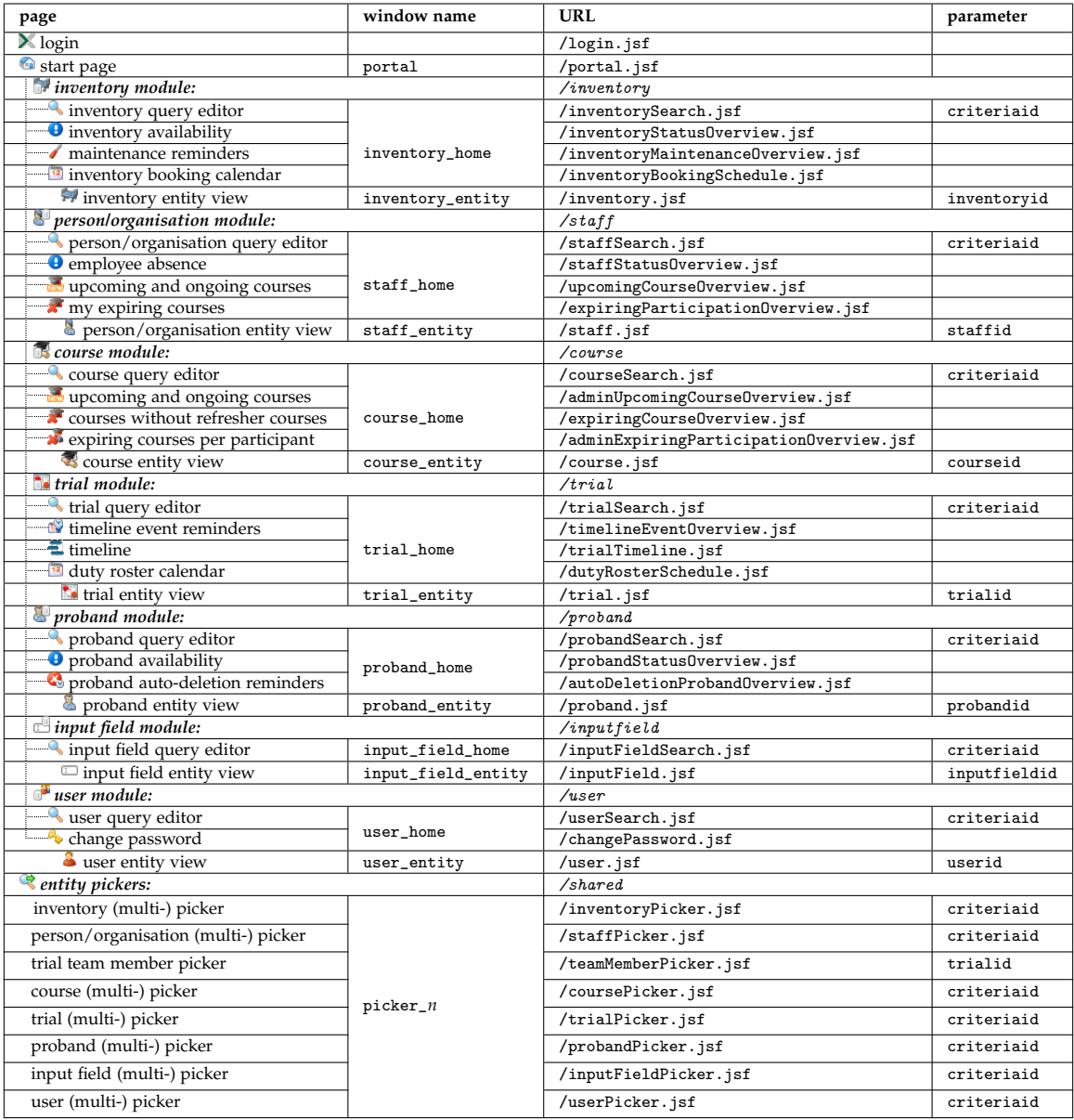

Table 4.10.: This overview shows module home and entity view pages, a user can open. Each page represents a unique [UI](#page-12-0) screen, defined by a particular facelet from figure 4.[66](#page-144-0). A page is opened in the browser upon the [HTTP](#page-9-1) GET request coming from the window.open method. window.open takes a [URL](#page-12-4) and window name argument.

Navigation triggered from PrimeFaces [UI](#page-12-0) controls such as p:commandButton or p:menuItem can be wired using the [Js](#page-10-1) event model. A component's [HTML](#page-9-2) [DOM](#page-9-3) element can fire a [Js](#page-10-1) function (callback) assigned to a supported event listener such as onclick. By assigning the window.open function, it will cause browsers to request a new page by sending a [HTTP](#page-9-1) GET request when clicking the control. Aside the mandatory page [URL](#page-12-4) parameter, window.open can take an optional target argument to specify a browser window name. If a distinct window name is referred for the first time, modern browsers handle opening new windows in two different ways by analyzing remaining window.open arguments:

Tabbed browsing Instead of a separate browser window per [URL,](#page-12-4) pages are opened in tabs of the web browser application. This feature is utilized to keep multiple pages open at the same time, thus allowing users to switch between pages instantly, without expicit navigation. Tabs can be arranged on multiple monitors if available. Power users prefer this mode of browsing enterprise web applications, since as much information as possible is displayed at once, avoiding the need of tedious navigation and remembering content. Contrary, the number of tabs might be confusing for users new to the system. Once a tab is opened by a window.open call, the specified window name is assigned. A subsequent window.open invocation referring to the same window name will load the page in the exsiting tab. This behaviour allows establishing a scheme of tabs to control the number of opened pages. The scheme can be configured (table 4.[11](#page-151-0)), but users preferred to stay with the full-scale tab scheme (figure 4.[70](#page-150-0)) as expected.

<span id="page-150-0"></span>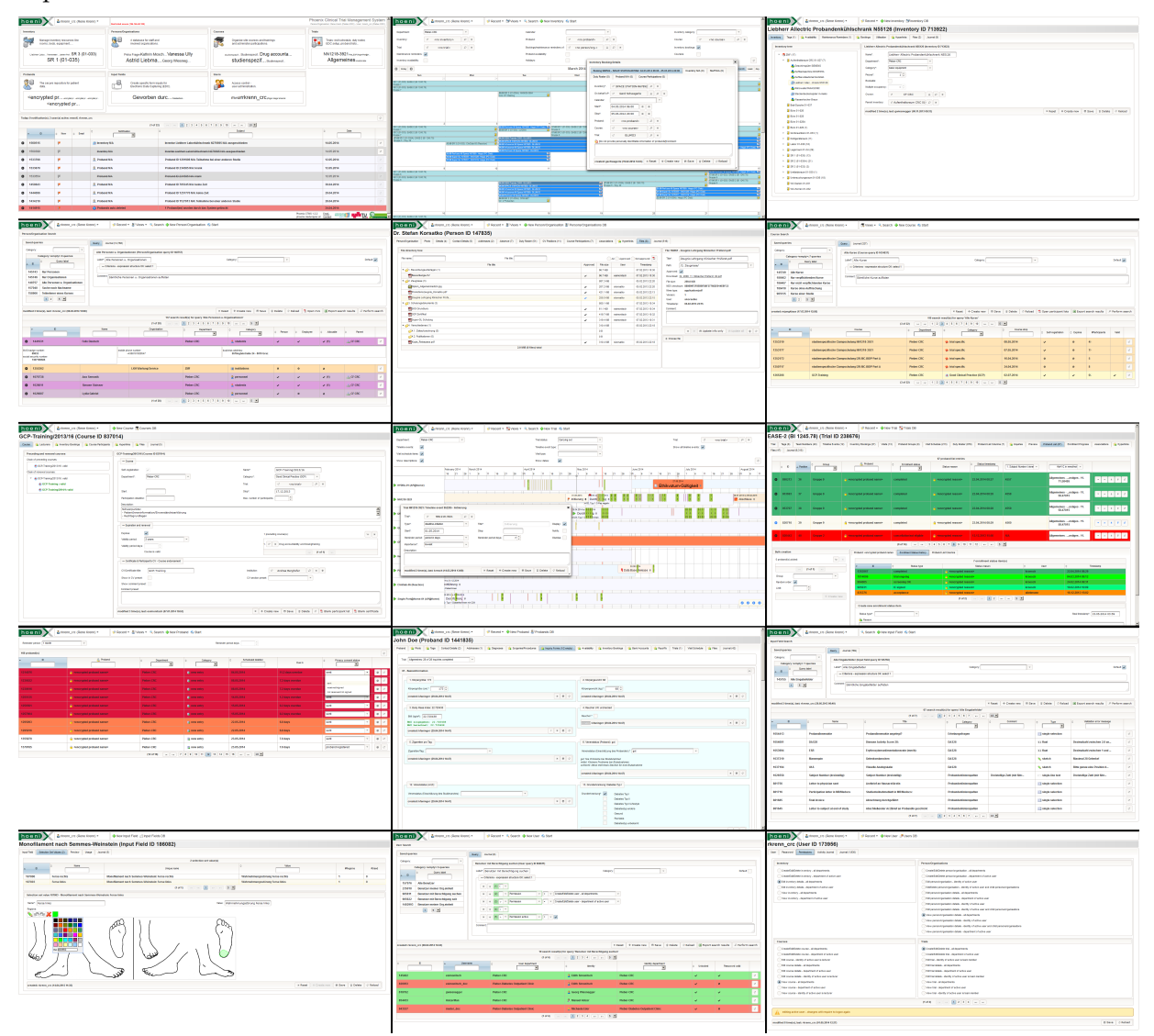

Figure 4.70.: With the full-scale browser tab scheme, a user session comprises up to 15 opened pages.

<span id="page-151-0"></span>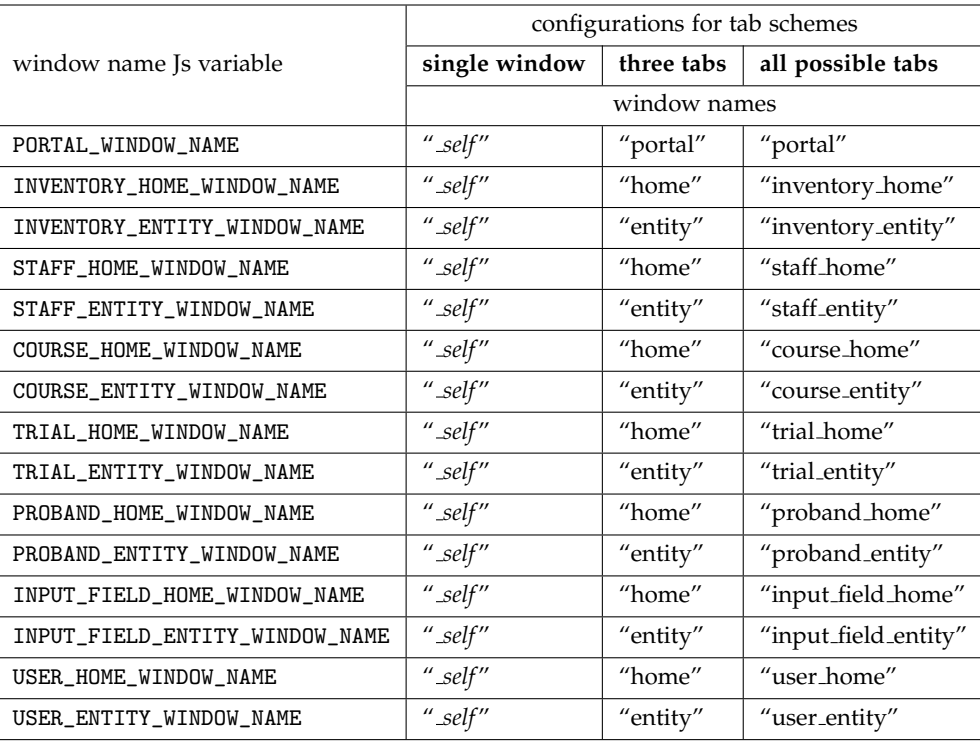

Table 4.11.: A unique name per distinguished window name [Js](#page-10-1) variable allows displaying all possible tabs side-by-side in the browser window. Because this full scale configuration does not yet allow to compare items, multiple entity view tabs can be opened simultaneously using a window name format pattern. As an example, a unique window name for each proband entity view page to open is derived by inserting the proband record [ID](#page-9-4) for the placeholder in "proband entity %s". The browser tab scheme can be choked, starting from the full set of implemented window name variables. A tab scheme restricted to a single tab only can be configured by using the same window name (*" self"*) for any window name variable.

Pop-up A pop-up displays an opened page in a separate browser window. While module pages described so far are basically displayed by browser tabs, pop-ups are the decent counterpart for intermediate interactions. After opening, pop-up windows can be closed again programatically using window.close. The implemented *item picker* mechanism allows selecting a root entity item by using the query editor (figure 4.[71](#page-152-0)). After instantly executing a query, a desired item is picked from the result set using the relevant result row's  $\ast$  button ("pick item"). While the query editor pop-up is immediately closed again when selecting single items, the popup remains open when picking multiple items in order to be closed manually.

<span id="page-152-0"></span>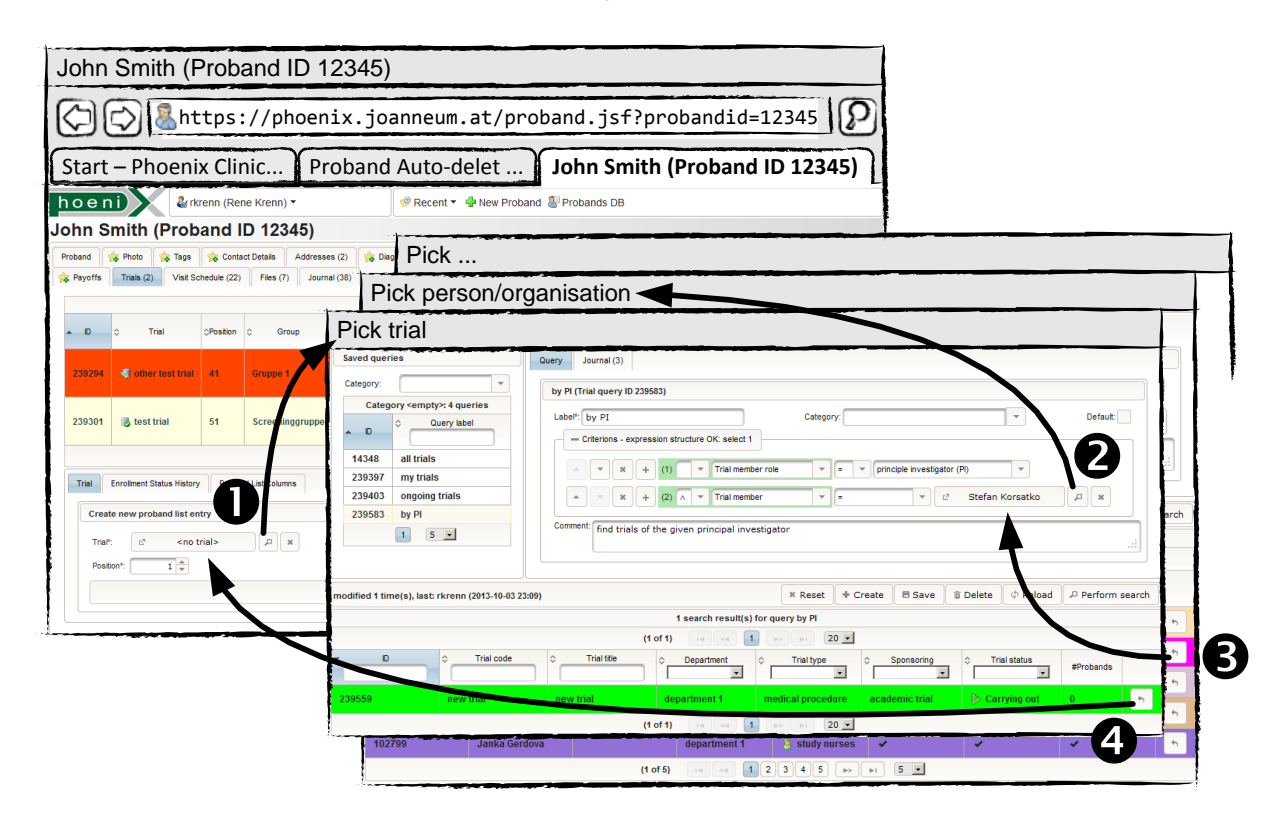

Figure 4.71.: The browser's main window displays [UI](#page-12-0) pages using tabbed browsing. Screens with inputs for root item selection provide a  $\varphi$  button to open the transient picker pop-up (1) to show a query editor [UI](#page-12-0) for the corresponding module. The desired item is selected from the listed result set (4). Since a query criterion may refer to root item itself, a nested picker pop-ups can be opened in this case (2) to select the item designated for a criterion's comparison value (3). This is implemented using special windows names for picker pop-ups, which include the nesting depth *n* of pop-up windows (table 4.[10](#page-149-0)).

Managing multiple browser windows involves additional issues with handling expired sessions. As stated in the previous section, automatic redirection to the login page after session expiration is prepared for both [HTTP](#page-9-1) POST [\(AJAX](#page-8-1) page interactions) and GET requests (window.open navigation actions). After a new session is established when the user re-authenticates, a forwarding logic tries to re-open the original page. When a user starts an [PPR](#page-11-2) interaction in one of the remaining windows referring to an obsolete session, the forwarding mechanism obtains the new session [ID](#page-9-4) by re-opening the page. A representative message<sup>[65](#page-152-1)</sup> will inform the user what happened. It is desired to always show this message or the login page in the *originating* browser window. However, this would not be the case when a navigation action opens a page in a new tab. This is why window.open invocations are actually encapsulated by an [AJAX](#page-8-1) round-trip. The next section will describe the implementation of this technique in detail, which applies to navigation controls globally.

# 4.6.3. Start Page

After successful login, the authenticated (active) user is forwarded to a start page (figure 4.[72](#page-153-0)). This portal page shows recent activities at a glance and acts as entry point for navigation. It subdivides into the upper and lower area, whose designs are presented in detail.

<span id="page-152-1"></span><sup>65</sup>"Original action not completed, please retry."

<span id="page-153-0"></span>

|                                                                                                    | <b>Phoenix Clinical Trial Management System</b><br>& rkrenn_crc (Rene Krenn) ▼<br>hoeni)<br>Person/Organisation: Rene Krenn (Pieber-CRC) - User: rkrenn_cro@Phoenix CTMS phoenix.joanneum.at (Pieber-CRC) |                                                         |                                                                      |                                                                      |                                                                                                    |                                                                              |                                       |  |  |
|----------------------------------------------------------------------------------------------------|----------------------------------------------------------------------------------------------------|---------------------------------------------------------|----------------------------------------------------------------------|----------------------------------------------------------------------|----------------------------------------------------------------------------------------------------|------------------------------------------------------------------------------|---------------------------------------|--|--|
| Inventory                                                                                                    |                                                                                                    |                                                         |                                                                      | Persons/Organisations                                                | <b>Courses</b><br><b>Trials</b>                                                                                                    |                                                                              |                                       |  |  |
| Manage inventory resources like<br>rooms, beds, equipment,                                                                            |                                                                                                    |                                                         |                                                                      | A database for staff and<br>involved organisations.                  | Organize site courses and trainings<br>and administer participations.                                                              | Trials: visit schedule, duty roster,<br>EDC setup, proband lists             |                                       |  |  |
| Bedienpult Sp<br>Space Station Steuereinheit                                                                                          |                                                                                                    |                                                         |                                                                      | Alexandru Tuc CF CRC Janka Gerdova<br>Stefanie Sach<br>Stefan Korsat | NN1218-3889 D., GCP-Training/<br>GCP Training/ GCP-Training/<br>GCP-Training/                                                      | Allgemeines <sub>NN1218-3889</sub><br>Boehringer In., Phoenix CTMS NIRLUS_01 |                                       |  |  |
|                                                                                                    | <b>Probands</b>                                                                                                    |                                                         |                                                                      | <b>Input Fields</b>                                                  | <b>Users</b>                                                                                                    |                                                                              |                                       |  |  |
| The secure repository for patient<br>data.                                                                                            |                                                                                                    |                                                         |                                                                      | Create specific form inputs for<br>Electronic Data Capturing (EDC).  | Access control -<br>user administration.                                                                                           |                                                                              |                                       |  |  |
| John Smith Annemie Schni<br>Isa Egner Sahin Bornema<br>Justus Cornel                                                                  |                                                                                                    |                                                         |                                                                      | Geworben durc Orale Antidia<br>Weitere Medik                         | <b>rkrenn_crc</b> cmikschofsky atuca<br>esimonitsch hkojzar                                                                        |                                                                              |                                       |  |  |
|                                                                                                    |                                                                                                    |                                                         |                                                                      |                                                                      |                                                                                                    |                                                                              |                                       |  |  |
|                                                                                                    |                                                                                                    | Today: 16 notification(s). 1 user(s) active: rkrenn_crc |                                                                      |                                                                      |                                                                                                    |                                                                              | \$                                    |  |  |
|                                                                                                    |                                                                                                    |                                                         |                                                                      | $(1$ of 36)<br>$\  \cdot \  \cdot \  \leq \  \cdot \ $<br>$\vert$ 1  | $2$ 3 4 5 6 7 8 9 10<br>$10$ $\blacktriangledown$<br>$\mathbb{H}$<br>$\gg >$                                                       |                                                                              |                                       |  |  |
|                                                                                                    | Email<br><b>New</b><br>D<br>ᅬ<br>$\overline{ }$                                                                                                    |                                                         |                                                                      | ó<br>Notification<br>$\overline{\phantom{a}}$                        | Date                                                                                                    |                                                                              |                                       |  |  |
| Θ                                                                                                    | Ρ<br>29467<br><b>Maintenance reminder</b>                                                                                                    |                                                         |                                                                      |                                                                      | 2013-08-13<br>$\mathbb{E}^{\overline{\gamma}}$<br><sup>1</sup> Inventory Emergency Kit maintenance reminder: 'Kontrolle KAGES-MPC' |                                                                              |                                       |  |  |
|                                                                                                    | Notification receivers:                                                                                                    | Message:                                                |                                                                      |                                                                      |                                                                                                    |                                                                              |                                       |  |  |
|                                                                                                    | • Rene Krenn                                                                                                    | Dear Rene.                                              |                                                                      |                                                                      |                                                                                                    |                                                                              |                                       |  |  |
|                                                                                                    |                                                                                                    |                                                         |                                                                      | this is a notification for the following event:                      |                                                                                                    |                                                                              |                                       |  |  |
|                                                                                                    |                                                                                                    |                                                         | Maintenance reminder<br>· Inventory:                                 | Emergency Kit                                                        |                                                                                                    |                                                                              |                                       |  |  |
|                                                                                                    |                                                                                                    |                                                         | . Inventory dept.: department 2<br>. Inventory cat.: basic equipment |                                                                      |                                                                                                    |                                                                              |                                       |  |  |
| $+$ Title:<br>'Kontrolle KAGES-MPC'                                                                                                   |                                                                                                    |                                                         |                                                                      |                                                                      |                                                                                                    |                                                                              |                                       |  |  |
| $\cdot$ Type:<br>inspection<br>$2013 - 08 - 31$<br>$\cdot$ Date:                                                                      |                                                                                                    |                                                         |                                                                      |                                                                      |                                                                                                    |                                                                              |                                       |  |  |
|                                                                                                    |                                                                                                    |                                                         | . Company contact:                                                   |                                                                      |                                                                                                    |                                                                              |                                       |  |  |
| Please prepare and/or take appropriate actions.<br>Thank you!                                                                         |                                                                                                    |                                                         |                                                                      |                                                                      |                                                                                                    |                                                                              |                                       |  |  |
|                                                                                                    |                                                                                                    |                                                         |                                                                      |                                                                      | This is a system generated email created on 2013-08-13 05:54, it may be outdated in meantime. Do not reply.                        |                                                                              |                                       |  |  |
|                                                                                                    |                                                                                                    |                                                         |                                                                      |                                                                      |                                                                                                    |                                                                              |                                       |  |  |
| Phoenix CTMS 1.0.8<br>Site: phoenix.joanneum.at                                                                                       |                                                                                                    |                                                         |                                                                      |                                                                      |                                                                                                    |                                                                              |                                       |  |  |
| $\bf o$                                                                                                    | P<br>29438                                                                                                    |                                                         |                                                                      | Missing trial tag                                                    | <b>@</b> Trial test trial: EudraCT reference number missing                                                                        | 2013-08-13                                                                   | $\mathbb{E}^{\overline{\mathcal{A}}}$ |  |  |
| Ω                                                                                                    | 29417                                                                                                    | Ρ                                                       |                                                                      | Trial status update                                                  | <b>In Trial test trial: Phase out</b>                                                                                              | 2013-08-13                                                                   | $\mathbb{E}^{\overline{\gamma}}$      |  |  |
| Q                                                                                                    | 29409                                                                                                    | $\mathbb{P}$                                            |                                                                      | <b>Trial status update</b>                                           | Trial test trial: Carrying out                                                                                                    | 2013-08-13                                                                   | $\mathbb{E}^{\!2}$                    |  |  |
| O                                                                                                    | 29398                                                                                                    | Ρ                                                       | 83                                                                   | 12 Duty assigned                                                     | <b>Duty assigned</b>                                                                                                    | 2013-08-13                                                                   | $\mathbb{E}^{\overline{\gamma}}$      |  |  |
| $\bullet$                                                                                                    | 29392                                                                                                    | P                                                       |                                                                      | Staff N/A - duty problem                                             | 40 Duty 2013-08-19 09:00 - 2013-08-19 17:00: Elisabeth Hörl vacation                                                               | 2013-08-13                                                                   | $\mathbb{E}^{\!2}$                    |  |  |
| $\bullet$                                                                                                    | 29366                                                                                                    | P                                                       |                                                                      | Staff N/A                                                            | Rene Krenn N/A: sick leave                                                                                                    | 2013-08-13                                                                   | $\mathbb{E}^{\!2}$                    |  |  |
| $\bullet$                                                                                                    | P<br>29357                                                                                                    |                                                         |                                                                      | Proband auto-delete reminder                                         | 1 Proband ID 29291 will be deleted in 1 day(s)                                                                                     | 2013-08-13                                                                   | $\mathbb{E}^{\!2}$                    |  |  |
| $\mathbf o$                                                                                                    | 29348                                                                                                    | ۳                                                       |                                                                      | <b>Probands auto-deleted</b>                                         | @ 1 Proband(s) deleted by system                                                                                                   | 2013-08-13                                                                   |                                       |  |  |
| P<br>2013-08-13<br>$\mathbb{E}^n$<br>29341<br>Proband auto-delete reminder<br>Proband ID 29291 will be deleted in 1 day(s)<br>O       |                                                                                                    |                                                         |                                                                      |                                                                      |                                                                                                    |                                                                              |                                       |  |  |
| Phoenix CTMS 1.0.8 Email-<br>2 logons left,<br><b>UTHER</b><br>RESEARCH<br>please reset your password.<br>phoenix.joanneum.at Contact |                                                                                                    |                                                         |                                                                      |                                                                      |                                                                                                    |                                                                              |                                       |  |  |

Figure 4.72.: The portal page gives a comprehensive overview about recent user activities.

### 4.6.3.1. System Modules Overview

Each module is depicted by a summary panel containing a link icon to open the module's home tab. With the default configuration, the links will open query editors as a starting point in order to run a query and navigate to items of interest directly. Below the link icon and a short module description, *tag clouds* show the modules' root entity items modified by users recently (figure 4.[72](#page-153-0)).

The implementation of this page section is analyzed in detail to provide a representative insight into the usage of facelets, managed beans and model classes. As a starting point, the facelet fragment in listing 4.[29](#page-154-0) shows how module summary boxes are realized using a p:dataGrid. Each of its columns contains the module summary panel, represented by a p:panel component.

```
...<br><p:dataGrid <!-- navigation overview of application modules -->
    id="moduleitems"
     value="#{portalBean.portalModuleItems}" <!-- custom model with module descriptions, icons, tag clouds, etc. -->
     var="module" <!-- item iteration variable of type at zmf .crc .ctsms .web .model shared .PortalModuleItem --
    paginator="false"
    \text{columns} = "4"styleClass="ctsms-portalitems-datagrid">
    <!−− the module summary bo x: −−>
    <p:column>
        \langlep:panel><f : f a c e t name="header">
                  <h:outputText value="#{module.label}" />
             \langle/f:facet>
             <h:p anelG rid columns="2" cellp addin g="0" s t yl e Cl a s s ="ctsms-input-panelgrid"
                  Js function like openProbandHome that prepares and invokes window.open is assigned to the the icon
                        onclick event handler: →
                  \the metric effects of the contract of the state of the state of the condition \mathcal{L} (not k = "#{module.onClick};">\/div>\/\the chipsnelGroup>\div class="ctsms-portalitem-icon #{module.icon}" onclick="#{module.onClick};
                  h:panelGroup><br>
<!-- A short module description: --->
                  <ui :i n cl u d e s r c ="/META-INF/includes/shared/multiLineOutputText.xhtml">
<ui:param name="multiLineText" value="#{module.description}"/>
<ui:param name="rendered" value="true"/>
                       <ui:param name="multiLineTextClass" value=""/>
                  \angle/ui\cdotinclude>
              \langle/h:panelGrid>
              \ltleftarrowJs functions like opened by a strated by a strated on \gt cosms:tagCloud styleCla
         \langle/p:panel>\langle/p:column>\langle/p:dataGrid>
AJAX
      response (POST request)
     process="@this"
    name="viewAliveRC"
     actionListener="#{applicationScopeBean.viewAliveEcho}
    oncomplete="handleViewAliveEcho(xhr, status , args)" />
 . . .
```
Listing 4.29: The start page's upper area shows a PrimeFaces p:dataGrid component, which arranges module summary panels. Each p:panel component contains a plain [HTML](#page-9-2) div for the module home tab link icon, a multiline text for a short module description and a ctsms:tagCloud component showing recently edited root entities.

Inside a summary panel, the link icon and module description text are arranged side-by-side using a native table component (h:panelGrid). Since [JSF](#page-10-0) 1.2 [\(JSR-](#page-10-6)252), facelets may contain plain [HTML](#page-9-2) markup aside [JSF](#page-10-0) components without precautions. This improvement comes into effect for the link icon, which is a plain div element. It displays the icon image using a [CSS](#page-8-0) style class that refers to a corresponding background image. The onclick event handler binds an applicable [Js](#page-10-1) function to open the module home tab. By example, openProbandHome shown in listing 4.[30](#page-155-0) performs navigation by employing a [PPR](#page-11-2) to invoke window.open for opening the proband module's default home tab.

```
//constants are exported upon initial page load:<br>var PROBAND.URL = '/proband/proband.jsf';<br>var PROBAND.ID = 'probandid';
 var PROBAND ENTITY WINDOW NAME = 'proband_entity_view_%d';<br>var PROBAND START URL = '/proband/probandSearch.jsf';<br>var PROBAND HOMEWINDOW NAME = 'proband_home';
var AJAX_VIEW_ALIVE_JS_CALLBACK = 'viewAliveJsCallback':
 . . .
//common.is:
 function openProband(probandId) { //open the proband entity view:<br>if (typeof probandId !== 'undefined' probandId) {<br>openEntity(PROBAND,LDKL + '?' + PROBAND,LD + '=' + encodeURIComponent(probandId), sprintf(PROBAND,ENTITY,W
                    probandId ) ) ;
     }
}<br>function _openEntity(url, windowName) {<br>_viewAlive('_openEntityCallback', {'url':encodeBase64(url, false), 'entityWindowName':windowName});
}<br>function _openEntityCallback(args) {                                 //entity view window.open callback:<br>window.open(decodeBase64(args.url), args.entityWindowName).focus();
}
 function openProbandHome() { //open the initial proband home view:<br>_openHome(PROBAND.START.URL, PROBAND.HOME.WINDOW.NAME);
}<br>function _openHome(url,windowName) {<br>_viewAlive('_openHomeCallback', {'url':encodeBase64(url,false), 'homeWindowName':windowName});
}<br>function _openHomeCallback(args) {        //home view window.open callback:
      window . open ( decodeBase64 ( args . url ) , args . homeWindowName) . focus ( ) ;
}
 function _viewAlive(functionName, args) { //invoke the viewAliveRC p:remoteCommand component:<br>if (_testFunction(window[functionName])) {
             var viewAliveCallbackParams = {};
viewAliveCallbackParams [ AJAX VIEW ALIVE JS CALLBACK ] = functionName ;
             JSON string:<br>viewAliveCallbackParams[AJAX_VIEW_ALIVE_JS_CALLBACK_ARGS] = JSON stringify(args);
             }
viewAliveRC ( prepareRemoteCommandParameters ( viewAliveCallbackParams ) ) ;
      }
AJAX response:<br>
if (.testFlag(args,AJAX.OPERATION.SUCCESS) .testPropertyExists(args,AJAX.VIEW_ALIVE.JS.CALLBACK)) {<br>
var ajax
                  \} else {
                        window [ajaxViewAliveJsCallback]();
                  }
            }
     }
}
```
Listing 4.30: The callback mechanism for the [UI'](#page-12-0)s browser tab navigation is powered by [Js](#page-10-1) utility methods.

PrimeFaces' p:remoteCommand is an invisible component to provide a convenient [Js](#page-10-1) [API](#page-8-2) for [PPR.](#page-11-2) As with any other component, an optional [Js](#page-10-1) callback can be bound using the oncomplete attribute, which will be executed when the [AJAX](#page-8-1) request completed successfully. The viewAliveRC p:remoteCommand component's action listener attribute binds to the stateless ApplicationScopeBean.viewAliveEcho method (listing 4.[31](#page-156-0)). It relays window.open parameters (page [URL,](#page-12-4) window name) and the [Js](#page-10-1) callback method name that finally invokes window.open to effectively perform the page navigation. The reason for this callback mechanism is to cause an [AJAX](#page-8-1) roundtrip, which will trigger [JSF'](#page-10-0)s ViewExpiredException in the case the session was invalidated since the page was loaded. As desired, the expiry redirection (section [4](#page-145-2).6.1.6) will take place in the originating window just as any other [AJAX](#page-8-1) operation.

<span id="page-156-0"></span>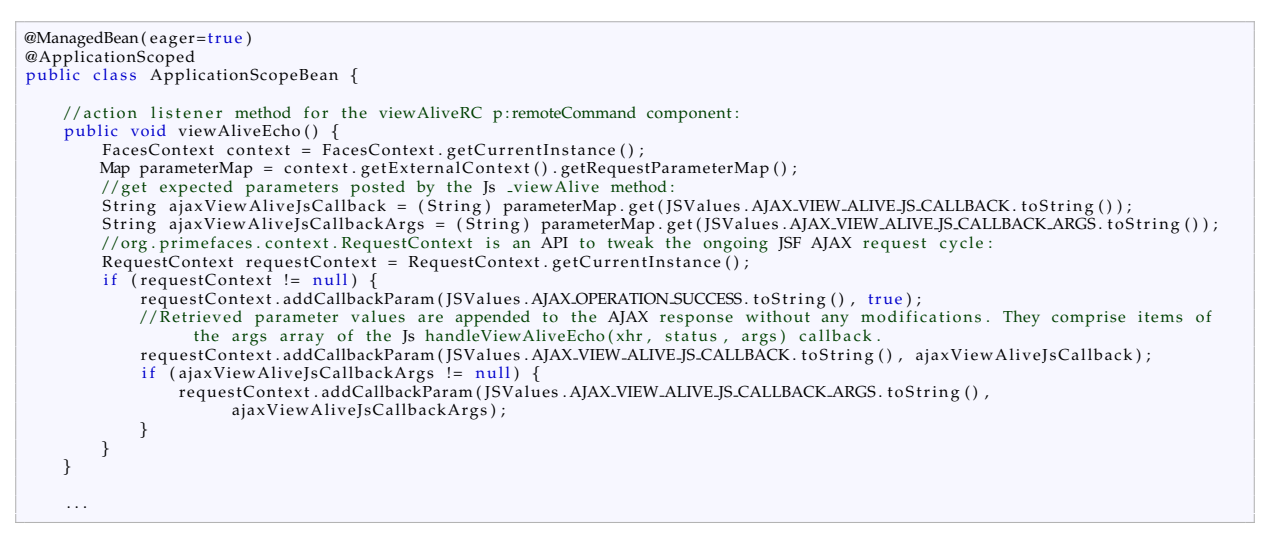

Listing 4.31: ApplicationScopeBean's methods such as viewAliveEcho are available to any session- or view-scoped managed bean.

```
@ManagedBean
@ViewScoped
 public class PortalBean extends ManagedBeanBase {<br>//model fields:
        private ArrayList<PortalModuleItem> portalModuleItems; //models for module summary boxes<br>private NotificationLazyModel notificationModel; //datatable lazy model for the notification list
        . . .
       public PortalBean () {
              super ();
              DI
       }
       @PostConstruct<br>private void init() { //initialize models:
             updateModels ();
       }
       //action listener method overrride to support an optional refresh button:<br>@Override protected boolean reloadImpl() {<br>updateModels();
              return true;
       }
        private void updateModels() {<br>
if (portalModuleItems = mull) { //initialize a static list of PortalModuleItems:<br>
portalModuleItems = mew ArrayList<PortalModuleItem >();<br>
portalModuleItems.add(new PortalModuleItem (MessageC
                     portalModuleItems .add (new PortalModuleItem (MessageCodes .TRIAL_PORTAL_ITEM_LABEL) , ...<br>portalModuleItems .add (new PortalModuleItem (MessageCodes .PROBAND_PORTAL_ITEM_LABEL ,"ctsms-largeicon-probandhome" ,<br>hessageCodes
              }<br>//refresh the PortalModuleItem models'state:<br>for (Iterator<PortalModuleItem> it = portalModuleItems.iterator(); it.hasNext();) {<br>it.next().updateTagModel();
              }<br>//refresh the notification list LazyDataModel's state:<br>notificationModel.updateRowCount();
               . . .
      }
        . . .
```
Listing 4.32: The portal page facelet is backed by the PortalBean view-scoped managed bean.

The portal page's managed bean (PortalBean, listing 4.[32](#page-156-1))) provides accessors for fields holding tailored model beans as well as an action listener method for refreshing<sup>[66](#page-157-0)</sup> data provided by these model beans.

Typically, model beans represent [POJO](#page-11-3) graphs, whose fields are bound by [EL](#page-9-0) expressions of component attribute values. The p:panelGrid's data model comprises a static list of PortalModuleItem instances (listing 4.[33](#page-158-0)). Each PortalModuleItem [POJO](#page-11-3) provides fields with dynamic data for a module summary panel:

- localized panel title label
- icon style class
- localized description text
- [Js](#page-10-1) method for the icon div's onlick event handler to open the module's initial home tab
- DefaultTagCloudModel containing a list of DefaultTagCloudItems, each made up of:
	- **–** clipped tag cloud item label
	- **–** [Js](#page-10-1) method for the tag cloud item's onlick event handler to open the corresponding entity view tab
	- **–** tag cloud item strength (size)

According to PrimeFaces' p:tagCloud component implementation, ctsms:tagCloud is backed by the DefaultTagCloudModel data model, which represents a list of DefaultTagCloudItems with details of each tag cloud item to be displayed. When clicking a tag cloud item, the denoted root entity is supposed to be opened. Hence, the tag cloud item's onclick event handler is bound to a respective [Js](#page-10-1) callback such as openProband for navigating to the corresponding entity view. DefaultTagCloudItems are populated using a suitable service method prepared for this purpose (JournalService.getActivityTags). Each DefaultTagCloudItem's strength field reflects the item's size in order to illustrate frequency of [CRUD](#page-8-4) operations of the root entity record or its detail records.

<span id="page-157-0"></span><sup>66</sup>A corresponding refresh button is however not yet designed for this particular page part at the moment.

```
// the model for a module's summary box:
public class PortalModuleItem {<br>//getters and setters for:
      private String label;<br>private String icon;
     private String description;
     private String onClick;
     private JournalModule module;
     private DefaultTagCloudModel tagModel; //a list of DefaultTagCloudItems
     ...<br>//method to refresh the model state:
      public void updateTagModel() {<br>tagModel.clear();
           \text{Collection} \leq \text{ActivityTagVO} activity Tags = null;
           try { //service method request to retrieve the first-n root entities of latest journal system messages for the given
                   module .
                 activityTags = WebUtil.getServiceLocator().getJournalService().getActivityTags(WebUtil.getAuthentication(), module,
           null , null , WebUtil .getUser () .getDepartment () .getId () , Settings .getIntNullable (SettingCodes .<br>MAX.TAG.CLOUD.TEMS, Bundle .SETTINGS, DefaultSettings .MAX.TAG.CLOUDITEMS) ) ;<br>} catch (AuthenticationException e) { 
           PRG<br>} catch (Exception e) { //e.g. no permission<br>//no tag cloud items ...
           }<br>if (activityTags != null) { //populate the DefaultTagCloudModel:<br>Long maxCount = null;
                 for (Iterator<ActivityTagVO> it = activityTags.iterator(); it.hasNext()) {<br>//an ActivityTagVO contains a JournalEntry referring the root entity and the total count of JournalEntries for/
                              this root entity:
                       ActivityTagVO activityTag = it.next();\text{DefaultTagCloudItem } \text{tagCloudItem} = \text{new DefaultTagCloudItem} ( ) ;
                       switch (module) {<br>case PROBAND.JOURNAL: //populate the DefaultTagCloudItem:
                                   if (count != null count > 0) {<br>tagCloudItem.setLabel(CommonUtil.clipString(activityTag.getJournalEntry().getProband().getName()));<br>tagCloudItem.setCnclick(MessageFormat.format("openProband({0})", Long.toString(activityTag.
                                  }
                                  break ;
                            c a se . . .
                      }
                 }<br>//normalize strength values ...
          }
     }
      . . .
// the tag cloud item model:
public class DefaultTagCloudItem implements TagCloudItem {
      private String label;<br>private String onclick;<br>private int strength = 1;
      . . .
```
Listing 4.33: Data models for [JSF](#page-10-0) components such as PortalModuleItem and DefaultTagCloudItem represent simple [POJOs](#page-11-3). As shown in the example, they typically integrate methods for populating their fields from the database.

### 4.6.3.2. Notification messages

The portal page's lower section shows the active user identity's *notification messages* (figure 4.[72](#page-153-0)). The whole history of notifications is presented by a datatable with familiar [PSF](#page-11-4) capabilities. Besides being displayed in the summary list, notifications will be sent to enabled email addresses of recipients. Sending notifications is implemented by a *consumer-producer* pattern. Notification and NotificationRecipient entities (figure 4.[73](#page-159-0)) form the underlying *queue* table.

<span id="page-159-0"></span>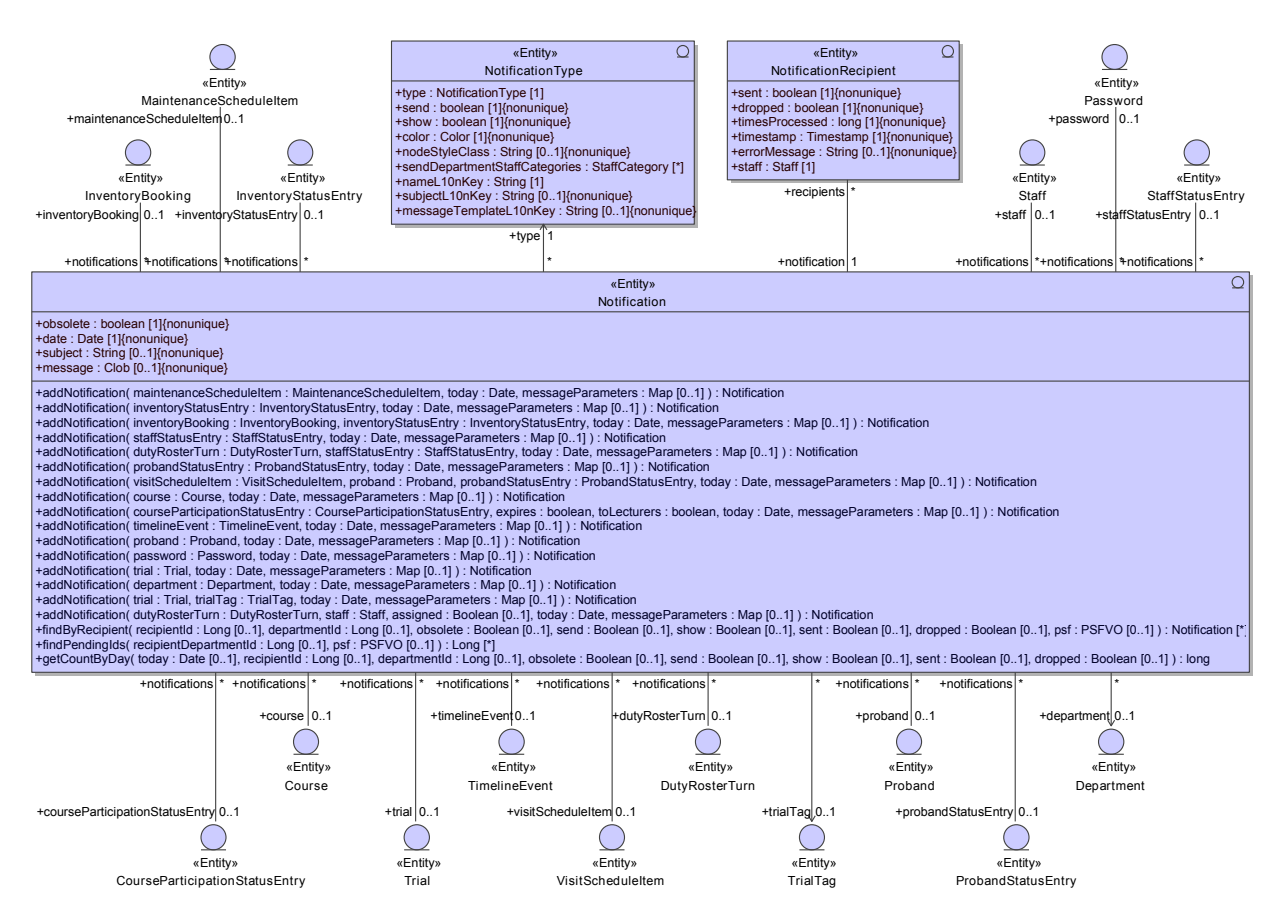

Figure 4.73.: When joined, Notification and NotificationRecipient represent a queue table for sending notification emails asynchronously.

Producers At the moment, 20 different types of notifications (table 4.[12](#page-160-0)) are generated by two types of sources:

[CRUD](#page-8-4) operations: Modifying item containing scheduling information that would lead to conflicts like temporal overlapping is restricted by input validation in obvious cases only, such as booking an inventory for the same period of time. If conflicts arise, the [UI](#page-12-0) tolerates collisions as a consistent state in general and just indicates them. Users decide whether to react or ignore collisions in the end. To promote this less restrictive paradigm, *notification messages* are sent to relevant recipients in order to draw attention. This is supposed to help resolving situations like duty assignments overlapping employee's absence entries. The anticipated behaviour is a timely correction of a relevant record, which renders the notification obsolete. If it was not sent already, the Notification.obsolete flag indicates to ignore the message when processing notifications for sending. The start page indicates obsolete (revoked) notifications in the notification datatable using rows with strikethrough text decoration (figure 4.[72](#page-153-0)). Another type of update actions that produce notification messages include changing an item's status, such as the course participation status (CourseParticipationStatusEntry.status) or a trial's status (Trial.status). Subsequent status transitions need to revoke previous notifications regarding the same entity. To implement the logic for updating the obsolete flags of preceding notifications, it is required to persist a relationship with the root or detail entity each Notification refers to.

Daily job: The [CLI](#page-8-5) tool provides a job option for creating notifications, scheduled to run once a day. During execution, it creates Notifications for detected events (table 4.[12](#page-160-0)). If the actual date enters the time span (such as a reminder period) defined by an item (such as an inventory maintenance reminder), the responsible persons are to be notified. This implies to *suppress* generating another notification record on the next day. It is therefore again required to keep track of notifications that were created for a particular item already.

As outlined, notifications regarding the same entity are considered (and updated) when creating new notifications. The Notification model therefore shows many-to-one associations between Notification and referenced entities. To capture the associated entities' current state enclosed in message texts, a notification's message content is generated using *Velocity templates* when persisting the notification instance. A notification's recipients are mapped by the NotificationRecipient relationship. As a consequence, the message's language applys to all recipients, irrespective of their specific language settings.

<span id="page-160-0"></span>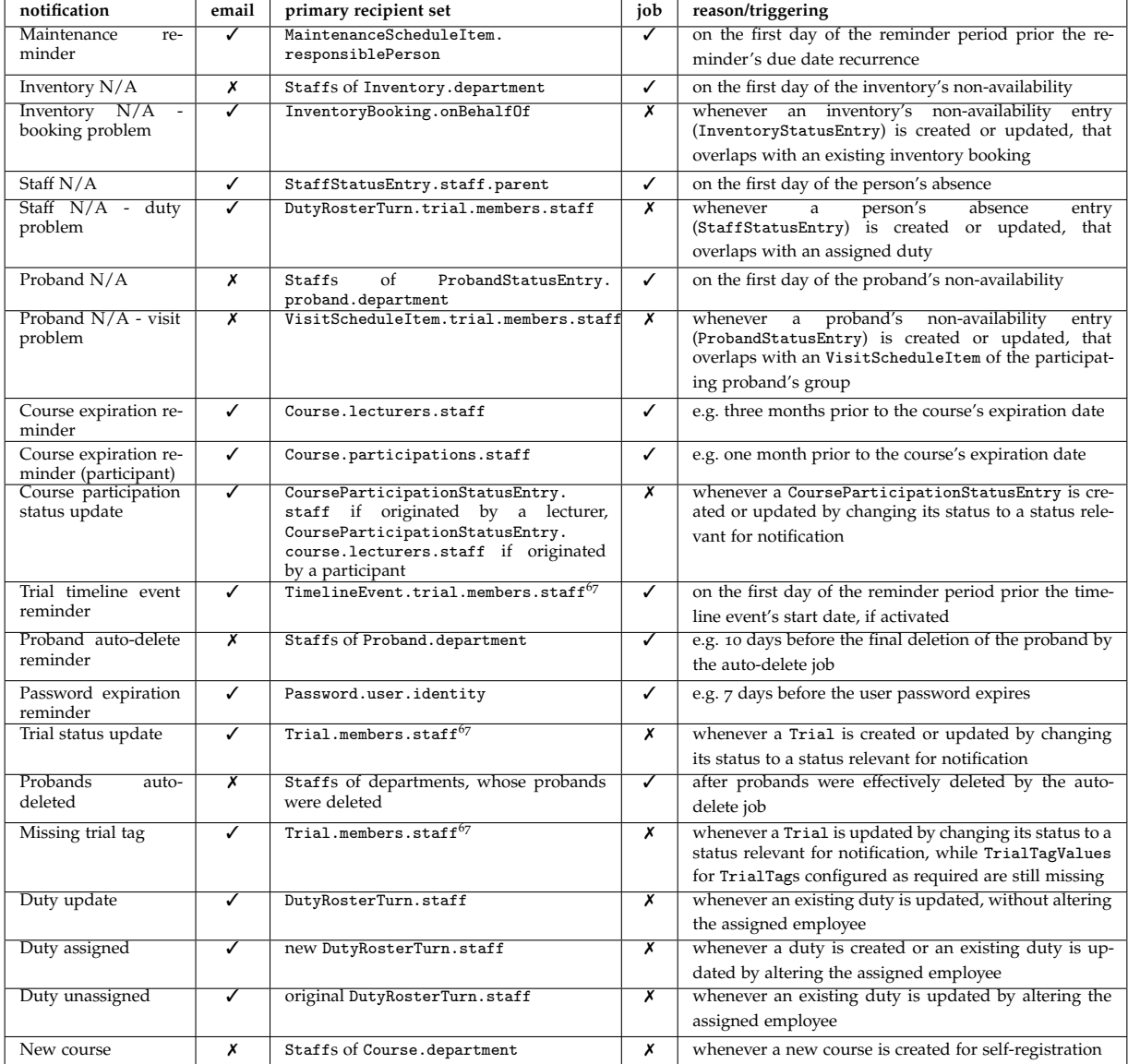

Table 4.12.: Overview of notification types.

Consumer The [CLI](#page-8-5) tool provides another job for sending notifications as emails, scheduled to run every 5 minutes. During execution it retrieves a list of pending notifications. To equalize load, the number of notifications per cycle can be limited. When iterating pending notifications, a single email is sent to all recipient Staff's email addresses marked by the StaffContactDetailValue.notifiy flag. This logic is encapsulated by the NotificationEmailSender (figure 4.[74](#page-161-1)), which utilizes org.springframework.mail.javamail.JavaMailSender to effectively send emails using a configurable server for outgoing emails (listing 4.[34](#page-161-2)). The notification's original set of recipients is filtered using a configurable matrix[68](#page-161-3). For example, frequent notifications like the "Proband auto-delete reminder" are prevented from being sent to recipients of category "management" and marked by the NotificationRecipient.dropped flag for subsequent job cycles.

<span id="page-161-1"></span>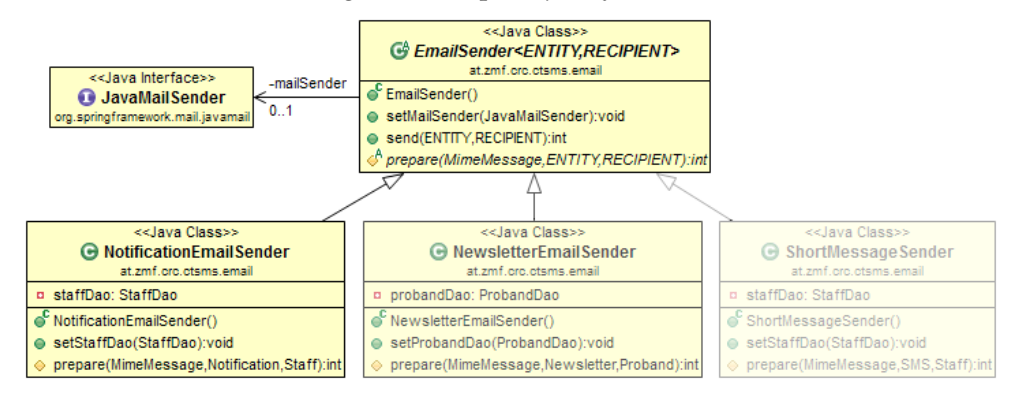

Figure 4.74.: The EmailSender abstract base class is a JavaMailSender [API](#page-8-2) adapter. In a future version, alternative mail senders could be implemented (semitransparent implementation classes). For example, NewsletterEmailSender will process a Newsletter and send it to email addresses (ProbandContactDetailValue) of a Proband. Another option would be sending Short Messages using an external email-to[-SMS](#page-11-5) gateway.

<span id="page-161-2"></span>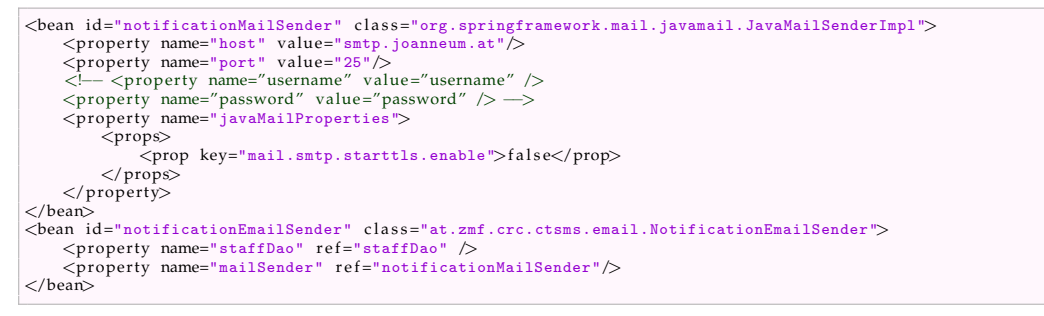

Listing 4.34: The outgoing mail server used for sending emails via JavaMailSender is set up by means of Spring configuration.

Future features such as sending participant information material or newsletters to probands can therefore employ an alternative mail server configuration. This allows to isolate the risk of a blacklisted mail server due to probands reporting the emails as spam. Another supported option is sending Short Messages, which is typically required for Mobile Transaction Authentication Numbers [\(mTANs](#page-10-7)) when implementing *two-way authentication*.

<span id="page-161-3"></span><span id="page-161-0"></span><sup>&</sup>lt;sup>67</sup>If activated for the particular trial team membership only.

<sup>68</sup>A many-to-many association between NotificationType and StaffCategory contains master data that defines enabled notification types per staff category of recipients. It is accessed with the NotificationType.sendDepartmentStaffCategories field.

# <span id="page-162-0"></span>4.6.4. Entity Views

A module's root entity and its detail records can be viewed and edited using *entity views*. Entity views expose most [CRUD](#page-8-4) and retrieval service methods and represent the [UI'](#page-12-0)s core components. Each module's entity view follows a uniform design: a p:tabView arranges the root entity fields in its first p:tab (master tab), while additional tabs are provided per detail entity (detail tabs). Each tab's content is defined by a separate facelet file (listing 4.[37](#page-169-0)). The tab facelets are combined by the entity view facelet using ui:include tags to construct an entity view page (listing 4.[35](#page-162-1)).

<span id="page-162-1"></span>

| $\langle 2xml \text{ version} = "1.0" encoding = "UTF-8" ? \rangle$                                                                                                    |
|----------------------------------------------------------------------------------------------------|
| <html <="" td="" xmlns="http://www.w3.org/1999/xhtml"></html>                                                                                                    |
| xmlns:ui="http://java.sun.com/jsf/facelets"                                                                                                    |
| xmlns:f="http://java.sun.com/jsf/core"                                                                                                    |
| xmlns:p="http://primefaces.org/ui"                                                                                                    |
| xmlns:h="http://java.sun.com/jsf/html">                                                                                                    |
| <h:head<math>\lt title&gt;trial tab\times/h:head&gt;</h:head<math>                                                                                                    |
| <h:body>ui:composition template="/META-INF/templates/trialEntityTemplate.xhtml"&gt; <!-- The rendered page is a result of</td></tr><tr><td>inserting a fragment into the single "content" placeholder of trialEntityTemplate.xhtml <math>\rightarrow</math></td></tr><tr><td><ui:param name="title" value="#{trialBean.title}"/> <!-- this template variable is applied to the HTML <title> tag in</td></tr><tr><td><math>baseTemplate \ldots xhtml \rightarrow</math></td></tr><tr><td><math>\langle</math>ui:param name="windowName" value="#{trialBean.windowName}"/> <math>\langle</math>!-- this template variable is applied to the Js constant</td></tr><tr><td>export in moduleTemplate.xhtml <math>\rightarrow</math></td></tr><tr><td><math>\lt</math>!-- fill in template "content" placeholder: --></h:body> |
| <ui:define name="content"></ui:define>                                                                                                    |
| <h:panelgrid cellpadding="0" columns="1" styleclass="ctsms-content-panelgrid"></h:panelgrid>                                                                                                    |
| <p:tabview <="" id="tabView" styleclass="ctsms-tabview" td=""></p:tabview>                                                                                                    |
| widgetVar="trialTabView" a Js widget object variable is exposed for client-side updates of tab titles</td></tr><tr><td>and icons <math>\Rightarrow</math></td></tr><tr><td>onTabChange="handleTrialTabSwitch(index)" > <!-- update a tab's content when switching to it <math>\rightarrow</math></td></tr><tr><td><math>\lt!</math> !-- the master tab is always enabled:                                                                                                    |
| <p:tab disabled="false" id="trialmain" title="#{triallabels.trial_main_tab_label}" titlestyleclass="#{!trialBean.created ? 'ctsms-tabtitle-emphasized'&lt;/td&gt;&lt;/tr&gt;&lt;tr&gt;&lt;td&gt;: 'ctsms-tabtitle'}"></p:tab>                                                                                                    |
| <ui:include src="/META-INF/includes/trial/trialMaster.xhtml"></ui:include>                                                                                                    |
| $\langle p:tab \rangle$                                                                                                    |
| $\lt$ !-- the trial tag tab is enabled upon the inital page load only if an existing trial is opened: -->                                                                                                    |
| <p:tab disabled="#{!trialBean.created}" id="trialtags" includes="" meta-inf="" title="#{trialBean.getTabTitle(applicationScopeBean.jsValue('AJAX_TRIAL_TAG_VALUE_COUNT'))&lt;/td&gt;&lt;/tr&gt;&lt;tr&gt;&lt;td&gt;&lt;math&gt;\rightarrow&lt;/math&gt;&lt;/td&gt;&lt;/tr&gt;&lt;tr&gt;&lt;td&gt;&lt;math&gt;\langle&lt;/math&gt;ui:include src=" titlestyleclass="#{trialBean.isTabEmphasized(&lt;/td&gt;&lt;/tr&gt;&lt;tr&gt;&lt;td&gt;applicationScopeBean.jsValue('AJAX_TRIAL_TAG_VALUE_COUNT')) ? 'ctsms-tabtitle-emphasized' : 'ctsms-&lt;/td&gt;&lt;/tr&gt;&lt;tr&gt;&lt;td&gt;tabtitle'}" trial="" trialtag.xhtml"=""></p:tab> $\langle$ !-- embed the tab content -->                                                                                                    |
| $\langle p:tab \rangle$                                                                                                    |
| $\lt$ $\leftarrow$ the next trial detail entity tab: $\rightarrow$                                                                                                    |
| <p:tab <="" disabled="#{!trialBean.created}" id="teammembers" td=""></p:tab>                                                                                                    |
| $\cdots$                                                                                                    |
| $\langle p:tabView\rangle$                                                                                                    |
| $\langle$ h:panelGrid>                                                                                                    |
| $\langle$ /ui:define>                                                                                                    |
|                                                                                                    |
| $\langle$ /html $\rangle$                                                                                                    |
|                                                                                                    |

Listing 4.35: The representative trial entity view facelet shown consists of a p:tabView in the first place. Each tab page's content is outsourced into its own facelet file and included using ui:insert.

A tab view's control and update logic relies on the handle\*TabSwitch [Js](#page-10-1) handler (listing 4.[36](#page-163-0)), which invokes p:remoteCommands for refreshing a tab's content when switching to it. The master tab is the only tab enabled by default (listing 4.[35](#page-162-1)). Until a new root entity item is created, remaining (detail) tabs are disabled. An existing item is opened by navigating to its entity view (section [4](#page-147-0).6.2) or by clicking an item in the item hierarchy tree (figure 4.[75](#page-163-1), 4.[76](#page-164-0) and 4.[77](#page-164-1)), if available in the master tab. If opening an item is prohibited due to failed decryption or restricted privileges, the remaining tabs are disabled. The browser tab's document.title and a leading headline display a unique title of the root entity instance opened.

<span id="page-163-0"></span>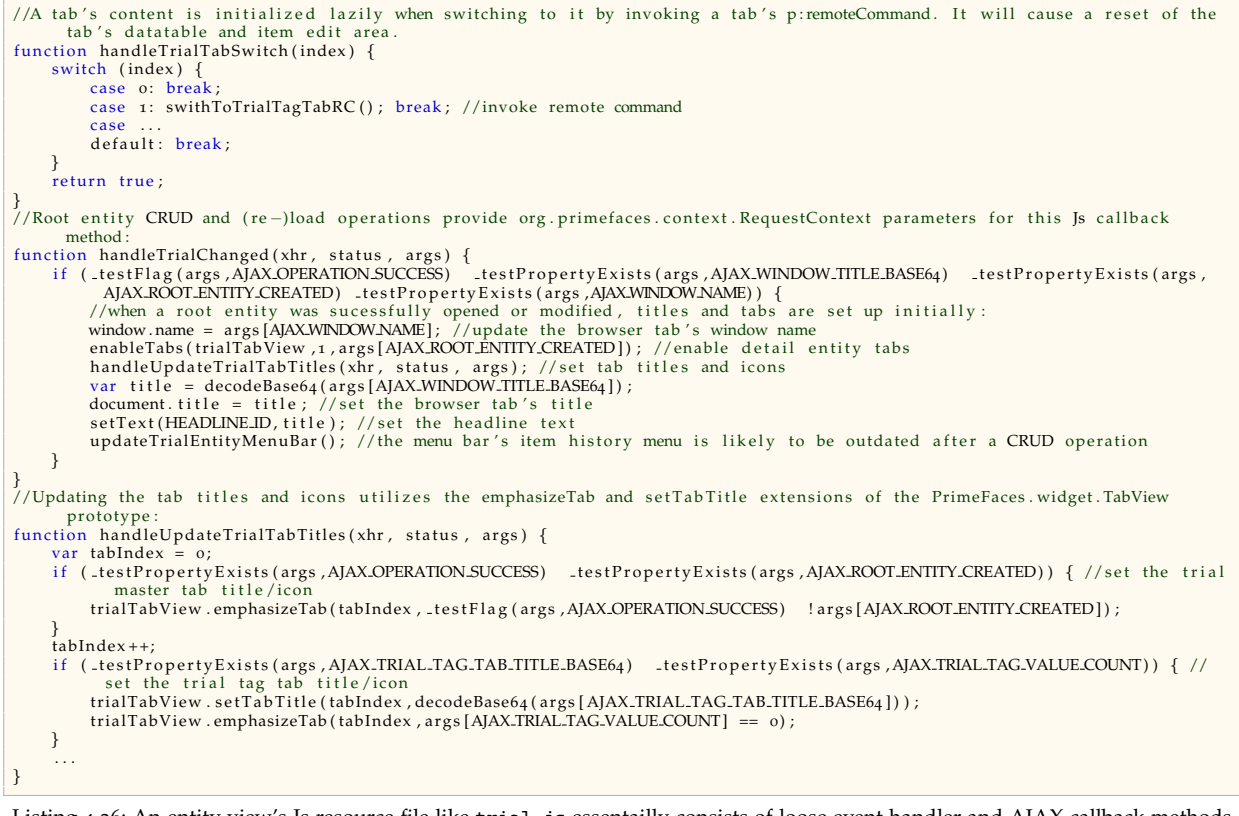

Listing 4.36: An entity view's [Js](#page-10-1) resource file like trial.js essentailly consists of loose event handler and [AJAX](#page-8-1) callback methods. In general, the browser is adviced to load required [Js](#page-10-1) resource files upon page load by rendering script inclusion markup (<script src="...">) in the page's [HTML](#page-9-2) <head> section. Including required [Js](#page-10-1) resource files is covered by facelet templates like trialTemplate.xhtml.

<span id="page-163-1"></span>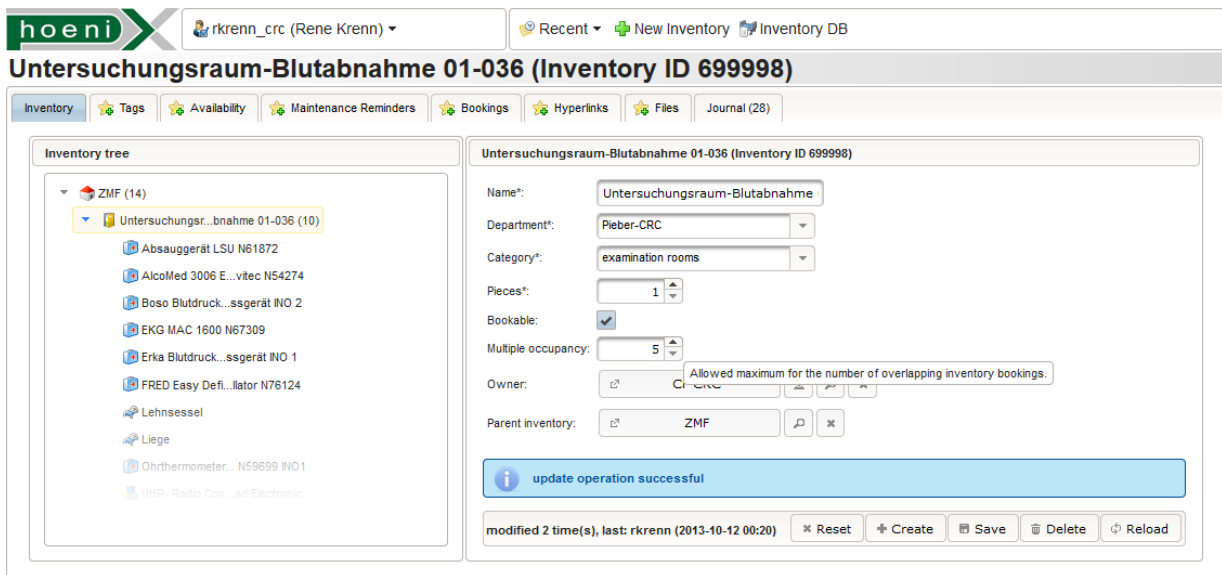

Figure 4.75.: The inventory entity view's master tab. A successful [CRUD](#page-8-4) operation is always signaled by a light blue response message.

<span id="page-164-0"></span>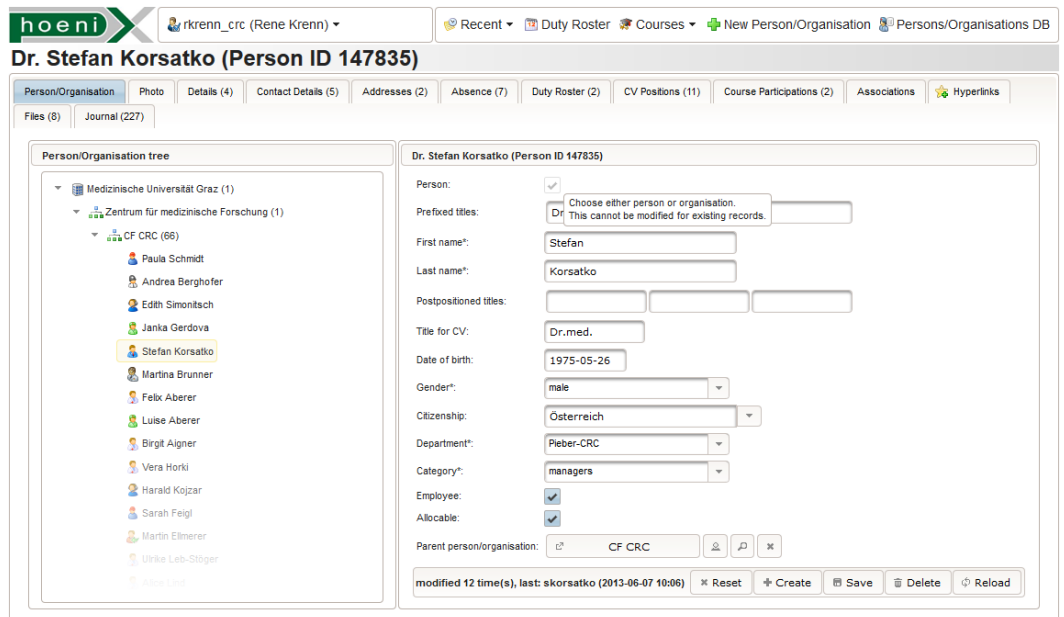

Figure 4.76.: The person/organisation entity view's master tab.

<span id="page-164-1"></span>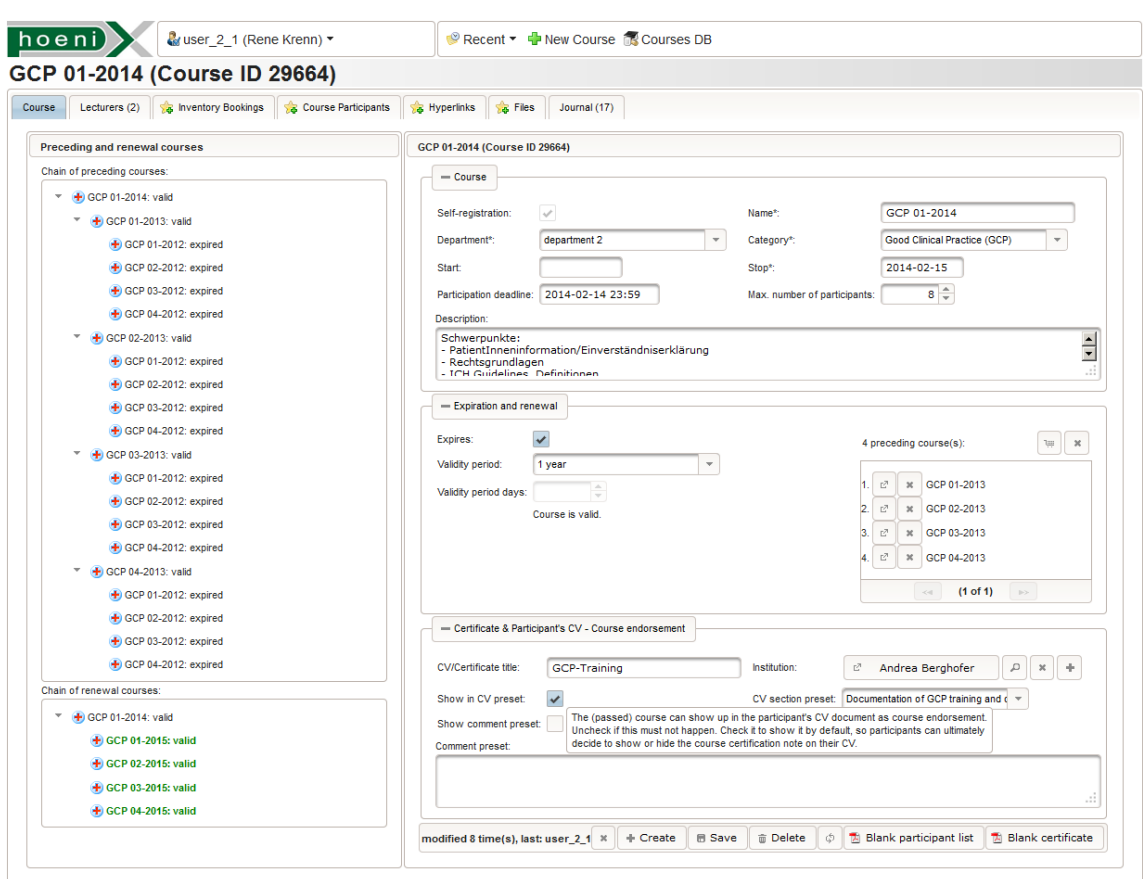

Figure 4.77.: The course entity view's master tab.

The master tab exposes a module's root entity [CRUD](#page-8-4) operations via p: commandButtons of a toolbar container component at the bottom. After creating a root entity, empty detail entity tabs are indicated by icons in detail tab titles. Detail tab titles are updated upon any relevant [PPR](#page-11-2) cycle and show the number of existing items for an instant overview without the need to view datatables by switching to the tabs. Service method error messages such as validation failures, concurrent modification or insufficient privileges are displayed as well as messages to confirm successful execution (figure 4.[75](#page-163-1)). In case of an error, the input component values are restored. Since create operations are not idempotent by design, pressing the "create" button allows creating record copies quickly. Delete operations of simple detail records can basically be undone by simply recreating the record, since form values remain populated. However, removing a master record with associated detail records requires dropping the entire entity instance graph. This implies the cascaded removal of a magnitude of records, which *cannot* be undone. Therefore, a modal p: confirmDialog asks the user to approve the requested operation (figure 4.[78](#page-165-0)). Toolbar buttons are disabled according to the existence of a record, e.g. an item cannot be updated if it has not been created yet. However, the lack of user privileges is not reflected by means of disabled [UI](#page-12-0) controls in general.

<span id="page-165-0"></span>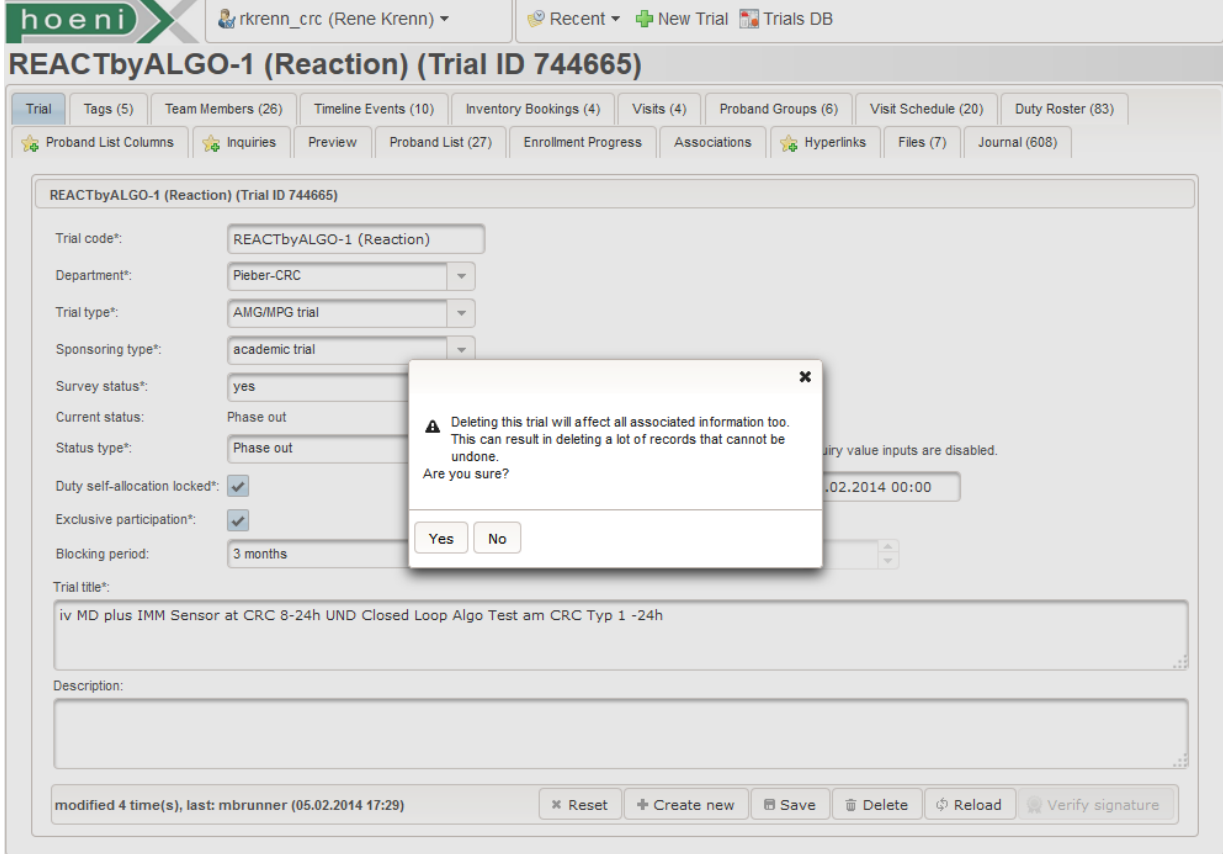

Figure 4.78.: The trial entity view's master tab. This screen shows the attempt to delete the opened Trial entity instance graph. Extensive delete operations like this require a confirmation.

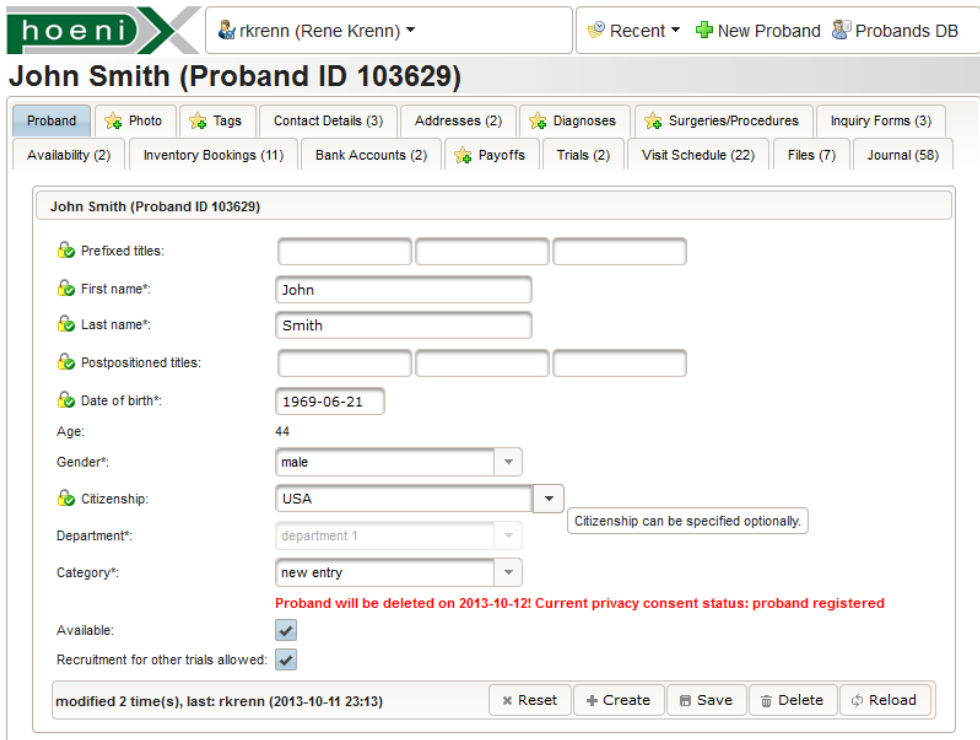

Figure 4.79.: The proband entity view's master tab.

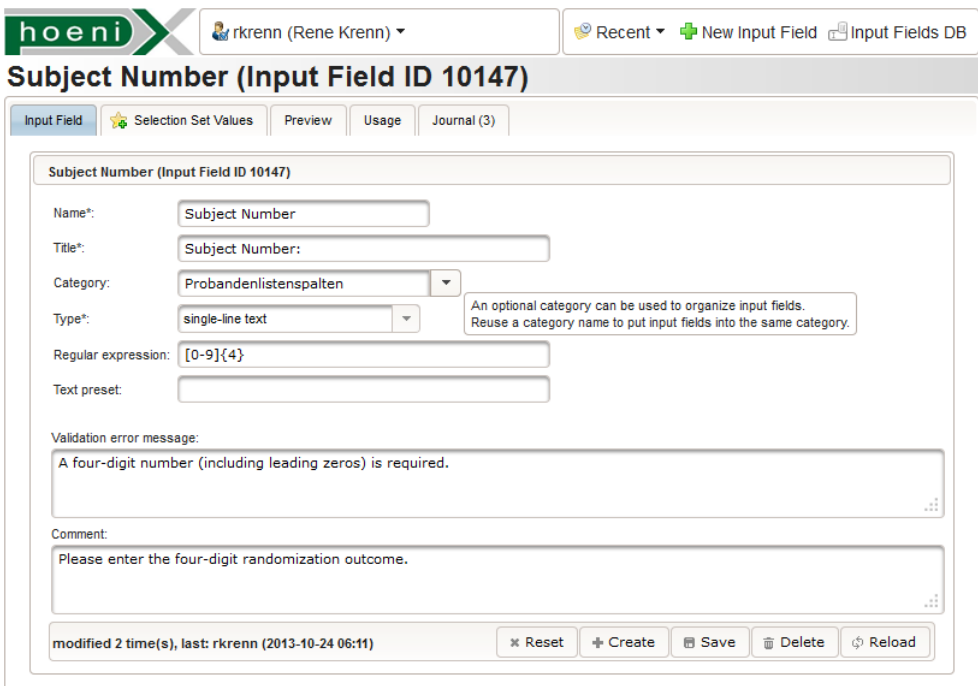

Figure 4.80.: The input field entity view's master tab.

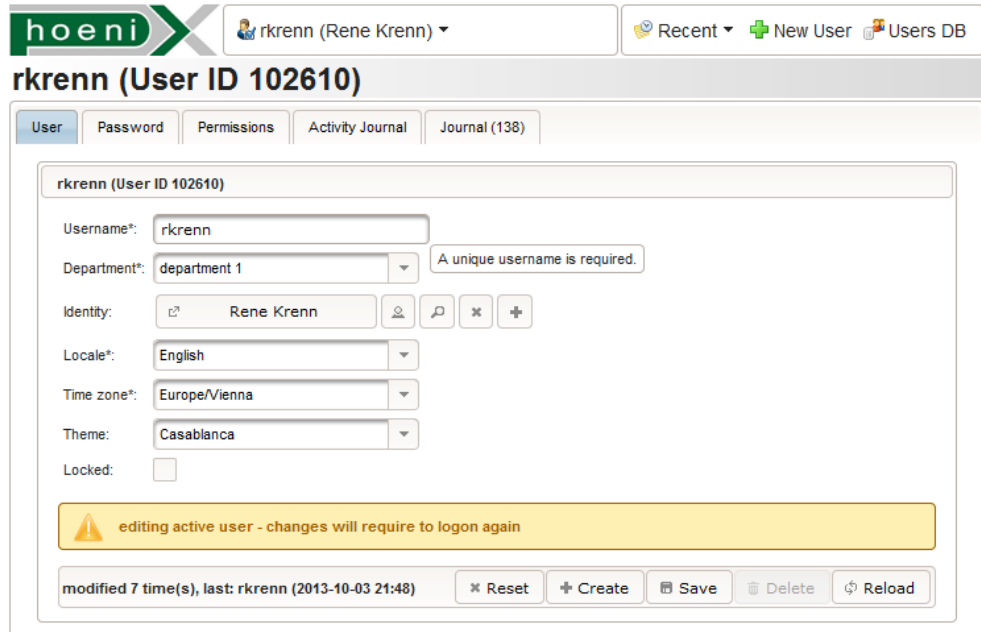

Figure 4.81.: The user entity view's master tab.

A detail tab exposes [CRUD](#page-8-4) operations for a particular detail detail entity of the opened root entity. In general, they follow the uniform design outlined in figure 4.[82](#page-167-0). Above a compact edit area, a datatable displays existing detail entity records. p:tooltip texts are provided per input component but can be disabled globally in the underlying baseTemplate.xhtml template. It provides additional configuration options for consistent component appearance and behaviour aspects such as the global jQuery animation effect setting, p:autoComplete attributes or p:dataTable defaults like paginator bar styles.

<span id="page-167-0"></span>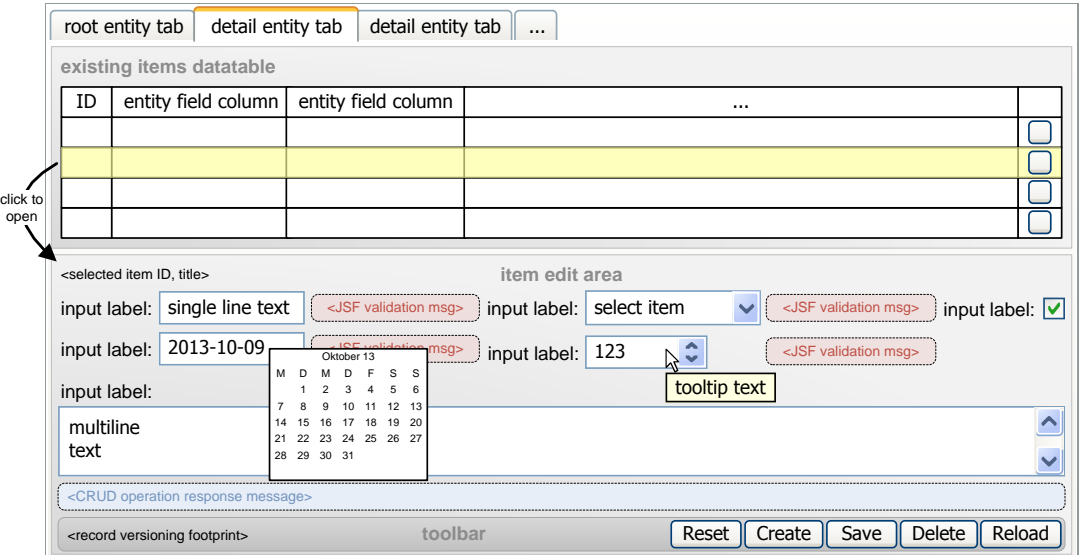

Figure 4.82.: The consequent design scheme of a detail entity tab suggests the idea of automated generation. In fact, an attempt for an AndroMDA cartridge is proposed in (Collin, [2010](#page-269-2)).

<span id="page-168-0"></span>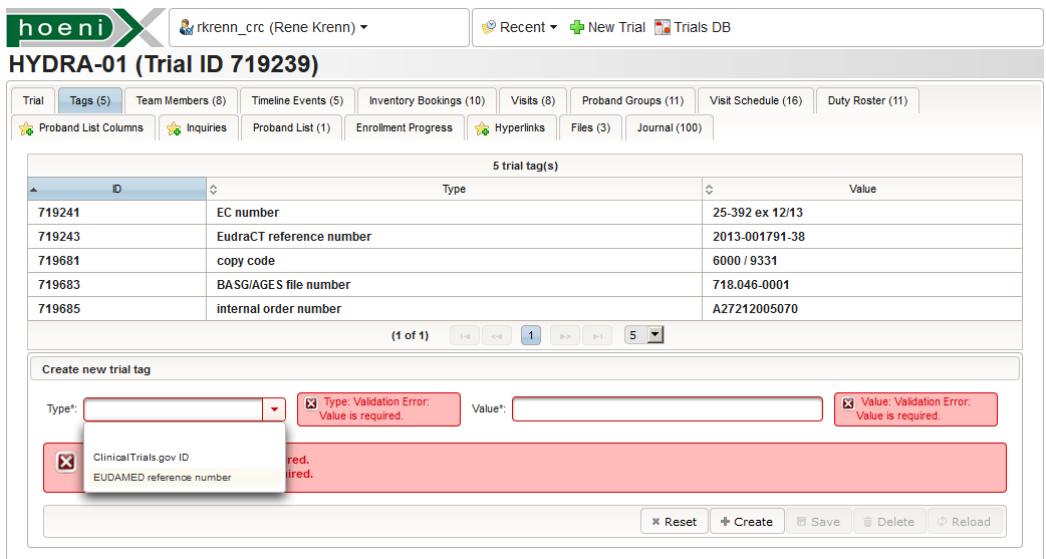

Figure 4.83.: As an example, the trial tags detail tab is shown as incarnation of the scheme from figure 4.[82](#page-167-0). Empty input checks are performed for required fields (marked with "\*") by enabling the component's required flag.

Since input validation is part of the service layer, [JSF](#page-10-0) validators are not utilized at all. However, the component's required attribute is used to display error messages for mandatory fields directly next to the corresponding input component (figure 4.[83](#page-168-0)). Listing 4.[37](#page-169-0) gives the full implementation of the trial tag detail tab content facelet as a most simple but representative example. The corresponding view-scoped managed bean (TrialTagBean) is given in listing 4.[38](#page-170-0).

<span id="page-169-0"></span>

| $\langle 2 \times m1 \rangle$ version="1.0" encoding="UTF-8" ?>                                                                                                    |
|----------------------------------------------------------------------------------------------------|
| <html <br="" xmlns="http://www.w3.org/1999/xhtml">xmlns:ui="http://java.sun.com/jsf/facelets"</html>                                                                                                    |
| xmlns:f="http://java.sun.com/jsf/core"                                                                                                    |
| xmlns:p="http://primefaces.org/ui"<br>xmlns:h="http://java.sun.com/jsf/html">                                                                                                    |
| <h:head<math>\lttitle&gt;trial tags\times/h:head&gt;<br/><math>&lt;</math>h:body<math>\asymp</math>ui:composition<math>&gt;</math> <math>&lt;</math>!— the detail tab facelet is to be included by the trial entity view facelet <math>\Longrightarrow</math></h:head<math>                                                                                                    |
| <h:form id="trialtag_form"></h:form>                                                                                                    |
| <p:remotecommand <br="" actionlistener="#{trialTagBean.tabSwitch(trialBean.in.id)}" name="swithToTrialTagTabRC" process="@this">update="trialtag_list,trialtag_input" <math>\triangleright</math> <!-- this p:remoteCommand provides an AJAX cycle to refresh the entire tab content --</td></tr><tr><td><h:panelGrid columns="1" cellpadding="0" styleClass="ctsms-content-panelgrid"></td></tr><tr><td><p:dataTable styleClass="ctsms-datatable" lazy="true" <!-- datatable for existing records: --><br/>rows="#{dataTablesRowsDefault}" &lt; - default settings from baseTemplate.xhtml -&gt;</p:remotecommand> |
| paginator="#{dataTablesPaginatorDefault}"<br>paginatorTemplate="#{dataTablesPaginatorTemplateDefault}"                                                                                                    |
|                                                                                                    |
| sortBy="#{tagValue.vo.id}" default sorting<br>emptyMessage="#{labels.datatable_permission_empty_message}"                                                                                                    |
| var="tagValue" row iteration variable of type TrialTagValueOutVO                                                                                                    |
| value="#{trialTagBean.tagValueModel}" result rows model of the backing managed bean<br>id="trialtag_list"                                                                                                    |
| selectionMode="single" enable selecting single rows<br>selection="#{trialTagBean.selectedTrialTagValue}">                                                                                                    |
| <p:ajax event="rowSelect" update=":tabView:trialtag_form:trialtag_input"></p:ajax> PVR when selecting a row                                                                                                    |
| <f:facet <br="" <houtputtext="" name="header" value="#{trialTagBean.tagValueModel.rowCount} #{triallabels.trial_tag_trialtag_list_header}"><math>/</math> f: face t<math>&gt;</math></f:facet>                                                                                                    |
| <p:column sortby="#{tagValue.vo.id}"> <!-- id column ---></p:column>                                                                                                    |
| <f:facet <math="" name="header">\ltimesh:outputText value="#{labels.id_column}" /<math>\ltimes</math>/f:facet&gt;<br/><h:outputtext value="#{tagValue.vo.id}"></h:outputtext></f:facet>                                                                                                    |
| $\langle$ /p:column $\rangle$<br><p:column sortby="#{tagValue.vo.tag}"> <!-- trial tag type column --></p:column>                                                                                                    |
| <f:facet <math="" name="header">\asymph:outputText value="#{triallabels.trial_tag_trialtag_list_tag_name_column}" /<math>\asymp</math>/f:facet&gt;</f:facet>                                                                                                    |
| <h:outputtext value="#{tagValue.vo.tag.name}"></h:outputtext><br>$\langle$ /p:column $\rangle$                                                                                                    |
| <p:column sortby="#{tagValue.vo.value}"> <!-- tag value column ---></p:column>                                                                                                    |
| <f:facet <math="" name="header">\leqh:outputText value="#{triallabels.trial_tag_trialtag_list_value_column}" /<math>\asymp</math>/f:facet&gt;<br/><h:outputtext value="#{tagValue.vo.value}"></h:outputtext></f:facet>                                                                                                    |
| $\langle$ /p:column $\rangle$                                                                                                    |
| <br><p:panel id="trialtag_input"> <!-- item edit area: ---></p:panel>                                                                                                    |
| <f:facet name="header"><h:outputtext value="#{trialTagBean.title}"></h:outputtext>/f:facet&gt;<br/><h:panelgrid cellpadding="0" columns="1" rowclasses="ctsms-input-row, ctsms-message-row, ctsms-&lt;/td&gt;&lt;/tr&gt;&lt;tr&gt;&lt;td&gt;toolbar-row" styleclass="ctsms-input-panelgrid"></h:panelgrid></f:facet>                                                                                                    |
| <h:panelgrid cellpadding="2" columnclasses="ctsms-label-for-column,ctsms-input-column,ctsms-message-for-column,ctsms-&lt;br&gt;label-for-column, ctsms-input-column, ctsms-message-for-column" columns="6"></h:panelgrid>                                                                                                    |
| $\lt$ !-- the trial tag type dropdown: ->                                                                                                    |
| <h:outputlabel for="trialTag" value="#{triallabels.trial_tag_label}"></h:outputlabel><br>"sh:panelGroup $\pmb{\times}$ p:selectOneMenu id="trialTag" value="#{trialTagBean.in.tagId}" required="true>                                                                                                    |
| label="#{triallabels.trial_tag}" styleClass="ctsms-control">                                                                                                    |
| <f:converter converterid="at.zmf.ID"></f:converter><br><f:selectitem <="" itemlabel="#{labels.no_selection_label}" td=""></f:selectitem>                                                                                                    |
| itemValue="#{applicationScopeBean.noSelectionValue}" /><br><f:selectitems <="" td="" value="#{trialTagBean.availableTags}" var="selectItem"></f:selectitems>                                                                                                    |
| itemLabel="#{selectItem.label}" itemValue="#{selectItem.value}" />                                                                                                    |
| <br>="scape="false"   scape="false"   for="trialTag" $\prec$ h:outputText value="#{triallabels.trial_tag_tooltip}" escape="false"                                                                                                    |
| /x/p:tooltipx/h:panelGroup><br><p:message for="trialTag"></p:message>                                                                                                    |
| $\lt$ !-- the tag value input element: ->                                                                                                    |
| <h:outputlabel for="tagValue" value="#{triallabels.trial_tag_value_label}"></h:outputlabel><br>"sch:panelGroup $\propto$ p:inputText id="tagValue" value="#{trialTagBean.in.value}" required="true"                                                                                                    |
| label="#{triallabels.trial_tag_value}" styleClass="ctsms-control-larger" />                                                                                                    |
| =scape="#{enableTooltips}" for="tagValue" $\verb x $ $\verb x $ and $\verb x $ and $\verb x $ and $\verb x $ and $\verb x $ and $\verb x $ and $\verb x $ and $\verb x $ and $\verb x $ and $\verb x $ and $\verb x $ and $\verb x $ and $\verb x $ and $\verb x $ and $\verb $<br>false"/x/p:tooltipx/h:panelGroup>                                                                                                    |
| <p:message for="tagValue"></p:message>                                                                                                    |
| <br>$\langle$ p:messages $\rangle$ $\langle$ $\vdash$ CRUD operation response message $\rightarrow$                                                                                                    |
| <p:toolbar> <!-- record versioning footprint: ---><br/><p:toolbargroup align="left"> <!-- record versioning footprint: --></p:toolbargroup></p:toolbar>                                                                                                    |
|                                                                                                    |
| <br>$<$ p:separator $\gt$                                                                                                    |
| <p:toolbargroup align="right"> <!-- CRUD p:commandButtons: --></p:toolbargroup>                                                                                                    |
| oncomplete="handleUpdateTrialTabTitles(xhr, status, args)" icon="ui-icon ui-icon-close"                                                                                                    |
| ajax="true" disabled="false" update="trialtag_list, trialtag_input" /><br><p:commandbutton <="" actionlistener="#{trialTagBean.add}" process="@this,trialtag_input" td="" value="#{labels.add_button_label}"></p:commandbutton>                                                                                                    |
| oncomplete="handleUpdateTrialTabTitles(xhr, status, args)" icon="ui-icon ui-icon-plusthick"                                                                                                    |
| ajax="true" disabled="#{!trialTagBean.createable}" update="trialtag_list,trialtag_input" $\triangleright$<br><p:commandbutton <="" actionlistener="#{trialTagBean.&lt;/td&gt;&lt;/tr&gt;&lt;tr&gt;&lt;td&gt;update}'&lt;br&gt;oncomplete=" args)"="" handleupdatetrialtabtitles(xhr,="" icon="ui-icon ui-icon-disk" process="@this,trialtag_input" status,="" td="" value="#{labels.update_button_label}"></p:commandbutton>                                                                                                    |
| ajax="true" disabled="#{!trialTagBean.editable}" update="trialtag_list,trialtag_input" $\triangleright$                                                                                                    |
| <p:commandbutton <br="" actionlistener="#{trialTagBean.delete}" process="@this" value="#{labels.delete_button_label}">oncomplete="handleUpdateTrialTabTitles(xhr, status, args)" icon="ui-icon ui-icon-trash"</p:commandbutton>                                                                                                    |
| ajax="true" disabled="#{!trialTagBean.removable}" update="trialtag_list,trialtag_input" />                                                                                                    |
| <p:commandbutton <br="" actionlistener="#{trialTagBean.load}" process="@this" value="#{labels.load_button_label}">oncomplete="handleUpdateTrialTabTitles(xhr, status, args)" icon="ui-icon-refresh"</p:commandbutton>                                                                                                    |
| ajax="true" disabled="#{!trialTagBean.created}" update="trialtag_list,trialtag_input" /><br>                                                                                                    |
| $\langle$ p:separator $\rangle$                                                                                                    |
| <p:toolbargroup align="right"> <!-- animated icon to indicate an ongoing AJAX request: --><br/><ui:include src="/shared/toolbarAjaxStatus.xhtml"></ui:include></p:toolbargroup>                                                                                                    |
|                                                                                                    |
| $\langle$ /p:toolbar><br>/h:panelGrid>                                                                                                    |
| <br>                                                                                                    |
|                                                                                                    |
| <br>                                                                                                    |
|                                                                                                    |

Listing 4.37: The complete trialTag.xhtml tab content facelet.

<span id="page-170-0"></span>@ManagedBean @ViewScoped<br>public class TrialTagBean extends ManagedBeanBase { //model fields:<br>private TrialTagValueOutVO out;<br>private TrialTagValueOutVO out;<br>private TrialTagValueOutVO out;<br>private TrialTagValueLazyModel tagValueModel; //datatable lazy model (existing TrialTagValue items)<br>private Tr public TrialTagBean() {<br>super(); tagValueModel = new TrialTagValueLazyModel(); //todo: Spring [DI](#page-9-5) }<br>
@PostConstruct<br>
private void init() {//initialize models:<br>
//An alternative entity view implementation could use separate [JSF](#page-10-0) pages per detail entity instead of the p:tabView.<br>
//The [URL](#page-12-4) to access this page can contain private void updateModels() {<br>
if (in == null) { in = new TrialTagValue[InVO](#page-10-8)(); } //instantiate the InVO<br>
//initialize the InVO:<br>
if (un == null) { un = new TrialTagValueOutToIn(in, out); trialId = in.getTrialId(); } //by c public static void copyTagValueOutToIn(TrialTagValueInVO in, TrialTagValueOutVO out) { ... }<br>public static void initTagValueDefaultValues(TrialTagValueInVO in, Long trialId) { ... } //The ManagedBeanBase base class provides an implementation scheme for [CRUD](#page-8-4) action listener methods.<br>
//It encapsulates appending custom [AJAX](#page-8-1) parameter values using org. primerates.context. RequestContext:<br>
// public void Messages.addlocalized<br>Message(FaceSMessage (FaceSMessage ScEVERITY.INFO, MessageCodes.CREATE.OPERATION:<br>
<br>
} catch (ServiceException e) {//input validation error :<br>
in .setId(idBackup); in.setVersion(versionExckup); //rest return false: %%}<br>
@Override protected void appendRequestContextCallbackArgs(boolean operationSuccess) {//auxiliary [AJAX](#page-8-1) parameter values for dynamic p:tab titles:<br>
RequestContext requestContext = WebUtil.appendTabTitleArgs(null,JSValue } {<br>
//remaining action listener implementations:<br>
@Override protected boolean deletelmpl() { ... }<br>
@Override protected boolean deletelmpl() { ... }<br>
@Override protected boolean reloadImpl() { ... }<br>
@Override protected boo public TrialTagValueOutVO getOut() { return out; }<br>public ArrayList<br/><br>Calectlitern> petAvailableTags() { return availableTags; }<br>public TrialTagValueLazyModel getTagValueModel() { return tagValueModel; }<br>public TrialTag @Override public String getEditAreaTitle () { ... }<br>@Override public String getEditAreaTitle () { ... }<br>//fields for p:commandButton disabled attributes:<br>@Override public boolean isCreated() { return out != null; }<br>@Overri }

Listing 4.38: The complete TrialTagBean managed bean class.

# 4.6.5. Calendar Views

Full page *calendar views* utilize PrimeFace's p:schedule component, specifically designed to display *schedule events*. Any entity containing temporal interval information characterized by start and stop fields of either date or datetime type qualify as a compatible schedule event type. To distinguish event types visually, [CSS](#page-8-0) style classes are used which apply custom colors and icons. Users can switch between a month, week and day agenda view that arrange schedule events of the corresponding time span. For the week and day mode, records with date type are displayed in form of bars in the upmost area (*all day* events), while datetime interval items are represented by boxes at the corresponding position in the actual schedule grid. The underlying jQuery FullCalendar [Js](#page-10-1) implementation (Arshaw, [2013](#page-268-1)) provides lazy-loading of items and interactive edit operations (event move and resize) known from web calendars like Google Calendar. Lazy-loading is supported by specific finder methods according to listing [4](#page-71-0).3. Interactive editing invokes applicable update operations, whose success or failure response messages are displayed by a fading p:growl box in the upper right screen corner. To edit event details, PrimeFaces promotes the use of its p:dialog component to show an overlaid edit area when an editable item is selected by clicking. When clicking in an unused region of the schedule grid, the edit area dialog can be opened to create a new event.

The Phoenix [CTMS](#page-8-3) [UI](#page-12-0) provides two calendar views which can be opened in separate browser tabs:

Inventory booking calendar To manage reservations of bookable inventory items, related events below can be displayed and filtered by. However, the inventory booking calendar view supports editing of inventory bookings only at the moment.

All day schedule events:

- Holidays
- Maintenance reminders (MaintenanceScheduleItem)
- Courses (Course)

Datetime interval schedule events:

- Inventory bookings (InventoryBooking)
- Inventory availability (InventoryStatusEntry
- Proband availability (ProbandStatusEntry

Duty roster calendar To manage the duty roster of allocable employees, related events below can be displayed and filtered by. However, the duty roster calendar view supports editing of duties only at the moment.

All day schedule events:

- Holidays
- Trial timeline events (TimelineEvent)
- Courses (Course)

Datetime interval schedule events:

- Duties (DutyRosterTurn)
- Trial visits (VisitScheduleItem)
- Employee availability (StaffStatusEntry)
- Proband availability (ProbandStatusEntry)
- Course inventory bookings (InventoryBooking)

<span id="page-172-0"></span>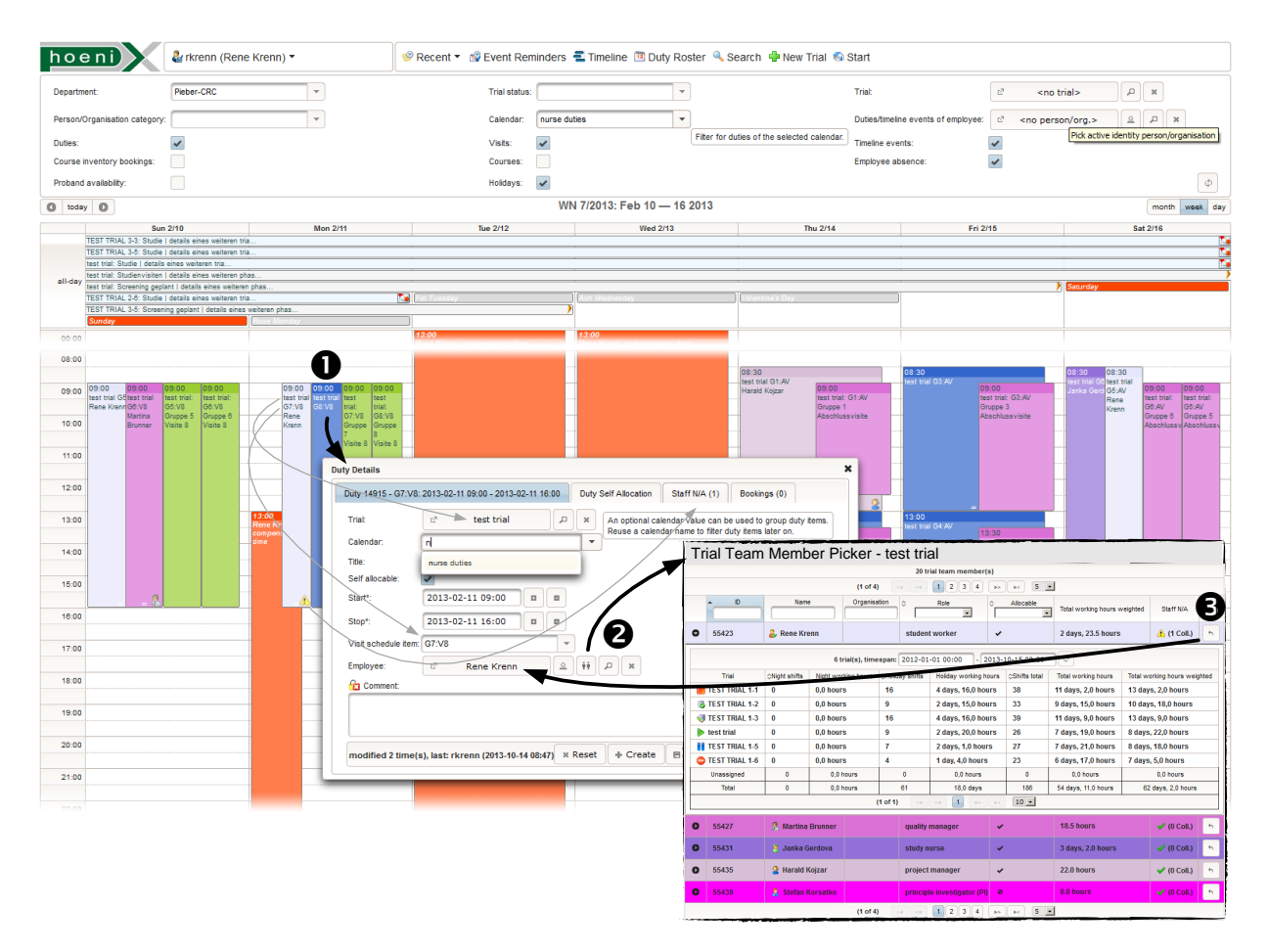

Figure 4.84.: The duty roster calendar view is shown in the trial home browser tab. Existing shifts can be edited by clicking the corresponding schedule event (1) to show p:dialog for modifying event details. Collisions with other event types relevant for the allocated person are indicated by the  $\triangle$  icon. A new duty is created by clicking in a blank region of the schedule grid. If the click position is covered by the time span of a visit appointment, corresponding fields are set by default (grey lines). To choose an employee from the set of trial team members, the transient trial team member picker pop-up can be opened (2). By expanding a listed team member's p:rowExpansion, a detailed shift summary table is shown. Administrative users can adjust the summary date range and compare totals. After selecting a desired employee from the list (3), the picker browser window closes and modifications can be saved.

Figure 4.[84](#page-172-0) shows how the duty roster calendar is used to edit a duty schedule event, e.g. in order to (re-)assign an employee. If the duty schedule event is marked to allow *self-allocation*, the dialog's second tab allows users with less privileges to "grab" or release the selected duty with a single click. An administrative user may assign an employee when creating or modifying the duty. The person/organization picker (figure 4.[71](#page-152-0)) can be used to select an arbitrary employee. As an alternative, the trial team member picker shows a list of trial team members, if a trial is set in the dialog. Its datatable's row p:rowExpansions can display the employee's *shift summary* for a given date range[69](#page-172-1). This feature should facilitate a fair allocation. Since proband care includes night shifts as well as shifts on weekends and public holidays, shift summaries take *shift weighting* into account (table 4.[13](#page-173-0)).

<span id="page-172-1"></span><sup>&</sup>lt;sup>69</sup>The shift summary for a predefined time window around the duty date is shown by default.

<span id="page-173-0"></span>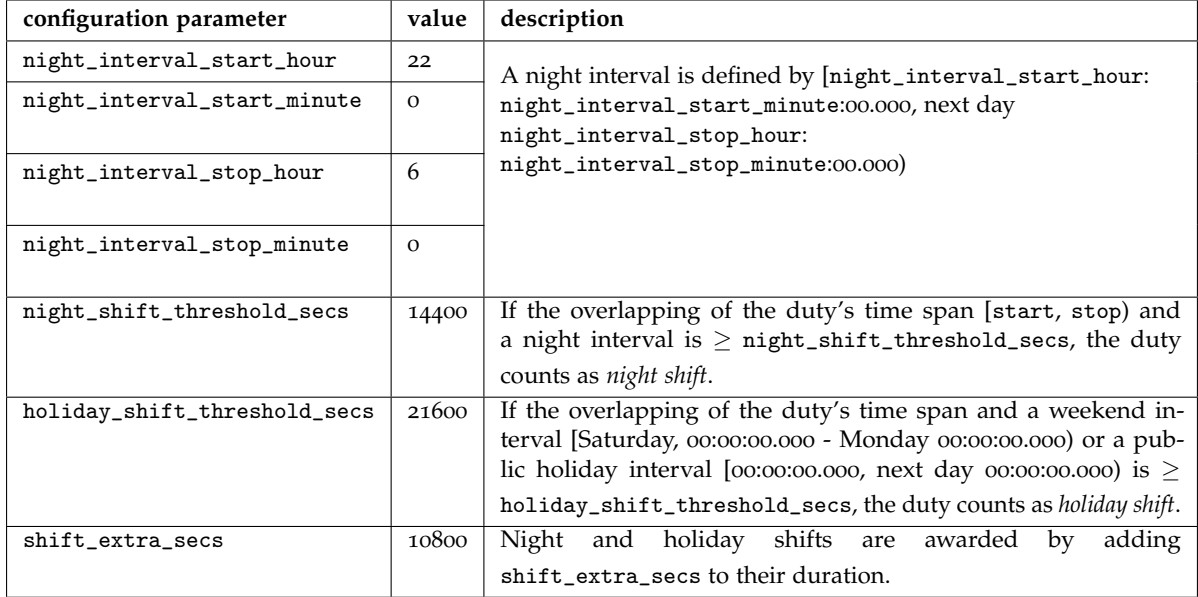

Table 4.13.: Implemented configuration parameters for shift weighting.

The consideration of shift weighting when calculating shift totals implies the computation of public holiday dates, unless they are maintained manually. In addition, holidays will show up in the calendar views in form of all day events. The date *H* of a holiday or commemoration day can be expressed by a tuple consisting of one of five *base date functions*  $t_B(y, month, day of month, weekday, n)$  (table 4.[14](#page-173-1)) and corresponding argument values:

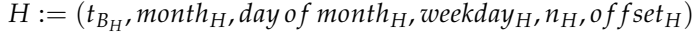

<span id="page-173-1"></span>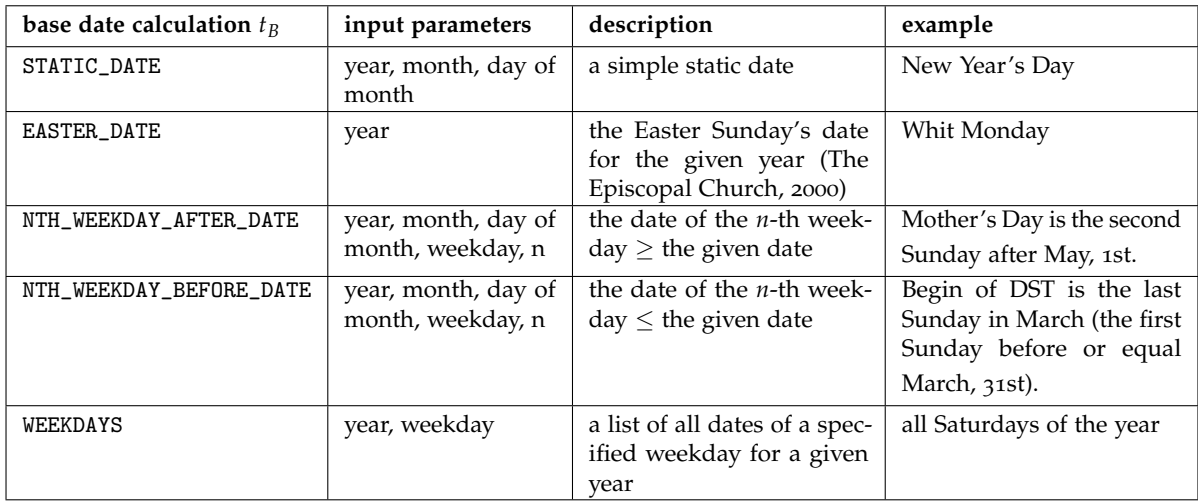

Table 4.14.: Identified base dates for calculating dates of holidays and commemoration days of a given year.

The concrete holiday date  $t_H(y)$  for a given year *y* is denoted by:

 $t_H(y) = t_{B_H}(y, \text{month}_H, \text{day of month}_H, \text{weekday}_H, n_H) + \text{offset}_H[\text{day}]$ 

Relevant holiday date definitions *H* represent master data (table 4.[15](#page-174-0)), which is stored by the Holiday entity (figure 4.[85](#page-174-1)).

<span id="page-174-1"></span>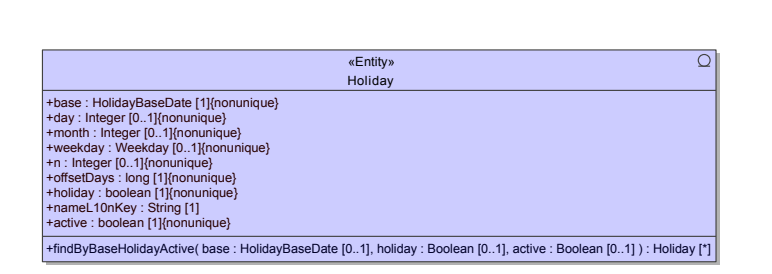

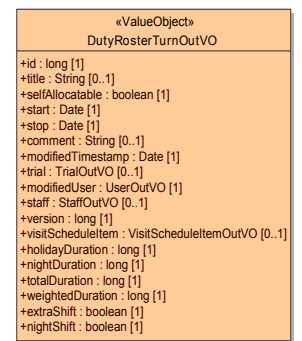

Figure 4.85.: The Holiday entity provides fields to store holiday date definitions *H*.

Figure 4.86.: The DutyRosterTurnOutVO [OutVO'](#page-11-7)s \*Duration fields and \*Shift flags are populated by the [DAO](#page-8-6) transformation method.

<span id="page-174-0"></span>

| holiday name                 | base date calculation   | month        | day of month | weekday         | $\mathbf n$    | offset       | holiday |
|------------------------------|-------------------------|--------------|--------------|-----------------|----------------|--------------|---------|
| Saturdays                    | WEEKDAYS                |              |              | <b>SATURDAY</b> |                | $\circ$      | ✓       |
| Sundays                      | WEEKDAYS                |              |              | <b>SUNDAY</b>   |                | $\circ$      | ✓       |
| New Year's Day               | STATIC_DATE             | $\mathbf{I}$ | $\mathbf{1}$ |                 |                | $\mathbf{O}$ | ✓       |
| Twelfth Day                  | STATIC_DATE             | $\mathbf 1$  | 6            |                 |                | $\circ$      | ✓       |
| Easter Sunday                | EASTER_DATE             |              |              |                 |                | $\mathbf{O}$ | ✓       |
| Easter Monday                | EASTER_DATE             |              |              |                 |                | $\mathbf{I}$ | ✓       |
| National Holiday             | STATIC_DATE             | 5            | $\mathbf{1}$ |                 |                | $\mathbf{O}$ | ✓       |
| Mother's Day                 | NTH_WEEKDAY_AFTER_DATE  | 5            | $\mathbf 1$  | <b>SUNDAY</b>   | $\overline{a}$ | $\circ$      | ✓       |
| Ascension Day                | EASTER_DATE             |              |              |                 |                | 39           | ✓       |
| Whit Sunday                  | EASTER_DATE             |              |              |                 |                | 49           | ✓       |
| Whit Monday                  | EASTER_DATE             |              |              |                 |                | 50           | ✓       |
| Corpus Christi               | EASTER_DATE             |              |              |                 |                | 60           | ✓       |
| Assumption Day               | STATIC_DATE             | 8            | 15           |                 |                | $\circ$      | ✓       |
| Austrian National Holiday    | STATIC_DATE             | 10           | 26           |                 |                | $\circ$      | ✓       |
| Allhallows                   | STATIC_DATE             | 11           | $\mathbf{I}$ |                 |                | $\mathbf{O}$ | ✓       |
| 1st Sunday in Advent         | NTH_WEEKDAY_BEFORE_DATE | 12           | 24           | <b>SUNDAY</b>   | $\mathbf{I}$   | $-21$        | ✓       |
| 2nd Sunday in Advent         | NTH_WEEKDAY_BEFORE_DATE | 12           | 24           | <b>SUNDAY</b>   | $\mathbf{1}$   | $-14$        | ✓       |
| <b>Immaculate Conception</b> | STATIC_DATE             | 12           | 8            |                 |                | $\mathbf{O}$ | ✓       |
| 3rd Sunday in Advent         | NTH_WEEKDAY_BEFORE_DATE | 12           | 24           | <b>SUNDAY</b>   | $\mathbf{I}$   | $-7$         | ✓       |
| 4th Sunday in Advent         | NTH_WEEKDAY_BEFORE_DATE | 12           | 24           | <b>SUNDAY</b>   | $\mathbf 1$    | $\circ$      | ✓       |
| Christmas Eve                | STATIC_DATE             | 12           | 24           |                 |                | $\mathbf{O}$ | ✓       |
| Christmas Day                | STATIC_DATE             | 12           | 25           |                 |                | $\mathbf{O}$ | ✓       |
| <b>Boxing Day</b>            | STATIC_DATE             | 12           | 26           |                 |                | $\circ$      | ✓       |
| New Year's Eve               | STATIC_DATE             | 12           | 31           |                 |                | $\mathbf{O}$ | ✓       |
| Women's Carnival Day         | EASTER_DATE             |              |              |                 |                | $-52$        | Х       |
| Rose Monday                  | EASTER_DATE             |              |              |                 |                | $-48$        | Х       |
| Fat Tuesday                  | EASTER_DATE             |              |              |                 |                | $-47$        | x       |
| .                            |                         |              |              |                 |                |              | Х       |

Table 4.15.: Holiday date master data currently contains a list of 22 public holidays and 91 (international) commemoration days. The latter are not required by calculations and thus displayed only. Definitions were gathered from internet search and former projects.

<span id="page-175-0"></span>

| \$<br>01.02.2014 00:00<br>32 employee(s), timespan: 01.01.2014 00:00                                                             |                |                       |                  |                         |                |                       |                                 |
|----------------------------------------------------------------------------------------------------|----------------|-----------------------|------------------|-------------------------|----------------|-----------------------|---------------------------------|
| Employee                                                                                                    | ☆ Night shifts | ☆ Night working hours | ☆ Holiday shifts | ☆ Holiday working hours | ☆ Shifts total | ☆ Total working hours | to Total working hours weighted |
| Nina Berghofer<br>s.                                                                                                    | 1              | 9.5 hours             | $\bf{0}$         | <b>36.0 hours</b>       | 14             | 54.0 hours            | 57.0 hours                      |
| s.<br><b>Lisbeth Brunner</b>                                                                                                    | $\bf{0}$       | 0.5 hours             | $\bf{0}$         | 8.5 hours               | 6              | 30.5 hours            | 30.5 hours                      |
| <b>Markus Brunner</b>                                                                                                    | 3              | 23.5 hours            | $\bf{0}$         | 12.5 hours              | 8              | 46.0 hours            | <b>55.0 hours</b>               |
| & Ludwig Buhl                                                                                                    | 6              | 46.5 hours            | 3                | 47.5 hours              | 13             | <b>78.0 hours</b>     | 96.0 hours                      |
| <b>Teresa Drobnitsch</b>                                                                                                    | 1              | 8.5 hours             | 1                | 13.5 hours              | 5              | 21.5 hours            | 24.5 hours                      |
| 2<br><b>Anna Ederer</b>                                                                                                    | 1              | 7.5 hours             | 1                | 10.5 hours              | 2              | 12.0 hours            | 15.0 hours                      |
| <b>Petra Frager</b>                                                                                                    | 2              | 16.0 hours            | 1                | 23.0 hours              | 12             | 79.0 hours            | 85.0 hours                      |
| З.<br><b>Sabine Friedrich</b>                                                                                                    | 3              | 24.0 hours            | 0                | 8.5 hours               | 12             | 55.5 hours            | 64.5 hours                      |
| <b>Manuel Holzer</b>                                                                                                    | $\bf{0}$       | 0.0 hours             | $\bf{0}$         | 0.0 hours               | 6              | 27.0 hours            | 27.0 hours                      |
| <b>E</b> Lucius Horner                                                                                                    | 2              | 16.0 hours            | $\bf{0}$         | 3.5 hours               | 5              | 26.5 hours            | 32.5 hours                      |
| Unassigned (no employee)                                                                                                    | $\mathbf{0}$   | 0.0 hours             | $\mathbf{0}$     | 0.0 hours               | $\Omega$       | 0.0 hours             | 0.0 hours                       |
| Total                                                                                                    | 48             | 387.0 hours           | 21               | 457.5 hours             | 275            | 1354.0 hours          | 1507.0 hours                    |
| $10 -$<br>$\overline{2}$<br>3<br>$(1$ of 4)<br>$\vert$ 1<br>4<br>$\ u\ _2 = \ \nabla u\ _2^2$<br>$\Rightarrow$<br>$\mathbb{R}$ 1 |                |                       |                  |                         |                |                       |                                 |

Figure 4.87.: This shift summary view example shows totals of employee shift hours spent for a specific trial during the given date range.

The isHoliday utility method is capable of deciding whether a given date is a public holiday or not. It is required to populate fields of the relevant DutyRosterTurnOutVO (figure 4.[86](#page-174-1)). Totals as displayed in shift summary views (figure 4.[87](#page-175-0)) are calculated by adding up shift durations, which requires to iterate a considerable number *n* of DutyRosterTurn records and days *m* as specified by the date range.[70](#page-175-1) The computation takes  $O(nm)$  time and entails a high frequency of isHoliday invocations, which can be significantly optimized by means of *memoization*. A static Map singleton of pre-calculated holiday dates limits the frequency of database read operations and thus speeds up summation. The adverse question about the extent of the initial population of the holiday dates map arises. The actual implementation is optimized to addresses these concerns by organizing holiday dates maps per *year* in a growing, superior map (HashMap<Integer, HashMap<Date, HolidayVO>>). Computed dates of an entire year are appended to the holiday date map *on demand*, whenever a year value of isHoliday's date argument debuts. Concurrent servlet thread contexts therefore require synchronized access in order to ensure thread-safety.

# 4.6.6. Timeline View

The [UI](#page-12-0) provides a single, full-page *timeline view* to display scheduled events in the trial home browser tab. The pe:timeline component is used to present a Gantt chart showing *timeline events* related to trials. Basically, any entity containing temporal interval information characterized by start and stop fields of either date or datetime type qualifies as a compatible timeline event type. To distinguish event types visually, [CSS](#page-8-0) style classes are used which apply custom colors and icons. The timeline component's resolution can be interactively adjusted within a predefinable range ("zooming"). For event entities providing date and time information, the resolution of the time (x-) axis can therefore increased from years, months or weeks up hours and minutes. At the moment, two event types are supported:

trial timeline events: TimelineEvent records with date fields to map a trial's timeline events such as deadlines, milestones and phases.

trial visit events: A trial's visit schedule is defined by visit appointments for each proband group, mapped by VisitScheduleItem records with datetime fields.

Events with non-null values for both start and stop fields represent a time interval (e.g. project phase, visit appointment), while events with a start value only are displayed as single points in time (e.g.

<span id="page-175-1"></span><sup>70</sup>For simplification, a single duty does not span across multiple days. The implemented algorithm is capable of handling this case however.

deadlines, milestones). Time intervals are depicted by a bar of corresponding size, single points in time by a box and a marker line perpendicular to the x-axis. Interactive edit actions (event move and resize) trigger applicable update operations to persist changes. The service methods' success or failure response messages are displayed by a fading p:growl box in the upper right screen corner. A p:dialog component overlays an edit area to modify trial timeline event details, when an item is clicked. Likewise, the edit area dialog shows input elements with blank/preset values to create a new trial timeline event, upon clicking in an empty region.

<span id="page-176-0"></span>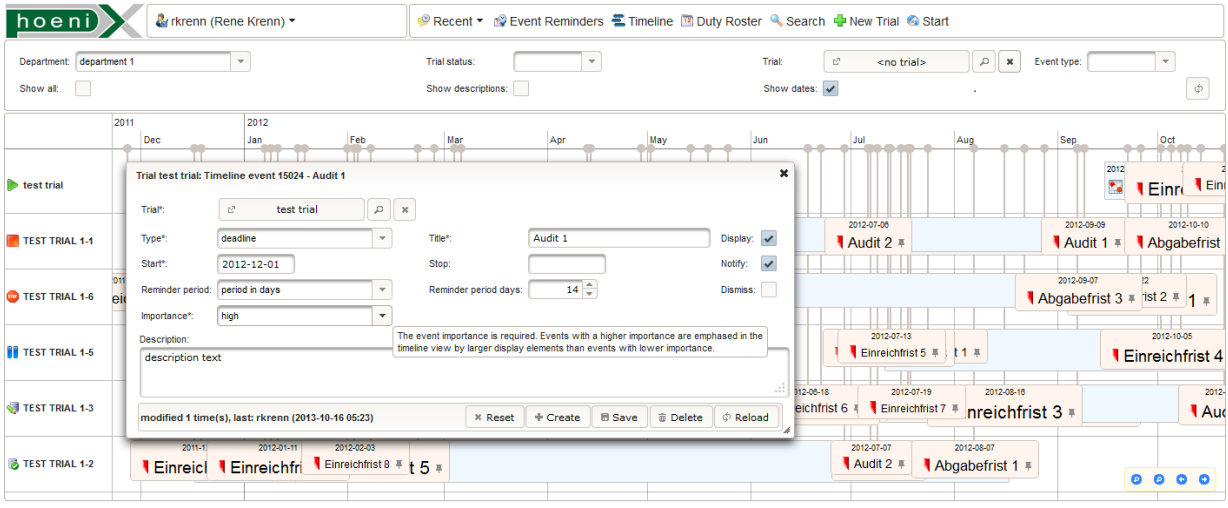

Figure 4.88.: In *group mode*, the timeline view visualizes events records of multiple trials. A p:dialog is used to display and modify event details, similar to calendar views. The event importance property defines the font scaling of the event's title. The "Display" flag can be used to hide the event.

primefaces-extension's pe:timeline is a wrapper component for the timeline.js library of the Common Hybrid Agent Platform [\(CHAP\)](#page-8-7) Link Library (Jong, [2013](#page-271-1)), capable of rendering hundreds of events with acceptable performance. In order to support a large number of event records, the version of primefacesextensions used required a workaround to enable lazy-loading. Event records for the displayed time span are retrieved using finder methods according to listing [4](#page-71-0).3.

The client-side rendering provided by timeline.js supports two modes for the layout of events (group and default mode). Group mode requires a group label (e.g. TimelineEvent.trial.id) per event item in order to organize events into display groups. Multiple groups are arranged one below the other, while a group's event bars and boxes are rendered in one line and may overlap. Grouping is used to display events of multiple trials, e.g. if no event filters are set (figure 4.[88](#page-176-0)). If filters narrow the TimelineEvent result set to consist of a single trial only, the default display mode without grouping (figure 4.[89](#page-177-0)) is applied. Events are arranged in several lines as required using a reflow algorithm in order to prevent overlapping in this case.

<span id="page-177-0"></span>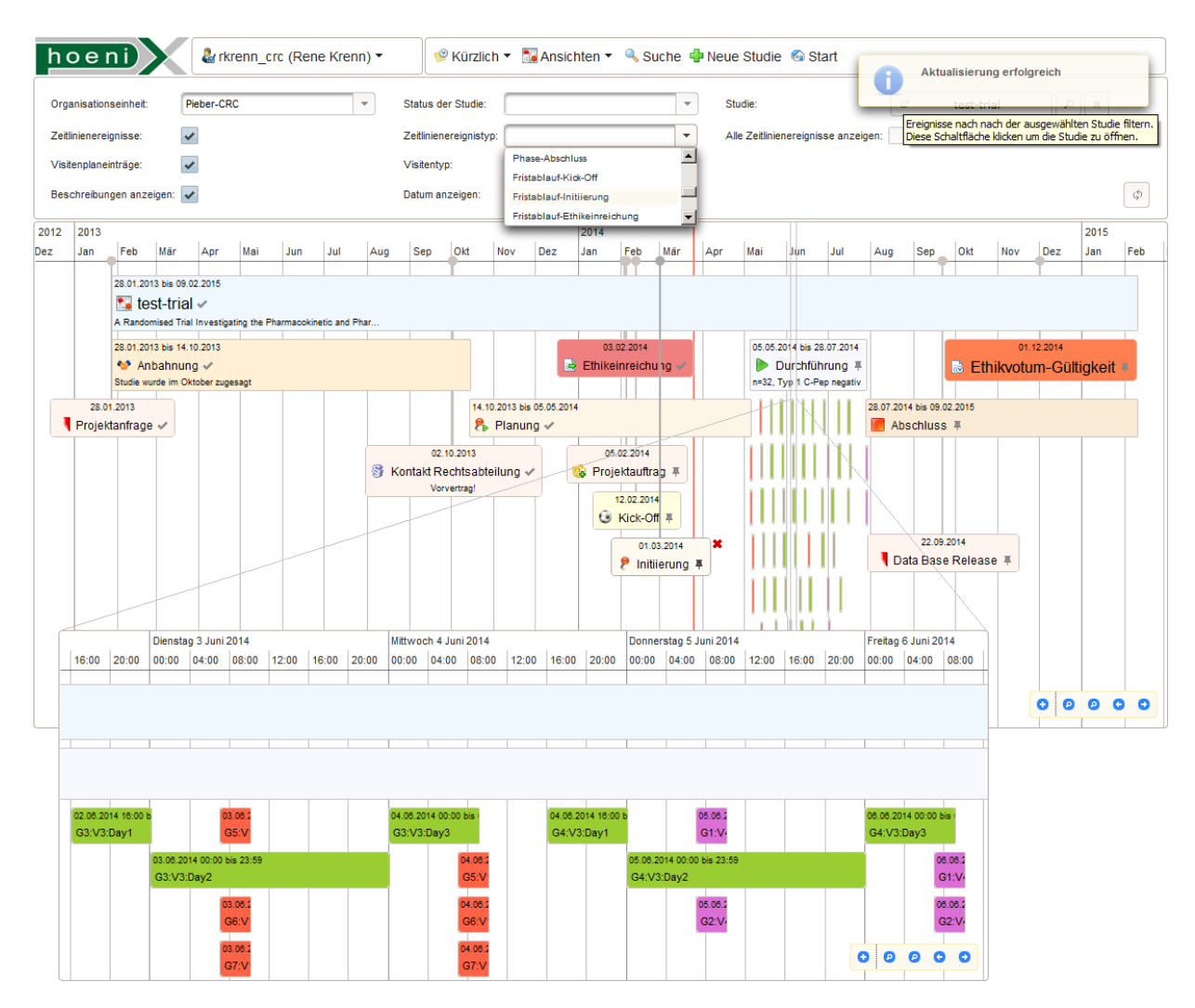

Figure 4.89.: The timeline component's default rendering mode (without event grouping) is used to display events of a single trial. Without item overlapping, it is easier to use interactive actions for manipulating events. After selecting, an event gets the focus and appears in the foreground (highest z-order). A focused event can be moved, resized or hidden (\* icon). These modifications are persisted instantly using applicable service methods and confirmed by transient p:growl messages. Dismissed timeline events are indicated by the  $\vee$  icon, while events not dismissed yet are indicated by the  $\frac{1}{\cdot}$ icon. A high density of events is typical for the trial visit schedule and can be mastered with the timeline view's fluent zooming (mouse wheel, pinch-to-zoom) and panning capabilities.

# 4.6.7. Overview Lists

Beside query editors, timeline and calendar views, users can open *overview list* pages when navigating a module's home tab. Overview lists are basically full-page p:dataTables without an explicit item edit area. However, instant update operations without the need to enter record details can be triggered by components placed per table row, such as p:commandButton or p:selectOneMenu. A short description is given per overview list page:

### Inventory module

Inventory availability: This summary list shows inventory items which are unavailable at the moment. For each inventory listed, at least a single InventoryStatusEntry item encloses the current date. Maintenance reminders: A maintenance reminder item shows up in the list, if the current date is within its reminder period. Maintenance reminders are presented in the style of a checklist (figure 4.[90](#page-178-0)). Users can *dismiss* resolved maintenance tasks.

<span id="page-178-0"></span>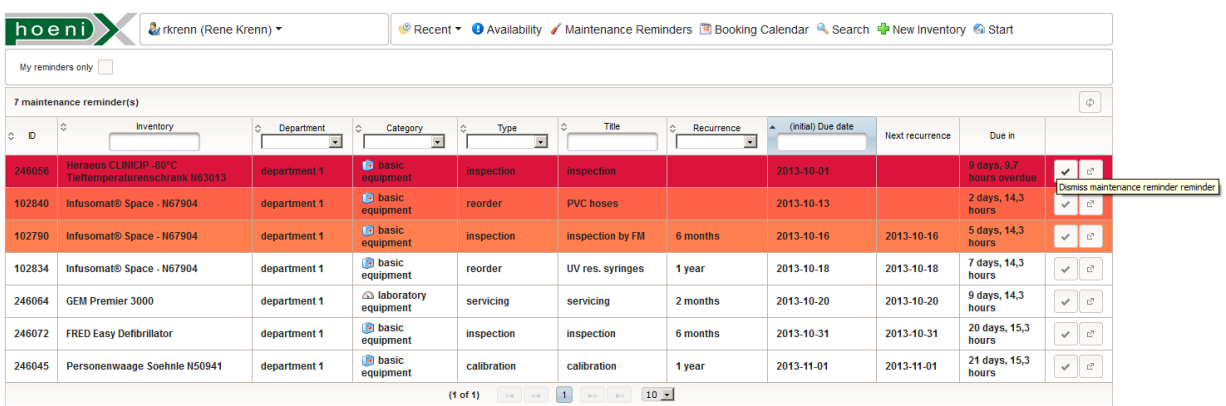

Figure 4.90.: Maintenance reminder items are hidden when dismissed. Recurring reminders will show up again when the reminder period of the next recurrence begins.

Utilization: A summary view breaks down totals of inventory booking durations related to a given date range.

### Person/organisation module

Employee absence: This overview list shows employees which are absent at the moment. For each employee listed, at least a single StaffStatusEntry item encloses the current date.

Shift summary: A shift summary view breaks down totals of shift durations *per employee*.

Upcoming and ongoing courses: Courses with a participation deadline<sup> $71$ </sup> in the future are displayed including the participation status of the active user's identity Staff. A  $\bullet$  button ("Participate") allows self-registration for corresponding courses. Courses configured for self-registration are hidden, if the limit for the number of participants is exceeded already.

My expiring courses: Courses passed by the active user's identity that are about to expire are listed at-a-glance (figure 4.[91](#page-179-0)). An expired course requires the attendance of one of the available refresher courses, which are displayed by a nested datatable. The list of refresher courses can be shown/hidden by expanding/collapsing the expiring course row's p:rowExpansion area.

<span id="page-178-1"></span><sup>&</sup>lt;sup>71</sup>The course's stop date is used if a participation deadline is not specified.

<span id="page-179-0"></span>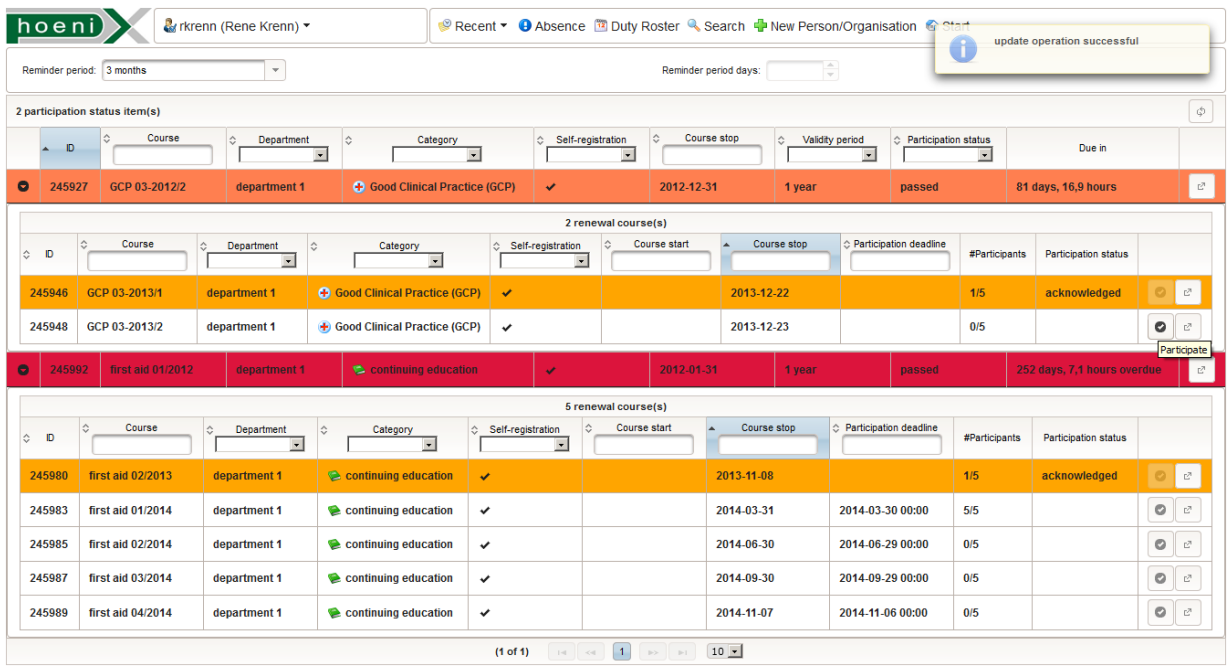

Figure 4.91.: Users can register to refresher courses of their expiring courses, if available. Clicking the corresponding button invokes a specific update operation to perform the registration. A success or error message is displayed by the p:growl box in the upper right corner.

#### Course module

Upcoming and ongoing courses: In contrast to the person/organization module's list of upcoming and ongoing courses, courses with expired participation deadline or exceeded number of participants are not hidden. A custom row color coding reflects the progress of participations:

yellow: The course allows self-registration and has just been created. Participants might have been invited by a course administrator by creating participations with the initial "invited" state, but no participant responded with the "acknowledged" state yet. Otherwise, there are no participations yet at all.

orange: The course is not yet over, thus there is no "passed" participation state at all. However, some participants have set their participation state to "acknowledged" already.

lime: The state of any participation is either set to "acknowledged" or "passed".

red: At least one participant of a course *without self-registration* set his/her participation state to "cancelled".

dark orange: Remaining participation constellations of both courses with self-registration and registration by administrator can include:

- participations with both "passed" and "failed" state
- participations are still set to their initial state ("invited"/"registered")
- participations of a self-registration course are set to "cancelled"

Courses without refresher courses: Course administrators need to overview courses that are about to expire in order to plan and schedule refresher courses.

Expiring courses per participant: While the "My expiring courses" overview lists expiring courses of the individual user, this overview list shows expiring courses attended by any person. Each row represents a course participation of a particular course and person and can be expanded to display
available refresher courses. Course administrators can invite the person directly to one of these refresher courses.

## Trial module

Timeline event reminders: Timeline events always define a start date, wether they represent trial milestones or phases. A timeline event shows up in this overview list, if the current date reaches the timeline event's reminder period relating to its start date. Timeline events are presented in the style of a checklist. Users can dismiss resolved/achieved milestones.

Shift summary: A shift summary view breaks down totals of shift durations *per trial*.

# Proband module

Proband availability: This overview list shows probands which are unavailable at the moment. For each proband listed, at least a single ProbandStatusEntry item encloses the current date. Proband auto-deletion reminders: Probands entered during recruitment are pending for automatic deletion initially. They appear on this list which allows tracking and modifying the state of their

<span id="page-180-0"></span>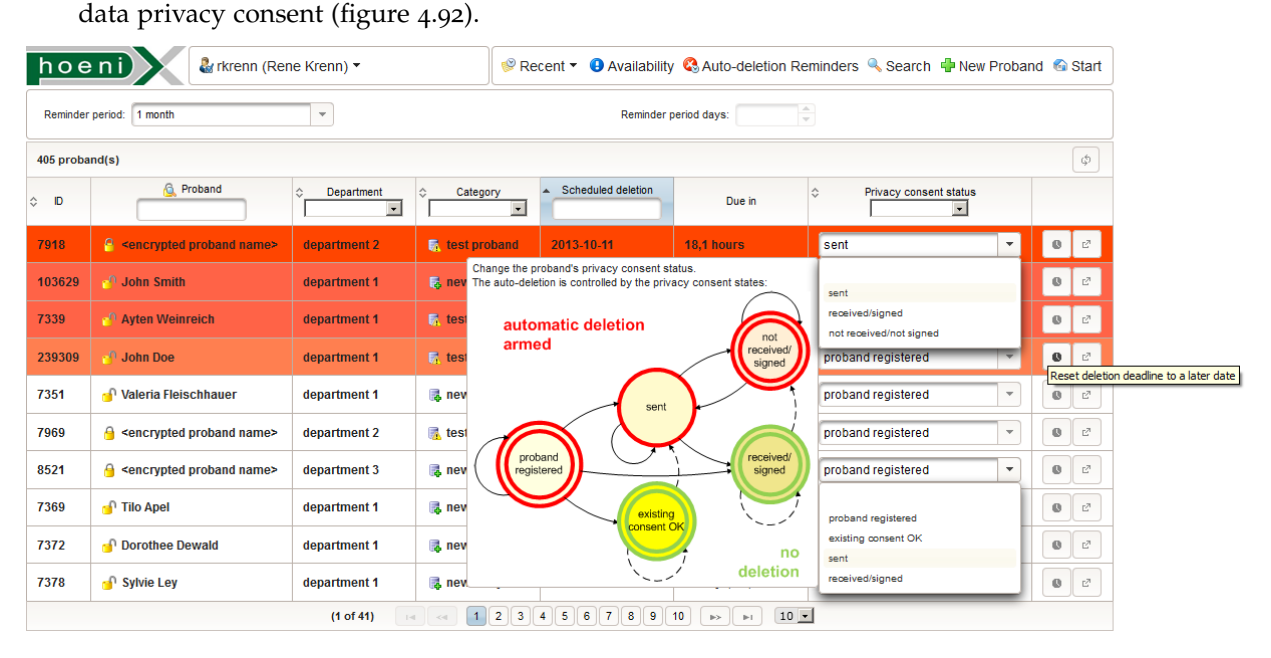

Figure 4.92.: The workflow to obtain the probands' signed data privacy consent relies on this reminder overview list, showing pending deletions of newly created proband records.

# 4.7. Document Management

Phoenix [CTMS](#page-8-0) database modules integrate competitive document management capabilities. Each root entity instance gets its own virtual file system. The file repository is presented in form of a complete [UI](#page-12-0) for file browsing (figure 4.[93](#page-181-0)) in the "Files" tab of entity views. Since intensive use is expected, the implementation challenges multiple topics regarding performance and usability.

<span id="page-181-0"></span>

| Proband                                                    | Contact Details<br><b>Photo</b><br><b>Tags</b> |                | Addresses | <b>Diagnoses</b>         | Surgeries/Procedures      |                     | Inquiry Forms (0) | Availability                     | <b>S</b> Inventory Bookings                                                                                                    | <b>Bank Accounts</b>  |                                                           |  |
|------------------------------------------------------------|------------------------------------------------|----------------|-----------|--------------------------|---------------------------|---------------------|-------------------|----------------------------------|----------------------------------------------------------------------------------------------------|-----------------------|-----------------------------------------------------------|--|
| Payoffs                                                    | <b>Trials</b>                                  | Visit Schedule | Files (7) | Journal (18)             |                           |                     |                   |                                  |                                                                                                    |                       |                                                           |  |
| File directory tree                                        |                                                |                |           |                          |                           |                     |                   | File 103650 - dicom sample - zip |                                                                                                    |                       |                                                           |  |
| <b>Q</b> File title:<br><b>Q</b> File name:                |                                                |                |           |                          | All Approved Not approved |                     |                   |                                  | <b>Re</b> Title <sup>*</sup> :                                                                                                    | dicom sample - zip    |                                                           |  |
| File title                                                 |                                                |                |           | Approved                 | File size                 | User                | Timestamp         |                                  | Open aggregated PDF files<br><b>Ara</b> Path:<br>/3. Befunde/                                                                                                    |                       |                                                           |  |
| v dol1. Datenschutzerklärung (1)                           |                                                |                |           |                          | 921,9 KiB                 |                     | 2013-09-23 15:24  |                                  | /3. Befunde/DICOM/<br>MD5 checksum:                                                                                                    |                       |                                                           |  |
| <b>ROS</b> JSmith.pdf                                      |                                                |                |           | ✔                        | 921.9 KiB                 | rkrenn              | 2013-09-23 15:24  |                                  | Mime type:                                                                                                    | /3. Befunde/scanned/  |                                                           |  |
| v dol2. Identifikationsnachweis (2)                        |                                                |                |           |                          | 5.2 MiB                   |                     | 2013-09-23 15:33  |                                  | Version:<br>User:<br>rkrenn<br>2013-09-23 16:47<br>Timestamp:<br>Approved:<br>Only approved files will be displayed to non-privileged users.<br>Download: DICOmpus.com |                       |                                                           |  |
| Smith Reisepass.pdf                                        |                                                |                |           | ✔                        | 298.5 KiB                 | rkrenn              | 2013-09-23 15:32  |                                  |                                                                                                    |                       |                                                           |  |
| DSC_0454 - Kopie.JPG                                       |                                                |                |           | ✓                        | 4.9 MiB                   | rkrenn              | 2013-09-23 15:33  |                                  |                                                                                                    |                       |                                                           |  |
| $\blacktriangledown$ $\sqrt{3}$ . Befunde (0)              |                                                |                |           |                          | 13.0 MiB                  |                     | 2013-09-23 16:51  |                                  |                                                                                                    |                       |                                                           |  |
| $\blacktriangleright$ diposition (1)<br>dicom sample - zip |                                                |                |           |                          | 10.4 MiB                  |                     | 2013-09-23 16:47  |                                  | <b>10.4 MiB</b><br>File size:                                                                                                    |                       |                                                           |  |
|                                                            |                                                |                |           | ✓                        | 10,4 MiB                  | rkrenn              | 2013-09-23 16:47  |                                  | <b>Re</b> Comment:                                                                                                    |                       |                                                           |  |
| $\blacktriangledown$ designation scanned (1)               |                                                |                |           |                          | 2.5 MiB                   |                     | 2013-09-23 16:51  |                                  | Alias Name: DIASTOLIX                                                                                                    |                       |                                                           |  |
| <b>purifinding.tif</b>                                     |                                                |                |           |                          | 2.5 MiB                   | rkrenn              | 2013-09-23 16:51  |                                  | Modality: CT 64<br>Description: Cardiac-CT with systolic and diastolic images.                                                                                         |                       |                                                           |  |
| $\sqrt{d}$ 4. Verschiedenes (1)                            |                                                |                |           |                          | 371,5 KiB                 |                     | 2013-09-23 15:47  |                                  |                                                                                                    |                       |                                                           |  |
| In doctor's letters (1)                                    |                                                |                |           |                          | 77,0 KiB                  |                     | 2013-09-23 15:38  |                                  | $\mathcal{L}^{\mathcal{O}_\mathcal{G}}$                                                                                                    | $\boldsymbol{\times}$ | <b>■</b> Update info only ■ Update all<br>$\frac{1}{100}$ |  |
| Thotel_reisekostenabrechnung_Smith<br>ø                    |                                                |                |           |                          |                           | 294,5 KiB<br>rkrenn | 2013-09-23 15:47  |                                  |                                                                                                    |                       |                                                           |  |
|                                                            |                                                |                |           | 19,4 MiB (7 files) total |                           |                     |                   |                                  | - Choose file                                                                                                    |                       |                                                           |  |

Figure 4.93.: This sample [UI](#page-12-0) shows the *file manager* tab of an opened proband. An existing file record is updated by a uploading another large file.

# 4.7.1. File Upload and Storage

To store a file, it is transferred from the user workstation's local file system source to the system by means of *[HTTP](#page-9-0) upload*[72](#page-181-1). The [UI](#page-12-0) uses PrimeFaces's p:fileUpload component that supports drag-and-drop file uploads[73](#page-181-2) by means of the [HTML](#page-9-1)5 File [API.](#page-8-1) A progress bar indicates the transfer progress, relevant for uploading large files[74](#page-181-3). A queueing mechanism (batch upload) supports sequential uploading of multiple files selected or dragged at once. p:fileUpload employs Apache Commons FileUpload to *stream* incoming file data into a temporary file in order to preserve memory, if it exceeds a configurable threshold. The same technique of handling large files is pursued throughout the related core tier's service and [DAO](#page-8-2) methods.

<span id="page-181-1"></span><sup>72</sup>A [HTTP](#page-9-0) POST request containing encoded binary data as request body.

<span id="page-181-2"></span><sup>73</sup>Available on selected browsers only, excluding Internet Explorer [\(IE\)](#page-10-0).

<span id="page-181-3"></span><sup>74</sup>The maximum file size is actually limited by Integer.MAX\_VALUE (2147483647 bytes).

<span id="page-182-0"></span>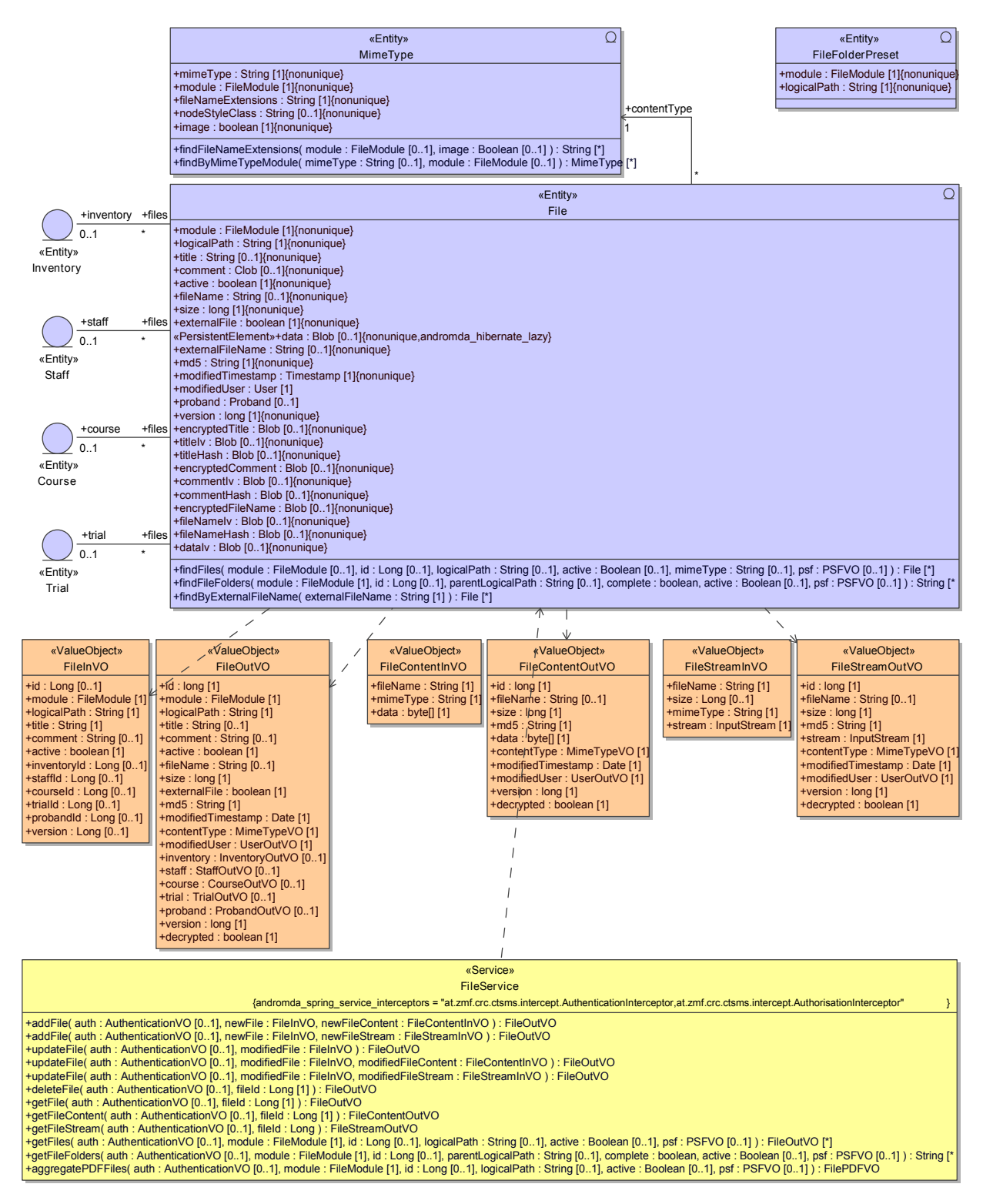

Figure 4.94.: The FileService provides [CRUD](#page-8-3) operations to manage File records, including binary file data.

An uploaded file is persisted using the File entity that aggregates all required attributes (figure 4.[94](#page-182-0)). It provides two options to persist file contents:

Database storage Binary data can be stored in database tables directly using either a byte array or a [BLOB](#page-8-4) column. A [RDBMS](#page-11-0) typically handles byte array columns like the majority of its supported column value types, for example in the way how operators of a [SQL](#page-12-1) statement are applied. Since these operations are performed in memory, the [RDBMS](#page-11-0) tend to have performance issues if the size of stored values exceeds a certain range. A [RDBMS](#page-11-0) can provide [BLOB](#page-8-4) as alternative column type with extraordinary handling, which supports streaming for database interface drivers like [JDBC.](#page-10-1) By default, AndroMDA templates map both  $\text{check}$  and  $\text{stack}$  [BLOB](#page-8-4) [UML](#page-12-2) data types types to byte array table columns and the Java byte[] type. Hence, the option of [BLOB](#page-8-4) streaming is not available to application code without template modification, although it is supported by Hibernate. File contents need to be kept in memory by handling byte[] variables. The data model provides a byte array column (File.data) to store file content. However, service methods ensure a size limit for byte[] values in this case. If the size of a file to be stored is too large, the alternative of file system persistence described next is to be used.

File system storage The uploaded file is passed as stream to write directly to a corresponding file located in a configurable directory within a file system mounted by the application server. To avoid collisions, java.util.UUID.randomUUID is used to generate a Universally Unique Identifier [\(UUID\)](#page-12-3) as random file name.[75](#page-183-0) The File record references the physical file by saving the file name (File.externalFileName). Since updating the File record containing metadata only requires minimal time compared to writing the large binary content into a file, [VO](#page-12-4) types separate file metadata and content. While transaction isolation is directly supported by a [RDBMS](#page-11-0) for byte array[/BLOB](#page-8-4) storage, the combination of database and file system access results in a *distributed transaction* scenario. It is encountered by multiple measures that cope with concurrent update, delete and retrieval operations:

- <span id="page-183-1"></span>1. Row locking: A database transaction covers the entire execution duration of a service method's logic, which now includes file system access. At the beginning of update and delete operations, a write lock is acquired for the designated File record to prevent lost updates for concurrent updates. In the context of long-lasting transactions it is desired to abort and throw an exception rather than to block the program flow (and thus the [UI\)](#page-12-0) until a lock can be obtained. This behaviour can be achieved by using the org.hibernate.LockMode.UPGRADE\_NOWAIT parameter value for Hibernate's Session.load operations, which causes to emit SELECT ... FOR UPDATE NOWAIT [SQL](#page-12-1) statements. Instead of waiting, the [RDBMS](#page-11-0) will raise an error in this case. The exception is propagated to immediately inform the attempting user about the concurrent modification in progress.
- <span id="page-183-2"></span>2. Write file before persisting record: A file is always existent before it is referenced by a database record. Input validation is performed right after row locking and would result in premature interruption without modifications to the file system or database. If the subsequent file write process is interrupted due to an error (e.g. java.io.IOException), an *orphaned file* is left over but the database content is not touched and remains consistent. The same situation arises, if the database transaction fails to commit in the end. To minimize the number of orphaned files, service methods attempt to remove a file immediately, if the database transaction is going to be cancelled. Create operations can guarantee to have valid references at any given time. This even holds for uncommitted File items visible to a parallel transaction due to a phantom read.
- 3. Update file by creating another file: Updating file content is implemented by creating a new file instead of overwriting the existing one. During a long-lasting update operation, concurrent retrieval operations consistently stream the old file, as long as the database transaction is not committed yet.

<span id="page-183-0"></span><sup>75</sup>Files are saved in a single file system directory per system module, resulting in a large number of files per directory over time. This could be refactored in a future version but will not cause problems if the storage partition uses a modern file system like Fourth Extended Filesystem [\(ext](#page-9-2)4), which scale well with large directories for file open, create, and delete operations. Listing directory contents  $(O(n))$  is never performed by the application logic.

A concurrent update or delete operation is immediately aborted by row locking otherwise (see [1](#page-183-1). [Row locking\)](#page-183-1).

3. Ignore deleting files: Delete operations will remove database records only, while associated files are left over in the file system. This intentionally results in additional orphaned files (see 2[. Write file](#page-183-2) [before persisting record\)](#page-183-2) that subject to a deferred cleanup, but let concurrent retrieval operations complete without interference. While concurrent retrieval operation can continue to stream a requested file, a simultaneous update or delete operation is immediately aborted by row locking otherwise (see 1[. Row locking\)](#page-183-1). The [CLI](#page-8-5) tool provides a task option to schedule cleanup of orphaned files from time to time.

The current web tier implementation sticks with the file system persistence mode to uniformly store managed files in the file system only. A reason for still supporting to store file contents in a table column is to support a configuration option to disable storing any data outside the database. This alternative mode of operation requires to enable the size limitation for uploaded files. Overloads of FileService methods (figure 4.[94](#page-182-0)) provide byte[] parameters (FileContentInVO, FileContentOutVO) instead of java.io.InputStream parameters (FileStreamInVO, FileStreamOutVO). Method argument and return value serialization may cause difficulties with stream objects when trying to generate Simple Object Access Protocol [\(SOAP\)](#page-11-1) web services using AndroMDA. In this case, the service methods with byte[] parameter are supposed to be published instead.

File encryption and decryption Proband documents such as signed proband letters and diagnostic findings will contain [PII,](#page-11-2) even their file names can allude the proband's identity. This also applies to selected documents of the trial master file. Hence, proband and trial file repositories must support encryption of concerned File record fields:

• file content (File.data)

• title (File.title)

• file name (File.fileName)

• comment (File.comment)

Note that the document path information (File.logicalPath) is *not* encrypted. This would conflict with the implementation of a finder method for listing virtual directory contents, which is based on querying path substrings. While column encryption is used to protect File fields including the data byte array column, document content stored as files in the file system requires a separate encryption. Files are written to disk using java.io.FileOutputStream and read from disk using FileInputStream. To wire encryption for output streams, javax.crypto.CipherOutputStream combines a given output stream and a Cipher block cipher object (listing [4](#page-87-0).9) configured to ENCRYPT\_MODE. Decryption of input streams is provided by CipherInputStream (listing 4.[39](#page-185-0)), which combines a given input stream and a Cipher configured to DECRYPT\_MODE. Both cipher stream classes will apply Cipher.update to processed byte[] chunks.

```
pu bli c c l a s s FileDao Impl ex tends FileDaoBase {
      . . .
     @Override
     public void toFileStreamOutVO (File source, FileStreamOutVO target) {
           . . .
          if (CommonUtil.getUseFileEncryption(source.getModule())) { //encrypted files are enabled for proband and trial files
                 only
                try {<br>//nest input streams:
                     if (source.isExternalFile()) { //file content is stored in a physical file:<br>target.setStream(new VerifyMD5InputStream(CryptoUtil.createDecryptionStream(source.getDataIv(), new
                     FileInputStream (CoreUtil.prependDirectory (source.getExternalFileName()))), source.getMd5()));<br>} else if (source.getData() != null) { //file content is stored in a byte array table column:<br>target.setStream (new VerifyMD5I
                                 ByteArrayInputStream ( source . getData ( ) ) ) , source .getMd5( ) ) ) ;
                     //decrypt reamining fields exposed by FileStreamOutVO:
                     //decrypt_reamining_fields_exposed_by_FileStreamOutVO:<br>target.setFileName((String)_CryptoUtil.decrypt(source.getFileNameIv(),_source.getEncryptedFileName()));<br>target.setDecrypted(true);
               } catch (FileNotFoundException e) { //bypass file access error types as unchecked exception ...
                throw new RuntimeException(e);<br>} catch (IOException e) {
                VO fields:
                     if (target.getStream() != null) {<br>try { target.getStream().close(); } catch (IOException e1) {}<br>}
                     \tan \epsilon t. set Stream (\text{null}):
                     target.setFileName(nu<sup>11</sup>):
                    target.setDecrypted (false); //at least one decryption failed
          }<br>} else { //remaining modules do not use encryption
               11.}
    }
     . . .
```
Listing 4.39: The FileStreamOutVO transformation method sets up the decryption stream for retrieving a File.

Support for digital signatures Digital signatures for entity graphs presented in section [4](#page-109-0).3.3 allow to prove integrity of relevant database records. While file content persisted in byte array table columns is covered by the entity graph traversal when calculating a signature value, files stored in the file system have to be considered by including their file checksum. For a large and/or numerous included files, creating a signature value will definitely take too long if file checksums have to be calculated. Instead, a checksum is calculated and persisted with the File record when a file is uploaded. The entity graph traversal will just include the existing File.md5 checksum field value. If the md5 value was adjusted to match the content of a manipulated file, an existing signature would fail to verify. Of course this is useless, unless the physical file is bound by some checksum comparison. This is implemented by verifying the stored checksum value whenever a file is downloaded. When streaming a file, the [DAO](#page-8-2) transformation method (listing 4.[39](#page-185-0)) employs VerifyMD5Stream (a FilterInputStream *decorator*) to re-calculate the checksum value. It compares the stored checksum value with the recent checksum that is available after the last stream chunk was read. If they differ, a java.io.IOException is generated and wrapped into the unchecked java.lang.RuntimeException type. This unexpected exception propagates and causes the file download to abort, thus compromised files are never successfully served to users.

# 4.7.2. File Browsing

The directory structure and contained files of a repository is visualized with a PrimeFaces p:tree or p:treeTable [UI](#page-12-0) component. Repositories of most root entity types are likely to contain only tens of files, whereas documents of a trial can comprise thousands of files. The [UI](#page-12-0) has to be capable of displaying this magnitude of files and folders with acceptable performance. This is accomplished by

implementing lazy-loading using p:tree's expand [AJAX](#page-8-6) event. Whenever a folder tree node is expanded by the user, the node's first-level child elements are retrieved from the database in order to update the [UI](#page-12-0) via [PPR.](#page-11-3) In contrast to p:tree, the appearance of p:treeTable is closer to familiar [OS](#page-11-4) file browsers and shows additionally details including file size, record modification timestamp, user, approval state and a summary bar with totals. Since the p:treeTable implementation of the PrimeFaces version used lacks support for lazy-loading, the file manager [UI](#page-12-0) can be configured to use either p:tree or p:treeTable per system module, depending on the expected number of files in repositories.

Folder structure and preset folders To simplify usage, a design decision was taken in favour of avoiding explicit operations for directory manipulation. The user is not required to create folders and sub-folders prior to uploading files into them. When persisting an uploaded file, a file path instantly specifies the desired location. Folders are derived from the entered file path and a directory structure emerges. As a consequence, empty folders are not possible however. To compensate, a preset folder tree can be provided for each system module (figure 4.[95](#page-186-0)). As a result, the preset folder tree will overlap directory structures originating from uploaded files. The tree merge operation behind is based on database queries, implemented by the File.findFileFolders finder method.

<span id="page-186-0"></span>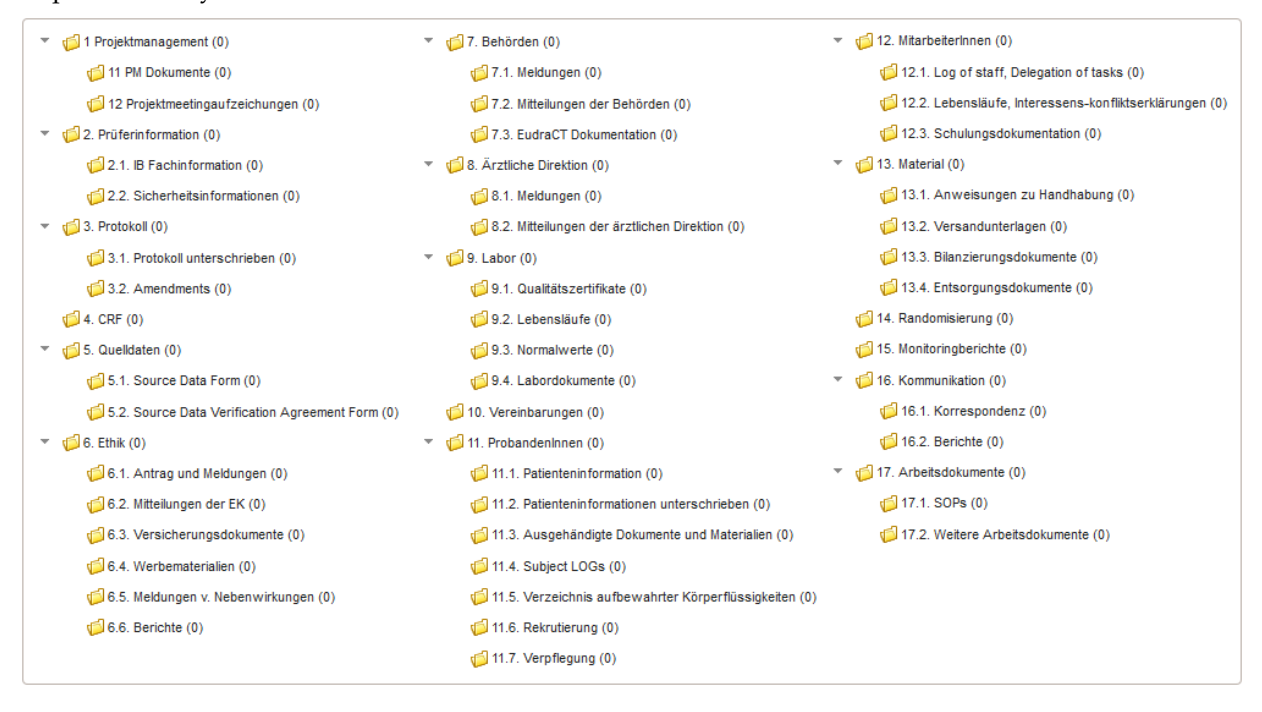

Figure 4.95.: The file folder structure shown is the preset for a trial's file repository. The folder structure can be defined by FileFolderPreset master data records. Folder names and hierarchy was elaborated by [CRC](#page-8-7) staff during the system rollout.

Filing documents into predefined folders is the appreciated use case in contrast to creating inconsistent folder structures among root entity items. As an aid when typing the file's path, the file manager [UI](#page-12-0) provides a p:autoComplete input with suggestions to quickly catch a full path within the existing directory structure of a repository.

File download After selecting a File record from the directory tree of the file manager [UI,](#page-12-0) the file can be transferred to the user's workstation. The file download is started by clicking a link and backed by a separate PrimeFaces servlet. For a stable memory consumption, file streams are passed across

the application's layers. This enables to withstand a large number of simultaneous downloads and downloads of large files. The Content-Disposition: attachment [HTTP](#page-9-0) header value ensures the file download is managed and monitored by the browser. Finally, the user can decide to save the file to the local file system with a file name suggested by the application or open<sup>[76](#page-187-0)</sup> it directly.

File types To provide the file *content type*<sup>[77](#page-187-1)</sup> required for the Content-type header value of a download [HTTP](#page-9-0) response, it is stored by the File record when a file is uploaded. Since PrimeFaces's p:fileUpload component is bound to Apache Commons FileUpload, identification of the [MIME-type](#page-10-2) of an file relies on the Content-type [HTTP](#page-9-0) header value provided by the browser<sup>[76](#page-187-0)</sup> when uploading.

Known [MIME-types](#page-10-2) are registered during system setup by importing master data using the the [CLI](#page-8-5) tool. This supports an optional restriction of file types accepted by the system. The file system tree can indicate the files' content type using icons by refererring to style classes defined in a separate [CSS](#page-8-8) file (mimetypes.css). As a start, it was decided to prepare style classes with icon images for about 40 relevant [MIME-types](#page-10-2) of more than 1000 registered overall. They include well-known file types to cover e.g. image files and document files of common office software suites. Encrypted files are depicted by the uniform  $\Theta$ icon.

Search filter A file repository can be filtered by File.fileName or fileTitle to search for file items, in a way similar to filering by column values known from [PSF-](#page-11-5)enabled datatables (section [4](#page-92-0).2.4). Corresponding filter text input elements are processed per keypress event, hence search results are updated as-you-type. [RDBMS](#page-11-0) *indexes*[78](#page-187-2) for both columns accelerate finder method queries. This makes file searching fast compared to a physical file system, especially in the case of large file repositories of trials.

Document approval The File.active flag is used to support a default filtering of displayed files for users with restricted privileges. When invoking the FileService.getFiles and getFileFolders retrieval operations, argument instrumentation (section [4](#page-129-0).5.2) will override the corresponding service method filter parameter for users with view-only permission profiles. This allows users with edit permission profiles for a module's root entity details to disable the active flag in order to hide (preliminary) documents from remaining users.

Aggregation of [PDF](#page-11-6) files [PDF](#page-11-6) files are expected to represent a major part of uploaded files, if enterprise document scanner devices will be used to support *scan-and-store* workflows. Field observation revealed a tendency of users to download all available files (e.g. application papers) of an entity (e.g. Staff) in a row, which requires opening and downloading files on-by-one. Therefore, a separate button was introduced to facilitate the retrieval of multiple files with application/pdf [MIME-type](#page-10-2) at once. The aggreagted [PDF](#page-11-6) file is created on-the-fly and contains all decryptable [PDF](#page-11-6) document files that match optional search filters entered.

# 4.8. Electronic Data Capture [\(EDC\)](#page-9-3)

Subject recruitment is a critical factor to the success of clinical trials (Reynolds, [2011](#page-273-0)). Determining a subject's eligibility can require to record a multitude of medical parameters, which may vary from trial

<span id="page-187-0"></span><sup>&</sup>lt;sup>76</sup>Depending on the [OS,](#page-11-4) the installation of software capable to handle the file's content type is required.

<span id="page-187-1"></span><sup>77</sup>also known as *file type* or *[MIME-type](#page-10-2)*

<span id="page-187-2"></span><sup>78</sup>Indexed columns allow a [RDBMS](#page-11-0) to choose a fast tree search over slow linear table scans when planning a query execution.

to trial. Extending a trial's [CRF](#page-8-9) or reusing information from [CRFs](#page-8-9) for a recruiment strategy aside the (commissioned) trial is usually restricted. Therefore, the Phoenix [CTMS](#page-8-0) is designed to support capturing medical information for recruitment purposes, e.g. during the initial registration of a proband. In addition, individual subject parameters not covered by a [CRF](#page-8-9) can be tracked for organisational purposes during an ongoing trial. From the implementation point of view, both capabilities can be compared to the [EDC](#page-9-3) functionality seen in current [CDMSs](#page-8-10) and should be as powerful.

# 4.8.1. Input Fields

<span id="page-188-0"></span>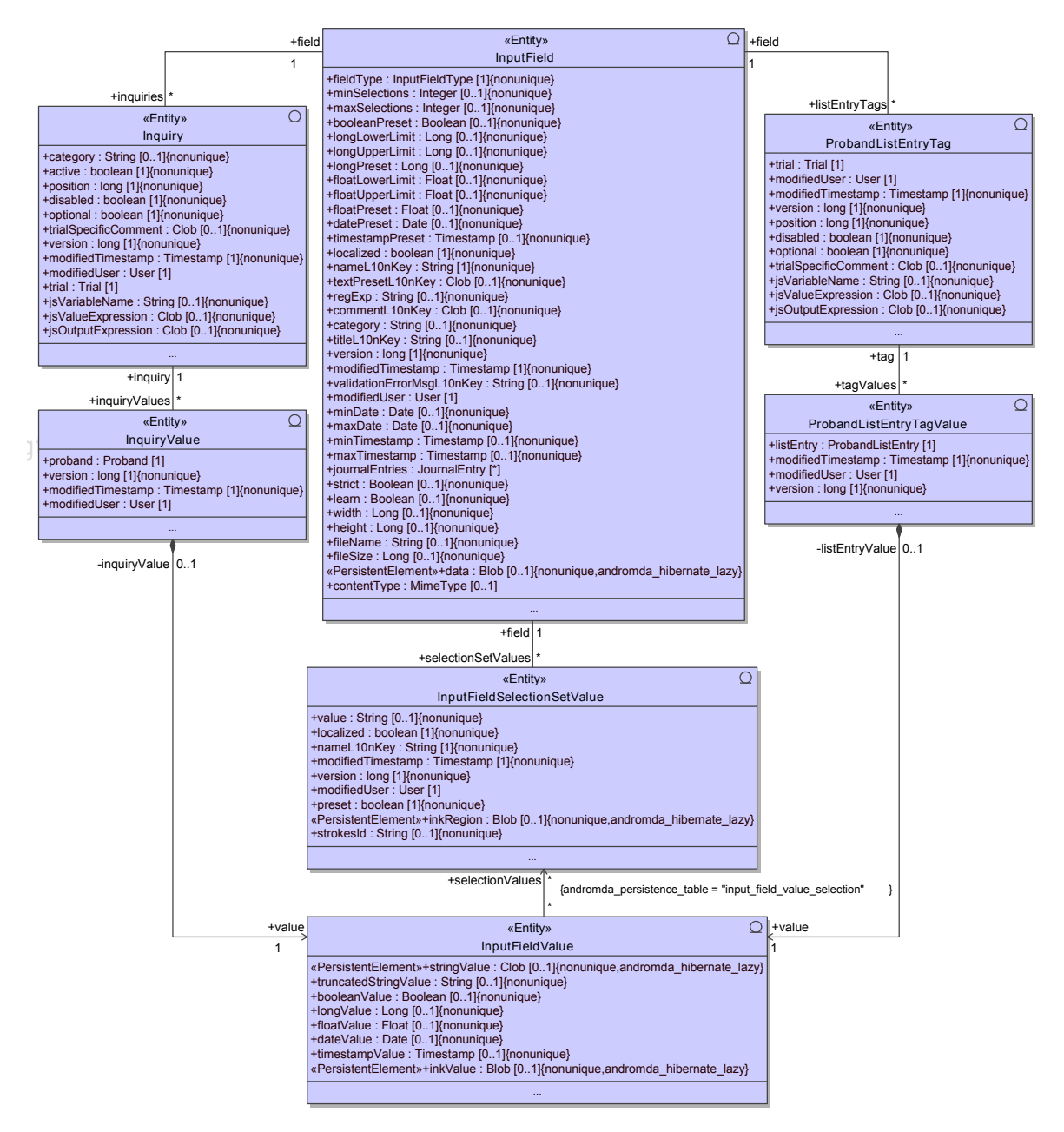

Figure 4.96.: This detailed view of the [EAV](#page-9-4) data models from figure 4.[16](#page-58-0) puts the InputField root entity into focus.

A proband's clinical parameters or answers to inquiry questions are organized by means of an [EAV](#page-9-4) data model (section [4](#page-57-0).1.1.3). Parameter types (attributes) are represented by the InputField root entity (figure 4.[96](#page-188-0)), which can be managed by the system's input field module (figure 4.[80](#page-166-0)). The InputField entity fields are designed to hold definitions of multiple types of [UI](#page-12-0) input elements. Aside name, title (prompt) and a category[79](#page-189-0) to organize input fields, a preset value of appropriate data type can be defined. To support user-defined input validation such as range checks of entered values, entity fields for range limits and a validation error message are required. Some types of input elements allow to select items rather than entering a literal value, which implies to define a set of option values, mapped by the InputFieldSelectionSetValue detail entity. The InputFieldType enumeration type lists eleven input field types, which are currently supported:

Single-line text Aside short free-text values, alphanumeric tokens such as subject [IDs](#page-9-5) according to a scheme given by the sponsor qualify for using a single-line text input field. To enforce a certain string format, a [RegEx](#page-11-7) can be specified for input validation. The entered value is persisted by the InputFieldValue.stringValue field.

 $\mathbb{M}^2$  Multi-line text Longer answers or comments can be entered by a multi-line text input. Since values are not encrypted, the icon reminds users to omit entering a subject's [PII.](#page-11-2) The entered value is persisted by the InputFieldValue.stringValue field. Since stringValue is a «[CLOB](#page-8-11)» entity field allowing to store potentially long strings $80$ , a truncated copy of the text's first line is separately saved in InputFieldValue.truncatedStringValue. In general, this is supplied for any string input type (single-line text, multi-line text, autocomplete text) in order to populate text suggestions with acceptable performance. The suggestions are a helpful feature for the query editor when creating a query to search for data originating from these free-text input types.

**EI Single selection** This input is presented by a p:select0neMenu dropdown. A single item can be chosen from a set of prepared InputFieldSelectionSetValue items (figure 4.[111](#page-210-0)). A dedicated InputFieldSelectionSetValue item can be marked as preset value. The item selection is persisted by the InputFieldValue.selectionSetValues association.

**■ Autocomplete text** The popular p:autoComplete input is supported as advanced alternative to either the single-line text or the single selection input elements. Suggestions backed by the input field's InputFieldSelectionSetValues are displayed as-you-type. An item must be selected from these suggestions in order to save the value if the InputField.strict flag is set. While this corresponds to the single selection input type, setting the strict flag to false allows users to save an arbitrary string, which corresponds to the behaviour of the single-line text input type. In the latter case, the learn flag can be set in order to automatically append yet unknown items to suggestions.

**Multiple selection** In contrast to the dropdown input element of the single selection input field type, a multiple selection is presented by a group of checkboxes (p:selectManyCheckbox). Input validation covers a minimum and maximum limit of checked items. Multiple dedicated InputFieldSelectionSetValue items can be marked as preset value. Selected items are persisted by the InputFieldValue.selectionSetValues association.

<span id="page-189-1"></span><span id="page-189-0"></span><sup>79</sup>The category field can be used to arrange input field in "libraries".

 $80$ By default, conventional entity fields of [UML](#page-12-2) «string» type are mapped to table columns of a string data type with a fixed size limit of 1024 characters supported by the [RDBMS.](#page-11-0) «Character Large Object [\(CLOB\)](#page-8-11)» is mapped to a TEXT table column supporting large strings.

■ Yes/no A traditional stand-alone checkbox is rendered by PrimeFace's p:select0neCheckbox input component. The checkbox value is persisted by the InputFieldValue.booleanValue field. The preset value can be set to either false or true. To create an input field for ternary values, the single selection input type is supposed to be used instead.

**IFM** Integer Integer numbers can be entered and adjusted by up- and down-buttons of the p:spinner control. The entered value is persisted by the InputFieldValue.longValue field. The inputValidationErrorMessage shows up, if specified range limits are exceeded. Similar to any other input type that supports input validation logic, the error message text is supposed to contain a hint about the range limits can be specified by users themselves. As always, the input validation is performed server-side, e.g. by the corresponding service method for saving an entered value. The validation message is additionally appended to the input field's tooltip text.

 $\overline{a_1}$  Decimal Decimal numbers can be entered by a standard p: textInput. The default [JSF](#page-10-3) converter in use accepts string input values which can be processed by Float.parseFloat. The entered value is persisted by the InputFieldValue.floatValue entity field. Its «Float» data type could be extended to  $\triangleleft$ Double» or even  $\triangleleft$ BigDecimal» in a future version. A capable [Js](#page-10-4) data type is required for any input field type however.

Date A date selector is provided by p:calendar for date entries. Throughout the system, dates can alternatively be entered directly in a string date format. The format pattern can be configured for example to match the [ISO](#page-10-5) 8601 format. The date value is persisted by the corresponding InputFieldValue.dateValue entity field. A typical use case would be capturing the *[IC](#page-9-6) date*. A lower date value limit makes sense in this case to avoid typos.

 $\bullet$  **Datetime** The datetime input extends the date input type and allows to specify a timestamp by selecting date *and* time. p:calendar displays slider controls to adjust the time of day part. The datetime value is persisted by the corresponding InputFieldValue.timestampValue entity field.

Sketch The sketch input type uses a custom [JSF](#page-10-3) component to display and create sketches. The InputFieldValue.inkValue entity field is used to store a sketch in [SVG](#page-12-5) format. Since sketches would be difficult to process by means of [SQL](#page-12-1) queries, the sketch input type additionally integrates a multiple selection input logic. Therefore, each prepared InputFieldSelectionSetValue item defines a selectable region. The sketch input is outlined in detail in section [4](#page-208-0).8.4.

[CRUD](#page-8-3) service methods for InputField and InputFieldSelectionSetValue entities are encapsulated by the InputFieldService. Delete operations such as removing a InputFieldSelectionSetValue or the entire input field are fully supported but may alter captured data and cause the creation of a large number of journal entries, if lots of entered value exists already. An input field's type cannot be altered once it is created, although it would be possible for some constellations $\delta$ <sup>1</sup> The input field module's entity view provides a tab to preview and test data entry for a created input field before using it (figure 4.[112](#page-211-0)). Another tab shows datatables to overview the usage of the particular input field in trials including totals of entered values.

<span id="page-190-0"></span> $81$ For example, changing a single-line text input to a multi-line text input will not cause a loss of information.

# 4.8.2. Form Composition

<span id="page-191-1"></span>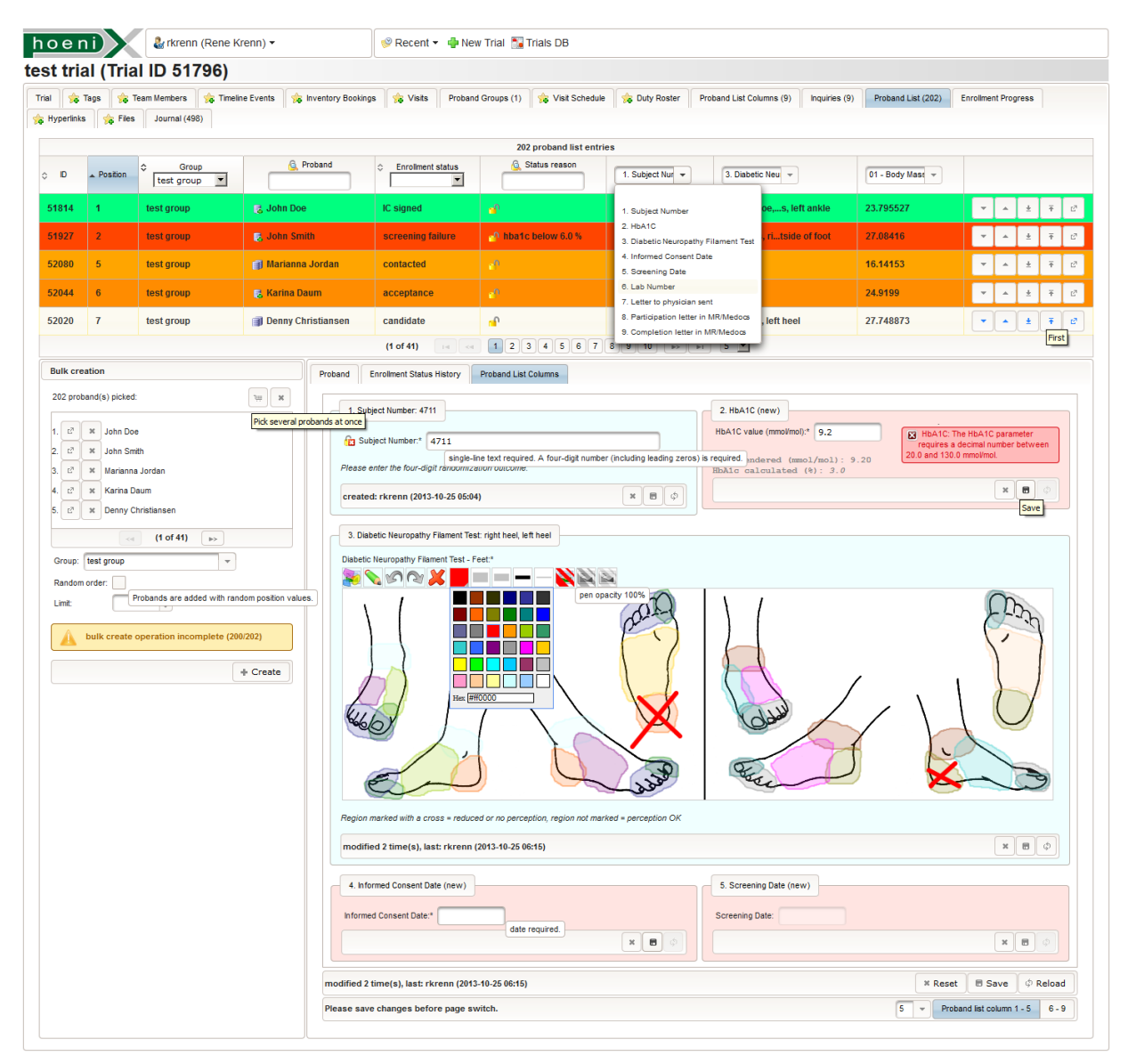

Figure 4.97.: The proband list is the primary screen for managing a trial's participants. The trial's eligibility criteria can be expressed by a proband query, whose listed query results can be picked page-wise using the multi-picker mechanism. Selected participants are finally added to the proband list by transactional bulk creation, which optionally limits and shuffles<sup>[82](#page-191-0)</sup>created proband list entries (lower left area of the screen). Each proband can be assigned to a treatment group ("Proband" tab of the lower right area). When conducting the trial, a participant's lifecycle is described by its enrollment state ("Enrollment Status History" tab of the lower right area, figure 4.[43](#page-107-0)). The active tab of the lower right area shows the input form for data entry of user-defined proband list columns, which can be defined in the screen shown in figure 4.[98](#page-193-0). Presented input fields with no value saved yet are displayed with rose background color, while fields with an existing value have a cyan background. The datatable in the upper area represents the actual list of participants. Users may choose any two of availale proband list columns to view entered values at a glance. The third column allows displaying entered values of an inquiry form field respectively.

<span id="page-191-0"></span> $82$ The set of picked probands is shuffled using Colllections.shuffle. For reproducible shuffling, the java.util.Random Pseudo-Random Number Generator [\(PRNG\)](#page-11-8) is initialized with a seed value from a true entropy source (java.security.SecureRandom). The seed value as well as input and output sets are logged in a journal entry record.

The usage of a prepared input field comes down to two scenarios. Individual input forms for both *inquiry questions* (figure 4.[106](#page-198-0)) and *proband list columns* (figure 4.[97](#page-191-1)) can be composed for each trial by arranging input fields.

Inquiry form During recruitment, baseline information is gathered for a coarse identification of eligible candidates (pre-screening). Qualified candidates are enrolled by adding them to the trial's proband list in the next step. Since questions to candidates depend on a trial's inclusion/exclusion criteria, a questionnaire can be composed by arranging individual inquiry questions (figure 4.[105](#page-197-0)). The definition of a inquiry question is mapped by the Inquiry entity. The composed input form may show a large number of Inquiry items, which requires a lazy-loading technique. The inquiry input form can be previewed and tested. When the trial state changes to "ongoing", the prepared input form is released for data entry and can be selected from a list of available trial inquiry forms in the proband view's "Inquiry Forms" tab (figure 4.[106](#page-198-0)).

Proband list columns In the past, users maintained check list spreadsheets to track and document the completion of specific tasks per participant. While this could be mapped using Boolean variables, additional participant attributes of various data types were identified, e.g.

Subject-related identifiers: subject [ID,](#page-9-5) randomisation outcome token, laboratory number, ... Documentary dates: informed consent date, screening date, ... Medical information: Supporting medical information regarding pre-screening and preparation of trial visits or relevant information that might not be covered by the [CRF](#page-8-9) such as condition of veins,

fasting state, alcohol level or other recent readings, . . .

To avoid future shortcomings, it was decided to utilize input fields once again for these use cases. An additional input form allows entering values per proband list entry. Captured values of an attribute can be surveyed by displaying them in string format in data cells of a particular column of the proband list datatable. The set up of a proband list column is mapped by the ProbandListEntryTag entity. Similar to inquiry questions, a trial's proband list columns can be managed using a separate [UI](#page-12-0) screen (figure 4.[98](#page-193-0)).

<span id="page-193-0"></span>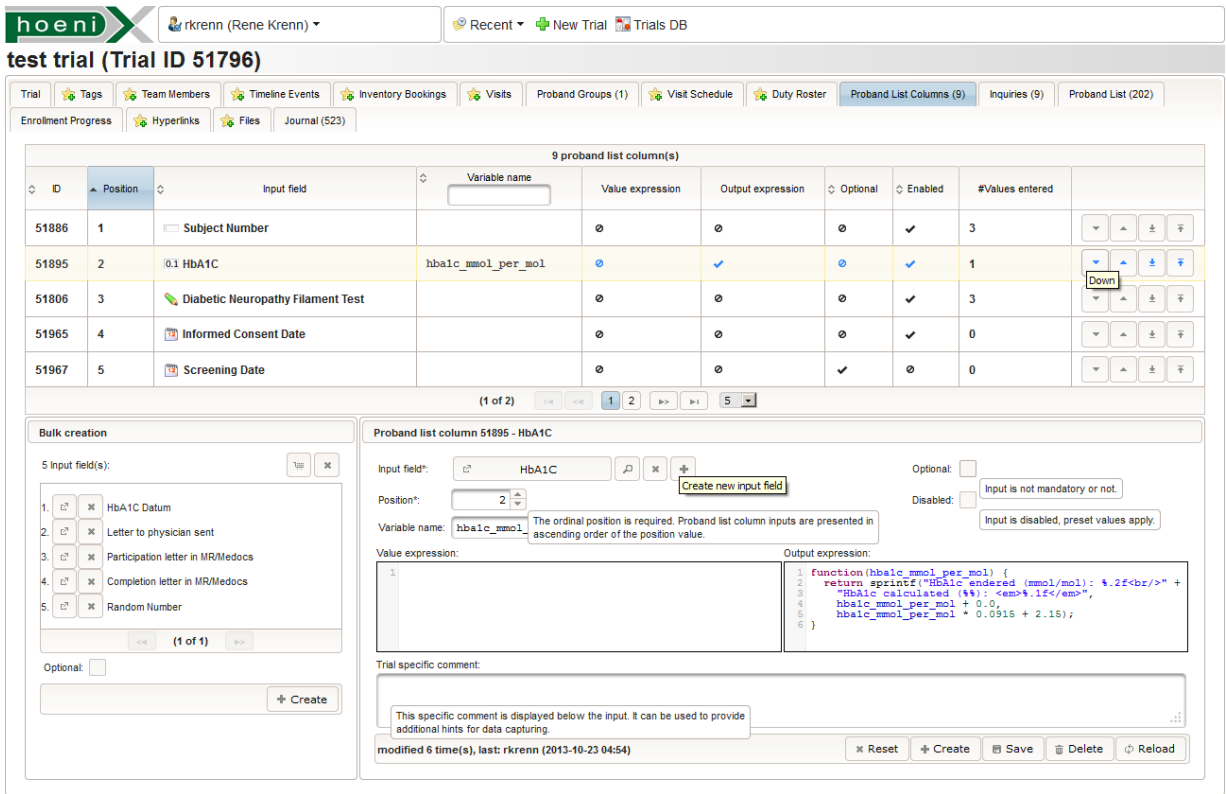

Figure 4.98.: The trial entity view's tab shown allows defining proband list columns. A proband list column represents an attribute of proband list entries which are managed using the proband list (figure 4.[97](#page-191-1)). A proband list column is defined by selecting an input field and specifying options ("Optional", "Disabled"). The order of the input form for proband list column values is specified by a unique position value per item. A trial specific comment can be used for a unique identification, in the case the same input field is used for multiple columns. The example shown uses form scripting (listing 4.[41](#page-198-1)) to display the measurement unit conversion of an entered  $HbA<sub>1c</sub>$  $HbA<sub>1c</sub>$  reading field.

An input form presents input fields of corresponding Inquiry or ProbandListEntryTag items for data entry in a two-column layout.<sup>[83](#page-193-1)</sup> Inquiry and ProbandListEntryTag entities from figure 4.[96](#page-188-0) extend their associated InputField with settings for detailed control:

- Input field: An input field is picked using the input field picker pop-up. The same input field field can be used for multiple Inquiry/ProbandListEntryTag items building an input form. The input field cannot be exchanged, once entered values have been saved.
- Category: Input fields of inquiry input forms can be grouped by a collapsable p:fieldSet frame (figure 4.[106](#page-198-0)). This *form section* groups Inquiry items with the same category label. When setting up inquiry questions, existing Inquiry.category labels are suggested by a p:autoComplete input (figure 4.[105](#page-197-0)). Form sections are not implemented for proband list columns at the moment.
- Position: The position integer value defines the order of input fields. Therefore, a unique position value is required among the trial's ProbandListEntryTags. For Inquiry items, uniqueness is enforced within the category section only. Datatables displaying Inquiry and ProbandListEntryTag entities provide buttons to swap items. A future version could implement drag-and-drop for this purpose.

Optional: This flag indicates if the data entry for the input field is mandatory or optional. For example, an error is displayed when trying to save a mandatory input field of multiple selection type with no

<span id="page-193-1"></span> $83$ Sketch input fields may span both columns, if their width exceeds a limit.

option item selected, irrespective of limits of checked items specified for the input field. The optional flag has no effect for input fields of checkbox type.

Disabled: An input field can be disabled to prohibit manual data entry. The input value persisted is constrained to the unaltered preset value.

Display: Inquiry input fields can be (temporarily) hidden from the input form. In contrast to a disabled input field, a hidden input field's value will not persisted either when saving the whole input form page.

Trial specific comment: If an input field (e.g. "dose") is used multiple times in the same input form, they can be distinguished by this (multi-line) comment string (e.g. "morning", "midday", "evenings"). The trialSpecificComment is displayed in input forms below the (optional) input field's comment. The trial specific comment can also be used to give specific hints for data entry in the context of a particular trial.

The remaining Inquiry.js\* and ProbandListEntryTag.js\* entity fields are required for the [Js-](#page-10-4)based form scripting feature described in the next section.

To support forms with a large number of input fields, a custom pagination implementation allows switching between lazy-loaded pages. Since saving every single input field value is tedious when entering data into a blank form initially, data entry of a complete page can be stored by transactional bulk operations. Users can update particular values from that point on. Instead of explicit create and update service methods, *save operations* manage to create or update corresponding InquiryValue (listing 4.[42](#page-200-0)) or ProbandListEntryTagValue (listing 4.[43](#page-200-1)) instances including the actual InputFieldValue records in order to persist a given number of entered form field values. This is examined in detail in section [4](#page-199-0).8.3.2.

The current implementation of input forms is lightweight but suffices [EDC](#page-9-3) processes as required for recruitment and subject management purposes. Simple input field types do not support neither longitudinal nor aggregated data but will keep dynamic database query expressions manageable with the built-in query editor. The Phoenix [CTMS](#page-8-0) lacks [EDC](#page-9-3) feature details below, which may be available in related software systems (section [2](#page-22-0).2.3):

- Branching logic: The branching logic feature allows hiding subsequent input fields by evaluating user-definable expressions, which depend on values entered. For example, specific detail questions may appear according to the answer to former "base" questions. This is extensively supported for example by recent versions of [REDCap](#page-11-9) and related systems or services for electronic surveys in general, such as SurveyMonkey (SurveyMonkey, [2013](#page-274-0)). The Phoenix [CTMS](#page-8-0) supports a related configuration option to collapse form sections and individual input fields by default, if values have already been entered or not. This was however rejected by users.
- Query-based preset values: The ArchiMed system supports dynamic preset values, populated by database queries (Duftschmid and Wrba, [2004](#page-269-0)), for example against data already entered for probands before. The InputField.learn mode for autocomplete input fields is a related, but limited option supported in the Phoenix [CTMS.](#page-8-0)
- Input form layout: The implemented tabular input form layout is less sophisticated than [EDC](#page-9-3) form screens of systems with full-featured form designers like ArchiMed, which allow absolute positioning of input fields on a blank form canvas.
- Value aggregates: To support entering longitudinal data, some [EDC](#page-9-3) or [CDMS](#page-8-10) systems provide input field types for single- or multi-dimensional arrays of a data type or heterogeneous arrays. These complex data structures could be implemented in the Phoenix [CTMS](#page-8-0) by introducing a tree hierarchy of input fields.
- Alternative input field types: Existing systems may provide a wider variety of input field types for the same purpose, e.g. a single selection could alternatively be presented by multiple checkboxes instead of a dropdown only.

# 4.8.3. Calculated Field Values

Selected parameters relevant to eligibility criteria (such as the [BMI](#page-8-12) value) or [CRFs](#page-8-9) are derived from basic parameters which can be actually measured (such as body weight and height). To save time and avoid errors when capturing data, it is desired to automate calculations. User-defineable computation of dependent form field values is a specific form scripting feature common to sophisticated [EDC](#page-9-3) software systems. Since derived parameters are definitely required by real-life inclusion/exclusion criteria, the Phoenix [CTMS](#page-8-0) input forms were enhanced to support calculated field values as well.

#### 4.8.3.1. Variable and Computation Model

An input form consisting of *n* input fields provides a set of entered values  $E = \{e_i\} = \{e_1, e_2, e_3, \ldots\}$ . A separate *symbol table*  $V = \{v_i\}$  is introduced, containing a variable  $v_i$  for each input field ( $|E| = |V| = n$ ). When computing field values, each variable's value is populated by either the entered value *e<sup>i</sup>* or the result of a function  $f_i$ , which depends on a set of parameters  $P_i \subset V$ :

$$
v_i = \begin{cases} e_i \\ f_i(P_i) \end{cases}
$$

<span id="page-195-0"></span>Therefore, an input form's field value computation is effectively defined by the set of functions  $F = \{f_i\}$  $(|F| < n$ ). Variables  $v_r \notin \bigcup$  represent root nodes R of *n-ary expression trees* (figure 4.[99](#page-195-0)). *Pi*

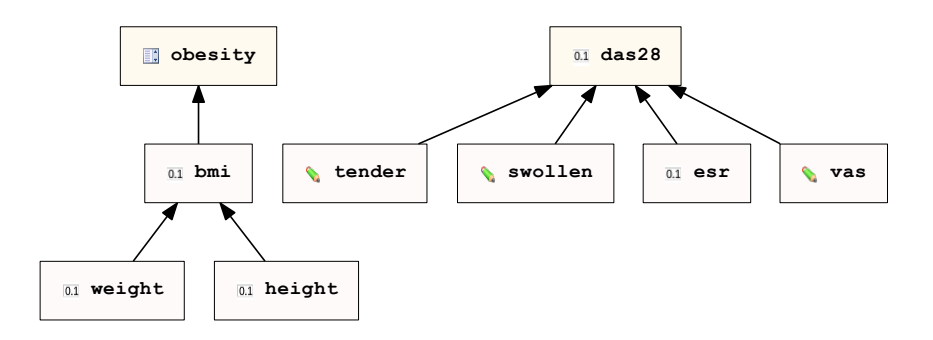

Figure 4.99.: An input form's fields represent expression tree nodes. Values of input fields with children (bmi, obesity, das28) depend on leaf nodes and can be calculated automatically. While leaf nodes correspond to values entered directly, users can finally accept a calculated variable's value by copying it using a dedicated button.

*V* := {*obesity*, *bmi*, *weight*, *height*, *das*28, *tender*,*swollen*,*esr*, *vas*}  $v_1:$  *obesity* =  $f_1(bmi)$  $v_2: bmi = f_2(weighth, height)$  $v_3$ : *weight* =  $e_3$  $v_4: height = e_4$ *v*<sup>5</sup> : *das*28 = *f*3(*tender*,*swollen*,*esr*, *vas*)  $v_6$ : *tender* =  $e_6$ *v*<sup>7</sup> : *swollen* = *e*<sup>7</sup>  $v_8$  :  $e$ s $r = e_8$  $v_9 : vas = e_9$  $F := \{f_1, f_2, f_5\}$  $f_1$  :  $\mathbb{R}$   $\rightarrow$   $\{$  shortweight , normal weight , overweight , adiposity degree I , adiposity degree II , adiposity degree  $III$  } : *bmi*  $\mapsto$  *obesity*  $f_2 : \mathbb{R} \times \mathbb{R} \to \mathbb{R}$  *: weight, height*  $\mapsto bmi$  $f_5$  :  $\mathbb{N} \times \mathbb{N} \times \mathbb{R} \times \mathbb{R} \rightarrow \mathbb{R}$  : *tender*,*swollen*,*esr*, *vas* 7→ *das*28  $R := V \setminus \bigcup = \{obsity, das28\}$ *Pi*  $P_1 = \{ bmi \}$  $P_2 = \{weight, height\}$ *P*<sup>5</sup> = {*tender*,*swollen*,*esr*, *vas*}

While expression trees can be disjoint or share leaf nodes, cycles must be forbidden for a successful computation. To express and evaluate a function *f<sup>i</sup>* , JavaScript was chosen over developing a custom [DSL.](#page-9-8) Expressions can be entered directly when composing the input form (figure 4.[105](#page-197-0)) using the [Js](#page-10-4) notation for creating anonymous functions, which is shown by example in listing 4.[40](#page-196-0) for the Disease Activity Score [\(DAS\)](#page-9-9)28 (Prevoo et al., [1995](#page-273-1)):

*<sup>f</sup>*<sup>5</sup> : *das*<sup>28</sup> <sup>=</sup> 0.56√<sup>2</sup> *tender* <sup>+</sup> 0.28√<sup>2</sup> *swollen* + 0.70 ln(*esr*) + 0.014*vas*

<span id="page-196-0"></span>function (tender, swollen, esr, vas) { /[/DAS](#page-9-9) (28 joints) computation:<br>
return 0.56 \* Math.sqrt(tender.ids.length) + //tender joint count (0-28)<br>
0.28 \* Math.sqrt(swollen.ids.length) + //tender joint count (0-28)<br>
0.7 \* Ma

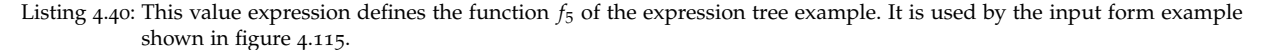

<span id="page-196-1"></span>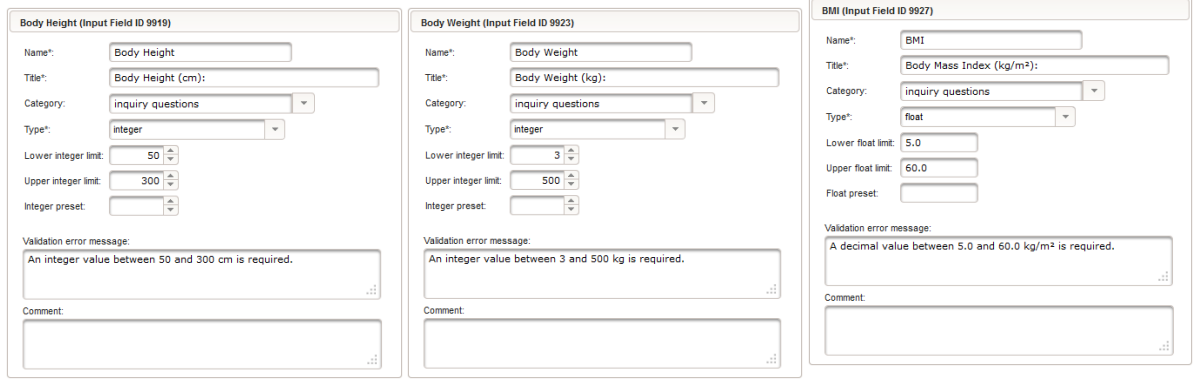

Figure 4.100.: The setup of a "Body Height" input field.

Figure 4.101.: The setup of a "Body Weight" input field.

Figure 4.102.: The input field setup of a decimal number entry for the [BMI](#page-8-12) value.

<span id="page-197-1"></span>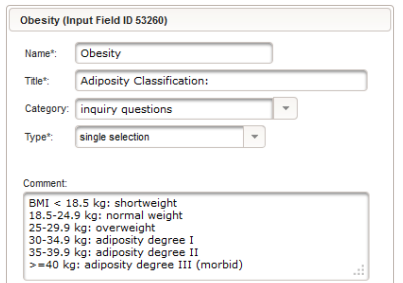

Figure 4.103.: The single selection type input is suitable for obesity classification data entry. Option items can be managed by the separate [UI](#page-12-0) shwon in figure 4.[104](#page-197-1).

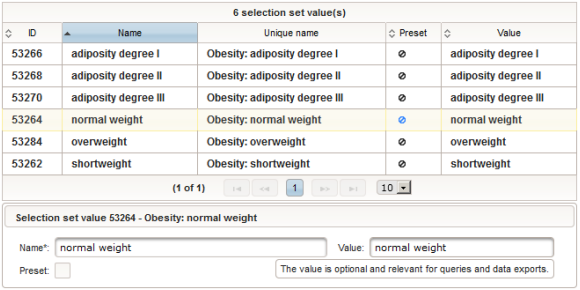

Figure 4.104.: Option items are represented by selection set value records. Basically, an option item value has a unique name and an optional (string) value.

<span id="page-197-0"></span>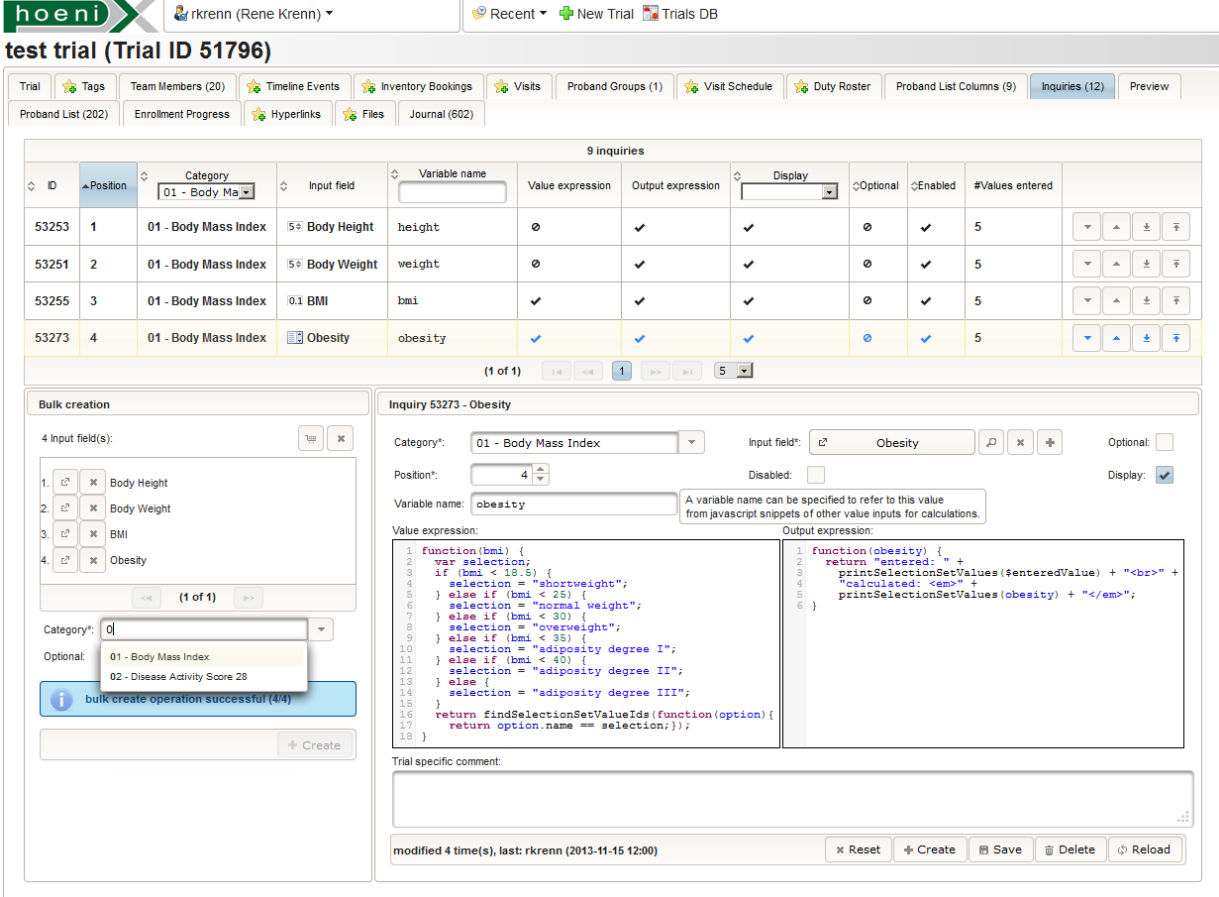

Figure 4.105.: The trial entity view's inquiry tab is used to compose proband inquiry input forms. The datatable shows the setup of the [BMI/](#page-8-12)obesity expression tree example. Prepared input fields (figure 4.[100](#page-196-1), 4.[100](#page-196-1), 4.[102](#page-196-1) and 4.[103](#page-197-1)) are arranged to compose a section of the input form shown in figure 4.[106](#page-198-0). The section is formed by specifying the same category label ("01 - Body Mass Index") for inquiry input fields which are supposed to appear in the same p:fieldSet frame. When a variable name is specified, value and output expressions can be entered in corresponding pe:codeMirror [UI](#page-12-0) input components. These are configured to provide syntax highlighting for the JavaScript language.

<span id="page-198-0"></span>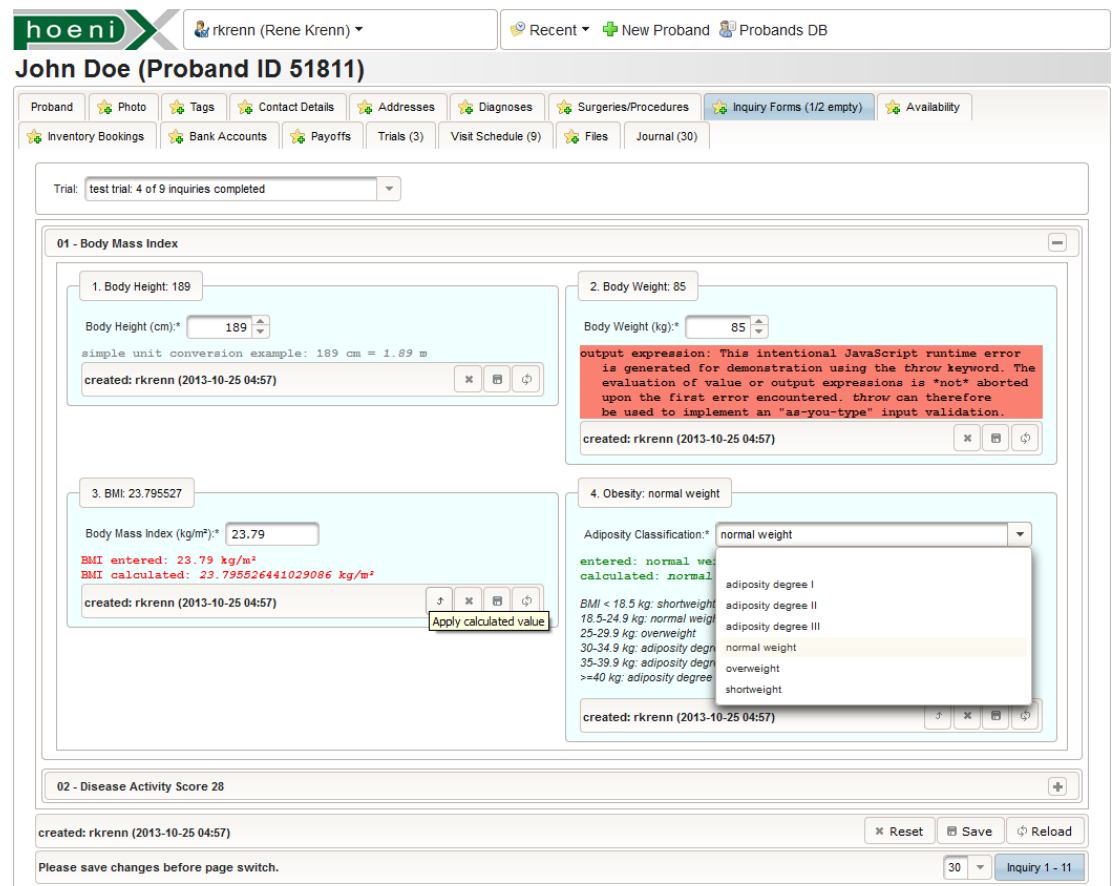

Figure 4.106.: A trial's inquiry form can be selected for data entry in the proband entity view. An input form comprises pages of input fields for capturing inquiry question answers or other parameter values, which are layouted and grouped by their category label. Entered values can be saved separately or page-wise. The output expression results are displayed below the input fields' input components. The first inquiry question ("Body Height") uses an output expression for unit conversions. The output expression of "Body Weight" generates a [Js](#page-10-4) runtime error to demonstrate their visual appearance. The "BMI" inquiry uses a value expression to compute the field value  $(f_2 : bmi = \frac{weight[kg]}{height[m]^2})$ . The value expression of "Obesity" is shown in figure 4.[105](#page-197-0). Both "BMI" and "Obesity" inquiry questions show the  $\phi$  button, which adjusts the value entered to the recent calculation result.

Aside value expressions *f<sup>i</sup>* , independent [Js](#page-10-4) output expressions *o<sup>j</sup>* can be specified per input field. *o<sup>j</sup>* takes a set of parameters  $Q_i \subseteq V$  and returns a *string value*, which is displayed by the [UI](#page-12-0) (figure 4.[106](#page-198-0)). In contrast to value expressions, function compositions of output expressions cannot be constructed and therefore neither expression trees nor potential cycles exist. An output expression can be used to reflect the corresponding *v<sup>i</sup>* value or results of optional processing like unit conversion (listing 4.[41](#page-198-1)) below the input component.

```
function (hba1c_mmol_per_mol) { //print the original and converted HbA_{1c} reading:
  return sprintf("HbA1c endered (mmol/mol): %.2f<br/>br/>" + "HbA1c calculated (%%): <em>%.1f</em>",
    hba1c_mmol_per_mol.
    hbarac.mmol.per.mol * 0.0915 + 2.15}
```
Listing 4.41: This output expression will print a [IFCC](#page-10-6) regime *[HbA](#page-9-7)*1*<sup>c</sup>* input field value an its converted [NGSP](#page-10-7) regime value (Day and Bailey, [2009](#page-269-1)).

An output expression allows to build strings in a user-defined format including [HTML](#page-9-1) markup, e.g. for individual highlighting. By default, output strings are displayed using a monospaced typeface with dynamic coloring:

*green text:* The text is printed in green color if the entered value equals the calculated value. The implementation considers a tolerance  $\varepsilon = 10^{-6}$  for float equality checks.

red text: The entered value differs from the calculated value. By applying the calculated value *v<sup>i</sup>* , users can copy the calculated value into the corresponding entered value *e<sup>i</sup>* . This will update the displayed input field value and the red output text turns green.

grey text: If an output expression is defined but no value expression, the string is displayed in grey color. There is no  $\triangle$  button ("Apply calculated value") available in this case.

salmon background : If either the output expression or value expression contains syntax or runtime errors, the [Js](#page-10-4) interpreter error message is forwarded. A predefined error message is shown, if a value expression cycle was detected.

#### <span id="page-199-0"></span>4.8.3.2. Implementation

The desired behaviour can be outlined as follows: a clinet-side *computation pass* updates variable values  $v_i$  and output strings, whenever an entered value  $e_i$  is modified by the user or a [PPR](#page-11-3) cycle updates input field [UI](#page-12-0) components (figure 4.[107](#page-199-1)).

<span id="page-199-1"></span>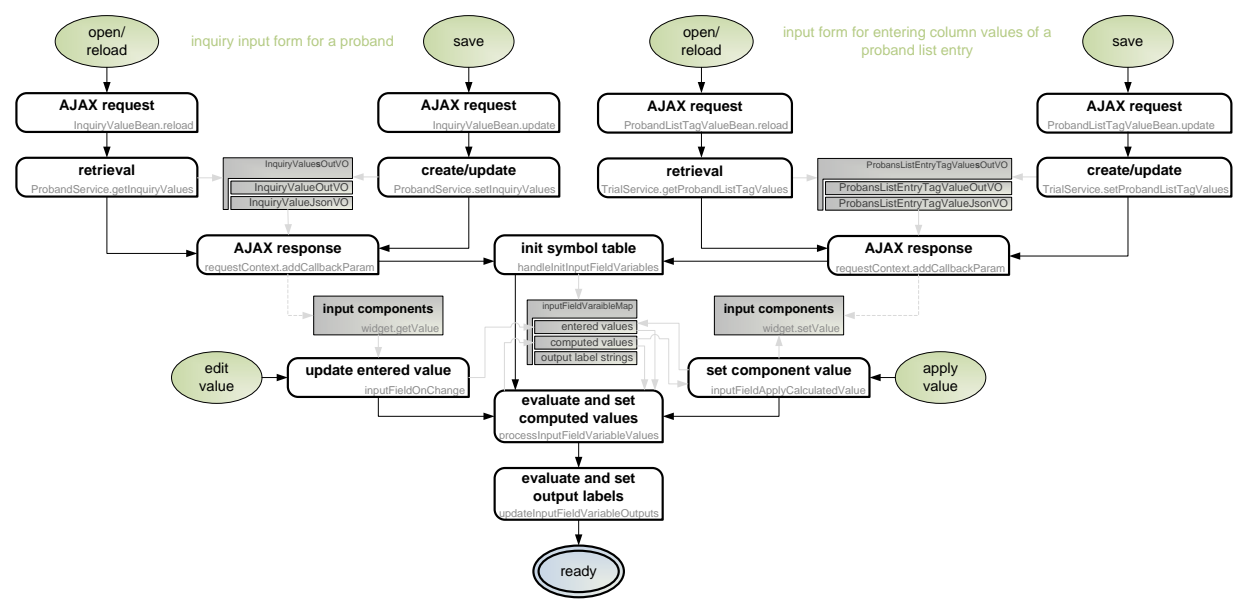

Figure 4.107.: This flow diagram gives an overview of the field value calculation logic described in this section. Staring with an [AJAX](#page-8-6) request to load an input form initially, it superimposes the regular [PPR](#page-11-3) cycle (dashed lines). Black arrows denote execution order, while gray arrows indicate (parts of) the data flow.

To inspect the implementation, a [PPR](#page-11-3) cycle is considered as starting point. The cycle is performed when the input form is loaded initially, reloaded or saved.

<span id="page-200-0"></span>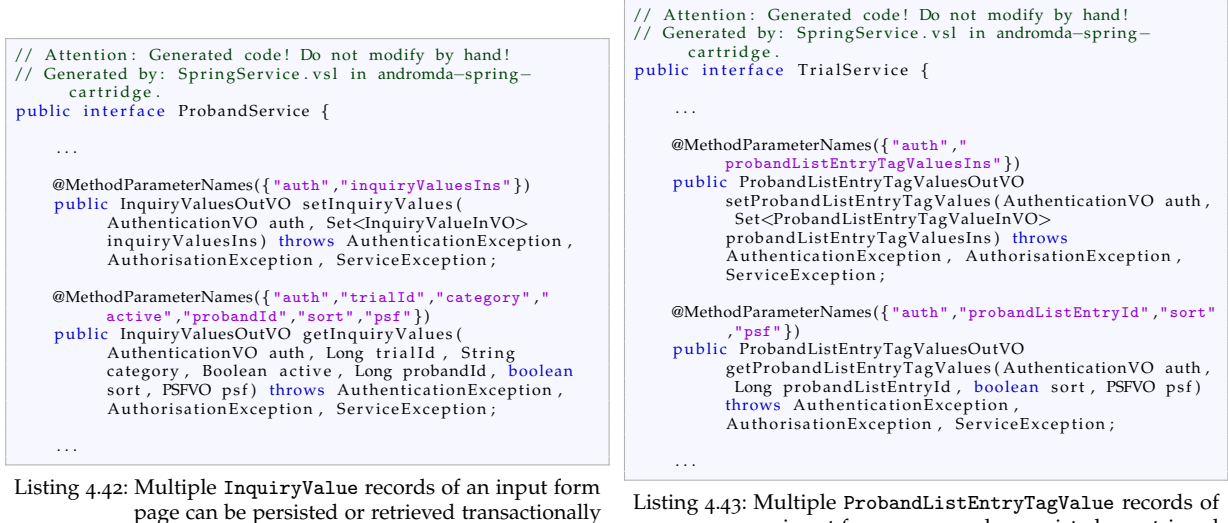

with a single service method invocation.

<span id="page-200-1"></span>an input form page can be persisted or retrieved transactionally with a single service method invocation.

An input form [UI](#page-12-0) page [PPR](#page-11-3) cycle will invoke a save (set\*Values) or retrieval (get\*Values) service method for InquiryValue (listing 4.[42](#page-200-0)) or ProbandListEntryTagValue (listing 4.[43](#page-200-1)) entities to load or persist values of input fields displayed by the selected input form page. set\*Values operations allow rolling back transactions, if the same (page of) input fields of the same proband are edited by users at the same time (section [4](#page-64-0).1.3.2).

<span id="page-200-2"></span>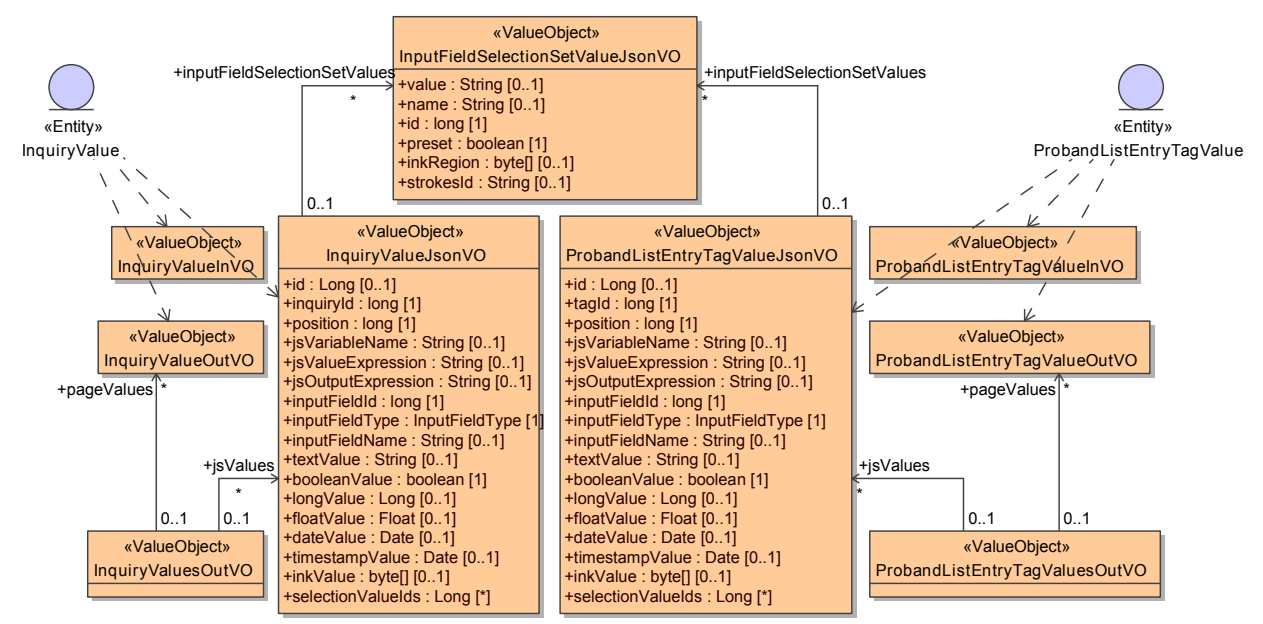

Figure 4.108.: Beside [InVOs](#page-10-8) and [OutVOs](#page-11-10), additional [DTOs](#page-9-10) (\*JsonVO) are modelled for InquiryValue and ProbandListEntryTagValue entities. \*JsonVO instance are designed to be serialized in [JSON](#page-10-9) format directly. \*ValuesOutVO [VOs](#page-12-4) are used by service methods for page-wise operations (listing 4.[42](#page-200-0), 4.[43](#page-200-1)).

However, these service methods need special precautions to support field value calculation in combination with pagination. Extensive expression trees may span multiple input form pages. Additional values

required by expressions of input fields visible on the selected input form page may reside on other pages. Therefore the InquiryValuesOutVO or ProbandListEntryTagValuesOutVO container [VOs](#page-12-4) (figure 4.[108](#page-200-2)) returned by concerned service methods are each populated with:

- Field values visible on the selected input form page (pageValues)
- Field values, the visible values' expressions depend on  $(jsValues)^{84}$  $(jsValues)^{84}$  $(jsValues)^{84}$

With the current implementation, field value calculation is basically performed *client-side*, meaning the value and output [Js](#page-10-4) expressions are evaluated by the browser (only). This implies the server-side business logic is not aware of expression trees. At the moment, jsValues is therefore simply populated with *any* value of an associated Inquiry or ProbandListEntryTag item which defines a non-empty [Js](#page-10-4) value expression or output expression.<sup>[85](#page-201-1)</sup>

```
@ManagedBean
@ViewScoped
public class InquiryValueBean extends ManagedBeanBase { //managed bean for the proband's inquiry input form
     InVOs
     private Collection<InquiryValueOutVO> inquiryValuesOut;
     private Collection<InquiryValueJsonVO> jsInquiryValuesOut; //holds any v_i value with non−empty f_i or o_iID of the selected root entity<br>private Long trialId; //display the inquiry input form of the selected trial<br>private Paginator paginator; //a custom paginator model for input form pagination
     /JSONOutVO.class)) //exclude OutVO graph cycles.
         . serializeNulls()
         . se tDa teForma t ( CommonUtil . INPUT DATETIME PATTERN )
         \cdot create () :
     . . .
    //The ManagedBeanBase base class provides an implementation scheme for action listener methods
     AJAX parameter values using org.primefaces.context.RequestContext:<br>// public void reload () { appendRequestContextCallbackArgs(reloadImpl()); }<br>// protected abstract boolean reloadImpl();
         \frac{1}{\text{try}} { //service method invocation:
              .InquiryValuesOutVO result = WebUtil.getServiceLocator().getProbandService().getInquiryValues(WebUtil<br>getAuthentication(),trialId ,true ,probandId,true ,paginator.getPsf());
              inquiryValuesOut = result.getPageValues();<br>jsInquiryValuesOut = result.getJsValues();
              ...<br>return true; //operation completed sucessfully
         } catch (ServiceException e) { ...<br>} catch (AuthenticationException e) { ...
          . . .
         }
         return false:
     AJAX parameter values:
          ...<br><mark>if</mark> (operationSuccess) {
              //AJAX_INPUT_FIELD_VARIABLE_VALUES_BASE64 transports jsInquiryValuesOut to initialize the client-side field value
                    calculation:
              reque s tC on te x t . addCallbackParam ( JSV alues . AJAX INPUT FIELD VARIABLE VALUES BASE64 . t o S t ri n g ( ) , WebUtil . encodeBase64 (
                   GSON. to Json (js Inquiry Values Out ) ) ) ;
              //pass additional records in the same way, e.g. current proband (ProbandOutVO) and trial (TrialOutVO) ...
         }
    }
     . . .
```
*Pi Oi*

Listing 4.44: The inquiry input forms tab's facelet is backed by the InquiryValueBean managed bean. Its action listener methods propagate serialized \*JsonVO [DTOs](#page-9-10), containing any required data to setup and execute the computation of field values client-side.

<span id="page-201-1"></span><span id="page-201-0"></span> $^{84}$ In order to successfully evaluate  $f_i$  and  $o_i$  of a visible field value *i*, values  $\bigcup \cup \bigcup$  are required.

<sup>&</sup>lt;sup>85</sup>Since [Js](#page-10-4) snippets entered by users may contain comments and blank lines, the server-side logic requires a simple Js parser to determine empty expressions however.

The list of \*JsonVO objects carried by the jsValues field of service method results is converted into a [JSON](#page-10-9) string using *Gson*. This string is transferred to the browser by piggybacking payload on the [HTTP](#page-9-0) response using PrimeFace's RequestContext [API](#page-8-1) (listing 4.[44](#page-201-2)). To wire client-side processing of the [JSON](#page-10-9) string, relevant [UI](#page-12-0) components capable of initiatiating [PPRs](#page-11-3) are configured to invoke a [Js](#page-10-4) callback after the [AJAX](#page-8-6) response was received (listing 4.[45](#page-202-0)).

```
<p:commandButton
      process="@this"<br>value="#{labels.reload_button_label}"
      actionListener="#{inquiryValueBean.reload}"
      oncomplete="handleUpdateProbandTabTitles(xhr, status, args);handleInitInputFieldVariables(xhr, status, args)" <!--<br>oncomplete handlers for updating the entity view tab titles and initilaizing field value computation -->
      icon="ui-icon-refresh"
      aiax = "tridisabled="#{!inquiryValueBean.created}"
                                                 PPR target: update the entire input field layout container and the trial
     dropdown for selecting the inquiry input grid \rightarrow dropdown for selecting the inquiry input form \rightarrow
```
Listing 4.45: To process \*JsonVO objects and trigger the calculation of field values, an [AJAX](#page-8-6) oncomplete callback is registered. This is shown by this facelet fragment for the inquiry input form's page "Reload" button.

```
/AJAX oncomplete callback for initializing field value computation<br>if (.tes
     }
AJAX_INPUT_FIELD_VARIABLE_VALUES_BASE64 AJAX parameter containing<br>serialized InquiryValueJsonVO or ProbandListEntryTagValueJsonVO lists:<br>if (_testPropertyExist
          JsJSON format<br>var cs = new CommentStripper(); //a simple Js parser
                          INPUT DATETIME PATTERN ) ;
              }
               Js expressions to ensure the first line contains the Js function declaration:
               input FieldVariableValue. jsValueExpression = cs. strip (input FieldVariableValue. jsValueExpression); //value expression
               Js snippet<br>inputFieldVariableValue.jsOutputExpression = cs.strip(inputFieldVariableValue.jsOutputExpression); //output
                     Js snippet
               ...<br>var inputFieldVariable = {};<br>if (inputFieldVariableValue.jsOutputExpression != null  inputFieldVariableValue.jsOutputExpression.length > 0) { //
                    DOMID of the output label \langle \text{div} \rangle<br>if (_testPropertyExists(inputFieldVariableValue, "inqu
                    if (_testPropertyExists(inputFieldVariableValue, "inquiryId")) {<br>inputFieldVariable.outputId = INPUT_FIELD_OUTPUT_ID_PREFIX + inputFieldVariableValue.inquiryId;<br>} else if (_testPropertyExists(inputFieldVariableValue, "tagI
               }<br>} else {
                   \frac{1}{2} in put Field Variable . output Id = null ; //no output expression (and label)
              }
               /Js evaluation error of value expression f;<br>inputFieldVariable.outputErrorMessage = 
               inputFieldVariable.output = null; //output expression o_i result<br>inputFieldVariable.delta = false; //false: green text color, true: red text color<br>inputFieldVariable.value = inputFieldVariableValue; //variable value v_i}
    }
}
```
Listing 4.46: The client-side symbol table is a map of variable objects. Each variable name references a variable object data structure, which is initialized by processing the corresponding \*JsonVO item. The setup completes with an initial computation pass.

On the client side, the handleInitInputFieldVariables callback initializes the symbol table by processing the serialized list of InquiryValueJsonVO or ProbandListEntryTagValueJsonVO items, which are therefore modeled to provide identical fields (figure 4.[108](#page-200-2)).

<span id="page-203-0"></span>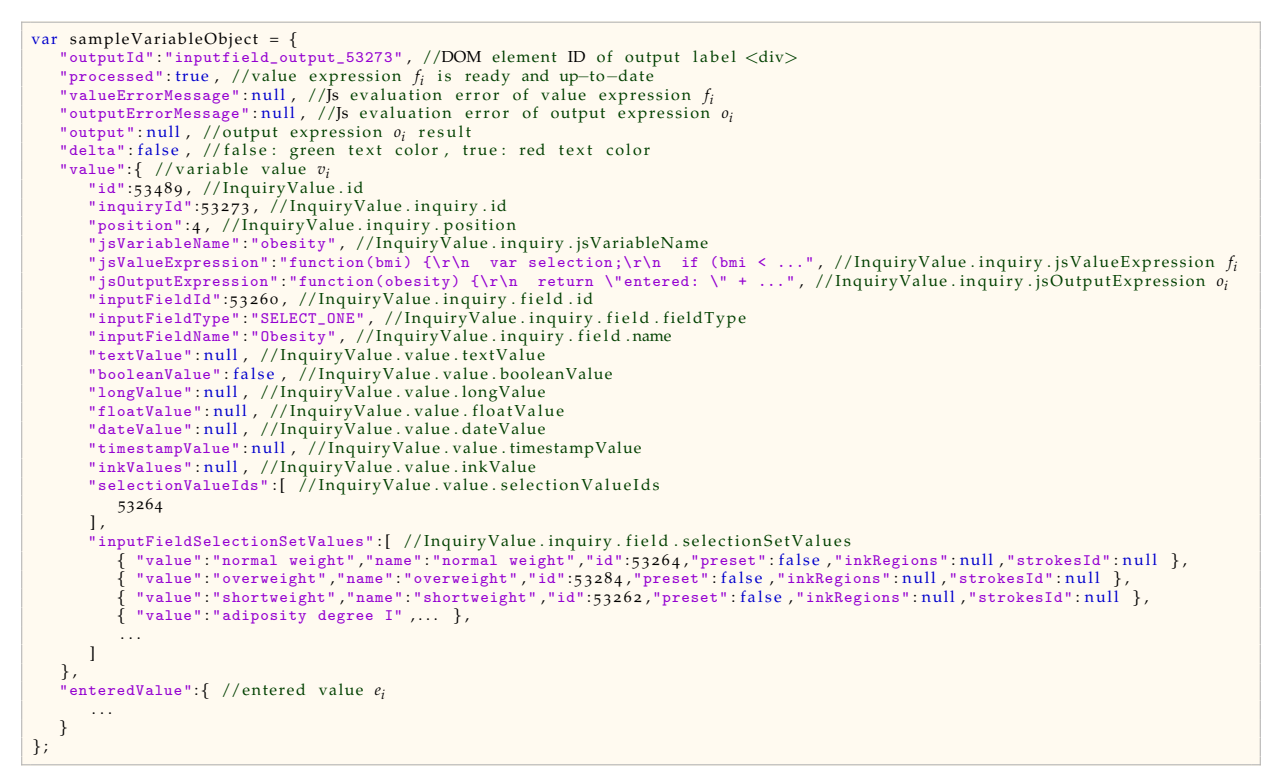

Listing 4.47: This listing shows the [JSON](#page-10-9) representation of a variable object sample instance (*v*<sup>1</sup> : *obesity*) after initialisation.

The symbol table is represented by a [Js](#page-10-4) object variable (inputFieldVariableMap), which is used as a map for accessing variable objects using their variable name (listing 4.[46](#page-202-1)). A variable object combines the variable value  $v_i$  and entered value  $e_i$  (listing 4.[47](#page-203-0)). When passing values to/from expressions or [UI](#page-12-0) components, the variable object's value data structures (sampleVariableObject.value and sampleVariableObject.enteredValue) are marshalled into a suitable [Js](#page-10-4) object type (e.g. Date, array) or primitive type (boolean, numeric, string) that corresponds the input field's type. Additional fields of variable objects support the computation algorithm, which evaluates value expressions by traversing the expression tree in depth-first order (listing 4.[48](#page-204-0)). The entered value is copied for variables without value expression. When a computation pass completes, any variable object's processed field is set to true. Output expressions are processed in the final step to set the text of output label <div> elements. An explicit [Js](#page-10-4) function context is prepared, which masks the global variable scope (sandboxing). This should reduce the risk of crashing the [UI'](#page-12-0)s [Js](#page-10-4) infrastructure by (accidentially) overriding existing functions in the value or output expression code.

```
function _processInputFieldVariableValues() { //a complete computation pass:<br>for (var variableName in inputFieldVariableMap) { //iterate variable objects (in arbitrary order)<br>processInputFieldVariableValue(variableName,{})
      }
}<br>function _processInputFieldVariableValue(variableName,cycleCheckMap) { //compute a single variable object of the symbol table:<br>var inputFieldVariable = inputFieldVariableMap[variableName];
       if (inputFieldVariable) {<br>if (inputFieldVariable.processed) { //the calculated value is already present
                  return inputField Variable . value;
            }<br>//evaluate jsValueExpression:
             var evaluation = _evalInputFieldVariableExpression(variableName,inputFieldVariable.value.jsValueExpression,"value<br>expression",cycleCheckMap,inputFieldVariable ,true);<br>if (evaluation != null) { //update the variable value, 
                  setInputFieldVariableValue(inputFieldVariable.value,evaluation.returnValue); //set the type-dependent value field,
                            e.g. inputFieldVariable.value.floatValue
            }<br>//reset output expression related fields:<br>inputFieldVariable.outputErrorMessage = null;<br>inputFieldVariable.output = null;<br>inputFieldVariable.orocessed = true;<br>inputFieldVariable.delta = !_equalInputFieldVariable(inputFie
      return inputFieldVariable.value;<br>} else { return null; }
}<br>function   _evalInputFieldVariableExpression(variableName , expression , errorMessagePrefix , cycleCheckMap , inputFieldVariable ,
         copyEnteredValue) { //evaluate value expressions (or output expressions)
      var errorMessage;
      var returnValue;<br>//a simple function f<sub>i</sub> could look like: expression = "function (weight, height) {\n\r return weight / (height * height);\n\r
       )"<br>
if (expression != null expression.length > 0 expression.indexOf("{") > 0) { //test if an expression is present<br>
if (variableName in cycleCheckMap) {<br>
errorMessage = errorMessagePrefix + ": circular dependency for varia
            } else {<br>cycleCheckMap[variableName] = true ;
                   var definition = expression.substring(0,expression.indexOf("{")).replace(/\s+/gm,''); //remove whitespaces:<br>definition = "function (weight, height)"<br>var expressionDeclarationRegExp = /^function \((([a-zA-Zo-9-]+,?)*)\)/; /
                         var argValue;<br>
for (var i = 0; i < argNames.length; i++) { //prepare P_i variable values:<br>
if (argNames[i] != null argNames[i].length > 0) {<br>
//expression tree depth-first traversal:<br>
argValue = _processInputFieldVariable
                                           mask[argNames[i]] = _getInputFieldVariableValue(argValue); //get the type−dependent value, e.g.<br>inputFieldVariable.value.floatValue
                                    }
                              }
                         Js expression snippets:<br>mask["$enteredValue"] = _getInputFieldVariableValue(inputFieldVariable.enteredValue); //the entered value<br>mask["$o1dValue"] = _getI
                                 update
                          Js libraries, additional system variables and helper<br>methods
                        return Value = null;try { //try to evaluate the expression:<br>returnValue = (new Function( "with(this) {\nreturn (" + expression + ")(" + argNames.join(",") + ");\n}"))
                                       \cdot call (mask);
                               errorMessage = null;} catch (e) {<br> errorMessage = errorMessagePrefix + ": " + e.toString();<br>}
                   } else { //the function declaration cannot be parsed:<br>errorMessage = errorMessagePrefix + ": value expression declaration for variable " + variableName + " invalid";<br>returnValue = null;
                  }
            }
            return {'errorMessage':errorMessage,'returnValue':returnValue}; //return the evaluation result
      } else if (copyEnteredValue) { //deep copy e_i to v_i:<br>
inputFieldVariable.value = jQuery.extend(true, {}, inputFieldVariable.enteredValue);
            return null
      } else { return null; }
}
```
Listing 4.48: The implementation of the field value computation algorithm.

When developing expressions, users can rely on predefined helper methods, variables and [Js](#page-10-4) libraries, which are exported to the function context as an aid:

\$enteredValue The entered value can be referred explicitly, which is for example useful for output expressions in order to face the computed and entered value.

\$oldValue The variable's previous value (before it was updated by the ongoing computation pass) can be referred in expressions.

\$selectionSetValues An item selection value is provided in form of a [Js](#page-10-4) array of InputFieldSelectionSetValue.ids. \$selectionSetValues is a predefined map for sampleVariableObject .value.inputFieldSelectionSetValues array elements, using [ID](#page-9-5) values as keys. Expression code can therefore look up an InputFieldSelectionSetValueJsonVO object to access its fields like the name or value strings.

\$proband, \$trial, ... The implementation can be extended by passing additional context information, e.g. in form of related records such as the root entity. For example, the \$proband system variable provides the ProbandOutVO<sup>[86](#page-205-0)</sup> object of the currently opened proband, containing age and gender fields. As an example, the value expression in listing 4.[49](#page-205-1) implements the Modification of Diet in Renal Disease [\(MDRD\)](#page-10-10) formula for calculating the Estimated Glomerular Filtration Rate [\(eGFR\)](#page-9-12), which depends on age and gender values (Levey, [1999](#page-272-0)):

$$
eGFR[ml/min] = 175 S_{cr}[mg/dl]^{-1.154} age^{-0.203} \cdot \begin{cases} 1.210 \text{ if black} \\ 1 \text{ else} \end{cases} \cdot \begin{cases} 0.742 \text{ if female} \\ 1 \text{ else} \end{cases}
$$

```
function (s.cr, skin.color) { // s.cr: serum creatinin concentration (decimal), skin.color (single selection)<br>var result = 175.0 * Math.pow(s.cr, -0.203) * Math.pow($proband.age, -0.203);<br>if (getInputFieldSelectionSetValu
       }
i f ( $proband . gender . sex == 'FEMALE' ) {
              result * = 0.742;}<br>return result;
}
```
Listing 4.49: This value expression implements the [MDRD](#page-10-10) formula for calculating the [eGFR.](#page-9-12)

getInputFieldSelectionSetValue While \$selectionSetValues provides a lookup map for option items of the expression's variable only, this helper methods allows to look up an InputFieldSelectionSetValueJsonVO object of other variables.

printSelectionSetValues This helper method simplifies the conversion of the field's item selection value array into a (custom) string format for output, which could be required frequently in output expressions.

<span id="page-205-0"></span><sup>86</sup>While \*JsonVO [DTOs](#page-9-10) are designed for a fast and hassle-free conversion into [JSON](#page-10-9) format using Gson, circular references of general [OutVOs](#page-11-10) (section [4](#page-74-0).2.1) have to be cut off by implementing a custom com.google.gson.ExclusionStrategy.

findSelectionSetValueIds As shown by the value expression of the obesity variable in figure 4.[105](#page-197-0), the reverse lookup of a selection set value is required to produce a valid expression result. In the example, the findSelectionSetValueIds helper method's anonymous function argument defines the match condition for finding the [ID](#page-9-5) value of an InputFieldSelectionSetValue record with a given name field value.

sprint fThis function allows to format and convert numeric Is value types into strings.

Date The Datejs library remains available to the sandbox in order to provide comprehensive date value calculation and formatting capabilities.

JSON Since no specific helper methods for a programmatic manipulation of sketches are implemented at the moment, the [JSON](#page-10-9)2 library namespace is provided to support handling the [JSON](#page-10-9) format of sketch values at least.

After creating the symbol table and an initial computation pass, all variable objects are initialized at this point and users start entering data. Field value computation results should be updated with every single keypress. Therefore, each input field has a onchange event handler assigned that fits its input type (listing 4.[50](#page-206-0)). The changed input field's [UI](#page-12-0) component value is copied to the variable object's entered value field. Variable objects and output labels can now be refreshed by repeating the computation pass. To schedule refreshing a variable's calculation result, its processed flag is simply set to false. Instead of refreshing dependent variables only, the current implementation updates all variable objects, since a computation pass is fast enough for the expected complexity of value and output expressions.

```
//input components' onchange event handlers:<br>function singleLineTextOnChange(variableName,widget,outputId) { ... }
function shighesine reaction and change (variableName , widget , output Id )
     inpu tFieldOnChange ( variableName , [ widget . ge tValue ( ) ] ) ;
}<br>function selectManyOnChange(variableName,widget,outputId) { ... }
. . .
function _inputFieldOnChange (variableName , newValue) {
     var  inputFieldVariable  =  inputFieldVariableMap[variableName];<br>if  (inputFieldVariable)  {
           setInputFieldVariableValue(inputFieldVariable.enteredValue,newValue); //set the entered value
           refreshInputFieldVariables(); //refresh all calculated values and output labels
     }
}<br>function _refreshInputFieldVariables(exclude) {
       invalidateInputFieldVariableValues(exclude);<br>processInputFieldVariableValues();<br>updateInputFieldVariableOutputs();
}
function _invalidateInputFieldVariableValues(exclude) {
      for (var variableName in inputFieldVariableMap) {<br>if (!exclude || exclude != variableName) {<br>inputFieldVariableMap[variableName].processed = false; //schedule computation
           }
    }
}
```
Listing 4.50: onchange event handlers capture the input component's value and trigger a computation pass whenever the input changed by the user.

While typing in data, users see output labels adjusting as they type. Users have to press an input field's button ("Apply calculated value") explicitly in order to accept a calculated value. When applying the calculated value, the [UI](#page-12-0) component's value is set to the computed value (listing 4.[51](#page-207-0)). Since this amounts to changing the entered value, a computation pass is triggered to update dependent variables again. When saving the form, the input field's [UI](#page-12-0) components value is persisted, disregarding the actual computation result. Differing entered and calculated values are therefore emphasized by the red output label text color.

```
function singleLineTextApplyCalculatedValue (variableName, widget, sourceId, rowId) \{ \ldots \}UI component's valu
         bean/model
}
function selectManyApplyCalculatedValue (variableName, widget, sourceId, rowId) \{ \ldots \}. . .
function _inputFieldApplyCalculatedValue (variableName) {
    var inputFieldVariable = inputFieldVariableMap [variableName];
    var inputi-reid variable = 1<br>if (inputFieldVariable) {
        inputFieldVariable.enteredValue = jQuery.extend(true, {}, inputFieldVariable.value);<br>inputFieldVariable.delta = false;<br>.refreshInputFieldVariables(variableName);
        return _getInputFieldVariableValue(inputFieldVariable.value);
    }
    return null;
}
```
Listing 4.51: The onclick event handler callback of each "Apply calculated value" button copies sampleVariableObject.value into sampleVariableObject.enteredValue and triggers a computation pass to adjust the remaining variable values and output labels.

In order to set a [UI](#page-12-0) component's value programmatically via [Js,](#page-10-4) relevant PrimeFaces client-side widget prototypes were extended with value getter and setter methods. PrimeFaces does not provide accessor methods for most input compononents out-of-the-box, as outlined in section [4](#page-145-0).6.1.7. An example is given for the p:selectOneMenu input component used by the single selection input field (listing 4.[52](#page-207-1)).

```
//p:selectOneMenu value getter:<br>PrimeFaces.widget.SelectOneMenu.prototype.getValue = function() {
     var selectedOption = this.options.filter(':selected');<br>return selectedOption.attr('value'); //e.g. a InputFieldSelectionSetValue.id
}<br>//p:selectOneMenu value setter:<br>PrimeFaces.widget.SelectOneMenu.prototype.setValue = function(value) { //e.g. the InputFieldSelectionSetValue.id
     var _self = this;<br>var index = −1;
    for (var i = 0; i < self options length; i++) { //lookup the given option value's element index by searching the options
            array:
           if (_self.options[i].value == value) {<br>index = _self.options[i].index;
               break ;
          }
     }<br>if (index > 0) { // select the option item if found:
          self selectItem (self . items . eq (index)); //the selectItem method is provided by PrimeFaces however
    }
}
```
Listing 4.52: This getValue and getValue functions allow setting and capturing a dropdown component's value. Widget prototype extensions like this are required for any PrimeFaces [UI](#page-12-0) input component used for input field types.

Summarizing, the approach for the field value computation feature presented relies on the lightweight, but yet powerful client-side evaluation of [Js](#page-10-4) expressions. It provides sufficient performance and optimization options for scaling up to large expression trees of even larger input forms, which consider loading or updating dependent variables only. To support client applications without [Js](#page-10-4) interpreter in a future version, Rhino (Boyd and Rhino Contributors, [2012](#page-268-0)) could be used for executing [Js](#page-10-4) code server-side without the need to port existing expressions.

Phoenix [CTMS](#page-8-0) users will need basic [Js](#page-10-4) skills in order to develop their own expression snippets. This premise also holds e.g. for users of [REDCap,](#page-11-9) but could nevertheless be discouraging. However, the concept provides a way to set up individual field value calculations using the [UI,](#page-12-0) without the need to touch any kind of master data or even application code.

The development of a [DSL](#page-9-8) for calculating values in clinical input forms using the parser generator framework Another Tool for Language Recognition [\(ANTLR\)](#page-8-13) (Parr, [2007](#page-273-2)) is described in detail in (Lemme,´ [2012](#page-271-0)). This approach was integrated in the [SPICS](#page-12-6) project.

# <span id="page-208-0"></span>4.8.4. Sketch Input

Paper-based forms allow capturing certain information more intuitive, accurate or precisely in some situations. In order to adopt this advantage, the idea was to provide a *sketch* input field type, allowing users to draw *strokes* on [UI](#page-12-0) screens using a pen-enabled device. Aside creating and persisting free-form sketches, applications like below were considered for the scope of the implementation, which require an elementary analysis of the stroke data:

- Visual Analog Scale [\(VAS\)](#page-12-7) (figure 4.[112](#page-211-0))
- specifying an anatomical location
- scans of existing (multiple choice) questionnaires in paper form
- images for answer choices

#### 4.8.4.1. Sketch Model

A vector-based representation of a single pen stroke is an ordered list of points  $p_i = (x_i, y_i)$  with Cartesian float coordinates, generated by sampling the pointing device while it was moved.<sup>[87](#page-208-1)</sup> The list is referred as *path*  $P := (p_1, p_2, p_3, \ldots, p_n)$  with arbitrary length  $n > 1$ . A sketch is represented by a list of stroke paths. Stroke z-order and undo/redo operations can be managed if the list is ordered by the time of creation of a stroke. A stroke can be rendered by a spline with knots *p<sup>i</sup>* . For simplification, first-order splines are assumed, giving *n* − 1 straight line segments *p<sup>i</sup>* , *pi*+<sup>1</sup> between points. A *region* is considered as a *simple* polygon, described by a *closed* path ( $p_1 = p_n$ ) without intersections of its line segments. A region represents an area which is usually marked or selected by specifying an arbitrary point inside it. This concept suffices the desired functionality and gets along with two simple algorithms:

Line segment intersection Calculation of the intersection point *u* of two line segments *a* and *b*:

$$
a := (x_{1_a}, y_{1_a}), (x_{2_a}, y_{2_a}) = \{A_a x + B_a y = C_a\}; A_a = y_{2_a} - y_{1_a}; B_a = x_{1_a} - x_{2_a}; C_a = A_a x_{1_a} + B_a y_{1_a}
$$
  
\n
$$
b := \overline{(x_{1_b}, y_{1_b}), (x_{2_b}, y_{2_b})} = \{A_b x + B_b y = C_b\}; A_b = y_{2_b} - y_{1_b}; B_b = x_{1_b} - x_{2_b}; C_b = A_b x_{1_b} + B_b y_{1_b}
$$
  
\n
$$
u = (x_u, y_u) = \text{intersection}(a, b) = (\frac{B_b C_a - B_a C_b}{d}, \frac{A_a C_b - A_b C_a}{d}); d = A_a B_b - A_b B_a
$$
  
\n
$$
\neq 0^{88}; x \ge \min(x_{1_a}, x_{2_a}); x \le \max(x_{1_a}, x_{2_a}); y \ge \min(y_{1_a}, y_{2_a}); y \le \max(y_{1_a}, y_{2_a}); x \ge \min(x_{1_b}, x_{2_b}); x \le \max(x_{1_b}, x_{2_b}); y \ge \min(y_{1_b}, y_{2_b}); y \le \max(y_{1_b}, y_{2_b})
$$

Point-in-Polygon [\(PiP\)](#page-11-11) test The *crossing number*<sup>[89](#page-208-3)</sup> algorithm (O'Rourke, [1998](#page-272-1)) can be used to decide wether a point *v* is enclosed by a region path *C*:

$$
v = (x_v, y_v); C := (c_1, c_2, c_3, \ldots, c_n); c_i = (x_i, y_i)
$$

- 1. exterior point  $q = (q_x, q_y) \leftarrow (min(x_i) \epsilon, min(y_i) \epsilon)^{90}$  $q = (q_x, q_y) \leftarrow (min(x_i) \epsilon, min(y_i) \epsilon)^{90}$  $q = (q_x, q_y) \leftarrow (min(x_i) \epsilon, min(y_i) \epsilon)^{90}$
- 2. intersection count  $r \leftarrow 0$
- 3. for i = 1 .. *n* − 1:

*d* 

if exists  $\textit{intersection}\left(\overline{c_i}, c_{i+1}, \overline{q}, \overline{v}\right): \ r=r+1$ 

<span id="page-208-1"></span>4. *r mod* 2  $\stackrel{?}{=} 1 \Leftrightarrow v$  is inside  $C \rightarrow$  boolean return value

<sup>87</sup>For example, coordinates can be captured whenever a [Js](#page-10-4) onmousemove event is fired while a mouse button is pressed. The corresponding ontouchmove event can be used for devices with touchscreen.

<span id="page-208-2"></span><sup>88</sup>Lines must not be parallel.

<span id="page-208-3"></span><sup>89</sup>also known as *even-odd rule*

<span id="page-208-4"></span><sup>90</sup>Point *q* is an arbitrary point *outside C*.

# 4.8.4.2. Client-side Sketch Control Implementation

<span id="page-209-0"></span>A sketch InputField is presented by a sketch [UI](#page-12-0) control showing an user-defined *background image*, which is overlaid with rendered stroke paths (figure 4.[109](#page-209-0)).

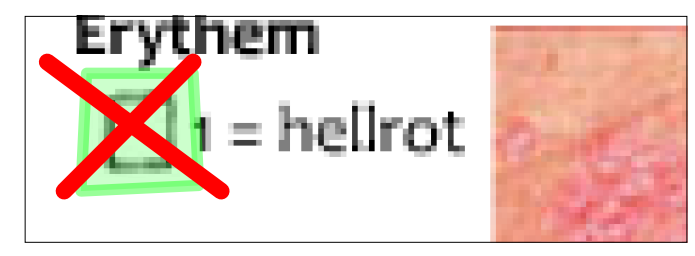

<span id="page-209-1"></span>Figure 4.109.: A sketch contains two types of paths. Regions are closed and filled paths (in lime color in the example), which are read-only and can be hidden in input forms. Pen strokes are open paths (red), whose intersections are used to identify selected regions. A background image can be traced when preparing the semitransparent region polygons.

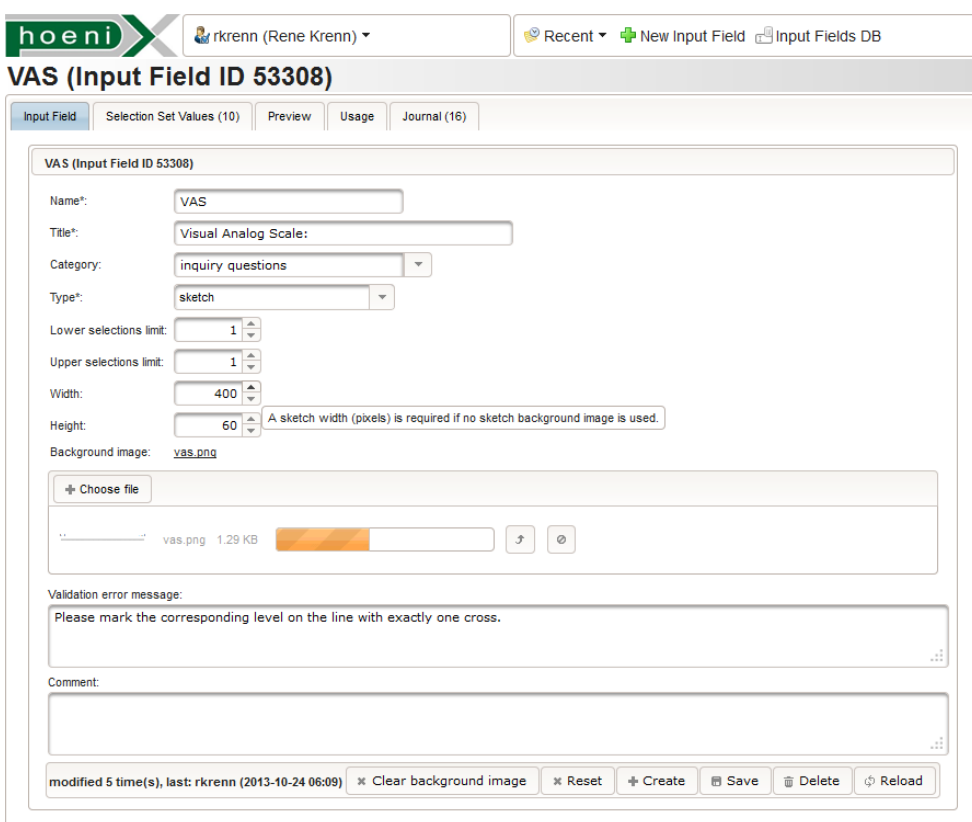

Figure 4.110.: This master tab shows the setup of a [VAS](#page-12-7) sketch input field. In contrast to an input field for multiple selection, sketch dimensions and a background image can be specified. For the [VAS,](#page-12-7) a prepared image showing a bare scale (line with "best" and "worst" end point labels) is uploaded.

Two modes of viewing and editing paths can be distinguished:

<span id="page-210-0"></span>Edit regions Users may define region areas by drawing them and save them in a InputFieldSelectionSetValue record[91](#page-210-1) associated with the input field (figure 4.[111](#page-210-0)). Region paths are automatically closed and semitransparently filled with a color of choice.

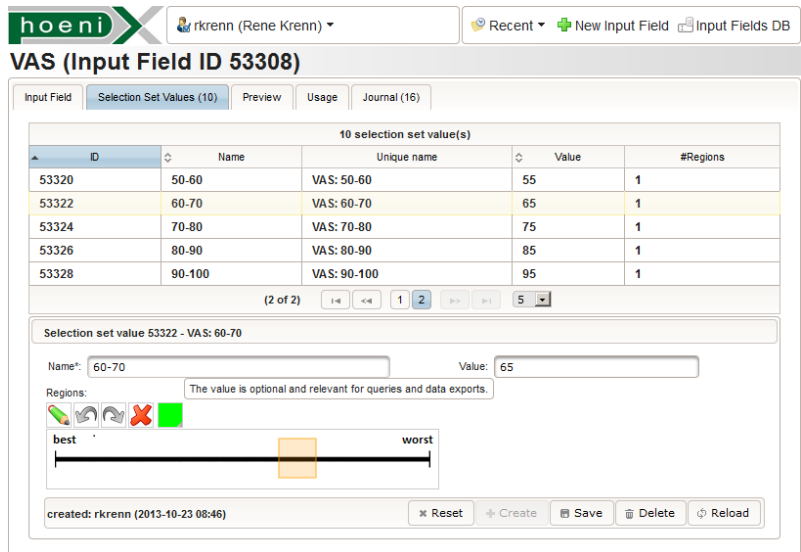

Figure 4.111.: Each option item defined contains one or more region paths. For the [VAS](#page-12-7) input field example, squares are used to quantize the scale. Drawing exact geometry like rectangles is not supported at the moment. The region shown was therefore created by editing the related InputFieldSelectionSetValue.inkRegion value directly in the database. Selection presets are not supported for sketches.

Sketching When capturing data by drawing on a sketch control displayed by an input form, users can select a region by drawing two crossing lines, whose intersection point has to be enclosed by the desired region (figure 4.[112](#page-211-0)). Visibility of region areas can be turned on and off when sketching. Pen strokes represent the sketch input field's primary data value, which is persisted without region paths when saving<sup>[91](#page-210-1)</sup>. Selected region items are persisted by the InputFieldValue.selectionSetValues association to facilitate database queries.

<span id="page-210-1"></span> $91$  For flexibility when choosing a data format for stroke paths, the data model (figure 4.[96](#page-188-0)) provides byte array table columns for the InputFieldValue.inkValue and InputFieldSelectionSetValue.inkRegion entity fields.

<span id="page-211-0"></span>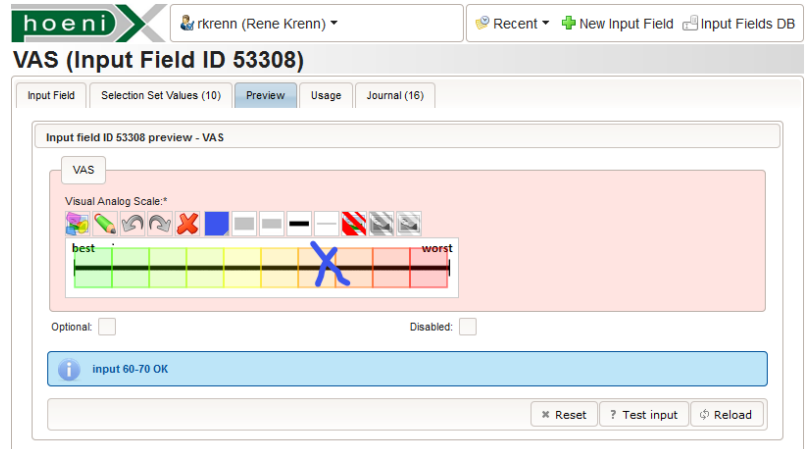

Figure 4.112.: Users can preview and test a created input field before using it for input forms. This is particularly helpful to check the correct behaviour when marking sketch regions, right after they have been defined.

Aside the drawing area (canvas) capable of capturing pen strokes, the sketch control requires a toolbox with buttons and switches for basic control and style options:

- region visibility toggle
- pencil/eraser mode toggle
- clear canvas button
- undo/redo buttons
- color picker
- pen thickness selector
- pen opacity selector

The functioniality behind is known from existing software with a sketch pad interface such as Windows Journal or Jarnal (Levine, Teege, and Hagerer, [2013](#page-272-2)). An existing browser-based sketch pad [UI](#page-12-0) component for an integration in feasible time is a prerequisite preferred over a bare graphics [API.](#page-8-1) To avoid introducing a dependency on a browser plug-in<sup>[92](#page-211-1)</sup>, it is desired to utilize native support of modern browsers for rendering strokes/regions to visualize a sketch. Relevant standards for this purpose below introduce a [DOM](#page-9-11) element, which represents an output area for rendering graphics primitives. The graphics primitives (paths, images, . . . ) can be created using a basic [API](#page-8-1) for the browser's supported scripting language, usually superseded by optional [\(Js\)](#page-10-4) libraries.

[HTML5](#page-9-1) Canvas The [HTML](#page-9-1)5 <canvas> comes with a frame buffer [Js](#page-10-4) [API](#page-8-1) for drawing primitives like curves, images or video frames and even 3D vertex arrays (*[WebGL Specification Version](#page-275-0) 1.0.2* [2013](#page-275-0)). Multiple available [Js](#page-10-4) libraries provide drawing data models (scene graphs) including event handling for interactive processing. PaintWeb (Sucan, [2013](#page-274-1)) is an example of an integrated [Js](#page-10-4) component for image editing. It would be a candidate for pixel-based sketches.

[SVG](#page-12-5) The [HTML](#page-9-1)5 <svg> tag allows including [SVG](#page-12-5) markup within [HTML](#page-9-1) files directly. Its vector drawing primitives are reflected by the [DOM,](#page-9-11) providing an inherent drawing model for [Js.](#page-10-4) The Raphaël [Js](#page-10-4) library is an enhanced [API,](#page-8-1) which is utilized for example by the Raphael SketchPad [Js](#page-10-4) component. It provides essential vector-based sketch editing capabilities, but lacks functionality for managing closed paths and (background) images.

<span id="page-211-1"></span><sup>9&</sup>lt;sup>2</sup>e.g. Microsoft Silverlight, Adobe Flash, Java Applet ...

```
SVG canvas represents the sketch area
   SVG sketch</desc><br><!— a closed path represents a region polygon: —>
  ="stroke-opacity: 0.4; stroke-linecap: round; stroke-linejoin: round; fill-opacity: 0.2;" fill="#ff6900" stroke="<br>"ff6900" d="M11,10L30,10L31,30L10,31Z" stroke-opacity="0.4" stroke-width="2" stroke-linecap="round" stroke-l
  round" fill−opacity="0.2"/><br><!-- each open path represents a single pen stroke: -->
  % (path style="stroke-opacity: 1; stroke-linecap: round; stroke-linejoin: round;" fill="none" stroke="#3c55ee" d="M4,8L35,31;" stroke--vidth="3" stroke--vidth="3" stroke-vidth="2" stroke-opacity: 1; stroke-linecap="round
\langle/svg>
```
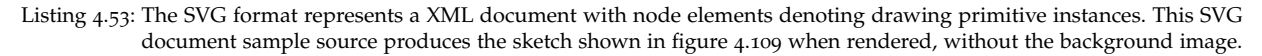

The established [SVG](#page-12-5) format is basically human readable and supported by many software packages for vector-based image editing, such as Inkscape (Inkscape Contributors, [2013](#page-271-1)). Since sketches are to be persisted in the database, the lightweight Raphael SketchPad was chosen because it relies on the [SVG](#page-12-5) format standard to represent stroke data (listing 4.[53](#page-212-0)). Its implementation was extended to support region paths by utilizing the "Z" (close path) token for [SVG](#page-12-5) <path> definitions. Whenever a new pen stroke is captured, the fired change event invokes the implemented region selection algorithm. This algorithm works in two steps, which both include optimizations to reach acceptable performance:

1. Stroke path intersections At first, intersections between all *m* strokes of the sketch are determined. Since the naive approach would have an  $O(m^2)$  duration, the intersection list of the previous change event is updated to increase performance (memoization). A fast bounding-box-overlap test shortcuts non-intersecting paths prior the more costly  $O(k, l)$  calculation of two respective stroke paths with  $k$  and *l* line segments.

2. Point-in-region tests In order to populate a set of InputFieldSelectionSetValue.strokesId string values[93](#page-212-1) corresponding the selected regions, each intersection point is tested against all region paths defined. If a region  $\epsilon$  path>'s strokeId was already found to be selected, the region [PiP](#page-11-11) test is omitted. A faster point-in-bounding-box test shortcuts the more costly [PiP](#page-11-11) test. The isPointInsidePath method provided by the version of the underlying Raphaël library used is capable of handling Bézier splines but produces incorrect [PiP](#page-11-11) results unfortunately (figure 4.[113](#page-212-2)). Therefore, a correct [PiP](#page-11-11) implementation optimized for linear line segments was added.

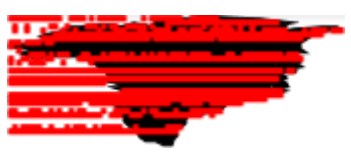

<span id="page-212-2"></span>Figure 4.113.: Raphaël's original isPointInsidePath utility method does not work as expected, as shown in this test case, taken from (Martins, [2013](#page-272-3)). It illustrates isPointInsidePath results (red squares) when sampling a closed path (black shape).

<span id="page-212-1"></span><sup>93</sup>Multiple region paths may be defined for each InputFieldSelectionSetValue. When creating a region using the [UI,](#page-12-0) a [UUID](#page-12-3) is generated for the InputFieldSelectionSetValue.strokesId entity field. The sketch control initializes each <path> element's non-standard strokeId attribute with the [UUID](#page-12-3) value.

Summarizing, the client-side implementation of the custom sketch control consists of:

- modified Raphaël, Raphael SketchPad and Really Simple Color Picker [Js](#page-10-4) libraries
- sketch. is containing methods for initialisation, toolbar control and the change event callback to wire the region selection algorithm
- a table containing <div>s of toolbar elements
- a <div> element for the <svg> container element
- a hidden <input> element for holding a stringified [JSON](#page-10-9) data structure, consisting of an array of [SVG](#page-12-5) stroke paths and an array of stroke [IDs](#page-9-5) of selected regions
- [CSS](#page-8-8) style classes for frames and background colors, enabled and disabled state of toolbar buttons and icons

<span id="page-213-0"></span>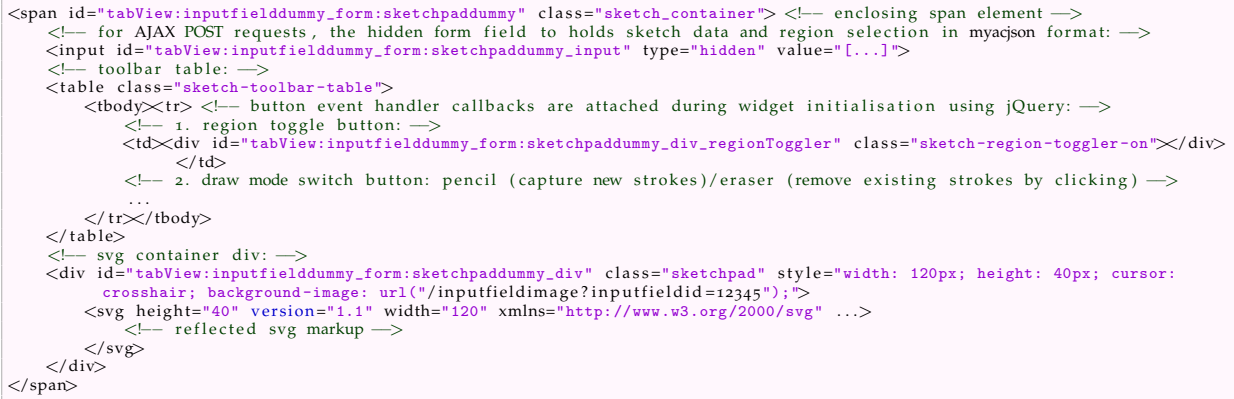

Listing 4.54: This [HTML](#page-9-1) fragment shows the markup rendered to display a sketch control in the browser. The toolbar consists of a table of <div> elements representing toolbar controls like buttons. Raphael SketchPad manipulates the container <div id="...\_div>" element's <svg> child element, causing the browser to update the rendered output instantly.

The sketch background image is *not* embedded using the [SVG](#page-12-5) <image> raster graphics element. Instead, an uploaded image file (figure 4.[110](#page-209-1)) is persisted separately for the input field in the InputField.data entity field. The <svg> container's surrounding <div> (listing 4.[54](#page-213-0)) gets a dynamic [CSS](#page-8-8) background-image style attribute to load the sketch background image using the InputField's [ID.](#page-9-5) The browsers' resulting GET [HTTP](#page-9-0) requests for retrieving the images are served by a separate HttpServlet (InputFieldImageServlet).

# 4.8.4.3. Sketch Control [JSF](#page-10-3) Component

For an easy placement of the sketch controls in facelets, a custom [JSF](#page-10-3) component (ctsms:sketchPad) was implemented. In order to integrate with the [JSF](#page-10-3) infrastructure including the [PPR](#page-11-3) lifecycle, a custom [JSF](#page-10-3) component implementation requires to follow a strict structure, which was adopted from PrimeFaces components. According to this structure, the sketch control component implementation consists of several elements (figure 4.[114](#page-214-0)). SketchPadRenderer encapsulates rendering of the [HTML](#page-9-1) markup for displaying the sketch control on a page, as described in the previous section. The [HTML](#page-9-1) fragment will additionally contain required *inline* [Js](#page-10-4) code for initializing the sketch control, which is executed by the browser when a [PPR](#page-11-3) cycle completes.

<span id="page-214-0"></span>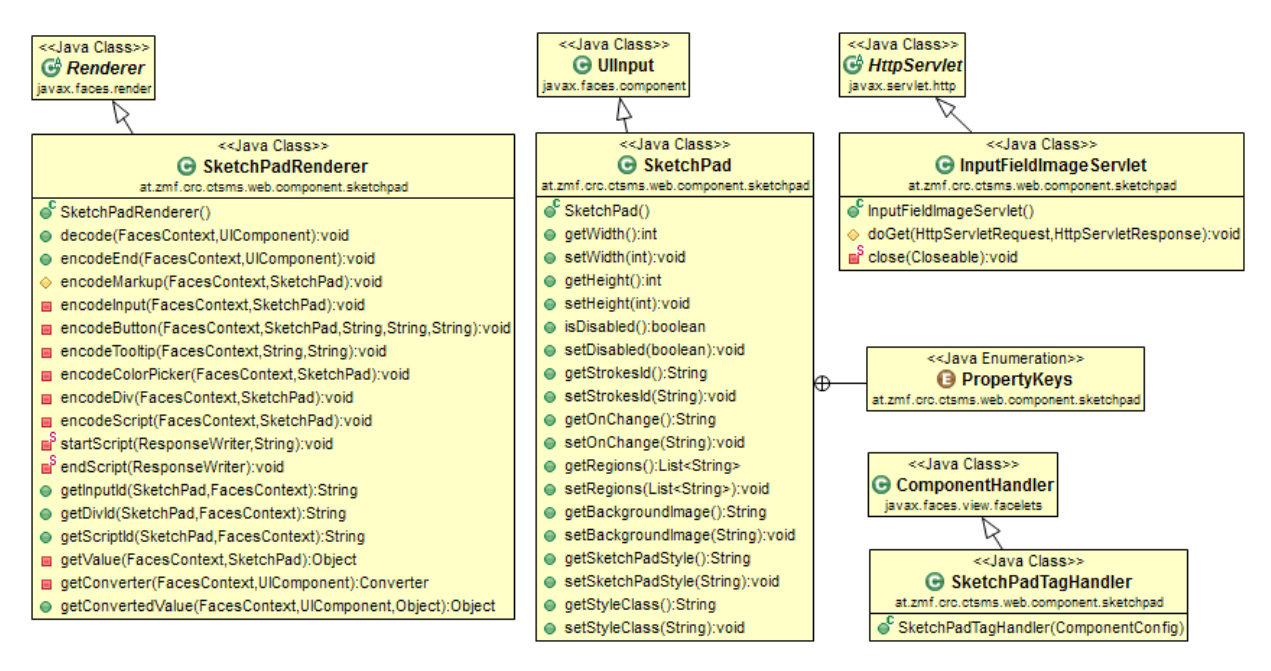

Figure 4.114.: Classes of the Sketch [JSF](#page-10-3) component implementation.

Facelets can place a sketch component instance using the ctsms:sketchPad tag (listing 4.[55](#page-214-1)). As with any other [JSF](#page-10-3) component, [EL](#page-9-13) can be used to bind tag attribute values to managed bean fields.

<span id="page-214-1"></span>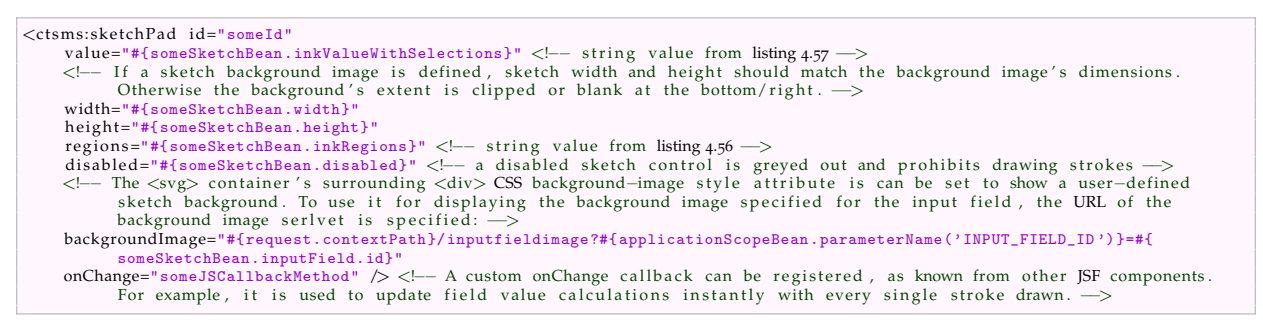

Listing 4.55: This facelet fragment demonstrates how to place a sketch control with the ctsms:sketchPad tag.

The ctsms:sketchPad tag element's attributes are defined by the SketchPad class. This state value holder (java.faces.component.UIInput) is the server-side representation of a sketch component instance, which will be registered in the [JSF](#page-10-3) component tree. The component is configured for the region edit mode if the strokeId attribute is set. For regular sketching mode, region [SVG](#page-12-5) paths can be specified in [JSON](#page-10-9) format (listing 4.[56](#page-215-1)) using the tag element's region attribute.

<span id="page-215-1"></span>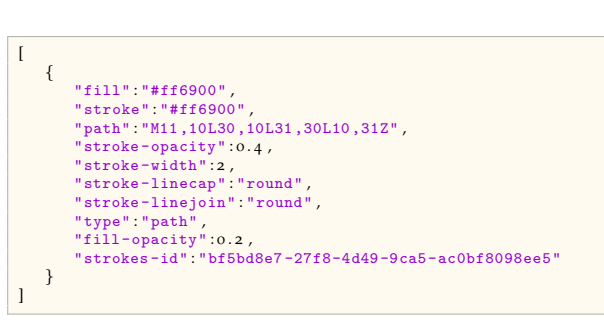

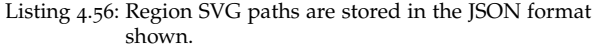

<span id="page-215-0"></span>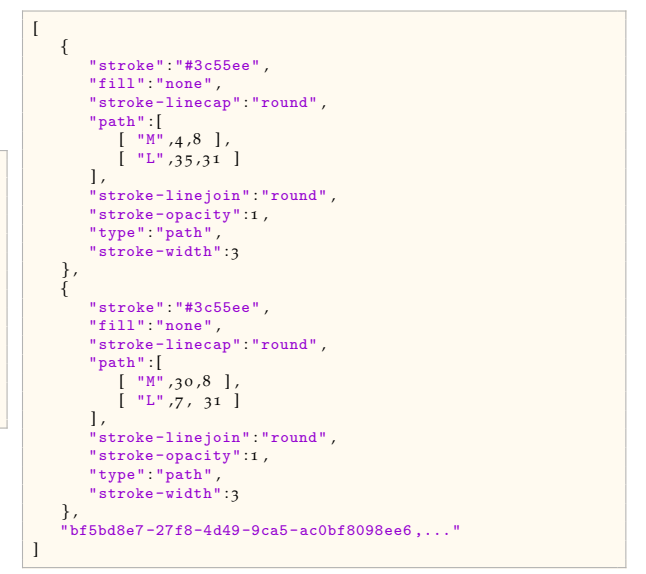

Listing 4.57: Region selection and stroke [SVG](#page-12-5) paths of a sketch are stored in the [JSON](#page-10-9) format shown.

Managed beans are supposed to provide a *string* field for the tag's value attribute[94](#page-215-2) in order to pass both stroke data and region selection. The [JSON](#page-10-9) data structure shown in listing 4.[57](#page-215-0) combines an array of stroke paths and a string containing a comma-separated list of strokeId [UUID](#page-12-3) values of selected regions. In order to persist InputFieldValue.selectionValues, InputFieldSelectionSetValue items of corresponding regions can be looked up by the strokeId key. Handling the [JSON](#page-10-9) format and the mapping of strokeIds to InputFieldSelectionSetValue.ids is provided by separate web tier utility methods, but could be integrated into the [JSF](#page-10-3) component using a tailored data model class in a future version.

# 4.8.4.4. Application Example: [DAS2](#page-9-9)8

The implementation of the sketch input field type is simple but turned out flexible enough for the problem domain. It finally allows database queries against captured data, which is coded by selecting background image areas. Users can literally mark a region to select it, in the intuitive way of drawing a ckeckmark. However, performance drops with a large number of regions in a single sketch or when using System-on-a-Chip [\(SoC\)](#page-11-12)-based mobile platform hardware[95](#page-215-3). Aside the performance-related refactoring, future enhancements could comprise an additional region selection mode, which supports selecting multiple areas at once by drawing an enclosing path.

As a concluding demonstration, the [DAS](#page-9-9)28 parameter is considered again, which could be relevant in the context of recruitment for a trial related to rheumatoid arthritis. The Phoenix [CTMS](#page-8-0) allows users to design a complete input form for capturing the [DAS](#page-9-9)28 parameter (figure 4.[115](#page-216-0)) by combining sketch input fields and a calculated field value.

<span id="page-215-3"></span><span id="page-215-2"></span><sup>94</sup>During a [JSF](#page-10-3) request lifecycle, the component instance's value is stored and retrieved by UIInput.setValue and getValue. <sup>95</sup>e.g. ARM- or Intel Atom-based devices.
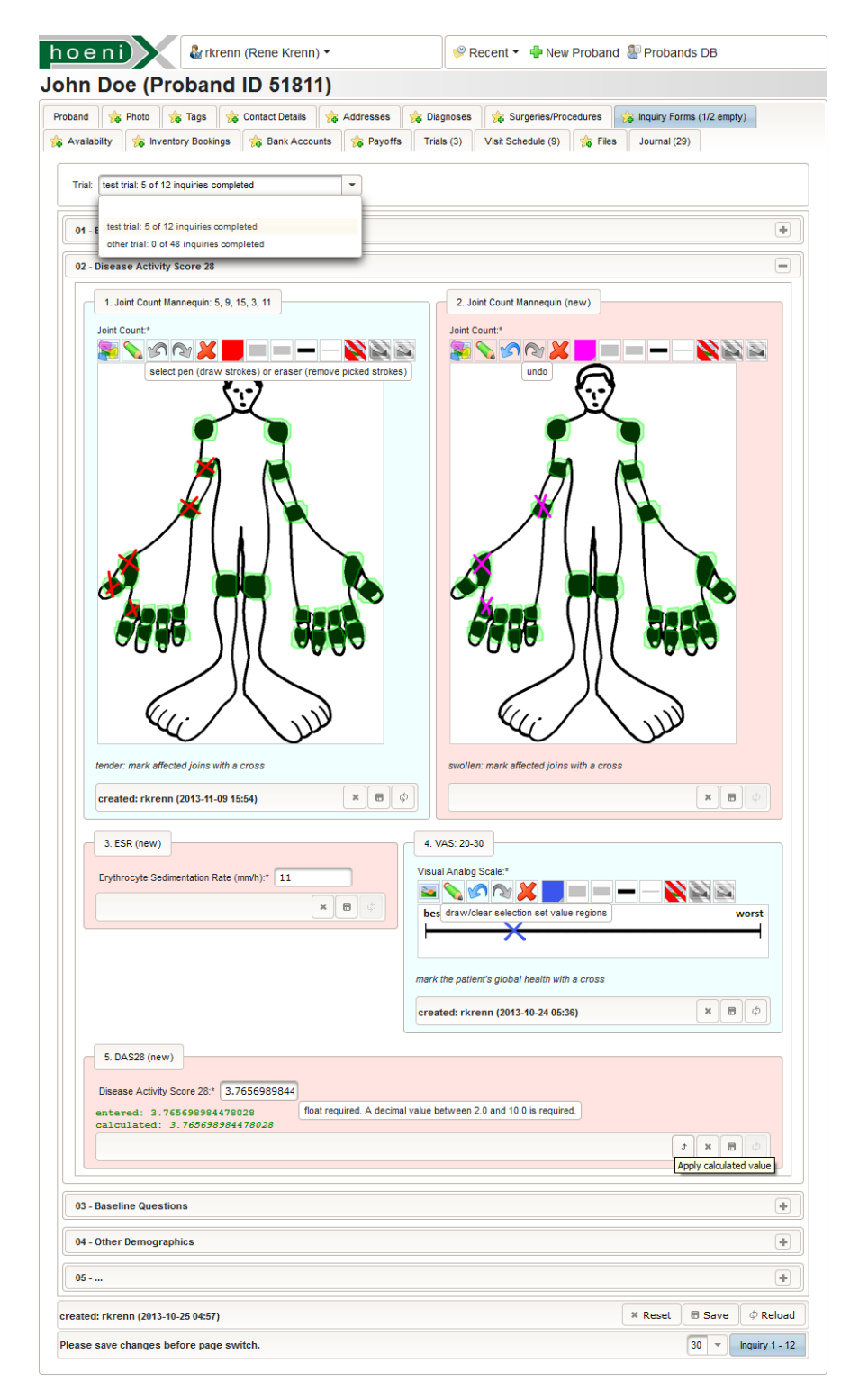

Figure 4.115.: The input form section shown groups inquiry input fields for capturing the [DAS](#page-9-0)28 parameter, as outlined by the expression tree example from figure 4.[99](#page-195-0). The "tender" and "swollen" joint counts are documented and determined by marking affected joints in a sketch input field with a mannequin background image. The proband could fill in the [VAS](#page-12-0) input field himself when asked for the subjective assessment of recent disease activity. The regions of the [VAS](#page-12-0) input field can therefore be hidden in this case. The resulting [DAS](#page-9-0)28 value is persisted using an input field for decimal numbers. Its value is computed by the value expression from listing 4.[40](#page-196-0). Whenever a stroke is drawn on one of the mannequin diagram sketches, the [DAS](#page-9-0)28 value is recalculated and displayed.

# 4.9. Query Designer

Functionality indispensable to enterprise applications is searching the database. Users should be able to run queries *instantly* against any of the Phoenix [CTMS](#page-8-0) database modules in order to look up records explicitly and overview (total) sets of existing records. As a top level design decision, a query should list a module's *root entity* records only, but not its detail entity records. However, any detail entity field of the entire domain model can serve as a designated query criterion. Surveying particular detail records is supported separately by several dedicated [UI](#page-12-1) views, which were presented in the previous sections:

- [System Modules Overview](#page-154-0) tag clouds (section [4](#page-154-0).6.3.1)
- [Notification messages](#page-158-0) (section [4](#page-158-0).6.3.2)
- [Calendar Views](#page-171-0) (section [4](#page-171-0).6.5)
- [Timeline View](#page-175-0) (section [4](#page-175-0).6.6)
- [Overview Lists](#page-178-0) (section [4](#page-178-0).6.7)

In order to perform dynamic database queries, an [UI](#page-12-1) for entering a number of user-defined search criterion expressions is desired instead of static search masks with hard-wired search criteria. As shown in subsequent sections, this comes down to the implementation of a *query editor* for entering search criteria in a structure basically known from [SQL](#page-12-2) statements. This concept will encounter the following basic challenges:

- handling a large number of detail entity fields available to queries
- extendable query infrastructure by means of configuration

To generalize implementation and facilitate a uniform [UI](#page-12-1) appearance and usage across system modules, each system module gets its own query editor view instance with a tailored setup. Particular attention is paid to the proband's module query editor (figure 4.[116](#page-218-0)), since it provides the representation of subject eligibility criteria. Performing a query with eligibility criteria implies to run database queries against [EAV](#page-9-1) data model tables (section [4](#page-57-0).1.1.3), which in turn has crucial implementation impacts.

<span id="page-218-0"></span>

|                                     | hoeni)                                                                                                    | & rkrenn (René Krenn) *                              |                                                                                                    |                                                                                                    | Recent v O Availability C Auto-deletion Reminders & Search T New Proband & Start                                                                                                    |                                                      |                                                                                                    |                                                                                      |                                                                    |                                   |                                                                                                    |
|-------------------------------------|----------------------------------------------------------------------------------------------------|------------------------------------------------------|----------------------------------------------------------------------------------------------------|----------------------------------------------------------------------------------------------------|----------------------------------------------------------------------------------------------------|------------------------------------------------------|----------------------------------------------------------------------------------------------------|--------------------------------------------------------------------------------------|--------------------------------------------------------------------|-----------------------------------|----------------------------------------------------------------------------------------------------|
|                                     | <b>Proband Search</b>                                                                                                    |                                                      |                                                                                                    |                                                                                                    |                                                                                                    |                                                      |                                                                                                    |                                                                                      |                                                                    |                                   |                                                                                                    |
|                                     | <b>Saved queries</b>                                                                                                    |                                                      | Journal (42)<br>Query                                                                                                    |                                                                                                    |                                                                                                    |                                                      |                                                                                                    |                                                                                      |                                                                    |                                   |                                                                                                    |
| Category:                           |                                                                                                    | $\overline{\phantom{a}}$<br>example queries          |                                                                                                    |                                                                                                    | compound query example (Proband query ID 828577)                                                                                                    |                                                      |                                                                                                    |                                                                                      |                                                                    |                                   |                                                                                                    |
|                                     | Category example queries: 23 queries                                                                                                    |                                                      | Label": compound query example                                                                                                    |                                                                                                    |                                                                                                    |                                                      | Category: example queries                                                                                                    |                                                                                      |                                                                    | <b>Default:</b>                   |                                                                                                    |
|                                     | Ĉ<br>$\mathbf D$                                                                                                    | Query label                                          |                                                                                                    |                                                                                                    | - Criterions - expression structure OK: select 1 intersect select 2 intersect select 3 intersect select 4 except (select 5 union select 6)                                                                                                    |                                                      |                                                                                                    |                                                                                      |                                                                    | Open this query by default.       |                                                                                                    |
|                                     | 145753<br><b>Alle Probanden</b>                                                                                                    |                                                      |                                                                                                    |                                                                                                    |                                                                                                    |                                                      |                                                                                                    |                                                                                      |                                                                    |                                   |                                                                                                    |
|                                     | 148411                                                                                                    | Suche nach Vor- oder Nachname                        | $\mathbbm{X}$<br>$+$                                                                                                    | (1)                                                                                                    | v Year of birth                                                                                                    | $v \rightarrow v$                                    | $\mathcal{A}$                                                                                                    | $1953 -$                                                                             |                                                                    |                                   |                                                                                                    |
|                                     | 207273<br><b>Probanden ohne Dateien</b>                                                                                                    |                                                      | $\pmb{\times}$<br>$\div$                                                                                                    | $(2)$ $\wedge$ $\vee$ Gender                                                                                                    |                                                                                                    | $\mathbf{v}$ =                                       | $-$ male                                                                                                    |                                                                                      |                                                                    | $\mathbf{v}$                      |                                                                                                    |
|                                     | 221433<br>608434<br>Suche nach Kontaktdaten                                                                                                    | Suche nach Vor- UND Nachname                         | $\pmb{\times}$<br>$\ddot{}$                                                                                                    | $(3)$ $\wedge$ $\vee$ Available                                                                                                    |                                                                                                    | $\mathbf{v}$ =                                       | $\mathbf{v}$                                                                                                    |                                                                                      |                                                                    |                                   |                                                                                                    |
|                                     | 620383<br>spezielle Erhebung eingegeben                                                                                                    |                                                      | $\boldsymbol{\varkappa}$<br>÷                                                                                                    |                                                                                                    | $(4)$ $\wedge$ $\blacktriangleright$ Privacy consent status                                                                                                    | $\mathbf{v} \parallel \mathbf{z}$                    |                                                                                                    | $\vert \cdot \vert$ received/signed                                                  |                                                                    | $\mathbf{v}$                      |                                                                                                    |
|                                     | 620391                                                                                                    | Erhebungen einer tudie eingegeben                    | $\pmb{\times}$<br>÷                                                                                                    | $(5)$ $\wedge$ $\sim$                                                                                                    | File name                                                                                                    | $\mathbf{v}$<br>l =                                  |                                                                                                    | $\overline{\phantom{a}}$ consent.pdf                                                 |                                                                    |                                   |                                                                                                    |
|                                     | 620443                                                                                                    | Erhebungen einer NICHT eingegeben                    |                                                                                                    |                                                                                                    |                                                                                                    | $\mathbf{v}$<br>⊩∍                                   |                                                                                                    |                                                                                      |                                                                    | $\mathbf{v}$                      |                                                                                                    |
|                                     | 650979<br><b>Abfrage GESUNDE alle</b>                                                                                                    |                                                      | $\pmb{\times}$                                                                                                    | $(6)$ $\wedge$ $\sim$                                                                                                    | Address type                                                                                                    |                                                      |                                                                                                    | $\overline{\phantom{a}}$ home address                                                |                                                                    |                                   |                                                                                                    |
|                                     | 654676<br>657800<br>Abfrage DM2 alle                                                                                                    | Abfrage DM2+ Nur tformin -Insulin                    | $\boldsymbol{\varkappa}$<br>$\ddot{\phantom{1}}$                                                                                                    | $(7)$ $\land$ $\bullet$ City name                                                                                                    |                                                                                                    | $\mathcal{F}$ =                                      | $\overline{\phantom{a}}$ Graz                                                                                                    |                                                                                      | $\mathbf{v}$                                                       |                                   |                                                                                                    |
|                                     | Abfrage DM1 alle<br>657951                                                                                                    |                                                      | $\pmb{\times}$<br>$\div$                                                                                                    | $(8)$ $\cap$ $=$                                                                                                    |                                                                                                    |                                                      |                                                                                                    |                                                                                      |                                                                    |                                   |                                                                                                    |
|                                     | 657959<br><b>Abfrage PSORIASIS alle</b>                                                                                                    |                                                      | $\pmb{\times}$<br>$\ddot{}$                                                                                                    | $(9)$ ( $-$                                                                                                    |                                                                                                    |                                                      |                                                                                                    |                                                                                      |                                                                    |                                   |                                                                                                    |
|                                     | 668199<br><b>Testabfrage</b>                                                                                                    |                                                      | $\pmb{\times}$<br>$\div$                                                                                                    | $\mathbf{v}$<br>(10)                                                                                                    | Selection/sketch input (inquiry)                                                                                                    | $\mathbf{v}$                                         | ×.                                                                                                    | ▼ Grunderkrankung: Diabetes Typ I                                                    |                                                                    | $\mathbf{v}$                      |                                                                                                    |
|                                     | 668213<br><b>K-Projekt</b>                                                                                                    |                                                      | $\pmb{\times}$<br>$\ddot{\phantom{1}}$                                                                                                    | $(11)$ v                                                                                                    | v Selection/sketch input (inquiry)                                                                                                    |                                                      |                                                                                                    | ▼ Grunderkrankung: Diabetes Typ II                                                   |                                                                    | $\;$                              |                                                                                                    |
|                                     | 688594<br><b>Abfrage DM1_MDI</b><br>730548                                                                                                    | Suche nach Vor- oder Nachname                        |                                                                                                    |                                                                                                    |                                                                                                    |                                                      |                                                                                                    |                                                                                      |                                                                    |                                   |                                                                                                    |
|                                     | 738898<br>Testabfrage-2013-10-29-final                                                                                                    |                                                      | $\pmb{\times}$<br>÷                                                                                                    | $(12)$ ) $\sqrt{ }$                                                                                                    |                                                                                                    |                                                      |                                                                                                    |                                                                                      |                                                                    |                                   |                                                                                                    |
|                                     | 739479<br>Probanden ohne HbA1c prozent                                                                                                    |                                                      | $\pmb{\times}$<br>÷                                                                                                    |                                                                                                    | (13) A v Inquiry of a certain trial                                                                                                    |                                                      | $\mathbf{v}$                                                                                                    | some new trial - 01 - Basistion - 13. Grunderkrankung                                |                                                                    |                                   |                                                                                                    |
|                                     | 739501                                                                                                    | Probanden mit HbAe HbA1c mmol/mol                    | $\boldsymbol{\mathsf{x}}$<br>÷                                                                                                    | $(14)$ $\cap$ $\neq$                                                                                                    |                                                                                                    |                                                      |                                                                                                    |                                                                                      |                                                                    |                                   |                                                                                                    |
|                                     | 782979<br>Abfrage K-Projekt Gesunde, BMI                                                                                                    |                                                      | ÷                                                                                                    | (15)                                                                                                    | v Selection/sketch input - #elements (inquiry)                                                                                                    | $\mathbf{v}$                                         | number of =                                                                                                    | $1\frac{1}{x}$                                                                       |                                                                    |                                   |                                                                                                    |
|                                     | 801739<br>Abfrage DM1_MDI_HbA1c >7,5<br>828577<br>compound query example                                                                                                    |                                                      | $\mathbb{X}$<br>÷                                                                                                    |                                                                                                    | (16) $\land$ $\lor$ Inquiry of a certain trial                                                                                                    | $\mathbf{v}$                                         | ×                                                                                                    | v   some new trial - 01 - Basistion - 13. Grunderkrankung                            |                                                                    |                                   |                                                                                                    |
|                                     | $\vert 1 \vert$                                                                                                    | $50 -$                                               | $\bowtie$<br>÷                                                                                                    | $(17)$ $\cap$ $\neq$                                                                                                    |                                                                                                    |                                                      |                                                                                                    |                                                                                      |                                                                    |                                   |                                                                                                    |
|                                     |                                                                                                    |                                                      | $\mathbbm{K}$<br>÷<br>$_{\rm x}$<br>$\pm$<br>$\mathbbm{X}$<br>÷<br>$\mathsf{x}$<br>÷<br>$\mathsf{3C}$<br>÷<br>$\mathbbm{R}$<br>÷<br>$\pmb{\times}$<br>÷<br>$\pmb{\times}$<br>$\div$<br><b>Comment:</b> | $(20)$ $\Lambda$<br>$(21)$ $\sim$ $\neq$<br>$(22)$ (<br>(23)<br>$\mathbf{v}$<br>$(24)$ V<br>$(25)$ U<br>$\overline{\phantom{a}}$<br>$\;$<br>'26<br>(27) | Float input (inquiry)<br>Diagnosis ICD-10 category<br>Diagnosis ICD-10 category<br>On proband list of trial<br>Find recruited, male probands younger than 60 years from Graz,<br>-who suffer from either Diabetes Mellitus I or Diabetes Mellitus II, but nothing else | $\overline{\phantom{a}}$<br>$\overline{\phantom{a}}$ | $\mathbf{v}$ $\left  \mathbf{c} = \mathbf{v} \right $ 35.0<br>like (case-lNsensitive)<br>like (case-lNsensitive)<br>$\mathbf{v}$ | $\overline{\phantom{a}}$<br>$\overline{\phantom{a}}$<br>$\mathbb{Z}^3$<br>test trial | %herzinsuffizienz%<br>%niereninsuffizienz%<br>$\Box$<br>$_{\rm x}$ | $\overline{\phantom{a}}$          |                                                                                                    |
|                                     |                                                                                                    |                                                      |                                                                                                    |                                                                                                    | -with a \myac{bmi} between 18.5 and 35 [kg/m <sup>2</sup> ]<br>-with a patient history showing neither cardiac nor renal insufficiency<br>-who were not enlisted for a certain other trial, e.g. "test trial"                                                          |                                                      |                                                                                                    |                                                                                      |                                                                    |                                   | .÷                                                                                                    |
|                                     | modified 11 time(s), last: rkrenn_crc (27.12.2013 22:46)                                                                                                    |                                                      |                                                                                                    |                                                                                                    | X Reset + Create + B Save + Ti Delete + $\phi$ Reload + 15 Open proband letters + B Export search results + P Perform search                                                                                                    |                                                      |                                                                                                    |                                                                                      |                                                                    |                                   |                                                                                                    |
|                                     |                                                                                                    |                                                      |                                                                                                    | (1 of 13)                                                                                                    | 63 search result(s) for query 'compound query example'<br>$1$   2   3   4   5   6   7   8   9   10   $\mapsto$   $\mapsto$   5 $\underline{V}$                                                                                                    |                                                      |                                                                                                    |                                                                                      |                                                                    |                                   |                                                                                                    |
|                                     | $\mathbf D$                                                                                                    | <b>Q</b> Name                                        |                                                                                                    | Department                                                                                                    | ∣≎<br>Category                                                                                                    | Gender                                               |                                                                                                    | Available                                                                            | $\Leftrightarrow$ Future recruitments                              | $\hat{\mathbf{v}}$<br>Auto-delete |                                                                                                    |
|                                     |                                                                                                    |                                                      |                                                                                                    | $\overline{\phantom{a}}$                                                                                                    | $\cdot$                                                                                                    | $\blacksquare$                                       | Age                                                                                                    | $\vert \cdot \vert$                                                                  | $\overline{z}$                                                     | $\overline{\phantom{a}}$          |                                                                                                    |
|                                     | 835335                                                                                                    | John Smith                                           | <b>TU Graz IICM</b>                                                                                                    |                                                                                                    | test proband                                                                                                    | male                                                 | 55                                                                                                    | $\checkmark$                                                                         | ✓                                                                  |                                   | $\mathbb{Z}^3$                                                                                             |
|                                     | $\bullet$<br>Click this button to open the proband.<br>No tags/permission<br>other email address:<br>home address:<br>some new trial (Carrying out):<br>john@smith.com<br>Inffeldgasse 16 - 8010 Graz<br>candidate<br>mobile phone number:<br>term-time address:<br>specific other trial (archived):<br>+43111999999<br>Auenbruggerplatz 2/V - 8010 Graz<br>screening failure |                                                      |                                                                                                    |                                                                                                    |                                                                                                    |                                                      |                                                                                                    |                                                                                      |                                                                    |                                   |                                                                                                    |
|                                     |                                                                                                    |                                                      |                                                                                                    |                                                                                                    |                                                                                                    |                                                      |                                                                                                    |                                                                                      |                                                                    |                                   |                                                                                                    |
|                                     | 835332                                                                                                    | <b>John Doe</b>                                      | <b>TU Graz IICM</b>                                                                                                    |                                                                                                    | test proband                                                                                                    | male                                                 | 44                                                                                                    | ✓                                                                                    | ✓                                                                  | $\checkmark$                      |                                                                                                    |
|                                     | 776278                                                                                                    | Sencrypted proband name>                             | Pieber-CRC                                                                                                    |                                                                                                    | migrated/legacy data                                                                                                    | female                                               | $49_{-1}^{+0}$                                                                                                    | ✔                                                                                    | ↵                                                                  | ✓                                 |                                                                                                    |
|                                     | 770811                                                                                                    |                                                      | Pieber-CRC                                                                                                    |                                                                                                    | unable to reach                                                                                                    | male                                                 |                                                                                                    | ✓                                                                                    | $\checkmark$                                                       | v                                 |                                                                                                    |
| $\bullet$<br>$\bullet$<br>$\bullet$ | 770395                                                                                                    | Sencrypted proband name><br>Sencrypted proband name> | <b>Pieber-CRC</b>                                                                                                    |                                                                                                    | <b>t</b> new entry                                                                                                    | male                                                 | $38_{-1}^{+0}$<br>$43_{-1}^{+0}$                                                                                                 | $\checkmark$                                                                         | ø                                                                  | ✔                                 | $\mathbb{Z}^3$<br>$\mathbb{E}^{\mathbb{N}}$<br>$\mathbb{E}^{\overline{\rho}}$<br>$\mathbb{E}^{\mathbb{N}}$ |

Figure 4.116.: The query editor [UI](#page-12-1) is common to all system modules. It allows composing database queries by building a query expression block-wise. Queries can be loaded and executed to show a paginated result list below or export results in Excel format. [PDF](#page-11-0) export is available for document types with mail merge support (section [4](#page-112-0).4.1). Privileged users can persist queries and organize them into category folders. The proband module example query shown expresses some minimalistic subject eligibility criteria to list a result set of potential subject candidates and will be examined in subsequent sections.

# 4.9.1. Query Model

The fundamental expression power of queries is determined by capabilities of [SQL.](#page-12-2) [SQL](#page-12-2) database queries represent *relational tuple calculus expressions* described for example in (Kemper and Eickler, [2011](#page-271-0), pp. 99). They define how to construct result set of tuples according to predicates for tuple attributes. For *safe* tuple calculus expressions, intermediate and result sets are limited by the value domain specified for the expression. The value domain is determined by the actual content of involved database tables.

Queries will effectively be performed by means of Hibernate [\(HQL/](#page-9-2)Criteria [API\)](#page-8-1) and the [RDBMS](#page-11-1) [\(SQL\)](#page-12-2) respectively. For a doable implementation with respect to expected use cases, the following common [SQL](#page-12-2) language features available to SELECT statements are restricted:

- aggregate functions<sup>[96](#page-219-0)</sup>
- GROUP BY/HAVING clause
- subqueries $96$
- projection
- condition terms of the form <column> <comparison operator> <constant value> only

In order to support managing and editing database queries, a data model capable of persisting a query definition is required as a starting point. The structure of queries is analyzed to elaborate a suitable model.

# 4.9.1.1. Criterion, Query, Compound Query

To retrieve the query result list, a [HQL](#page-9-2) select statement is run against the root entity table (e.g. the Proband table). A *criterion* represents a basic condition term *c* of the statement's where clause, defined by an entity column  $p \in P$ , a comparison operator  $r \in R_p$  and a literal comparison value *v*:

$$
c:=(p,r,v)
$$

The set *P* of available entity fields relevant to a system module represents master data. Each imported entity field *p* references a set *R<sup>p</sup>* of applicable comparison operators (predicates). Data types of *p* and *v* have to match, unless  $v$  is omitted for unary operators  $r$  (e.g. IS NULL,  $\geq$  TODAY()).

Multiple criterion terms are combined by Boolean and (∧) and or (∨) operators to form a *query*. A record is part of the result list only if its column values satisfy the entire query criteria expression. As usual, the ∧ operator has a higher precedence than ∨. Nevertheless users need not enter expanded query criteria, since the order of criterion evaluation can optionally be controlled using parentheses.

If the query involves detail entity's columns, the detail entity table has to be joined. Any type of [SQL](#page-12-2) table join of two tables *M* and *N* gives a subset of rows from the Cartesian product  $M \times N$ . This virtual *join table* therefore contains columns of both joined tables. The [HQL](#page-9-2) query statement flattens join table columns again by projecting them onto the root entity columns (listing 4.[58](#page-220-0) line 2). As a consequence, the [SQL](#page-12-2) join of a master-detail association will inherently cause duplicate root entity records in the result set. Since these are not desired in result list presented to users, they are removed using the distinct keyword (listing 4.[58](#page-220-0) line 1). This also resolves the problem of temporal coalescing (Zhou, F. Wang, and Zaniolo, [2006](#page-275-0)), coming from detail entities representing a period of time. The result list can therefore always be considered as a set in strict mathematical sense. As a downside, result set sorting by columns not part of the effective [SQL](#page-12-2) SELECT statement's projection column list is not possible.

<span id="page-219-0"></span> $96$ The [HQL](#page-9-2) size(x) = y construct is supported, which generates a correlated subquery: (SELECT COUNT(x1.id) FROM x\_table AS  $x1$  WHERE  $x1.id = x.id) = y$ 

<span id="page-220-0"></span>

|    |       | select distinct //no duplicate records                                                                   |
|----|-------|----------------------------------------------------------------------------------------------------|
|    |       | proband from at.zmf.crc.ctsms.ProbandImpl as proband //project result set onto root entity columns       |
|    |       | <b>left join particulars as <math>\theta</math></b> //one-to-one                                         |
|    |       | <b>left join inquiryValues as 1</b> //one-to-many - not supported by Hibernate's implicit joins          |
|    |       | left join $1.$ inquiry as $2$ //many-to-one                                                              |
| 6  |       | <b>left join</b> 1. value $as$ 3 //one-to-one                                                            |
|    | where |                                                                                                    |
| 8  |       | proband.available = true //a criterion term of a master entity primitive field requires no join          |
|    |       | and 0.gender = Sex.MALE //alternatively, proband.particulars.gender = Sex.Male resolves to an inner join |
| 10 |       | and $2.id = 1233 //narrow result set to inquiry "Körpergröße" $                                          |
| 11 |       | and 3.longValue >= $180$ // with captured values of greater than or equal to 180 cm                      |

Listing 4.58: This example shows a basic [HQL](#page-9-2) select statement with a where clause containing criterion terms combined using Boolean operators. Tables of referred detail entity tables are left-joined.

[HQL](#page-9-2) extends the syntax of [SQL](#page-12-2) by accepting association path notations to a limited extent (King et al., [2004](#page-271-1), chapter 14). To utilize association paths, relevant entity associations have to be named and navigatable. This was therefore considered for entity associations throughout the system's domain model (section [4](#page-62-0).1.2) in order to avoid limitations when preparing definitions of entity columns available to criterion terms. Hibernate generates implicit joins [\(SQL](#page-12-2) INNER JOIN) for entity columns expressed by an association path when converting the [HQL](#page-9-2) query into [SQL.](#page-12-2) Unfortunately, this is supported for x-to-one associations (e.g. Proband.particulars) only, but not for collection-valued fields of x-to-many associations known from master-detail relationships. Since the idea of consistently identifying an entity column *p* using its association path is ideal for a data model holding query criteria, it was decided to overcome this limitation. A preprocessing step transforms *any* association path into LEFT JOINs (listing 4.[58](#page-220-0) line 3-6). By using *left* joins, a criterion comparing column values with a NULL value will also match non-existent detail records.

<span id="page-220-1"></span>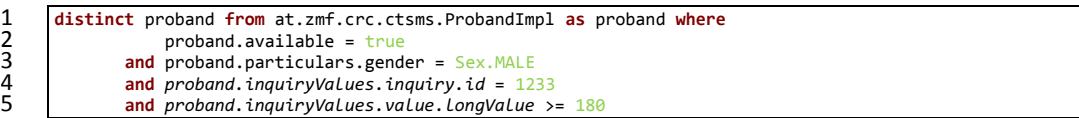

Listing 4.59: The [HQL](#page-9-2) statement from listing 4.[58](#page-220-0) is abbreviated by introducing association paths. However, association paths covering x-to-many associations (*italic font*) are not supported by Hibernate.

After introducing unrestricted association paths, a [HQL](#page-9-2) query can be written in shorter form shown in listing 4.[59](#page-220-1). The [HQL](#page-9-2) artefact denoted by listing 4.[59](#page-220-1) line 4-5 shows how to define criteria for filtering by a single captured inquiry value ( $c_A$  : *body size*  $\geq$  180[*cm*]). Assuming another inquiry question for body weight (e.g. Inquiry.id = 1232) and another criteria  $c_B$ : *body weight*  $\geq$  90[kg], the Boolean combination  $c_A \vee c_B$  will look up subjects satisfying  $c_A$  *or*  $c_B$  or both. The result set would be equal the *union* set *A* ∪ *B* of probands  $\hat{A}$  satisfying  $c_A$  and probands *B* satisfying  $c_B$ . However, using  $c_A \wedge c_B$  respectively for finding probands satisfying both *c<sup>A</sup> and c<sup>B</sup>* cannot work. Since a join table row can never satisfy both criterion terms proband.inquiryValues.inquiry.id =  $1232 \wedge$  proband.inquiryValues.inquiry.id  $= 1233$ , the result set would be empty. The correct result is given by the *intersection* set *A* ∩ *B*. This nature of database queries performed against [EAV](#page-9-1) data model tables was the crucial reason for the decision to implement *set operation* support. Although specified by [SQL-](#page-12-2)92, set operations are not necessarily supported by [RDBMS](#page-11-1)<sup>[97](#page-220-2)</sup> and not supported by Hibernate either. Therefore, the implementation comes up with a resourceful algorithm to circumvent Hibernate's shortcomings regarding set operations, described in detail in section [4](#page-230-0).9.2.2.

<span id="page-220-2"></span><sup>97</sup>For example, MySQL supports UNION only.A *self-join* query could be used as a workaround for set intersections though. Difference sets can be expressed by the identity  $A \setminus B \equiv A \cap \overline{B}$ . The complement  $\overline{B}$  results from inverting the condition specified by a WHERE clause.

<span id="page-221-0"></span>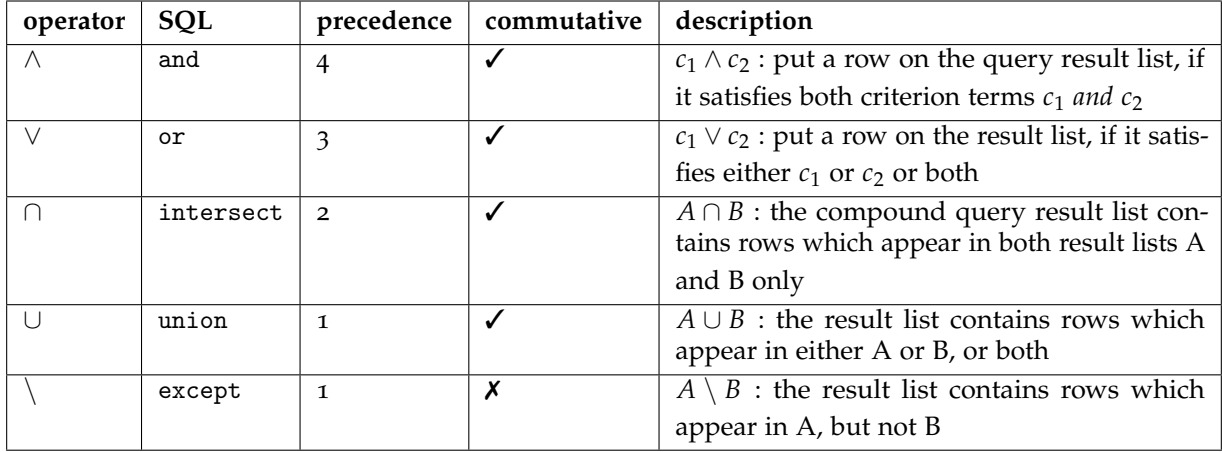

Table 4.16.: Query criterion operators and their precedence.

Multiple criterion terms can be combined by union  $(\cup)$ , intersect  $(\cap)$  and except  $(\setminus)$  operators to form a *compound query* (table 4.[16](#page-221-0)). The ∩ operator has a higher precedence than ∪ and \, which both have the same precedence (left-associative). The evaluation order of set operations can be controlled using parentheses. Aside the requirement in the context of the [EAV](#page-9-1) data model, set operations allow to express queries with eligibility criteria in an elegant way, which showed up as a concept intuitive to users (figure 4.[117](#page-221-1)). A more complex compound query example is given for demonstration:

*Find recruited, male probands younger than 60 years from Graz (listing 4.[60](#page-222-0) line 2-11),*

- *who suffer from either Diabetes Mellitus I or Diabetes Mellitus II, but nothing else (line 13-27)*
- *with a [BMI](#page-8-2) between* 18.5 *and* 35*kg*/*m*<sup>2</sup> *(line 29-33)*
- *with a patient history showing neither cardiac nor renal insufficiency (line 36-42)*
- *who were not enrolled for a certain other trial, e.g. "test trial" (line 44-46)*

<span id="page-221-1"></span>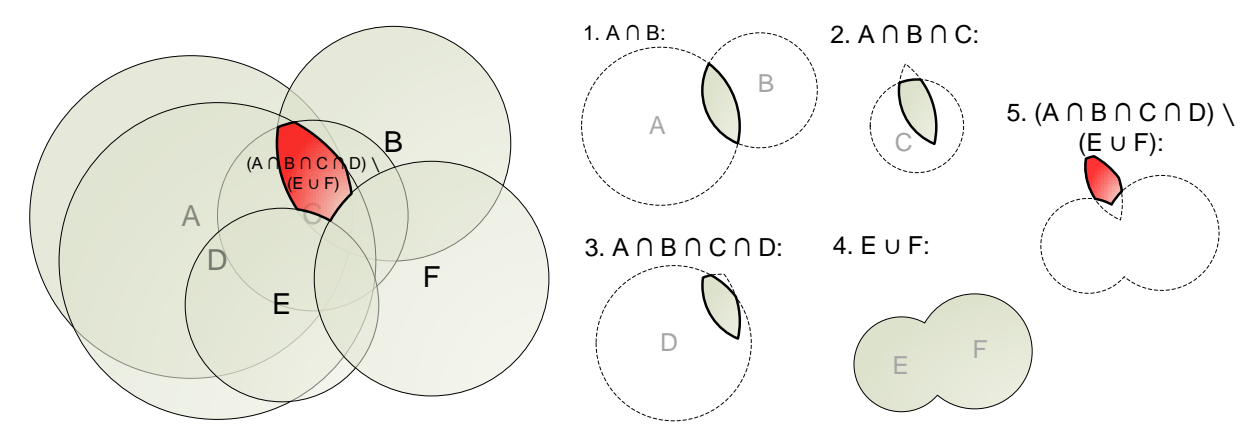

Figure 4.117.: The construction of the compound query example from listing 4.[60](#page-222-0) can be visualized using *Venn diagrams*.

<span id="page-222-0"></span>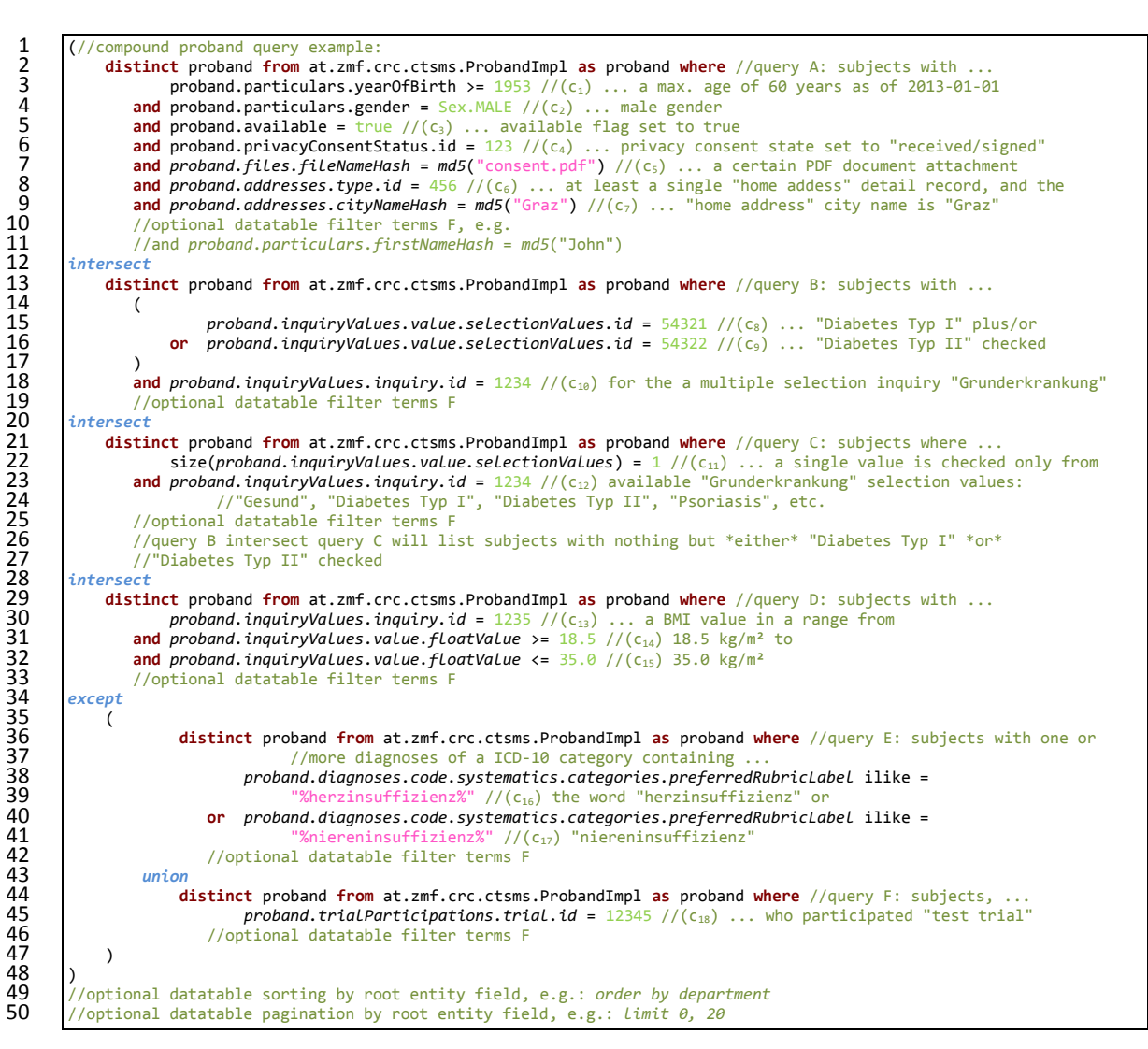

Listing 4.60: This listing shows the abbreviated [HQL](#page-9-2) query of the compound query example shown in figure 4.[116](#page-218-0).

When hiding obligatory parts from the [HQL](#page-9-2) statements of the compound query example from listing 4.[60](#page-222-0), the query structure can be depicted by the syntax tree shown in figure 4.[118](#page-223-0). Likewise, the query can be denoted by an an infix expression:

 $c_1 \wedge c_2 \wedge c_3 \wedge c_4 \wedge c_5 \wedge c_6 \wedge c_7 \cap (c_8 \vee c_9) \wedge c_{10} \cap c_1 \wedge c_{12} \cap c_{13} \wedge c_{14} \wedge c_{15} \setminus (c_{16} \vee c_{17} \cup c_{18})$ 

<span id="page-223-0"></span>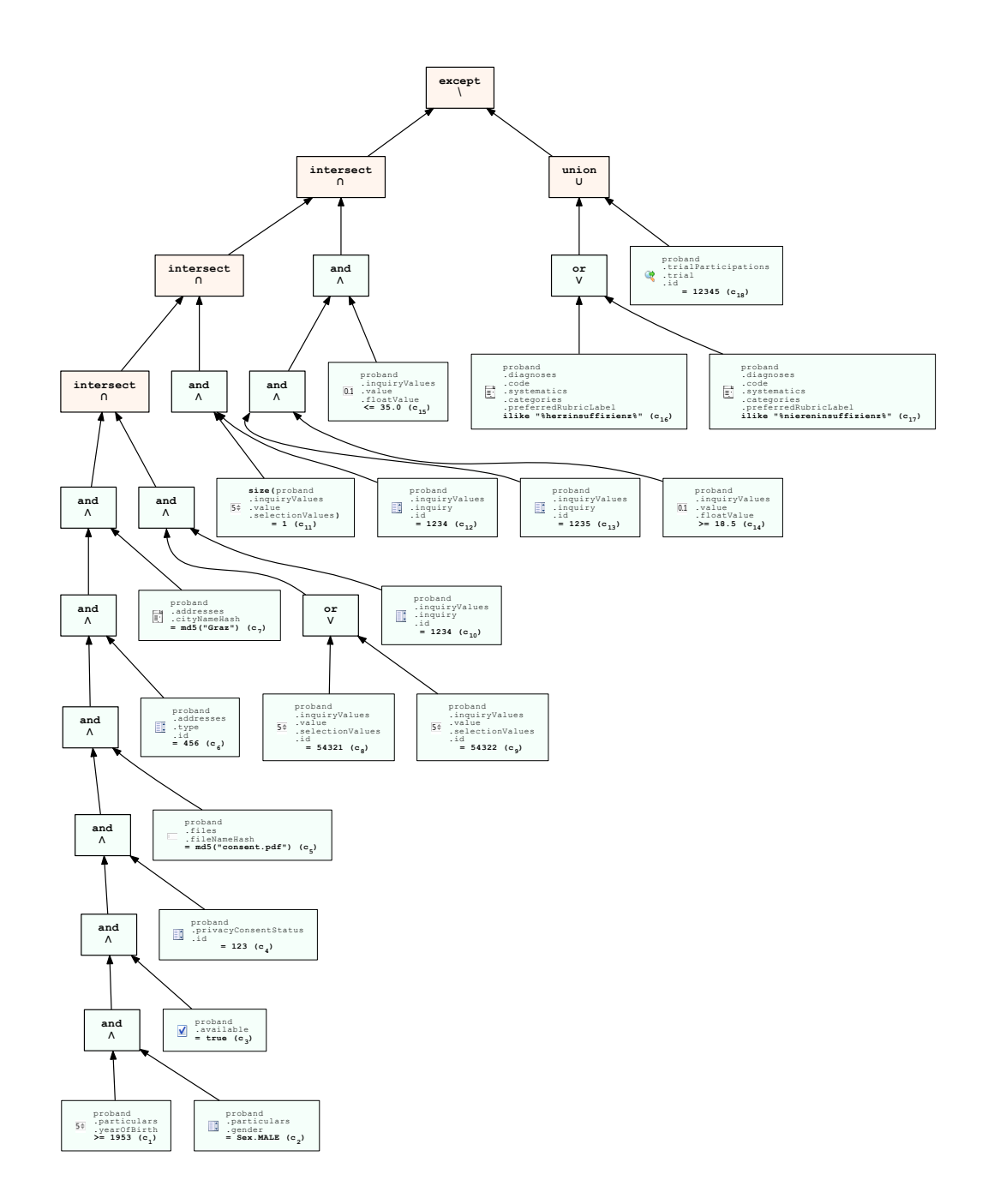

Figure 4.118.: The query expression's syntax tree elimiantes parentheses while preserving the correct order of operations.

Expression token types comprise criterion, ∧, ∨, ∩, ∪, \, left parenthesis ( and right parenthesis ). Boolean operators have a higher precedence than set operators (table 4.[16](#page-221-0)), thus set operators delimit basic queries within a compound query. By supporting parentheses for grouping, query expressions are basically prone to *semantic errors*, because there are two operand types (criterion terms *C* and result sets *S*) and a limitation of supported constructs:

- Boolean operators:  $C \times C \mapsto C$
- set operators:  $C \times S \mapsto S$ ,  $C \times C \mapsto S$ ,  $S \times S \mapsto S$ ,  $S \times C \mapsto S$

Since Boolean operators cannot accept a result set operand, it is possible to compose malformed expressions. The trivial solution to this situation is trying to simply ignore it in application code and just propagate the Hibernate[/RDBMS](#page-11-1) error message. The average user who is already faced with the challenging task of composing queries will not be able to identify the problem cause from this message, which will refer application logic internals. Known from applications with [DSL](#page-9-3) editors, syntax checking features are a preferred but expensive alternative in this case. Nevertheless, a custom *recognizer* was developed to add these features to the query editor [UI](#page-12-1) (figure 4.[119](#page-224-0)).

<span id="page-224-0"></span>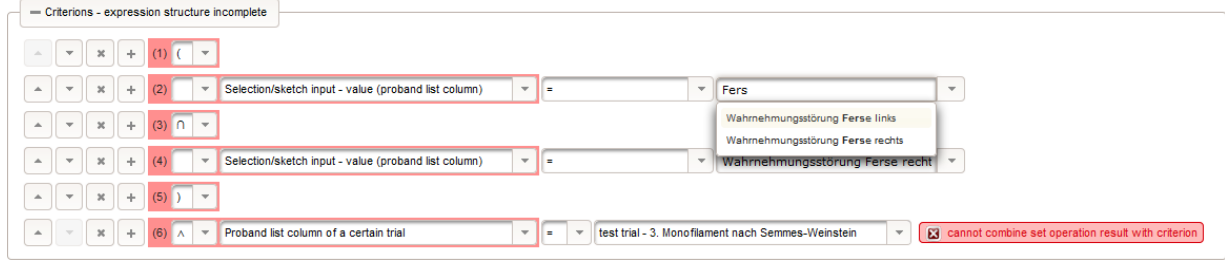

Figure 4.119.: A recognizer for query expressions allows identifying semantic errors.

# <span id="page-224-2"></span>4.9.1.2. Data Model

In order to store query expressions, the data model shown in figure 4.[120](#page-224-1) is introduced. The Criterion entity is used to tokenize a compound query. For a more compact [UI](#page-12-1) presentation, each Criterion instance can hold a criterion token and a leading operator/parenthesis token, which are unfolded before parsing.

<span id="page-224-1"></span>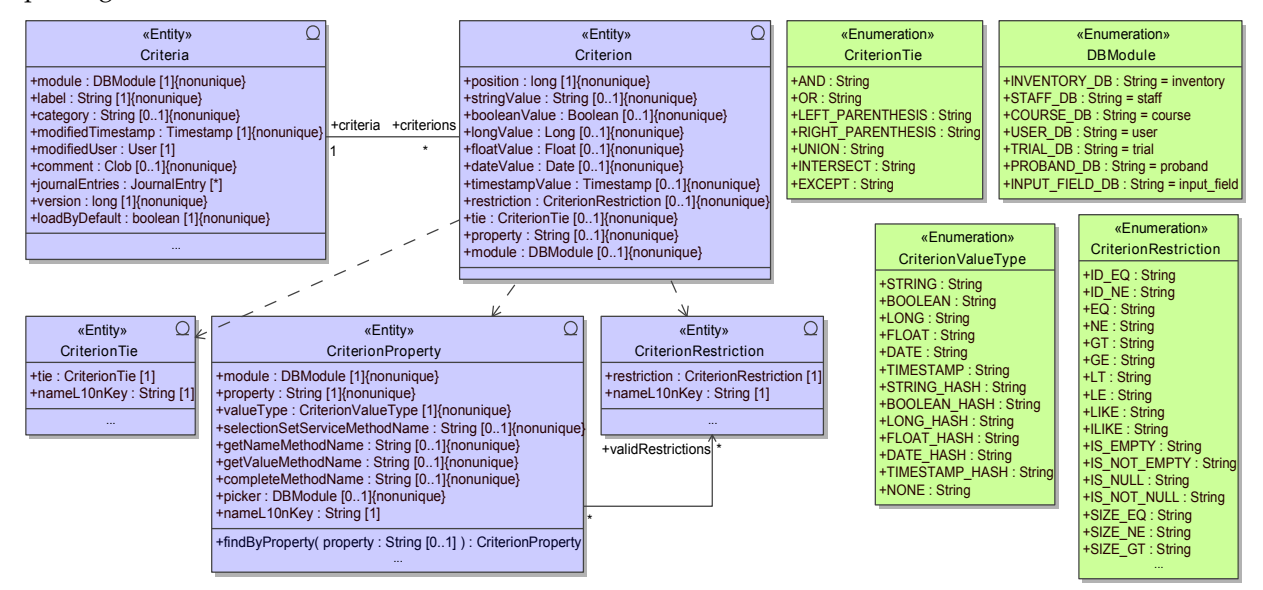

Figure 4.120.: A database query definition is persisted by an Criteria entity record and its associated Criterion instances. CriterionProperty and CriterionRestriction represent master data entities holding definitions of entity columns available to criterion terms.

Criteria is a master entity which represents a compound query. It groups a list of Criterion detail objects, which are ordered according to their position field values. The CriterionProperty entity holds available entity column definitions *P*, which are populated by importing master data (table 4.[17](#page-225-0)) using the [CLI](#page-8-3) tool.

<span id="page-225-0"></span>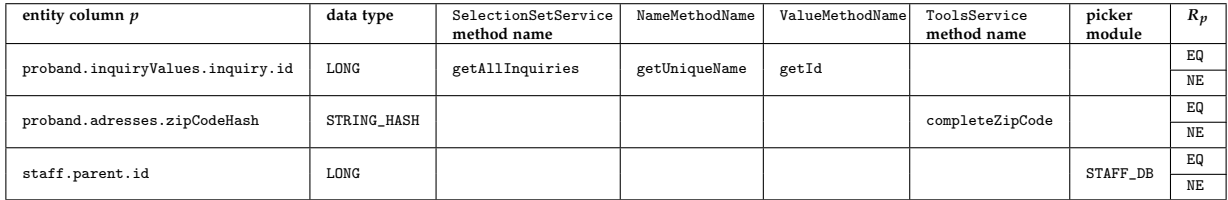

Table 4.17.: Query column definitions are imported using the tabular format shown. There is no need to modify application code when extending search capabilities. Whenever the system's data model is extended, new detail entity columns to search for can be made available to the query editor by importing the updated definitions.

Criterion.property references a criterion term's entity column *p* using its unique association path. This results in an unconstrained association (section [4](#page-59-0).1.1.4), which allows importing updated or extended entity column definitions hassle-free, even if a user has saved a query and Criterion records referencing entity column definitions have already been created. The comparison operator is stored by the Criterion.restriction field. Supported comparison operators are enumerated (CriterionRestriction enumeration type), but a separate CriterionRestriction entity is required for persisting applicable comparison operators  $R_p$  in the CriterionRestriction.validRestrictions many-to-many association.<sup>[8](#page-60-0)</sup> Although the same does not apply for the association with criterion term conjunctions (Boolean operators, set operators and parentheses), they were modelled in the same way (CriterionTie enumeration type and entity). The criterion's comparison value *v* is stored in a Criterion field of the data type which corresponds the criterion's entity columns data type (stringValue, floatValue, ...).

The query editor [UI](#page-12-1) facilitates entering *v* by providing suitable input elements matching the column data type (CriterionProperty.valueType). Aside basic input elements for entering literal comparison values, the last three input elements shown in table 4.[18](#page-226-0) help users to *select* a comparison value:

Root entity picker Throughout the system, user are never required to enter a referenced record [ID](#page-9-4) manually. Accordingly, the entity picker is utilized to specify a root entity record [ID](#page-9-4) as a comparison value. A root record is selected from the result list of another query editor opened in the transient picker window (figure 4.[71](#page-152-0)). CriterionProperty.picker defines the system module to search in. The Criterion.longValue field is used to persist the referenced record's [ID](#page-9-4) value. When the referenced item is deleted, *v* is not updated but the missing or wrong reference is indicated by the query editor [UI.](#page-12-1)

Item selector Aside root entity records, selecting a master data record [ID](#page-9-4) for comparison will be a frequent case. SelectionSetService encapsualtes all retrieval operations for populating option items of dropdown spread across the [UI.](#page-12-1) The query editor [UI](#page-12-1) is supposed to display any of these dropdown option items as well. Therefore, a generic p:selectOneMenu dropdown is provided, whose option items are populated by invoking a SelectionSetService service method using *reflection*. The particular service method name belongs to the imported column configuration and is stored in the CriterionProperty.selectionSetServiceMethodName field. The service method's return value will be a collection of a corresponding [OutVO](#page-11-2) type. To populate the dropdown's option items, each option item's [ID](#page-9-4) (value) and label (name) is gathered by applying getNameMethodName and getValueMethodName while iterating the collection.

Autocomplete As outlined in section 4.1.[1](#page-59-0).4, master data records such as street names are not associated but suggested and field values are copied finally. In this case, a criterion has to compare the persisted value (e.g. proband.adresses.cityNameHash) instead of an [ID.](#page-9-4) In order to provide users with corresponding suggestions for the exact spelling of persisted values, a generic p:autoComplete input is desired to facilitate looking up and correcting an entered string value fragment (query string). Retrieval operations for populating suggestions are exposed by ToolsService.complete\* service methods. When populating suggestion, the method specified by CriterionProperty.completeMethodName is invoked with the entered query string argument.

<span id="page-226-0"></span>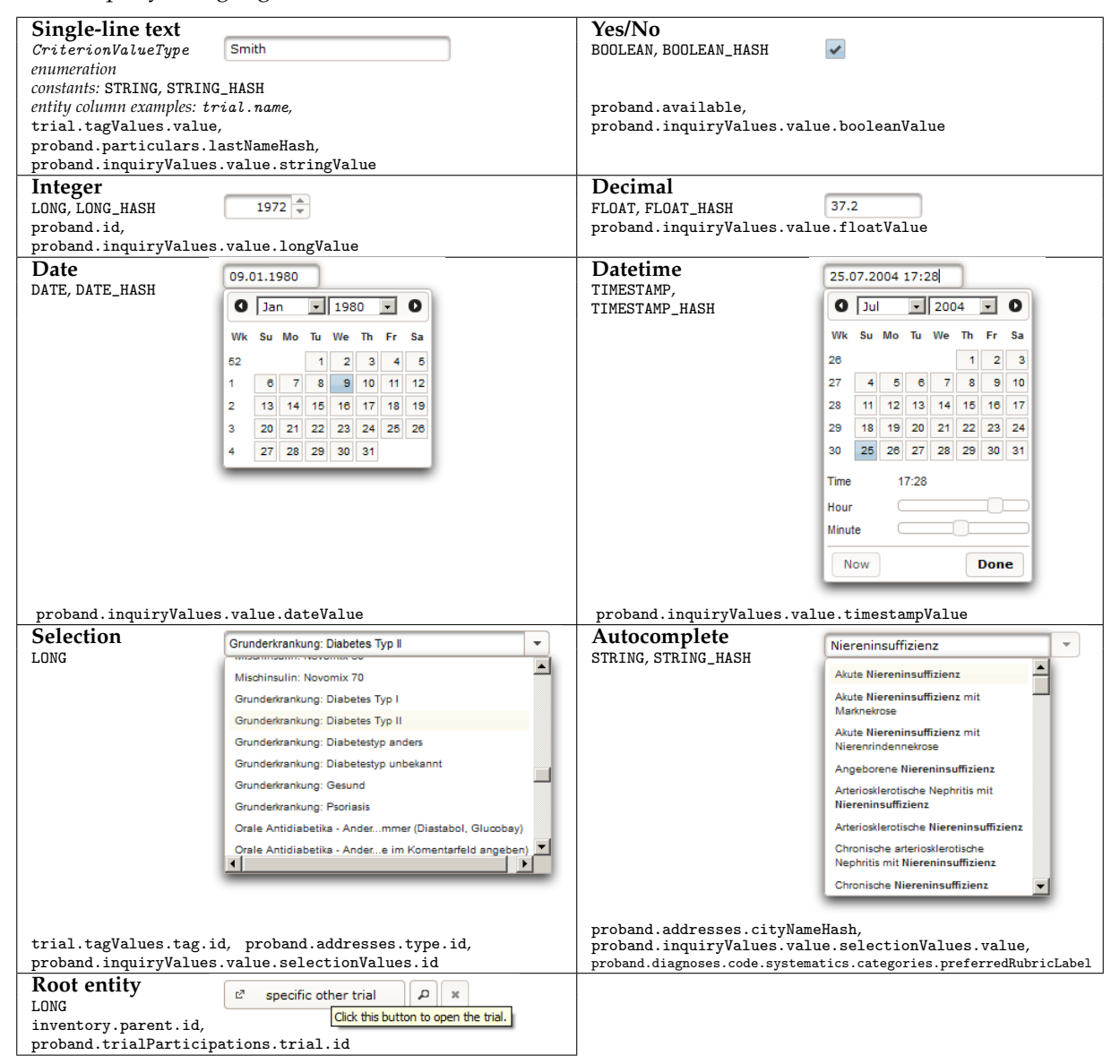

Table 4.18.: Query editor [UI](#page-12-1) input elements for entering comparison values.

Return values of SelectionSetService and ToolsService.complete\* form sets of literal tokens, backed by the database. Putting things together, the database query concept presented can be finally summarized by the grammar shown in figure 4.[121](#page-227-0) and 4.[122](#page-228-0). In the context of subject eligibility criteria, it defines production rules of an "ad hoc expression language" according to (Weng et al., [2010](#page-275-1), p. 6).

<span id="page-227-0"></span>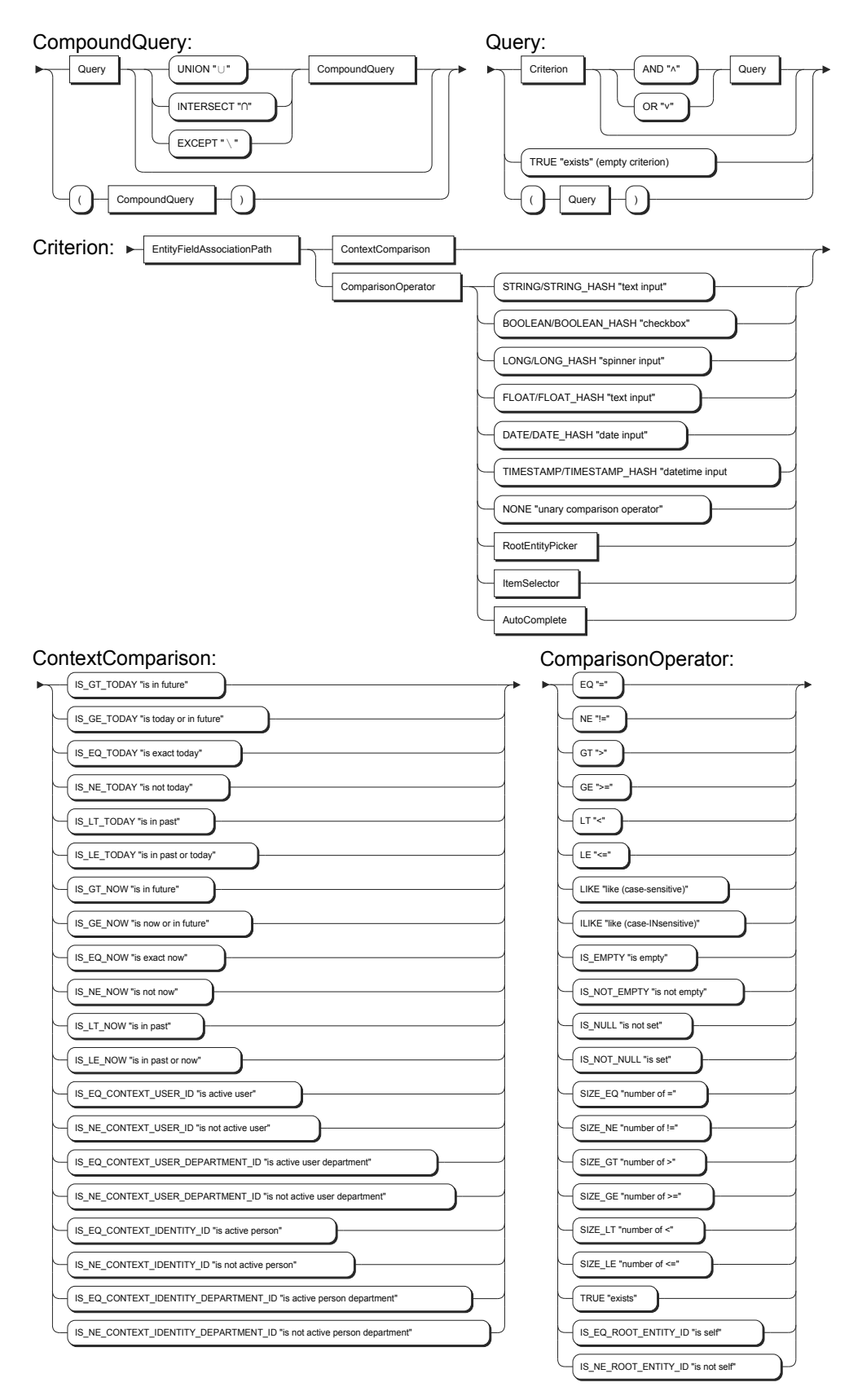

Figure 4.121.: Railroad diagram for query expressions, part 1.

<span id="page-228-0"></span>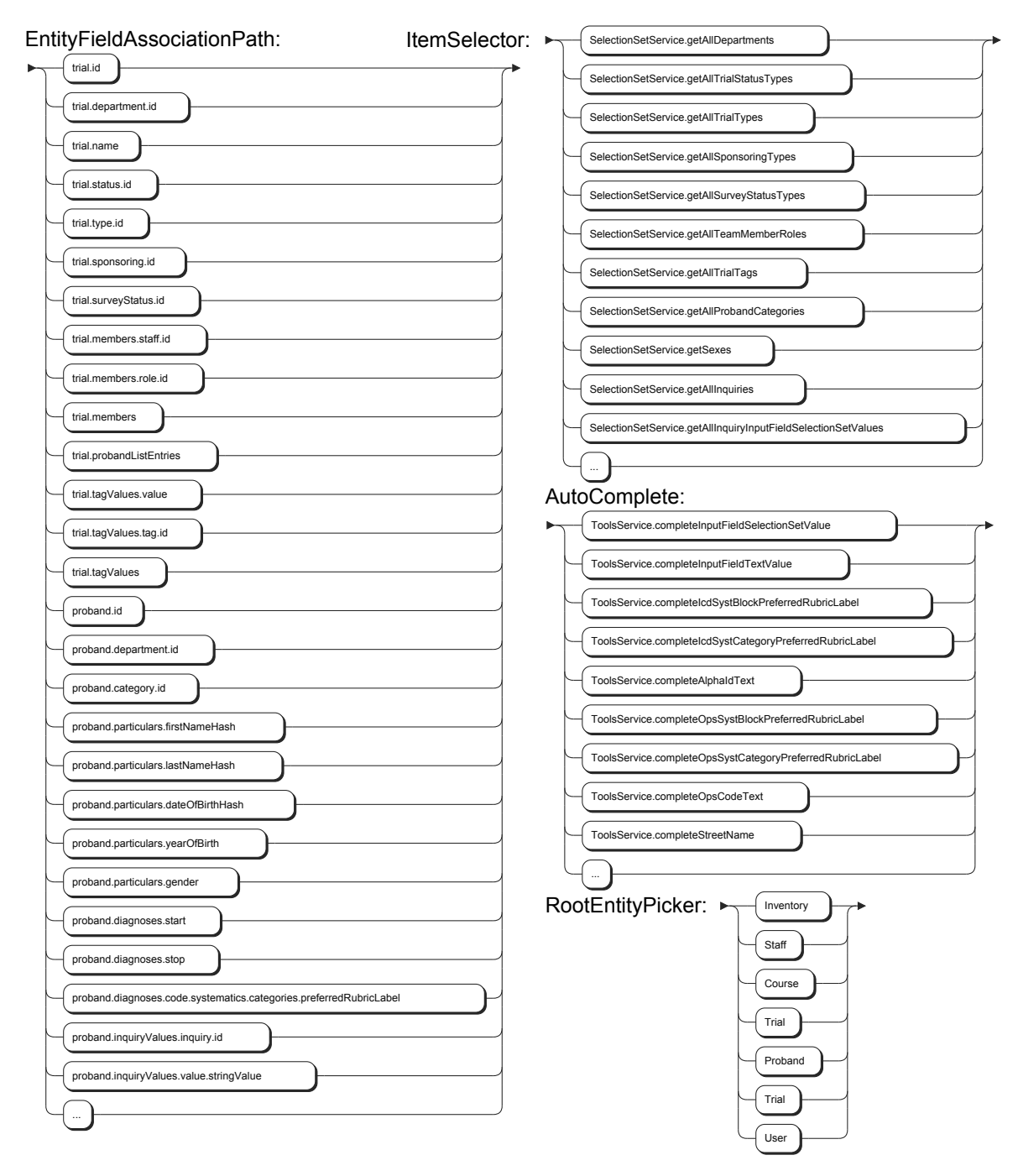

Figure 4.122.: Railroad diagram for query expressions, part 2.

# 4.9.2. Implementation

#### 4.9.2.1. Recognizer

The implemented recognizer is capable of detecting syntax and semantic errors before a query statement will be compiled and passed to the [RDBMS.](#page-11-1) It generates an appropriate error message including the error's position, if a malformed expression is detected. The CriterionParser.parseCriterions method throws a SyntaxException containing the parsing error report, which can be caught by service methods to throw a ServiceException finally.

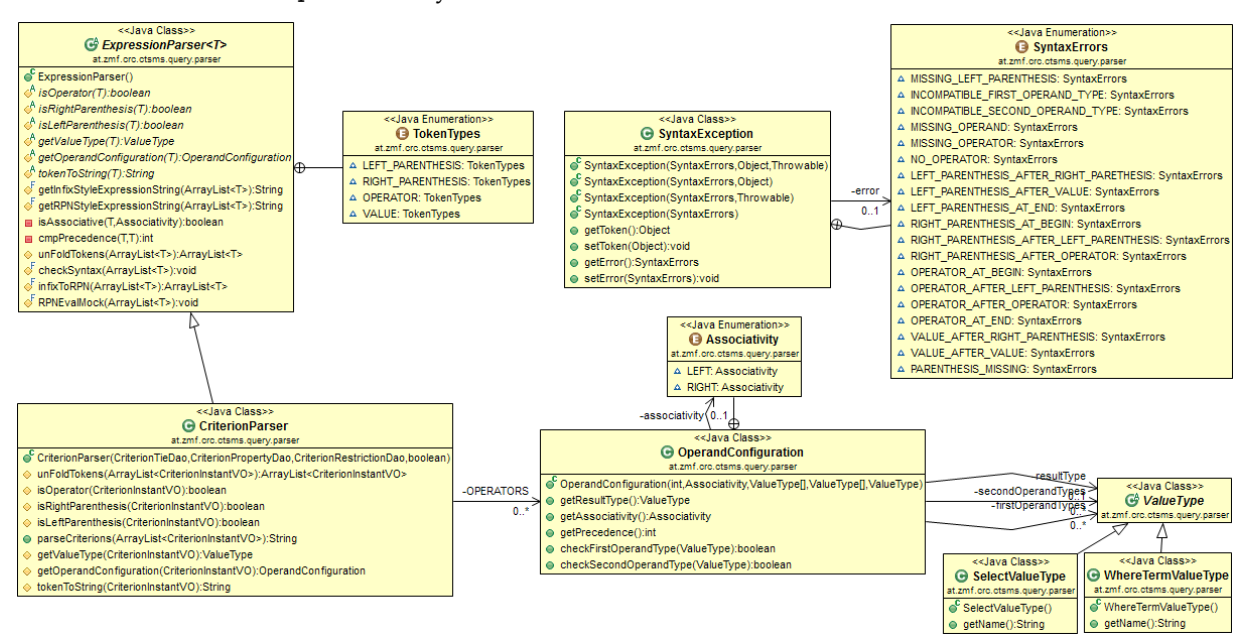

Figure 4.123.: The ExpressionParser abstract base class implements the shunting-yard and [RPN](#page-11-3) evaluation algorithms. CriterionParser provides handling of CriterionInstantVO tokens and operator definitions from table 4.[16](#page-221-0).

Since a query definition is always passed in tokenized form instead of expression strings, the decision was to develop a simple recognizer from scratch instead of using a parser generator framework. The recognizer algorithm works in two intuitive steps, forming an *interpreter pattern*:

1. ExpressionParser.infixToRPN implements the *shunting-yard* algorithm (Dijkstra, [1961](#page-269-0)) to transform an infix query into [RPN,](#page-11-3) e.g.

$$
c_{18}, c_{17}, c_{16}, \vee, \cup, c_{15}, c_{14}, c_{13}, \wedge, \wedge, c_{12}, c_{11}, \wedge, c_{10}, c_9, c_8, \vee, \wedge, c_7, c_6, c_5, c_4, c_3, c_2, c_1, \wedge, \wedge, \wedge, \wedge, \wedge, \wedge, \cap, \cap, \cap, \wedge
$$

2. ExpressionParser.RPNEvalMock represents a simple mock evaluator for processing the [RPN](#page-11-3) result. It will not compute any query result set, but can check the compatibility of operand types. An error location is given by the mismatching token's position, since token objects carry a value representing their position in the original infix query.

# <span id="page-230-0"></span>4.9.2.2. Query Processing

A separate service interface (SearchService, figure 4.[124](#page-230-1)) is introduced to encapsulate [CRUD](#page-8-4) service methods for managing queries persisted with the query data model presented in section [4](#page-224-2).9.1.2.

<span id="page-230-1"></span>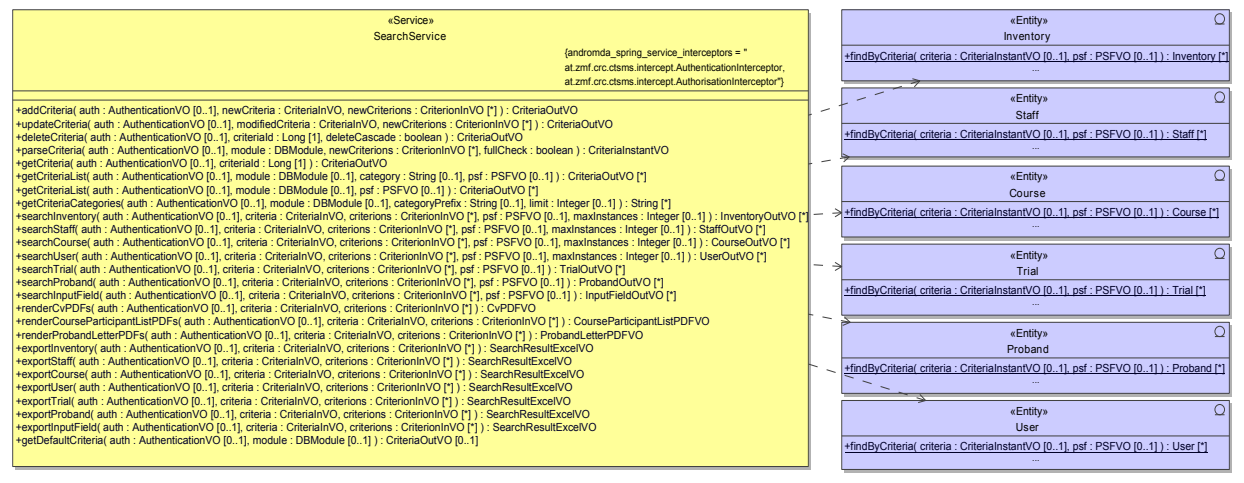

Figure 4.124.: Service methods for managing and executing database queries are provided by SearchService.

Thus, the invocation of SearchService methods can be authorized for a user independent of granted privileges for modifying a module's records. The parsing report can be generated by a separate service method (parseCriteria), which is used to display errors and highlight query syntax in the [UI](#page-12-1) after any modification to the query while composing it. search\* service methods finally perform a persisted query for the corresponding root entity type. Privileged users may also run instant queries before saving them, e.g. when designing a new query. Returned result lists can be paginated, sorted and filtered. Likewise, export\* service methods are used to export the query's entire result set in Excel format (section [4](#page-105-0).3.2).

<span id="page-230-2"></span>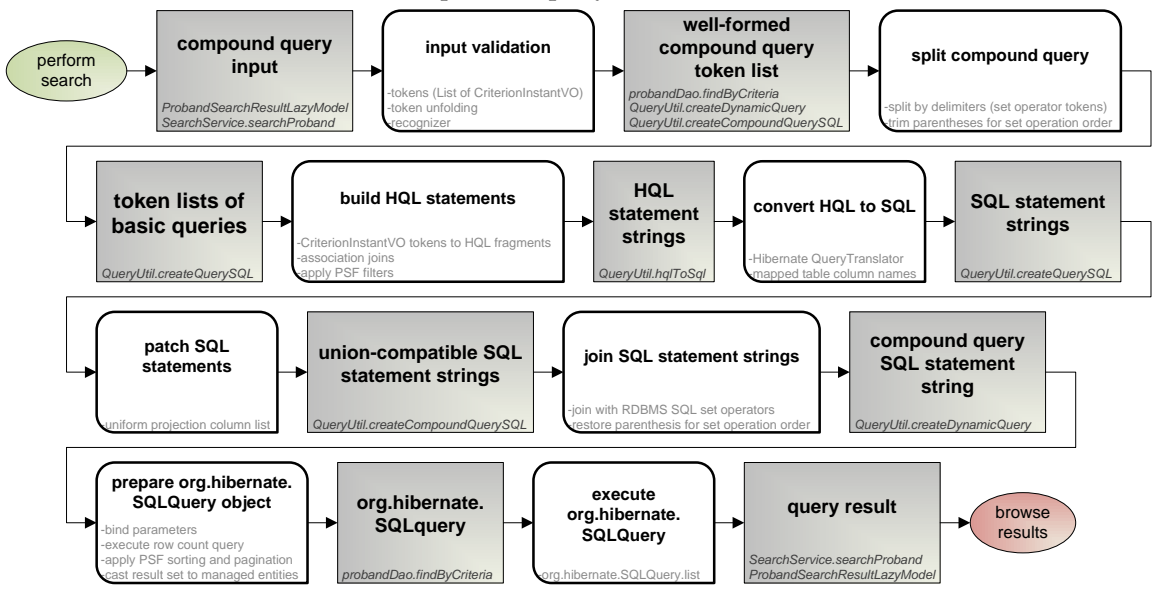

Figure 4.125.: This flow diagram illustrates processing steps and intermediate structures when building and executing dynamic queries. The pipeline is run through whenever SearchService.search\* or SearchService.export\* methods are invoked.

```
pu bli c c l a s s ProbandDaoImpl ex tends ProbandDaoBase {
      . . .
     @Override
     protected Collection<Proband> handleFindByCriteria (CriteriaInstantVO criteria, PSFVO psf) throws Exception {
           //build the org.hibernate.SQLQuery object:<br>Query query = QueryUtil.createSearchQuery(criteria , DBModule.PROBAND.DB, psf, this.getSessionFactory(), this.<br>getCriterionTieDao(), this.getCriterionPropertyDao(), this.getCriter
           return query . list () ; //execute the query
     }
      . . .
```
Listing 4.61: A root entity's findByCriteria finder method represents the main entry point for executing dynamic database queries.

search\* or export\* service methods validate the query input and execute it by invoking the corresponding root entity's findByCriteria finder method (listing 4.[61](#page-231-0)) afterwards. In contrast to regular finder methods, which utilize Hibernate's Criteria [API](#page-8-1) to list records, findByCriteria methods represent the main entry point for the more complex dynamic query processing logic (figure 4.[125](#page-230-2)). Aside the [PSF](#page-11-4) parameter described in section [4](#page-92-0).2.4, the query definition is passed in form of a CriteriaInstantVO [VO](#page-12-3) parameter.

As indicated in the previous section, the basic idea is to build a [HQL](#page-9-2) query statement string, which is executed against the database to retrieve query results. The CriteriaInstantVO parameter comprises the compound query's input tokens in form of an ordered list of CriterionInstantVO objects. This token list could be converted to a [HQL](#page-9-2) statement by unfolding<sup>[98](#page-231-1)</sup> and iterating it straight-forward to substitute each token by a corresponding [HQL](#page-9-2) fragment (listing 4.[63](#page-232-0)):

- Boolean operators and parentheses
- column names from association paths
- comparison operators with placeholder (?) to bind comparison values (query parameters)

After expanding association paths of criterion columns as shown in listing listing 4.[58](#page-220-0), the [HQL](#page-9-2) statement is valid and accepted by org.hibernate.createQuery. While this suffices simple queries without set operators, compound queries containing set operators require additional processing. Set operators are allowed in raw [SQL](#page-12-2) statements only, so the workaround is to compile to [SQL](#page-12-2) and insert set operator keywords explicitly.

```
//located in public final class at.zmf.crc.ctsms.query.QueryUtil<br>private static String hqlToSql(String hqlQueryText, SessionFactory sessionFactory) {
       final QueryTranslatorFactory translatorFactory = new ASTQueryTranslatorFactory();<br>final SessionFactoryImplementor factory = (SessionFactoryImplementor) sessionFactory;
      final QueryTranslator translator = translatorFactory.cmco.ympuc.metro.ympuc.metro.ympuc.metro.ympuc.metro.ympuc.metro.ympuc.metro.ympuc.metro.ympuc.metro.ympuc.metro.ympuc.metro.ympuc.metro.ympuc.metro.ympuc.metro.ympuc.me
              EMPTYMAP, factory):
      translator.compile (Collections.EMPTYMAP, false); //named bound params are substituted with "?"
      return translator.getSQLString ();
}
```
Listing 4.62: This utility method utilizes Hibernate's QueryTranslator to convert a [HQL](#page-9-2) statement string to [SQL](#page-12-2) (Cinar, [2009](#page-269-1)).

The implementation therefore provides an algorithm comprising the piece-wise conversion of the compound query into native [SQL](#page-12-2) query statements. It is possible to compile a [HQL](#page-9-2) statement into [SQL](#page-12-2) explicitly using org.hibernaet.hql.QueryTranslator, which is utilized by the method shown in listing 4.[62](#page-231-2).

<span id="page-231-1"></span><sup>98</sup>Each CriterionInstantVO containing an operator/parenthesis *and* criterion is split.

<span id="page-232-0"></span>//located in at.zmf.crc.ctsms.query.QueryUtil<br>private static String createQuery\$QL(ArrayList<CriterionInstantVO> sortedCriterions, DBModule module, PSFVO psf, SessionFactory sessionFactory<br>hrivate static String createQuer StringBuilder hqlStatement = new StringBuilder("select distinct ");<br>StringBuilder sqlSelectStatement = new StringBuilder(); //the final query [SQL](#page-12-2) result<br>StringBuilder hqlWhereClause = new StringBuilder(); //the [HQL](#page-9-2) "where" HashMap $\leq$ String, AssociationPath $>$ explicit)oinsMap = new HashMap $\leq$ String, AssociationPath $>$ (); //a map for association path strings and corresponding<br>HashMap $\leq$ String, Class  $>$  propertyClassMap = new HashMap $\leq$ boolean whereAppended = false ;<br>if (sortedCriterions.size() > 0) { hqlWhereClause.append(" where ("); whereAppended = true; } for (int i = 0; i <br/> sorted Criterions.size (); i++) { //iterate tokens in order build a [HQL](#page-9-2) "where" clause string from listing 4-[58](#page-220-0)<br>
Criterion IssuantyO criterion = sorted<br>Criterion set(i); if (criterion getTield () ! } CriterionProperty property = null; //criterion entity field<br>if (criterion.getPropertyId() != null) { property = propertyMap.get(criterion.getPropertyId()); } at. xml. cr. ctsms. enumeration. Criterion Restriction = null) { /criterion comparison operator<br>if (criterion.getRestriction1d() != null) { restriction = restrictionMap.get(criterion.getRestriction1d()); }<br>if (property != contraction ( / //append comparison operator with positioned query parameter binding:<br>
case EQ: hqlWhereClause.append (propertyName); hqlWhereClause.append (" = ?"); break;<br>
case ILIKE: hqlWhereClause.append ("10wer ("); h default: throw new IllegalArgumentException(L1onUtil.getMessage(MessageCodes.UNSUPPORTED,CRITERION,RESTRICTION, DefaultMessages.<br>UNSUPPORTED,CRITERION,RESTRICTION,new Object[]{restriction.toString()})); }<br>if (!CommonUtil.isUnaryCriterionRestriction(restriction)) { //unless unary, add the comparison value for query parameter binding:<br>queryValues.add(new QueryParameterValue(propertyNameAssociationPath.getFullQualifiedProper } } }<br>if (whereAppended) { hqlWhereClause.append(")"); } //close criterion terms where clause fragment<br>if (psf != null) { //process filter criterion terms, if provided by the PSFVO passed:<br>boolean firstFilter = true; lterator √Map.Entry-String, String≫ filterIt = psf.getFilters().entrySet().iterator();<br>while (filterIt.hasNext()) {<br>Map.Entry-String, String> filter = (Map.Entry-String, String>) filterIt.next();<br>AssociationPath ifferFiel hqlWhereClause .append( " und x , , ,<br>} else {<br>hqlWhereClause .append(" where ("); whereAppended = true ; }<br>firstFilter = false;  $}$  else hqlWhereClause . append (" and "); }<br>//The [HQL](#page-9-2) applyFilter method builds and appends filter criteria fragments to the statement. This is done to produce results identical to the //The HQL applyFilter method from listing 4.17:<br>- Criteria [API](#page-8-1) applyFilter meth .getValue());<br>if (!filterIt.hasNext()) { hqlWhereClause.append(")"); } //close filter criterion terms where clause fragment } }<br>appendJoins(hqlStatement.explicit]oinsMap); //put association joins into place<br>hqlStatement.append(hqlWhereClause);<br>sqlSelectStatement.append(hqlToSql(hqlStatement.toString(),sessionFactory)); //select distinct probandim The compound query result set will keep column names only if they are intentical among any single query. This is required to apply an ORDER BY/ (17) clause and finally cast back to Hibernate managed entity objects. }

Listing 4.63: The createQuerySQL helper method processes tokens of a basic query and builds a [HQL](#page-9-2) statement string.

```
onceted in a t.zmf.crc.ctsms.query.QueryUilli<br>private static StringBuilder createCompoundQuerySQL(CriterialnstantVO criterialnstantVO, //query definition<br>DBModule module, PSFVO psf, SessionFactory sessionFactory, ArrayLi
       ArrayList<CriterionInstantVO> sortedCriterions = new ArrayList<CriterionInstantVO>(criteriaInstantVO.getCriterions());<br>Collections.sort(sortedCriterions, new CriterionInstantVOComparator()); //ensure tokens are sorted by 
       SQLStatement = new StringBuilder(); //the compound query′s SQL statement result<br>int queryIndex = o; //the query index is used to group the compound query′s tokens by query for syntax highlighting<br>int 
       for (int i = 0; i < sortedCriterions.size(); i++) { //iterate tokens in order to split tokens by set operators:<br>CriterionInstantVO criterion = sortedCriterions.get(i);
              if (ritterion .gerTield() != null) {<br>
String sqlSetKeyWord = null;<br>
boolean isSetOperator = false ;<br>
at .zmf.crc.ctsms.enumeration.CriterionTie tie = tieMap.get(criterion.getTield());<br>
switch (tie) {
                         com (tie) {<br>case EXCEPT:
                                 isSetOperator = true ;<br>sqlSetKeyWord = Settings .getString (SettingCodes .SQL.EXCEPT.KEYWORD, Bundle .SETTINGS, null) ;
                           break ;
c a se INTERSECT :
                                 isSetOperator = true ;<br>sqlSetKeyWord = Settings .getString (SettingCodes .SQL.INTERSECT.KEYWORD, Bundle .SETTINGS, null) ;
                           break ;
c a se UNION:
                                 isSetOperator = true;<br>sqlSetKeyWord = Settings.getString(SettingCodes.SQLJNION.KEYWORD, Bundle.SETTINGS, null);
                           break ;<br>case LEFT.PARENTHESIS :<br>case RIGHT.PARENTHESIS :<br>default : //Boolean operators<br>break ;
                    f (isSetOperator) {//another set operator is detected:<br>//count parameleos setworen the last set operator to first is and set operator in different is and in the current:<br>in order a mass set operator in a contract of fir
                          compoundSQLStatement.append(sqlSetKeyWord);<br>
} else { //report an error , if a set operator keyword is not configured:<br>
throw new IllegalArgumentException(LionUtil.getMessage(MessageCodes.SQLSET.OPERATION.KEYWORD.UNDEFINED
                    }<br>
compoundSQLStatement .append (" ") ;<br>
lastSetOperatorIndex = i ;<br>
} else {<br>
}
                          criterion.setSelectStatementIndex(queryIndex); //mark criterion with the current query index for syntax highlighting
                    }
             \} els
                   or the rist end that the resement index (queryIndex); //mark criterion with the current query index for syntax highlighting
       }<br>
if (lastSetOperatorIndex >= o) {//process the last, trailing query<br>
int offset = lastSetOperatorIndex + 1; int count = sortedCriterions.size() – offset;<br>
int leftParenthesisCount = getCriterionTieCount(sortedCriterion
      compoundSQLStatement . append ( createQuerySQL ( sorted Criterions , module , psf , session Factory , queryValues , tieMap , propertyMap , restriction Map ) ) ;<br>compoundSQLStatement . append ( createQuerySQL ( sorted Crite
       }<br>return compoundSQLStatement ;
}
```
Listing 4.64: The createCompoundQuerySQL utility method splits a compound query by set operations and applies createQuerySQL to each basic query to build the compound query's [SQL](#page-12-2) statement.

Assuming an [RDBMS](#page-11-1) which supports set operations by explicit operator keywords<sup>[99](#page-234-0)</sup>, a [SQL](#page-12-2) statement for the whole compound query is finally assembled by concatenating queries statements again and inserting set operator keywords (listing 4.[64](#page-233-0)). The algorithm maintains parentheses for grouping of set operations and relies on well-formed query input, which is guaranteed after the aforegoing validation by the service method implementation. The native compound [SQL](#page-12-2) query result statement is prepared using org.hibernate.createSQLQuery, ready for binding query parameter values and execution (listing 4.[65](#page-234-1)). Result list filtering is implemented in createQuerySQL by injecting filter terms to each basic query of the compound query as shown in listing 4.[60](#page-222-0) line 10, 11, 19, 25, 33, 42 and 46.

<span id="page-234-1"></span>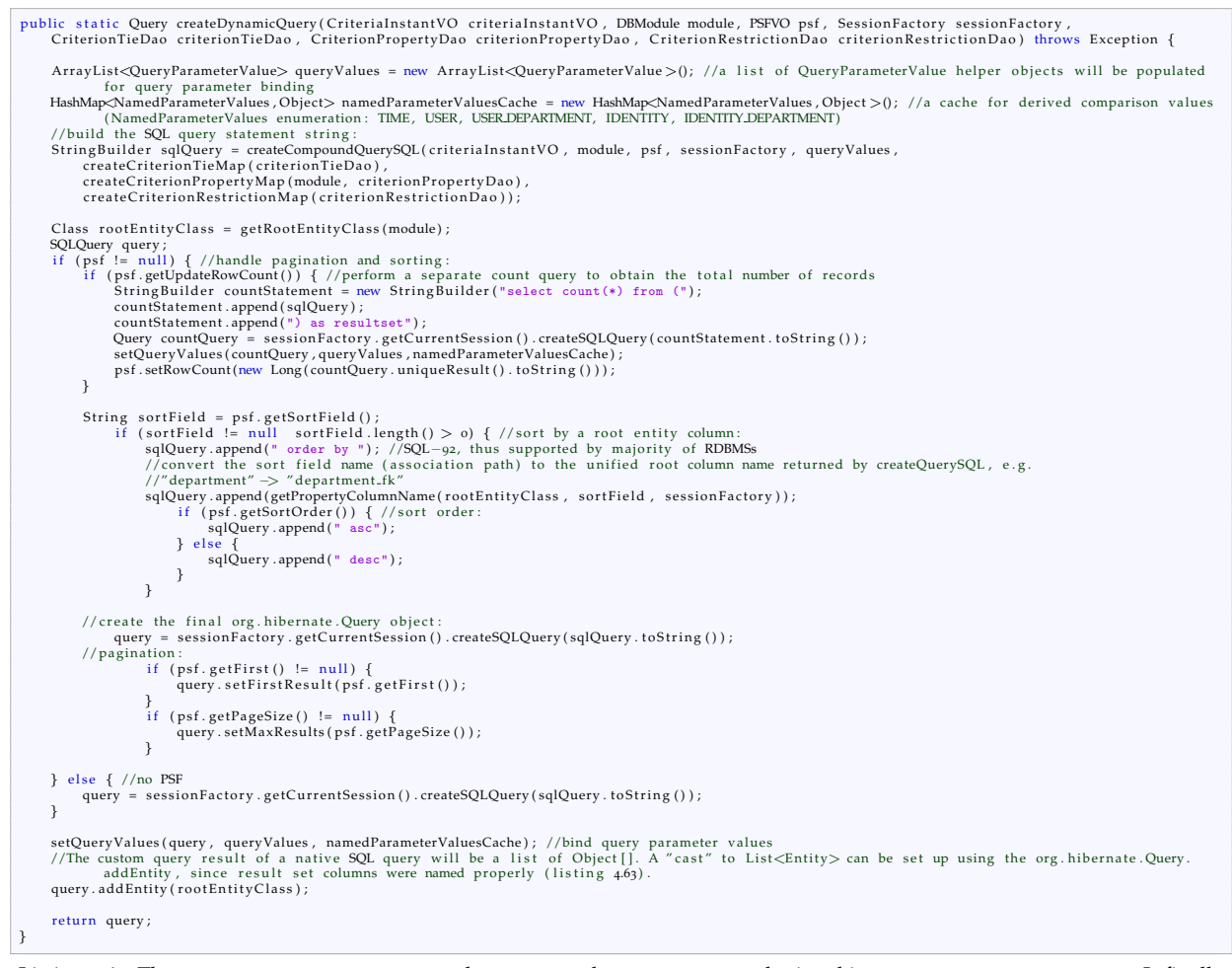

Listing 4.65: The createDynamicQuery creates the compound query statement by invoking createCompoundQuerySQL. It finally binds query parameter values and applies sorting and pagination. The return value is an org.hibernate.SQLQuery object capable of listing root entity instances, ready for use by findByCriteria (listing 4.[61](#page-231-0)).

In order to successfully execute a compound [SQL](#page-12-2) query, [RDBMS](#page-11-1) require [SQL](#page-12-2) queries as returned by createQuerySQL, producing *union compatible* result sets. This is achieved by patching the compiled [SQL](#page-12-2) SELECT statement's projection column list. In addition, the sanitized column name list ensures uniform column names to make org.hibernate.SQLQuery.addEntity work. This will cause Hibernate to "cast" a native [SQL](#page-12-2) query's result list (row as Object[]) by marshalling it into a collection of root entity objects (row as managed entity object). Hereby, the presented dynamic query implementation behaves like any regular Criteria [API](#page-8-1) finder method after all.

<span id="page-234-0"></span><sup>99</sup>Set operator keyword can be specified in a configuration file. PostgreSQL: INTERSECT, UNION, EXCEPT; Oracle Database: INTERSECT, UNION and EXCEPT or MINUS.

# 4.9.3. Application Examples

Examples in previous sections emphasized the use case of subject eligibility criteria, which is supported by the query editor of the proband module. Nevertheless, query editors of remaining application modules turned out indispensable in order to keep control of data managed by the system overall. This includes abilities to identify inconsistent, missing or duplicate data entered by users as well as performing basic *reporting* tasks.

<span id="page-235-0"></span>Short example queries shown in figure 4.[126](#page-235-0), 4.[127](#page-235-1), 4.[128](#page-236-0), 4.[129](#page-236-1), 4.[130](#page-236-2) and 4.[131](#page-237-0) demonstrate how users are able to achieve these tasks themselves by utilizing query editors, without the need of interventions by a database administrator.

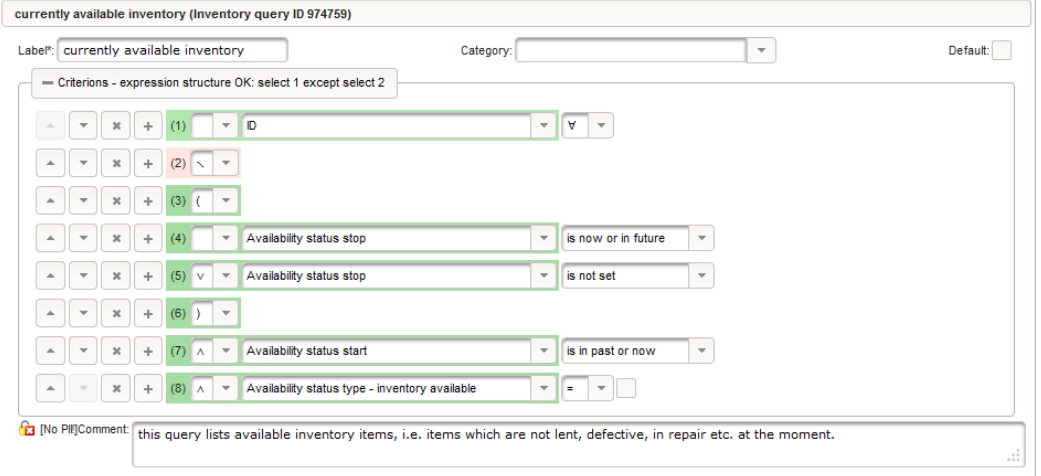

Figure 4.126.: When selecting an inventory in the booking calendar, it is helpful to pick from inventory items currently not N/A. This compound query shows how to express the *set complement* construct.

<span id="page-235-1"></span>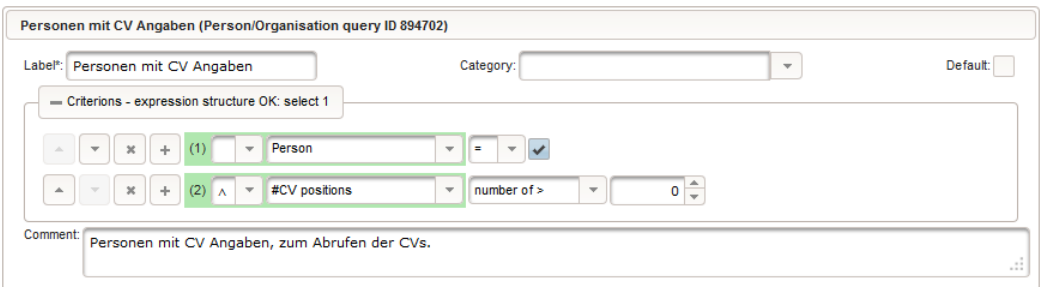

Figure 4.127.: This person/organisation query will list Staff records with a non-empty [CV.](#page-8-5) It can be used to generate a single [PDF](#page-11-0) document containing  $\tilde{C}V$ 's of persons listed in the search result.

<span id="page-236-0"></span>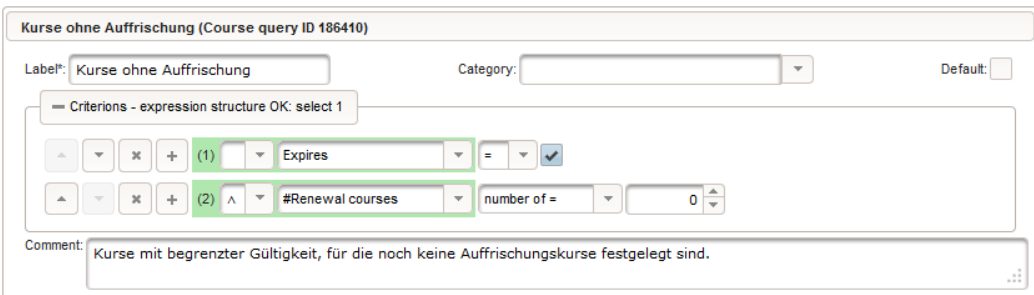

Figure 4.128.: The course query shown is an alternative to course overview lists from section [4](#page-178-0).6.7.

<span id="page-236-1"></span>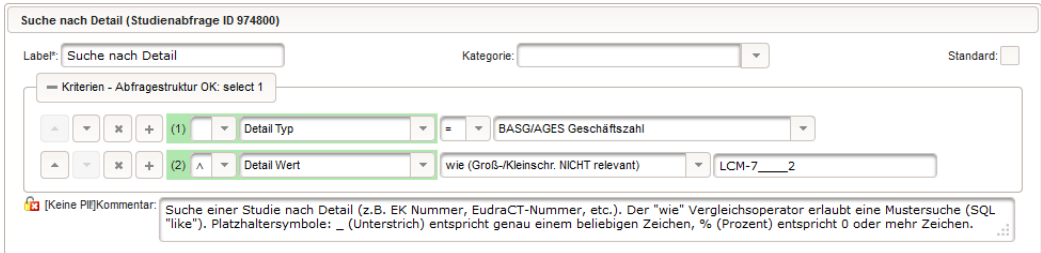

<span id="page-236-2"></span>Figure 4.129.: This trial query finds an trial with the specified property value, persisted by a TrialTagValue detail record.

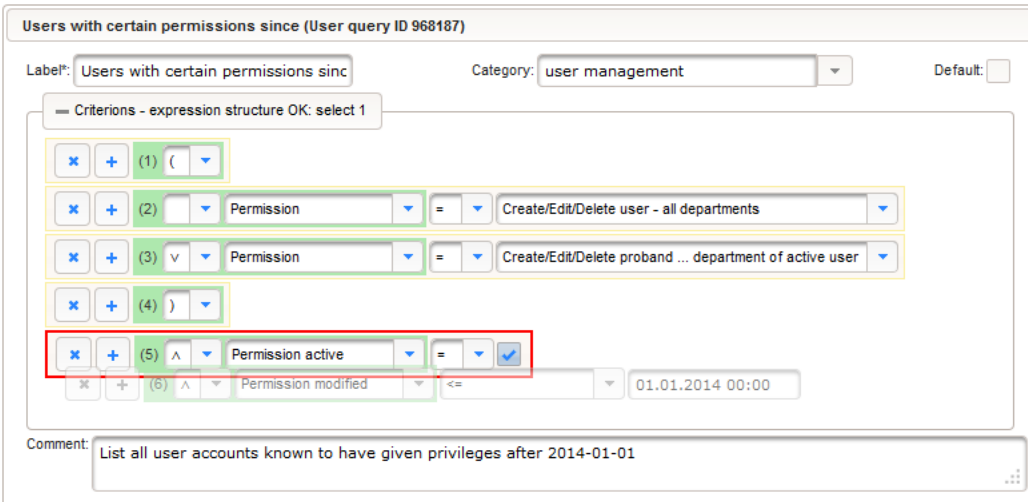

Figure 4.130.: This screen shows a query to identify user accounts with specific privileges. Query editor [UIs](#page-12-1) support rearranging criterion input rows by drag-and-drop.

<span id="page-237-0"></span>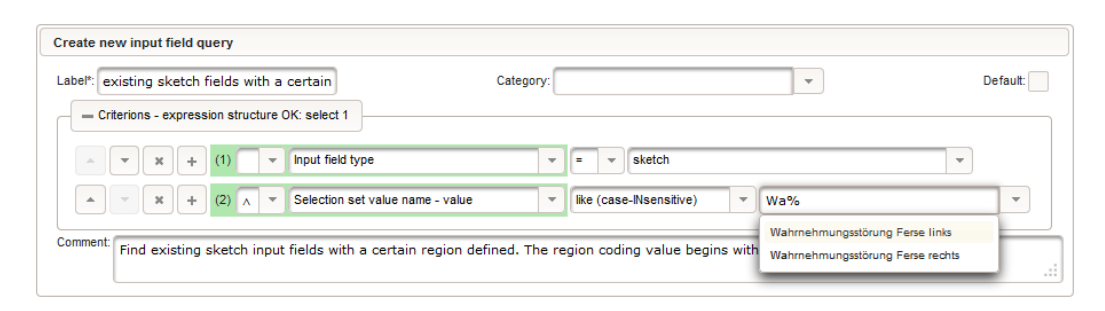

Figure 4.131.: Before creating another input field for a new inquiry form, users can check for existing input fields suitable for storing the specific subject data they intend to capture.

# 4.10. Command Line Interface [\(CLI\)](#page-8-3)

Setup and maintenance of a database application adds up to an appreciable issue for a system of considerable size. Creating the [RDBMS](#page-11-1) schema might be as simple as executing the schema-create.sql [SQL](#page-12-2) script generated by AndroMDA, but system setup usually comprises more complex initialization steps such as loading master data from [XML](#page-12-4) data sources into tables, typically requiring an importer program. While these tasks are manual and nonrecurring interventions done by a system administrator, enterprise applications tend to comprise automated jobs, running periodically. Simple recurring maintenance tasks like creating [SQL](#page-12-2) dumps for backup purposes can be solved using the server [OS'](#page-11-5) built-in batch processing and job scheduling capabilities. Other scheduled tasks run application logic not wired with the [UI](#page-12-1) directly, such as queue processing.

<span id="page-237-1"></span>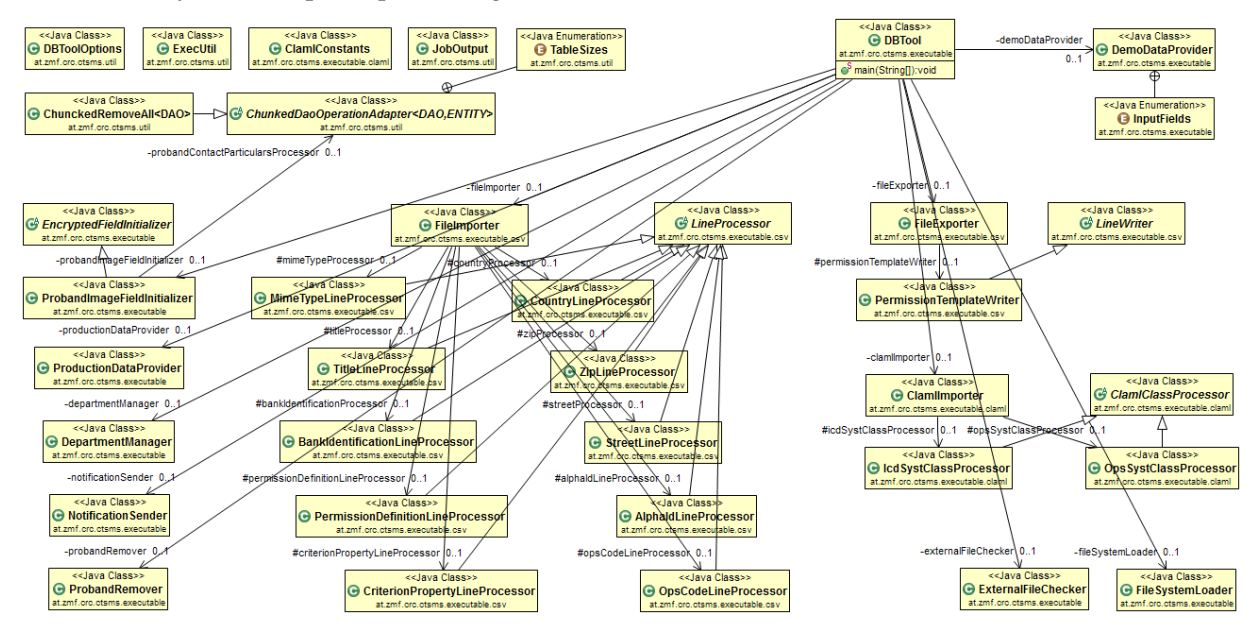

Figure 4.132.: The at.zmf.crc.ctsms.executable namespace is part of the core tier Java project and organizes logic wired to the DBTool.main entry point into numerous classes.

<span id="page-238-0"></span>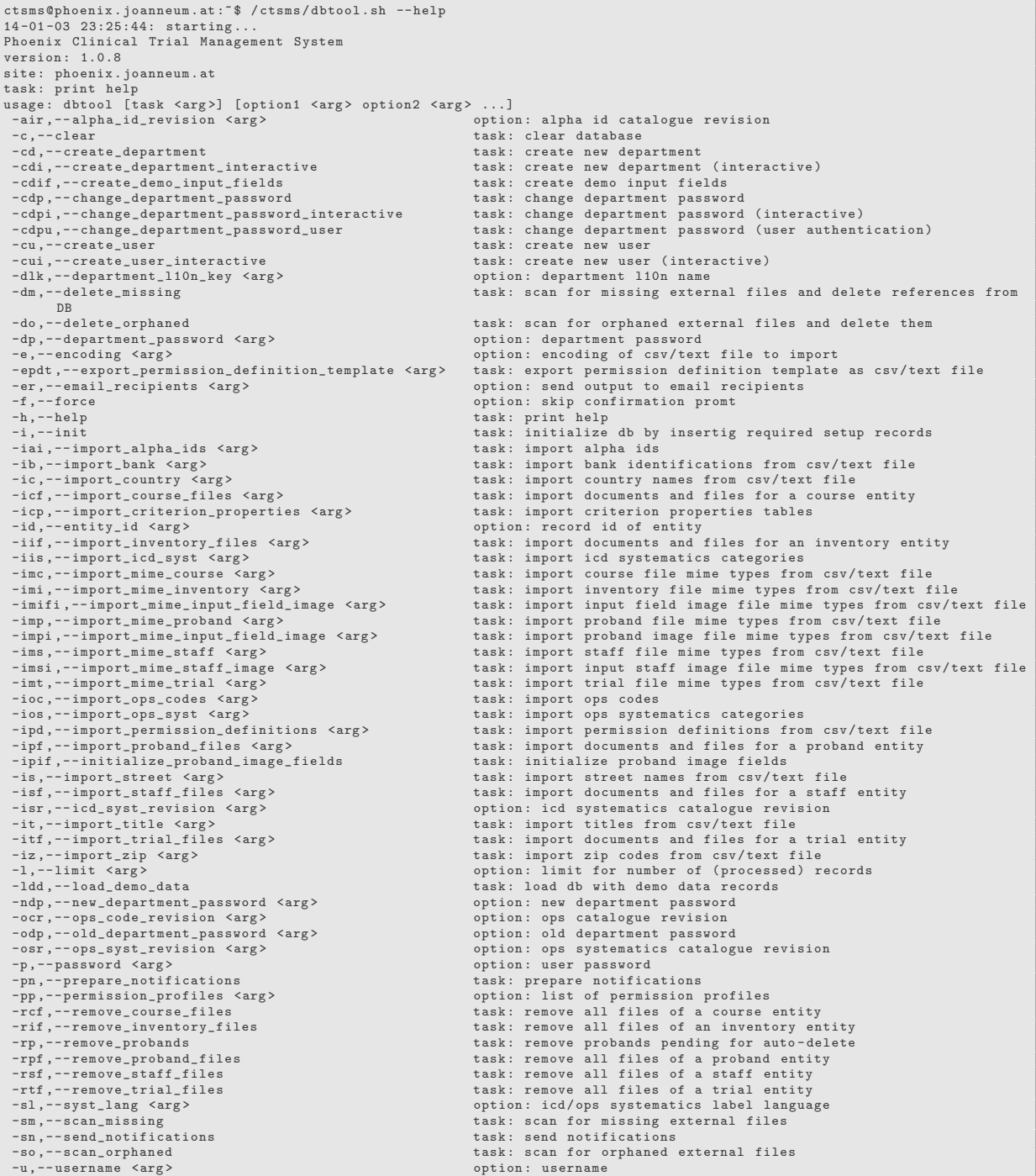

Listing 4.66: A batch file<sup>[100](#page-239-0)</sup>is provided for launching the Java interpreter to execute DBToo1.main of the ctsms-core-x.y.z.jar package from a system console with a simple "dbtool" command. When executing the program, a program mode is selected by specifying a *task* command line parameter. Additional *option* parameters are available or even mandatory, depending on the task. Both task and option parameters can either expect an additional argument or not (switch).

A final, remarkable component was introduced in order to facilitate the matters mentioned before. Instead of preparing [SQL](#page-12-2) scripts or separate programs written in a scripting language<sup>[101](#page-239-1)</sup> or using third-party tools, it was decided to utilize the system's [DAO](#page-8-6) and service layer as well as existing utility classes, located in the application's core tier and common projects (figure 2.[16](#page-34-0)). The core tier's at.zmf.crc.ctsms.executable namespace (figure 4.[132](#page-237-1)) provides an entry point (DBTool.main) for running a [CLI](#page-8-3) program by invoking the Java interpreter program. This program utilizes Apache Commons [CLI](#page-8-3) (Strachan et al., [2013](#page-274-0)) to expose an extensible suite of features using command line parameters (listing 4.[66](#page-238-0)), which are outlined in subsequent sections. Each of its program modes ("tasks") allows to initialize or modify a specific group of related tables. To manipulate records, [DAO](#page-8-6) operations are invoked directly, unless transactional rollback is desired for error scenarios of critical tasks, operating on production data. In this case, service implementation classes are instantiated Spring (@Autowired) to harness the system's service layer. The [CLI](#page-8-3) tool's logic invokes regular service methods that are designed to support the presentation layer, as well as specificially implemented ones (e.g. ToolsService.changeDepartmentPassword, section 4.[10](#page-243-0).2) in order to be able to abort and revert sequences of [CRUD](#page-8-4) operations. Whenever a potentially large number of records is affected, an additional confirmation prompt requires the operating administrator's attention to continue, unless the --force option switch was specified.

# 4.10.1. Database Initialisation

## <span id="page-239-2"></span>4.10.1.1. Configuration Records

Master data comprising itemized records, expected to be modified rarely and manually, can be created by running the --init task. This program task is meant to be run once after [RDBMS](#page-11-1) schema creation only. Record contents are hard-coded in ProductionDataProvider and actually cover most master data entites from table [4](#page-60-1).2 and [4](#page-61-0).3, which are linked to domain entities by a regular association:

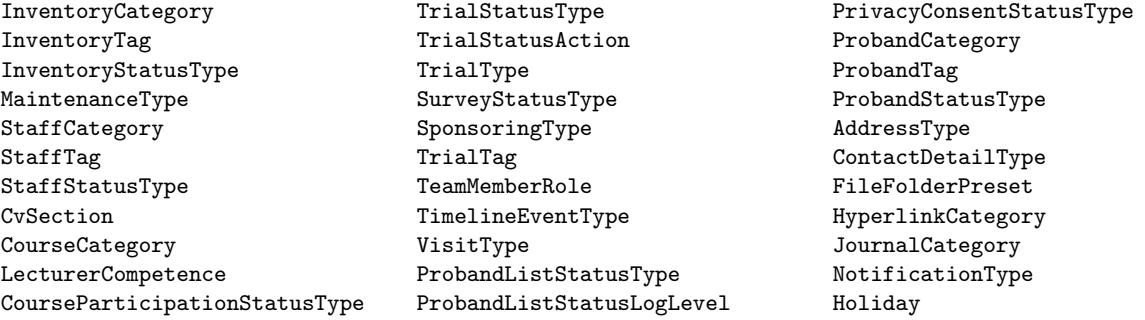

# <span id="page-239-3"></span>4.10.1.2. Clear Database

While implementing the dbtool mode for creating configuration records described in the previous section, methods for removing created records were provided for testing purposes. This was finally extended and exposed by a separate task (--clear), allowing to empty *all* database tables. Basically, this is actually redundant since purging database contents can be done more quickly by executing schema-drop.sql and recreating the database schema subsequently. However, ProductionDataProvider methods for removing records are required by other parts of the [CLI](#page-8-3) tool implementation anyway.

<span id="page-239-0"></span><sup>100</sup>dbtool.bat (Microsoft Windows), dbtool.sh (Linux, appendix [C\)](#page-352-0)

<span id="page-239-1"></span><sup>101</sup>e.g. Linux Shell, Perl or Microsoft Windows Batch scripts

```
public class ProductionDataProvider {
    @Autowired
    protected FileDao fileDao;
     . . .
     private void removeFileRecords() {<br>//the code below is equivalent to: (new ChunckedRemoveAll(fileDao)).processPages(TableSizes.BIG, null);
         ChunkedDaoOperationAdapter<FileDao, File> fileProcessor = new ChunkedDaoOperationAdapter<FileDao, File>(fileDao) {
              @Override
              protected Collection<File>loadAllSorted (int pageNumber, int pageSize) throws Exception {
                   this .dao.loadAll (pageNumber, pageSize);
               }
              @Override //process records one-by-one: fileProcessor.processEach
               protected void process(File entity, Object passThrough) throws Exception {<br>//this.dao.remove(entity);
              }
               @Override //process records page−wise: fileProcessor.processPages<br>protected void process(Collection<File> page, Object passThrough) throws Exception {
                    this .dao .remove(page); //one transaction per page of records<br>//association ends are not updated
               }
          };<br>Object passThrough = null;
         fileProcessor.processPages (TableSizes .BIG, passThrough);
    }
     . . .
```
Listing 4.67: ChunkedDaoOperationAdapter provides basic functionality for iterating entities managed by a dedicated [DAO.](#page-8-6) This example demonstrates how to remove File records page-wise by overriding ChunkedDaoOperationAdapter methods using an anonymous inner class<sup>[102](#page-240-0)</sup>. Since purging tables is required frequently, it is implemented explicitly by ChunkedRemoveAll.

In order to empty tables, [DAO](#page-8-6) remove methods were used, causing a DELETE FROM  $\dots$  WHERE id =  $\dots$ [SQL](#page-12-2) statement per entity instance to delete. This reveals another drawback of [ORM](#page-10-0) - the lack of bulk [DML](#page-9-5) statement<sup>[103](#page-240-1)</sup> support. Records have to be deleted on-by-one by iterating collections of managed entity instances. Even when tolerating low performance, the problem of a memory bottleneck remains if collections get large. An adapter allowing to perform [DAO](#page-8-6) operations page-wise (ChunkedDaoOperationAdapter) was introduced as a solution for this case. The concrete ChunkedRemoveAll adapter implementation allows removing records safely (listing 4.[67](#page-240-2)).

# 4.10.1.3. Test Data Generator

After configuration records have been created, a test data generator (DemoDataProvider) can be started using the -ldd task switch. During this long-running task, adjustable numbers of records are created for most relevant domain entities across system modules. Although data is generated randomly, the resulting content is meaningful in order to serve demonstration purposes. For instance, most frequent German first and last names are combined randomly for proband and employee names, or demographic distributions of academic degrees are considered etc. Essential workflows are simulated by updating records of stateful entities step-wise in order to produce histories as expected during real-life usage (e.g. figure 4.[133](#page-241-0)).

<span id="page-240-0"></span><sup>102</sup>Apart from that, anonymous inner classes are avoided in general.

<span id="page-240-1"></span> $^{103}$ e.g. TRUNCATE TABLE or UPDATE and DELETE statements without WHERE clause.

<span id="page-241-0"></span>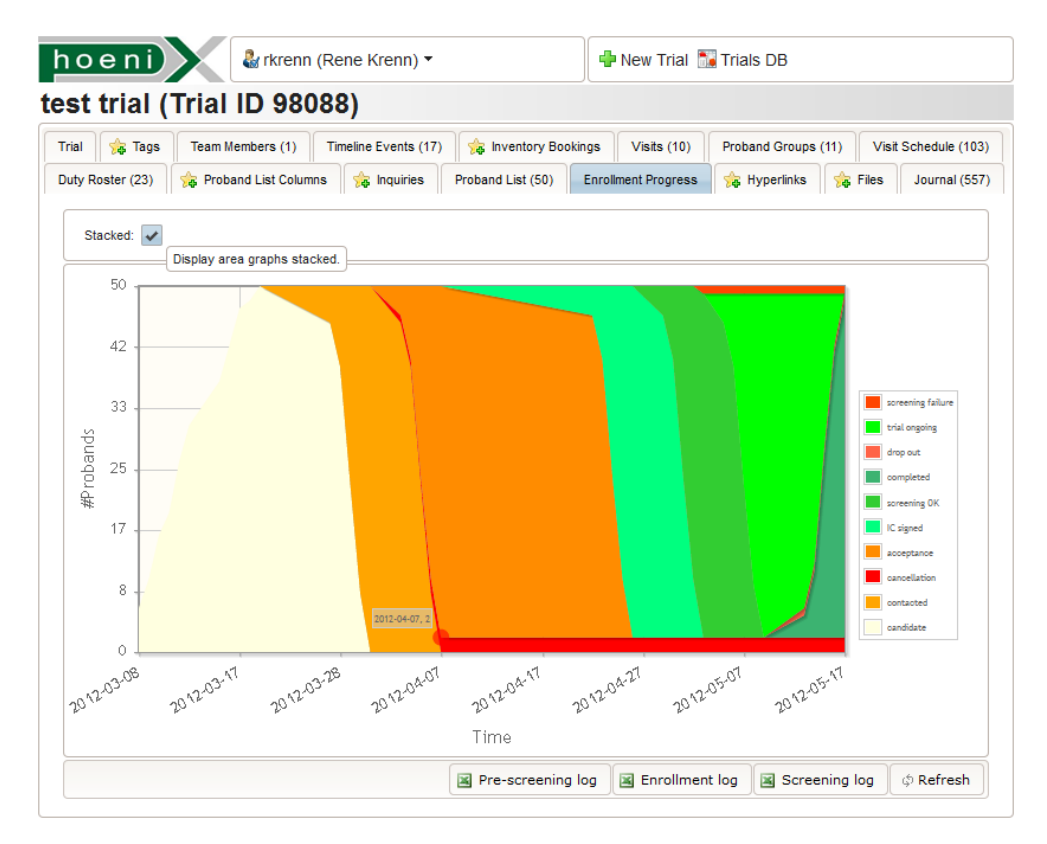

Figure 4.133.: This *enrollment chart* shows the enrollment progress of a trial with a pre-screening target of 50 recruitment probands. In "stacked" mode, it displays the distribution of probands per enrollment state over time. When considering the enrollment status as a *Markov chain* (Häggström, [2002](#page-270-0), pp. 8-10), the trial simulation shown uses a probability of 0.2 for entering drop out states ("cancellation", "screening failure", "drop out" from figure 4.[43](#page-107-0)) and equal probability for remaining states. However, probabilities are not reflected by the graph in general since the simulation retries transitions if a state was already visited before.

A test case against the heavily loaded [EAV](#page-9-1) data model reveals expectations about general performance and required hardware resources:

setup:

- 53500 subjects from a repository of 99.999 probands are recruited for 9 trials.
- Each trial has defines the same inquiry input form consisting of 48 input fields.
- This results in 2568000 randomly generated form values (InquiryValue records). Aside, app.  $6.8 \cdot 10^6$  journal entries are created overall.

results:

- The PostgreSQL tablespace requires app. 5[GB](#page-9-6) of disk storage.
- The test data load procedure was performed in three stages and took 23 hours.
- A simple eligibility criteria query (figure 4.[134](#page-242-0)) hits several hundred probands and takes between 2.3s and 2.9s to display a result page.[104](#page-241-1)

<span id="page-241-1"></span><sup>&</sup>lt;sup>104</sup>For the test environment, application components are deployed on a single [RHEL](#page-11-6) 6.2 x64 instance (appendix [C\)](#page-352-0). VMware virtualisation is used to create disposable test evironment images [\(CPU:](#page-8-7) two physical Intel Sandy Bridge i7 cores, [RAM:](#page-11-7) 4[GB,](#page-9-6) storage: FireWire 800 [RAID](#page-11-8) 0.).

<span id="page-242-0"></span>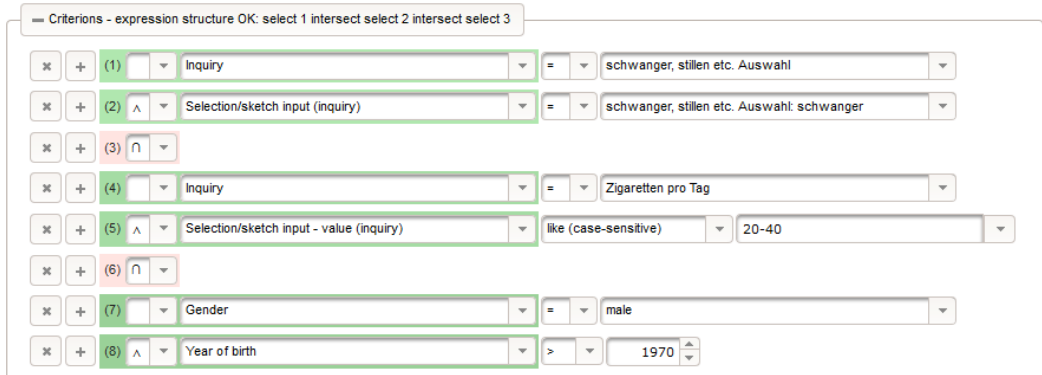

Figure 4.134.: This proband query example was used to demonstrate the system's performance for the critical case of high-volume [EAV](#page-9-1) data. The execution duration of the compound query depends on the result set sizes of basic queries, which are prone to slow full table scans and joining large tables. The data model design allows PostgreSQL's query planning to perform well, hence this query completes in seconds even in the case of millions of captured form values.

Running the test data generator is supposed to represent a basic *integration test* of system modules at the service layer level. Although there is no result assertion, there is a high probability the program execution will fail if a service method implementation was changed. However, DemoDataProvider currently covers 7.6% of overall service methods only:

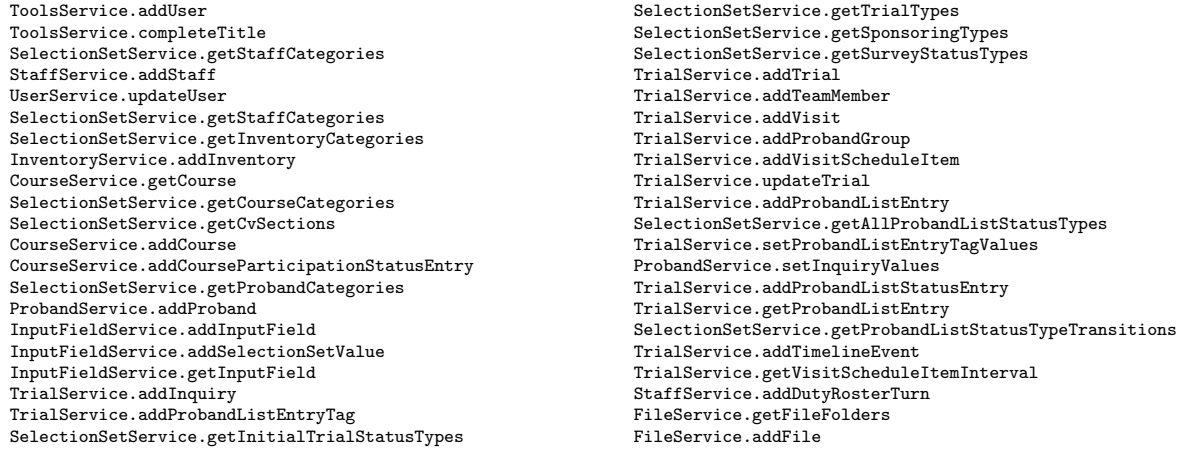

Apart from that, unit test stubs for [DAO](#page-8-6) transformation and service methods are generated by An $d$ roMDA. This is achieved with additional code generation templates<sup>[105](#page-242-1)</sup> registered at the

<!-- cartridge-template merge-point --> in the Spring/Hibernate cartridge merge mappings. Implementation class stubs for org.springframework.test.context.testng.

AbstractTransactionalTestNGSpringContextTests unit tests are generated once initially according to [DAO](#page-8-6) and service interfaces implementation class stubs. Hand-crafted unit test code can then be placed in these test implementation classes to create a unit test suite for the core tier Java project. The test suite can be invoked from command-line using the Maven test build goal option finally.

<span id="page-242-1"></span><sup>&</sup>lt;sup>105</sup> The templates were taken from an early development snapshot of the Reaction (Spat et al., [2012](#page-274-1)) server Java project codebase, provided by [JR Health.](#page-10-1)

# 4.10.1.4. Encrypted Field Value Initialisation

Since the Phoenix [CTMS](#page-8-0) is still a growing software project, new features are introduced with every iteration. Domain model extension are expected and require to update the existing database schema when a new version is rolled out. During application startup, Hibernate handles schema updates silently as far as possible<sup>[106](#page-243-1)</sup>, e.g. by performing an ALTER TABLE [DDL](#page-9-7) statement for adding another table column to fit a modified entity. An obvious problem arises, if the table already contains records and a new column has to be declared NOT NULL, such as *encrypted* columns. The application's encryption utilities are needed to be able to initialize existing records with encrypted null values. For this purpose, the abstract EncryptedFieldInitializer can be extended to implement a migration task for a specific version rollout, as it was the case for example with the introduction of (encrypted) proband photos (ProbandImageFieldInitializer).

# <span id="page-243-0"></span>4.10.2. Interactive Procedures

An interactive console dialog allows a system administrator to supply credentials for dbtool modes, which require to invoke cryptographic operations:

- Create department: The -cdi tasks starts an interactive session to create a new department. In order to create and encrypt the new department's key as outlined in section [4](#page-84-0).2.3, the user is prompted for the department's identifier for l[10](#page-10-2)n bundles and a department passphrase, which has to be confirmed.
- Change department password: A department's passphrase can be changed using the -cdpi mode. This requires selecting an existing department and specifying the existing and new passphrase to start a complex procedure comprising the re-encryption of user password histories.
- Create user: After a new department has been created, an initial user account is required to log in using the web frontend and set up additional user accounts. The -cui mode starts a dialog to create a user including password and permission profiles (listing 4.[68](#page-244-0)). The user's key pair is created behind the scenes (section [4](#page-109-0).3.3).

<span id="page-243-1"></span><sup>&</sup>lt;sup>106</sup>This behaviour is controlled with the hibernate.hbm2ddl.auto setting.

```
ctsms@phoenix.joanneum.at:~$ /ctsms/dbtool.sh --cui<br>14-01-06 00:34:03: starting...<br>Phoenix Clinical Trial Management System
version : 1.0.8
site : phoenix . joanneum . at
task : create new user ( interactive )
departments :
ID 145282: zmf_pieber_crc - Pieber - CRC
ID 145283: zmf - ZMF
ID 145284: jr_health - Joanneum Research HEALTH
ID 145285: tu_graz_iicm - TU Graz IICM
ID 145286: test_department - Test Department
ID 809826: diabetes_outpatient_clinic - Diabetes Outpatient Clinic
enter department id for new user :809826
enter department password :*** secrect department passphrase ***
enter new username : newuser
password policy requirements :
a minimum of 8 characters
a maximum of 32 characters
a minimum of 2 small letters
a minimum of 1 digits
a minimum of 1 special characters ^◦!"§$%&/{([])}=?\'+*-#'- .,:;|<>
admins may ignore this password policy when setting passwords
a random password that meets password policy requirements :
-6tobP*7enter desired user password : -6 tobP *8
permission profiles :
...
USER_USER_DEPARTMENT : Users - Create / Edit / Delete user - department of active user
...
enter separated list of permission profiles :... , USER_USER_DEPARTMENT , ...
user created
permission profile INVENTORY_VIEW_USER_DEPARTMENT added
permission profile STAFF_DETAIL_IDENTITY added
permission profile COURSE_VIEW_USER_DEPARTMENT added
permission profile TRIAL_VIEW_USER_DEPARTMENT added
permission profile PROBAND_VIEW_USER_DEPARTMENT added
permission profile USER_USER_DEPARTMENT added
permission profile INPUT_FIELD_VIEW added
permission profile INVENTORY_NO_SEARCH added
permission profile STAFF_NO_SEARCH added
permission profile COURSE_NO_SEARCH added
permission profile TRIAL_NO_SEARCH added
permission profile USER_MASTER_SEARCH added
permission profile INPUT_FIELD_NO_SEARCH added
permission profile PROBAND_NO_SEARCH added
```
Listing 4.68: To be able to manage user accounts using the web [UI,](#page-12-1) an initial user has to be created at first. This transcript shows how to create a new user with the interactive dbtool -cui task. The system administrator is prompted to select a department and specify the username and password.

To automate the entire user setup by means of batch processing, a corresponding non-interactive task is provided for each procedure presented (-cd, -cdp, -cu). Credentials are specified by option arguments in this case.

# 4.10.3. Importers

A series of *importers* allow to import master data from table [4](#page-61-0).3, whose records are linked to domain entities by unconstrained associations. According to the format of master data sources, the importers provided can be divided into three groups: [CSV,](#page-8-8) Classification Markup Language [\(ClaML\)](#page-8-9) and file system importers. Basically, all importer tasks have a stable memory consumption and are implemented using the *visitor pattern*.

## 4.10.3.1. Character-Separated Values [\(CSV\)](#page-8-8)

The [CSV](#page-8-8) importer logic is encapsulated by FileImporter and the abstract LineProcessor class, capable of processing a large number of rows from a file in a tabular text format. LineProcessor implementations map a data file's rows to records of corresponding database tables. A row's column values are

converted into managed entities to finally insert records using [DAO](#page-8-6) create operations. More in detail, a LineProcessor is required to support features below:

- column ordering
- comment stripper
- removal of duplicates
- row skipping and aggregation
- column value enclosing characters and trimming
- column value and row delimiter characters
- validation of column values and row consistency
- character encoding (--encoding option switch)
- row count limitation (--limit option switch)

Since imports will be performed occasionally to update master data, populated tables contents are usually purged before any INSERT. In contrast to [Configuration Records](#page-239-2) (section 4.[10](#page-239-2).1.1), involved types of master data cause no foreign key constraint violation when removed. While executing the first three [CSV](#page-8-8) imports presented next is mandatory for proper operation, the remaining ones are optional and may require licensed source data.

Search criteria importer The CriterionPropertyLineProcessor LineProcessor is used to import entity column definitions required by the dynamic database query feature (table 4.[17](#page-225-0)). A [CSV](#page-8-8) file listing all entity columns to be made available to the query editor is prepared using spreadsheet software. To import the file, dbtool is launched with the -icp task argument and the file's name.

Permission definitions importer Permission definitions required by the authorization layer can be provided by a [CSV](#page-8-8) file, processed by the PermissionDefinitionLineProcessor when starting the -ipd task. As stated in section [4](#page-129-0).5.2, a service method is considered unauthorized by default, if no permission could be found. While it is good practice to deny by default if a User item lacks UserPermissionProfile records, missing permission definitions have the same effect. As a consequence, a service method accidentally left out in the permission definition file will be always blocked, disregarding a user's privileges. Since this was an issue during development and the definition file will contain a considerable number of rows, an exporter was implemented (PermissionTemplateWriter). When executing the -epdt task, it generates a *template* [CSV](#page-8-8) file by utilizing reflection to list all service methods requiring authorization. For each service method, corresponding input parameter names are included to found the structure of the format expected by the importer (table [4](#page-136-0).9).

Mime type definitions importer For document management, a list of accepted file content types needs to be registered per system module (section [4](#page-185-0).7.2). Unless a restriction to specific file types is desired, a list as complete as possible should be loaded using the import task for each corresponding system module (-imi, -ims, -imc, -imt, -imp). Furthermore, supported image/\* file types have to be defined to enable uploading of proband (-impi) and employee (-imsi) photos as well as sketch background images (-imifi). A list of content type names according to [RFC](#page-11-9) RFC 4288 including known file name extensions can be found in the mime.types file, contained in distributions of the Apache [HTTP](#page-9-8) Server. This tab-separated text file is processed by MimeTypeLineProcessor.

Bank identification importer The [UI](#page-12-1) provides p:autoComplete input elements for specifying banking institutions by bank name and either bank code number or Bank Identification Code [\(BIC\)](#page-8-10). If a source file for this kind of master data is available, it can be imported into a corresponding master data table for suggestions by utilizing BankIdentificationLineProcessor when running the -ib task.

Titles/academic degrees importer A single-column text file containing desired suggestions for titles and academic degrees is imported by the TitleLineProcessor when running the -it task.

<span id="page-246-0"></span>Importers for postal address master data Master data for suggestions when typing parts of a postal address (figure 4.[32](#page-84-1)) is organized by three tables (figure 4.[135](#page-246-0), 4.[136](#page-246-0), 4.[137](#page-246-0)).

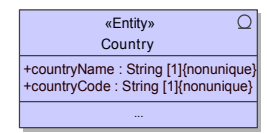

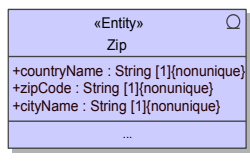

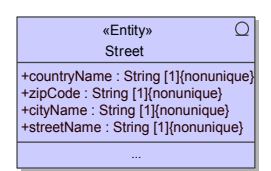

Figure 4.135.: The Country master data entity.

Figure 4.136.: The Zip master data entity. Figure 4.137.: The Street master data entity.

Each table can be populated with a separate importer task:

Country names importer: A two-column [CSV](#page-8-8) file with country names and (optional) [ISO](#page-10-3) 3166 country codes can be imported into the Country entity table (figure 4.[135](#page-246-0)) by running the -ic task. [ZIP codes](#page-12-5)/city names importer: By using the -iz task, the current implementation of ZipLineProcessor extracts [ZIP codes](#page-12-5) and city names when importing the dump of a national address directory, as available from Bundesanstalt Statistik Österreich (ÖSTAT) (Statistik Austria, [2011](#page-274-2)). To support establishing a multi-national address directory, the Zip table (figure 4.[136](#page-246-0)) contains an additional country discriminator (Zip.countryName). In order to uniquely identify a record by countryName, zipCode and cityName, duplicates are filtered during the import.

Street names importer: The -is task will import the complete list of street names from the same address directory dump used before. StreetLineProcessor filters duplicates to uniquely identify a Street record by countryName, zipCode, cityName and streetName. This is particularly necessary since the dump will most likely contain additional columns for more detail such as commune names or even house numbers.

Alpha-ID identification code for diagnoses [\(Alpha-ID\)](#page-8-11) importer Since longitudinal data entry is currently not supported by [EDC](#page-9-9) features of the Phoenix [CTMS,](#page-8-0) separate detail entities such as Diagnosis or Procedure (figure 4.[139](#page-247-0)) are introduced to store particular longitudinal records of probands as required. In addition, the concerned data model is supposed to "encode" information by referencing standardized master data. Capturing and coding diagnoses is outlined in detail for example in (Haas, [2004](#page-270-1), pp. 405). After separate investigation, it was decided to encode diagnoses by referencing Alpha-ID identification code for diagnoses [\(Alpha-ID\)](#page-8-11) records (*Alpha-ID* - *Identifikationsnummer für Diagnosen* [2013](#page-268-0)) when entering a proband's patient history (figure 4.[138](#page-247-1)).

<span id="page-247-1"></span>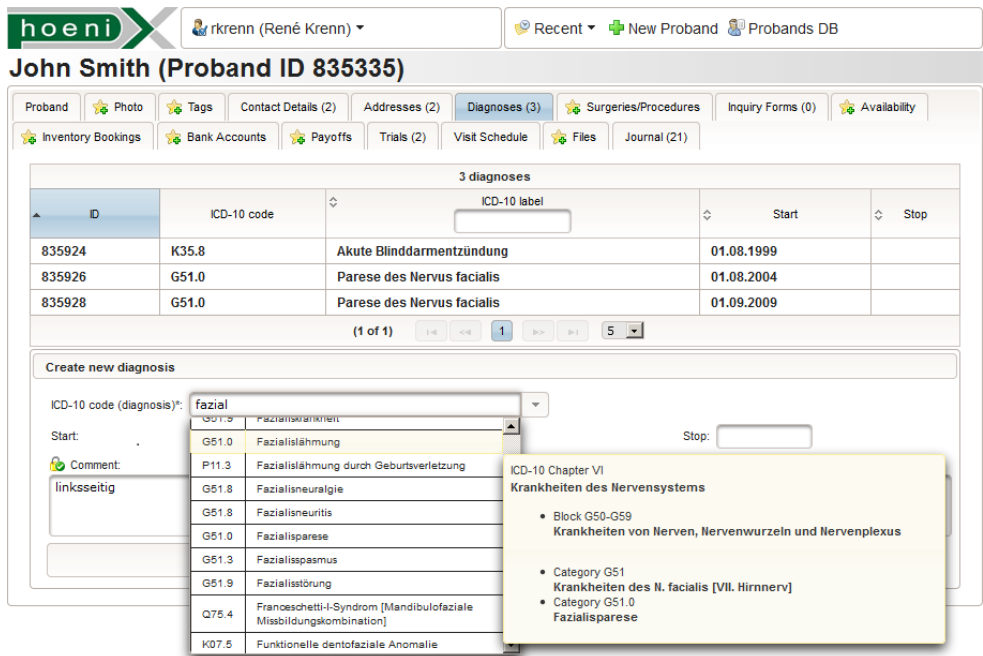

Figure 4.138.: Diagnoses are represented by the Diagnosis proband detail entity. Each Diagnosis record refers a [Alpha-ID](#page-8-11) master data record and holds optional time interval information. To specify the [Alpha-ID](#page-8-11) reference, users selects it after looking up a matching AlphaId.text using a p:autoComplete input element. The [ICD-](#page-9-10)10 systematics entry belonging to the [Alpha-ID](#page-8-11) record is displayed in a itemtip box when moving over an entry in the suggestion list.

The [Alpha-ID](#page-8-11) source file (AlphaId.text) is amended and released yearly by Deutsches Institut für Medizinische Dokumentation und Information [\(DIMDI\)](#page-9-11). It alphabetically lists common names and synonyms for all diseases and related health problems compiled in the International Classification of Diseases [\(ICD-](#page-9-10)10)-GM (German Modification) systematics. The *[ICD-](#page-9-10)10 code* (primaryCode or optionalCode) refers an [ICD-](#page-9-10)10 systematics entry, mapped by the IcdSyst graph (figure 4.[141](#page-249-0)).

<span id="page-247-0"></span>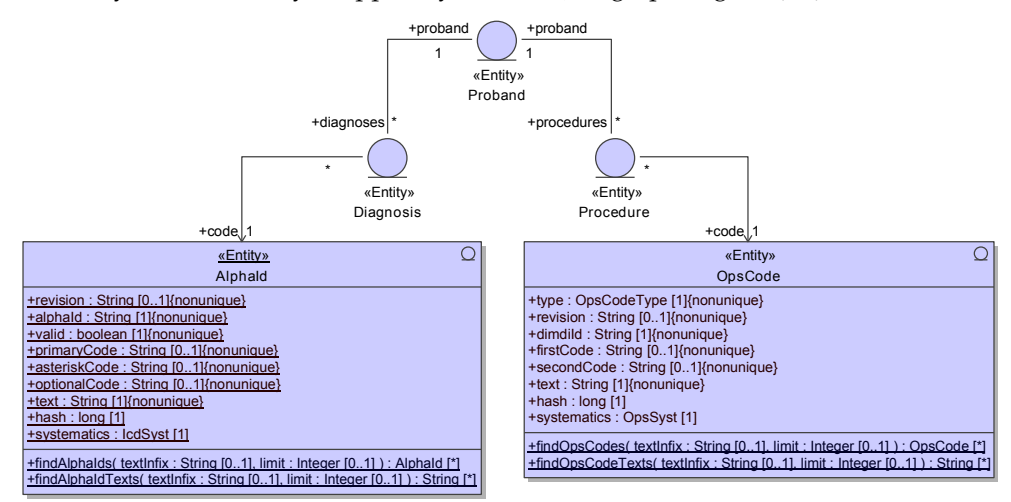

Figure 4.139.: AlphaId and OpsCode master data entities are referred by corresponding Diagnosis and Procedure proband detail entities using many-to-one associations.

Associations using alphanumeric AlphaId.alphaid keys are preferred over [ICD-](#page-9-10)10 codes in applications requiring to reference [ICD-](#page-9-10)10 diagnoses. For the Phoenix [CTMS,](#page-8-0) the Diagnoses detail entity could therefore show an unconstrained association. To include diagnoses in dynamic database queries (listing 4.[60](#page-222-0), line 38-41), regular associations are required to denote the association path of entity columns for criterion terms however (figure 4.[139](#page-247-0)). Hence it is not possible to purge the alphaid table before starting the task for importing a new version of the [Alpha-ID](#page-8-11) file (-iai). Records are appended with another value for the revision discriminator instead, specified by the -air option argument. For populating the AlphaId table, the AlphaIdLineProcessor requires the [ICD-](#page-9-10)10 systematics master data to be present.

[OPS](#page-10-4) code importer Aside diagnoses, patient history information comprises surgeries and medical procedures. At the moment, the Phoenix [CTMS](#page-8-0) supports encoding them (figure 4.[140](#page-248-0)) by referencing Operationen- und Prozedurenschlüssel ([OPS\)](#page-10-4) code records (Operationen- und Prozedurenschlüssel [2013](#page-272-0)).

<span id="page-248-0"></span>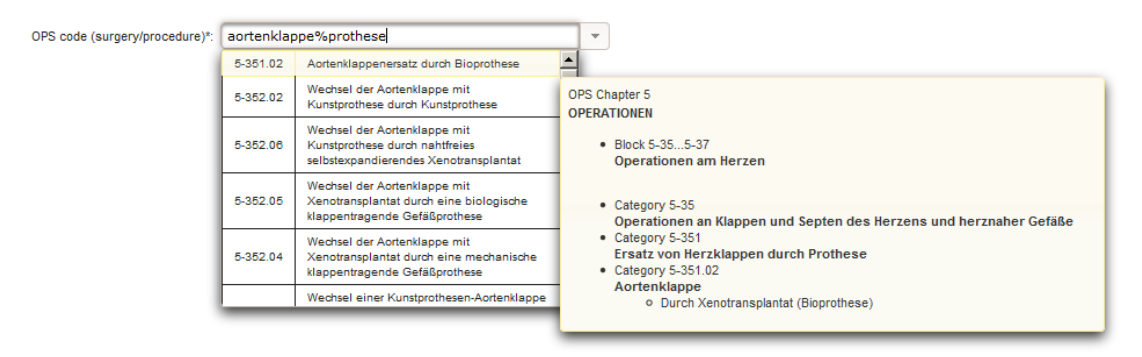

Figure 4.140.: According to the diagnoses tab from figure 4.[138](#page-247-1), the procedures tab shows a p:autoComplete input element for selecting the [OPS](#page-10-4) code master data record. The OPS systematics entry belonging to the OPS code record is displayed in a itemtip box when moving over an entry in the suggestion list.

Likewise, the [OPS](#page-10-4) source file (OpsCode.text) is amended and released yearly by [DIMDI.](#page-9-11) This file alphabetically lists names<sup>[107](#page-248-1)</sup> for all surgeries, procedures und medical interventions compiled in the [OPS](#page-10-4) systematics. The firstCode or secondCode refers an [OPS](#page-10-4) systematics entry, mapped by the OpsSyst graph.

The structure of [OPS](#page-10-4) codes and [OPS](#page-10-4) systematics master data is congruent with the structure of [Alpha-ID](#page-8-11) and [ICD-](#page-9-10)10 systematics and so is the data model (figure 4.[139](#page-247-0)) and importer implementation. The import is started by passing the OpsCode.text file location as argument for the -ioc task and requires the [OPS](#page-10-4) systematics master data to be present.

# 4.10.3.2. Classification Markup Language [\(ClaML\)](#page-8-9)

Both [ICD-](#page-9-10)10-GM and [OPS](#page-10-4) systematics mentioned in the previous section are provided by [DIMDI](#page-9-11) in [ClaML](#page-8-9) format (*ISO 13120:2013 [- Health informatics - Syntax to represent the content of healthcare classification](#page-271-2) [systems - Classification Markup Language \(ClaML\)](#page-271-2)* [2013](#page-271-2)). As a brief overview, this [XML](#page-12-4) format for medical classification schemes is used by [DIMDI](#page-9-11) to distribute the catalogues in a mono hierarchy of chapters, levels of blocks (code ranges) and levels of categories (codes). For a more compact representation, a "modifier" can be applied to an item of a hierarchy level in order to place common child items. In order to import the complex [ClaML](#page-8-9) format, Simple API for XML [\(SAX\)](#page-11-11) is utilized by ClamlImporter to parse [XML](#page-12-4) and the accompanying Document Type Definition [\(DTD\)](#page-9-12) source file. ClamlClassProcessor

<span id="page-248-1"></span><sup>107</sup>In contrast to [Alpha-ID,](#page-8-11) searching using p:autoComplete inputs is cumbersome for users, since terms are too detailed. Manual tagging of relevant items could be a solution.

processes [XML](#page-12-4) nodes and populates ClamlImporter's internal data structures<sup>[108](#page-249-1)</sup>. According to [CSV](#page-8-8) importers, concrete implementations of ClamlClassProcessor persist records and differentiate into importers for [ICD-](#page-9-10)10 and [OPS](#page-10-4) systematics master data.

[ICD-10-](#page-9-10)GM systematics importer An [ICD-](#page-9-10)10 systematics entry is mapped by an IcdSyst graph, breaking down the hierarchy example below for displaying it in the [UI](#page-12-1) as shown in figure 4.[138](#page-247-1):

- chapter "IV" "Krankheiten des Nervensystems"
- block "G50-G59" "Krankheiten von Nerven, Nervenwurzeln und Nervenplexus"
- category "G51" "Kranheiten des N. facialis [VII. Hirnnerv]"
- category "**G51.0**" "Facialisparese"

The lowest category's icdsystcategory.code (e.g. G51.0) corresponds the [ICD-](#page-9-10)10 entry referred by an [Alpha-ID](#page-8-11) record. Since [Alpha-ID](#page-8-11) records are associated with IcdSyst (figure 4.[139](#page-247-0)), the popuplated data model shown in figure 4.[141](#page-249-0) will store the catalogue in de-normalized form for improved query performance.

<span id="page-249-0"></span>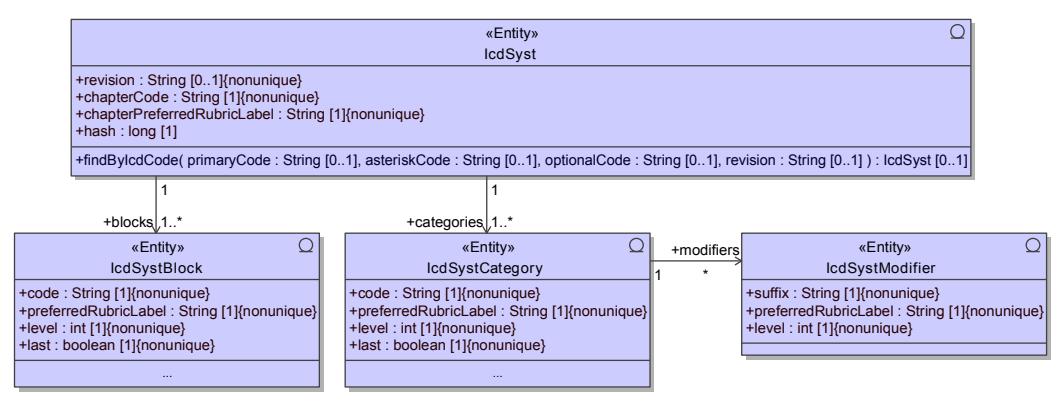

Figure 4.141.: The domain model shown is designed to store and efficiently query relevant parts of the [ICD-](#page-9-10)10 systematics master data, provided in [ClaML](#page-8-9) format.

The [ICD-](#page-9-10)10 systematics import is started by specifying the -iis task with the [XML](#page-12-4) file name argument. Since the [ClaML](#page-8-9) format supports multiple languages, the language of extracted preferredRubricLabels can be selected using the -sl option argument.

[OPS](#page-10-4) systematics importer According to [ICD-](#page-9-10)10 master data, an [OPS](#page-10-4) systematics entry is mapped by a corresponding OpsSyst graph with identical structure, breaking down the hierarchy for displaying it in the [UI](#page-12-1) as shown in figure 4.[140](#page-248-0). While IcdSystClassProcessor is utilized for the [ICD-](#page-9-10)10 [ClaML](#page-8-9) import, [OPS](#page-10-4) master data records will effectively be created by the OpsSystClassProcessor [XML](#page-12-4) node processor. The [OPS](#page-10-4) systematics import is started by specifying the -ios task.

# 4.10.3.3. File System

The file system importer allows to access entire directories online using the file manager [UI.](#page-12-1) A directory in the system server's file system can be specified by the -iif, -isf, -icf, -itf or -ipf task's argument value to add its structure and content to the document repository of a module's root entity, specified by

<span id="page-249-1"></span><sup>108</sup>Modifiers are inherited to items of lower level, which requires the importer logic to build Cartesian products of leaf items across hierarchy levels.

the mandatory -id option argument. Due to encryption, importing files of a proband (-ipf) additionally requires to specify user credentials (--user, --password). The directory's content is effectively *copied*, thus it can be removed or unmounted after importing. The importer logic of FileSystemLoader traverses the given directory and adds each file using the FileService.addFile service method. This way, the root entity's file repository is merged with the directories content, but conflicts known from file system operations are inherently excluded. If a file with the same path and name is already present, two files will show up in the file browser [UI](#page-12-1) after importing. addFile requires the caller to specify the file's content type, given by [HTTP](#page-9-8) header values in the case of uploading document files. For the file system importer, a file's mime type is determined by its content using Apache Tika (Apache Tika Contributors, [2012](#page-268-1), documentation section "Mime Magic Detection").

External filebases located on file shares were established over years of business. A simple synchronisation technique would require automating file system imports by means of job scheduling. Supplementary tasks (-rif, -rsf, -rcf, -rtf, -rpf) are prepared to empty file repositories again. Since a single repository can comprise thousands of File records, their removal is implemented using ChunkedDaoOperationAdapter, as described in section 4.[10](#page-239-3).1.2.

# 4.10.4. Scheduled Tasks

In enterprise applications, asynchronous processing can be accomplished by means of scheduled jobs. A job schedule defines when to run each recurring job. The server [OS](#page-11-5) provides built-in job scheduler such as cron or Windows Task Scheduler for triggering jobs according to the registered job schedule. While [OS](#page-11-5) job schedulers run a job as separate process, the Quartz scheduler (House and Quartz Contributors, [2013](#page-271-3)) can be used in Java applications to run jobs in form of threads spawned aside servlet container threads for serving [HTTP](#page-9-8) requests. Although Quartz would be basically suitable, [OS](#page-11-5) job schedulers where chosen over Quartz for multiple reasons such as:

- separate control of jobs and servlet container (application frontend)
- the server's unified job schedule will also include invocations of non-Java programs like shell/batch scripts, e.g. for creating database snapshots (backups/restore points)
- instead of inter-thread communication, database tables and transactions are used to synchronize data

As required by cron and counterparts, dbtool allows selecting and running a job as a process by command-line invocation. Task modes presented in this section are used for several scheduled jobs, the Phoenix [CTMS](#page-8-0) environment relies on. The job invocation command will redirect a task's output into a separate file for logging purposes. Additionally, a job's output can be sent to email recipients, if specified using the -er option argument.

Notification processing As outlined in section [4](#page-158-0).6.3.2, notification messages are generated and sent in form of emails using a consumer-producer pattern. On producer-side, notifications of relevant [CRUD](#page-8-4) events are created by service method logic, triggered by [UI](#page-12-1) interaction of a user. Additionally, a daily job generates notifications marked with "job" in table 4.[12](#page-160-0). The job runs the dbtool -pn task to invoke ToolsService.prepareNotifications. This service method will create corresponding notifications, if the current date exceeds registered dates such as the beginning of a reminder period or an expiry date.

On consumer-side, notifications are processed by a separate job executing the -sn task in short intervals. NotificationSender is set up to use NotificationEmailSender (figure 4.[74](#page-161-0)) for converting filtered notifications into message texts and sending them to recipients using the outgoing email server specified by the configuration, such as smtp.medunigraz.at.

Deletion of probands When a recruited proband is registered in the Phoenix [CTMS,](#page-8-0) a proband letter can be generated and printed (section [4](#page-112-1).4), containing a written data privacy consent. To comply with data privacy regulations, it has to be own-hand signed and returned by the proband to be finally filed. In the end, the proband database must not contain any proband record with the privacy consent document missing. Therefore, a rigorous workflow is established to ensure the existence of this document (figure 4.[142](#page-251-0)), ending with the deletion of any incomplete proband registration.

<span id="page-251-0"></span>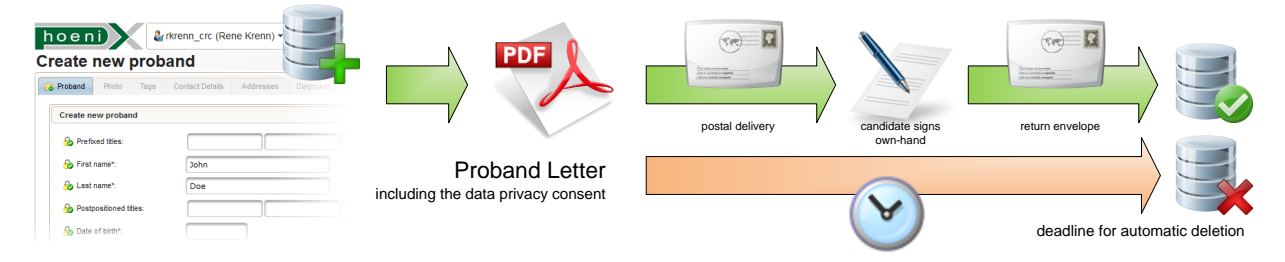

Figure 4.142.: After a new proband entry is entered, a proband letter [PDF](#page-11-0) document can be generated. It includes the printable data privacy consent, which is sent to the candidate. If it is not returned within a given time, the system deletes any data that was entered until then.

When a proband is entered, a deadline is set until the privacy consent must be present. Users responsible for proband recruitment print and send the proband letters. When checking the daily mail, they scan returned privacy consents and upload them to the probands' document repository. The proband's privacy consent status value reflects the existence of the returned privacy consent. An overview list (figure 4.[92](#page-180-0)) allows tracking awaited reconsignments. The -rp task is executed daily to purge proband records with expired deadline. Since consistent removal of a single proband entity graph results in deleting multiple records, a transactional delete operation is desired. Instead of performing separate [DAO](#page-8-6) operations, ProbandRemover therefore encapsulates the invocation of an extra service method for that purpose (DBTool.deleteProbands). The --limit option switch allows to limit the number of probands deleted. As another option for phasing automated proband deletions, a department's l[10](#page-10-2)n identifier can be specified by the --dlk option argument in order to process probands of a certain department only.

File system maintenance The default configuration option for the document management feature will cause files to be stored in the system server's file system. As described in section [4](#page-181-0).7.1, a file delete operation will not remove the referenced file from the file system in order to enforce consistency at any given time. ExternalFileChecker provides methods with directory traversal logic for dealing with resulting orphaned files. These methods are exposed by dbtool task switches:

Scan for orphaned files: The -so task identifies and lists orphaned files.

Delete orphaned files: Orphaned files can be identified and removed at once using the -do task.

Removing orphaned files can be registered as weekly or monthly job in order to preserve disk space. A more serious situation arises if referenced document files get lost, e.g. due to disk failure. Additional tasks are provided as an aid for administrators in this case, allowing to check and restore database consistency:

Scan for missing files: The -sm task lists File records, whose referenced files cannot be found in the file system.

Purge File records referencing missing files: File records without valid file references are identified and removed at once using the -dm task.
### 5.1. Rollout

The final result presented in this work is a production-grade application, which was finally rolled out at [MUG](#page-10-0) trial sites located at the [ZMF](#page-12-0) and the Division of Endocrinology and Metabolism. As a start, it was decided to run a single instance of the Phoenix [CTMS.](#page-8-0) The monolithic deployment integrates all system components on a single physical server:

- PostgreSQL [RDBMS](#page-11-0)
- fronting [HTTP](#page-9-0) server
- Tomcat servlet container
- storage partitions
- automated jobs

Amazon [EC2](#page-9-1) In order enable users to evaluate demonstrated features themselves, a temporary test environment was initialized at first. The test environment was established in September 2012, when the prototype's number of implemented features covered a majority of requirements. For the test environment, a single Windows Server instance running in the Amazon Elastic Compute Cloud [\(EC](#page-9-1)2) platform was hired. Disk storage for images is required separately and was set up using Amazon Elastic Block Store [\(EBS\)](#page-9-2). The Windows Task Scheduler was configured to run jobs in order to constitute an almost complete system setup, without a fronting [HTTP](#page-9-0) server. The system contained test data only, allowing to reset and update the database several times while development was still in progress. The main purpose of the test environment was to identify and resolve basic issues such as:

- compatibility with workstation browsers
- bugs that manifest with multi-user utilisation
- performance bootlenecks
- adjust and document application-specific configuration options (*configuration mgmt*)

A structured User Acceptance Test [\(UAT\)](#page-12-1) was intended but never completed since it turned out too time-consuming for involved trial site staff. Hence, the utilisation of the test environment was lower than expected.

phoenix.joanneum.at The test environment was replaced by the first production environment, located at <https://phoenix.joanneum.at>. This virtualized Linux server was hosted by [JR Health](#page-10-1) from December 2012 to January 2014. The system setup was elaborated for both Red Hat Enterprise Linux [\(RHEL\)](#page-11-1) and Debian, before [RHEL](#page-11-1) was given preferrence. Appendix [C](#page-352-0) gives a basic description of the system installation procedure for RedHat-based Linux environments.

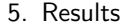

<span id="page-253-0"></span>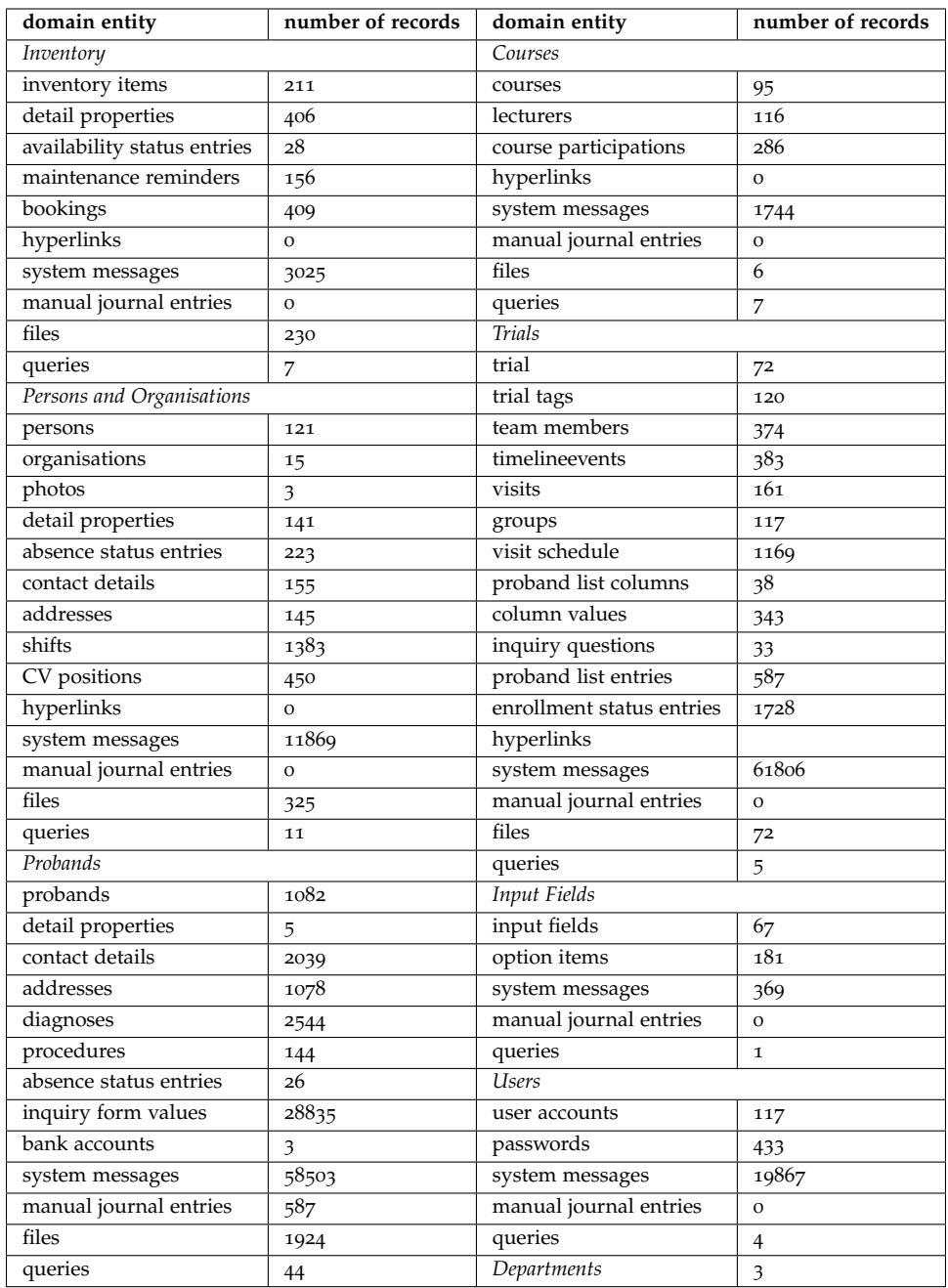

Table 5.1.: Summary of production data assets as of April 2014.

With the go-live of phoenix.joanneum.at, users started entering assets into the system. [SOPs](#page-12-2) for data entry were created to prepare the regular utilisation of system modules. This was accomplished in stages, starting with the user and person/organisation modules. When introducing the proband module in August 2013 (figure [5](#page-254-0).1), existing subject data was entered initially. At this point, the most essential use cases of the trial module were ready for production use for the first time. Full-scale utilization of all modules was finally reached in the course of a large commercial trial starting in November 2013, which was entirely managed using the Phoenix [CTMS.](#page-8-0) A sequence of version upgrades were released to put refinements into production, while existing production data had to stay intact.

<span id="page-254-0"></span>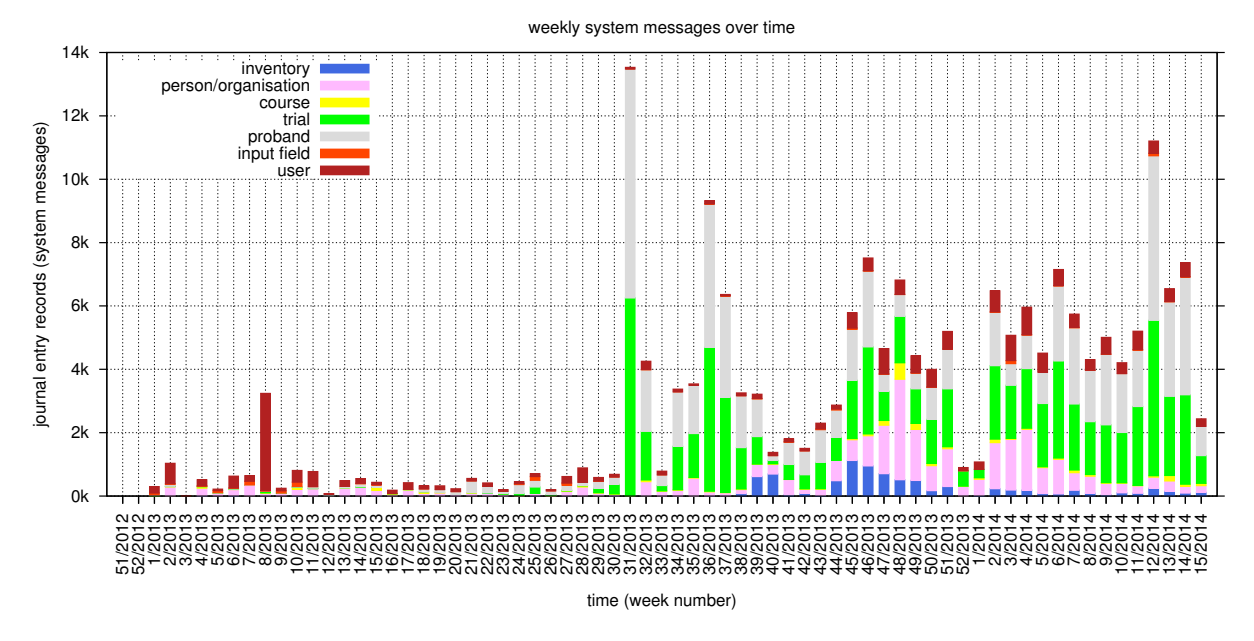

Figure 5.1.: This histogram shows the trend of system generated journal messages per week. It basically indicates the frequency of [CRUD](#page-8-2) operations performed by users.

phoenix.medunigraz.at In January 2014, the production environment was finally moved and is now hosted at <https://phoenix.medunigraz.at>. The migration of production data (table [5](#page-253-0).1) was prepared to minimize the duration of interruption. The new server is running SUSE Linux Enterprise Server [\(SLES\)](#page-11-2) on VMware virtualisation as a part of the [MUG](#page-10-0) [IT](#page-10-2) infrastructure, governed by the [ZID.](#page-12-3) At this point, the roll-out was considered completed and corporate usage officially appreciated. The Phoenix [CTMS](#page-8-0) is fully integrated into the trial site's daily business, which is confirmed by the constant utilization shown in figure [5](#page-254-1).2. The application undergoes continuous refinements and feature enhancements in the course of software maintenance.

<span id="page-254-1"></span>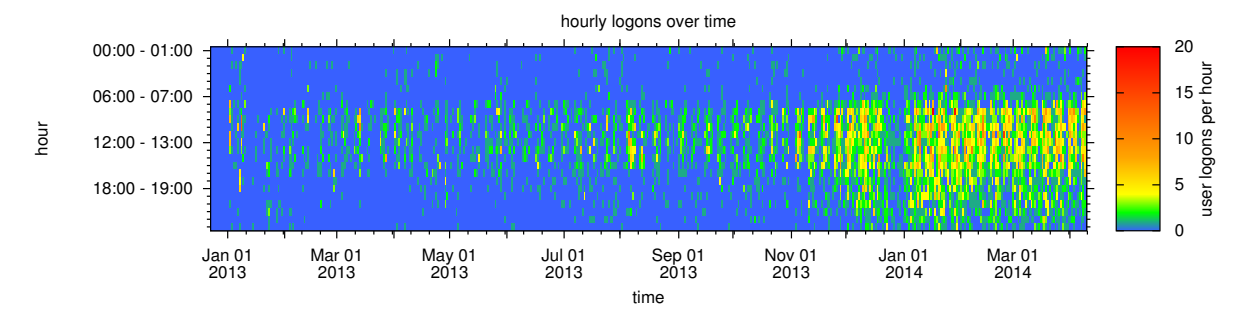

Figure 5.2.: This heat map shows successful user logons per hour over the time of day. It illustrates system utilization based on the number of concurrently active users.

### 5.2. Ratio of Generated Artefacts

Whenever the software development process includes code generation techniques, the question of the effectiveness of this approach arises. In this case, the ratio of artefacts generated with AndroMDA are an interesting metric to look at retrospectively.

<span id="page-255-1"></span>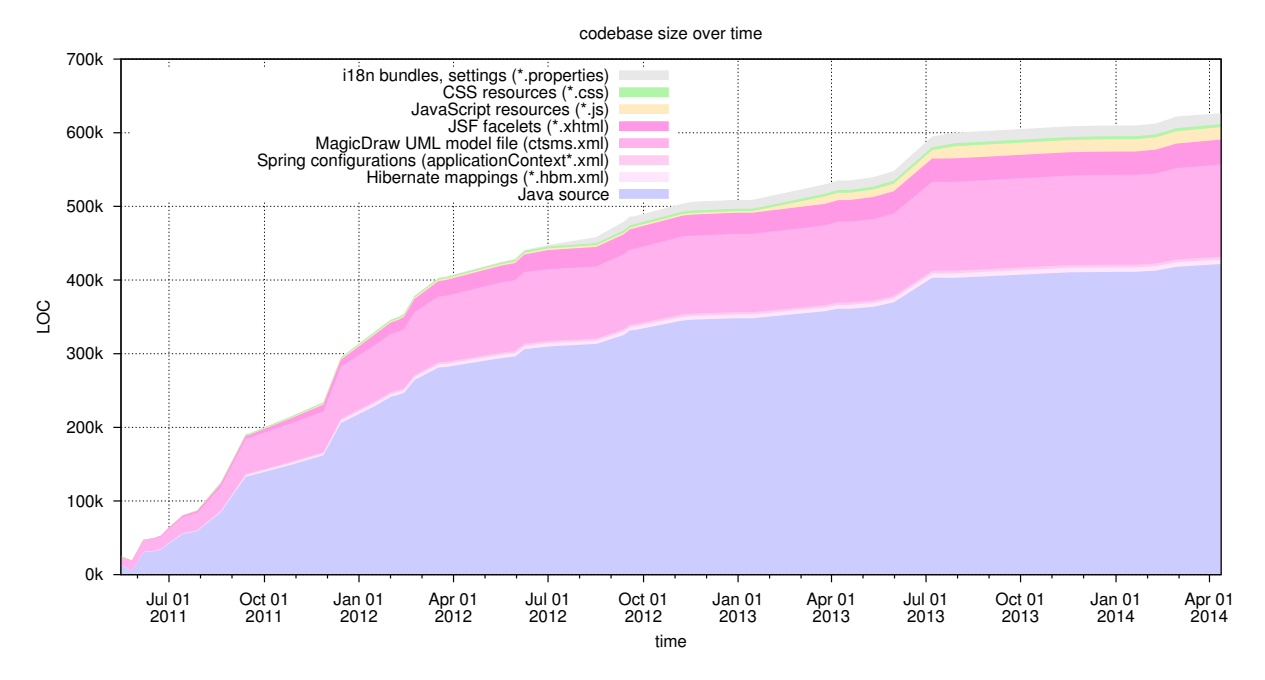

Figure 5.3.: This stacked area chart illustrates essential types of sources that constitute the project codebase. To compare different langauges, source code volumes are given in *physical* lines of code<sup>[1](#page-255-0)</sup>.

The project's codebase comprises various types of source files (figure [5](#page-255-1).3). Java source code represents the most extensive part and comprises both generated and hand-crafted artefacts. Figure [5](#page-256-0).4 shows the proportions of Java packages and classes, which are organised into Maven projects from figure 2.[16](#page-34-0).

<span id="page-255-0"></span><sup>&</sup>lt;sup>1</sup>Lines of source code files are counted using cloc (Danial and CLOC Contributors, [2013](#page-269-0)): no code style normalization, excluding comments, including blank lines (19%).

<span id="page-256-0"></span>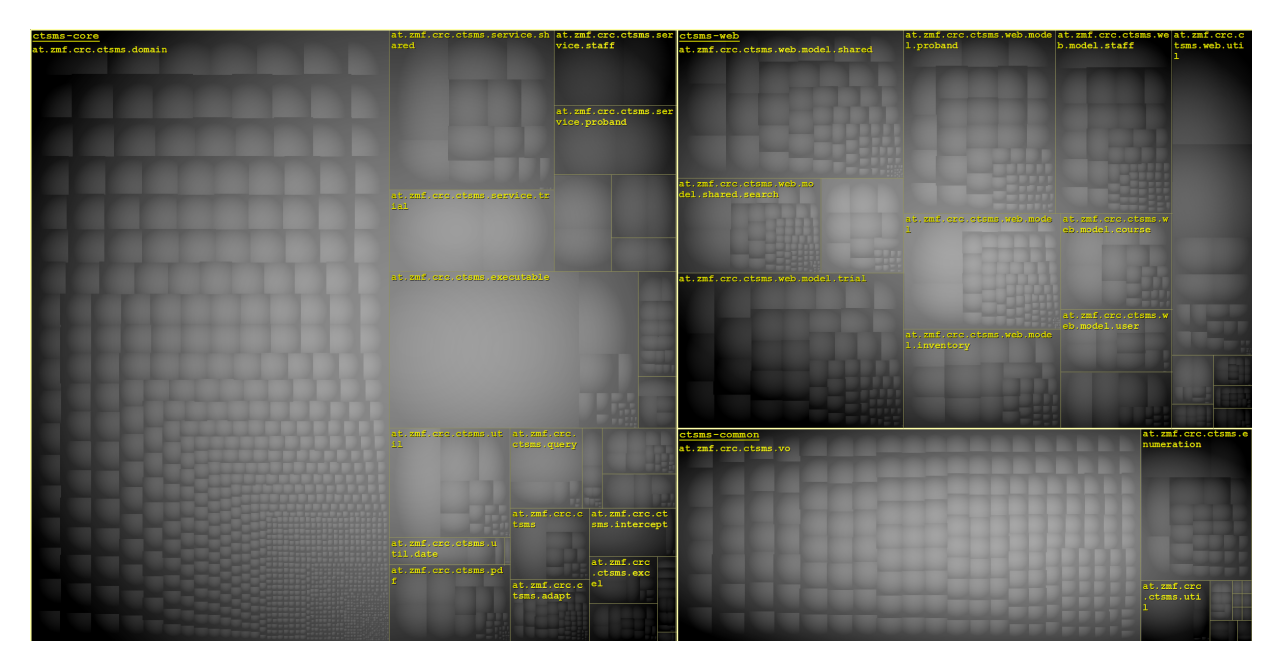

Figure 5.4.: This tree map illustrates proportions of Java projects (ctsms-core, ctsms-common, ctsms-web). Rectangles represent contained packages and classes. The rectangle area reflects the artefact's size in *logical* lines of code<sup>[2](#page-256-1)</sup>. The ctsms-web project is entirely hand-crafted and makes up 30.5% of the overall Java code.

When looking at the Java sources of Maven projects as a whole (figure [5](#page-256-2).5), the percentage ratio of code generated with AndroMDA to the total volume settled at app. 60% (figure [5](#page-256-2).6). It indicates the considerable fraction of boilerplate code inherent to data-driven Java web applications. The ratio value would be even higher when using code generation for all application layers, including web tier artefacts.

<span id="page-256-2"></span>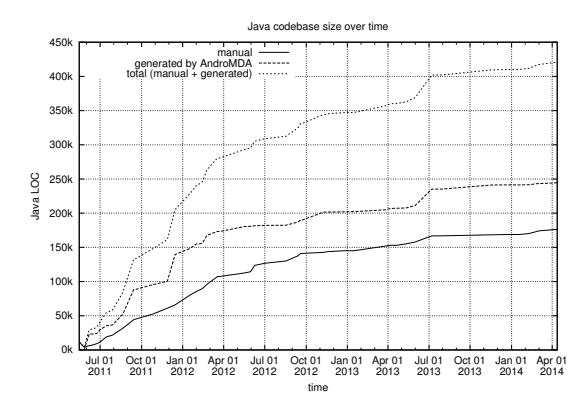

Figure 5.5.: Generated and hand-crafted portions of the Java codebase in physical lines of code.

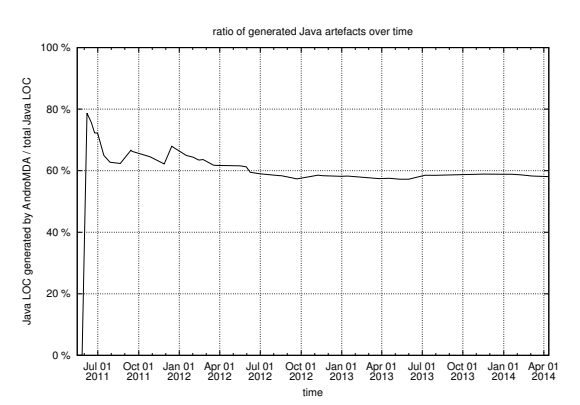

Figure 5.6.: After a familiarization phase, the ratio of generated portions from figure [5](#page-256-2).5 got stable. This indicates short [MDD](#page-10-3) iterations.

<span id="page-256-1"></span><sup>&</sup>lt;sup>2</sup>Lines of source code files are counted using JArchitect (CoderGears, [2014](#page-269-1)): noramlized coding style, excluding comments, excluding blank lines.

### 6.1. Summary

The Phoenix [CTMS](#page-8-0) is a tailored software system to cover major workflows of clinical trials conducted at [MUG](#page-10-0) trial sites. This work described how the system was designed, implemented and finally rolled out. After a brief introduction into the terminology of clinical trials and related software systems, approaches of other Austrian medical schools were outlined. This includes a feature comparison of the [EDC](#page-9-3) capabilities common to presented systems.

A precondition was to create a web application based upon an established Java technology stack using the [MDA](#page-10-4) approach. The basic multi-tier architecture of the Java web application is dictated by AndroMDA. AndroMDA facilitates a practicable [MDD](#page-10-3) process, which was used to develop the backend layers. The skeleton is generated according to [UML](#page-12-4) class diagrams and has to be completed by hand-crafted application logic. The web presentation layer is completely hand-crafted using the [JSF](#page-10-5) framework.

A detailed requirement analysis was elaborated in corporation with [CRC](#page-8-3) trial site staff during an intense design phase at the beginning of the project. Results were documented in a requirement analysis document in form of textual descriptions of planned features. With the focus on the data model, it outlines a separation of required features into seven system modules:

- inventory
- person and organizations
- courses and trainings
- clinical trials
- subject database
- users
- [EDC](#page-9-3) input fields

A remarkable set of features implements or is subject to regulations such as [GCP](#page-9-4) or [DSG.](#page-9-5) These were considered in expert staff sessions throughout the agile, user-centered development process.

With respect to the application size, a number of design considerations were found necessary for a successful result. Hence, the implementation chapter (section [4](#page-50-0)) deals with a number of elaborated styles and patterns that apply to backend layers:

- data model structures
- [VO](#page-12-5) cycles
- i[18](#page-9-6)n strategy
- finder methods
- access control concept
- application-level encryption
- [PDF](#page-11-3) and Excel exporter infrastructure.

Accordingly, implementation details of [JSF](#page-10-5) web tier components such as managed beans, templates or [UI](#page-12-6) organisation were given. The [AJAX-](#page-8-4)driven [RIA](#page-11-4) [UI](#page-12-6) reflects the separation into system modules and comprises over 100 distinct screens. Using the PrimeFaces [JSF](#page-10-5) component library allows to integrate complex views such as calendars or a timeline. Finally, the design and implementation of three remarkable features is described in greater detail:

- [DMS](#page-9-7) (file managers)
- dynamic database queries (query editors)
- [EDC](#page-9-3) (input forms, field value calculation, sketches)

At last, each mode of the implemented [CLI](#page-8-5) tool was described. The project result was summarized with insights on the system rollout, utilisation and basic codebase metrics.

### 6.2. Discussion

#### 6.2.1. Project Outcome

The Phoenix [CTMS](#page-8-0) was designed according to processes established over years and numerous clinical trials conducted by the [CRC.](#page-8-3) Beside the implementation quality, the range and level of detail of features showed sufficient for a productive tool that gets accepted by users. Large-scale commercial trials are supported as well as trials of an individual graduand or researcher. A standardized baseline of information is introduced, which will help to avoid mistakes and safe time when users are expected to collaborate. It quickly turned into the key application in the trial site's daily business. In fact, the platform will prepare the trial site for the future by enabling to manage

- a growing number of trial site employees,
- more clinical trials conducted simultaneously,
- a large candidate repository,
- and extensive clinical trials with large numbers of subjects

*"Mit der Phoenix Datenbank wurde ein Tool geschaffen, das die tägliche Arbeit in hohem Maße unterstützt und die Planung und Koordination von klinischen Studien mit höchster Professionalität und Qualität ermöglicht."* (Martina Brunner, MSc. - Abteilung Core Facility [CRC,](#page-8-3) April 2014)

In 2013, the project was submitted to the seventh Science Park Graz Idea Contest (Science Park Graz GmbH, [2013](#page-274-0), appendix [A\)](#page-277-0) and became a top-ten finalist among 105 contributions.

#### 6.2.2. Java Technology Stack

Java is a mature, strongly typed programming language, taught at schools and universities.

mature: Proven third-party libs and frameworks for almost any detail problem are available. strongly typed: Strongly typed languages facilitate layering and collaborative application development. covered by curriculas: Java skills are a common prerequisiste for a developer nowadays, and are therefore easy to find.

These properties might be the essential reasons for the success and wide-spread use of Java technology stacks for enterprise web applications. Frameworks and code generation aim at artefacts of straightforward data-driven applications, which means a benefit when creating large systems. However, Java web application development requires specific skills to cope with tools and the numerous frameworks. They are considered as de-facto standards frequently, but have steep learning curves and do not necessarily mean a simplification for every project. Project archetypes reflect heavyweight application architectures and may suggest characteristics of an over-engineered platform, less suitable for small projects or minimal time-to-market.

Despite experience with web development, it took considerable efforts to learn the Java technology stack details while creating a production-grade result at the same time. Due to the size of the Phoenix [CTMS](#page-8-0) project, a refactoring cycle to eliminate a buggy or suboptimal pattern can easily cause a week of

additional work. Aside measures to minimize code duplication, this can be avoided by studying and testing framework usage patterns carefully before implementing them across the application.

### 6.2.3. AndroMDA

Although the use of AndroMDA added an additional learning curve, there are essential benefits. For beginners, the generated application skeleton is a substantial starting point to study the technology stack and prevent early mistakes. When the codebase starts growing, AndroMDA allows to efficiently generate boilerplate code portions, with patterns applied consistently and without typos. A well known disadvantage with [MDA](#page-10-4) approaches is the generator's processing time, that comes into effect whenever a detail of a large model is edited. For this project, the duration of a complete build-and-deploy cycle takes up to 20 minutes, which was worked around by using virtualized development environments in parallel.

Utilizing AndroMDA beyond the typical [MDA-](#page-10-4)light development process (section [2](#page-33-0).3.2) requires deep understanding of its internals, such as the structure of metafacades. While developing new code templates from scratch was not considered for this project, modifying existing templates was required in several situations however. When thinking of a more complete [MDA](#page-10-4) approach, the final [JSF/](#page-10-5)[AJAX/](#page-8-4)PrimeFacesbased web tier can be viewed as a reference implementation for designing a custom catridge and [UML](#page-12-4) profile in order to reproduce and simplify the development of similar presentation layers in other projects.

### 6.2.4. Expenditures

[MUG](#page-10-0) spent app. 64 $k \in \mathbb{N}$  form of employer's labour costs. This exceeds the expected volume of 50 $k \in \mathbb{N}$ app. 30%. The development took place off-site, hence app.  $6k \in \mathbb{R}$  were additionally spent for required hardand software and other expenses [\(EC](#page-9-1)2, books) by the author. [JR Health](#page-10-1) contributed the MagicDraw seat license. While stakeholders originally rated a total effort of 3k man-hours, it took between 8k and 9k man-hours to complete the project after all.

## 6.3. Future Outlook

Operating a computerized system for clinical trials comes with impacts and responsibilities. Since the Phoenix [CTMS](#page-8-0) is likely to be utilized in the long term, there is a high probability of future change requests and the need of maintenance support. Pending tasks listed below have accumulated up to now already, although development is frozen with the end of this student project:

mandatory:

- Datenverarbeitungsregister [\(DVR\)](#page-9-8) registration
- validation
- [BASG](#page-8-6) inspection

optional:

- extensions
- rollout at additional [MUG](#page-10-0) trial sites
- formal usability analysis
- open-source release

This work closes with details on some desired extensions to the Phoenix [CTMS](#page-8-0) application from above. Beside amendments to the original requirement catalogue - most of which were already implemented during refinement iterations - a number of more extensive enhancements were asked for. Most remarkable, two additional system modules were requested:

- Finance
- Publications

While the straightforward publications module could be implemented in a few weeks by reusing existing building blocks, a concept for the more complex finance module was elaborated together with administrative staff and presented to stakeholders (appendix [D\)](#page-369-0). Apart from that, the system's web service [API](#page-8-7) was introduced to yield a proof-of-concept and could be extended to introduce new application components:

- fat (desktop) client supporting offline [EDC](#page-9-3)
- mobile app to manage duty allocations personally on the mobile phone
- office software suite plug-in or Web-based Distributed Authoring and Versioning [\(WebDAV\)](#page-12-7) extension for [DMS](#page-9-7) features<sup>[1](#page-260-0)</sup>

<span id="page-260-0"></span> $1$ To edit a document file displayed in a file manager (section [4](#page-181-0).7), it has to be downloaded to create a local copy. After saving the file in the office application, the modified file has to be uploaded again. In future, this round-trip should be avoided by saving files directly.

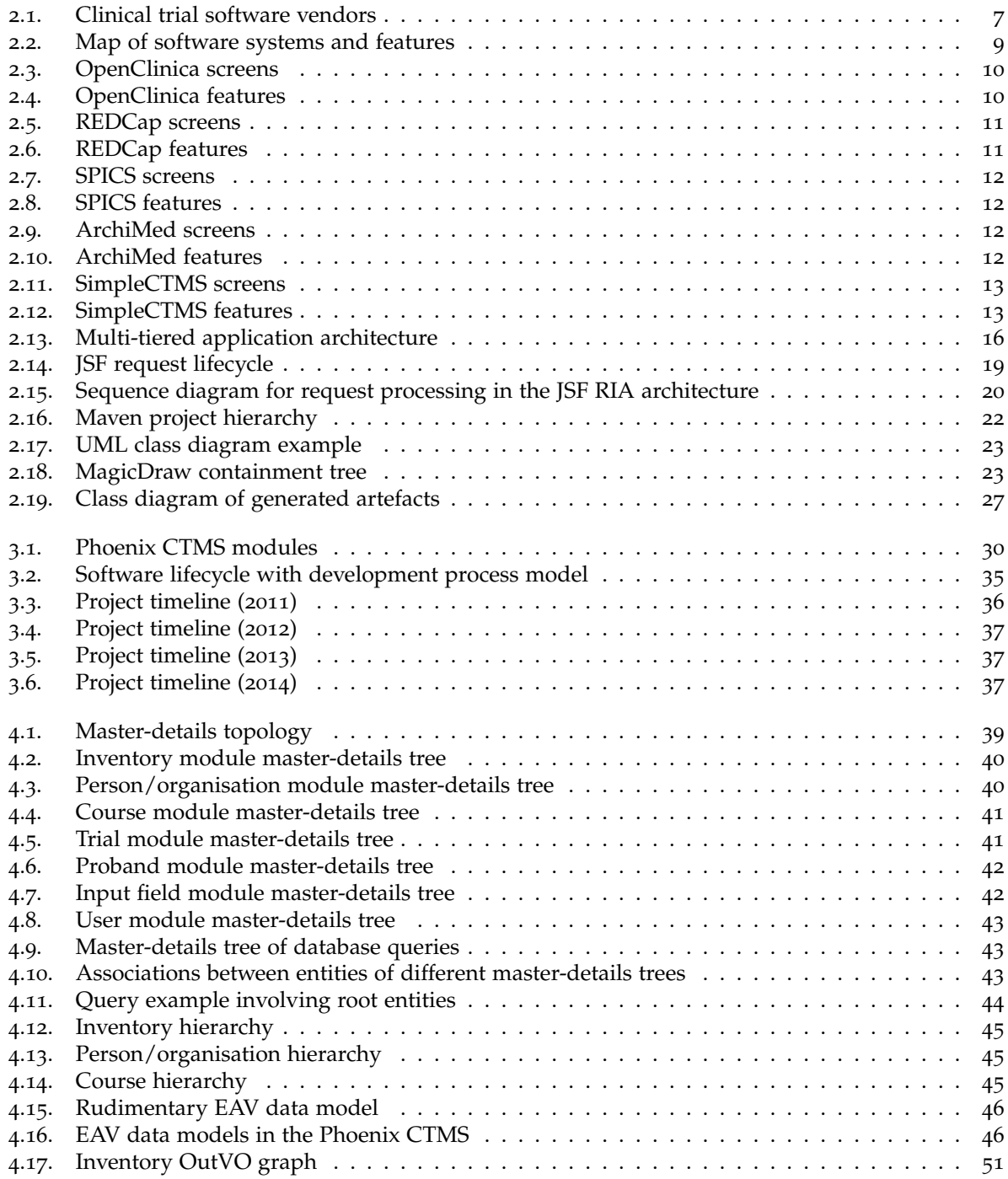

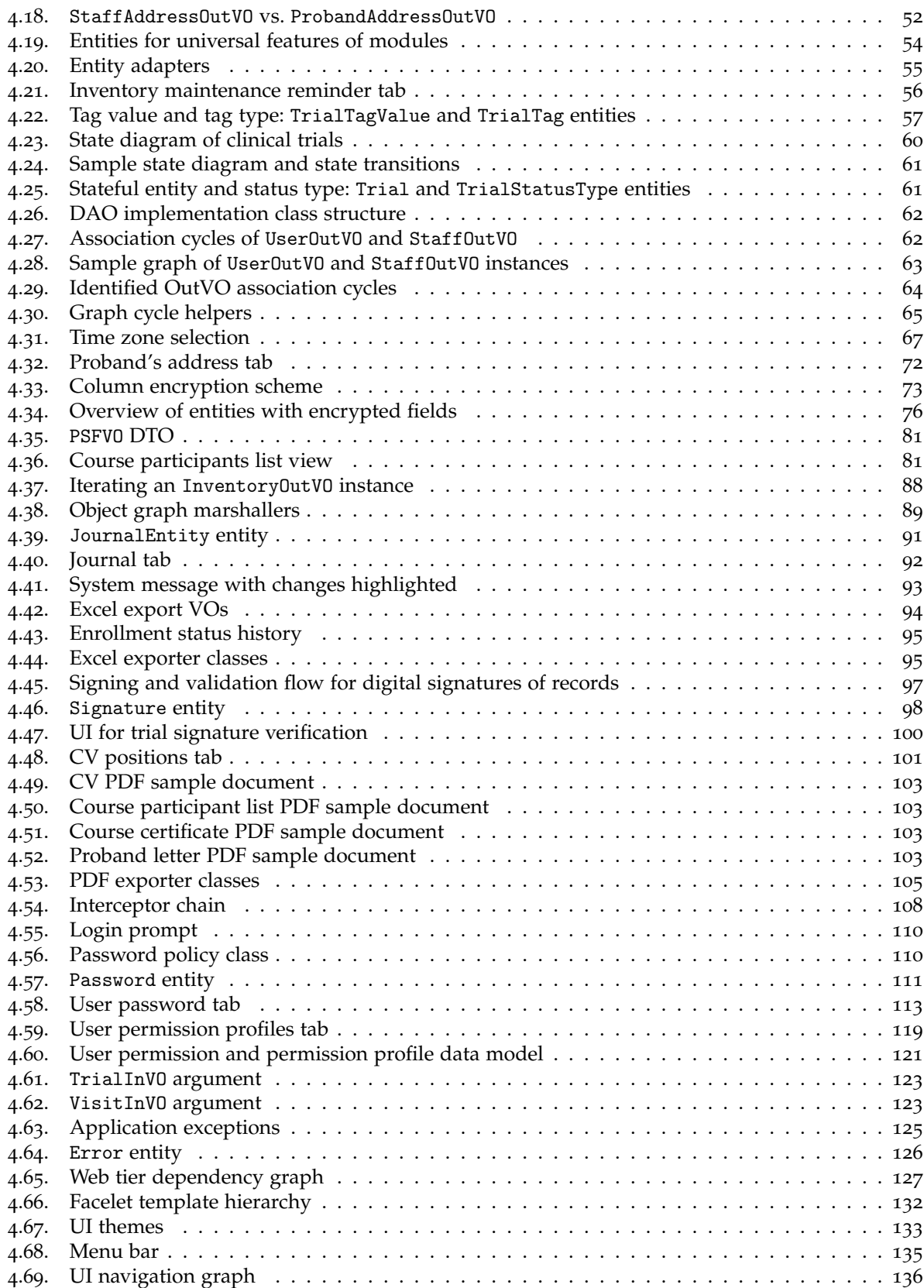

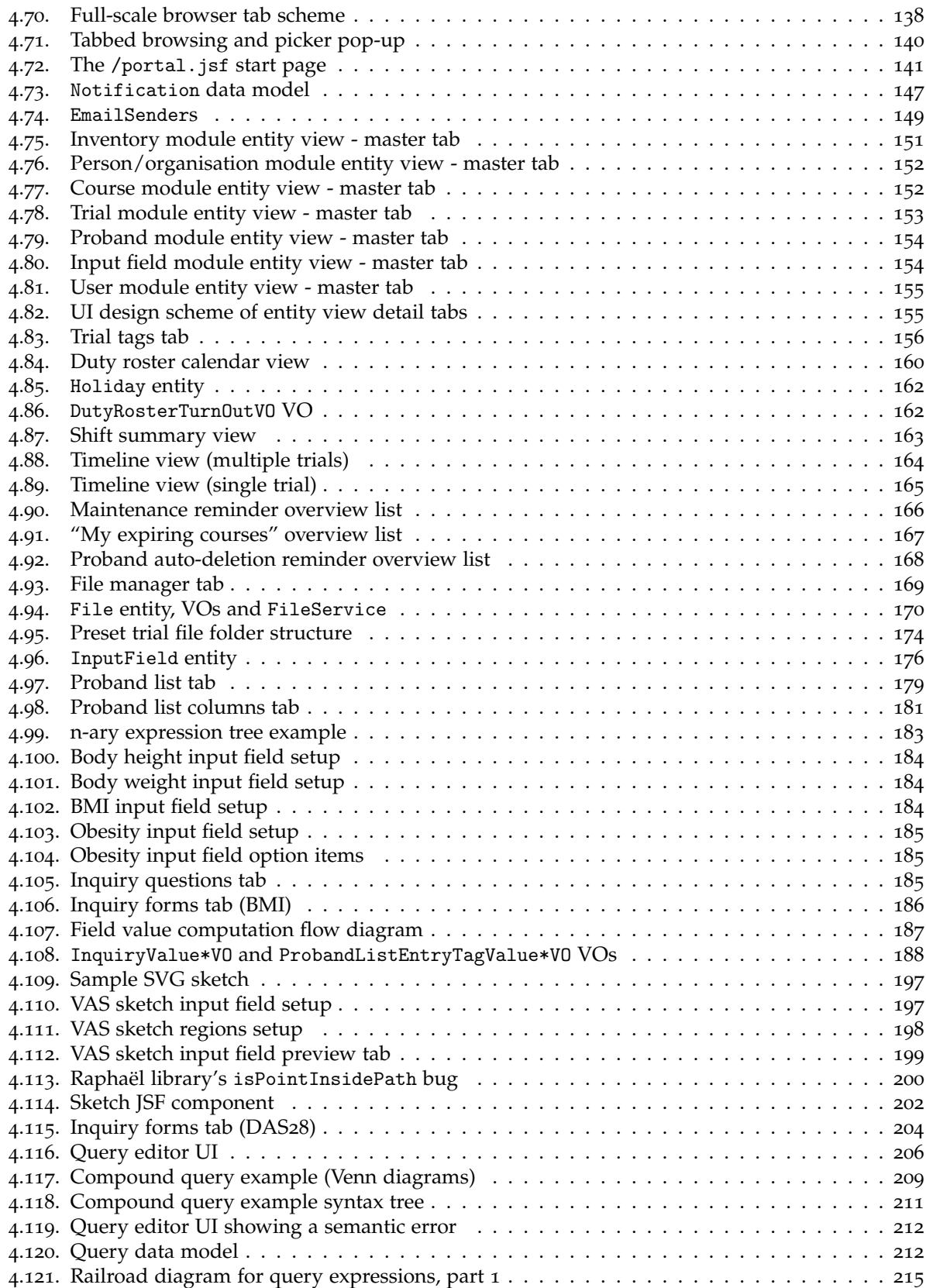

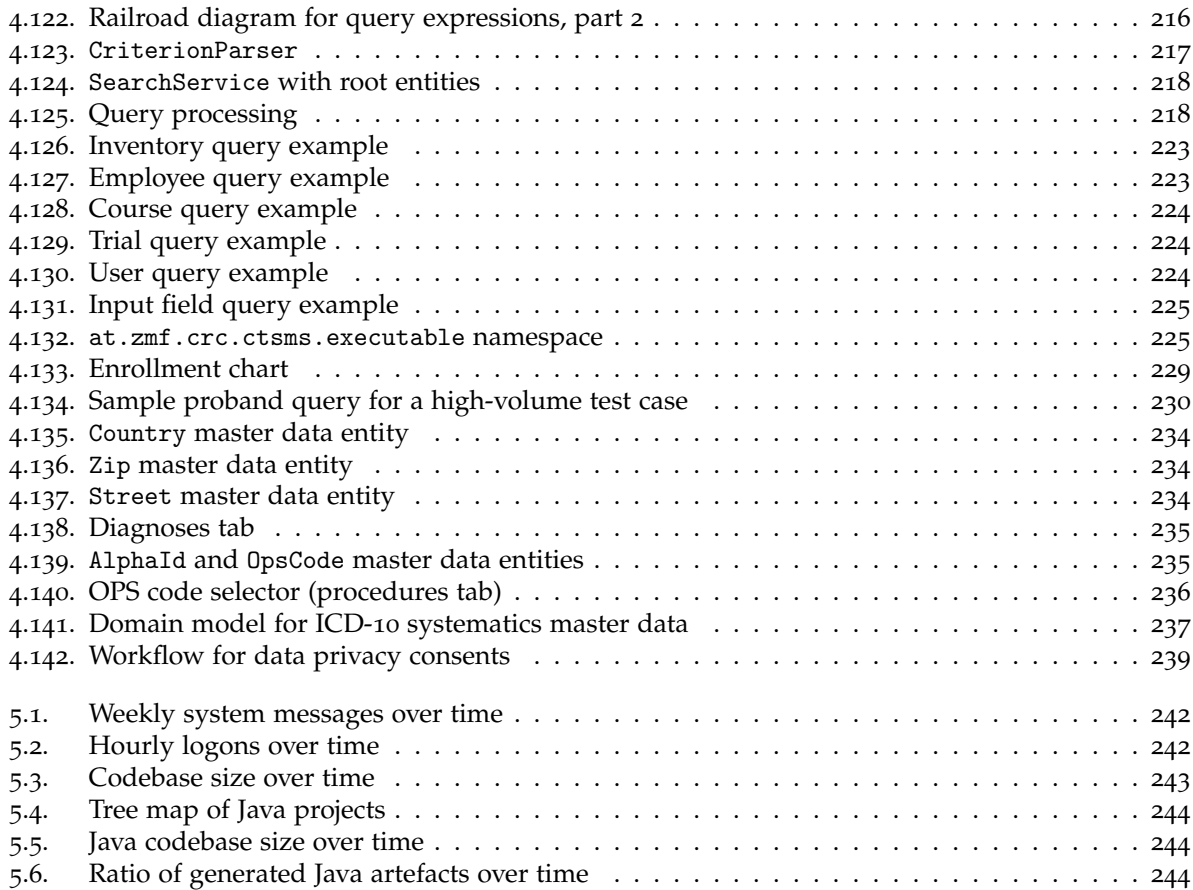

# List of Tables

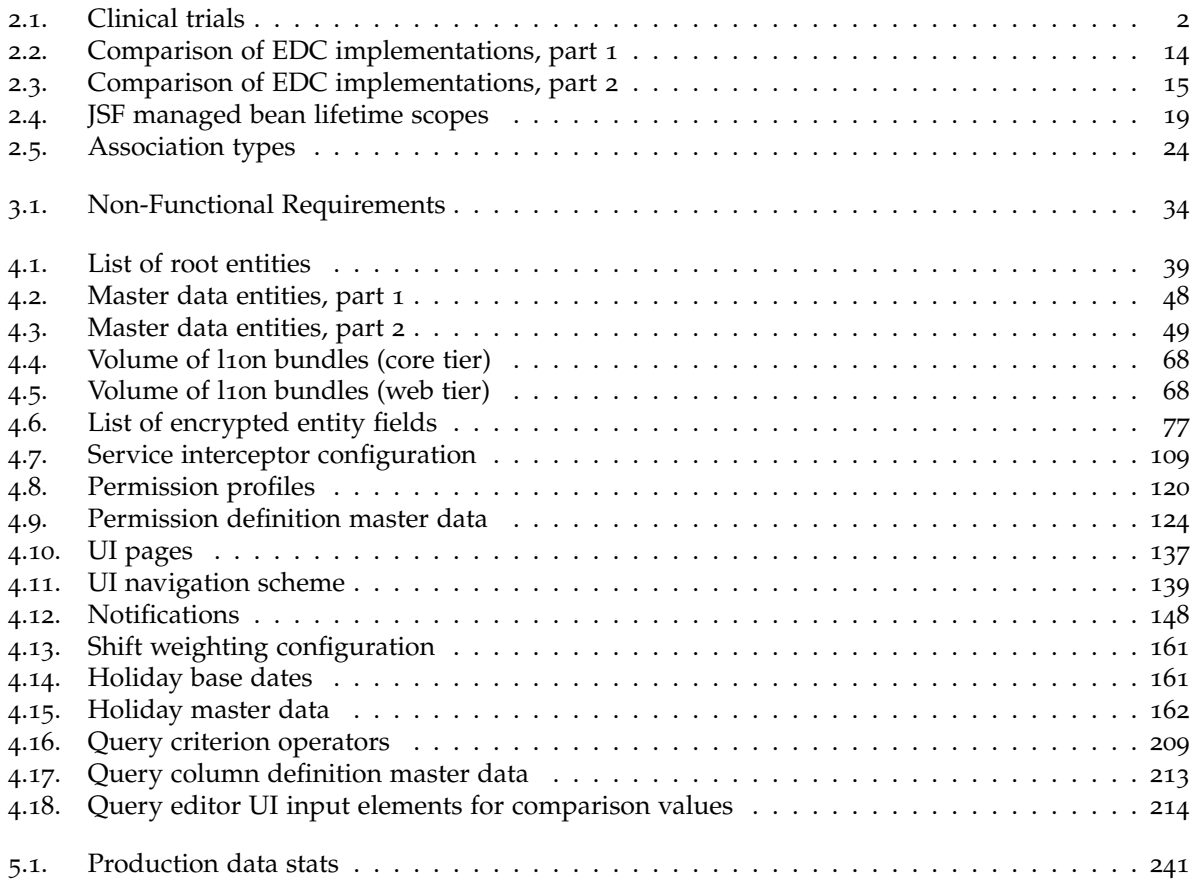

# List of Listings

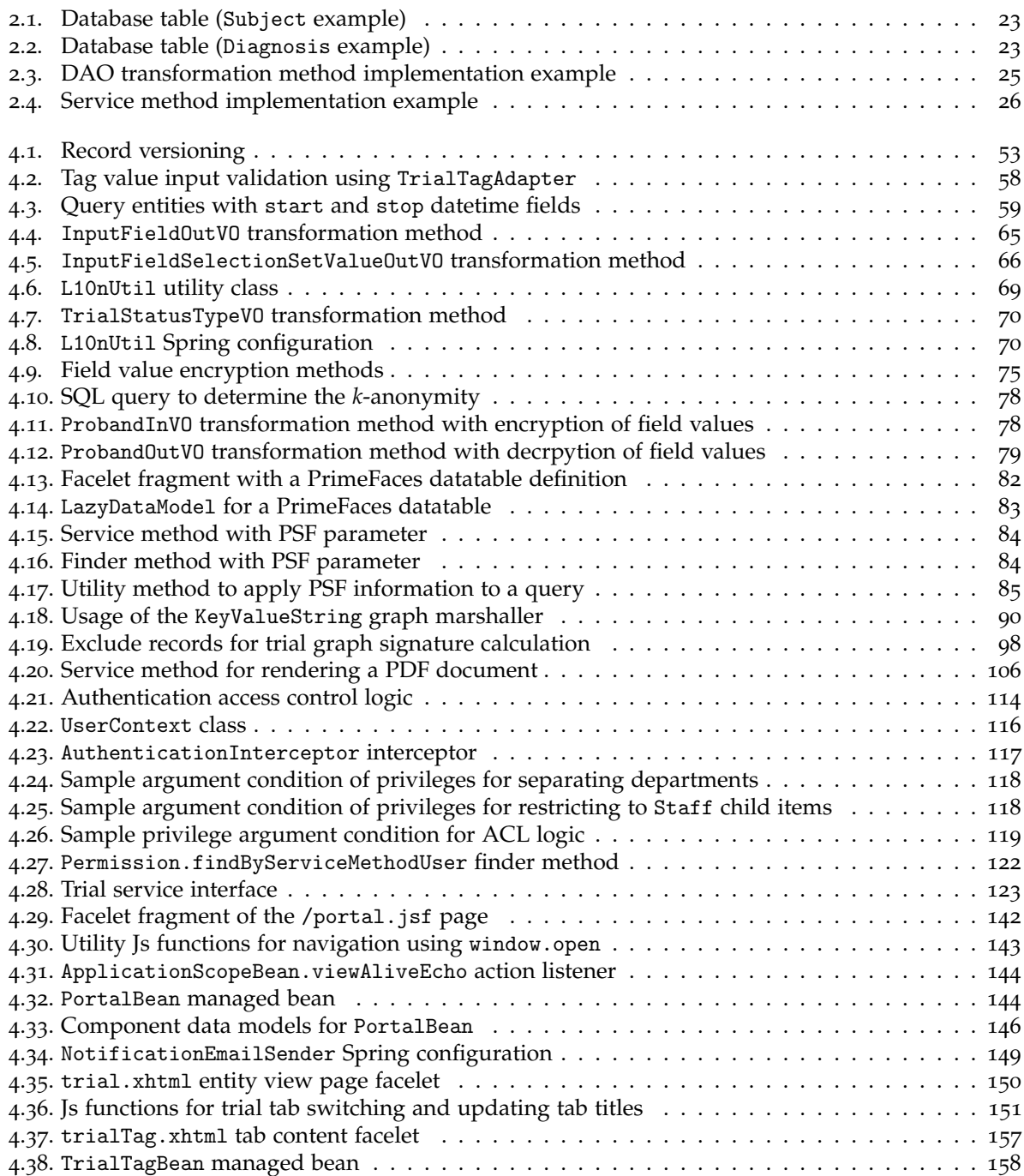

#### List of Listings

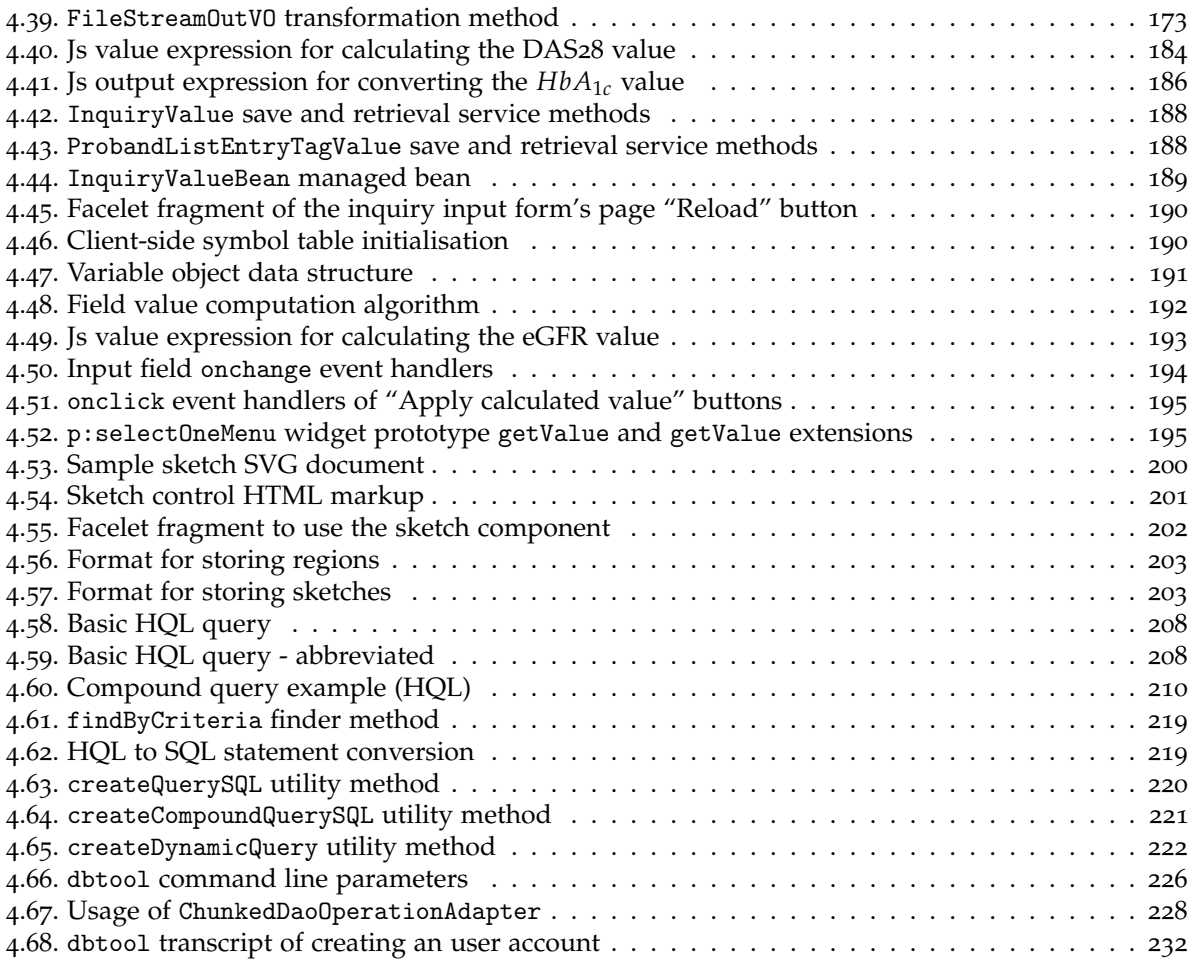

- Agrawal, Rakesh et al. (2004). "Order preserving encryption for numeric data." In: *Proceedings of the 2004 ACM SIGMOD international conference on Management of data - SIGMOD'04*. Association for Computing Machinery, p. 563. ISBN: 1581138598. DOI: 10.1145/1007568.1007632. URL: http: [//dx.doi.org/10.1145/1007568.1007632](http://dx.doi.org/10.1145/1007568.1007632).
- Ahn, L. von et al. (Sept. 2008). "reCAPTCHA: Human-Based Character Recognition via Web Security Measures." In: *Science* 321.5895, pp. 1465–1468. doi: [10.1126/science.1160379](http://dx.doi.org/10.1126/science.1160379). url: [http://dx.](http://dx.doi.org/10.1126/science.1160379) [doi.org/10.1126/science.1160379](http://dx.doi.org/10.1126/science.1160379).
- Albert, Yannick (Feb. 2013). *jQuery Base64*. url: <http://plugins.jquery.com/base64/>.
- *Alpha-ID Identifikationsnummer für Diagnosen* (2013). Deutsches Institut für Dokumentation und Information (DIMDI). URL: <http://www.dimdi.de/static/de/klassi/alpha-id/index.htm>.
- Apache FOP Contributors (2013). *The Apache FOP Project*. The Apache Software Foundation. URL: [http:](http://xmlgraphics.apache.org/fop/) [//xmlgraphics.apache.org/fop/](http://xmlgraphics.apache.org/fop/).
- Apache Tika Contributors (Mar. 2012). *Apache Tika a content analysis toolkit*. The Apache Software Foundation. url: <http://tika.apache.org/>.
- Armour, F. and G. Miller (2001). *Advanced Use Case Modeling: Software Systems*. Object technology series Bd. 1. ADDISON WESLEY Publishing Company Incorporated. ISBN: 9780201615920. URL: [http:](http://books.google.at/books?id=VINuQgAACAAJ) [//books.google.at/books?id=VINuQgAACAAJ](http://books.google.at/books?id=VINuQgAACAAJ).
- Arshaw, Adam (Sept. 2013). *FullCalendar Full-sized Calendar jQuery Plugin*. url: [http://www.arshaw.](http://www.arshaw.com/fullcalendar/) [com/fullcalendar/](http://www.arshaw.com/fullcalendar/).
- *Arzneimittelbetriebsordnung 2009* (Sept. 2008). Bundesgesetzblat II, 324. Verordnung. url: [https://www.](https://www.ris.bka.gv.at/GeltendeFassung.wxe?Abfrage=Bundesnormen&Gesetzesnummer=20005989) [ris.bka.gv.at/GeltendeFassung.wxe?Abfrage=Bundesnormen&Gesetzesnummer=20005989](https://www.ris.bka.gv.at/GeltendeFassung.wxe?Abfrage=Bundesnormen&Gesetzesnummer=20005989).
- *Arzneimittelgesetz (AMG)* (Mar. 1983). Bundesgesetzblatt I 185/1983. url: [https://www.ris.bka.gv.at/](https://www.ris.bka.gv.at/GeltendeFassung.wxe?Abfrage=Bundesnormen&Gesetzesnummer=10010441) [GeltendeFassung.wxe?Abfrage=Bundesnormen&Gesetzesnummer=10010441](https://www.ris.bka.gv.at/GeltendeFassung.wxe?Abfrage=Bundesnormen&Gesetzesnummer=10010441).
- Atlassian (Feb. 2014). *JIRA Issue and Project Tracking Software*. Atlassian. url: [https://www.atlassian.](https://www.atlassian.com/en/software/jira) [com/en/software/jira](https://www.atlassian.com/en/software/jira).
- Baranovskiy, Dmitry (2013). *Raphaël JavaScript Library*. *URL*: <http://www.raphaeljs.com/>.
- BASG/AGES (Apr. 2012). *Inspektion Computergestützter Systeme*. Bundesamt für Sicherheit im Gesundheitswesen (BASG)/Österreichische Agentur für Gesundheit und Ernährungssicherheit GmbH (AGES). URL: [http://www.basg.gv.at/uploads/media/L\\_I05\\_Ablauf\\_IT\\_Inspektion\\_01.docx](http://www.basg.gv.at/uploads/media/L_I05_Ablauf_IT_Inspektion_01.docx).
- Beck, P. et al. (2006). "On-the-fly form generation and on-line metadata configuration–a clinical data management Web infrastructure in Java." In: *Studies in health technology and informatics* 124, pp. 271– 276. issn: 0926-9630. url: <http://view.ncbi.nlm.nih.gov/pubmed/17108536>.
- Bohlen, Matthias et al. (July 2012). *AndroMDA Model Driven Architecture Framework*. url: [http://www.](http://www.andromda.org) [andromda.org](http://www.andromda.org).
- Boldyreva, Alexandra et al. (2009). "Order-Preserving Symmetric Encryption." In: *Advances in Cryptology - EUROCRYPT 2009*. Ed. by Antoine Joux. Vol. 5479. Lecture Notes in Computer Science. Springer Berlin Heidelberg, pp. 224-241. ISBN: 978-3-642-01000-2. DOI: [10.1007/978-3-642-01001-9\\_13](http://dx.doi.org/10.1007/978-3-642-01001-9_13). URL: [http://dx.doi.org/10.1007/978-3-642-01001-9\\_13](http://dx.doi.org/10.1007/978-3-642-01001-9_13).
- Boyd, Norris and Rhino Contributors (June 2012). *Rhino open-source implementation of JavaScript written entirely in Java.* Mozilla/Sun Microsystems. url: <http://www.mozilla.org/rhino/>.
- Cattell, Rick (May 2011). "Scalable SQL and NoSQL data stores." In: *SIGMOD Rec.* 39.4, p. 12. issn: 0163-5808. doi: [10.1145/1978915.1978919](http://dx.doi.org/10.1145/1978915.1978919). url: <http://dx.doi.org/10.1145/1978915.1978919>.
- CDISC (Dec. 2013). *Specification for the Operational Data Model (ODM)*. Clinical Data Interchange Standards Consortium (CDISC). URL: <http://www.cdisc.org/odm>.

- CDISC (Mar. 2014). *CDISC Standards and Implementations*. Clinical Data Interchange Standards Consortium (CDISC). url: <http://www.cdisc.org/standards-and-implementations>.
- C¸ elik, Tantek, Chris Lilley, and L. David Baron (June 2011). *W3C Recommendation: CSS Color Module Level 3*. World Wide Web Consortium (W3C). url: <http://www.w3.org/TR/css3-color/>.
- Chapman and Hall (1998). *Algorithms and Theory of Computation Handbook (Chapman & Hall/CRC Applied Algorithms and Data Structures series)*. CRC Press. isbn: 0849326494. url: [http://www.amazon.com/](http://www.amazon.com/Algorithms-Computation-Handbook-Chapman-Structures/dp/0849326494?SubscriptionId=0JYN1NVW651KCA56C102&tag=techkie-20&linkCode=xm2&camp=2025&creative=165953&creativeASIN=0849326494) [Algorithms - Computation - Handbook - Chapman - Structures / dp / 0849326494 ? SubscriptionId =](http://www.amazon.com/Algorithms-Computation-Handbook-Chapman-Structures/dp/0849326494?SubscriptionId=0JYN1NVW651KCA56C102&tag=techkie-20&linkCode=xm2&camp=2025&creative=165953&creativeASIN=0849326494) [0JYN1NVW651KCA56C102 & tag = techkie - 20 & linkCode = xm2 & camp = 2025 & creative = 165953 &](http://www.amazon.com/Algorithms-Computation-Handbook-Chapman-Structures/dp/0849326494?SubscriptionId=0JYN1NVW651KCA56C102&tag=techkie-20&linkCode=xm2&camp=2025&creative=165953&creativeASIN=0849326494) [creativeASIN=0849326494](http://www.amazon.com/Algorithms-Computation-Handbook-Chapman-Structures/dp/0849326494?SubscriptionId=0JYN1NVW651KCA56C102&tag=techkie-20&linkCode=xm2&camp=2025&creative=165953&creativeASIN=0849326494).
- Cinar, M. Serhat (Jan. 2009). *Hibernate HQL to SQL Translation*. URL: [http://narcanti.keyboardsamurais.](http://narcanti.keyboardsamurais.de/hibernate-hql-to-sql-translation.html) [de/hibernate-hql-to-sql-translation.html](http://narcanti.keyboardsamurais.de/hibernate-hql-to-sql-translation.html).
- C¸ ivici, C¸ agatay et al. (Apr. 2014). *PrimeFaces Ultimate JSF Component Suite*. PrimeTek Informatics. url: <http://www.primefaces.org/>.
- Claypool, Kathryn, Bill Szabrak, and Jeff Weaver (Feb. 2011). *Electronic Data Capture At Emory University*. Emory University Research and Health Sciences IT Division. URL: https : //med.emory.edu/ [documents/resources/ram/Redcap%20Presentation.pdf](https://med.emory.edu/documents/resources/ram/Redcap%20Presentation.pdf).
- <span id="page-269-1"></span>CoderGears (Apr. 2014). *JArchitect :: Java Static Analysis Tool*. CoderGears. url: [http://www.javadepend.](http://www.javadepend.com/) [com/](http://www.javadepend.com/).
- Collin, Jean-Marc (Apr. 2010). *AndroMDA Cartridge Development: New Primefaces JSF cartridge*. URL: [http:](http://www.andromda.org/forum/viewtopic.php?f=25&t=6772) [//www.andromda.org/forum/viewtopic.php?f=25&t=6772](http://www.andromda.org/forum/viewtopic.php?f=25&t=6772).
- Crockford, Douglas (Nov. 2010). *JSON in JavaScript*. url: [https://github.com/douglascrockford/JSON](https://github.com/douglascrockford/JSON-js)[js](https://github.com/douglascrockford/JSON-js).
- <span id="page-269-0"></span>Danial, Al and CLOC Contributors (Aug. 2013). *CLOC – Count Lines of Code*. url: http://cloc. [sourceforge.net/](http://cloc.sourceforge.net/).
- Darcy, Joseph D. (Oct. 2013). *JEP* 118*: Access to Parameter Names at Runtime*. Oracle. url: [http://openjdk.](http://openjdk.java.net/jeps/118) [java.net/jeps/118](http://openjdk.java.net/jeps/118).
- *Datenschutzgesetz 2000 (DSG 2000)* (Aug. 1999). Bundesgesetzblatt I 165/1999. url: [https://www.ris.](https://www.ris.bka.gv.at/GeltendeFassung.wxe?Abfrage=bundesnormen&Gesetzesnummer=10001597) [bka.gv.at/GeltendeFassung.wxe?Abfrage=bundesnormen&Gesetzesnummer=10001597](https://www.ris.bka.gv.at/GeltendeFassung.wxe?Abfrage=bundesnormen&Gesetzesnummer=10001597).
- Day, Caroline and Clifford J Bailey (2009). "HbA1c-changing units." In: *The British Journal of Diabetes & Vascular Disease* 9.3, pp. 134–136. url: <http://dvd.sagepub.com/content/9/3/134.short>.
- Dijkstra, Edsger W. (1961). *Algol 60 translation : An Algol 60 translator for the x1 and Making a translator for Algol 60*. Tech. rep. 35. Mathematisch Centrum, Amsterdam. url: [http://www.cs.utexas.edu/](http://www.cs.utexas.edu/users/EWD/MCReps/MR35.PDF) [users/EWD/MCReps/MR35.PDF](http://www.cs.utexas.edu/users/EWD/MCReps/MR35.PDF).
- Duftschmid, Georg and Thomas Wrba (2004). "A tool for the design of clinical forms supporting end-user integration." In: *Informatics for Health and Social Care* 29.1, pp. 29-41. URL: http:// [informahealthcare.com/doi/abs/10.1080/14639230310001639072](http://informahealthcare.com/doi/abs/10.1080/14639230310001639072).
- Dunn, Mike (Feb. 2013). *Simple JS parser to strip comments*. url: [https : / / github . com / moagrius /](https://github.com/moagrius/stripcomments) [stripcomments](https://github.com/moagrius/stripcomments).
- Eisenstein, E. L et al. (Feb. 2008). "Sensible approaches for reducing clinical trial costs." In: *Clinical Trials* 5.1, pp. 75–84. issn: 1740-7745. doi: [10.1177/1740774507087551](http://dx.doi.org/10.1177/1740774507087551). url: [http://dx.doi.org/10.](http://dx.doi.org/10.1177/1740774507087551) [1177/1740774507087551](http://dx.doi.org/10.1177/1740774507087551).
- Firesmith, Donald G. (Dec. 2003). *Common Concepts Underlying Safety, Security, and Survivability Engineering*. Technical Note CMU/SEI-2003-TN-033. Carnegie Mellon Software Engineering Institute. URL: [http:](http://www.sei.cmu.edu/reports/03tn033.pdf) [//www.sei.cmu.edu/reports/03tn033.pdf](http://www.sei.cmu.edu/reports/03tn033.pdf).
- Fowler, Martin (2002). *Patterns of Enterprise Application Architecture*. Addison-Wesley Professional. isbn: 0321127420. url: [http://www.amazon.com/Patterns-Enterprise-Application-Architecture-](http://www.amazon.com/Patterns-Enterprise-Application-Architecture-Martin/dp/0321127420?SubscriptionId=0JYN1NVW651KCA56C102&tag=techkie-20&linkCode=xm2&camp=2025&creative=165953&creativeASIN=0321127420)[Martin/dp/0321127420?SubscriptionId=0JYN1NVW651KCA56C102&tag=techkie- 20&linkCode=](http://www.amazon.com/Patterns-Enterprise-Application-Architecture-Martin/dp/0321127420?SubscriptionId=0JYN1NVW651KCA56C102&tag=techkie-20&linkCode=xm2&camp=2025&creative=165953&creativeASIN=0321127420) [xm2&camp=2025&creative=165953&creativeASIN=0321127420](http://www.amazon.com/Patterns-Enterprise-Application-Architecture-Martin/dp/0321127420?SubscriptionId=0JYN1NVW651KCA56C102&tag=techkie-20&linkCode=xm2&camp=2025&creative=165953&creativeASIN=0321127420).
- Gall, W et al. (1999). "ArchiMed: a medical information and retrieval system." In: *Meth Inform Med* 38, pp. 16–24. url: <http://www.ncbi.nlm.nih.gov/pubmed/10339959>.
- Gaus, Wilhelm and Dagmar Chase (2008). *Klinische Studien: Regelwerke, Strukturen, Dokumente, Daten (German Edition)*. Books On Demand. isbn: 3833472227. url: [http : / / www . amazon . com /](http://www.amazon.com/Klinische-Studien-Regelwerke-Strukturen-Dokumente/dp/3833472227?SubscriptionId=0JYN1NVW651KCA56C102&tag=techkie-20&linkCode=xm2&camp=2025&creative=165953&creativeASIN=3833472227)

[Klinische - Studien - Regelwerke - Strukturen - Dokumente / dp / 3833472227 ? SubscriptionId =](http://www.amazon.com/Klinische-Studien-Regelwerke-Strukturen-Dokumente/dp/3833472227?SubscriptionId=0JYN1NVW651KCA56C102&tag=techkie-20&linkCode=xm2&camp=2025&creative=165953&creativeASIN=3833472227) 0JYN1NVW651KCA56C102  $\&$  tag = techkie - 20  $\&$  linkCode = xm2  $\&$  camp = 2025  $\&$  creative = 165953  $\&$ [creativeASIN=3833472227](http://www.amazon.com/Klinische-Studien-Regelwerke-Strukturen-Dokumente/dp/3833472227?SubscriptionId=0JYN1NVW651KCA56C102&tag=techkie-20&linkCode=xm2&camp=2025&creative=165953&creativeASIN=3833472227).

- Gerhold, Lukas (May 2007). "Planung und Realisierung eines webbasierten, medizinischen Informationssystems zur Unterstützung klinischer Multicenterstudien." MA thesis. Institut für Medizinische Informations- und Auswertesysteme der Medizinischen Universität Wien. ur. [http://www.](http://www.meduniwien.ac.at/msi/mias/studarbeiten/2007-DA-Gerhold.pdf) [meduniwien.ac.at/msi/mias/studarbeiten/2007-DA-Gerhold.pdf](http://www.meduniwien.ac.at/msi/mias/studarbeiten/2007-DA-Gerhold.pdf).
- Gilchrist, Jeff et al. (Oct. 2011). "Performance Evaluation of Various Storage Formats for Clinical Data Repositories." In: *IEEE Transactions on Instrumentation and Measurement* 60.10, pp. 3244–3252. doi: [10.1109/TIM.2011.2122850](http://dx.doi.org/10.1109/TIM.2011.2122850). url: <http://dx.doi.org/10.1109/TIM.2011.2122850>.
- Glass, Dav and YUI Contributors (Apr. 2014). *Yahoo User Interface Library*. Yahoo. url: [http://www.](http://www.yuilibrary.com/) [yuilibrary.com/](http://www.yuilibrary.com/).
- *Good Manufacturing Practice Medicinal Products for Human and Veterinary Use Annex 11: Computerised Systems* (2011). European Commision - Health and Consumers Directorate - general. URL: [http:](http://ec.europa.eu/health/files/eudralex/vol-4/annex11_01-2011_en.pdf) [//ec.europa.eu/health/files/eudralex/vol-4/annex11\\_01-2011\\_en.pdf](http://ec.europa.eu/health/files/eudralex/vol-4/annex11_01-2011_en.pdf).
- Gruhn, Volker, Daniel Pieper, and Carsten Röttgers (2006). *MDA®: Effektives Software-Engineering mit UML*<sub>2</sub>® *und Eclipse*(TM) (Xpert.press) (German Edition). Springer. ISBN: 3540287442. URL: http: [//www.amazon.com/MDA%C3%82%C2%AE- Effektives- Software- Engineering- Eclipse- Xpert](http://www.amazon.com/MDA%C3%82%C2%AE-Effektives-Software-Engineering-Eclipse-Xpert-press/dp/3540287442?SubscriptionId=0JYN1NVW651KCA56C102&tag=techkie-20&linkCode=xm2&camp=2025&creative=165953&creativeASIN=3540287442)[press / dp / 3540287442 ? SubscriptionId = 0JYN1NVW651KCA56C102 & tag = techkie - 20 & linkCode =](http://www.amazon.com/MDA%C3%82%C2%AE-Effektives-Software-Engineering-Eclipse-Xpert-press/dp/3540287442?SubscriptionId=0JYN1NVW651KCA56C102&tag=techkie-20&linkCode=xm2&camp=2025&creative=165953&creativeASIN=3540287442) [xm2&camp=2025&creative=165953&creativeASIN=3540287442](http://www.amazon.com/MDA%C3%82%C2%AE-Effektives-Software-Engineering-Eclipse-Xpert-press/dp/3540287442?SubscriptionId=0JYN1NVW651KCA56C102&tag=techkie-20&linkCode=xm2&camp=2025&creative=165953&creativeASIN=3540287442).
- *Guidance for Industry Computerized Systems Used in Clinical Investigations* (May 2007). U.S. Food and Drug Administration (FDA). URL: http://www.fda.gov/ohrms/dockets/98fr/04d-0440-gd10002.pdf.
- Haas, Peter (2004). *Medizinische Informationssysteme und Elektronische Krankenakten (German Edition)*. Springer. isbn: 3540204253. url: [http://www.amazon.com/Medizinische-Informationssysteme-](http://www.amazon.com/Medizinische-Informationssysteme-Elektronische-Krankenakten-Edition/dp/3540204253?SubscriptionId=0JYN1NVW651KCA56C102&tag=techkie-20&linkCode=xm2&camp=2025&creative=165953&creativeASIN=3540204253)[Elektronische-Krankenakten-Edition/dp/3540204253?SubscriptionId=0JYN1NVW651KCA56C102](http://www.amazon.com/Medizinische-Informationssysteme-Elektronische-Krankenakten-Edition/dp/3540204253?SubscriptionId=0JYN1NVW651KCA56C102&tag=techkie-20&linkCode=xm2&camp=2025&creative=165953&creativeASIN=3540204253)& [tag=techkie-20&linkCode=xm2&camp=2025&creative=165953&creativeASIN=3540204253](http://www.amazon.com/Medizinische-Informationssysteme-Elektronische-Krankenakten-Edition/dp/3540204253?SubscriptionId=0JYN1NVW651KCA56C102&tag=techkie-20&linkCode=xm2&camp=2025&creative=165953&creativeASIN=3540204253).
- Häggström, Olle (2002). *Finite Markov Chains and Algorithmic Applications (London Mathematical Society Student Texts)*. Cambridge University Press. isbn: 0521890012. url: [http : / / www . amazon . com /](http://www.amazon.com/Algorithmic-Applications-Mathematical-Society-Student/dp/0521890012?SubscriptionId=0JYN1NVW651KCA56C102&tag=techkie-20&linkCode=xm2&camp=2025&creative=165953&creativeASIN=0521890012) [Algorithmic-Applications-Mathematical-Society-Student/dp/0521890012?SubscriptionId=](http://www.amazon.com/Algorithmic-Applications-Mathematical-Society-Student/dp/0521890012?SubscriptionId=0JYN1NVW651KCA56C102&tag=techkie-20&linkCode=xm2&camp=2025&creative=165953&creativeASIN=0521890012) 0JYN1NVW651KCA56C102  $\&$  tag = techkie - 20  $\&$  linkCode = xm2  $\&$  camp = 2025  $\&$  creative = 165953  $\&$ [creativeASIN=0521890012](http://www.amazon.com/Algorithmic-Applications-Mathematical-Society-Student/dp/0521890012?SubscriptionId=0JYN1NVW651KCA56C102&tag=techkie-20&linkCode=xm2&camp=2025&creative=165953&creativeASIN=0521890012).
- Harris, Paul A. et al. (Apr. 2009). "Research electronic data capture (REDCap) A metadata-driven methodology and workflow process for providing translational research informatics support." In: *Journal of Biomedical Informatics* 42.2, pp. 377–381. doi: [10 . 1016 / j . jbi . 2008 . 08 . 010](http://dx.doi.org/10.1016/j.jbi.2008.08.010). url: <http://dx.doi.org/10.1016/j.jbi.2008.08.010>.
- Hauf, Diet (2007). *Allgemeine Konzepte K-Anonymity, l-Diversity and T-Closeness*. IPD Uni-Karlsruhe. url: [http://dbis.ipd.uni-karlsruhe.de/img/content/SS07Hauf\\_kAnonym.pdf](http://dbis.ipd.uni-karlsruhe.de/img/content/SS07Hauf_kAnonym.pdf).
- Haverbeke, Marijn and CodeMirror Contributors (n.d.). *CodeMirror a versatile text editor implemented in JavaScript for the browser*. url: <http://www.codemirror.net/>.
- Hightower, Rick (May 2005). *JSF for Nonbelievers: The JSF Application Lifecycle*. DeveloperTutorials.com. url: [http://www.developertutorials.com/tutorials/java/jsp-application-lifecycle-050504-](http://www.developertutorials.com/tutorials/java/jsp-application-lifecycle-050504-1203/) [1203/](http://www.developertutorials.com/tutorials/java/jsp-application-lifecycle-050504-1203/).
- Holzinger, A., K.H. Struggl, and M. Debevc (2010). "Applying Model-View-Controller (MVC) in design and development of information systems: An example of smart assistive script breakdown in an e-Business application." In: *e-Business (ICE-B), Proceedings of the 2010 International Conference on*, pp. 1–6.
- Holzinger, Andreas (Jan. 2005). "Usability Engineering Methods for Software Developers." In: *Commun. ACM* 48.1, pp. 71-74. ISSN: 0001-0782. DOI: [10.1145/1039539.1039541](http://dx.doi.org/10.1145/1039539.1039541). URL: [http://doi.acm.org/](http://doi.acm.org/10.1145/1039539.1039541) [10.1145/1039539.1039541](http://doi.acm.org/10.1145/1039539.1039541).
- Holzinger, Andreas, Martin Brugger, and Wolfgang Slany (2011). "Applying Aspect Oriented Programming in Usability Engineering Processes - On the Example of Tracking Usage Information for Remote

Usability Testing." In: *ICE-B*. Ed. by David A. Marca, Boris Shishkov, and Marten van Sinderen. SciTePress, pp. 53–56. isbn: 978-989-8425-70-6.

- House, James and Quartz Contributors (Sept. 2013). *Quartz: Job Scheduling Library for Java applications*. Terracotta, Inc. url: <http://www.quartz-scheduler.org/>.
- Hussain, Zahid, Wolfgang Slany, and Andreas Holzinger (2009). "Current State of Agile User-Centered Design: A Survey." In: *HCI and Usability for e-Inclusion*. Ed. by Andreas Holzinger and Klaus Miesenberger. Vol. 5889. Lecture Notes in Computer Science. Springer Berlin Heidelberg, pp. 416– 427. isbn: 978-3-642-10307-0. doi: [10.1007/978-3-642-10308-7\\_30](http://dx.doi.org/10.1007/978-3-642-10308-7_30). url: [http://dx.doi.org/10.](http://dx.doi.org/10.1007/978-3-642-10308-7_30) [1007/978-3-642-10308-7\\_30](http://dx.doi.org/10.1007/978-3-642-10308-7_30).
- *ICH E6 (R1) Guideline for Good Clinical Practice: Consolidated Guidance* (June 1996). International Conference on Harmonisation of Technical Requirements for Registration of Pharmaceuticals for Human Use (ICH).
- *IEEE Recommended Practice for Software Requirements Specifications* (1998). Institute of Electrical and Electronics Engineers (IEEE). doi: [10.1109/IEEESTD.1998.88286](http://dx.doi.org/10.1109/IEEESTD.1998.88286). url: [http://ieeexplore.ieee.](http://ieeexplore.ieee.org/stamp/stamp.jsp?arnumber=720574) [org/stamp/stamp.jsp?arnumber=720574](http://ieeexplore.ieee.org/stamp/stamp.jsp?arnumber=720574).
- Inkscape Contributors (2013). *Inkscape. Draw Freely.* URL: <http://www.inkscape.org/>.
- *ISO 13120:2013 Health informatics Syntax to represent the content of healthcare classification systems - Classification Markup Language (ClaML)* (2013). International Organization for Standardization (ISO). url: <https://www.iso.org/obp/ui/#iso:std:iso:13120:ed-1:v1:en>.
- *ISO/IEC 9075:1992(E) —Information technology —Database languages —SQL* (1992). International Organization for Standardization (ISO)/International Electrotechnical Commission (IEC).
- *ISO/IEC 9126-1 —Software Engineering —Product Quality* (2001). International Organization for Standardization (ISO)/International Electrotechnical Commission (IEC).
- Johnson, Rod et al. (2009). *Spring Framework Version 3.0.M3 Reference Documentation*. url: [http://static.](http://static.springsource.org/spring/docs/3.0.0.M3/reference/html/) [springsource.org/spring/docs/3.0.0.M3/reference/html/](http://static.springsource.org/spring/docs/3.0.0.M3/reference/html/).
- Jong, Jos de (Aug. 2013). *Timeline CHAP Links Library*. Almende B.V. url: [http://almende.github.io/](http://almende.github.io/chap-links-library/timeline.html) [chap-links-library/timeline.html](http://almende.github.io/chap-links-library/timeline.html).
- Jonsson, J. and B. Kaliski (Feb. 2003). *Public-Key Cryptography Standards (PKCS) #1: RSA Cryptography Specifications Version 2.1.* RFC 3447 (Informational). Internet Engineering Task Force. URL: [http:](http://www.ietf.org/rfc/rfc3447.txt) [//www.ietf.org/rfc/rfc3447.txt](http://www.ietf.org/rfc/rfc3447.txt).
- Kaliski, B. (Mar. 1998). *PKCS #1: RSA Encryption Version 1.5*. RFC 2313 (Informational). Obsoleted by RFC 2437. Internet Engineering Task Force. url: <http://www.ietf.org/rfc/rfc2313.txt>.
- Kemper, A. and A. Eickler (2011). *Datenbanksysteme: Eine Einführung*. Oldenbourg Wissenschaftsverlag. isbn: 9783486598346. url: <http://books.google.at/books?id=xpNefMq5nYwC>.
- Khan, Andy (Mar. 2013). *Java Excel API A Java API to read, write and modify Excel spreadsheets*. URL: <http://www.andykhan.com/jexcelapi/>.
- King, Gavin et al. (2004). *HIBERNATE Relational Persistence for Idiomatic Java, Reference Documentation 3.3.2.GA*. Red Hat Middleware, LLC. url: [http : / / docs . jboss . org / hibernate / orm / 3 . 3 /](http://docs.jboss.org/hibernate/orm/3.3/reference/en/html/) [reference/en/html/](http://docs.jboss.org/hibernate/orm/3.3/reference/en/html/).
- Kurz, Michael, Gerald Müllan, and Martin Marinschek (2009). *JavaServer Faces* 2.0. Dpunkt.Verlag GmbH. isbn: 3898646068. url: [http://www.amazon.com/JavaServer- Michael- Gerald- M%C3%83%C2%](http://www.amazon.com/JavaServer-Michael-Gerald-M%C3%83%C2%BCllan-Marinschek/dp/3898646068?SubscriptionId=0JYN1NVW651KCA56C102&tag=techkie-20&linkCode=xm2&camp=2025&creative=165953&creativeASIN=3898646068) [BCllan - Marinschek / dp / 3898646068 ? SubscriptionId = 0JYN1NVW651KCA56C102 & tag = techkie -](http://www.amazon.com/JavaServer-Michael-Gerald-M%C3%83%C2%BCllan-Marinschek/dp/3898646068?SubscriptionId=0JYN1NVW651KCA56C102&tag=techkie-20&linkCode=xm2&camp=2025&creative=165953&creativeASIN=3898646068) [20&linkCode=xm2&camp=2025&creative=165953&creativeASIN=3898646068](http://www.amazon.com/JavaServer-Michael-Gerald-M%C3%83%C2%BCllan-Marinschek/dp/3898646068?SubscriptionId=0JYN1NVW651KCA56C102&tag=techkie-20&linkCode=xm2&camp=2025&creative=165953&creativeASIN=3898646068).
- Lehmkühler, Andreas and PDFBox Contributors (Apr. 2013). *Apache PDFBox A Java PDF Library*. The Apache Software Foundation. URL: <http://pdfbox.apache.org/index.html>.
- Leitch, Joe et al. (Mar. 2014). *google-gson A Java library to convert JSON to Java objects and vice-versa*. Google, Inc. url: <https://code.google.com/p/google-gson/>.
- Lemmé, Thomas (Aug. 2012). "Entwurf und Implementierung einer Domain Specific Language zur effektiven Modellierung von Formulardaten im Bereich der medizinischen Dokumentation." Master Thesis. Fakultät für Informatik der Technischen Universität Wien.

Leonello, Chris (Apr. 2013). *jqPlot Charts and Graphs for jQuery*. url: <http://www.jqplot.com/>.

- Levenshtein, Vladimir I. (1966). "Binary Codes Capable of Correcting Deletions, Insertions and Reversals." In: *Soviet Physics Doklady* 10, p. 707.
- Levey, Andrew S. (Mar. 1999). "A More Accurate Method To Estimate Glomerular Filtration Rate from Serum Creatinine: A New Prediction Equation." In: Annals of Internal Medicine 130.6, p. 461. DOI: [10.7326/0003-4819-130-6-199903160-00002](http://dx.doi.org/10.7326/0003-4819-130-6-199903160-00002). url: [http://dx.doi.org/10.7326/0003-4819-](http://dx.doi.org/10.7326/0003-4819-130-6-199903160-00002) [130-6-199903160-00002](http://dx.doi.org/10.7326/0003-4819-130-6-199903160-00002).
- Levine, David K., Gunnar Teege, and Gerhard Hagerer (2013). *Jarnal Java Notetaker and PDF Annotator*. url: <http://jarnal.wikispaces.com/>.
- Li, Ian (2013). *Raphael SketchPad*. URL: <http://ianli.com/sketchpad/>.
- Marasteanu, Alexandru (Apr. 2013). *sprintf for JavaScript*. URL: <https://github.com/alexei/sprintf.js>. marketsandmarkets.com (Jan. 2012). *Clinical Trial Management System (CTMS) Market - Site Management,*
- *Billing & Patient recruitment, Cloud (SaaS) Global Trends, Opportunities, Challenges and Forecasts till 2016.* marketsandmarkets.com. url: [http://www.marketsandmarkets.com/Market-Reports/clinical](http://www.marketsandmarkets.com/Market-Reports/clinical-trial-management-systems-market-470.html)[trial-management-systems-market-470.html](http://www.marketsandmarkets.com/Market-Reports/clinical-trial-management-systems-market-470.html).
- Martins, Samuel (Mar. 2013). *Raphael IsPointInsidePath problems ¨* . Google Groups. url: [https://groups.](https://groups.google.com/forum/#!msg/raphaeljs/LxQOgxtHzVE/kAG-7wShYKoJ) [google.com/forum/#!msg/raphaeljs/LxQOgxtHzVE/kAG-7wShYKoJ](https://groups.google.com/forum/#!msg/raphaeljs/LxQOgxtHzVE/kAG-7wShYKoJ).
- Mattsson, Ulf T. (2005). "Database Encryption How to Balance Security with Performance." In: *SSRN Electronic Journal*. doi: [10.2139/ssrn.670561](http://dx.doi.org/10.2139/ssrn.670561). url: <http://dx.doi.org/10.2139/ssrn.670561>.
- Medical University of Graz (Jan. 2012a). *Corporate Design Manual*. Version 1.5. url: [http://www.meduni](http://www.meduni-graz.at/images/content/file/themen/av/druckservice/CD_manual.pdf)[graz.at/images/content/file/themen/av/druckservice/CD\\_manual.pdf](http://www.meduni-graz.at/images/content/file/themen/av/druckservice/CD_manual.pdf).
- Medical University of Graz (Dec. 2012b). *Entwicklungsplan der Medizinischen Universität Graz* 2013-2018. Medical University of Graz. URL: http://www.meduni-graz.at/images/content/file/ [organisation/grundsatzdokumente/Entwicklungsplan.pdf](http://www.meduni-graz.at/images/content/file/organisation/grundsatzdokumente/Entwicklungsplan.pdf).
- *Medizinproduktegesetz (MPG)* (Nov. 1996). Bundesgesetzblatt I 657/1996. url: [https://www.ris.bka.gv.](https://www.ris.bka.gv.at/GeltendeFassung.wxe?Abfrage=Bundesnormen&Gesetzesnummer=10011003) [at/GeltendeFassung.wxe?Abfrage=Bundesnormen&Gesetzesnummer=10011003](https://www.ris.bka.gv.at/GeltendeFassung.wxe?Abfrage=Bundesnormen&Gesetzesnummer=10011003).
- Momjian, Bruce (Jan. 2012). *PostgreSQL Internals Through Pictures*. EnterpriseDB. url: [http://momjian.](http://momjian.us/main/writings/pgsql/internalpics.pdf) [us/main/writings/pgsql/internalpics.pdf](http://momjian.us/main/writings/pgsql/internalpics.pdf).
- Myers, Eugene W. (1986). "An O(ND) Difference Algorithm and Its Variations." In: *Algorithmica* 1, pp. 251–266.
- No Magic (Apr. 2014). *MagicDraw The multi award-winning UML business process, architecture, software* and system modeling tool with teamwork support. No Magic. url: [http://www.nomagic.com/products/](http://www.nomagic.com/products/magicdraw.html) [magicdraw.html](http://www.nomagic.com/products/magicdraw.html).
- Ofner-Kopeinig, Petra and Maximilian Errath (Sept. 2004). "Randomizer: A Web-based Trial Management and Patient Randomization System for Clinical Trials." In: *Jahrestagung der Deutschen Gesellschaft fur¨ Medizinische Informatik, Biometrie und Epidemiologie (gmds)*. Vol. 49. Abstractband. Innsbruck.
- OpenClinica, LLC (Mar. 2014). *OpenClinica Clinical Trial Software for Electronic Data Capture*. OpenClinica, LLC. url: <https://www.openclinica.com>.
- OpenClinica, LLC and Contributors (Aug. 2013). *OpenClinica 3.1 Technical Documentation*. OpenClinica, LLC. URL: <https://docs.openclinica.com/3.1/technical-documents>.
- *Operationen- und Prozedurenschlüssel* (2013). Deutsches Institut für Dokumentation und Information (DIMDI). url: <http://www.dimdi.de/static/de/klassi/ops/index.htm>.
- Oracle America, Inc. (2012). *Mojarra 2.1 Overview*. Oracle America, Inc. url: [https://javaserverfaces.](https://javaserverfaces.java.net/nonav/2.1/index.html) [java.net/nonav/2.1/index.html](https://javaserverfaces.java.net/nonav/2.1/index.html).
- Oracle Corporation (29 2014). *Jersey RESTful Web Services in Java*. Oracle Corporation. url: [https:](https://jersey.java.net/) [//jersey.java.net/](https://jersey.java.net/).
- Organisationseinheit fur Forschungsinfrastruktur (O-FIS) (Apr. ¨ 2014). *Jahresbericht 2011 / 2012 Organisationseinheit für Forschungsinfrastruktur*. Zentrum für medizinische Forschung (ZMF). url: [http:](http://www.meduni-graz.at/zmf/images/content/file/pdf/jahresbericht_2011+2012_screen.pdf) [//www.meduni-graz.at/zmf/images/content/file/pdf/jahresbericht\\_2011+2012\\_screen.pdf](http://www.meduni-graz.at/zmf/images/content/file/pdf/jahresbericht_2011+2012_screen.pdf).
- O'Rourke, Joseph (1998). *Computational Geometry in C (Cambridge Tracts in Theoretical Computer Science)*. Cambridge University Press, pp. 239–245. isbn: 0521649765. url: [http://www.amazon.com/](http://www.amazon.com/Computational-Geometry-Cambridge-Theoretical-Computer/dp/0521649765?SubscriptionId=0JYN1NVW651KCA56C102&tag=techkie-20&linkCode=xm2&camp=2025&creative=165953&creativeASIN=0521649765) [Computational-Geometry-Cambridge-Theoretical-Computer/dp/0521649765?SubscriptionId=](http://www.amazon.com/Computational-Geometry-Cambridge-Theoretical-Computer/dp/0521649765?SubscriptionId=0JYN1NVW651KCA56C102&tag=techkie-20&linkCode=xm2&camp=2025&creative=165953&creativeASIN=0521649765)

[0JYN1NVW651KCA56C102 & tag = techkie - 20 & linkCode = xm2 & camp = 2025 & creative = 165953 &](http://www.amazon.com/Computational-Geometry-Cambridge-Theoretical-Computer/dp/0521649765?SubscriptionId=0JYN1NVW651KCA56C102&tag=techkie-20&linkCode=xm2&camp=2025&creative=165953&creativeASIN=0521649765) [creativeASIN=0521649765](http://www.amazon.com/Computational-Geometry-Cambridge-Theoretical-Computer/dp/0521649765?SubscriptionId=0JYN1NVW651KCA56C102&tag=techkie-20&linkCode=xm2&camp=2025&creative=165953&creativeASIN=0521649765).

- Österreichische Post AG (May 2013). *Richtig Adressieren Kriterien für maschinell bearbeitbare Sendungen*. url: [http://www.post.at/downloads/Druckfreigabe\\_1550\\_13\\_Adressieren\\_2013\\_comment.](http://www.post.at/downloads/Druckfreigabe_1550_13_Adressieren_2013_comment.pdf?1399751920) [pdf?1399751920](http://www.post.at/downloads/Druckfreigabe_1550_13_Adressieren_2013_comment.pdf?1399751920).
- Oswald, Wolfgang et al. (Dec. 2013). "PROCHORN Prospektives Register von Patientinnen mit Ader-hautnävi." In: Spektrum der Augenheilkunde 27.6, pp. 299-304. ISSN: 1613-7523. DOI: [10.1007/s00717-](http://dx.doi.org/10.1007/s00717-013-0192-3) [013-0192-3](http://dx.doi.org/10.1007/s00717-013-0192-3). url: <http://dx.doi.org/10.1007/s00717-013-0192-3>.
- Parr, Terence (2007). *The definitive ANTLR reference: Building domain-specific languages*. Pragmatic Bookshelf. *PDF Reference, sixth edition: Adobe Portable Document Format version 1.7* (2006). Adobe Systems Inc.
- Perera, Lakshan (Oct. 2008). *Really Simple Color Picker in jQuery*. url.: [http://www.laktek.com/2008/10/](http://www.laktek.com/2008/10/27/really-simple-color-picker-in-jquery/) [27/really-simple-color-picker-in-jquery/](http://www.laktek.com/2008/10/27/really-simple-color-picker-in-jquery/).
- PIC/S (Sept. 2007). *PIC/S Guidance Good Practices for Computerised Systems in Regulated "GxP" Environments*. PIC/S Guidance. Pharmaceutical Inspection Convention and Pharmaceutical Inspection Co-operation Scheme (PIC/S).
- Poppendieck, Mary and Tom Poppendieck (2003). *Lean Software Development: An Agile Toolkit*. Addison-Wesley Professional. isbn: 0321150783. url: [http://www.amazon.com/Lean-Software-Development-](http://www.amazon.com/Lean-Software-Development-Agile-Toolkit/dp/0321150783?SubscriptionId=0JYN1NVW651KCA56C102&tag=techkie-20&linkCode=xm2&camp=2025&creative=165953&creativeASIN=0321150783)[Agile - Toolkit / dp / 0321150783 ? SubscriptionId = 0JYN1NVW651KCA56C102 & tag = techkie - 20 &](http://www.amazon.com/Lean-Software-Development-Agile-Toolkit/dp/0321150783?SubscriptionId=0JYN1NVW651KCA56C102&tag=techkie-20&linkCode=xm2&camp=2025&creative=165953&creativeASIN=0321150783) [linkCode=xm2&camp=2025&creative=165953&creativeASIN=0321150783](http://www.amazon.com/Lean-Software-Development-Agile-Toolkit/dp/0321150783?SubscriptionId=0JYN1NVW651KCA56C102&tag=techkie-20&linkCode=xm2&camp=2025&creative=165953&creativeASIN=0321150783).
- Prevoo, M. L. L. et al. (Jan. 1995). "Modified disease activity scores that include twenty-eight-joint counts development and validation in a prospective longitudinal study of patients with rheumatoid arthritis." In: *Arthritis & Rheumatism* 38.1, pp. 44–48. doi: [10.1002/art.1780380107](http://dx.doi.org/10.1002/art.1780380107). url: [http:](http://dx.doi.org/10.1002/art.1780380107) [//dx.doi.org/10.1002/art.1780380107](http://dx.doi.org/10.1002/art.1780380107).
- Prigmore, Martyn (2007). *Introduction to Databases With Web Applications*. Prentice Hall, p. 395. isbn: 0321263596. url: [http://www.amazon.com/Introduction-Databases-With-Web-Applications/](http://www.amazon.com/Introduction-Databases-With-Web-Applications/dp/0321263596?SubscriptionId=0JYN1NVW651KCA56C102&tag=techkie-20&linkCode=xm2&camp=2025&creative=165953&creativeASIN=0321263596) [dp/0321263596?SubscriptionId=0JYN1NVW651KCA56C102&tag=techkie-20&linkCode=xm2&camp=](http://www.amazon.com/Introduction-Databases-With-Web-Applications/dp/0321263596?SubscriptionId=0JYN1NVW651KCA56C102&tag=techkie-20&linkCode=xm2&camp=2025&creative=165953&creativeASIN=0321263596) [2025&creative=165953&creativeASIN=0321263596](http://www.amazon.com/Introduction-Databases-With-Web-Applications/dp/0321263596?SubscriptionId=0JYN1NVW651KCA56C102&tag=techkie-20&linkCode=xm2&camp=2025&creative=165953&creativeASIN=0321263596).
- Q-FINITY Quality Management (May 2014). *Electronic Records and Electronic Signatures*. Q-FINITY Quality Management. URL: <http://www.q-finity.com/annex-11-part-11.php>.
- *Recommendation E.164: The international public telecommunication numbering plan* (Nov. 2010). International Telecommunication Union. url: [https://www.itu.int/rec/dologin\\_pub.asp?lang=e&id=T-REC-](https://www.itu.int/rec/dologin_pub.asp?lang=e&id=T-REC-E.164-201011-I!!PDF-E&type=items)[E.164-201011-I!!PDF-E&type=items](https://www.itu.int/rec/dologin_pub.asp?lang=e&id=T-REC-E.164-201011-I!!PDF-E&type=items).
- Redmill, Felix (2001). "The COTS Debate in Perspective." In: *Computer Safety, Reliability and Security*, pp. 119-129. DOI: [10.1007/3-540-45416-0\\_13](http://dx.doi.org/10.1007/3-540-45416-0_13). URL: [http://dx.doi.org/10.1007/3-540-45416-](http://dx.doi.org/10.1007/3-540-45416-0_13) [0\\_13](http://dx.doi.org/10.1007/3-540-45416-0_13).
- Reese, G. (2003). *Java Database Best Practices*. O'Reilly Media. isbn: 9781449365639. url: [http://books.](http://books.google.at/books?id=TANVAgAAQBAJ) [google.at/books?id=TANVAgAAQBAJ](http://books.google.at/books?id=TANVAgAAQBAJ).
- Research Industrial Systems IT Engineering (RISE) GmbH (Apr. 2013). *SPICS a documentation platform for medical processes*. Research group for Industrial Software (INSO), Vienna University of Technology Research Industrial Systems Engineering (RISE) - Research-, Development and Large Scale Project Consulting Ltd. url: <http://www.inso.tuwien.ac.at/projects/spics/>.
- Resig, John and jQuery Contributors (Apr. 2014). *jQuery Javascript library for DOM-traversal and manipulation, event handling, animation, and Ajax*. The jQuery Foundation. url: <http://www.jquery.com/>.
- Reynolds, Toby (June 2011). "Clinical trials: can technology solve the problem of low recruitment?" In: *BMJ* 342. DOI: [10.1136/bmj.d3662](http://dx.doi.org/10.1136/bmj.d3662).
- RSA Laboratories (Nov. 1993). *PKCS #5: Password-Based Encryption Standard*. An RSA Laboratories Technical Note Version 1.5. RSA Laboratories. URL: [ftp://ftp.rsasecurity.com/pub/pkcs/ps/](ftp://ftp.rsasecurity.com/pub/pkcs/ps/pkcs-5.ps) [pkcs-5.ps](ftp://ftp.rsasecurity.com/pub/pkcs/ps/pkcs-5.ps).
- Sasaki, Yu and Kazumaro Aoki (2009). *Finding Preimages in Full MD5 Faster Than Exhaustive Search*. Springer-Verlag, pp. 134–152. doi: [10.1007/978-3-642-01001-9\\_8](http://dx.doi.org/10.1007/978-3-642-01001-9_8). url: [http://dx.doi.org/10.](http://dx.doi.org/10.1007/978-3-642-01001-9_8) [1007/978-3-642-01001-9\\_8](http://dx.doi.org/10.1007/978-3-642-01001-9_8).

- Schumacher, Martin and Gabriele Schulgen (2002). *Methodik klinischer Studien: Methodische Grundlagen der Planung, Durchfuhrung und Auswertung (Statistik und ihre Anwendungen) (German Edition) ¨* . Springer. isbn: 3540433066. url: [http://www.amazon.com/Methodik-klinischer-Studien-Methodische-](http://www.amazon.com/Methodik-klinischer-Studien-Methodische-Durchf%C3%83%C2%BChrung/dp/3540433066?SubscriptionId=0JYN1NVW651KCA56C102&tag=techkie-20&linkCode=xm2&camp=2025&creative=165953&creativeASIN=3540433066)[Durchf % C3 % 83 % C2 % BChrung / dp / 3540433066 ? SubscriptionId = 0JYN1NVW651KCA56C102 & tag =](http://www.amazon.com/Methodik-klinischer-Studien-Methodische-Durchf%C3%83%C2%BChrung/dp/3540433066?SubscriptionId=0JYN1NVW651KCA56C102&tag=techkie-20&linkCode=xm2&camp=2025&creative=165953&creativeASIN=3540433066) [techkie-20&linkCode=xm2&camp=2025&creative=165953&creativeASIN=3540433066](http://www.amazon.com/Methodik-klinischer-Studien-Methodische-Durchf%C3%83%C2%BChrung/dp/3540433066?SubscriptionId=0JYN1NVW651KCA56C102&tag=techkie-20&linkCode=xm2&camp=2025&creative=165953&creativeASIN=3540433066).
- <span id="page-274-0"></span>Science Park Graz GmbH (Apr. 2013). *Das war der Ideenwettbewerb 2012 — 2013*. Science Park Graz GmbH. url: [http://sciencepark.at/unser-angebot/ideenwettbewerb/ideenwettbewerb\\_2012\\_2013.](http://sciencepark.at/unser-angebot/ideenwettbewerb/ideenwettbewerb_2012_2013.php) [php](http://sciencepark.at/unser-angebot/ideenwettbewerb/ideenwettbewerb_2012_2013.php).
- Sencha Inc. (Mar. 2014). *Sencha ExtJS JavaScript Framework for Rich Desktop Apps*. Sencha Inc. url: <http://www.sencha.com/products/extjs/>.
- Sharnoff, David Muir, Tim Pierce, and Perl Contributors (Apr. 2009). *Text::Wrap line wrapping to form simple paragraphs*. Google, Inc. url: <http://perldoc.perl.org/Text/Wrap.html>.
- Sibbald, B. and C. Roberts (June 1998). "Understanding controlled trials: Crossover trials." In: *BMJ* 316.7146, pp. 1719–1720. issn: 1468-5833. doi: [10.1136/bmj.316.7146.1719](http://dx.doi.org/10.1136/bmj.316.7146.1719). url: [http://dx.doi.](http://dx.doi.org/10.1136/bmj.316.7146.1719) [org/10.1136/bmj.316.7146.1719](http://dx.doi.org/10.1136/bmj.316.7146.1719).
- *Signaturgesetz SigG* (Aug. 1999). Bundesgesetzblatt I 190/1999. url: [http://www.ris.bka.gv.at/](http://www.ris.bka.gv.at/GeltendeFassung.wxe?Abfrage=Bundesnormen&Gesetzesnummer=10003685) [GeltendeFassung.wxe?Abfrage=Bundesnormen&Gesetzesnummer=10003685](http://www.ris.bka.gv.at/GeltendeFassung.wxe?Abfrage=Bundesnormen&Gesetzesnummer=10003685).
- Simonic, Klaus M. and Günther Gell (Sept. 2001). *MAGDA-LENA Datenschutz-Policy für die Kommunikation in Forschung und Lehre. LKH/Universitätsklinikum Graz. unl: [https://www.medunigraz.at/](https://www.medunigraz.at/imi/de/projects/DS-Policy-FL-V1-1.pdf)* [imi/de/projects/DS-Policy-FL-V1-1.pdf](https://www.medunigraz.at/imi/de/projects/DS-Policy-FL-V1-1.pdf).
- Singh, Inderjeet et al. (2002). *Designing Enterprise Applications with the J2EE Platform (2nd Edition)*. Addison-Wesley Professional, pp. 160+. isbn: 0201787903. url: [http : / / www . amazon . com /](http://www.amazon.com/Designing-Enterprise-Applications-Platform-Edition/dp/0201787903?SubscriptionId=0JYN1NVW651KCA56C102&tag=techkie-20&linkCode=xm2&camp=2025&creative=165953&creativeASIN=0201787903) [Designing - Enterprise - Applications - Platform - Edition / dp / 0201787903 ? SubscriptionId =](http://www.amazon.com/Designing-Enterprise-Applications-Platform-Edition/dp/0201787903?SubscriptionId=0JYN1NVW651KCA56C102&tag=techkie-20&linkCode=xm2&camp=2025&creative=165953&creativeASIN=0201787903) 0JYN1NVW651KCA56C102  $\&$  tag = techkie - 20  $\&$  linkCode = xm2  $\&$  camp = 2025  $\&$  creative = 165953  $\&$ [creativeASIN=0201787903](http://www.amazon.com/Designing-Enterprise-Applications-Platform-Edition/dp/0201787903?SubscriptionId=0JYN1NVW651KCA56C102&tag=techkie-20&linkCode=xm2&camp=2025&creative=165953&creativeASIN=0201787903).
- Smidt, Nynke (Apr. 2008). *STAndards for the Reporting of Diagnostic accuracy studies*. Department of Clinical Epidemiology & Biostatistics, Academic Medical Center, University of Amsterdam. url: <http://www.stard-statement.org/>.
- Spat, Stephan et al. (2012). "A Mobile Android-Based Application for In-hospital Glucose Management in Compliance with the Medical Device Directive for Software." In: *Wireless Mobile Communication and Healthcare*. Ed. by KonstantinaS. Nikita et al. Vol. 83. Lecture Notes of the Institute for Computer Sciences, Social Informatics and Telecommunications Engineering. Springer Berlin Heidelberg, pp. 211–216. isbn: 978-3-642-29733-5. doi: [10.1007/978-3-642-29734-2\\_29](http://dx.doi.org/10.1007/978-3-642-29734-2_29). url: [http://dx.doi.](http://dx.doi.org/10.1007/978-3-642-29734-2_29) [org/10.1007/978-3-642-29734-2\\_29](http://dx.doi.org/10.1007/978-3-642-29734-2_29).
- Statistik Austria (Sept. 2011). *Statistik Austria Straßen*. Bundesanstalt Statistik Österreich. url: [http://](http://www.statistik.at/web_de/klassifikationen/regionale_gliederungen/strassen/index.html) [www.statistik.at/web\\_de/klassifikationen/regionale\\_gliederungen/strassen/index.html](http://www.statistik.at/web_de/klassifikationen/regionale_gliederungen/strassen/index.html).
- Strachan, James et al. (Mar. 2013). *Apache Commons CLI library*. The Apache Software Foundation. url: <http://commons.apache.org/cli>.
- Sucan, Mihai (2013). *PaintWeb: Online painting application*. url: <http://code.google.com/p/paintweb/>.
- SurveyMonkey (2013). *SurveyMonkey: Free online survey software & questionnaire tool*. SurveyMonkey. url: <https://www.surveymonkey.com/>.
- Tedstone, Barry (2010). Computer Systems Validation Content of the Audit Trail. URL: [http://www.csv](http://www.csv-qa.com/articles/electronic-records/audit-trail-1)[qa.com/articles/electronic-records/audit-trail-1](http://www.csv-qa.com/articles/electronic-records/audit-trail-1).
- The Episcopal Church (2000). *Book of Common Prayer (1979, Personal Size Economy, Black)*. Oxford University Press, USA. isbn: 0195287134. url: [http://www.amazon.com/Common-Prayer-Personal-Economy-](http://www.amazon.com/Common-Prayer-Personal-Economy-Black/dp/0195287134?SubscriptionId=0JYN1NVW651KCA56C102&tag=techkie-20&linkCode=xm2&camp=2025&creative=165953&creativeASIN=0195287134)Black / dp / 0195287134? SubscriptionId=0JYN1NVW651KCA56C102 & tag=techkie-20 & linkCode= [xm2&camp=2025&creative=165953&creativeASIN=0195287134](http://www.amazon.com/Common-Prayer-Personal-Economy-Black/dp/0195287134?SubscriptionId=0JYN1NVW651KCA56C102&tag=techkie-20&linkCode=xm2&camp=2025&creative=165953&creativeASIN=0195287134).
- Tijms, Arjan et al. (Dec. 2013). *Explicit support for dynamic component tree manipulation*. Java Community Process. url: [https://java.net/jira/browse/JAVASERVERFACES\\_SPEC\\_PUBLIC-1007](https://java.net/jira/browse/JAVASERVERFACES_SPEC_PUBLIC-1007).
- Torgerson, David J. and Carole J. Torgerson (2008). *Designing Randomised Trials in Health, Education and the Social Sciences: An Introduction*. Palgrave Macmillan. ISBN: 0230537359. URL: http: [/ / www . amazon . com / Designing - Randomised - Trials - Education - Sciences / dp / 0230537359 ?](http://www.amazon.com/Designing-Randomised-Trials-Education-Sciences/dp/0230537359?SubscriptionId=0JYN1NVW651KCA56C102&tag=techkie-20&linkCode=xm2&camp=2025&creative=165953&creativeASIN=0230537359)

[SubscriptionId=0JYN1NVW651KCA56C102&tag=techkie-20&linkCode=xm2&camp=2025&creative=](http://www.amazon.com/Designing-Randomised-Trials-Education-Sciences/dp/0230537359?SubscriptionId=0JYN1NVW651KCA56C102&tag=techkie-20&linkCode=xm2&camp=2025&creative=165953&creativeASIN=0230537359) [165953&creativeASIN=0230537359](http://www.amazon.com/Designing-Randomised-Trials-Education-Sciences/dp/0230537359?SubscriptionId=0JYN1NVW651KCA56C102&tag=techkie-20&linkCode=xm2&camp=2025&creative=165953&creativeASIN=0230537359).

- Trial By Fire Solutions, LLC (Mar. 2014). *SimpCTMS Clinical Trial Management System*. Trial By Fire Solutions, LLC. url: <http://www.simplectms.com/ctms-features/>.
- Truskaller, Thomas (Sept. 2003). "Data Integration into a Gene Expression Database." Master Thesis. Institute of Biomedical Engineering, University of Technology, Graz, Austria.
- Varaksin, Oleg et al. (Nov. 2013). *primefaces-extensions (Additional JSF 2 components for PrimeFaces)*. url: <https://github.com/primefaces-extensions>.
- Walnes, Joe, Jörg Schaible, and XStream Committers (Dec. 2013). *XStream is a simple library to serialize objects to XML and back again.* URL: <http://xstream.codehaus.org/>.
- Wang, Duolao and Ameet Bakhai (2006). *Clinical Trials A Practical Guide to Design, Analysis, and Reporting*. Remedica Publishing. isbn: 1901346722. url: [http://www.amazon.com/Clinical-Trials-](http://www.amazon.com/Clinical-Trials-Practical-Analysis-Reporting/dp/1901346722?SubscriptionId=0JYN1NVW651KCA56C102&tag=techkie-20&linkCode=xm2&camp=2025&creative=165953&creativeASIN=1901346722)[Practical-Analysis-Reporting/dp/1901346722?SubscriptionId=0JYN1NVW651KCA56C102&tag=](http://www.amazon.com/Clinical-Trials-Practical-Analysis-Reporting/dp/1901346722?SubscriptionId=0JYN1NVW651KCA56C102&tag=techkie-20&linkCode=xm2&camp=2025&creative=165953&creativeASIN=1901346722) [techkie-20&linkCode=xm2&camp=2025&creative=165953&creativeASIN=1901346722](http://www.amazon.com/Clinical-Trials-Practical-Analysis-Reporting/dp/1901346722?SubscriptionId=0JYN1NVW651KCA56C102&tag=techkie-20&linkCode=xm2&camp=2025&creative=165953&creativeASIN=1901346722).
- *WebGL Specification Version 1.0.2* (Mar. 2013). Khronos Group. url: [https://www.khronos.org/registry/](https://www.khronos.org/registry/webgl/specs/1.0/) [webgl/specs/1.0/](https://www.khronos.org/registry/webgl/specs/1.0/).
- Weng, Chunhua et al. (June 2010). "Formal representation of eligibility criteria: A literature review." In: *Journal of Biomedical Informatics* 43.3, pp. 451-467. poi: 10. 1016/j. jbi . 2009. 12. 004. URL: <http://dx.doi.org/10.1016/j.jbi.2009.12.004>.
- *W.H.A.T. (Wound Healing Analyzing Tool) Benutzerhandbuch* (Oct. 2011). v20. Research Industrial Systems Engineering (RISE) GmbH.
- Wikipedia Contributors (Feb. 2013). *Glossary of clinical research*. Wikipedia. url: [http://en.wikipedia.](http://en.wikipedia.org/wiki/Glossary_of_clinical_research) [org/wiki/Glossary\\_of\\_clinical\\_research](http://en.wikipedia.org/wiki/Glossary_of_clinical_research).
- Wikipedia Contributors (Jan. 2014a). *Klinische Studie*. Wikipedia. url: [http://de.wikipedia.org/wiki/](http://de.wikipedia.org/wiki/Klinische_Studie) [Klinische\\_Studie](http://de.wikipedia.org/wiki/Klinische_Studie).
- Wikipedia Contributors (Apr. 2014b). *Types of observational studies*. Wikipedia. url: [http://en.wikipedia.](http://en.wikipedia.org/wiki/Observational_study#Types_of_observational_studies) [org/wiki/Observational\\_study#Types\\_of\\_observational\\_studies](http://en.wikipedia.org/wiki/Observational_study#Types_of_observational_studies).
- Winch, Rob (July 2013). *Spring Security Java Config Preview: Method Security*. url: [http://spring.io/](http://spring.io/blog/2013/07/04/spring-security-java-config-preview-method-security/) [blog/2013/07/04/spring-security-java-config-preview-method-security/](http://spring.io/blog/2013/07/04/spring-security-java-config-preview-method-security/).
- Wrba, Thomas et al. (Jan. 2011). *Workflow-Szenarien zwischen Routine und Wissenschaft*. Zentrum für med. Statistik, Informatik und Intelligente Systeme (CeMSIIS). URL: [http://cemsiis-akim.meduniwien.](http://cemsiis-akim.meduniwien.ac.at/fileadmin/msi_akim/AKIM/INT/AKIM_IntegrationRW_Workflows_Teil1.pdf) [ac.at/fileadmin/msi\\_akim/AKIM/INT/AKIM\\_IntegrationRW\\_Workflows\\_Teil1.pdf](http://cemsiis-akim.meduniwien.ac.at/fileadmin/msi_akim/AKIM/INT/AKIM_IntegrationRW_Workflows_Teil1.pdf).
- Wrba, Thomas (Mar. 2014). *Klinisches Studiensystem (KSS)*. Zentrum für med. Statistik, Informatik und Intelligente Systeme (CeMSIIS). URL: [http://cemsiis-akim.meduniwien.ac.at/fl/plattformen/](http://cemsiis-akim.meduniwien.ac.at/fl/plattformen/kss/) [kss/](http://cemsiis-akim.meduniwien.ac.at/fl/plattformen/kss/).
- Yoder, Dan and Geoffrey McGill (July 2010). *Datejs an open-source JavaScript Date Library*. Coolite Inc. url: <http://www.datejs.com/>.
- Zhou, Xin, Fusheng Wang, and Carlo Zaniolo (2006). *Efficient Temporal Coalescing Query Support in* Relational Database Systems. Springer-Verlag, pp. 676–686. DOI: 10.1007/11827405<sub>-</sub>66. URL: [http:](http://dx.doi.org/10.1007/11827405_66) [//dx.doi.org/10.1007/11827405\\_66](http://dx.doi.org/10.1007/11827405_66).
- Zubatch, Michelle (Apr. 2006). *Value of Hosted Clinical Data Environments*. Bio-IT World. URL: http: [//www.bio-itworld.com/issues/2006/april/cdms/](http://www.bio-itworld.com/issues/2006/april/cdms/).

*All [URLs](#page-12-12) were checked and valid as of May 19th , 2014.*

# Appendix

# <span id="page-277-0"></span>Appendix A.

# Phoenix [CTMS](#page-8-0) Brochure

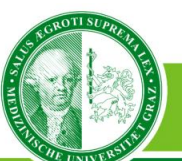

Medizinische Universität Graz

# **Phoenix**

# **Clinical Trial Management System**

teeni

**Studienmanagementsysteme** Klinische Prüfungen sind notwendig, um verlässliche neue medizinische Forschungsergebnisse zu gewinnen. Voraussetzung für die Durchführung derselben ist, dass sich die einzelnen Prüfzentren an die gesetzlichen Vorgaben (Arzneimittel- und Medizinproduktegesetz, ICH-GCP) halten. Um die zahlreichen und komplexen Geschäftsprozesse eines klin.

Prüfzentrums abzubilden, kommen klin. Studienmanagementsysteme (CTMS - Clinical Trial Management Systems) zum Einsatz.

**Vorstellung Phoenix CTMS** Nach mehrjähriger Entwicklungszeit ist ein neues derartiges Datenbanksystem verfügbar, das die speziellen Anforderungen eines ISOzertifizierten, österr. Prüfzentrums erfüllt. Einer der Schwerpunkte liegt bei der nachweisbaren Sicherheit abgespeicherter Daten gegen unbefugtes Auslesen (Verschlüsselung von Datensätzen) sowie deren Fälschung (digitale Signaturen für Datensätze). Eine automatische, ICH-GCP-konforme Protokollierung aller Datensatzänderungen stellt die lückenlose Nachvollziehbarkeit sicher. Diese Eigenschaften machen die umgesetzte Lösung auch besonders attraktiv für vergleichbare klin. Prüfzentren in Österreich.

**Übersicht** Die Module des "Phoenix CTMS" bieten vielfältige Verwaltungsfunktionen für die involvierten Ressourcen.

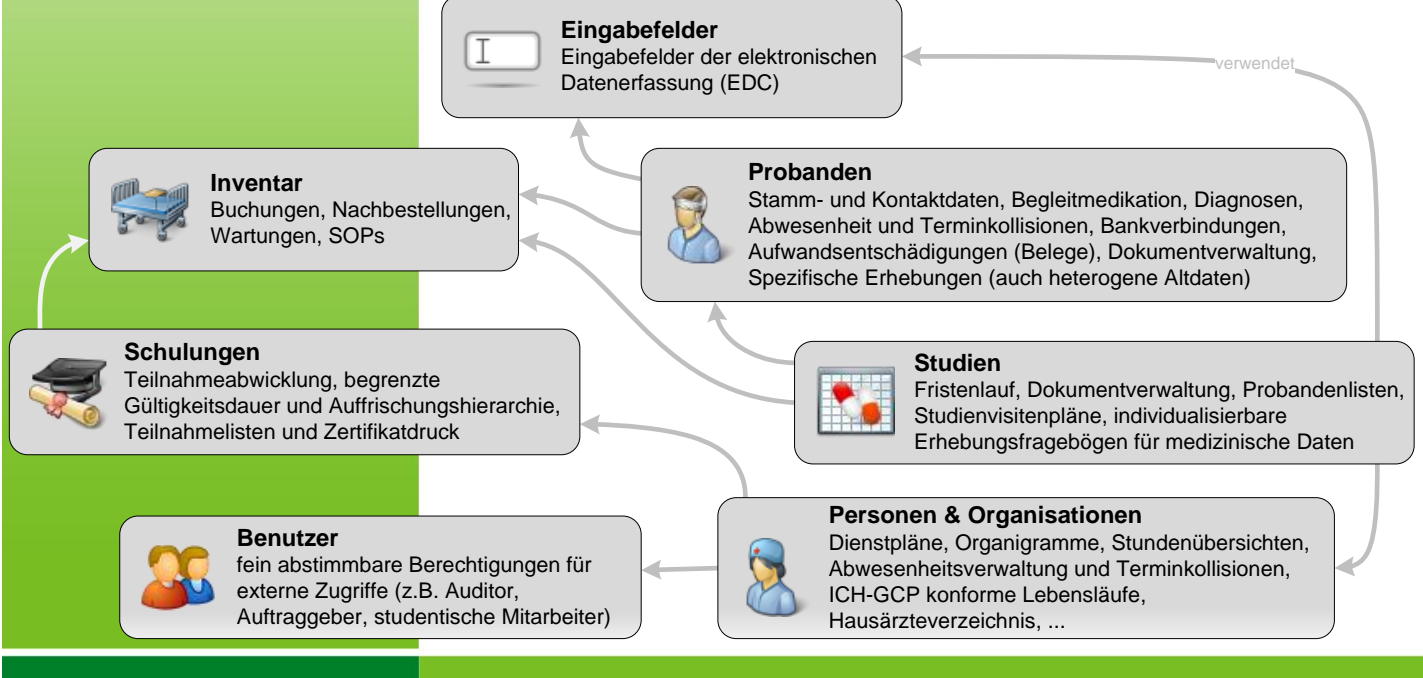

Medizinische Universität Graz, Universitätsplatz 3, A-8010 Graz. www.meduni-graz.at.

RESEARCH ()))) **THE TU OF** 

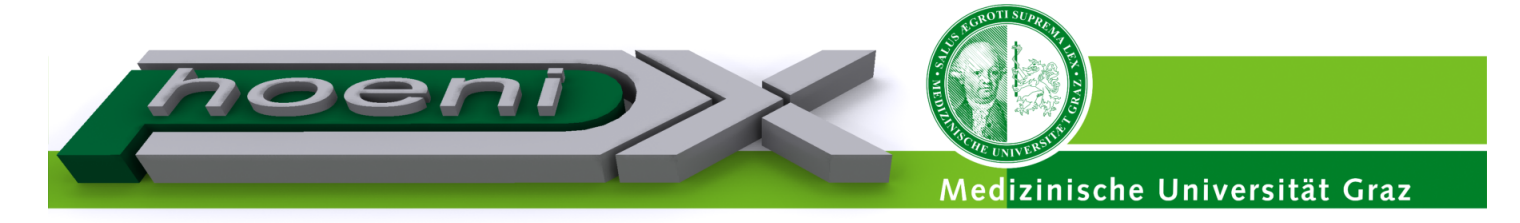

#### **Datenerhebung bei Probanden**

Die Eignung eines Kandidaten als Proband für eine klin. Prüfung erfordert im Vorfeld die Erfüllung eines Profils, z.B. Indikatoren, welche die Ausprägung eines bestimmten Krankheitsbildes bemessen.

Während der Rekrutierungsphase ist die Anzahl erfasster, geeigneter Kandidaten eine wesentliche Information. Bereits zuvor bedeutet die Möglichkeit der spontanen Auskunft über das Rekrutierungspotential an anfragende Auftraggeber einen Wettbewerbsvorteil.

**JOANNEUM** 

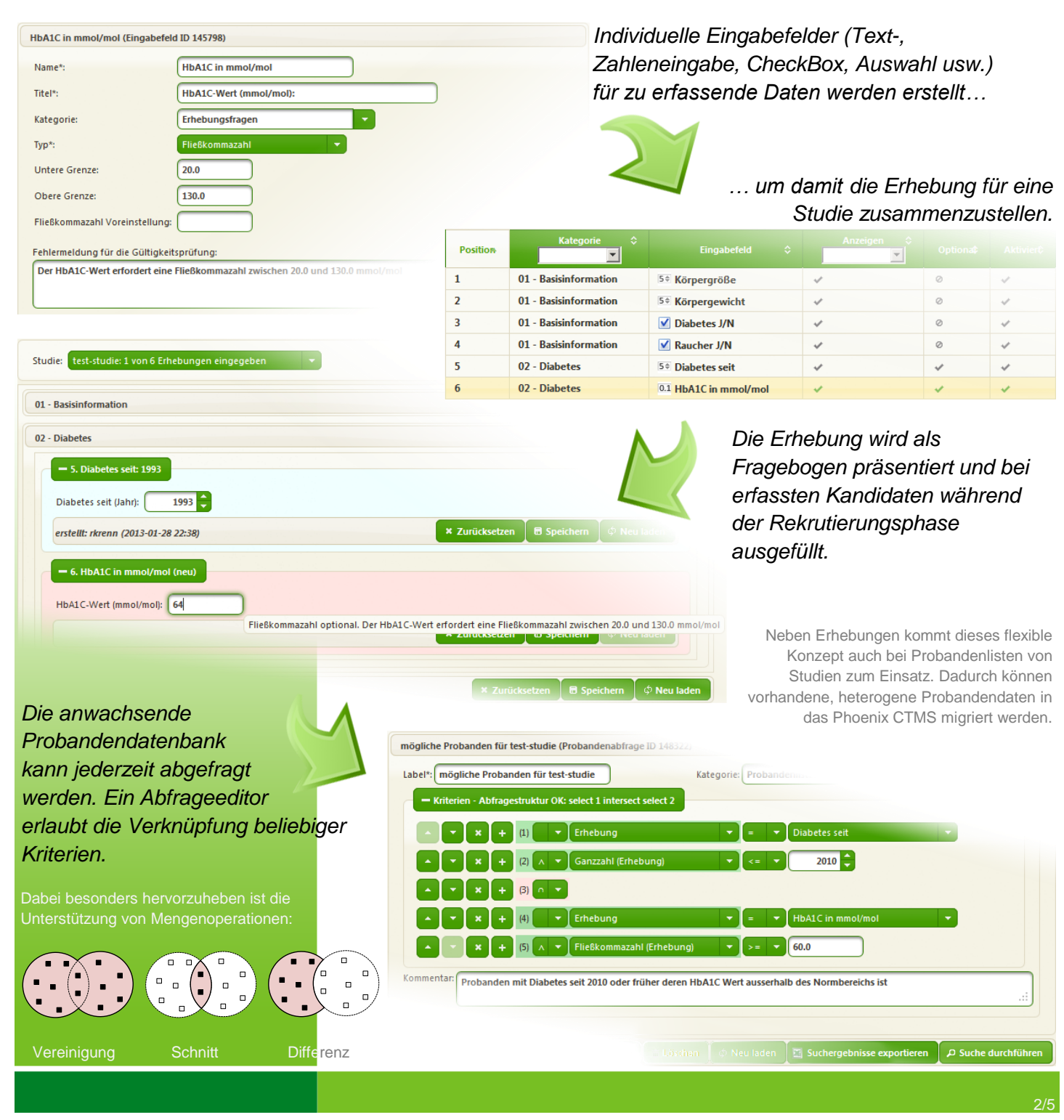

Medizinische Universität Graz, Universitätsplatz 3, A-8010 Graz. www.meduni-graz.at.

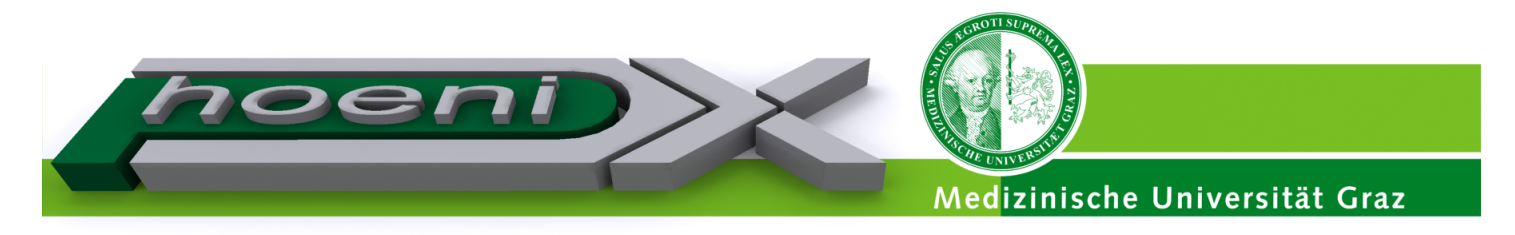

**Stifteingaben** Stifteingaben als Eingabefelder ermöglichen Erhebungen, die bislang nur auf Papier denkbar waren.

> Um eine Auswertbarkeit bei Abfragen zu erreichen, können ein Hintergrundbild sowie Regionen definiert werden. Durch Ankreuzen werden diese wie in den dargestellten Beispielen dann ausgewählt.

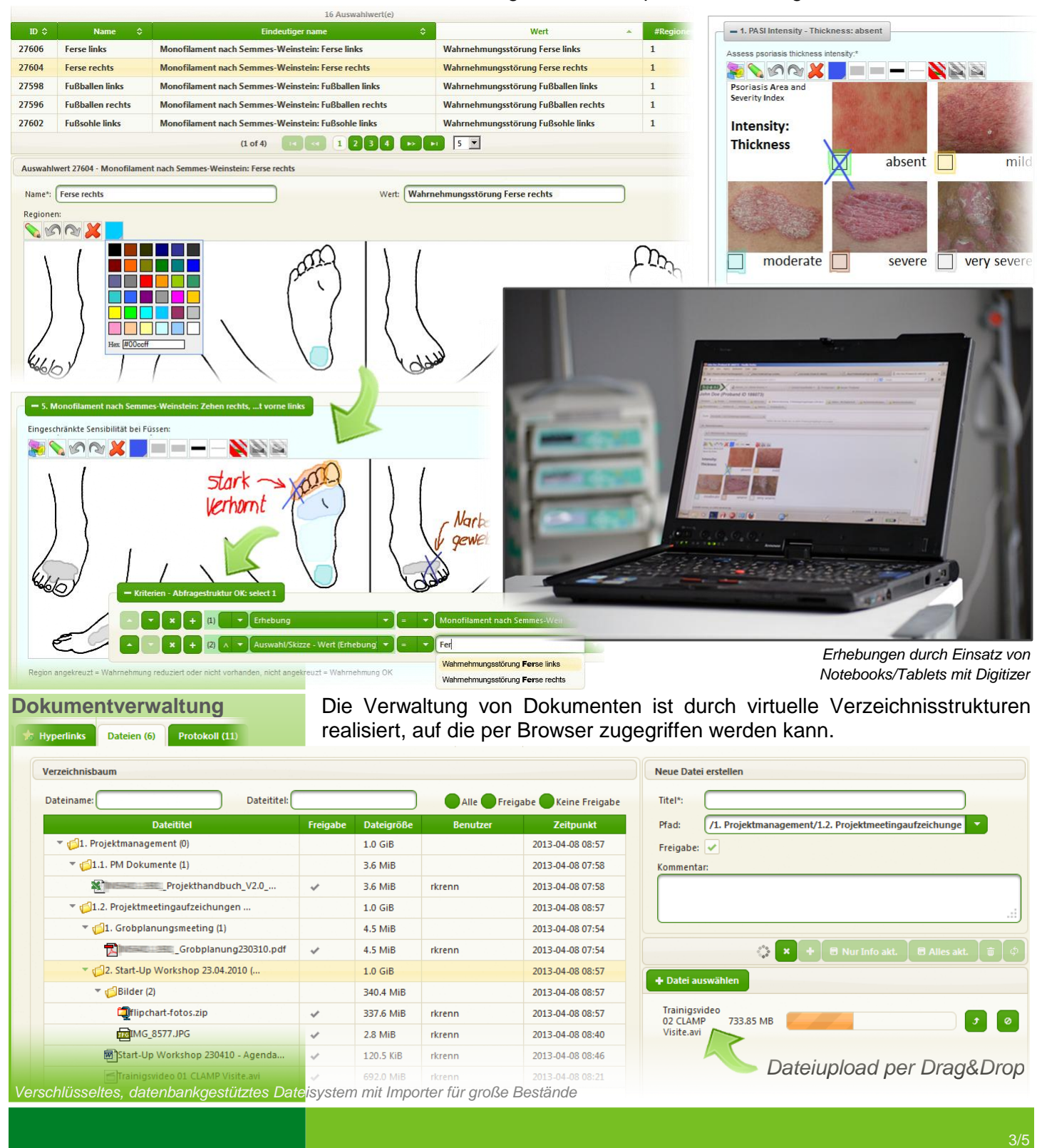

Medizinische Universität Graz, Universitätsplatz 3, A-8010 Graz. www.meduni-graz.at.

RESEARCH ()))) **THE TU (1)** 

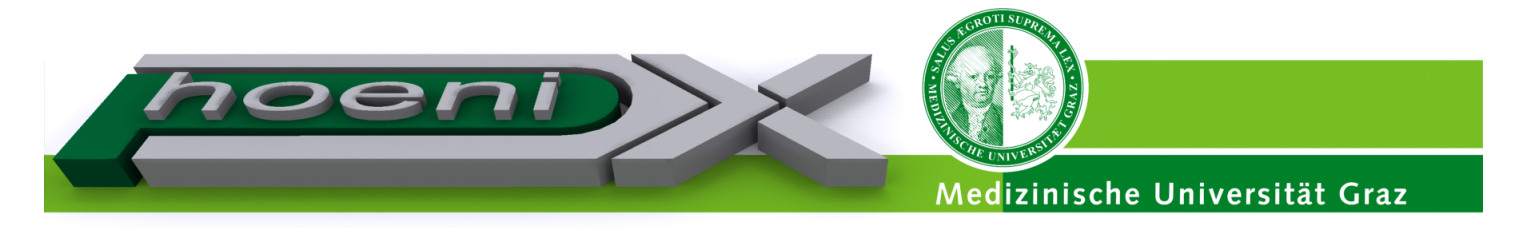

**Kalender - Terminkollisionen** Kalenderansichten stellen Ereignisse filterbar dar und weisen auf Probleme bei zeitlicher Überlappung hin.

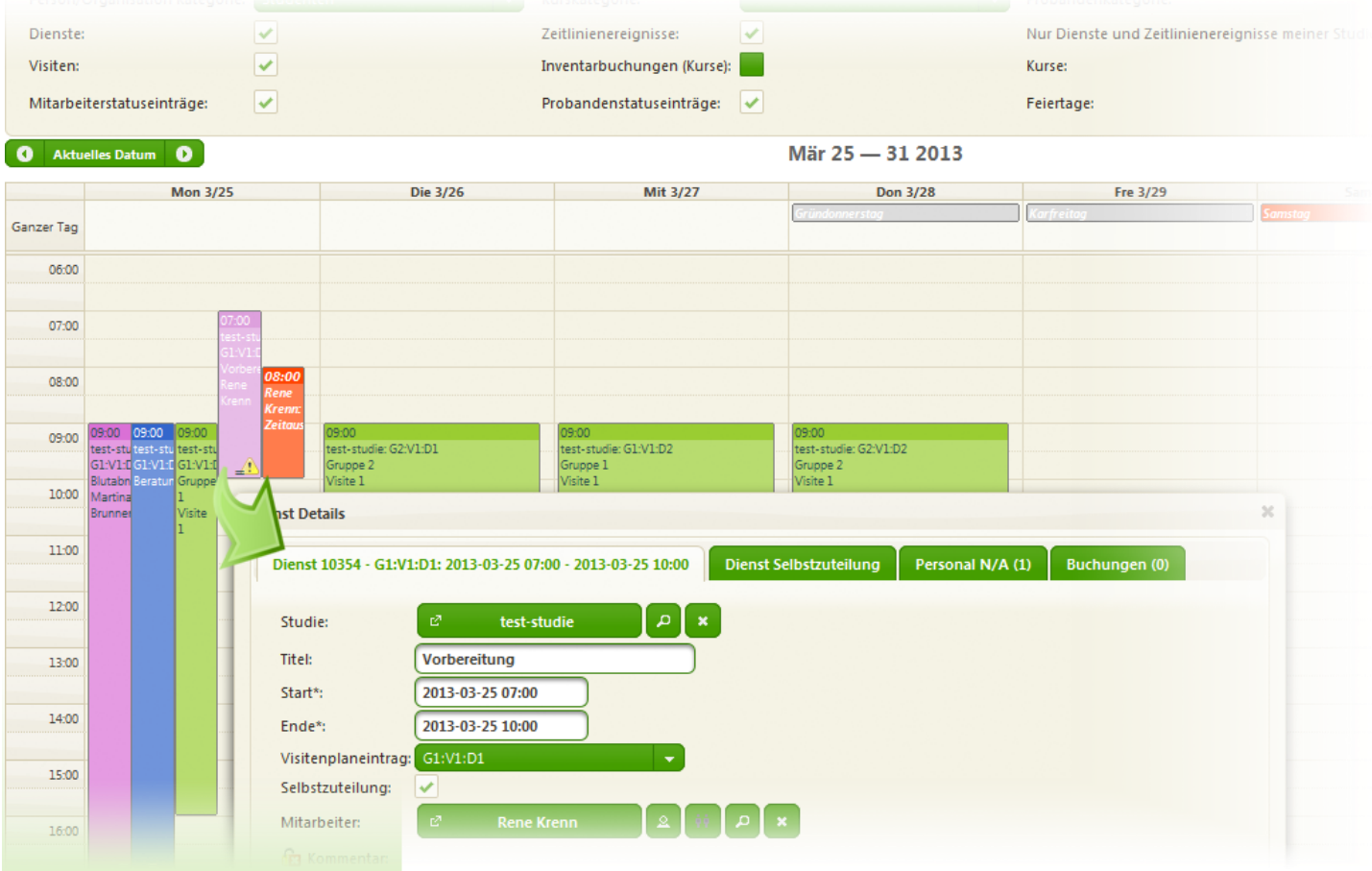

**Einheitliche Lebensläufe** Die Bereitstellung eines standardisierten Lebenslaufs für med. und klin. Personal aller beteiligten Mitarbeiter ist eine weitere Vorgabe (ICH GCP), die im Phoenix CTMS unterstützt wird.

**JOANNEUM** 

**A** TU ®

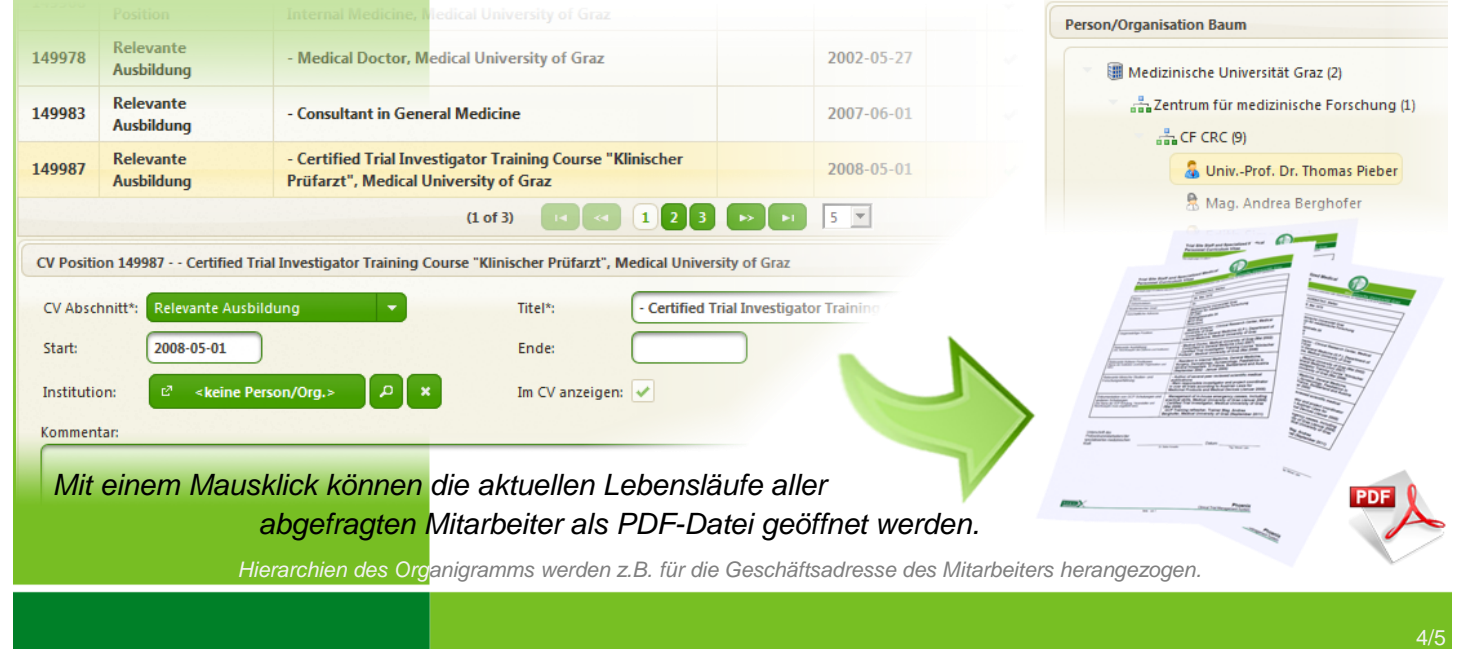

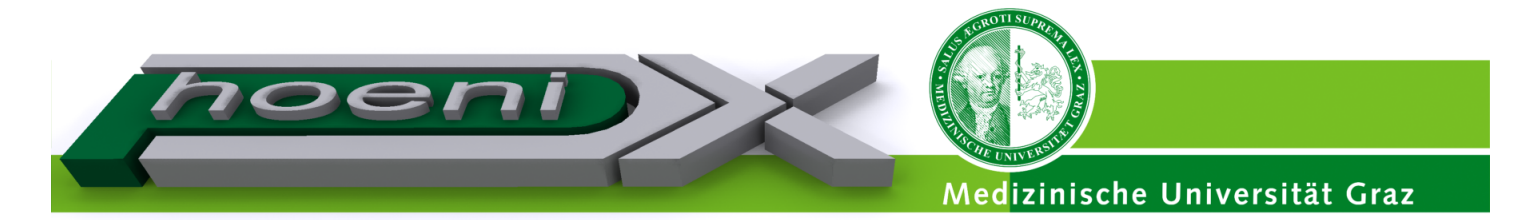

### **Datenschutzkonformer Rekrutierungsablauf**

Erst durch die schriftliche Einverständniserklärung des Probanden ist die Ablage seiner Daten erlaubt. Ein nach telefonischer Kontaktaufnahme erfasster Kandidat wird deshalb gelöscht, wenn seine unterzeichnete Erklärung nicht rechtzeitig zurückerhalten wird.

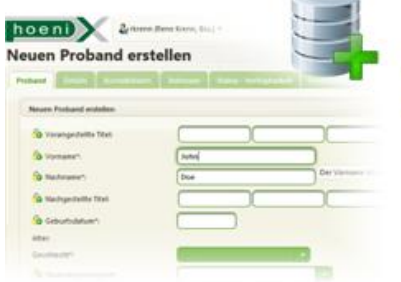

**Schutz gegen unbefugtes Einsehen**

*Durch die Haltung eines zufälligen Initialisierungsvektors pro Feldwert verschleiert die symm. Verschlüsselung (AES) auch idente Werte, z.B. bei gleich lautenden Vornamen oder Auswahlangaben wie Geschlecht. Bei Bedarf werden Suchabfragen durch separat geführte Hash-Abbilder ermöglicht.*

*Benutzer im Phoenix CTMS erhalten hinter den Kulissen bei ihrer Erstellung ein RSA-Schlüsselpaar. Der private Schlüssel ist durch Spaltenverschlüsselung nur mit Hilfe des Benutzerpassworts einsehbar, und wird bei der Erzeugung einer Signatur benötigt. Der öffentliche Schlüssel wird beim Prüfen einer Signatur durch einen beliebigen Benutzer abgerufen.*

*Bei der Signaturerstellung werden alle gegen Manipulation abzusichernde Datensätze einbezogen. Mittels Prüfsummen ebenso erfasst sind damit Dokumente, die als verschlüsselte Dateien separat im Dateisystem abgelegt sind.*

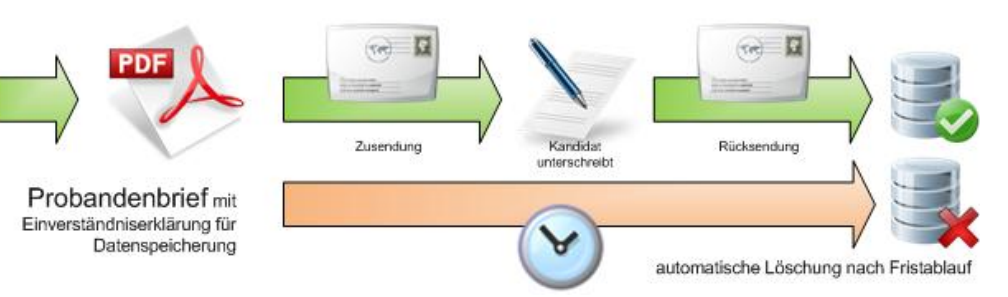

Durch Spaltenverschlüssellung bleiben die sensiblen personenbezogenen Daten von Probanden auch für technische Betreuer uneinsehbar.

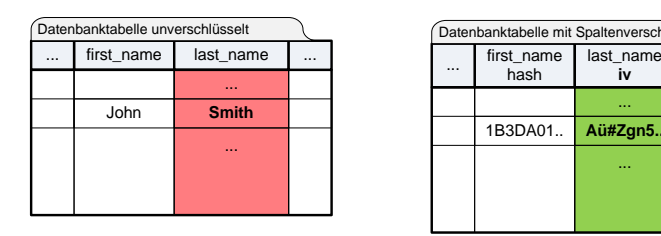

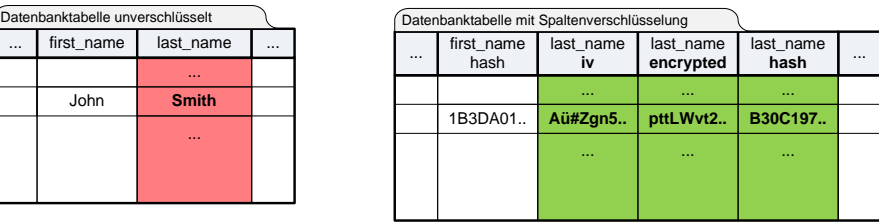

**Schutz gegen Manipulation** Nach Abschluss einer Studie ermöglichen digital signierte Datensätze den Nachweis unveränderter Datenbankinhalte.

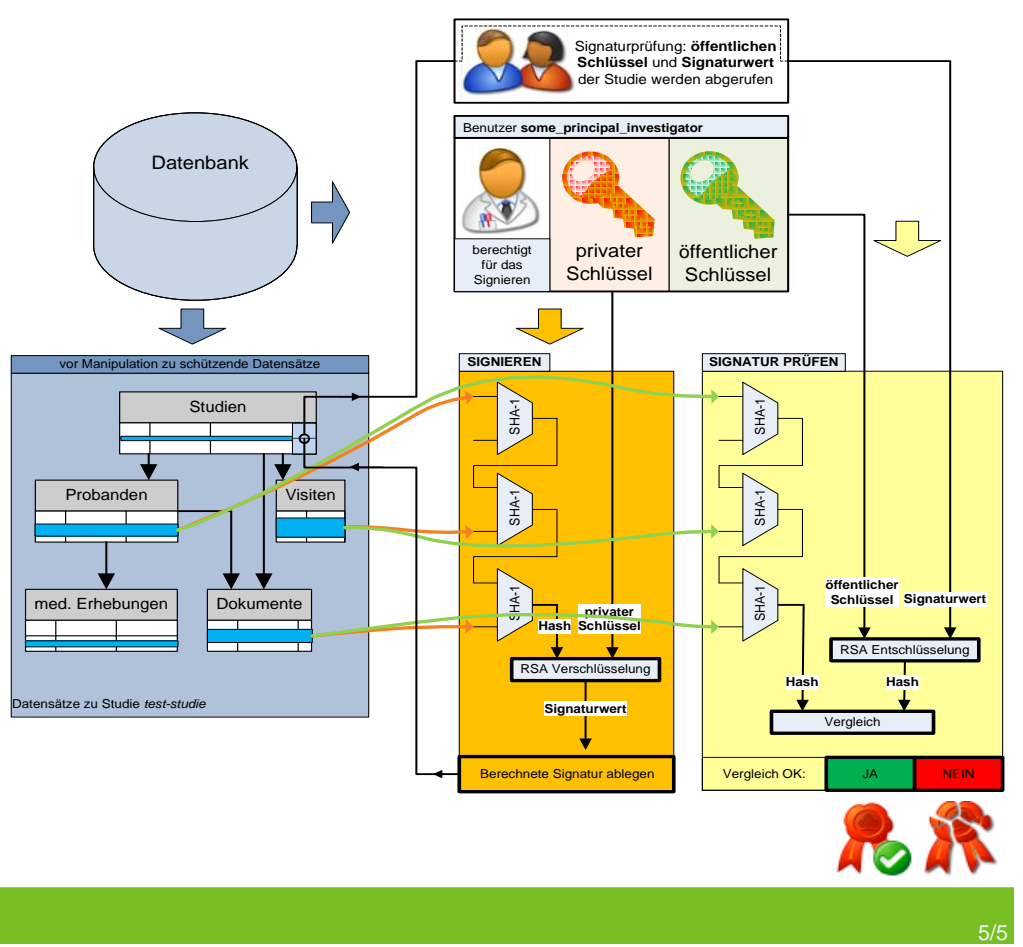

Medizinische Universität Graz, Universitätsplatz 3, A-8010 Graz. www.meduni-graz.at.

# Appendix B.

# Requirement Analysis

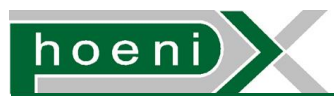

# StudienManagementSystem

Trial Site Management System

Anforderungsanalyse

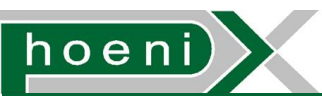

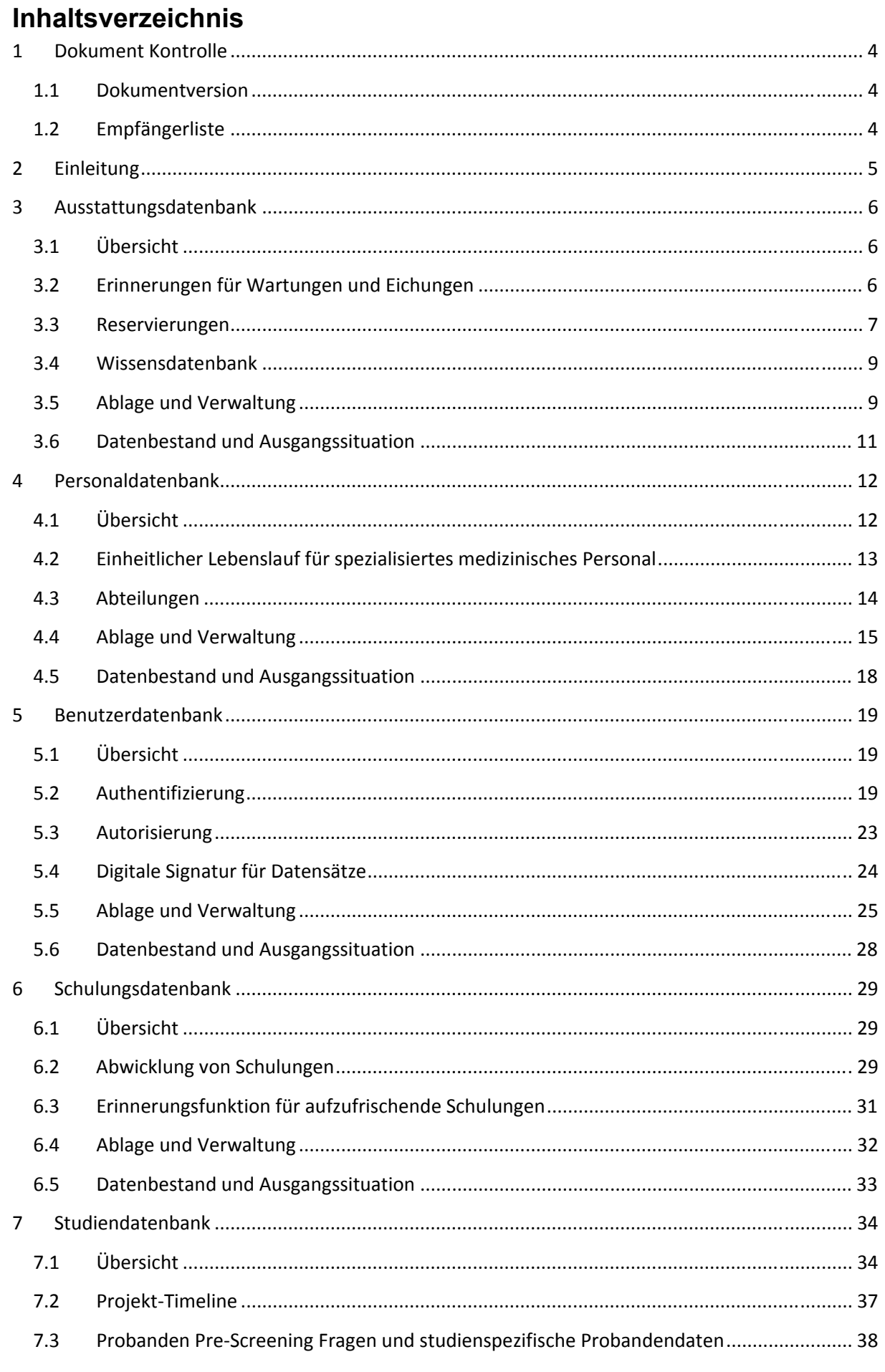

### StudienManagementSystem

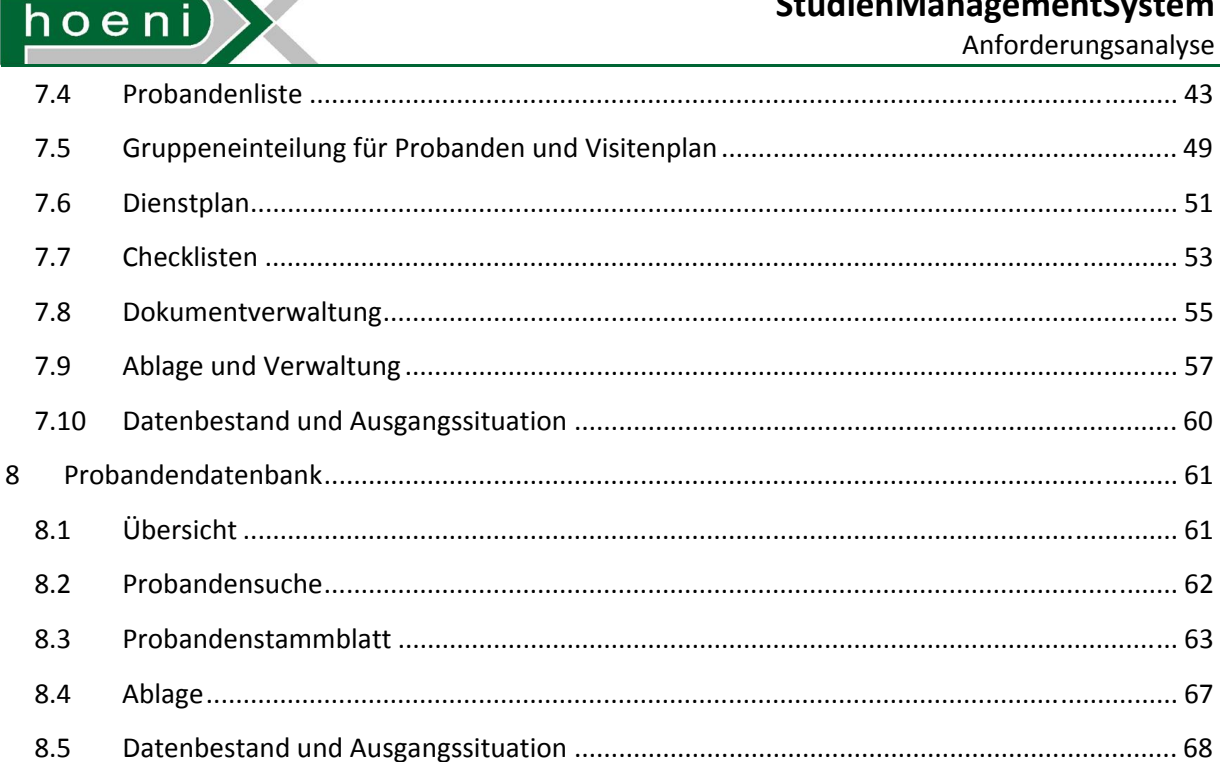

## Abbildungen

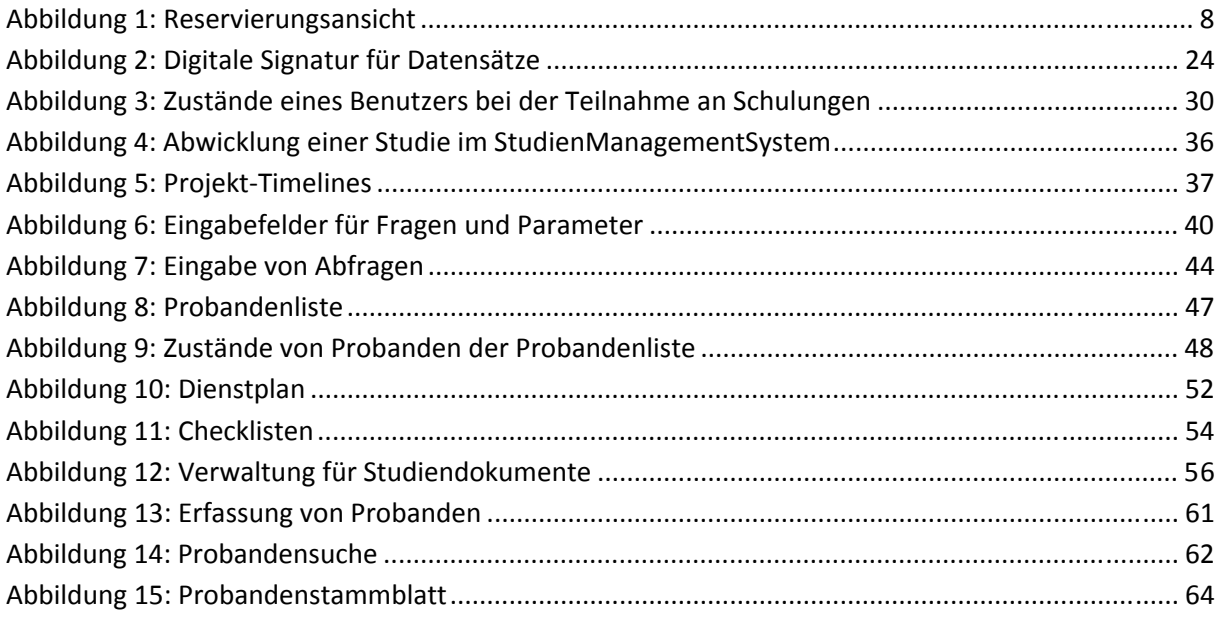

## **Tabellen**

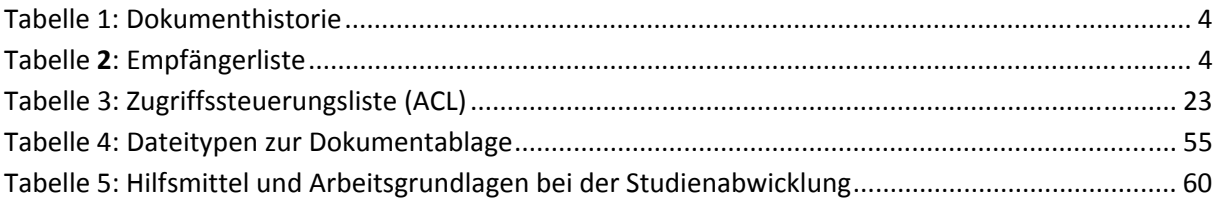

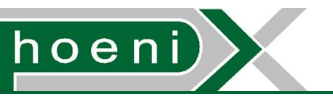

## **1 Dokument Kontrolle**

## 1.1 Dokumentversion

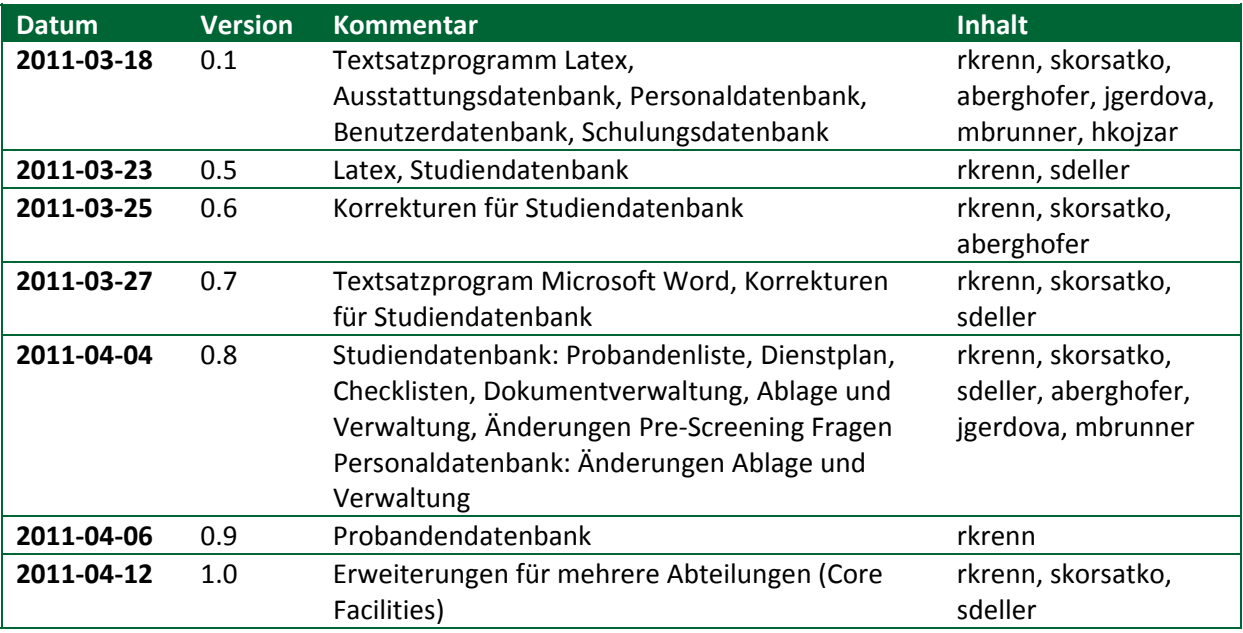

**Tabelle 1: Dokumenthistorie** 

# 1.2 Empfängerliste

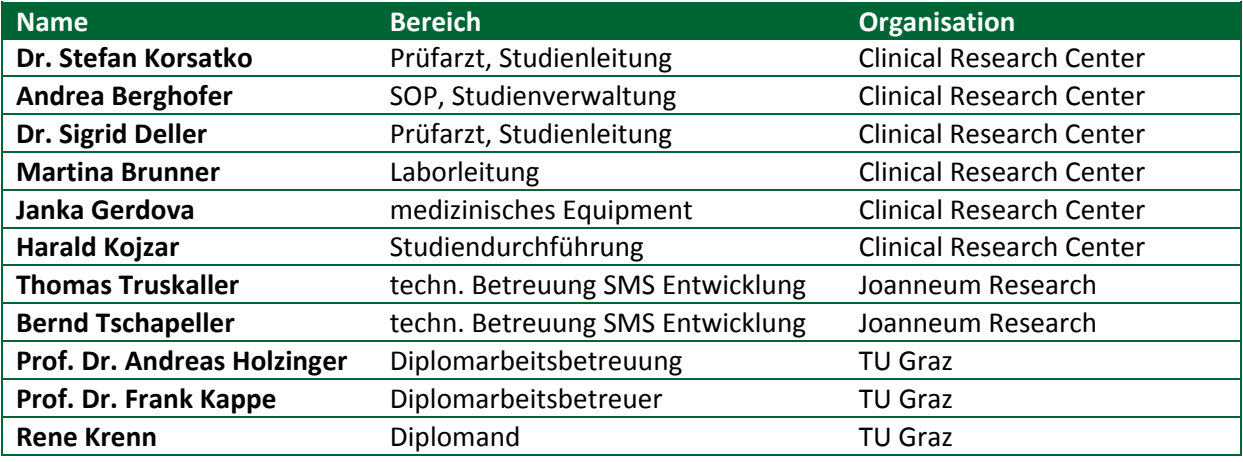

Tabelle **2**: Empfängerliste
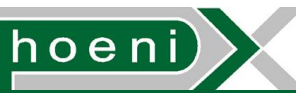

# **2 Einleitung**

Das CRC (Clinical Research Center) des ZMF (Zentrum für medizinische Forschung) der Medizinischen Universität Graz hat das Projekt namens "Phoenix" gestartet, mit dem Ziel im 2. Quartal 2012 die Zertifizierung seiner Prozesse abzuschliessen. Das CRC befasst sich mit der Durchführung klinischer Studien mit dem Schwerpunktbereichen Endokrinologie und Stoffwechselerkrankungen, deren ausgedehnte und detaillierte Prozessdokumentation nun automatisiert werden soll.

Das vorliegende Dokument beschreibt die wesentlichen Geschäftsprozesse in Verbindung mit einem Konzept in Textform, wie deren elektronische Abbildung durch ein webbasiertes, datenbankgestütztes Verwaltungssystem (SMS – StudienManagementSystem) erfolgen soll. Die Ausführungen sollen eine gemeinssame Basis der Auffassung der Problemstellung bilden, und ein Bild der angestrebten Lösung schaffen. Davon ausgehend kann das Identifizieren einzelner Anforderungen erfolgen, um die Anforderungsliste aufzustellen.

Die Softwareentwicklung des SMS ist ein Greenfield-Projekt, d.h. abgesehen von der Migration überschaubarer bestehender Datenbestände ist ansonsten keine Vorarbeit involviert.

Das SMS soll klassisch eine zentrale, relationale Datenbank aufbauen. Eine grobe Unterteilung in so weit wie möglich unabhängige Komponenten des Systems wird getroffen:

**Ausstattungsdatenbank**: Inventar, Wartungen

**Personaldatenbank**: Mitarbeiter, dynamisch generierte Lebensläufe

**Benutzerdatenbank**: Benutzer, kryptographische Methoden und Zugriffsberechtigungen

**Schulungsdatenbank**: Mitarbeiterschulungen, Teilnahmeverwaltung

**Studiendatenbank**: klinische Studien, Dienstplan, Dokumentverwaltung

**Probandendatenbank**: Probandendaten, Telefonatprotokollierung

In den nachfolgenden Abschnitten wird jede Komponente im Detail behandelt.

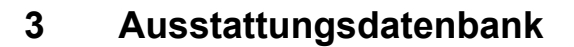

## 3.1 Übersicht

Sämtliches Equipment, das von der Abteilung für klinische Studien verwaltet wird bzw. zur Verfügung steht soll zentral im StudienManagementSystem (SMS) registriert sein. Grundsätzlich handelt es sich dabei um folgende Objekte:

- Technische Geräte, z.B.: Zentrifugen, Kühlschränke, Computer, TV, Wiedergabegeräte, ...
- Medizinische Geräte, z.B.: Blutzuckermessgeräte, Termometer, Infusionsgeräte, ...
- Weiteres Inventar und reservierbare Ressourcen, z.B.: Betten, Räume

Die Abbildung dieser Informationen soll folgende Zwecke erfüllen:

- 1. Erinnerungen für Wartungen und Eichungen
- 2. Wissensdatenbank
- 3. Reservierungen
- 4. Ablage und Verwaltung

#### 3.2 Erinnerungen für Wartungen und Eichungen

Ausgewählte Objekte wie medizinische Geräte müssen während der Nutzung im Rahmen von klinischen Studien in nachweisbar einwandfreien Betriebszustand sein. Viele dieser Gerätschaften unterliegen deshalb vorgegebenen und/oder vom Hersteller festgelegten Wartungsintervallen. Messgeräte müssen darüber hinaus regelmässigen Eichungen unterzogen werden.

Für betroffene Geräte soll Information für Wartungen und Eichungen hinterlegbar sein:

- periodische Wartungen, Inspektionen und Eichungen ausgehend von einem Startdatum
- zusätzlich individuelle, einmalige Wartungstermine
- Reminder: der für das Gerät eingetragene Verantwortliche soll in einer spezifizierbaren Zeitdauer vor einem bevorstehenden Wartungstermin darauf aufmerksam gemacht werden
- Standardbezeichungen des Termins für Wartung, Inspektion oder Eichung oder individueller Text

Kalendertage sind als minimale Auflösung der Zeit ausreichend. Für die Umsetzung der Erinnerung wäre angedacht:

- Erinnerungsfunktion durch ein täglich ab Beginn der Erinnerungs-Zeitspanne versendetes Email
- Plakative Darstellung aller anstehenden Wartungstermine innerhalb ihrer angelaufenen Erinnerungszeitspanne in einer schnell einsehbaren oder permanent sichtbaren ("sticky") Liste der Weboberfläche des SMS
- Wartungsplan: Eine graphische Darstellung eines Kalenderjahres mit eingetragenen Wartungs-, Inspektions und Eichungsterminen soll eine schnelle Übersicht erlauben

Die Funktion kommt im Grunde jener von üblichen Terminverwaltungstools nahe.

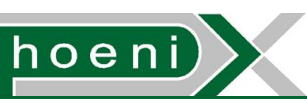

#### 3.3 Reservierungen

Der primäre Anwendungsfall, der die Reservierungsfunktion für Ausstattungsobjekte vorsieht, ist die Zuteilung von eingeladenen Probanden zu Betten oder Räumen durch die dafür zuständigen SMS Benutzer.

**Betten**: Als Beispiel kann bei der Verabreichung von Wirkstoffen im Rahmen einer durchzuführenden Studie zur gesundheitlichen Sicherheit oder zur kontinuierlichen Erfassung von Messdaten eine stationäre Aufnahme des Probanden erforderlich sein. Nun muss ein Bett für die vorgesehene Zeit reserviert sein, damit es nicht zu Mehrfachbelegungen kommt. Für Übersichtsdarstellungen in der Weboberfläche sowie zur lückenlosen Aufzeichnung soll auch festgehalten werden, welcher Proband den vorgesehenen Platz einnimmt.

**Räume**: Im Falle von ambulanter Verabreichung oder Messung werden für einen kommunizierten Termin zahlreiche Probanden eingeladen. In diesem Szenario erfolgt die Abwicklung in einem Raum, der für diese Zeit reserviert sein muss. Nun ist der Reservierung nicht nur ein Proband zu vermerken, sondern eine ganze Auswahl der für die Studie vorgesehenen Probanden.

Abgesehen von der Probandeninformation enthält eine Reservierung wie bereits angeführt folgende Informationen:

- Reservierungszeitspanne: Beginn-Zeitmarke und Dauer mit einer zeitlichen Auflösung von mind. 15 Minuten
- beantragender Benutzer: Der beantragende Benutzer soll seine eigenen Reservierungen bearbeiten und löschen können. Eine zusätzliche Zugriffsberechtigung soll ausgewählten Benutzern ermöglichen, auch fremde Reservierungen zu verändern.
- Person, für die reseviert wird: Dies ist typischer Weise die mit dem Benutzer verknüpfte Person (Personaldatenbank). Es ist somit auch die Reservierung auf eine andere Person möglich.
- Ein Kommentarfeld kann genutzt werden, um weitere Gründe einzutragen, weshalb eine Ressource eine bestimmte Zeit nicht verfügbar ist, z.B. Raumreservierung für eine bevorstehende Mitarbeiterschulung, oder um im Vorfeld eine längerdauernde Wartung eines Gerätes zu vermerken.
- optionale Referenzen: Es soll nach dem Speichern der bislang aufgelisteten Informationen zur Reservierung die Möglichkeit geboten werden, keine oder mehr der folgenden Datenobjekte des SMS als Referenz zu verknüpfen:
	- Studie: Eine Studie könnte z.B. per DropDown-Feld ausgewählt werden. Dabei wird eine Auswahl aller Studien gelistet, deren eingetragene Zeitspanne (Studienbeginn, ende) sich mit der angegebenen Reservierungszeitspanne überdeckt. Alternativ könnte man sich auf eine zweistufige Auswahl festlegen (z.B. Kalenderjahr und konkrete Studie aus dem gewählten Kalenderjahr), damit alle aufgezeichneten Studien auswählbar sind (siehe Abbildung 1).

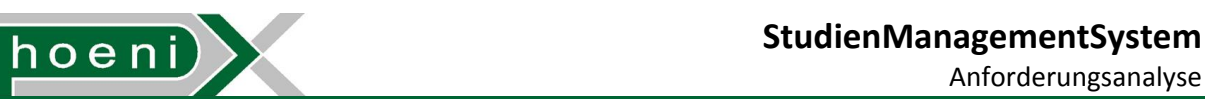

- Proband: Ein Probanden-"Picker" kann die Auswahl eines Probanden durch unmittelbare Suche und anschliessender Selektion aus der Ergebnisliste ermöglichen. Dadurch kann z.B. ein Proband konkret per Name gesucht und ausgewählt werden. Alternativ wäre auch Auswahl eines Probanden aus der Probandenliste (siehe Abschnitt 7.4) einer zuvor auswählbaren Studie vorstellbar. Eine weitere Variante wäre ein Dropdown-Feld das jene Probanden listet, die im in der Reservierungszeitspanne bereits für eine Visite eingeteilt sind (siehe Abschnitt 7.5).
- Schulung: Räume könnten auch für eine in der Schulungsdatenbank verzeichnete Schulung reserviert werden. Die Auswahl einer zuvor angelegten Schulung erfolgt wiederum per DropDown-Feld mit allen Schulungen des Kalenderjahres des Startdatums der Reservierungszeitspanne oder direkt eines auswählbaren Kalenderjahres.

Für Terminvereinbarungen mit Probanden sollte eine Übersicht wieder in Form einer Kalenderansicht abrufbar sein, um freie Ressourcen schnell zu erkennen (siehe Abbildung 1).

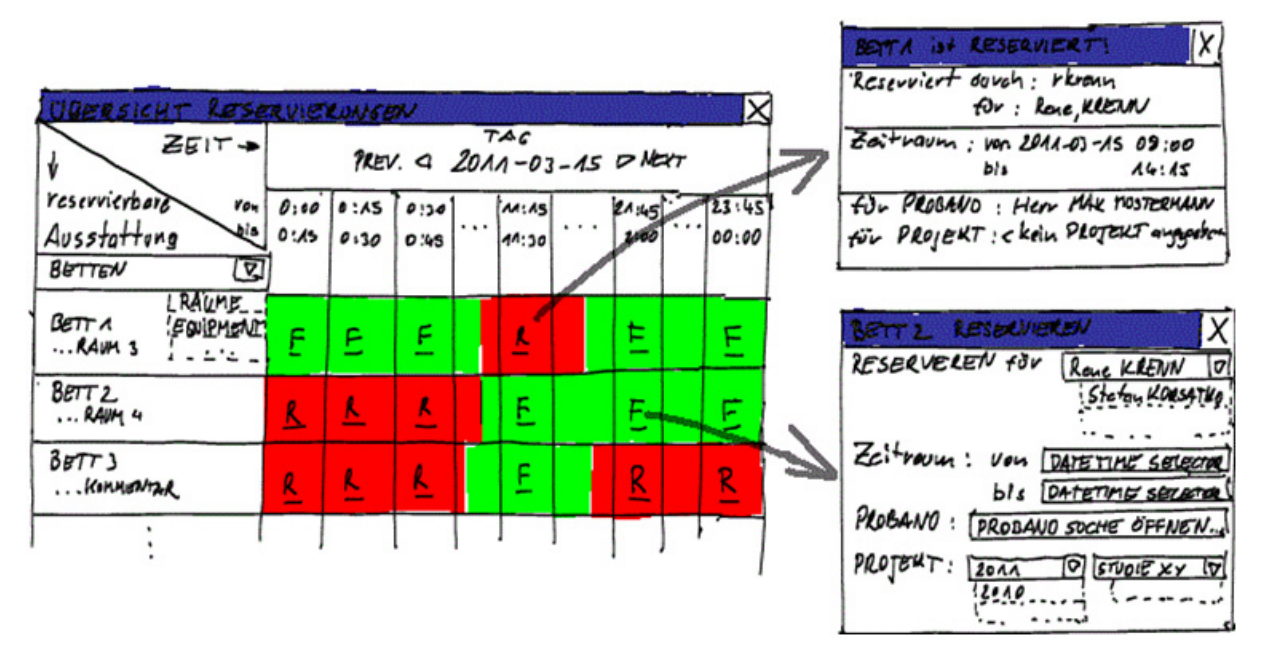

#### **Abbildung 1: Reservierungsansicht**

Die Reservierungsfunktion ist als Bestandteil der Ausstattungsdatenbank für sämtliche Ausstattungsobjekte anwendbar. Durch die Verknüpfung einer Reservierung mit einer Studie bietet sich für Auswertungen (Reports) die Möglichkeit, z.B. automatisch eine Auflistung der bei einer Studie eingesetzten Gerätschaften zu erzeugen.

Bemerkenswert für die Reservierung ist, das Ausstattungsobjekte sämtlicher Abteilungen (Abschnitt 4.3) ersichtlich sind. Für Reservierungen ist die Sichbarkeit der Belegungen wichtig, anstatt einer Verschleierung. Optionale Referenzen einer Reservierung (Schulung, Proband, Studie) können jedoch für Benutzer anderer Abteilungen unsichtbar gemacht werden.

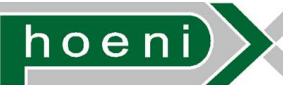

#### 3.4 Wissensdatenbank

Um die Funktion eines einfachen Nachschlagewerks einzubringen, können zu den unter dem Abschnitt 3.5 angeführten Attributen für Ausstattungsobjekte weitere vorgesehen werden:

- zusätzliche Liste für PDF-Dokumente, zum Hinterlegen von Bedienungsanleitungen
- Kontakt der Herstellerfirma oder Servicestelle
- SOP Dokumente (Beschreibungen standardisierter Prozesse) als Hyperlink auf Ressourcen eines externen CMS (Content Management System).
- Abbildung des Ausstattungsobjekts als Bilddatei

## 3.5 Ablage und Verwaltung

Verwaltungsfunktionen umfassen das Anlegen, Einsehen, Bearbeiten und Suchen von Ausstattungsobjekten. Folgende Attribute sind für ein Objekt vorgesehen:

- Kategorie des Ausstattungs-Objekts: Zur Strukturierung in Ansichten der Weboberfläche und für die Suchfunktion werden Kategorien der Objekte mit zumindest einer Hierarchieebene vorgesehen, die in der Datenbank abgebildet sind und somit erweiterbar bleiben (vordefinierte Liste). U.a. gibt es z.B. die Kategorien "Betten" und "Räume".
- Wartungs/Eichungsinformation: entspricht der für die beschriebene Wartungserinnerungsfunktion erforderlichen Daten:
	- keine oder mehrere periodische Wartungen/Inspektionen/Eichungen (Label + Startdatum + Interval (u. Laufzeit) + Erinnerungs-Zeitspanne + Verantwortlicher)
	- null oder mehr einmalige Termine (Label + Datum + Erinnerungs-Zeitspanne + Verantwortlicher)
- Verantwortlicher: Verweis auf einen SMS Benutzer, an welche die Wartungsterminerinnerungen gerichtet sind
- Reservierbar: Markierung, ob das Objekt in der Reservierungsübersicht gelistet wird
- Reservierungsinformation: Sollte das Objekt als reservierbar markiert sein, wird der Verlauf der Reservierungen gespeichert. Diese Daten sind über die Reservierungsfunktion darstellbar. Eine Reservierung wird durch folgende Angaben definiert:
	- Beginn-Zeitmarke, Dauer und beantragender Benutzer
	- Verweis auf eine oder mehrere in der Probandendatenbank verzeichnete Personen als Verwendungszweck und/oder
	- Verweis auf eine oder mehrere in der Studiendatenbank vorhandene Studien
- Status: Ein Objekt kann zwischen folgenden Zuständen wechseln:
	- verfügbar
	- verliehen
	- defekt
	- in Reparatur
	- in Wartung/zur Inspektion/zur Eichung
	- end-of-life

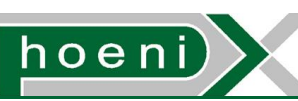

Eine Statusinformation enthält zusätzlich eine Beginn-Zeitmarke sowie eine Zeitdauer. Der Status kann jederzeit gesetzt werden wobei dabei die momentane Zeit herangezogen wird sowie eine unbestimmte Zeitdauer. Neben dem Verlauf der Statuswechsel können in weiterer Folge auch zukünftige Zustände im Voraus eingetragen werden (z.B. Gerät ist ab Zeitpunkt x für y Wochen verliehen). Auf diese Information kann dann bei der Reservierungsfunktion Rücksicht genommen werden.

Statusänderungen werden *immer* nur manuell durch einen Benutzer durchgeführt, d.h. es sind keine automatischen Statusänderungen vorgesehen (z.B. automatisch in Wartung ab überschrittenem Wartungstermin).

- Historie von (PDF-) Dokumenten: Schriftliche Auftrags- bzw. Durchführungsbestätigungen vom Hersteller oder einer Servicestelle gelten als Beleg einer erfolgten Wartung oder Eichung des Gerätes. Eingescannte Dokumente werden dabei über die SMS Weboberfläche per Datei-Upload eingespielt und in der Datenbank mit Zeitmarke und Vermerk des Benutzers abgelegt.
- Standort: Freitext bzw. vordefinierte Liste oder ein Verweis auf ein vorhandenes Ausstattungsobjekt der Kategorie "Räume"
- Eigentümer: Name einer Person oder Institution als Freitext bzw. vordefinierter Liste. Alternativ evtl. ausgeführt als Personendaten-"Picker" (vgl. Probanden-"Picker").
- Abteilung: Referenz auf die Abteilung, der die Ausstattung zuzuordnen ist (Abschnitt 4.3)
- Kommentare: Für allfällige Angaben und Hinweise zum Objekt kann ein Kommentar-Verlauf vorgesehen werden. In Listenansichten der Weboberfläche wäre z.B. immer der aktuellste Kommentar dargestellt.

Das Anlegen bzw. die Bearbeitung dieser Daten von Ausstattungsobjekten sind Benutzern vorbehalten, die über entsprechende Berechtigungen verfügen. Nachdem die Verfügbarkeit bzw. Einteilung von Arbeitskräfte entsprechend der Arbeitslast generell dynamisch ist, könnte für die Zugriffsberechtigungen von Benutzern das Konzept der Zugriffssteuerungslisten angewendet werden (siehe Abschnitt 5.3). Für die Ausstattungsdatenbank werde an dieser Stelle zusammengefasst folgende Berechtigungen vorgesehen, die jeweils pro Benutzer vergeben werden, und daher jederzeit sehr feinkörnig angepasst werden können:

- Neues Austattungsobjekt anlegen sowie statische Daten (Kategorie, Seriennummern, ...) bestehender Einträge bearbeiten erlaubt J/N
- Auswählbarer Verantwortlicher für Gerätewartungen/Eichungen J/N
- Reservierungen eintragen erlaubt J/N
- Reservierungen (anderer Benutzer) löschen erlaubt J/N
- Status ändern erlaubt J/N
- Kommentar hinzufügen erlaubt J/N

Jede dieser Zugriffsberechtigungen kann zur Trennung von Abteilungen hinsichtlich Abschnitt 4.3 weiter unterteilt werden, sofern sich dies dennoch als erforderlich herausstellt:

- Erlaubt nur für Ausstattungsobjekte der Abteilung des Benutzers. Für das Anlegen und Bearbeiten bleibt die Auswahl der Abteilung hierbei auf jene des Benutzers beschränkt.
- Erlaubt für Ausstattungsobjekte sämtlicher Abteilungen

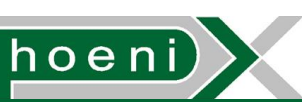

Um den strengen Vorgaben bzgl. Nachvollziehbarkeit und Dokumentation ultimativ Rechnung zu tragen, kann für jedes Ausstattungsobjekt eine Aufzeichnung von bedeutsamen Benutzeraktionen (Change Log) vorgesehen werden. Durch ein Änderungsprotokoll, das auch bei zahlreichen anderen Komponenten des SMS vorgesehen ist, werden Informationen entsprechend folgender Beispiele automatisch aufgezeichnet:

- "Bezeichnung von Ausstattungsobjekt x wurde von 'Thermometer' auf 'Brannan Ear Thermometer' geändert. Benutzer rkrenn, Zeitmarke 2011-03-30 13:35:04"
- "Status von Ausstattungsobjekt y wurde von , verliehen' auf , verfügbar' geändert. Benutzer jgerdova, Zeitmarke 2011-03-31 15:11:37"

# 3.6 Datenbestand und Ausgangssituation

Bislang wird der wartungsintensive Teil der Ausstattungsgegenstände per Excel-Tabelle organisiert. Es befindet sich ausserdem ein Bestand an eingescannten Bedienungsanleitungen im Aufbau. Es sollte tragbar sein, diese Daten manuell in der Ausstattungsdatenbank des SMS anzulegen.

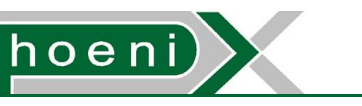

# **4 Personaldatenbank**

# 4.1 Übersicht

Das StudienManagementSystem (SMS) soll umfassende Aufzeichnungen über sämtliche, jemals für die Abteilung CRC (Clinical Research Center des ZMF) tätigen Personen erlauben. Das in die Aufgaben des CRCs involvierte Personal fällt unterschieden durch das Anstellungsverhältnis und die jeweilige kostentragende Instituition z.B. in folgende Kategorien:

- Angestellter, geringfügig Angestellter, Freier Mitarbeiter sowie "Externe" (auf Werksvertragsbasis beauftragte Selbständige bzw. per Personalleasingfirma überlassene Arbeitskräfte)
	- der Medizinischen Universität Graz (MUG)
	- der Steiermärkische Krankenanstalten-gesellschaft m.b.H. (KAGes)
	- der MUG zu x % sowie der KAGes zu y %
- Landesangestellte

Auch darüber hinaus mitwirkendes externes Personal kann verzeichnet sein, jedoch ist ein Eintrag in der SMS Personal Datenbank nicht zwingende Voraussetzung für einen Zugriff auf das System durch Benutzername/Passwort. Dies wird durch die Benutzerdatenbank übernommen, die auch Zugriffsberechtigungen im SMS abbildet.

Ursprünglich war angedacht, Dienstverhältnisse im SMS abzubilden, um die Ressourcenplanung für die durchzuführenden klinischen Studien zu erleichtern.

Neben Mitarbeitern können in der Personaldatenbank auch Firmen oder Institutionen erfasst werden. Diese Daten können dann von anderen SMS Komponenten referenziert werden, z.B. Herstellerfirmen oder Eigentümer bei Ausstattungsobjekten (siehe Abschnitt 3.5). Kontaktdaten sind vereinheitlichter Bestandteil folgender im SMS erfassten Daten:

- Personaleinträge, Firmenkontakte, Institutionen (Personaldatenbank)
- Probandeneinträge (Probandendatenbank)

Die genaue Aufzeichnung der Personalinformation ist in erster Linie für die strengen Dokumentationsvorgaben für klinische Studien erforderlich.

Eine hinzugekommene Anforderung ist die Separation der Daten im SMS für zukünftige Fälle, bei denen das System auch durch andere Abteilungen neben dem CRC genutzt werden können soll. Die Erfassung dieser Abteilungen wird auch als Bestandteil der Personaldatenbank gesehen.

Durch die Personaldatenbank sollen somit zusammenfassend folgende Funktionen abgedeckt werden:

- 1. einheitlicher Lebenslauf für spezialisiertes medizinisches Personal
- 2. Abteilungen
- 3. Ablage und Verwaltung

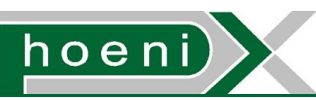

# 4.2 Einheitlicher Lebenslauf für spezialisiertes medizinisches Personal

Für das an klinischen Studien beteiligte Personal ist pro Person die Bereitstellung von Daten vorgeschrieben, um deren fachliche Eignung und Kompetenz zu bestätigen. Neben Angaben zur Ausbildung ist auch der Vermerk von zum Teil vorgeschriebenen Schulungen (GCP – Good Clinical Practice Verordnung) notwendig. Beispielsweise sind für eine klinische Studie einmalige oder spezielle Einschulungen vorzunehmen. Details zu besagten Schulungen und Weiterbildungen werden gesondert in der Schulungsdatenbank behandelt. Speziell die Unterstützung für regelmässig zu wiederholende Schulungen ist Zweck der Schulungsdatenbank.

Im SMS wäre es das Ziel, einen einheitlichen Lebenslauf (als PDF Dokument) dynamisch generieren zu können. Abgesehen von den Basis-Personendaten enthält ein Lebenslauf für Personal in Einrichtungen zur Durchführung klinischer Studien bzw. für spezialisiertes medizinisches Personal (Trial Site Staff and Specialised Medical Personnel Curriculum Vitae, kurz CV) folgende Eintragungen:

- 1. Gegenwärtige Position(en): Bezeichnung der Tätigkeit (Jobbezeichnung) als Freitext sowie Jahr des Eintritts. Vorrangig wird sich hier auf die Positionen innerhalb der Organisation (Abteilung für klinische Studien) bezogen.
- 2. Bisherige Tätigkeiten: Bezeichnung der Tätigkeit (Jobbezeichnung) als Freitext sowie Jahr des Eintritts. Relevante Tätigkeiten sind hierbei generell Tätigkeiten die fachlich im medizinischen Umfeld liegen.
- 3. Ausbildungen: Bezeichnung der Ausbildung oder Ausbildungsstätte als Freitext sowie das Abschlussjahr. Relevante Ausbildungen sind wiederum jene aus dem medizinischen Umfeld.
- 4. Schulungsvermerke: Hierbei gibt es 2 Kategorien:
	- (a) Absolvierte Schulungen: Wird die (erfolgreiche) Teilnahme einer Person aus der Personaldatenbank an einer über das SMS verwalteten Schulung als bestätigt freigeben, kann dies automatisch als Schulungsvermerk im CV aufscheinen. Per Schulungsdatenbank würden im wesentliche jene Schulungen und Weiterbildungen abgewickelt werden, die
		- von mehreren Personen zu absolvieren sind, und/oder
		- über eine zeitlich begrenzte Gültigkeitsdauer verfügen bzw. erneuert werden müssen, und/oder
		- zwingend für die Durchführung einer spezifischen klinischen Studie vorgeschrieben sind.

Die bestätigte Schulung kann dann von der teilnehmenden Person optional mit einer Datei (Bestätigung, Zertifikat als PDF-Dokument) versehen werden. Für eine in der Schulungsdatenbank verwaltete Schulung könnte für diesen Zweck auch eine ausdruckbare Vorlage (PDF-Dokument) generiert werden, die ausgedruckt, unterschrieben, eingescannt und anschliessend wieder hochgeladen wird. Alternativ könnte für diesen Anwendungsfall die besagte Vorlage stattdessen auch digital signiert werden, sofern der Schulungsleiter bzw. die beglaubigende Person selbst über ein Benutzerkonto im SMS verfügt, also Bestandteil der Organisation ist (siehe Benutzerdatenbank). Für Schulungen mit hoher Teilnehmerzahl würde in der Schulungsverwaltung generell die einfachere Möglichkeit bereitstehen, eine eingescannte Unterschriftenliste der jeweiligen Schulung anheften zu können.

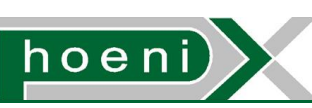

Der Vorgang der "Einschreibung" bei einer verwalteten Schulung wird bis auf den Spezialfall von "zur freien Teilnahme" freigegebenen, freiwilligen Schulungen nicht vom Benutzer selbst getätigt, sondern durch den mit der Schulungsverwaltung beauftragten SMS Benutzer.

Eine aus der folgenden, vordefinierten Liste ausgewählte Kategorie entscheidet, unter welchem Abschnitt des erzeugten CV's der Person der Vermerk angezeigt werden soll (separat für jede verwaltete Schulung vordefinierbar):

- Relevant Job related Training
- Relevant Clinical Trial and Research Experience including GCP Training
- Certifications and Licensures
- Other Activities Pertinent to Professional Qualifications
- <nicht im CV anzeigen>
- (b) Individuelle Schulungen und Weiterbildungen: Falls vorhanden können weitere, für klinische Studien relevante Eintragungen (Bezeichnung, Jahr) gemeinsam mit einem optionalen PDF-Dokument (Bestätigung, Zertifikat) angegeben werden. Auch hier kann die Zuordnung zu einer der Kategorien für die Darstellung im generierten CV erfolgen (s. o.) erfolgen.

CVs können ein erforderlicher Bestandteil der Abgabedokumente einer abgeschlossenen Studie sein. Im SMS soll jederzeit der aktuelle, standardisierte CV zu jeder in der Personaldatenbank verzeichneten Person abrufbar sein. Auch die automatische Erzeugung einer Zusammenfassung über alle an einer Studie aus der Studiendatenbank mitwirkenden Personen wäre in weitere Folge realisierbar.

## 4.3 Abteilungen

Das StudienManagementSystem ist eine Entwicklung initiiert vom und für das CRC des ZMF. Das Clinical Research Center wird als "Core Facility" (Abteilung) des ZMF weiterhin die zentrale Institution sein, die mit ihrem Personal und Ressourcen (Ausstattung) klinische Studien durchführt. Darüber hinaus soll durch ein zusätzliches Requirement die Nutzung des SMS auch für andere Core Facilities ermöglicht werden. Dies kann sich grundsätzliche wie folgt äussern:

- Personal und Ausstattung werden vollständig vom CRC gestellt
- Personal z.T. vom CRC, Ausstattung zu 100% vom CRC gestellt
- Personal gänzlich von einer anderen Core Facility, Ausstattung zu 100% vom CRC gestellt

Andere Core Facilitites unterwerfen sich mit der Nutzung der SMS Software dem vorgeschrieben Workflow vollständigt. Eine Voraussetzung dafür ist, dass sämtliche involvierte Daten der fremden Abteilung (Personal und evtl. Benutzer, Ausstattung, Schulungen, Studien und Probanden) im SMS eingepfelgt sind. Nun entsteht eine technische Anforderung in diesem Zusammenhang durch die gegenseitige Abschottung der einsehbaren Daten in den Modulen des SMS, um die Hoheit der Daten zu wahren (vor allem Probandendaten). Realisiert wird dies durch verfeinerte Zugriffsberechtigungen die in den Ausführungen durch folgende allgemeine Abstufungen:

- "Zugriff nur erlaubt für Daten der Abteilung des aktiven Benutzers"
- "Zugriff erlaubt für Daten aller Abteilungen"

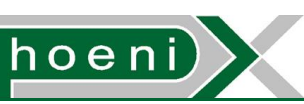

In speziellen Fällen reicht dies nicht aus, sodass auf eine ausdrückliche Auswahl befugter Benutzer zurückgegriffen wird (Abschnitt 7.9, Teammitglieder einer Studie).

Als Teil der Personaldatenbank sollen Abteilungen durch Einträge einer Liste zur Referenzierung in den SMS Modulen mit folgenden Attributen hinterlegbar sein:

- Abteilungsname: Name der Institution, Arbeitsgruppe oder Core Facility (Freitext)
- Kürzel
- Leitung: Referenz auf Personaleintrag
- Institution: Referenz auf den zuvor angelegten Personaleintrag der Institution, um Kontaktdaten der juristischen Person zu hinterlegen

Vorerst ist es geplant, die Liste der Abteilungen nur als vordefinierte Liste in der Datenbank vorzubereiten. Dies bedeutet, das das Anlegen neuer Abteilungen nicht durch die SMS Oberfläche vorgesehen ist, sondern nur durch den (minimalen) Eingriff eines Datenbankadministrators.

#### 4.4 Ablage und Verwaltung

Verwaltungsfunktionen umfassen das Anlegen, Einsehen, Bearbeiten und Suchen von Personen in der Personaldatenbank. Diese Funktionen könnten grundsätzlich ähnlich gestaltet werden wie für Probandendaten. Die Suchfunktion stützt sich sinnvoller Weise vorrangig auf Attribute der Kontaktdaten der Person. Diese stellen vollständige Kontaktinformationen dar und werden für das Personal gleich wie für Probanden oder Firmenkontaktinformationen (Gerätehersteller/Servicestellen) eingesetzt und sind daher umfassend ausgestattet:

- Unterscheidungsmarkierung für reale oder juristische Person (bzw. Institution). CVs werden nur für reale Personen unterstützt.
- Name: Felder für Vor- und Nachname bzw. Name des Unternehmens bzw. Organisation bei einer juristischen Person
- Geburtsdatum (reale Person)
- Geschlecht (reale Person)
- Staatsbürgerschaft/Land: Freitextfeld und/oder vordefinierte Liste
- Anrede, Titel: Für einfache Anreden wären z.B. "Herr", "Frau", "Firma" aus einer vordefinierten Liste vorgesehen. Als Titel wird der akademische Grad verstanden, der sich durch Mehrfachauswahl aus einer vordefinierten Liste ergibt. Auf eventuell erzeugten PDF-Dokumenten wäre dann "<Anrede> <Titel1> <Titel2> <Titel3>" zu lesen.

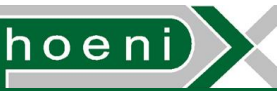

- Adressen: Eine Adresse soll zur Verwendung in einer Anschrift eine vollständige, standardkonforme, postalische Adresse ergeben, zusammengesetzt aus:
	- Land
	- Postleitzahl (ZIP Code)
	- Ortsname (City)
	- Strassenname
	- Hausnummer
	- Stiege (Entrance)
	- Türnummer

Die Eingabe dieser Felder soll in Form von Freitexten erfolgen, d.h. es ist bis auf weiteres kein vordefinierter Adressdatenstamm vorgesehen, aus dem eine gültige Adresse ausgewählt werden kann. Auf Grund diverser Einschränkungen bei den Nutzungsbedingungen ist auch der Einsatz externer Adressabgleich-Dienste wie z.B. der Google Geocoding API nicht vorgesehen.

Eine hinzugefügte Adresse kann einer der folgenden, vordefinierten Kategorien zugeordnet sein:

- Privatadresse
- geschäftliche Adresse (CV Business Address)

Für jede Adresse kann zusätzlich eine Bezeichnung inkl. Zustellanweisung als Freitext angegeben werden, z.B.:

- "Medizinische Universität Graz<Zeilenumbruch>Zentrum für medizinische Forschung"
- "z. Hd. Herr Max Mustermann"

Für jede verzeichnete Adresse einer Person ist ausserdem für weiterführende Funktionen des SMS eine Markierung vorgesehen, ob die Adresse aktiv ist bzw. Postsendungen an die Adresse erfolgen sollen. Damit lässt sich die Berücksichtigung der Adresse z.B. bei generierten Serienbrief-PDFs steuern.

- Telefonnummern: Telefonnummer im E.164 Format mit einem auswählbaren Typ aus einer vordefineirten Liste, z.B.:
	- Mobil
	- Home
	- Firma (CV Business Address)
	- Fax
- E-Mail-Adressen: Für E-Mail Adressen wird generell eine Formatprüfung vorgesehen, jedoch kein Bestätigungsmechanismus. Für vom SMS als E-Mail versendete Notifizierungen an SMS Benutzer werden jedoch ausschliesslich die in der Benutzerdatenbank hinterlegten E-Mail Adressen eines Benutzers herangezogen.

Weiters könnte bei diesen allgemeinen Kontaktdaten noch ein Feld für Web URLs und ein Photo-Upload vorgesehn werden. Neben einer Referenz auf diese als Kontaktdaten zusammengefassten Attribute enthält ein Personaleintrag die zuvor beschriebenen Felder für den Lebenslauf.

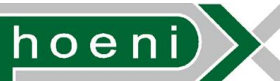

Im letzten Schritt werden noch Felder festgelegt, um die Ressourcenplanung bei Studien zu unterstützen:

- Kategorie: Eine vordefinierte Liste an Kategorien zur Organisierung der Mitarbeiter ist angelehnt an deren Funktionen bzw. Zuständigkeitsbereichen. Ein Mitarbeiter kann einer oder mehreren Kategorien angehören. Die Zuordnung zu verschiedenen Kategorien wäre z.B. für einen Personaleintrag anzuwenden, wenn mehrere der noch genauer festzulegenden Tätigkeitsfelder durch die betreffende Person bewältigt wird. Die Mitarbeiterkategorien können in anderen Teilsystemen z.B. zur Einteilung zu Schulungen oder der Diensteinteilung zur Auswahl von Mitarbeitergruppen verwendet werden.
- Abteilung: Referenz auf die Abteilung, der der Personaleintrag zuzuordnen ist (Abschnitt 4.3)
- Urlaubstage: Urlaub oder Zeitdauern an denen ein Mitarbeiter absehbar nicht verfügbar ist, werden durch eine Liste von Einträgen abgebildet, jeweils bestehend aus:
	- Zeitintervall durch einschliessende Startzeitmarke und einschliessende Endzeitmarke. Eine unbestimmt lange Zeitdauer ist an sich nicht vorgesehen.
	- Kategorie aus einer vordefinierten Liste:
		- **Urlaub**
		- Zeitausgleich (ZA), Behördenwege, ...
		- Krankenstand
		- Dienstreise
		- **Karenz**
	- Optionale Bemerkung als Freitext

Bei Angaben eine Zeitspanne durch Start- und Stopzeitmarken ergibt sich eine Genauigkeit (Auflösung) von Sekunden.

• Ausgeschiedene Mitarbeiter: Um effektiv abbzubilden, ob ein Mitarbeiter grundsätzlich aktiv ist oder nicht mehr für die Organisation tätig (pensioniert, gekündigt, ausgetreten, ...), gibt es eine übergeordnete Markierung ("retired"). Damit soll die Person von Einteilungen bei Studien und der Schulungsverwaltung gänzlich und dauerhaft ausgenommen werden bzw. in den Ansichten versteckt sein. Für Statusänderungen ist eine Verlaufsaufzeichnung mit Datum der Änderung möglich, um den untypischen Fall abzubilden, bei dem ein ausgeschiedener Mitarbeiter nach einer Zeit wieder angestellt ist.

Das Anlegen und Bearbeiten von Personaldaten ist nur SMS-Benutzern mit entsprechender Berechtigung vorbehalten. Für Zugriffsberechtigungen entsprechend des Konzepts der Zugriffssteuerungslisten gäbe es eine einzelne, abteilungsübergreifende Berechtigung:

- Neuen Personaleintrag anlegen sowie bestehende Einträge in vollem Umfang bearbeiten erlaubt J/N
	- Erlaubt nur für Personaleinträge der Abteilung des Benutzers. Die Auswahl der Abteilung bleibt hierbei auf jene des Benutzers beschränkt.
	- Erlaubt für Personaleinträge sämtlicher Abteilungen

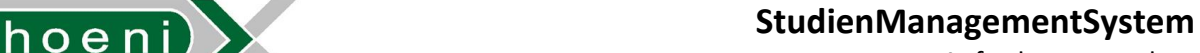

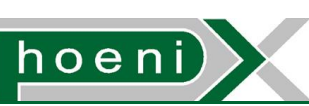

Nach dem Anlegen eines neuen Personaleintrags wäre auch das Anlegen eines SMS Benutzers erforderlich, sofern die Person Zugriff auf das System erhalten soll. Der Benutzer wird anschliessend zu diesem Zweck manuell mit dem zuvor erstellten Personaleintrag verknüpft; es können auch mehrere Personaleinträge an einen (gemeinschaftlichen) Benutzer gebunden sein. Ein SMS Benutzer hat dann die Berechtigung, die mit ihm assoziierten Personaleinträge in vollem Umfang zu bearbeiten.

Um den strengen Vorgaben bzgl. Nachvollziehbarkeit und Dokumentation ultimativ Rechnung zu tragen, kann für jeden Personaleintrag eine Aufzeichnung von bedeutsamen Benutzeraktionen (Change Log) vorgesehen werden. Für Personaleinträge wird dies jedoch eine untergeordnete Rolle spielen.

## 4.5 Datenbestand und Ausgangssituation

CVs der Mitarbeiter (<20) sind als ausgefüllte Dokumentvorlagen vorhanden, die im wesentlichen von jedem Mitarbeiter selbst verwaltet werden. Nach Aufforderung der Studienleitung werden CVs von den Mitarbeitern aktualisiert und bereitgestellt, um sie bei den Abgabedokumenten abgeschlossener Studien beizufügen.

Personendaten von Mitarbeitern inkl. CV-Informationen sowie Kontaktdaten von relevanten Firmen und Institutionen sind überschaubar und müssen manuell in die Personaldatenbank des SMS eingepflegt werden.

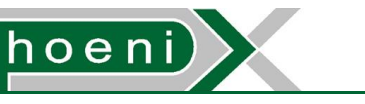

# **5 Benutzerdatenbank**

# 5.1 Übersicht

Das StudienManagementSystem (SMS) ermöglicht Mitarbeitern der Organisation (Abteilung CRC - Clinical Research Center des ZMF) Zugriff auf sein Webfrontend nach einer Authentifizierung durch Benutzername plus Passwort. Eine solche Benutzeridentität ist mit keinem, einem oderer mehreren Einträgen zu Personen in der Personaldatenbank verknüft. Dieser Ansatz ist der Grund warum die Benutzerverwaltung von der Personaldatenbank ausgegliedert ist, wodurch alle möglichen Situationen abgedeckt werden:

- Benutzer ohne verknüpfte Person: Systembenutzer für Zugriff eines externen Softwaresystems z.B. per Webservices
- Benutzer mit einer verknüften Person: typischer Fall ein Mitarbeiter kann mit seinem Benutzer einsteigen
- Benutzer mit mehreren verknüften Personen: Mitarbeiter teilen sich einen Benutzernamen (z.B. Nurlese-Benutzer "viewer")
- Personen aus der Personaldatenbank, die mit keinem Benutzer verknüft sind: verzeichnete Mitarbeiter, die z.B. keinen Zugriff (mehr) auf das System haben sollen, oder nur zu Dokumentationszwecken eingetragen wurden.

Die Benutzerdatenbank deckt folgende Funktionen ab:

- 1. Authentifizierung
- 2. Autorisierung
- 3. Digitale Signatur für Datensätze
- 4. Ablage und Verwaltung

#### 5.2 Authentifizierung

Wie bei vielen Multiuser-System üblich erfolgt die Authentifizierung eines Anwenders durch die Eingabe eines Berechtigungsnachweises bestehend aus:

**Benutzername**: Ein dem Anwender zugewiesener, i. A. nicht geheimer Benutzername.

**Passwort**: Ein vom Anwender definierbares, und nur ihm bekanntes Geheimnis in Form einer Zeichenfolge.

Nach erfolgter Anmeldung am System ist eine Sitzung eröffnet. Jede einzelne Interaktion mit der Weboberfläche erfordert grundsätzlich eine Authentifizierung. Sitzungen weisen deshalb eine vordefinierbare Lebensdauer auf und unterstützen damit einen Mechanismus (Session Cookies), der die ständige wiederholte Eingabe Benutzername und Passwort vermeidet. Sofern der Anwender seine Zugangsdaten nicht an andere Personen weitergibt, entspricht eine erfolgreiche Anmeldung am System mit Benutzername und zugehörigem Passwort der Echtheitsbestätigung der Identität des Anwenders.

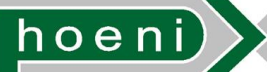

Das ungewollte Bekanntwerden von Passwörtern ist deshalb durch eine Reihe von Massnahmen zu schützen:

- Schutz gegen Erraten des Passworts (Password Policy):
	- Beim Festelgen von Passwörtern werden Kriterien für die Zeichenfolge vorgegeben, z.B.:
		- minimale Länge
		- minimale Anzahl an Ziffern, Kleinbuchstaben, Großbuchstaben und Symbolen um einen großen Symbolraum zu erzwingen
		- Verbot von offensichtlichen Ähnlichkeiten mit Benutzernamen, Personenbzw. Kontaktdaten

Dadurch wird das automatisierte Erraten von Passwörtern mit Hilfe von Wortlisten oder Durchprobieren sämtlicher Variationen der Zeichen (Brute-Force) in die Länge gezogen (Password Strength).

- Ändern von Passwörtern (Password Change Policy):
	- Ein Anwender soll im Verdachtsfall jederzeit die Möglichkeit haben, sein Passwort zu ändern. Um eine Änderung zu vollziehen, ist immer die Eingabe des aktuellen Passworts erforderlich.
	- Passwörter erhalten eine begrenzte Gültigkeitsdauer. Der Benutzer muss vor Ablauf der Gültigkeitsdauer eine Passwortänderung durchführen. Wird dies verabsäumt, erfolgt die Sperrung des Benutzers. Die Sperrung kann nur von einem entsprechend privilegierten Benutzer aufgehoben werden und zusätzlich muss dabei ein neues Passwort für den betroffenen Benutzer gesetzt werden. Vertrauenswürdige Benutzer mit dieser einflussreichen Berechtigung zum Bearbeiten der Benutzerdatenbank (Administratoren) sind auch zuständig für das Anlegen neuer Benutzer. Bei diesem Vorgang muss gleichermassen ein initales Passwort für einen fremden Benutzer vergeben werden. Passwörter werden in diesem Fall verbal kommuniziert. Diese Passwörter können als Einmalpasswörter ausgeführt werden, die nur für einen einzigen Anmeldevorgang gültig sind.
	- Bei wiederholter Eingabe eines falschen Passworts erfolgt die Sperrung des Benutzers. Die Sperrung kann wiederum nur von einem Adminstrator wieder aufgehoben werden.
- Schutz gegen unbefugtes Auslesen aus der Datenbank: Es könnte den Fall geben, dass der SMS Server in irgend einer Weise kompromittiert wurde, sodass der gesamte Inhalt der Datenbank in Folge für Unbefugte zumindest zeitweise einsehbar war. Auch wenn der Angreifer damit relevante Informationen bereits erhalten hat und Passwörter vielleicht gar nicht mehr benötigt, gilt es, jegliche mögliche Auswirkungen durch technische Massnahmen einzuschränken.

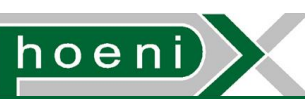

Gleichermassen stellen diese gebräuchlichen Vorkehrungen sicher, das Passwörter auch vor Mitarbeitern geheim bleiben, die mit der technische Betreung des SMS Systems bzw. des Servers oder der Datenbank zu tun haben und ebenfalls den Inhalt der Datenbank einsehen können.

– Anwender neigen oft dazu, Passwörter bei verschiedenen Softwaresystemen der Organisation und darüber hinaus auch bei privat genutzten Diensten (z.B. E-Mail Service) wiederzuverwenden. Das ist und bleibt unkontrollierbar. Ein Angreifer, der die SMS Datenbank und damit auch die Tabellen der Benutzerdatenbank einsehen konnte, darf dabei keinesfalls Passwörter in ihrer unveränderten, blanken Form (Plaintext) vorfinden, die er dann eventuell mit Erfolg bei anderen Systemen bzw. Diensten anwenden könnte. Passwörter müssen jedoch in irgendeiner Form in der Datenbank vorliegen, um sie mit den Eingaben bei einer Anmeldung vergleichen zu können.

Die Lösung liegt in der Ablage eines berechneten Abbildes (Hash) des Passworts anstatt des blanken Passworts selbst. Von diesem Hash-Wert ist das eigentliche Passwort nicht (in praktikabler Zeit) rekonstruierbar. Der Vergleich des bei der Anmeldung eingegeben Passworts mit dem in der Datenbank hinterlegten Abbild läuft dann auf den Vergleich von Hash-Werten hinaus. Die Berechnung des Abbildes wird durch standardisierte, kryptographische Hashfunktionen ermöglicht. Die Hashfunktion SHA-1 (Secure Hash Algorithm 1) gilt nach wie vor als "sicher", d.h. es gibt bislang keine bekannte, effiziente Methode um das Urbild (das blanke Passwort) aus dem vorliegenden Hash-Wert zu bestimmen. Selbiges gilt bei sicheren Hash-Algortithmen auch für das Auffinden eines alternativen Passworts, das genau denselben Hash-Wert ergeben würde (Kollision).

$$
Hash - Wert = SHA1(Passwort)
$$

Für SHA-1 und die ältere Hashfunktion MD5 (Message Digest 5) gibt es inzwischen z.B. Methoden um zumindest Kollisionen für willkürliche Hashwerte zu finden. Für MD5 ist dies sogar mit minimalen Rechenaufwand möglich, sie gilt deshalb als überholt. Die weitaus wichtigere Eigenschaft einer Hashfunktion ist nach wie vor die Sicherstellung der Unmöglichkeit, das Urbild zu berechnen. Dies ist sowohl für SHA-1 und MD5 noch gewahrt, es bleibt also nur die Möglichkeit des Durchprobierens. Um den Rechenaufwand für den Angreifer beim Durchprobieren zu vervielfachen, kann die Hashfunktion wiederholt angewendet werden (z.B. mehrere 1000 mal):

$$
Hash - Wert = SHA1(SHA1(...(Passwort)...))
$$

Im SMS werden systemweit für sicherheitsrelevante Funktionen die SHA-1 oder SHA-2 (SHA-256) Hash-Algorithmen eingesetzt, ansonsten der performantere MD5 Hash-Algorithmus, z.B. für Prüfsummen zur Feststellung der Integrität einer Datei.

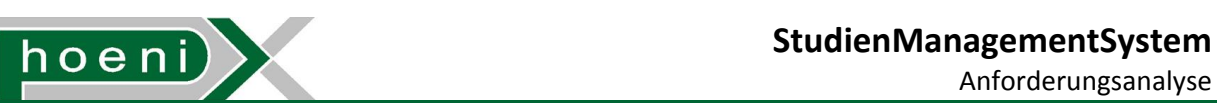

Auf Grund der Ablage von Passwörtern in From von Hash-Werten ist es *nicht* mehr möglich, bei Passwortänderungen Ähnlichkeiten mit bisherigen Passwörtern des Benutzers durch Vergleich (z.B. Levenshtein Abstand) zu erkennen und zu verbieten (z.B. "Neues Passwort ist einem der alten Passwörter zu ähnlich, weil es sich nur in 2 Zeichen unterscheidet"). Nachdem bei Passwortänderungen sowohl das bisherige als auch das neue Passwort einzugeben ist, könnte man aber zumindest diese beiden Eingaben einem Vergleich unterziehen.

– Eine allgemein mögliche Methode, um von Hash-Werten dennoch zu den blanken Passwörtern zu gelangen, wäre der Einsatz einer vorberechneten Tabelle, die alle möglichen Hash Werte und deren Urbilder enthält um dann darin die gesuchten Einträge zu suchen. Hash-Werte bei SHA-1 haben bei der Darstellung im dualen Zahlensystem 160 Stellen bzw. im dezimalen Zahlensystem 49 Stellen, d.h. die erforderliche Tabelle wäre gigantisch. Abgesehen von der Speicherung dieser Tabelle ist die Berechnung zeitlich nicht tragbar, es müssten mehr als 2<sup>160</sup> Urbilder durchlaufen werden, um die Tabelle lückenlos zu befüllen. Eine praktikable Form dieses Konzepts der Tabelle sind allerdings Regenbogentabellen, die nur absehbare Urbilder berücksichtigen (z.B. Passwörter mit bis zu 8 alphanumerischen Zeichen). Mithilfe des Verfahrens von Regenbogentabellen wird der immer noch immense Speicherplatzbedarf auf einen bewältigbares Volumen reduziert, wobei dann allerdings auch das Auffinden mit Rechenaufwand verbunden ist, der aber durchaus tragbar ist. Der prinzipielle Vorteil dieser Tabellenverfahren ist erst in ihrem wiederholten Einsatz zu sehen: hat man die Tabelle einmal erzeugt, kann man damit schnell Urbilder weiterer Hash-Werte aufsuchen.

Ein Angreifer, der in Besitz einer Kopie der SMS Datenbank gelangt, hätte damit auch mit einem Schlag die Hash-Werte aller Benutzer, und könnte Regenbogentabellen einsetzen, um damit schneller die zugehörigen Passwörter herauszufinden. Um genau dies zu unterbinden, wird der Hash-Wert aus dem Passwort erweitert mit einer Zufallszeichenkette (Salt) pro Benutzer berechnet.

$$
Hash - Wert = SHA1(Salt \circ Passwort)
$$

Das Salt wird blank in der Datenbank abgelegt, um es beim Vergleich bei der Anmeldung wieder miteinbeziehen zu können. Eine vorbereitete Regenbogentabelle muss das Salt berücksichtigen. Nachdem jeder Hash-Wert einen unterschiedlichen Salt-Wert miteinbezieht, müsste auch die Regenbogentabelle jeweils neu erzeugt werden, was deren Sinn zunichte macht.

– Spezielle Datensätze oder Felder in der SMS Datenbank sollen ggf. ausschliesslich für den Benutzer abrufbar sein, der diese Daten auch erzeugt hat. Für diese Fälle wird eine symmetrische Verschlüssellung mittels einer Blockchiffre (z.B. AES-128) und einem vom Benutzerpasswort abgeleiteten Schlüssel eingesetzt. Jede Ansicht oder Aktion im SMS Webfrontend, die unverschlüsselte Daten miteinbezieht, wird die Eingabe des Passworts erfordern. Die Verschlüsselung ist jedoch nur für sehr spezielle Daten vorgesehen, wie der Ablage des privaten Schlüssels zum digitalen Signieren von Datensätzen (siehe Abschnitt 5.4).

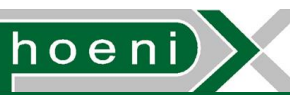

Die Beschriebenen Massnahmen sind Best Practices und oreintieren sich an aktuellen Industriestandards. Sie sollen das Bestmögliche an Datensicherheit bieten, und auch Vorgaben für eine Zertifizierung der SMS Software erfüllen.

## 5.3 Autorisierung

Gewisse, durch Benutzer durchgeführte Aktionen im SMS sind invasiv, d.h. haben die Änderung der Inhalte der Datenbank zur Folge. Dies muss reglementiert sein, um Probleme in folgenden Bereichen zu vermeiden:

- 1. Kritische Daten: Diese dürfen ausschliesslich von entsprechenden Verantwortlichen manipuliert werden.
- 2. Zuständigkeitsbereiche: Benutzer nehmen anderen Änderungen vorweg, wodurch Verwirrung entsteht.
- 3. Wettlaufbedingungen: Bei Konzepten wie Reservierungssystemen oder der Diensteinteilung ergibt sich prinzipiell ein Wettlaufszenario (der erste beantragende Benutzer gewinnt). Benutzer, die das Reservierungssystem eigentlich gar nicht benötigen könnten Reservierungen dennoch sabotieren oder (unabsichtlich) stören.

Auch nicht invasive Aktionen könnten auf gewisse Benutzer einzuschränken sein, z.B.

- Abrufen bzw. Sichtbarkeit von Daten: Vertraulichkeit
- Auswahlmöglichkeit: Bei Aktionen, die eine Zuweisungen von Benutzern entahlten sollen nur gewisse in der Auswahlliste aufscheinen. Das Kriterium, ob ein Benutzer in der Liste erscheint, kann auch als Berechtigung aufgefasst werden.

Eine Berechtigung bzw. Autorisation ist eine Freigabe der Durchführungen einer bestimmten Aktion im SMS Webfrontend für einen bestimmten Benutzer. Dies wird durch eine Zugriffssteuerungsliste (ACL - Access Control List) in Matrixform abgebildet:

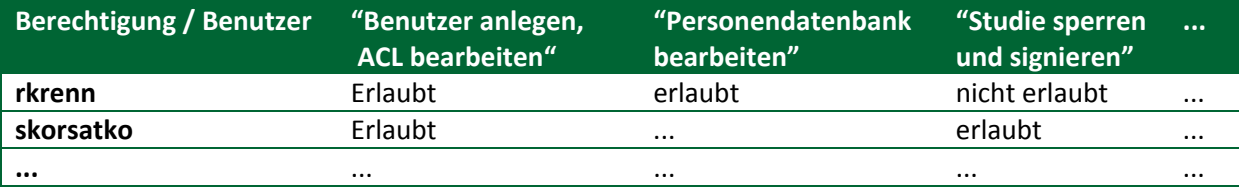

#### **Tabelle 3: Zugriffssteuerungsliste (ACL)**

Diese Matrix bleibt für diverse neue Berechtigungen zukünftig implementierter Aktionen erweiterbar. ACLs erlauben die direkte und selektive Einstellung der verfügbaren Berechtigungen. Ein potentieller Nachteil kann die unübersichtliche Verwaltung bei einer sehr großen Anzahl an Berechtigungen sein. Hierfür können im SMS Berechtigungs-Voreinstellungen für eine Reihe von auswählbaren Profilen vorgesehen werden. Das Identifizieren und Festlegen von Benutzerrollen und daraus abgeleitete Profile kann zu einem späteren Zeitpunkt erfolgen. Profile wären bleiben auch jedezeit anpassbar.

Ein Änderungsprotokoll (Change Log) für die ACL möglicht die Aufzeichnung, welcher Benutzer zu einem Zeitpunkt eine Berechtigung hatte.

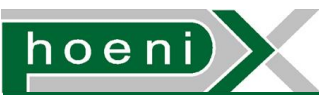

# 5.4 Digitale Signatur für Datensätze

Um Daten technisch gegen nicht authorisierte Manipulation zu schützen, kommen digitale Signaturen zum Einsatz. Ein möglicher Anwendungsfall wäre die Signierung von Studiendaten nach deren Fertigstellung. Die Studiendaten mit relevanten Aufzeichnungen (beteiligte Mitarbeiter, abgelegte Case Report Form Dokumente mit Aufzeichnungen zu Visiten usw.) und dem finalen Abschlussdokumenten sind nach Abschluss der Studie vom Verantwortlichen für nachfolgende Veränderungen zu Sperren (Lockdown). Bei diesem Schritt könnten die besagten Daten der Studie inkl. Lockdown-Datum digital signiert werden. Die Signatur ist der unwiederlegbare Nachweis, dass es keine nachfolgenden Veränderungen mehr gegeben hat.

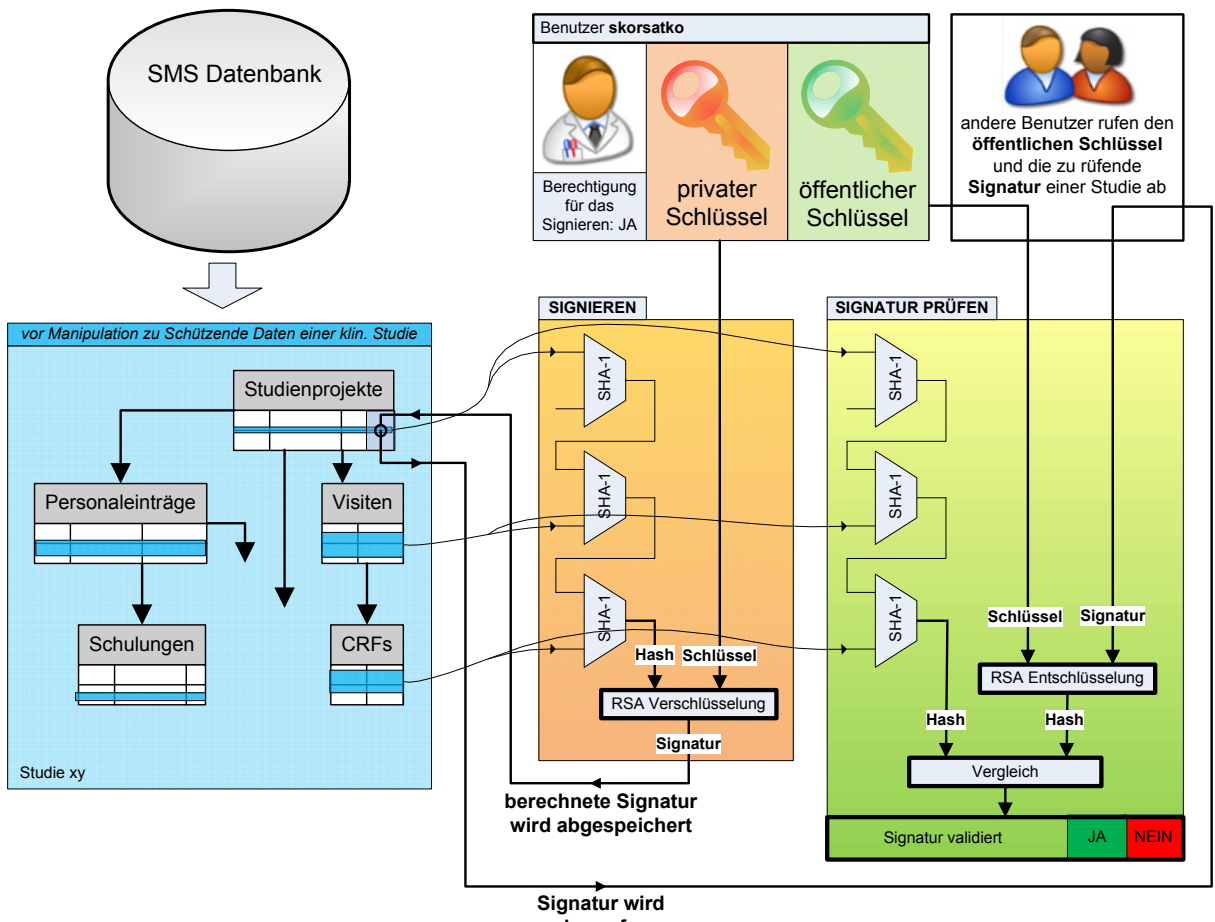

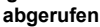

**Abbildung 2: Digitale Signatur für Datensätze** 

Signaturen werden durch asymmetrische Verschlüsselungsverfahren (z.B. RSA - Rivest-Shamir-Adleman) umgesetzt. Diese Verfahren nutzen gegenüber der symmetrischen Verschlüsselung jeweils einen unterschiedlichen Schlüssel für das Verschlüsseln und das Entschlüsseln. Das Schlüsselpaar besteht aus dem geheim gehaltenen "privaten" Schlüssel zum Verschlüsseln und dem "öffentlichen" Schlüssel zum Entschlüsseln. Die Schlüssel stehen zueinander in einer mathematischen Beziehung, können jedoch voneinander nicht in praktikabler Zeit abgeleitet werden. Beim Anlegen des Benutzers wird das RSA Schlüsselpaar einmalig generiert, der private Schlüssel des Benutzers wird durch Verschlüsselung mit seinem Passwort für Andere unlesbar abgespeichert.

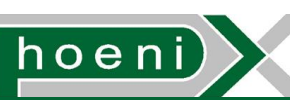

**Signieren**: Beim Erstellen einer digitalen Signatur wird der Hash-Wert über alle zu schützenden Datenfelder berechnet. Dieser Hash-Wert wird mit dem privaten Schlüssel des Benutzers verschlüsselt, der mit seiner Identität somit den Inhalt der Daten bestätigt. Der verschlüsselte Hash-Wert entspricht der Signatur, die dann in Datenbank gespeichert wird (Abbildung 2).

**Signaturüberprüfung**: Eine zu überprüfende Signatur wird mit dem öffentlichen Schlüssel des Benutzers entschlüsselt, der die Signatur erzeugt hat. Nach der Entschlüssellung wird der ursprüngliche Hash-Wert der involvierten Datenfelder erhalten. Dieser Hash-Wert wird nun zum Vergleich neu berechnet. Sind die Hash-Werte identisch, ist die Validierung positiv (Abbildung 2). In diesem Fall ist bewiesen, dass die Daten nicht manipuliert worden sind. Eine marginale Änderung eines einzelnen Datenfeldes führt zu einem abweichenden Hash-Wert und damit zum Fehlschlagen des Vergleichs. Um Änderungen zu Verschleiern, müsste eine arglistige Partei nach dem Manipulieren der Daten auch die Signatur neu berechnen. Dies ist ohne den privaten Schlüssel des für die Daten verantwortlichen SMS Benutzers und damit ohne dessen Passwort nicht möglich.

Festzuhalten ist, das für die hier präsentierte Signaturlösung ausdrücklich keine Public Key Infrastructure (PKI) miteinbezieht. Dabei verknüpfen kostenpflichtige, extern verwaltete Zertifikate jeweils eine Person mit ihrem öffentlichen Schlüssel. Die Identitätsprüfung entspricht der Überprüfung des Zertifikats und erfolgt durch Abfrage von externen Certificate Authorities (CAs) bei jeder Signaturprüfung.

Sofern diese Funktion in das SMS übernommen wird, wird für das Signieren von Daten eine eigene Berechtigungsstufe vorgesehen (vgl. "Zeichnungsberechtigung").

#### 5.5 Ablage und Verwaltung

Für die Verwaltung von Benutzerdaten ist das Anlegen, Bearbeiten (z.B. Verknüpfen mit Personaleintrag) sowie eine Auflistung vorgesehen. Für Benutzer werden folgende Felder veranschlagt:

- Benutzername: eine alphanumerischere Zeichenfolge, oft für eine Rolle bezeichnend ("viewer","guest","dispatcher","admin","external\_system\_1") oder auf die einzelne Person bezogen, für die der User angelegt wird (z.B. erster Buchstabe des Vornamens plus Nachname - "rkrenn"). Nachdem der Benutzername auch der Identifikator eines Benutzers ist (es können nicht zwei gleichlautende Benutzernamen vorkommen), ist das nachträgliche Ändern eines Benutzernamens ausgeschlossen. Möchte man einen personenbezogenen Benutzenamen im Sinne der Konsistenz bzgl. der verknüften Person aus der Personaldatenbank dennoch ändern (z.B. aufgrund einer Namensänderung in Folge einer Eheschliessung), würde dies über den Umweg gehen, einen neuen Benutzer anzulegen und den alten zu deaktivieren.
- E-Mail Adressen: eine Liste von Emailaddressen, an welche automatische Benachrichtigungen für den Benutzer per Email gesendet werden. Für diese Verwendung wäre ein Bestätigungsmechanismus für E-Mail Adressen durchaus sinnvoll. Nachdem aber das Verarbeiten von eingehenden E-Mails einer für das SMS eingerichteten Mailbox nicht weiter vorgesehen ist, ist soweit vorerst nur eine Formatprüfung eingegebener E-Mail Adressen angedacht.
- Telefonnummern: optional können Rufnummern (E.164) angegeben werden, die dann bei Bedarf für Notifizierungen per Kurzmitteilung über ein Kurzmitteilungsgateway herangezogen werden können.
- Anforderungsanalyse
- Kategorie: Eine Kategorie aus einer vordefinierten Liste, um die Ansicht von Benutzern z.B. in einer Baumansicht zu organisieren. Diese Kategorie entspricht auch den in Abschnitt 5.3 beschriebenen Profilen, welche jeweils Voreinstellungen für die verschiedenen Berechtigungen aufweisen. Beim Setzen der Kategorie werden die Berechtigungen auf die Voreinstellungswerte des Profils gesetzt. Beispiele für Kategorien wären:
	- Inaktive Benutzer
	- Readonly Benutzer
	- System Benutzer für automatisierte Vorgänge und externe Systeme
	- Administratoren mit allumfassenden Berechtigungen Bearbeiten der Benutzerdatenkank
	- Administratoren für Ausstattungsdatenbank/Personaldatenbank/ Probandendatenbank/Studiendatenbank/...

Nicht zu vergessen ist, das unabhängig von der Kategorie des Benutzers dessen Berechtigungen durch die Möglichkeit, einzelne Berechtigungen diskret setzen zu können, sehr feinkörnig angepasst werden können.

Der Verlauf der Kategorie wird nicht aufgezeichnet, weil die detailreichere Aufzeichnung der Verläufe der Berechtigungen vorgesehen ist.

- Referenz auf Einträge aus der Personaldatenbank: Die mit dem Benutzer verknüpften Personen sollten als Verlauf gespeichert werden:
	- Benutzername
	- Änderungszähler: Wird bei einem Bearbeitungsvorgang eines Benutzereintrags die Personenverknüpfung geändert, wird der Änderungszähler inkrementiert. Alle neu verknüpften Personen erhalten dann diesen Zählerstand.
	- Zeitmarke
	- Identifikator für Eintrag aus der Personaldatenbank
- Abteilung: Referenz auf die Abteilung, der der Personaleintrag zuzuordnen ist (Abschnitt 4.3) für den Fall das der Benutzer mit keinem oder mehreren Personaleinträgen verknüpft ist.
- öffentlicher Schlüssel des Benutzers: Um das digitale Signieren von Datensätzen zu unterstützen, wird beim Anlegen des Benutzers einmalig ein unveränderliches Schlüsselpaar (privater und öffentlicher Schlüssel) erzeugt. Der öffentliche Schlüssel wird zum Überprüfen einer Signatur benötigt, eventuell häufig abgerufen und deshalb direkt als Attribut der Benutzerentität gespeichert.
- Bild oder Vektorgraphik der digitalisierten, biometrischen Unterschrift für den Fall dass der Benutzer eindeutig einer Person zugeordnet ist. Diese Unterschrift kann in generierten PDF-Dokumenten eingefügt werden, die bei der Berechnung einer digitalen Signatur berücksichtigt werden und als druckbare Bestätigung gelten sollen.

Die Zugriffskontrolliste wird als Verlauf der Berechtigungen separat abgebildet:

- **Benutzername**
- Identifikator der Berechtigung: Die implementierten Berechtigungen sind in einer vordefinierten, erweiterbaren Liste gemeinsam mit benutzerlesbaren Bezeichnungen und Beschreibungen eingetragen. Neben den diversen Zugriffsberechtigungen für spezifische Funktionen werden auch weitere Benutzereigenschaften in die ACL miteinbezogen, z.B.:
	- Benutzer gesperrt: dem Benutzer wird der Zugriff absolut verwehrt; die Anmeldung ist nicht möglich. Dies kann genutzt werden, um Benutzer zu deaktivieren. Diese Markierung wird automatisch gesetzt, wenn ein Benutzer mehrmals ein falsches Passwort eingibt, oder ein Anmeldeversuch nach Ablauf der Passwortgültigkeit versucht wird
	- Zugehörigkeit des Benutzers zu diversen, im System vorkommenden Benutzerauswahllisten (z.B. für Einteilungen, Reservierungen usw.)
- Zeitmarke
- Zähler: sekundengenaue Zeitmarken (z.B. ISO 8601) sind für eine chronologische Sortierung generell nicht ausreichend; es wird die Reihenfolge des Einfügens in die Datenbank durch einen Zähler abgebildet.
- Wert: Ja (erlaubt) oder Nein (nicht erlaubt)

Neben der Zugriffskontrolliste wird nach gleichem Aufbau eine Liste für den Verlauf weiterer Benutzereigenschaften vorgesehen:

- Benutzername, Zeitmarke, Zähler (vgl. Zugriffskontrolliste)
- Identifikator der Eigenschaft: Die Eigenschaften sind in einer vordefinierten, erweiterbaren Liste gemeinsam mit benutzerlesbaren Bezeichnungen und Beschreibungen eingetragen, z.B.:
	- Benutzer gesperrt: dem Benutzer wird der Zugriff absolut verwehrt; die Anmeldung ist nicht möglich. Dies kann genutzt werden, um Benutzer zu deaktivieren. Diese Markierung wird automatisch gesetzt, wenn ein Benutzer mehrmals ein falsches Passwort eingibt, oder ein Anmeldeversuch nach Ablauf der Passwortgültigkeit versucht wird
	- Zugehörigkeit des Benutzers zu diversen, im System vorkommenden Benutzerauswahllisten (z.B. für Einteilungen, Reservierungen usw.)
	- Passwortgültigkeitsdauer in Sekunden
- Wert: generisches Feld (Text), das eine Zahlenwert, eine Markierung (Ja/Nein), einen Identifikator etc. enthalten kann

Im Laufe der Implementierung wird sich neben der Identifizierung aller notwendigen Berechtigungen zeigen, ob ACL und Benutzereigenschaftenverlauf gleich zusammengefasst werden können.

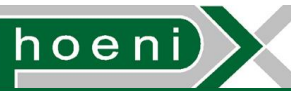

Der letzte, separate Teil der Speicherung der Benutzerdaten ist der Verlauf der Passwörter und zugehöriger Werte zur Unterstützung der diversen kryptographischen Methoden:

- Benutzername
- Zeitmarke
- Zähler
- Gültigkeitsdauer des Passworts: Wird immer ab der Zeitmarke des Passworts gerechnet. Bei Neusetzen des Passwords wird die für den Benutzer hinterlegte Passwortgültigkeitsdauer eingefügt.
- Zähler für erfolgreiche Anmeldungen mit diesem Passwort
- Erlaubte Anzahl an Anmeldungen mit diesem Passwort: Für Einmalpasswörter wäre dieser Wert auf 1 gesetzt. Uneingeschränkte Anzahl an Anmeldungen könnten durch den Wert -1 dargestellt werden. Bei Anmeldevorgängen werden sowohl Gültigkeitsdauer als auch erlaubte Anzahl an Anmeldungen ausgewertet.
- Salt für Passwort
- Hash-Wert von Passwort inkl. Salt
- Zufallswert für Verschlüsselung des privaten Schlüssels
- Verschlüsselter privater Schlüssel: Der private Schlüssel des beim Anlegen des Benutzers erzeugten Schlüsselpaares wird verschlüsselt hinterlegt. Für die hierbei angewendete symmetrische Verschlüsselung wird nun der Hash-Wert des Passworts inkl. obigen Zufallswert verwendet. Diese Massnahme soll Rückschlüsse jeglicher Art auf eventuell gleiche Passwörter des Benutzers verhindern. Jeder Abruf des privaten Schlüssel im Zuge einer Datensatzsignierung wird zu dessen Entschlüsselung somit die Eingabe des aktuellen Passworts erfordern.

Bei einem Passwortwechsel wird neben dem neuen Passwort auch das alte angegeben. Dabei wird wie bei der Anmeldung überprüft, ob das alte Passwort korrekt ist, und gleichzeitigt der private Schlüssel entschlüsselt, um sofort mit dem neuen Passwort verschlüsselt und abgelegt zu werden.

Das Anlegen und Bearbeiten der Benutzerdaten inkl. der Berechtigungen wird selbst als Berechtigung ausgewiesen:

• Neue Benutzer Anlegen, Benutzer bearbeiten (Personalverknüpfungen, Berechtigungen, Passwörter setzen, Sperrungen aufheben...) erlaubt J/N

Benutzer ohne diese Berechtigung sollen eventuell nur ihre E-Mail Adressen und Telefonnummern bearbeiten können. Diese höchste aller Berechtigungen schliesst im Endeffekt alle übrigen ein (der Benutzer kann sich selbst jede weitere Berechtigung erteilen). Ausgehend von einem "root" Benutzer beim Auslieferungszustand der Datenbank kann das sämtliche Benutzer-Setup in weiterer Folge über das SMS Webfrontend durchgeführt werden.

## 5.6 Datenbestand und Ausgangssituation

Bislang sind keine externen Softwaresysteme bestimmt, die Zugriff auf die SMS Datenbank erhalten sollen. Das Einrichten von Benutzern für CRC Mitarbeiter würde mit dem Anlegen der Personaldaten (Abschnitt 4.5) einhergehen.

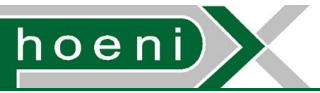

# **6 Schulungsdatenbank**

# 6.1 Übersicht

Mit der einfach gehaltenen Schulungsdatenbank soll das StudienManagementSystem (SMS) die zeitliche Planung sowie die Teilnahmedokumentation von Schulungen und Weiterbildungen für die Mitarbeiter der Organisation (Abteilung CRC - Clinical Research Center des ZMF) ermöglichen. Diese Schulungen fallen unter eine oder mehrere der folgenden Kategorien:

- angebotene, freiwillige Schulungen
- generell vorgeschriebene Schulungen
- Schulungen, die einheitlich im Trial Site Staff and Specialised Medical Personnel Curriculum Vitae (CV) der Mitarbeiter aufscheinen sollen
- Schulungen zu internen Abläufen der Organisation
- Schulungen, die nach einer bestimmten Zeitdauer erneuert werden müssen
- Schulungen, die für Mitarbeiter vorgeschrieben sind, die an einer Studie mitwirken

Die Schulungsdatenbank deckt folgende Funktionen ab:

- 1. Abwicklung von Schulungen
- 2. Erinnerungsfunktion für aufzufrischende Schulungen
- 3. Ablage und Verwaltung

#### 6.2 Abwicklung von Schulungen

Schulungen werden von einem dafür zuständigen (berechtigten) SMS Benutzer, dem Schulungsdatenbank-Adminstrator, verwaltet. Der Vorgang läuft dabei wie folgt ab:

- 1. Jede einzelne, abzuhaltende Schulung wird als Eintrag in der Schulungsdatenbank angelegt. Für Schulungen mit gleichem Inhalt oder auch jährlich wiederholten Schulungen ist ein Zusatz im Titel empfehlenswert, z.B.
	- "GCP Training 2008"
	- "Ersthelfer, Gruppe 1"
- 2. Die Teilnehmer werden vom Schulungs-Administrator durch Auswahl der Mitarbeiterkategorien (Personaldatenbank) und/oder einzelne Selektion der Personen festgelegt. Die Einladung (freiwillige Schulungen) bzw. Anmeldung (verpflichtende Schulungen) wird den ausgewählten Benutzern in der SMS Weboberfläche angezeigt sowie durch eine E-Mail Benachrichtigung mitgeteilt. Ist die Schulung nicht verpflichtend, sehen alle Mitarbeiter die Schulung im SMS angekündigt und können sich selbst eintragen, solange eine eventuell angegebene Teilnehmerzahl nicht überschritten wurde.
- 3. Die Teilnahme eines einzelnen Mitarbeiters durchläuft dann verschiedene Zustände, um einen Bestätigungsvorgang abzubilden.

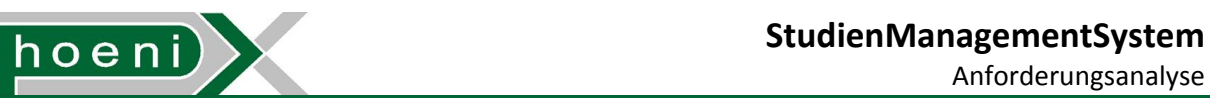

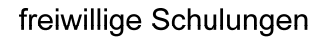

verpflichtende Schulungen

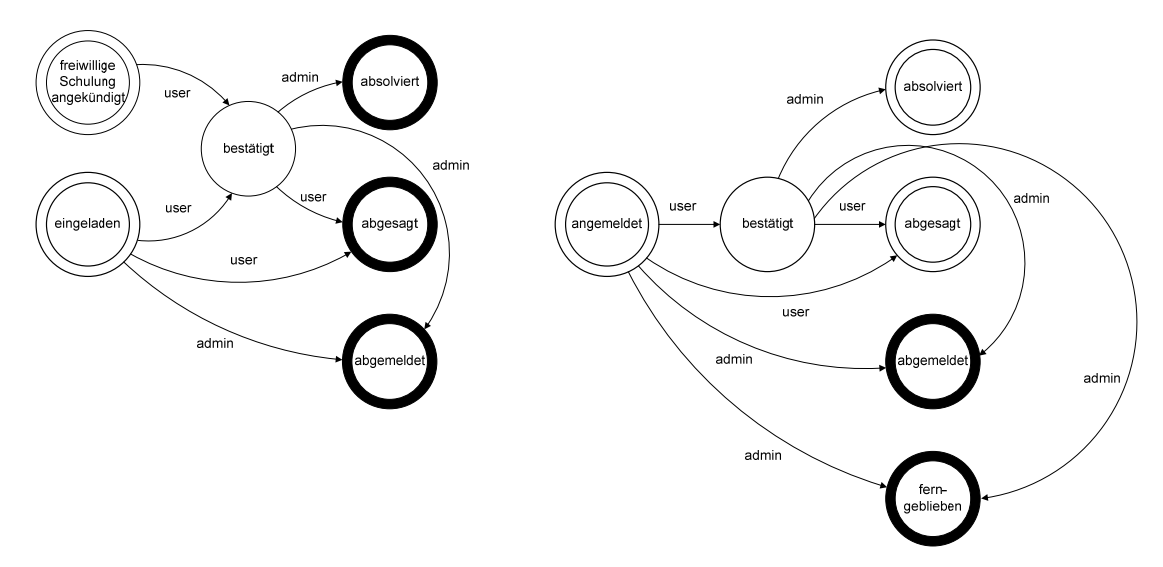

**Abbildung 3: Zustände eines Benutzers bei der Teilnahme an Schulungen** 

Wie in Abbildung 3 dargestellt können auch verpflichtende Schulungen vom angemeldeten Mitarbeiter abgesagt werden (wenn dieser z.B. zum Schulungstermin unter keinen Umständen verfügbar ist). Dem Schulungsadministrator wird dies per SMS Webfrontend in einer Überblicksansicht der Schulungen dementsprechend auffällig, z.B. durch farbliche Hinterlegung dargestellt:

**gelb**: Die Schulung wurde erst angelegt, es hat noch kein Mitarbeiter die Teilnahme an der verpflichtenden Schulung bestätigt.

**orange**: Einige der Teilnehmer haben die Teilnahme an der verpflichtenden Schulung bereits bestätigt.

**rot**: Mindestens einer der Teilnehmer der verpflichtenden Schulung hat abgesagt.

**grün**: Alle Teilnehmer der verpflichtenden Schulung haben die Teilnahme (respektive den Termin) bestätigt.

Ab dem Beginn des ersten Abhaltungstermins einer Schulung können Teilnehmer von verpflichtenden Schulungen nicht mehr absagen. Der Schulungsadminstrator kann ab diesen Zeitpunkt stattdessen den Status der Teilnehmer auf "absolviert" setzen, wenn er zur Bestätigung sämtliche Unterschriften per Unterschriftenliste eingesammelt hat. Die eingescannte Unterschriftenliste wäre abschliessend der Schulung anzuheften. Im Sinne der genauen Dokumentation der Personaldaten könnte für Teilnehmer einer Schulung eine ausdruckbare Vorlage (PDF-Dokument) einer Teilnahmebestätigung generiert werden, die ausgedruckt, unterschrieben, eingescannt und anschliessend vom Teilnehmer in dessen Bereich der CV-/Personendatenverwaltung wieder hochgeladen und abgespeichert wird. Alternativ könnte für diesen Anwendungsfall die besagte Vorlage beim Ändern des Teilnahmestatus eines Schulungsteilnehmers auf "absolviert" gleichzeitig erzeugt, digital signiert und unter den Schulungszertifikaten (PDF-Dokumente) der Person abgespeichert werden.

# **StudienManagementSystem**<br> **StudienManagementSystem**

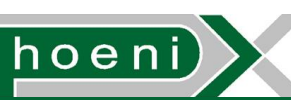

Hat ein Teilnehmer unerwarteter Weise doch nicht teilgenommen, oder war er nicht während der gesamten Dauer der verpflichteten Schulung anwesend, kann der Status auf "ferngeblieben" gesetzt werden. Der Administrator hat jederzeit die Möglichkeit, Mitarbeiter abzumelden, um z.B. eine zusätzliche Schulung an einem alternativen Termin anzulegen, und damit eine große Anzahl an Teilnehmern nachträglich aufzuspalten. Für ferngebliebene Mitarbeiter wäre ebenfalls eine neuerliche Schulung zur Nachholung anzusetzen.

Es zeigt sich die Unterscheidung von normalen Benutzern und Schulungsdatenbank-Adminstrator. Diese Rollen können durch zwei Berechtigungen vergeben werden:

- Neue Schulungen anlegen und bearbeiten erlaubt J/N
- An Schulungen teilnehmen möglich J/N

Jede dieser Zugriffsberechtigungen kann zur Trennung von Abteilungen hinsichtlich Abschnitt 4.3 weiter unterteilt werden, sofern erforderlich:

- Erlaubt nur für Schulungen der Abteilung des Benutzers. Für das Anlegen und Bearbeiten bleibt die Auswahl der Abteilung hierbei auf jene des Benutzers beschränkt.
- Erlaubt für Schulungen sämtlicher Abteilungen

Im Normalfall wird ein Benutzer in der Rolle als Schulungsdatenbank-Administrator nur Schulungen für seine Abteilung anlegen und bearbeiten dürfen. Die übrigen Benutzer können an Schulungen teilnehmen, wobei die Teilnahme an Schulungen sämtlicher Abteilungen freigeschaltet wird.

## 6.3 Erinnerungsfunktion für aufzufrischende Schulungen

Gewisse, typischerweise verpflichtende Schulungen müssen nach einem gewissen Zeitintervall zur Auffrischung oder auf Grund der veralteten Inhalte wiederholt werden. Bei solchen Schulungen kann die Gültigkeitsdauer oft auf Grund von Vorgaben im Vorhinein eingetragen werden. Innerhalb einer weiteren, definierbaren Zeitspanne vor Ablauf der Gültigkeit werden zu erneunernde Schulungen in der Listenansicht von Schulungen farblich hervorgehoben. Auch die "Absolventen" dieser Schulung sehen eine entsprechende Einblendung. Der Schulungsadministrator kann nun zur Auffrischung eine neuerliche Schulung organisieren und diese in der Schulungsdatenbank anlegen, wobei er dabei die abgelaufene Schulung verknüpft. Für den Fall, dass dadurch gleich mehrere obsolet gewordenen Schulungen aufgefrischt werden, ist auch die Verknüpfung mit mehr als einer abgelaufenen Schulung angedacht. Ein erfundenes, anschauliches Beispiel für Verknüpfungen:

- 1. "Erste-Hilfe-Kurs 2010", Juni 2010, 1 Jahr gültig
- 2. "Reanimationstraining 2010", September 2010, 1 Jahr gültig
- 3. "Sanitätskurs 2011", Juni 2011, 1 Jahr gültig: umfasst inhaltlich (1) und (2), wird deshalb verknüpft mit (1) und (2)

Durch diese Verknüpfungen kann die farbliche Hervorhebung von abgelaufenen Schulungen wieder aufgehoben werden.

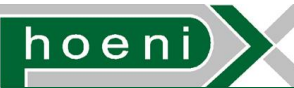

# 6.4 Ablage und Verwaltung

Für Einträge in der Schulungsdatenbank werden folgende Attribute vorgesehen:

- Kategorie: Eine übergeordnete Kategorie der Schulung aus einer vordefinierten Liste zur Unterstützung von Abfragen und zur Aufbereitung in graphischen Oberflächen
- Abteilung: Referenz auf die Abteilung, der der Schulungseintrag zuzuordnen ist (Abschnitt 4.3). Einem Schulungsadministrator sollen Filterungen der Schulungen der Abteilungen ermöglicht werden.
- Titel: Zeichenfolge mit dem (internen) Titel der Schulung, inkl. Hinweis auf den Abhaltungszeitpunkt (bei wiederholten Schulungen) oder Teilnehmergruppe (bei Aufspaltung)
- CV-Titel: Bezeichnung, unter der die Schulung/Weiterbildung im CV des Teilnehmers angeführt werden soll
- Beschreibung: Allfällige Beschreibung der Schulung, Abhaltungsmodus, Kurzinformation für Ort und Zeit. Hier wäre noch eine feiner Aufspaltung in Felder möglich, falls erforderlich. Raumreservierungen können über die Reservierungsfunktion der Ausstattungsdatenbank erfolgen.
- verpflichtende Teilnahme: Markierung, ob die Schulung freiwillig oder verpflichtend ist.
- Referenzen auf klinische Studien: Für verpflichtende Teilnahme kann vermerkt werden, für welche laufenden oder bevorstehenden Studien diese Schulung erforderlich ist.
- freie Teilnahme: Markierung, die für freiwillige Schulungen vorgibt, ob sich Benutzer selbst eintragen können oder nicht.
- Teilnehmerzahl: Im Falle der freien Teilnahme die beschränkende Teilnehmerzahl
- Datum der Schulung: Stichtag der Schulung für
	- Gültigkeitsdauer
	- Erinnerungsfunktion
	- Zeugnis/Schulungszertifikat
- Abhaltungszeiträume: Eine Liste von Abhaltungsterminen jeweils bestehend aus:
	- Start- und Endzeitmarke
	- Titel (optional)
- Auffrischung erforderlich: Markierung, die eine Schulung als begrenzt gültig kennzeichnet
- Referenzen auf andere Schulungen, welche durch diese aufgefrischt werden
- Gültigkeit: Zeitspanne (Tage) ab dem Stichtag der Schulung, bis eine Auffrischung erfolgen muss. Alternativ könnte ein Ablaufdatum vorgesehen werden, weil es dadurch leichter fällt bei z.B. Zeitspannen von einem Jahr die gleiche Kalenderwoche des Vorjahres auszuwählen.
- CV-Kategorie: Voreinstellung für den Abschnitt des erzeugten CV's des Teilnehmers, unter dem der Vermerk angezeigt werden soll, den der Teilnehmer dann selbst noch abändern kann. Die verfügbaren Abschnitte sind auch im Abschnitt 4.2 zu finden:
	- Relevant Job related Training
	- Relevant Clinical Trial and Research Experience including GCP Training
	- Certifications and Licensures
	- Other Activities Pertinent to Professional Qualifications
	- <nicht im CV anzeigen>

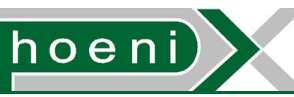

- Referenzen auf die Mitarbeiter-Kategorien: Falls der Schulungsdatenbank-Administrator die Teilnehmerauswahl durch Mitarbeiter-Kategorien vornimmt, werden diese vermerkt. Nachdem dies zur Vorselektion dient, von der ausgehend dann einzelne Teilnehmer noch hinzugefügt oder abgewählt werden können, ist die Speicherung dieser Information nur der Übersicht halber vorgesehen.
- Dokumente zur Schulung: Ein Verlauf von PDF-Dateien wie z.B. Schulungsunterlagen, Unterschriftenlisten zur Teilnahmebestätigung usw.

Für Modifikationen der Schulungsdatenbank ist kein Änderungsprotokoll (Change Log) vorgesehen, abgesehen von den Zustandsänderungen der Teilnahme eines Mitarbeiters.

# 6.5 Datenbestand und Ausgangssituation

Um CVs der Mitarbeiter vollständig erzeugen zu können, müssten diverse, vergangene Schulungen in die Schulungsdatenbank des SMS nachgetragen werden. Der Aufwand hierfür sollte überschaubar bleiben.

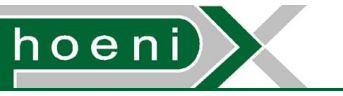

# **7 Studiendatenbank**

# 7.1 Übersicht

Der zentrale und auwändigste Bestandteil des StudienManagementSystems (SMS) widmet sich der eigentlichen Aufgabe der Organisation (CRC - Clinical Research Center des ZMF), der Abwicklung klinischer Studien. Im Rahmen einer klinischen Studie soll der Einsatz eines neuen Heilmittels, medizinischen Gerätes oder einer neuen Behandlungsmethode/Diagnostik unter kontrollierten Bedingungen an freiwilligen Probanden, die spezifische Kriterien erfüllen, überprüft werden. Entsprechend strenge Auflagen zur Durchführung der Studie sollen die gesundheitliche Sicherheit der Probanden gewährleisten und dem Ergebnis der Studie Aussagekraft verleihen:

- Votum einer Ethikkommission (national)
- EudraCT Registrierung der Studie (EU-weit)
- GCP (Good Clinical Practice) Richtlinen (EU-weit) bzw. GCP Verordnungen (national)
- Deklaration von Helsinki (weltweit)

Das CRC wickelt klinische Studien strukturiert als Projekte ab, deren Phasen bzw. Arbeitsschritte als Prozesse aufgefasst werden können. Die Vorgaben bzgl. der Dokumentation der Studie betreffen nicht nur Abgabedokumente mit Resultaten der Studie, sondern auch die Ausführung aller beteiligten Prozesse. Es muss absolute Nachvollziehbarkeit sämtlicher Abläufe gewährleistet sein.

Studien des CRC werden durch verschiedenste Institutionen (z.B. MUG, KAGes, externe Auftraggeber) beauftragt. Pro Studie werden dabei nicht selten spezifische Bestimmungen, Design der Studie oder Durchführungsanweisungen individuell vom Auftraggeber vorgegeben. Die u.A. davon betroffenen organisatorischen Aufgaben im Rahmen einer Studie können sich auf folgende Teilbereiche erstrecken:

- 1. Probandenrekrutierung, Probandendatenerhebung, Telefonprotokolle
- 2. Zusammenstellung von Probandengruppen,
- 3. Visitenplan
- 4. Mitarbeiterschulungen
- 5. Dienstplan
- 6. Ressourcenverwaltung (Raumreservierung, Bettenreservierung, Küche)
- 7. Bestellungen, Trial Material Manual (TMM)
- 8. Medikationsplanung
- 9. Proben:
	- a. Probenentnahme
	- b. Probendokumentation
	- c. Probenhandhabung/-Lagerung
	- d. Laborkoordination
	- e. Messwertverwaltung
	- f. statistische Auswertung

10. Dokumente:

- a. zu erstellenden Dokumente (teilweise mit Fristenlauf):
	- i. Promotion (Inserate)
	- ii. Protokoll (Clinical Trial Protocol), sofern für die Studie vom CRC selbst zu verfassen
	- iii. Studienhandbuch
	- iv. Case Report Form (CRF)
	- v. Reports zur Probandeneinschreibung und -auswahl (Screening Log, Enrollment Log)
	- vi. Abschlussbericht
- b. Ablage:
	- i. Protokoll (Clinical Trial Protocol), sofern für die Studie vom Auftraggeber vorgegeben
	- ii. Prüfarztbroschüre (IB Investigator's Brochure)
	- iii. Involvierte SOPs (Standard Operating Procedure Dokumente)
	- iv. Votum d. Ethikkommission
	- v. eidesstattliche Erklärung
	- vi. Lebensläufe der Mitarbeiter
	- vii. Datenschutzerklärungen für Probanden
	- viii. Einverständniserklärungen der Probanden (IC Informed Consent)
	- ix. Probandentagebücher
- c. zuzuweisende Dokumente:
	- i. CRF Review Anweisungen an Mitarbeiter
	- ii. CRF Korrekturvermerke durch Mitarbeiter (Note-To-File)
	- iii. Protokoll Reviews Fragen durch Mitarbeiter, Antworten durch Studienauftraggeber
- 11. Versicherungen, med. Notfallmanagement
- 12. Probandenentschädigung
- 13. Handkassaverwaltung
- 14. Verwaltung der Hotelkosten von Probanden

Grundsätzlich ist davon auszugehen, dass die aufgelisteten Bereiche bzw. Aufgaben für jede Studie nach Vorgabe im Detail unterschiedlich abzuwickeln und abhängig vom Umfang z.T. gar nicht ausgeprägt sind . Gewisse Vorgänge kommen bei jeder Studie vor und sind darüber hinaus ähnlich. Für solche Teilprozesse, die verallgemeinert werden können und auch nicht durch spezielle, andere Softwaresysteme abgedeckt werden, soll die Softwareunterstützung durch die Studiendatenbank umgesetzt werden. Um die Machbarkeit innerhalb der vorgegebenen Zeit im Auge zu behalten, beschränken sich diese Funktionen vorläufig auf folgende Komponenten:

- 1. Projekt-Timeline
- 2. Probanden Pre-Screening Fragen und studienspezifische Probandendaten
- 3. Probandenliste
- 4. Gruppeneinteilung für Probanden und Visitenplan
- 5. Dienstplan
- 6. Checklisten
- 7. Dokumentverwaltung
- 8. Ablage und Verwaltung

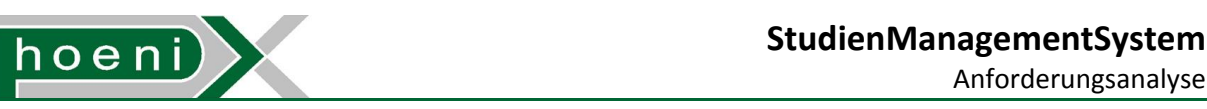

Abbildung 4 zeigt als Überblick den Ablauf einer klinischen Studie als Sequenzdiagramm, wie er mit der Unterstützung durch das SMS aussehen würde.

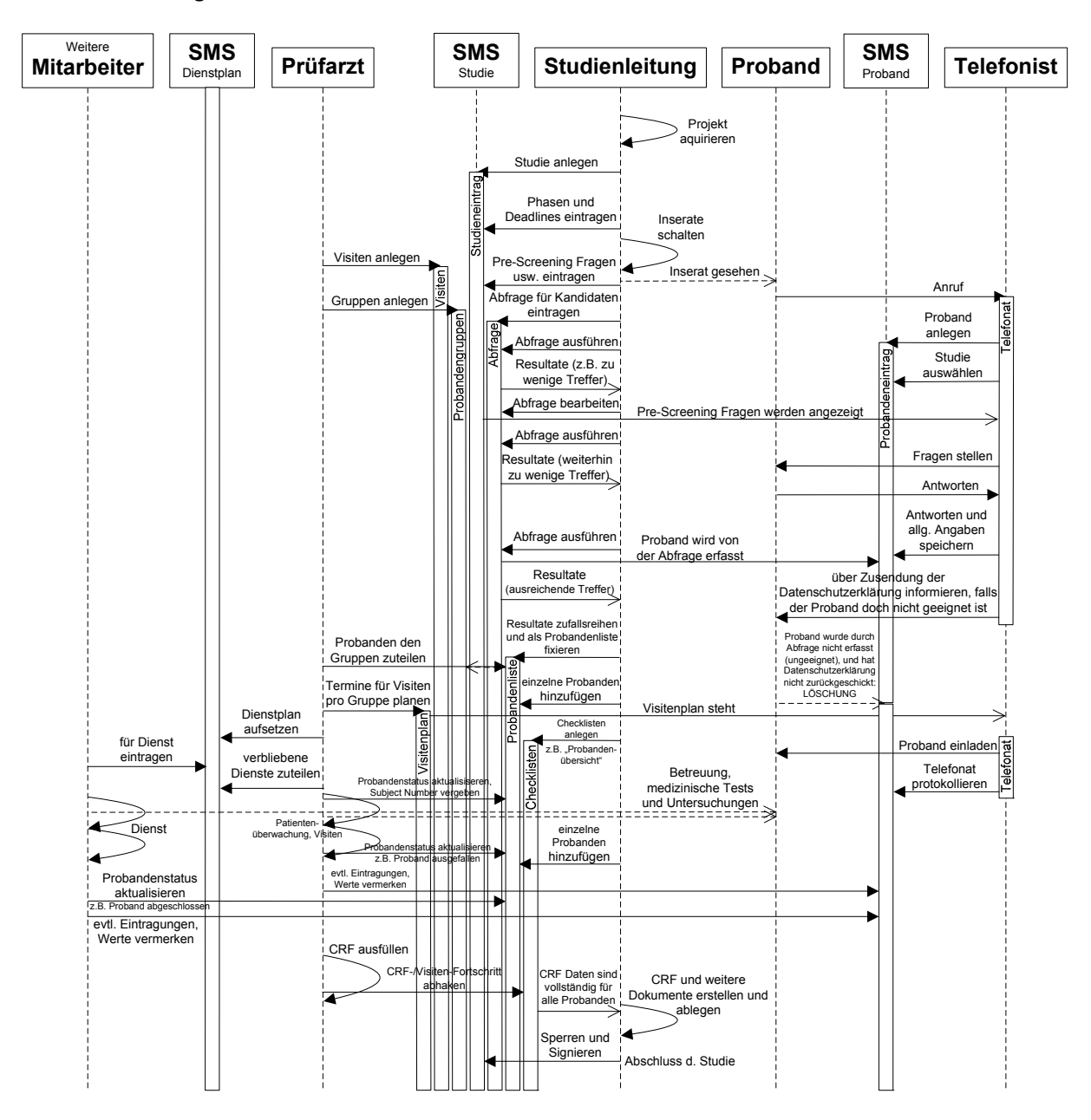

**Abbildung 4: Abwicklung einer Studie im StudienManagementSystem** 

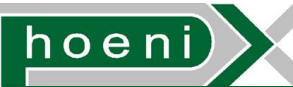

# 7.2 Projekt-Timeline

Betrachtet man eine klinische Studie als Projekt mit definierter Laufzeit, bietet sich die Darstellung als Zeitlinie an. Die Zeitliniendarstellungen stellt alle laufenden Projekte gegenüber. Diese Ansicht hat folgende Eigenschaften:

- dargestellter Zeitbereich (horizontal): Kalenderjahr (Überlegung: 6 Monate, 3 Monate)
- Auflösung: Kalendertage (Kalenderwochen bzw. Monate in der Kopfzeile)
- Ein Projekt (klinische Studie) wird jeweils in einem vertiaklen Bereich als separate Timeline dargestellt (siehe Abbildung 5). Studien werden anhand eines auswählbaren Status der Studie gestaffelt in folgenden Kategorien gegliedert:
	- zeitlich fixiert
	- zeitlich noch nicht fixiert, aber geplant
	- Projekte in Verhandlung
- dargestellte Ereignisse pro Projekt:
	- Startdatum des Projekts
	- Enddatum des Projekts
	- Zeitbereiche innerhalb des Projekts (Phasen): Jeder Zeitbereich erhält eine eigene Timeline unter der Timeline des zugehörigen Studienprojekts (siehe Abbildung 5).
		- Startdatum, Enddatum: einzelne Deadlines werden dargestellt als Phasen mit Startdatum gleich Enddatum
		- Titel: Freitext zur Beschriftung
		- Marke, ob Ereignis in der Timeline eingeblendet werden soll
		- Marke, ob eine Notifizierung per Email über das bevorstehende Ereignis erfolgen soll
		- Erinnerungszeitdauer: Zeitspanne vor dem Startdatum, zu deren Beginn die Erinnerung erfolgen soll. Während der Erinnerungszeitdauer kann wie bei der Erinnerungsfunktion für Wartungen der Ausstattungsdatenbank eine hervorstechende Ankündigung in einem Startseitenbereich der SMS Weboberfläche angezeigt werden.

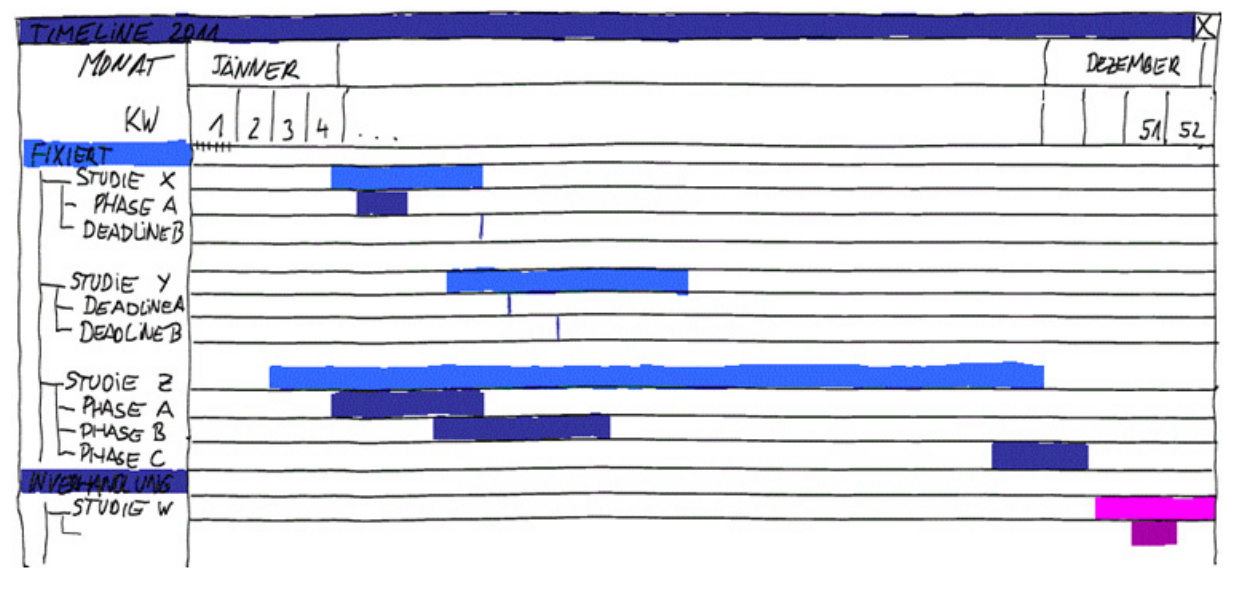

**Abbildung 5: Projekt-Timelines** 

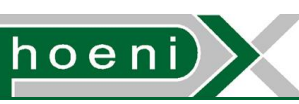

Ein SMS Benutzer mit entsprechender Berechtigung kann in der Timeline-Ansicht die Eigenschaften einer angezeigten Timeline (Projekt, Phase, Deadline) zur Bearbeitung öffnen.

Die Timeline-Ansicht soll die "Auftragslage" auf einen Blick erkennen lassen, sowie die Auslastung und mögliche freie Ressourcen schnell erkennen lassen. Die Erinnerungsfunktion der Phasen einer Studie kann eingesetzt werden, um den Fristenlauf elektronisch zu unterstützen.

Es wäre auch denkbar, Schulungen sowie Urlaubstage von Mitarbeitern in der Timeline-Ansicht einzublenden.

Die folgende, hochrangige Zugriffsberechtigung für Benutzer wird eingeführt:

- Studien anlegen und bearbeiten erlaubt J/N
	- Erlaubt nur für Studien der Abteilung des Benutzers. Für das Anlegen und Bearbeiten bleibt die Auswahl der Abteilung hierbei auf jene des Benutzers beschränkt.
	- Erlaubt für Studien sämtlicher Abteilungen ("Supervisor")

Es werden dadurch folgene Funktionen kontrolliert:

- Studiendaten und Details festlegen und bearbeiten (Abschnitt 7.9)
- Phasen anlegen und bearbeiten

Studien können in der Timeline-Ansicht nach Abteilungen graphisch aufgeschlüsselt werden. Soll die Einsicht eines Benutzers über Studien fremder Abteilungen eingeschränkt werden können, kann dies durch Verfeinerung in Form zusätzlicher Berechtigungen erreicht werden:

- Timelines der Studien sämtlicher Abteilungen anzeigen J/N
- Timelines der Studien der Abteilung des Benutzers anzeigen J/N

# 7.3 Probanden Pre-Screening Fragen und studienspezifische Probandendaten

Eine frühe und essentielle Phase jeder klinischen Studie ist die Aufstellung einer Liste von teilnehmenden Probanden. Die Probandendatenbank wird ausgehend von einem bereits vorhandenen Probanden-Datensstamm im Laufe der Zeit durch kontinuierliches Anlegen von neuen Probandeneinträgen anwachsen, sodass für eine Studie eine Auswahl aus den existierenden Probanden vorgenommen werden kann. Diese Auswahl entspricht einer Auflistung mit zufälliger Reihenfolge von verzeichneten Probanden, die z.B. entsprechende Abfragekriterien erfüllen.

Es ist offensichtlich, dass für eine gewisse Studie Probanden mit speziellen Eigenschaften bzw. Kriterien benötigt werden, die sich nicht unter den vorhandenen Probandeneinträgen finden lassen werden - triviales Beispiel: "Probanden für die Studie xy dürfen noch nie bei einer anderen Studie teilgenommen haben". In solchen Fällen enthält die Studie eine eigene, anfängliche Phase - die Rekrutierung von geeigneten, neuen Probanden. Dies geschieht durch Anwerbung z.B. durch in Printmedien geschaltete Anzeigen mit einem Aufruf zur Teilnahme. Daraufhin melden sich dann potentielle Probanden (typischerweise telefonisch), deren Daten daraufhin in die Probandendatenbank aufgenommen werden. Die Anzahl der Treffer bei der Probandenabfrage erhöht sich, bis irgendwann die für die Studie erforderliche Anzahl an Probanden aufgestellt werden kann.

# **hoeni**

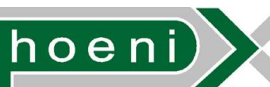

#### Anforderungsanalyse

Als "Screening" bezeichnet man die prüfärztliche Feststellung der Eignung eines aufgelisteten Probanden für eine durchzuführende Studie. Dabei wird das gesundheitliche Risiko des Probanden durch mögliche Auswirkungen der Teilnahme an der Studie fachkundig erfasst, um die gesundheitliche Sicherheit des Probanden so weit wie möglich sicherzustellen. Des weiteren wird die Erfüllung der studienspezifischen Kriterien des Probanden im Detail abgeklärt und offiziell bestätigt. Das Screening passiert bei der ersten von mehreren, im Visitenplan abgebildeten Visiten durch die für die Studie verantwortlichen Prüfärzte. Probanden müssen zu diesem Zweck bereits in das CRC eingeladen werden, darüber hinaus entsteht teurer Personalaufwand (Prüfärzte). Deshalb sollten nur Probanden untersucht werden, die mit hoher Wahrscheinlichkeit tatsächlich geeignet sind. Während der erstmaligen telefonischen Kontaktaufnahme in der Rekrutierungsphase sollen die dafür erforderlichen Daten erhoben werden, sodass beim Aufstellen der Probandenliste durch Abfragekriterien ungeeignete Probanden bereits herausgefiltert werden. Diese allererste Selektion mittels Abfragekriterien, die sich auf frühestmöglich erfasste Probandendaten beziehen, wird als "Pre-Screening" bezeichnet.

Die Unterstützung des Pre-Screening Vorgangs in der SMS Software soll durch die studienspezifische Definition von Fragen bzw. zu erfragenden Parametern ermöglicht werden, welche in der Datenerfassung beim Anlegen neuer Einträge für die Probandendatenbank zur Befüllung dargestellt werden. Abfragekriterien für die Probandenliste können in weiterer Folge auf die Antworten bzw. eingetragenen Werte für die Parameter zurückgreifen. Ein SMS Benutzer, der im Rahmen der Rekrutierungsphase Telefonanrufe von Probanden entgegennimmt, soll die Dateneingabe im SMS "live" während des Telefonats vornehmen können. Er legt dabei die grundsätzlichen Personendaten des Probanden (vgl. Personaldatenbank, Probandendatenbank) an und bekommt darüber hinaus die Eingabeformulare für zusammenfassend folgende Datenbündel präsentiert (z.B. graphisch durch Karteireiter unterteilt, siehe Abbildung 6, Abbildung 15):

- 1. Allgemeine Probandendaten (siehe Probandendatenbank): Eingabemöglichkeiten, um allgemeine Kriterien zu erfassen, die für unabhängige Probandenabfragen/-Suchvorgänge und Probandenabfragen für die Probandenliste für andere laufende oder zukünftige Studien sinnvoll sind.
- 2. Auswahl der Studie, für die sich der Proband meldet:
	- (a) Pre-Screening Fragen für die spezifische Studie
	- (b) detailiertere Probandendaten (z.B. diverse Parameter) für die spezifische Studie. Diese können z.B. auch von Mitarbeitern bzw. Prüfärzten während der laufenden Studie ausgefüllt und vervollständigt werden. Es steht offen, inwiefern diese von den Pre-Screening zu trennen wären. Interessant wäre in erster Linie eine Priorisierung der zu erfragenden Angaben.
- 3. Pre-Screening Fragen und Probandendaten der restlichen Studien:
	- (a) momentan laufende Studien
	- (b) evtl. vergangene Studien

#### **StudienManagementSystem**

Anforderungsanalyse

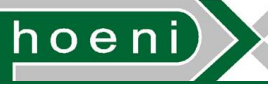

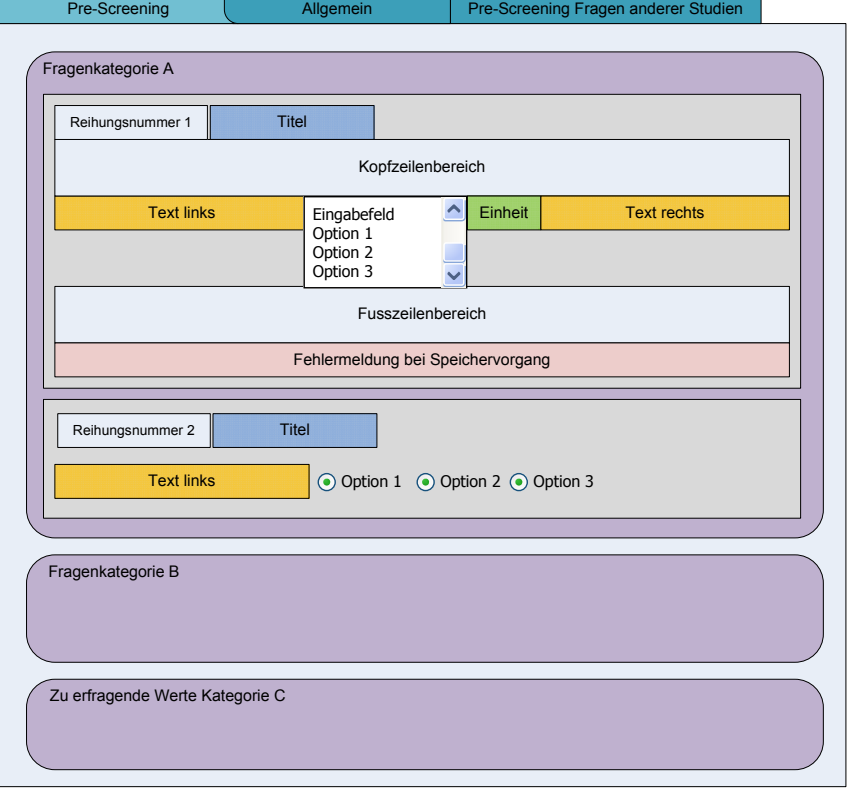

#### **Abbildung 6: Eingabefelder für Fragen und Parameter**

Die telefonische Erfassung sensibler, medizinischer Daten potentieller Probanden unterliegen zum Schutz der Privatsphäre strengen Datenschutzbestimmungen. Ein Proband, der das Screening vor Ort (CRC) positiv besteht, wird unmittelbar eine Einverständniserklärung für die Teilnahme an der Studie unterschreiben (Informed Consent), welche auch die Erlaubnis zur Ablage seiner Daten in Datenbanken des CRCs enthält und damit rechtlich absichert. Für Probanden, die sich bereits anhand der Pre-Screening Fragen nach dem telefonischen Erstkontakt für die eine Studie disqualifizieren, können für andere, zukünftige Studien geeignet sein und wünschen sich sogar oft die Teilnahme (inkl. Benachrichtigung) an einer solchen. Auch wenn sich der Proband am Telefon mit der Aufzeichnung seiner Daten ausdrücklich einverstanden erklärt, führt der diskutierte Weg zur rechtlichen Absicherung nicht an einer schriftlichen Bestätigung vorbei. Die Vorgehensweise würde mit der Zusendung einer Einverständniserklärung zur Speicherung der Daten (evtl. als PDF Dokument im SMS zum Ausdruck/E-Mail Versandt generierbar) an den Probanden beginnen. Diese wird vom Probanden unterschrieben und postwendend an das CRC zurückgesendet und dort abgelegt. Schickt der Proband die Erklärung innerhalb einer definierbaren Zeit (z.B. 30 Kalendertage) nicht zurück, ist davon auszugehen, dass er/sie nicht einverstanden ist, und es dürfen keine Aufzeichnungen ausser den Personenkontaktdaten behalten werden. Um dies in der SMS Software durch minimale Benutzerinteraktion zu erfüllen, bleiben die Probandendaten nach der Eingabe zwischenzeitlich gespeichert und könnten durch eine periodisch (in diesem Fall täglich) laufende, automatische Programmausführung (Job) am SMS Server gelöscht werden, sofern die Dateneingabe länger als 30 Tage zurückliegt. Wird eine unterschriebene Einverständniserklärung erhalten, kann ein SMS Benutzer den Eintrag des betroffenen Probanden suchen und öffnen, und als permanent markieren, um die automatische Löschung abzuwenden.
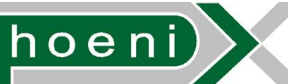

Anforderungsanalyse

Die Abbildung von dynamsich konfigurierbaren Eingabefeldern für Fragen an Probanden bzw. Parametererfassung kann in der Datenbank durch eine Liste erfolgen, deren Einträge folgende Attribute aufweisen:

- ID: interner Name oder Zahl zur Referenzierung
- aktiv: Markierung, ob dieses Eingabefeld eingeblendet wird um ausgefüllt zu werden. Einträge der Liste für die Eingabefelder dürfen nicht gelöscht werden, stattdessen sind nicht mehr benötigte Felder mittels dieser Markierung zu deaktivieren.
- Kategorie: eine Kategorie als Freitext oder Auswahl aus einer vordefinierten Liste, z.B.:
	- "Basisinformation"
	- "Organsystem"

Bei Freitexteingaben muss die Schreibweise der Kategorie übereinstimmen, damit Eingabefelder darin zusammengefasst werden.

Durch Kategorien können auch Tupel von Eingabefeldern gebildet werden, z.B.:

- Kategorie "Krankengeschichte Eintrag 1":
	- "Behandlungszeitraum 1 von": Datums-Auswahl
	- "Behandlungszeitraum 1 bis": Datum-Auswahl
	- "Behandlung 1:": Textfeld
- Kategorie "Krankengeschichte Eintrag 2":
	- "Behandlungszeitraum 2 von": Datums-Auswahl
	- "Behandlungszeitraum 2 bis": Datum-Auswahl
	- "Behandlung 2:": Textfeld
- Kategorie "Krankengeschichte Eintrag 3", Krankengeschichte Eintrag 4", ...

Bei Bedarf könnte eine zweite Hierarchieebene zur Kategorisierung eingebaut werden.

- Reihungsnummer: Ganzzahl, die für die Reihung der Eingabefelder herangezogen wird. Dadurch wird die Position in der Anzeige innerhalb der Kategorie (siehe Abbildung 6) festgelegt.
- Titel: Titel der Frage bzw. des Parameters für Auflistungen oder versteckbare (collapsable) Anzeigebereiche, z.B.:
	- "Blutdruck systolisch"
	- "Geschlecht"
	- "Raucher"
	- "Eingriffe"
- Text links, rechts: Text links und rechts des Eingabefeldes für den Wortlaut der Fragestellung oder für den Parameternamen, z.B.:
	- "Blutdruck systolisch:"
	- "Geschlecht:"
	- "Sind Sie Raucher?
	- "Welchen operativen Eingriffen wurden Sie bis dato unterzogen?"
- Einheit: Masseinheit für Parameterwert (Zahlenwerteingaben) z.B.: "mmHg", "kg" als Freitext oder Auswahl aus einer vordefinierten Liste

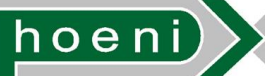

- Konfigurationsdaten für Eingabefelder:
	- Typ:
		- **E** einzeiliges, mehrzeiliges Textfeld
		- Auswahllisten mit Einfachauswahl, mit Mehrfachauswahl, verschachtelten Strukturen (Menü)
		- **E** Checkboxes, Radiobuttons
		- evtl. Datums-Auswahl
	- Auswahloptionen für Auswahllisten, Checkboxen und Radiobuttons, z.B.:
		- "männlich", "weiblich"
		- "Ja", "Nein", "Unbekannt"
	- Repräsentation der Auswahloptionen bei der Speicherung (Mapping), z.B.:
		- $\blacksquare$  Ja = 1, Nein = -1, Unbekannt = 0
	- voreingestellter Wert
	- Feld ausgegraut: Markierung, ob das Eingabefeld unveränderlich ausgegraut ist. Das Feld kann dadurch deaktiviert werden, sodass zwangsweise immer der voreingestellte Wert gespeichert wird.
	- Eingabe optional: Sofern kein voreingestellter Wert festgelegt wird, kann diese Markierung eine Eingabe erzwingen.
	- Überprüfungsausdruck: Die eingegebenen Werte werden prinzipiell als Text gespeichert. Um nun beispielsweise für eine Zahlenwerteingabe sicherzustellen, dass nur Ziffern eingetippt werden, kann die Überprüfung durch Vergleich mit einer Musterzeichenkette erfolgen, die umfassende Platzhalterzeichenangaben enthalten kann. Prinzipiell können mittels solcher regulären Ausdrücke (Regular Expressions) z.B. auch Wertebereiche eingeschränkt werden, was allerdings evtl. etwas umständlich ist. Der folgede reguläre Ausdruck besteht den Vergeich mit Zeichenfolgen, die Ganzzahlen von 0 bis 999 darstellen:

$$
/^{\wedge}[0-9]\{1,3\}\$/
$$

Noch flexibler wäre hierbei ein Überprüfungsausdruck als Codefragment der Programmiersprache der Laufzeitumgebung der SMS Software. Programmiersprachen mit der Fähigkeit zur "Reflektion" können solche Codefragmente ausführen, obwohl diese nicht vordefinierter Bestandteil der Software im Auslieferungszustand sind (d.h. ohne Intervention durch den Programmierer). Diese Variante birgt jedoch auch Risiken bzgl. der Zuverlässigkeit und Datensicherheit, nachdem auf diese Weise grundsätzlich beliebiger Programmcode eingeschleust werden kann.

- Fehlermeldung: Schlägt der Vergleich mit dem Überprüfungsausdruck fehl, soll der Benutzer beim Speichervorgang eine aussagekräftige Meldung sehen. Diese Fehlermeldung kann als Freitext vordefiniert werden, z.B. ("Zahlenwert zwischen 0 und 999 erforderlich.").
- Kopf- und Fusszeilenbereich: Freitexte für Hinweise, Beispiele, SOP Hyperlinks zur Frage bzw. dem zu erfragenden Parameter etc.

Nicht berücksichtigt wird z.B. die automatische Berechnung von Kenngrößen wie dem BMI (Body Mass Index) aus eingegebener Körpergröße und Gewicht.

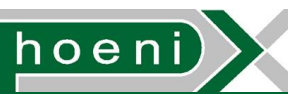

Anforderungsanalyse

Das Vordefinieren von Eingabefeldern muss durch direkte Eintragungen in der Datenbank erfolgen, wofür die (minimale) Intervention durch einen technischen Datenbankadministrator erforderlich ist. Alternativ wäre die Importmöglichkeit der Eingabefeld-Liste als XML Datei, Excel Datei o.ä. realisierbar.

Nachdem einmal alle benötigten Eingabefelddefinitionen vorbereitet und eingespielt wurden, kann per SMS Webfrontend für eine neu angelegte Studie die Auswahl getroffen werden, welche der verfügbaren Eingabefelder dem Telefonisten am SMS Frontend beim telefonischen Erstkontakt mit Probanden als Pre-Screening Fragen präsentiert werden. Alle weiteren, im Laufe der Visiten zu erfassenden Probandendaten können durch eine weitere Zusammenstellung von verfügbaren Eingabefeldern für die Studie festgelegt werden.

Folgende Zugriffsberechtigungen für Benutzer können identifiziert werden:

- Studien anlegen und bearbeiten erlaubt J/N (vgl. Abschnitt 7.2)
	- Erlaubt nur für Studien der Abteilung des Benutzers, sowie für Studien, deren Projektteam der Benutzer angehört.
	- Erlaubt für Studien sämtlicher Abteilungen ("Supervisor")

Es werden hierbei folgene Funktionen kontrolliert:

- Auswahl von Pre-Screening Fragen sowie zu erfassenden Probandendaten festlegen bzw. bearbeiten
- Pre-Screening Fragen des Probandeneintrags ausfüllen erlaubt J/N
- Probandendaten des Probandeneintrags ausfüllen erlaubt J/N

Die letzten beiden Berechtigungen betreffen genaugenommen die Probandendatenbank (Abschnitt 8.3), sind der Übersicht halber an dieser Stelle angeführt. Folgende Verfeinerungen sind dabei vorgesehen:

- Erlaubt nur für Probanden der Abteilung des Benutzers oder für Probanden der Probandenliste (Abschnitt 7.4) der jeweiligen Studie, sofern der Benutzer im Projektteam der Studie (Abschnitt 7.9) vermerkt ist.
- Erlaubt für Probanden sämtlicher Abteilungen

### 7.4 Probandenliste

Für klinische Studien ist immer die zufällige Auswahl von Probanden vorgeschrieben. Die Auswahl von Probanden erfolgt nach dem im Folgenden erklärten Ablauf.

Für eine im SMS angelegte Studie wird eine Abfrage gegen die Probandendatenbank festgelegt und gespeichert, welche die Probandenkriterien erfasst. Eine Abfrage kann formal als WHERE Klausel von SQL (Structured Query Language) SELECT Statements aufgefasst werden:

$$
\textit{SELECT } ... \textit{ FROM} < \textit{Tabelle1}, \textit{Tabelle2}, ... > \textit{WHERE} < \textit{WHERE} - \textit{Klausel} >
$$

Die WHERE Klausel entspricht der bool'schen Verknüpfung von Abfragebedingungen (Termen), die für jede Zeile (Datensatz) der abgefragten Datenbanktabelle erfüllt sein muss, um im Ergebnis der Abfrage (Result Set) gelistet zu werden.

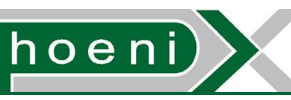

Eine einzelne Abfragebedingung entspricht einer durch Vergleichsoperatoren festgelegte Bedingung, welche die Werte in betroffenen Spalten (Attributen) der Tabellen erfüllen müssen. Folgendes Beispiel zeigt eine Abfrage, bei der männliche Personen über 50 oder Personen mit einem Blutzuckerspiegel über 7.0 mmol/l ausgewählt werden:

> $\langle$  < Spalte\_Alter > > = 50 AND < Spalte\_Geschlecht > = 'male') OR  $\langle$  Spalte\_Blutzucker\_Nuechtern  $\langle$  > > = 7.0

Festzuhalten ist, dass durch diesen Ansatz komplexere Abfragen ausgeschlossen sind, wie z.B.:

- Abfragen die durch temporäre Tabellen bzw. verschachtelten SELECT Statements realisiert werden müssen, z.B.: "Probanden, deren Maximum aller vermerkten Blutzuckerwerte über 7.0 mmol/l liegt"
- Abfragen die Gruppierungsklauseln enthalten (GROUP BY Klausel, HAVING Klausel), z.B.: "Probanden, die bereits an mindestens 3 Studien teilgenommen haben"

Die Idee ist, eine allgemeine Abfrage in dieser Form in eine Datenstruktur zu bringen, um dadurch ein speicherbares Format zu erhalten. Der Aufbau der Abfrage-Datenstruktur kann aus der Darstellung der Bearbeitungsmöglichkeiten einer Abfrage in der SMS Weboberfläche abgelesen werden (Abbildung 7, "SQL Where Clause Builder").

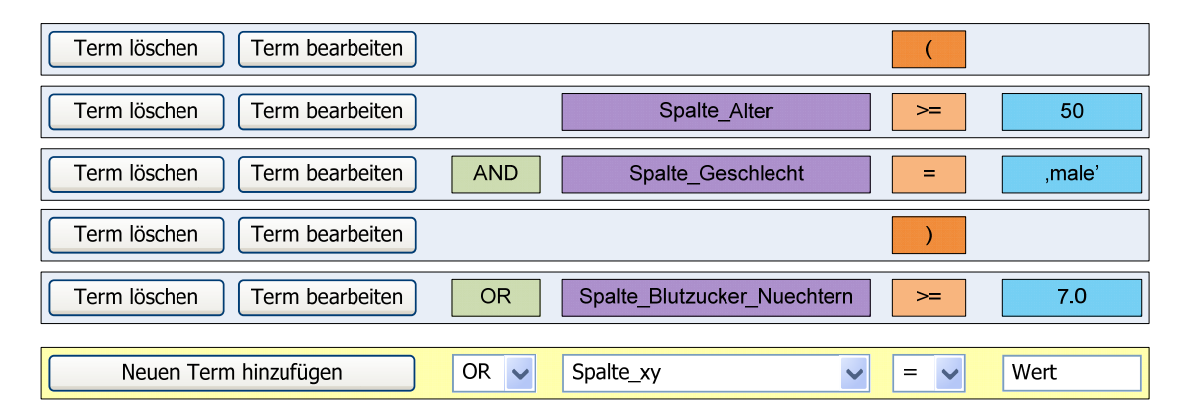

### **Abbildung 7: Eingabe von Abfragen**

Die erforderlichen Attribute für die Probandendatenabfrage sind in der SMS Datenbank jedoch nur zum Teil als statische, diskrete Spalten von Tabellen ausgeführt. Die spezifisch definierten Eingabefelder (Abschnitt 7.3), die bei der Abfrage einbezogen werden sollen sind nicht direkt als Spalten der Tabellen ausgeführt. Der Aufbau der Abfrageeingabe wird zumindest unsichtbar (im Hintergrund) eine getrennte Handhabung erfordern, um die Abfrageattribute einheitlich zu präsentieren. Ebenso wird es immanente, unveränderliche Filterungen geben, wie etwa:

- Einschränkung auf Probanden der Abteilung der Studie, sofern der Benutzer Teil des Projektteams der Studie ist (Abschnitt 7.9). Dies ist ermöglicht überhaupt die einzige Situation, bei der ein abteilungsfremder Benutzer den Probandenstamm der fremden Abteilung abfragen kann (vgl. Abschnitt 8.1)
- Einschränkung auf Probanden, die sich für die Studie gemeldet haben und ihre Bereitschaft angegeben haben, auch an anderen Studien teilzunehmen (Abschnitt 8.3)
- Evtl. Einschränkungen auf Probanden, die nicht auf Probandenlisten anderer, zeitgleicher Studien der Abteilung stehen.

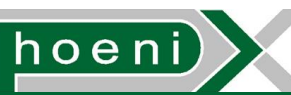

Anforderungsanalyse

Es wird sich noch im Detail herausstellen, welche Abfragemöglichkeiten der folgenden, möglichen tatsächlich benötigt werden:

- statische Attribute (Tabellenspalten):
	- Personenkontaktdaten (siehe Personaldatenbank, Probandendatenbank): u.a. Informationen wie Alter, Name, Stadt, ...
	- zusätzliche Datenfelder der Probandendatenbank (vgl. Abschnitt 8.3), z.B.:
		- Zeitmarken und Benutzer, der den Probandeneintrag angelegt hat
		- Studie, für die sich ein Proband gemeldet hat
		- Markierung für Bereiterklärung des Probanden zur Teilnahme an anderen Studien
		- zeitliche Verfügbarkeit des Probanden (von bis)
		- evtl. Interaction Protokoll (Journalaufzeichnungen z.B. über Telefonate mit Freitextkommentaren)
- Referenzierungen von Probandendaten:
	- Probandenlisten von Studien:
		- **Probandenstatus bei Studien**
		- Gruppenzuteilung
		- vergebene Subject Number, Random Number, Referenznummer für externes Labor
	- Ausstattungsreservierung
- Die eingetragenen Werte aller verfügbaren Eingabefelder (siehe Abschnitt 7.3):
	- Antworten der Pre-Screening Fragen der Studie und aller anderen Studien
	- übrige erfragte bzw. eingetragene Probandendaten der Studie und aller anderen Studien
	- allgemeine eingetragene Probandendaten

Neben spezifischen, für die Studie vorgegebene Kriterien an Probanden (z.B. Mindestalter) wird die Probandenabfrage einer Studie typischer Weise die Filterung nach Pre-Screening Antworten und Parameterwerten der Probandendaten enthalten.

Die der Studie hinterlegte Abfrage kann jederzeit wiederholt ausgeführt werden, um die momentane Größe der Ergebnisliste zu erkennen. Während der Rekrutierungsphase würde diese z.B. von Tag zu Tag ansteigen. Die Ergebnisliste ist eine Auflistung aller Probanden, die die Abfragekriterien erfüllen und damit als Kandidaten für die Studie in Frage kommen. Erhält man zu wenige Treffer, könnte die Abfrage nachträglich bearbeitet werden, um Kriterien abzuschwächen. Ist die Anzahl der gelisteten Kandidaten ausreichend (d.h. nach Abschätzung des Studienleiters z.B. um einen gewissen Prozentsatz über der erforderlichen Anzahl an Probanden), kann durch eine Aktion in der Weboberfläche die Kandidatenliste fixiert werden, wodurch die Probandenliste der Studie erzeugt wird. Dies bedeutet, dass das Ergebnis der Abfrage mit zufälliger Reihenfolge geordnet wird und anschliessend die einzelnen Probanden mit der Studie verknüpft und abgespeichert werden. Einer Vorgabe entsprechend wird auch der Initialisierungsvektor (Seed) für die Instanz des Pseudozufallszahlengenerators der Programmiersprache bzw. Laufzeitumgebung festgehalten, die für die Zufallsreihung erzeugt und verwendet wird. Der Seed-Wert kann beim Fixieren der Probandeliste eingegeben werden, wobei als Standardwert in der SMS Oberfläche z.B. eine Zeichenfolge mit der momentanen Zeitmarke vorgeschlagen wird.

Anforderungsanalyse

Um Reproduzierbarkeit zu erreichen, müssten für die zufällige Reihung darüber hinaus auf den ersten Blick folgende Kennwerte aufgezeichnet werden:

- CPU Archtitektur des SMS Servers (z.B. x64, IA32, IA64 etc.), unterstützte Befehlssätze (z.B. SSEx)
- Version der Laufzeitumgebung (bzw. des Interpreters oder Compilers/Linkers)
- Klassenbibliothekname des eingesetzten Zufallszahlengenerators und evtl. deren separate Version, z.B.:
	- java.util.Random (Java)
	- System.Random mscorlib.dll, Version 2.x.y.z (Microsoft .NET)
- Namen und Versionen von eventuell eingesetzten Laufzeit-Zusatzmodulen, welche die Funktion des Zufallszahlengenerators durch Überladungen beeinflussen

Auch nach dem Beginn der Probandenuntersuchungen im Rahmen der Visiten durch Prüfärzte kann es zu Änderungen der Teilnehmerzusammenstellung kommen. Ein Proband kann während der laufenden Studie z.B. wegen Unverträglichkeit ausfallen. Vor allem während der ersten Visite der Studie (Screening) werden erst endgültige Probanden aus den fixierten Kandidaten der Probandenliste auserkoren, und es könnten mehr Probanden ausscheiden, als erwartet. Nun könnte der Vorgang der Fixierung der Probandenliste wiederholt werden, jedoch werden dabei bereits getätigte Eingaben wie Probandenstatusänderungen verworfen. Deshalb wird es erforderlich, eine bestehende Probandenliste jederzeit um einzeln aus der Probandendatenbank auswählbare Probanden erweitern zu können (Probanden-"Picker").

Der Ablauf in Verbindung mit dem SMS nach Fixierung der Probandenliste könnte zusammenfassend wie folgt umrissen werden:

- 1. Erstellung von Gruppen, Visiten und Visitenplan (Abschnitt 7.5), Zuteilung der Probanden zu Gruppen.
- 2. Die Unterschrift für die Einverständiserklärung (IC) wird vom Probanden eingeholt.
- 3. Die engültige Eignung des Probanden wird bei der Screeningvisite durch den Prüfarzt festgestellt. Eine entsprechende Statusänderung des Kandidaten wird in der Probandenliste eingetragen (Abbildung 8).
- 4. Eine Subject Number wird laut Vorgabe aus dem Clinical Trial Protocol manuell vergeben und in der Probandenliste eingetragen.
- 5. Das Datum der IC Unterzeichnung jedes Probanden ist für gewisse Studien ausdrücklich zu dokumentieren. Diese Information muss daher durch Eintragung in der Probandenliste erfasst werden.
- 6. Während Dosierungsvisiten wird dem Probanden das Heilmittel verabreicht. Die vom CRC abgewickelten klinische Studien werden genrell mit "doppelter Verblindung" durchgeführt. Dies bedeutet, dass sowohl Probanden als auch sämtliche Mitarbeiter während der gesamten Studie nicht wissen, was (z.B. neuer Wirkstoff, Generika oder Referenzwirkstoff, Placebo) welchen Probanden verabreicht wird. Der Auftraggeber der Studie stellt die Medikationen gemeinsam mit dem Trial Medication Manual bereit, wobei Dosen nur durch einen Code identifiziert werden. Der tatsächliche Inhalt der Dosen ist nur dem Auftraggeber bekannt. Den Probanden werden vorbereitete, bereitgestellte "Random Numbers" vergeben, anhand deren die vorbereiteten Dosen ausgewählt werden. Die Random Number eines Probanden muss in der Probandenliste verzeichnet werden.

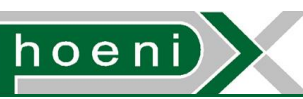

- 7. Ein Proband fällt aus, was durch eine Statusänderung mit Angabe des Grundes vemerkt wird. Ein neuer Proband muss per Probanden-"Picker" der Probandenliste hinzugefügt werden, um erfasst zu werden.
- 8. Bei manchen Studien werden Proben zur Analyse an ein externes Labor geschickt (LKF Laboratorium für Klinische Forschung). In diesem Zusammenhang muss eine Referenznummer (LKF Nummer) für Proben eines Probanden in der Probandenliste vermerkt werden.
- 9. Studienspezifische Fragen und Parametereingaben können im SMS erfasst bzw. im Laufe der Visiten sukzessive vervollständigt werden.
- 10. Nach der letzten Visite kann der Status des Probanden auf "abgeschlossen" gesetzt werden.

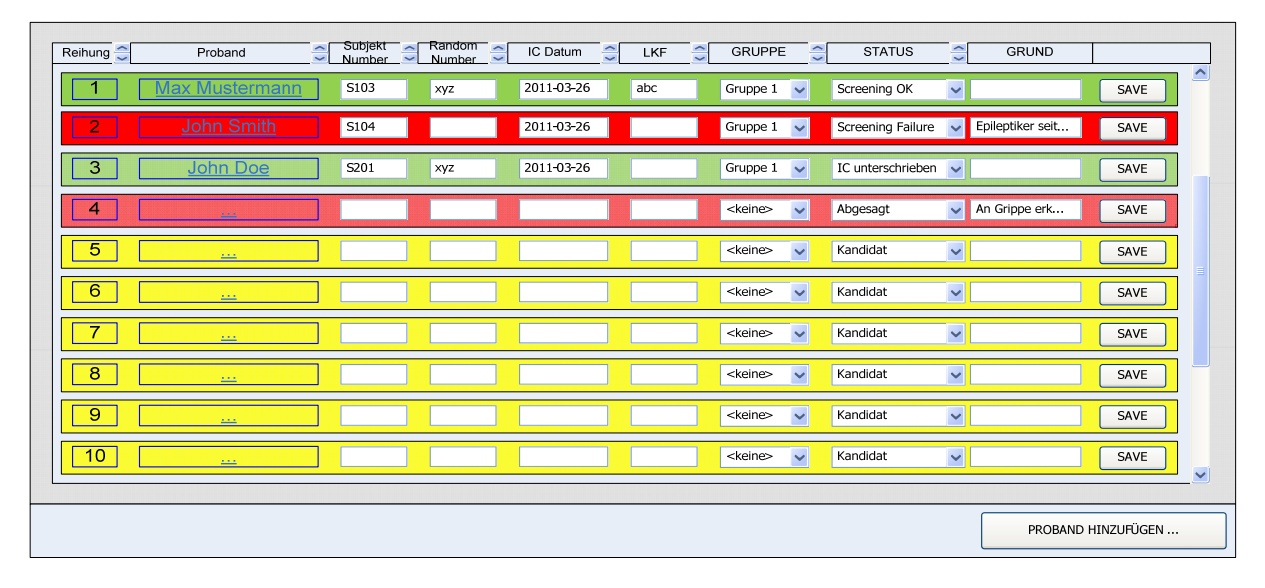

### **Abbildung 8: Probandenliste**

Die Datenstruktur hinter der Probandenliste (Abbildung 8) lässt sich somit als Tabelle mit Datensätzen modellieren, die folgende Attribute aufweisen:

- Probanden ID: Referenz auf den Eintrag in der Probandendatenbank
- Gruppen ID: Gruppenzuteilung durch Referenz auf eine zuvor angelegte Gruppe (Abschnitt 7.5)
- Status: Folgende Zustände sind für einen Probanden vorgesehen:
	- **Kandidat**: Default-Zustand nach Fixieren der Probandenliste
	- **Kontaktiert**: Telefonischer Kontakt wurde hergestellt
	- **Abgesagt**: Proband hat abgesagt
	- **IC unterschrieben**: Proband hat zugesagt, unterzeichneter IC liegt vor
	- **Screening OK**: Screeningvisite positiv
	- **Screening Failure**: Screeningvisite negativ, Proband ist nicht für die Studie nicht geeignet
	- **Drop Out**: Proband ist während der laufenden Studie ausgefallen
	- **Abgeschlossen**: z.B. nachdem der Proband sämtlicher Visiten unterzogen wurde

Die erlaubten Zustandswechsel sind in Abbildung 8 dargestellt. Die Kanten des gerichteten Graphs beschreiben, welche zusätzlichen Eingaben bei der jeweiligen Transition erfolgen müssen. Zustände können übersprungen werden, sofern ein Pfad vom Anfangs- bis zum Endzustand existiert.

- Datenfelder: Die in Abschnitt 7.3 beschriebene Methode zum Definieren individueller Eingabefelder kann auch für die Probandeliste angewendet werden. Die Zussammenstellung dieser Felder ist somit erweiterbar gestaltet. Folgende Datenfelder werden fest vorbereitet:
	- Subjekt Number: Dem Clinical Trial Protocol entsprechend unmittelbar nach Unterzeichnung des IC's vergebene Zeichenfolge zur Identifikation des Probanden
	- Random Number: Dem Clinical Trial Protocol bzw. Trial Medication Manual entsprechend vergebene Zeichenfolge, um Dosen der vom Auftraggeber vorbereitete Medikation für den Probanden auszuwählen
	- IC Datum: Datum der Unterzeichnung des IC's durch den Probanden
	- LKF Number: Referenznummer (Zeichenfolge) für Proben des Probanden

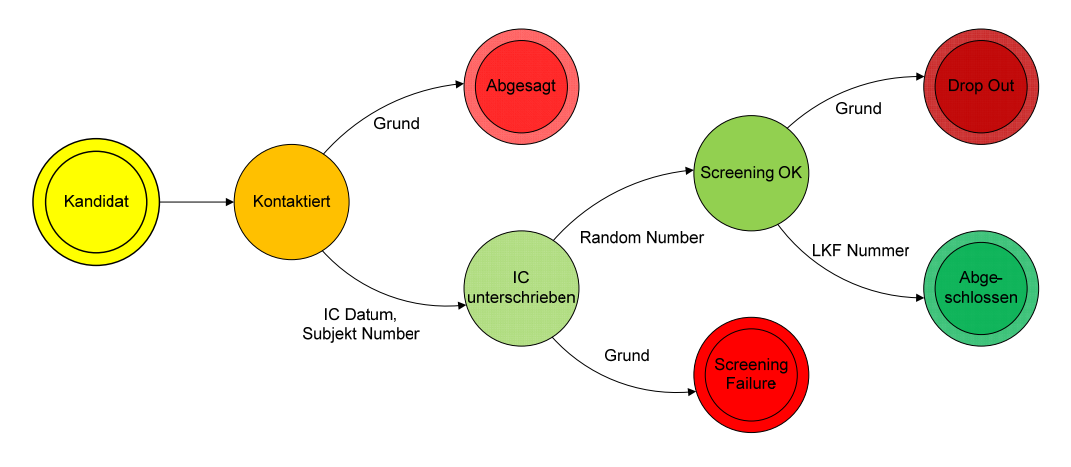

**Abbildung 9: Zustände von Probanden der Probandenliste** 

Um Statuswechsel für die Dokumentation (Enrollment Log, Screening Log) genau aufzuzeichnen wird ein Änderungsprotokoll (Change Log) der Probandenlistentabelle geführt. Neben den zuvor angeführten Attributen der protokollierten Probandenlisten-Datensätze werden ausserdem folgende Felder aufgezeichnet:

- Benutzername, Zeitmarke: Fussabdruck des SMS Benutzers, der die Datenänderung eingegeben hat
- Grund: Freitext zur Eingabe einer Begründung der Änderungen in Textform. Für die in Abbildung 9 mit "Grund" beschrifteten Zustandstransitionen ist die Angabe eines Grundes vorgeschrieben.

Reports dieses Change Logs als Ausgabe in Form einer generierten Excel Datei ergeben die erforderlichen Dokumente:

**Enrollment Log**: sämtliche Statusänderungen von Probanden auf Zustand "Abgesagt" oder "IC unterschrieben"

Screening Log: sämtliche Statusänderungen von Probanden auf Zustand "Screening Failure" oder "Screeing OK"

Auch die Probandenliste selbst wäre als Excel File exportierbar zu gestalten.

Folgende Zugriffsberechtigungen für Benutzer können identifiziert werden:

- Studien anlegen und bearbeiten erlaubt J/N (vgl. Abschnitt 7.2)
	- Erlaubt nur für Studien der Abteilung des Benutzers, sowie für Studien, deren Projektteam der Benutzer angehört.
	- Erlaubt für Studien sämtlicher Abteilungen ("Supervisor")

Es werden dadurch folgene Funktionen kontrolliert:

- Abfrage bearbeiten und ausführen
- Probandenliste fixieren
- Einzelnen Proband zu fixierter Probandenliste hinzufügen
- Gruppenzuteilung bearbeiten
- Probandenstatus ändern erlaubt J/N
	- Gedacht für Studienmitarbeiter, die bei Visiten involviert sind: erlaubt ist die Probandenstatusänderung nur für Probandenlisten von Studien der Abteilung des Benutzers oder für Probandenlisten von Studien, bei denen der Mitarbeiter als Teammitglied vermerkt ist (Abschnitt 7.9).

### 7.5 Gruppeneinteilung für Probanden und Visitenplan

Die Untersuchungen und Tests an Probanden bei einer klinischen Studie werden unter prüfärztlicher Aufsicht im Rahmen von Visiten durchgeführt. Die Anzahl, Inhalte und Reihenfolge der Visiten einer Studie werden im Protokoll (Clinical Trial Protocol) definiert. Sobald die durchzuführenden Visiten feststehen, können diese für die betreffenden Studie als Liste im SMS eingetragen werden. Pro Visite sind folgende Daten vorgesehen:

- Titel: Bezeichnung der Visite als Freitext, die auf den Inhalt hinweist, z.B.: "Screeningvisite", "Erste Dosierungsvisite", "Clamp Visite", "Abschlussvisite"
- Beschreibung: optionale Beschreibung oder Anmerkung als Freitext, z.B. "Erste Möglichkeit"
- Reihung: eine wählbare Ganzzahl, die zur Reihung der Visiten herangezogen wird. Es wird die um eins erhöhte Anzahl an bislang eingetragenen Visiten voreingestellt.
- Kürzel: kurze Zeichenfolge (z.B.: "V1"), die dann Bestandteil des Visiten-"Tags" im Dienstplan (Abschnitt 7.6) wird. Es wird die um eins erhöhte Anzahl an bislang eingetragenen Visiten mit vorangestelltem Buchstaben "V" voreingestellt.
- Dauer: Vorgesehene Dauer in Stunden
- Kategorie: Kategorie als Freitext, um Visiten zusammenzufassen, z.B. "Screening","Erste Behandlungsperiode","Abschlussuntersuchung". Die vergebenen Kategoriebezeichnungen müssen übereinstimmen, damit Visiten unter der gleichen Kategorie aufscheinen.

Probanden werden in Gruppen organisiert. Gruppen haben für eine Studie typischerweise eine einheitliche Größe (z.B. Gruppengröße n=8). Die Gruppenzuteilung eines Probanden erfolgt durch die Probandenliste (Abschnitt 7.4), die Gruppengrößen jedoch nicht berücksichtigt, um flexibler zu bleiben. Pro Gruppe werden dann in weiterer Folge konkrete Termine für die durchzuführenden Visiten festgelegt, und es ergibt sich der Visitenplan. Zunächst können im SMS Gruppen angelegt werden.

Für eine Gruppe können folgende Daten angegeben werden:

- Bezeichnung der Gruppe: Freitext zur Identifikation der Gruppe, z.B. "Gruppe 1", "Referenzgruppe" usw. Es wird die um eins erhöhte Anzahl an bislang eingetragenen Gruppen mit der vorangestellten Zeichenfolge "Gruppe " voreingestellt.
- Kürzel: kurze Zeichenfolge (z.B.: "G1"), die dann Bestandteil eines Visiten-"Tags" im Dienstplan wird. Es wird die um eins erhöhte Anzahl an bislang eingetragenen Gruppen mit vorangestelltem Buchstaben "G" voreingestellt.

Sobald Visiten und Gruppen definiert sind, kann der Visitenplan erstellt werden. Jede Gruppe muss dabei alle definierten Visiten durchlaufen. Dies geschieht durch Zuweisen von Terminen pro Gruppenvisite in Form von Zeitspannen. Der Visitenplan entspricht somit einer Liste von Einträgen mit folgenden Attributen:

- Gruppen ID: Referenz auf Probandengruppe
- Visiten ID: Referenz auf Visite
- Start: Startzeitmarke der Visite der Gruppe
- Ende: Endzeitmarke der Visite der Gruppe. Durch die bekannte Dauer der Visite kann die Endzeitmarke automatisch abgeleitet werden. Um Nachbereitungszeiten wie etwa für die Probandenabreise zu berücksichtigen, kann die Endzeitmarke dennoch separat gesetzt werden.

Im Dienstplan wird mit Hilfe des hinterlegten Visitenplans für einen neu angelegenden Dienst die Auswahl der Visite ermöglicht, deren Bestandteil dieser Dienst (u.a.) sein soll. Die Visite einer Gruppe wird dabei in kurzer Form durch den Visiten-"Tag" dargestellt:

< ݈݁ݖݎüܭ − ݁݊ݐ݅ݏܸ݅ > :< ݈݁ݖݎüܭ − ݁݊ݑݎܩ >

 $Z, B, "G1:V1"$ 

Nachdem sich ein Dienst im Sinne einer Schicht auf einen Kalendertag bezieht, ist es der bisherigen Praxis entsprechend hilfreich, auf mehrtägige Visiten im Dienstplan hinzuweisen. Der bei einem Dienst eingeblendete Visiten-"Tag" soll in diesem Fall nicht nur Visiten- und Gruppennummer enthalten, sondern auch den gezählten Kalendertag der mehrtägigen Visite:

< Gruppen – Kürzel >: < Visiten – Kürzel >: < Tageszähler >

(1 ݕܽܦ ... 1ܦ) 1D1:V1:G.ܤ .ݖ

Sofern die Gruppeneinteilung der Probanden einer Studie bereits erfolgt ist, kann durch den Visitenplan des Weiteren die Auswahlliste zur Probandenauswahl bei der Raum- und Bettenreservierung (Abschnitt 3.3) für einen gewählten Reservierungszeitraum bestimmt werden.

Folgende Zugriffsberechtigungen für Benutzer können identifiziert werden:

- Studien anlegen und bearbeiten erlaubt J/N (vgl. Abschnitt 7.2):
	- Erlaubt nur für Studien der Abteilung des Benutzers, sowie für Studien, deren Projektteam der Benutzer angehört.
	- Erlaubt für Studien sämtlicher Abteilungen ("Supervisor")

Es werden dadurch folgene Funktionen kontrolliert:

- Visiten anlegen und bearbeiten
- Gruppen anlegen und bearbeiten
- Visitenplan bearbeiten

### 7.6 Dienstplan

Der Dienstplan bildet die Einteilung von Mitarbeitern bei klinischen Studien ab. In erster Linie dabei dabei die umfangreichen, in Schichtdiensten organisierten Tätigkeiten im Rahmen von Visiten im Fokus.

Der bislang durch Google Calendar unterstützte Ablauf soll mit der SMS Software wie folgt aussehen:

- 1. Der Prüfarzt hat folgende Vorkehrungen bereits getroffen:
	- Visiten der Studie definieren
	- Probandengruppen anlegen
	- Zeitlichen Ablauf der durchzuführenden Visiten durch Visitenplan festlegen
- 2. Für die Tage, über die sich Visiten erstrecken muss überlegt werden, welche Tätigkeiten anfallen, um erforderliche Dienste zu identifizieren. Für jeden Kalendertag werden diese vorgesehen Dienste vom Prüfarzt angelegt. Dies erfolgt für einen bevorstehenden Zeitraum, je nach Planbarkeit z.B. wiederholt jede Woche, monatlich oder einmalig für alle Visiten der Studie.
- 3. In der Dienstplanansicht sind die vorbereiteten, zu besetzenden Dienste ersichtlich. Benutzer können sich nun selbst für Dienste eintragen (Abbildung 10).
- 4. Der Prüfarzt kann z.B. vor Beginn einer Visite oder zu Wochenbeginn einsehen, ob alle Dienste zugeteilt sind, und verbliebende Dienste Mitarbeitern ausdrücklich zuteilen. Um die Auswahl eines Mitarbeiters für einen Dienst fair bzw. entsprechend seines Anstellungsverhältnisses zu gestalten, kann eine Übersicht eingeblendet werden, in der bislang geleistete Stunden anhand vergangener Diensteinteilungen summiert dargestellt sind. Die Stundensummen sind dabei für jede laufende Studie getrennt angegeben. Es kann auf folgende, vergangene Zeitträume eingeschränkt werden (Abbildung 10):
	- Kalendertag
	- Kalenderwoche
	- Monat

Der Prüfarzt bzw. Studienleiter kann dadurch auch Aspekte der "Kostenwidmung" einfliessen lassen.

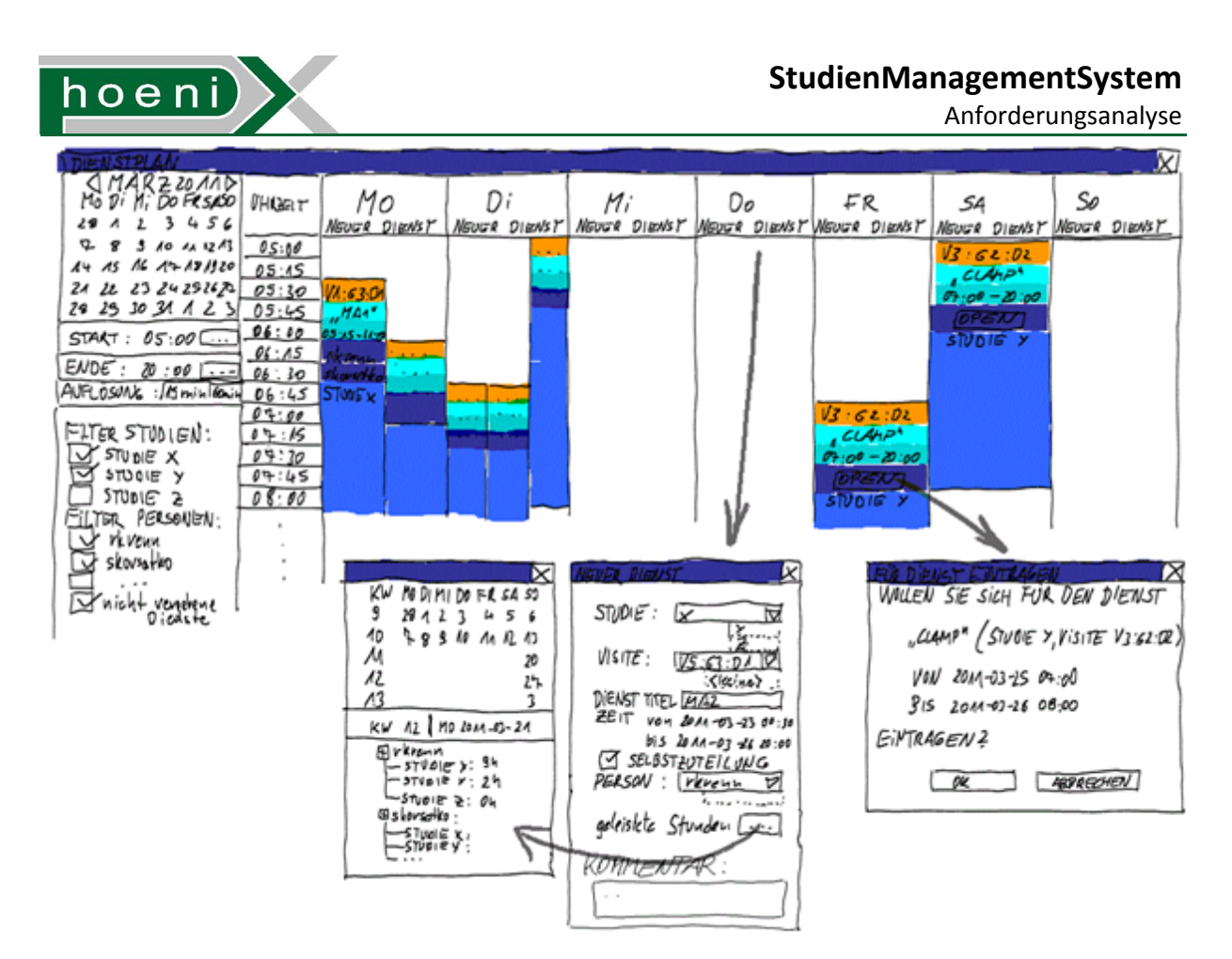

### **Abbildung 10: Dienstplan**

Die graphische Darstellung des Dienstplans ist als Kalenderansicht für eine einzelne Kalenderwoche gedacht:

- Kalendertage horizontal (als Spalten)
- Uhrzeit vertikal, evtl. mit umschaltbarer Auflösung (15 Min., 30 Min., 1h)
- Ein Dienst wird als Zeitspanne eingezeichnet. Zeitlich überlappende Dienste eines Tages werden nebeneinander angeordnet.
- Es kann nach Studien und Benutzern gefiltert werden.

Ein Dienst umfasst die foglenden Attribute:

- Start-, Endzeitmarke: Zeitspanne des Dienstes
- Titel: Freitext zur Bezeichnung des Dienstes bzw. der Schicht. Typischer Weise werden Kurzformen verwendet ("MA1" – "Dienst Mitarbeiter 1").
- Studien ID: Referenz auf die Studie
- Visiten-"Tag": Identifikation der Visite, Probandengruppe und laufender Tag der Visite (siehe Abschnitt 7.5)
- Selbstzuteilung möglich: Markierung, ob der Dienst zur Selbstzuteilung durch Benutzer freigegeben ist.
- Kommentar: Freitext mit Erläuterungen oder besonderen Hinweisen zum Dienst.
- Mitarbeiter: Referenz auf Personaleintrag. Damit ist auch die Zuteilung von Personen möglich, die nicht über ein SMS Benutzerkonto verfügen.
- Anforderungsanalyse
- Nacht-/Wochenend-/Feiertagdienst: Diese Markierung berücksichtigt eine besondere Gewichtung des Dienstes durch eine Addition von 3h in berechneten Stundensummen. Beim Anlegen des Dienste wird diese als CheckBox ausgeführte Eingabe entsprechend des Datums voreingestellt. Nachtdienste könnten mit gleichermassen voreingestellter Maske eröffnet werden, sofern die Überlappung der Zeitspanne des Dienstes mit der Zeitspanne von 22:00 bis 06:00 Uhr z.B. mehr als 4h oder 6h ausmacht.

Für die vorgesehen Funktion der Selbstzuteilung von Diensten müssen zwei Zugriffsberechtigungen unterschieden werden:

- Studien anlegen und bearbeiten erlaubt J/N (vgl. Abschnitt 7.2):
	- Erlaubt nur für Studien der Abteilung des Benutzers, sowie für Studien, deren Projektteam der Benutzer angehört.
	- Erlaubt für Studien sämtlicher Abteilungen ("Supervisor")

Es werden dadurch folgene Funktionen kontrolliert:

- Dienst anlegen und bearbeiten
- Für Dienst eintragen erlaubt J/N:
	- Benutzer mit dieser Berechtigung sehen die Dienste der Studien ihrer jeweiligen Abteilung sowie Dienste von Studien, deren Projekteam sie angehören (Abschnitt 7.9).

## 7.7 Checklisten

Um den Fortschritt von diversen weiteren Arbeitsschritten pro Proband einer Studie zu überblicken, an denen verschiedene Mitarbeiter beteiligt sind, sollen im SMS einfache "Checklisten" vorgesehen werden. Es würden sich dafür z.B. folgende Anwendungsfälle anbieten:

- CRF (Case Report Form) Erstellung: Erst nachdem sämtliche Visiten eines Probanden abgeschlossen sind, soll die Zusammenfassung der Daten des Probanden (Subject) im CRF erfolgen. Generell kann die Vollständigkeit des CRF Dokuments überblickt werden (vgl. "Probandenübersicht").
- Kontaktaufnahmen, An- und Abreise, IC Unterschriften, Patiententagebücher von Probanden überblicken
- Probenentnahme, Dosierungszeiten, Probenversandt, Messvorgänge überblicken
- Schritte der Abwicklung von Aufwandsentschädigungen und Hotelrechnungen der Probanden überblicken

Nachdem die Probandenliste fixiert wurde, können für eine Studie je nach Bedarf beliebig viele Checklisten angelegt werden. Eine Checkliste stellt die Probanden der Probandenliste frei definierbaren "Tasks" gegenüber, sodass eine Tabelle entsteht. Jede Zelle der Tabelle kann dann von involvierten Mitarbeitern im Laufe der fortwährende Bearbeitung mit einem (vorläufig) zweiwertigen Wert belegt werden: OK oder NOK (Abbildung 11). Der Standardwert ist NOK, der Wert kann in der Darstellung in der SMS Weboberfläche durch Mausklick umgeschaltet werden. Jede Umschaltung kann per Änderungsprotkoll auch aufgezeichnet werden.

## **hoeni**

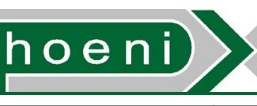

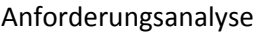

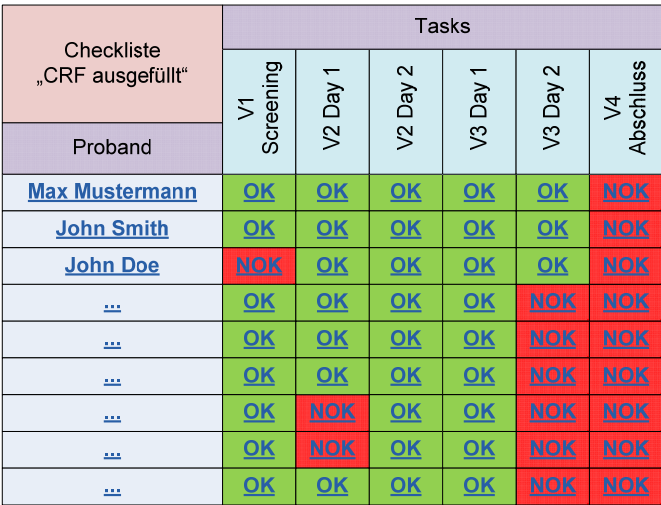

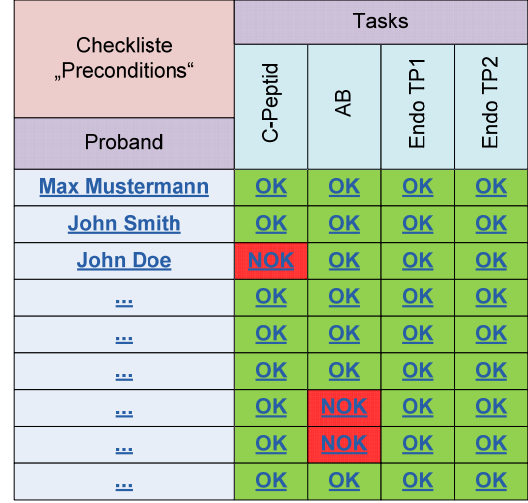

### **Abbildung 11: Checklisten**

Neben den Namen von Probanden könnten in der vertikalen Spalte auch weitere Informationen eingeblendet werden, z.B. Felder der Probandenliste wie Probandengruppe, Probandenstatus oder Subject Number (siehe Abschnitt 7.4). Eine Checkliste umfasst im Wesentlichen folgende Attribute, die beim Anlegen oder nachträglichem Bearbeiten festgelegt werden können:

- Titel (Freitext)
- Tasks: Liste von Freitexten, die abzuhakenden Aufgaben bezeichnen.

Folgende Zugriffsberechtigungen für Benutzer können identifiziert werden:

- Studien anlegen und bearbeiten erlaubt J/N (vgl. Abschnitt 7.9)
	- Erlaubt nur für Studien der Abteilung des Benutzers, sowie für Studien, deren Projektteam der Benutzer angehört.
	- Erlaubt für Studien sämtlicher Abteilungen ("Supervisor")

Es werden dadurch folgene Funktionen kontrolliert:

- Checklisten anlegen und bearbeiten
- Checklistenzellen abhaken erlaubt J/N
	- Gedacht für Studienmitarbeiter, die bei diversen Studienprozessen involviert sind: erlaubt ist das Abhaken von Checklisten von Studien der Abteilung des Benutzers oder für Checklisten von Studien, bei denen der Mitarbeiter als Teammitglied vermerkt ist (Abschnitt 7.9).

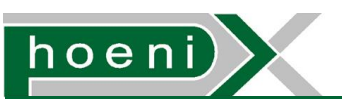

### 7.8 Dokumentverwaltung

Im Laufe einer klinischen Studie entsteht eine umfassende Palette an formalen Dokumenten:

- Einreichungen
- Bestätigungen
- Beschreibungen
- Vorlagen
- Logs
- Studienresultate

Diese Dokumente liegen in elektronischer Form als Dateien vor bzw. werden von den Mitarbeitern mit den entsprechenden Tools erstellt (Tabelle 4).

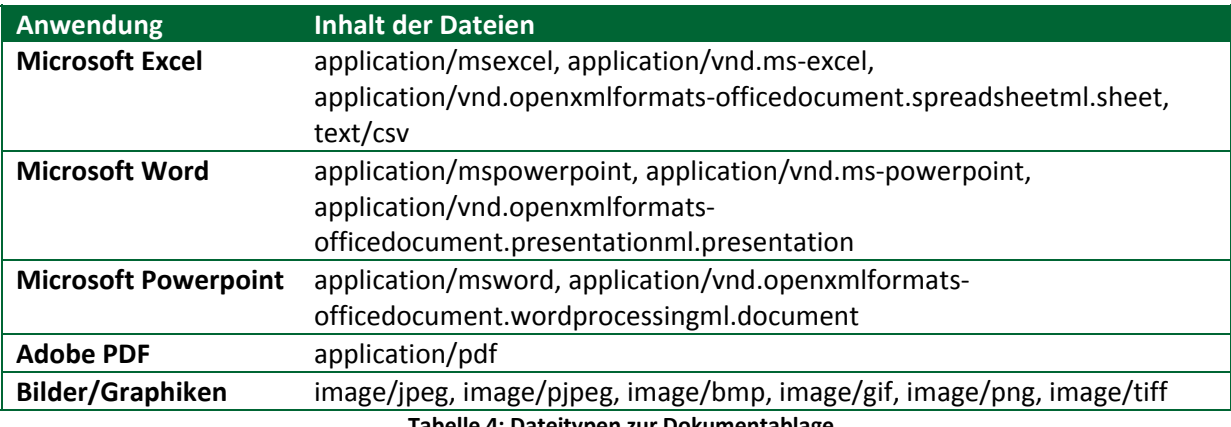

**Tabelle 4: Dateitypen zur Dokumentablage** 

Die Ablage der Dokumente wird per Dateisystem bewerkstelligt, welches als (Microsoft Windows) CIFS Fileshare über das Netzwerk der Organisation den Benutzern mit Windows Benutzerkonten zugänglich gemacht wird. Der Bestand von mehreren hundert Dateien einer Studie wird in eine Ordnerstruktur einsortiert, die für jede Studie eingerichtet wird. Die Ordner sind nummeriert und mit der Bezeichnung des Prozesses beschriftet, dem die Dateien zuzuordnen sind. Die Dokumentversionierung orientiert sich an entsprechenden Beschriftungen in den Dateinamen. Das Problem dieses Ist-Zustandes ist die fehlende Konsistenz der Konventionen, vor allem aber die Unsichheit der Versionierung.

Die Dokumentverwaltung des SMS soll nun eine Möglichkeit bieten, ausgewählte Dateien in der Datenbank abzuspeichern. Dadurch sollen sich gegenüber dem weiterhin bestehen bleibenden Dateisystem folgende Verbesserungen ergeben:

- Benutzer sollen unmissverständlich nur die freigegebene, aktuelle Version von Dokumenten abrufen können
- Dokumente einer abgeschlossenen Studie können als Bestandteil einer digitalen Signatur nicht mehr manipuliert werden, ohne eine neuerliche Signierung durchführen zu müssen, und damit die Zeitmarke zu verändern (Abschnitt 5.4)

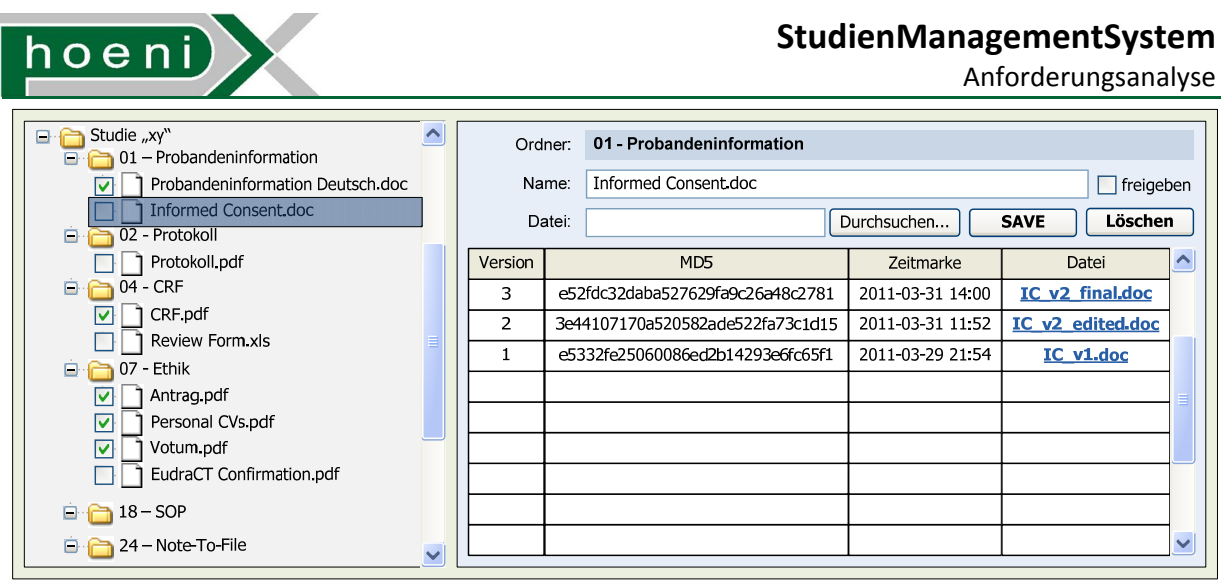

**Abbildung 12: Verwaltung für Studiendokumente** 

Um eine Verwaltung wie in Abbildung 12 zu erreichen, sind für hinterlegte Dateien Datensätze mit folgenden Attributen vorzusehen:

- Studie: Referenz auf den Studieneintrag, zu dem die Datei gehört
- Ordner: Um eine von Dateisystemen bekannte Darstellung zu ermöglichen, erhalten abgelegte Dateien eine Kategorie (z.B. "01-Probandeninformation") aus einer vordefinierte Liste zugeordnet. Diese Kategorien sollen statisch festgelegt werden und ergeben den Verzeichnisbaum. Verschachtelte (tiefere) Hierarchien sind nicht vorgesehen.
- Name: virtueller Name der Datei, unter dem die Datei den anderen Benutzern zum Download präsentiert wird.
- Freigabe: Markierung zur Steuerung, ob die Datei für Benutzer sichtbar sein soll, die nur über die Leseberechtigung verfügen.
- Dateiinformationen: Details zur Datei werden hinterlegt:
	- Ursprünglicher Dateipfad der Datei auf dem Host-Computer, durch den der Upload erfolgte
	- Größe, MD5 Hash-Wert zur eindeutigen Identifikation des Inhalts
	- Typ des Inhalts (MIME Type)

Es ist noch abzuwägen, ob der Inhalt der Datei selbst in ein Datenbankfeld kommen soll, oder ob eine Ablage im Dateisystem des SMS Servers günstiger wäre. Die durchschnittliche Größe der Dateien einer Studie bewegt sich zwischen 0.5MB und 2MB.

Durch den MD5 Hash-Wert der Datei kann für die in Frage kommende Ablage im Dateisystem des Servers zuverlässig ein lokaler Dateiname abgeleitet werden, und mehrfache Speicherung gleicher Inhalte ausgeschlossen werden. Auch das Hochladen eines unveränderten Dokuments kann abgefangen werden.

Kommentar: optionaler Freitext, vorwiegend als Memo für die Versionierung

Ein Änderungsprotokoll (Change Log) würde auf einfache Weise den angestrebten Versionierungsmechanismus bieten.

Folgende Zugriffsberechtigungen für Benutzer können identifiziert werden:

- Dateien hochladen, löschen, Kommentar und Freigabe bearbeiten erlaubt J/N
- Dateien einsehen erlaubt J/N

Widerum ist jeweils eine Verfeinerung dieser Berechtigungen zur Trennung von Abteilungen vorgesehen:

- Erlaubt nur für Dateien von Studien der Abteilung des Benutzers, sowie für Studien, deren Projektteam der Benutzer angehört.
- Erlaubt für Dateien von Studien sämtlicher Abteilungen ("Supervisor")

### 7.9 Ablage und Verwaltung

Um die einzelnen, zuvor beschriebenen Komponenten der Studiendatenbank nutzen können, muss eine Studie selbst als übergeordente Datenstruktur dienen, die angelegt und bearbeitet werden kann. Dieser Abschnitt beschreibt entsprechend den übrigen Modulen des SMS die Ablage und Verwaltung einer Studie, die als Studieneintrag abgebildet wird. Dieses komplexe Datenobjekt enthält zunächst im Groben die für Relationen innerhalb der SMS Datenbank relevanten Referenzen (freibleibend):

- Liste von Referenzen auf ausgewählte Pre-Screening Fragen und Probandendateneingabefelder
- Referenz auf eine Probandenabfrage
- Referenzen auf eine fixierte Probandenliste
- Liste von Referenzen auf Visiten der Studie (Abschnitt 7.5)
- Liste von Referenzen auf Probandengruppen der Studie (Abschnitt 7.5)
- Liste von Referenzen auf Gruppenvisitentermine (Abschnitt 7.5)
- Referenzen auf angelegte Checklisten

Einträge der Dokumentverwaltung für Dateien sowie definierte Dienste des Dienstplans (Abschnitt 7.6) referenzieren Studien ihrerseits (freibleibend). Des weiteren sind folgende Attribute für die vorgeshenen Funktionen erforderlich:

- Start- und Enddatum der Studie (Projekt-Timelines, Abschnitt 7.2)
- Abteilung: Referenz auf die Abteilung, der die Studie zuzuordnen ist (Abschnitt 4.3). Verschiedene Zugriffsberechtigungen für Funktionen der Studiendatenbank stützen sich auf die Abteilung der Studie. Im Vordergrund bleibt jedoch die Festlegung auf den jeweiligen Probandenstamm, der für die Probandenlisten herangezogen werden soll (Abschnitt 7.4, 8.1). Nachdem die Probandenliste fixiert ist, sollte die nachträgliche Änderung der Abteilung einer Studie in der SMS Oberfläche ausgeschlossen werden.

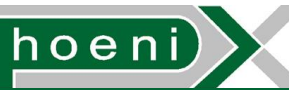

- Status: Status des Studienprojektes
	- zeitlich fixiert (Abschnitt 7.2)
	- zeitlich noch nicht fixiert, aber geplant (Abschnitt 7.2)
	- Projekte in Verhandlung (Abschnitt 7.2)
	- Lockdown: Das Projekt ist in der SMS GUI für Bearbeitungen gesperrt. Konkret sind folgende Komponenten für alle Benutzer im readonly-Modus:
		- Probandenliste (inkl. Change Log)
		- **Gruppeneinteilung und Visitenplan**
		- **E** Checklisten
		- **-** Dokumentverwaltung

Der Lockdown Status könnte noch weiter unterteilt werden:

- **Studie abgeschlossen**
- **Studie abgebrochen**
- **Studie unterbrochen**
- Signiert: Die Lockdown Zustände könnten doppelt ausgeführt werden, um dem Administrator der Studiendatenbank noch Spielraum vor dem endgültigen, unwiederruflichen Signieren der Studie einzuräumen:
	- **EXEC** Studie abgeschlossen und signiert
	- **EXEC** Studie abgebrochen und signiert
	- **Studie unterbrochen und signiert**

Wechselt ein authorisierter Benutzer den Status der Studie auf einen der "signiert"-Zustände, wird die in Abschnitt 5.4 beschriebene Methode zum Signieren von Datenbankinhalten ausgelöst. Damit die Signatur ihren Zweck erfüllt, muss die Zeitmarke sowie der ausführende Benutzer der Signierung aufgezeichnet und Bestandteil der signierten Daten sein. Diese Daten können durch Führung eines Änderungsprotokolls (Change Log) für den Studienstatus bewerkstelligt werden.

- Signatur: Datenfeld für Signatur des Studieneintrags und referenzierender Datensätze anderer Tabellen, die vor nachträglicher Veränderung geschützt werden müssen (Abbildung 2). In die Signaturberechnung einbezogen werden so weit folgende Inhalte:
	- die beim Lockdown als gesperrt beschriebenen Daten
	- Change Log des Studienstatus
	- Studieneintrag selbst

Zusätzlich kann eine Auswahl grundlegender Angaben zur Studie durch weitere Attribute erfasst werden:

- Projekt-Code: kurze, eindeutige Zeichenfolge zur Identifikation der Studie
- Projekt-Titel (kurz): beschreibende Bezeichnung der Studie als Freitext
- Projekt-Titel: optionaler, erweiterter Titel (Freitext)
- Beschreibung: Freitext zur optionalen Aufnahme einer kurzen Beschreibung der Studie (vgl. "Abstract")
- PI: Principal Investigator (Liste von Refrenzen auf Personal- bzw. Kontaktdateneinträge)
- PAG: Projektauftraggeber (Liste von Referenzen auf Personal- bzw. Kontaktdateneinträge)
- Projektleiter: Liste von Refrenzen auf Personal- bzw. Kontaktdateneinträge

- Verantwortlicher Mediziner: Liste von Refrenzen auf Personal- bzw. Kontaktdateneinträge
- Projektteam: Liste von Refrenzen auf Personal- bzw. Kontaktdateneinträge. Das Projekteam dient neben dem Aufzeichnungzweck der verfeinerten Kontrolle der diversen angeführten Zugriffsberechtigungen der Studiendatenbank. Somit ist die vollständige Anführung aller beteiligten Personen unumgänglich. Das Projektteam muss auch die Personalreferenzen für PI, PAG, Projektleiter und verantwortlicher Mediziner beinhalten, sofern diese Personen einen Zugang zum SMS System mit entsprechenden Berechtigungen nutzen wollen.
- Ethik Nummer: Freitext für Referenznummer der Ethik-Kommission
- Ethik Votum Gültigkeit: Datum, an dem das Votum der Ethik-Kommission abläuft. Nachdem für gewisse Studien kein Ethik-Votum erforderlich ist (z.B. spezielle Gerätetests oder Studien ohne Probanden), wäre die Überlegung, dieses Datum nur als optionale Deadline in der Projekt-Timeline einzutragen.
- EudraCT Nummer: Freitext für Referenznummer der EudraCT Meldung
- IA (Interne Auftragsnummer), ZMF Code: Freitextfelder

Ein Änderungsprotokoll für diese Felder kann prinzipiell in das Change Log des Studienstatus aufgenommen werden. Dies wäre erforderlich, wenn ein weitereres formelles Protokoll als abrufbarer Report im SMS umzusetzen ist, das z.B. Änderungen der Zusammenstellung des Projektteams oder Zeitmarken des Erhalts von Ethik-Votum etc. dokumentiert.

Die Präsentation eines Studieneintrags in der SMS Oberfläche wäre als einseitiges "Studienstammblatt" angedacht. Zusätzlich ist die Bereitstellung der Informationen des Studienstammblatts in druckbarer Form (generiertes PDF-Dokument) gewünscht.

Folgende Zugriffsberechtigungen für Benutzer können identifiziert werden:

• Studien anlegen und bearbeiten erlaubt J/N

Diese Berechtigung schliesst auch Studienstatusänderungen ein und damit implizit das Sperren bzw. Signieren von abgeschlossenen Studien. Dies entspricht somit auch einer "Zeichnungsberechtigung", über die typischerweise nur der Studienleiter verfügen sollte.

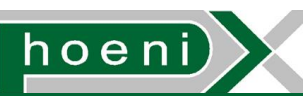

## 7.10 Datenbestand und Ausgangssituation

Es besteht die Möglichkeit, laufende und vergangene klinische Studien in einem gewissen Ausmass in die Studiendatenbank des SMS nachzutragen, um z.B. die Projekt-Timelines des laufenden Kalenderjahres für Planungszwecke bereits sinnvoll nutzen zu können.

Das Einspielen sämtlicher Dokumente vergangener Studien ist hingegen ein aufwändiger Vorgang. Die Idee des einmaligen Imports des Filesystems, das zur Ablage sämtlicher Dateien zu Studien dient, wurde verworfen, weil diese kaum automatisch identifizierbar sind. Zudem sind darunter zahlreiche Dateien, die häufig und von verschiedenen Benutzern editiert werden oder temporäre Arbeitsdokumente darstellen.

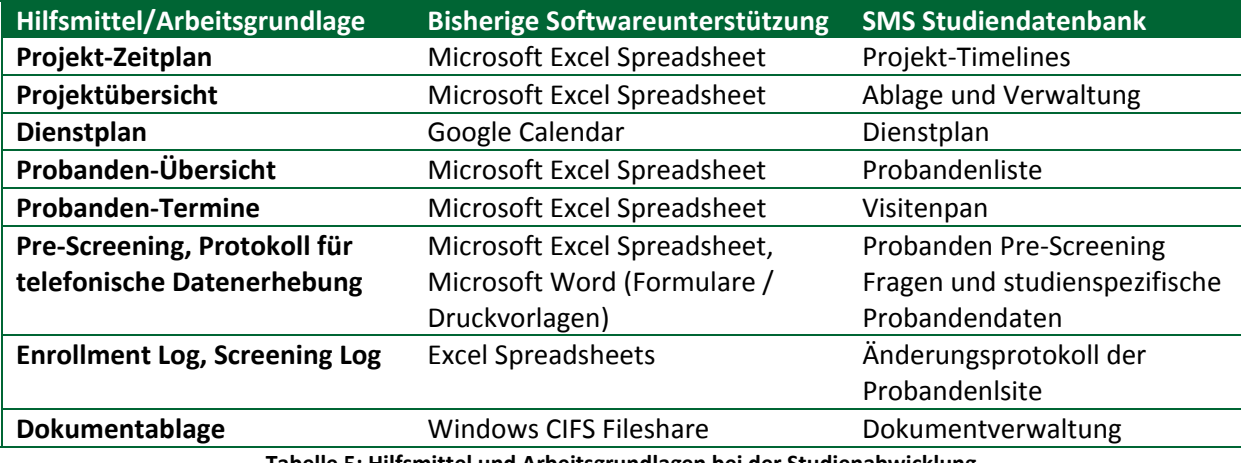

Folgende Übersicht zeigt die bisher zur Unterstützung eingesetzten Mittel:

**Tabelle 5: Hilfsmittel und Arbeitsgrundlagen bei der Studienabwicklung** 

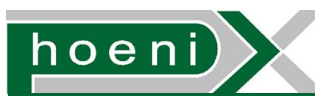

## **8 Probandendatenbank**

### 8.1 Übersicht

Klinische Studien werden in den meisten Fällen an Personen durchgeführt. Diese freiwilligen Probanden werden ursprünglich im Laufe von Rekrutierungsphasen bei Studien vom CRC angeworben und erfasst. Der Ablauf der Probandenerfassung ist an Einverständniserklärung zur Speicherung von Daten gebunden und in Abbildung 13 umrissen.

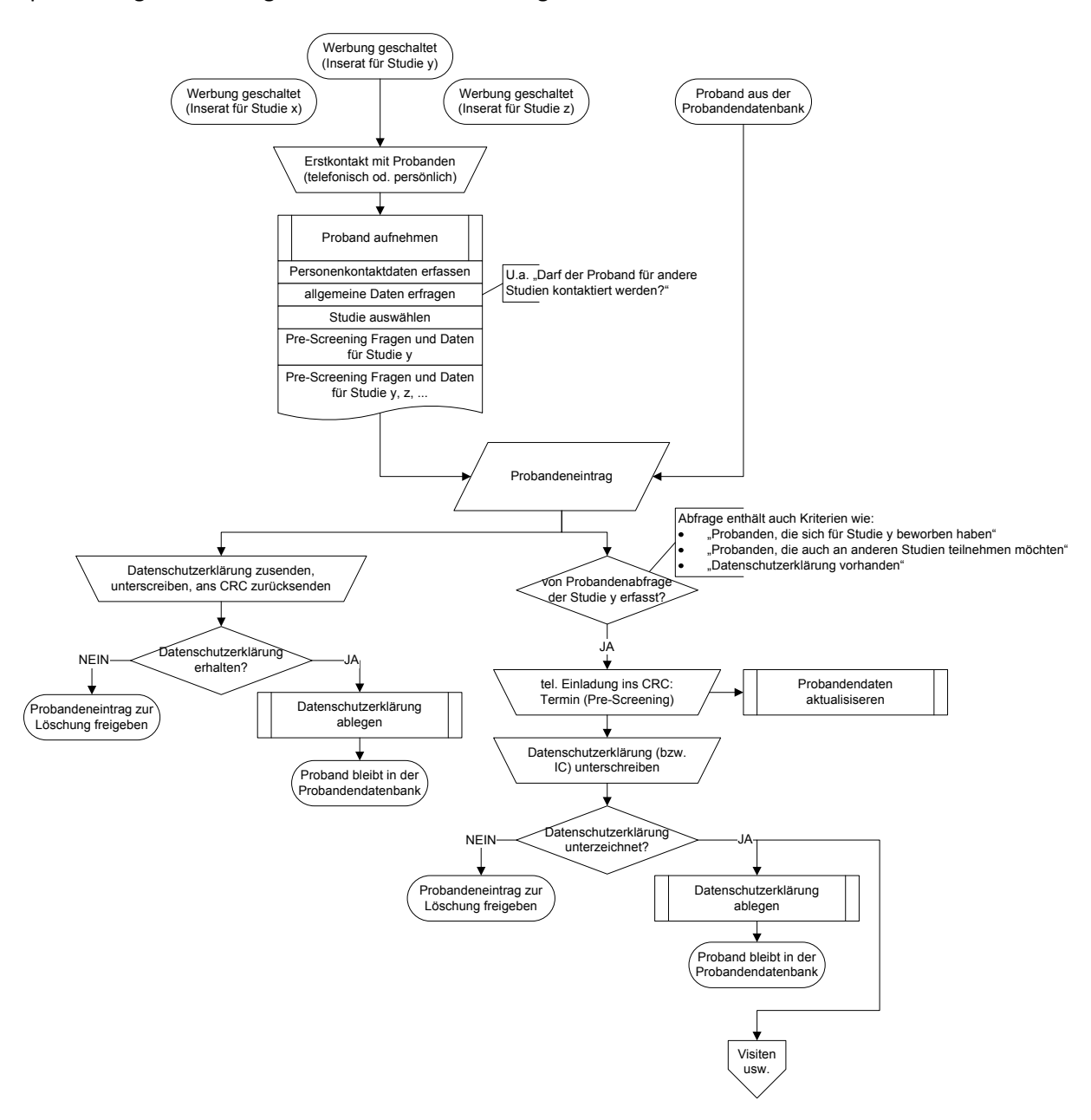

### **Abbildung 13: Erfassung von Probanden**

Das SMS soll durch die Probandendatenbank den entstehenden Probandendatenstamm beherbergen und Benutzern zugänglich machen. Eine wesentliche Verflechtung der Probandendatenbank innerhalb des SMS ist die beim Aufsetzen einer Studie durchgeführte Probandenabfrage gegen die Probandendatenbank mit anschliessender Fixierung der Probandenliste (Abschnitt 7.4).

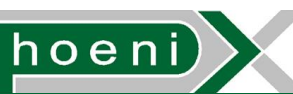

Bei der Probandenauswahl für Studien wird oft auf Probanden zurückgegriffen, die bereits an Studien teilgenommen haben, entweder wegen der speziellen Eignung von Probanden oder um die für die Studie erforderliche Anzahl zu erreichen. Deshalb ist ein stetiger Zuwachs der Probandeneinträge angestrebt. Nicht zuletzt wird durch einen massiven Probandenstamm die Konkurrenzfähigkeit des CRCs z.B. hinsichtlich des Umfangs bewältigbarer Studienprojekte gesteigert.

Die Probandendatenbank selbst soll folgende Funktionen kapseln, die sich auf die Ablage und Verwaltung der Probandeneinträge beschränken:

- Probandensuche
- Probandenstammblatt

Der Probandenstamm einer Abteilung soll von denen anderer Abteilungen als getrennt erscheinen, um der Vertraulichkeit und Geheimhaltung dieser Daten ultimativ Rechnung zu tragen. Die Einsicht eines Benutzers in die Probandeninformationen anderer Abteilungen ist somit weitestgehend einzuschränken. Es soll dadurch auch die technisch einfache Möglichkeit bestehen, einen exklusiven SMS Datenbankauszug des Probandenstamms einer Abteilung bereitstellen zu können. Im Endeffekt wird damit auch das mehrfache Vorkommen eines Probanden in der Probandendatenbank in Kauf genommen. Jede Abteilung ist somit auch selbst verantwortlich, für den Ausschluss eines Probanden bei der Rekrutierung wegen zeitgleicher Teilnahme an einer anderen Studie (auch einer anderen Abteilung) zu sorgen.

Nachdem ein Hauptaugenmerk auf die unmittelbare Verwendung der SMS Weboberfläche während der personlichen oder telefonischen Aufnahme von Probandendaten liegt, wird in den Beschreibungen bereits primär auf die geplante Gestaltung der Oberflächen eingegangen.

### 8.2 Probandensuche

Ein einzelnes, funktionales Suchformular (Abbildung 14) soll flexible Suchabfragen ermöglichen.

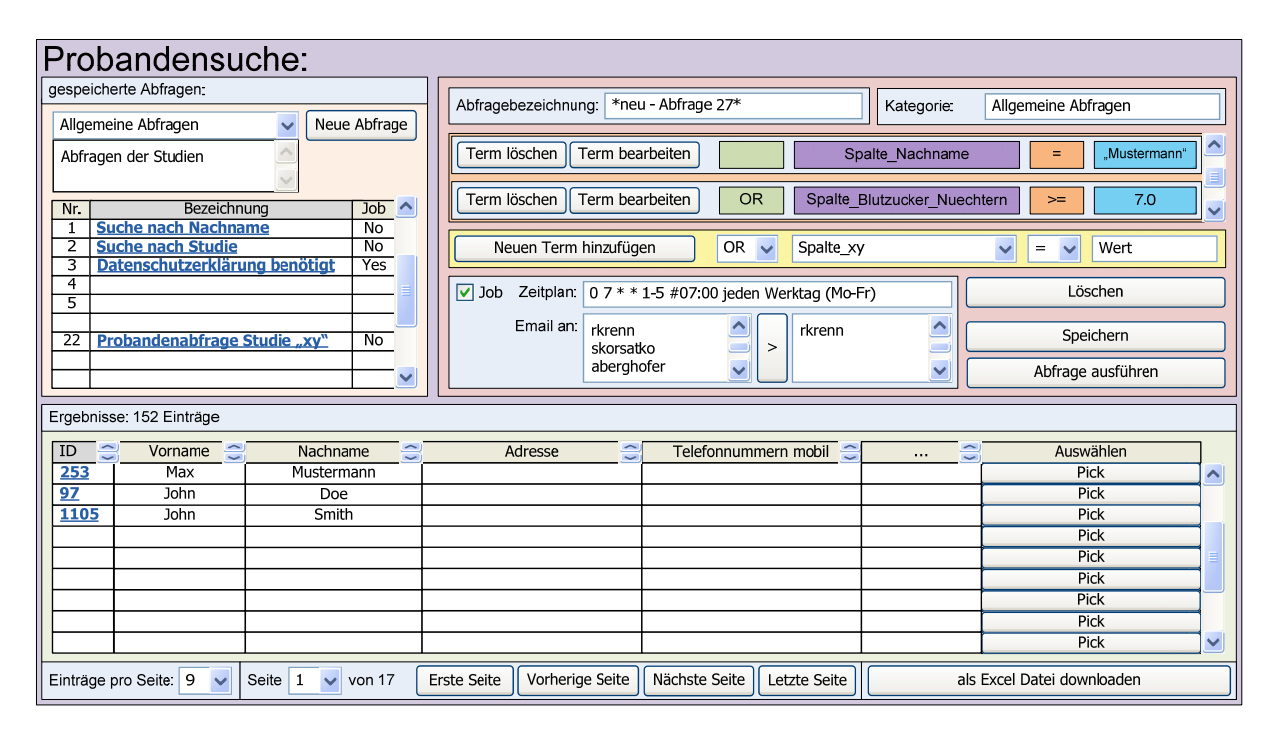

**Abbildung 14: Probandensuche** 

## **hoeni**

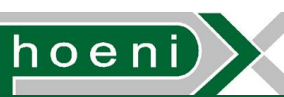

Wie in Abschnitt 7.3 können sich die Kriterien auch auf Eingaben sämtlicher dynamischer Eingabefelder (Probanden Pre-Screening Fragen und studienspezifischen Probandendaten) beziehen. Zu diesem Zweck kommt wieder das Konzept des "SQL Where Clause Builders" zum Tragen (vgl. Abbildung 7). Nachdem die Eingabe der Abfragekriterien dabei z.B. während eines Telefonats zu langwierig sein wird, können gebräuchliche Abfragen gespeichert bzw. vorbereitet werden. Gespeicherte Abfragen können schnell aufgerufen werden, sodass dann nur mehr das Literal des Kriteriums eingegeben werden muss (z.B. "Mustermann" im Term für den Nachnamen). Abfragen sehen intern immer eine fixe Filterung nach Probanden der Abteilung des Benutzers vor, der die Suchabfrage ausführt. Dadurch wird die Trennung der Probandenstämme von Abteilungen realisiert.

Nach der Ausführung der Abfrage wird die Ergebnisliste als paginierte Tabelle präsentiert. Es liegt der Wunsch vor, eine Exportmöglichkeit der Abfrageergebnisse als Excel Spreadsheet vorzusehen. Vorerst nicht näher ausgeführt wird eine ebenfalls an dieser Stelle anzusiedelnde Funktion zum Abruf von Serienbriefen an gelistete Probanden als generiertes PDF-Dokument. Die "Pick"-Schaltfläche jedes Eintrags der Ergebnisliste realisiert die Funktion des in Abschnitt 3.3 und 7.4 erwähnten Probanden-"Pickers".

Ein optionales Feature wäre die automatische Ausführung vordefinierter Abfragen (als "Job"), deren Resultate dann per E-Mail in Form von Excel-Dateiattachments ausgewählten SMS Benutzern zugesendet werden. Der Zeitplan für die Ausführung könnte wie in Abbildung 14 dargestellt im selben Format erfolgen, wie es bei Konfigurationsdateien ("crontabs") des UNIX Ablaufplanungs-Programms "cron" Anwendung findet. Dadurch ist die einfache und umfassende Angabe von periodisch wiederholten Ausführungen der Abfrage möglich. Einige Anwendungsszenarien für diese Funktion wären z.B.:

- Tägliche Benachrichtigung über den Fortschritt der Probanderekrutierung einer Studie
- Erinnerungsfunktion für zu kontaktierende Probanden:
	- bevorstehende Löschung von Probandeneinträgen
	- Aussendung von Datenschutz- bzw. Einverständiserklärungen

Folgende Zugriffsberechtigungen für Benutzer können identifiziert werden:

- Abfragen anlegen, bearbeiten und löschen erlaubt J/N
	- Abfragen könnten noch pro Abteilung separiert werden, falls erforderlich
- Abfragen ausführen erlaubt J/N
- Probanden aller Abteilungen anzeigen J/N:
	- Um die Hoheit von Probandendaten einer Abteilung zu wahren, enthält eine Abfrage immer eine fixe Einschränkung auf Probanden der Abteilung des Benutzers. Für spezielle Benutzer (z.B. Systembenutzer der Abfrage-Jobs) könnte dennoch eine Umgehung der Filterung durch diese Zugriffsberechtigung vorsehbar sein.

### 8.3 Probandenstammblatt

Die Maske der SMS Oberfläche zum Anlegen und Bearbeiten eines Probandeneintrages der Probandendatenbank wird als "Probandenstammblatt" bezeichnet. Das geplante, detaillierte Design ist in Abbildung 15 skizziert. Möglichst viele Informationen sollen auf einen Blick ersichtlich sein und bearbeitet werden können, um eine Bedienung z.B. während eines Telefonats durch möglichst wenige Mausklicks zu ermöglichen. Eine dialogbasierte Dateneingabe wäre in dieser Hinsicht ein Nachteil. Erfahrungsgemäss ziehen Benutzer im Laufe der Zeit die anfängliche, unübersichtliche Flut

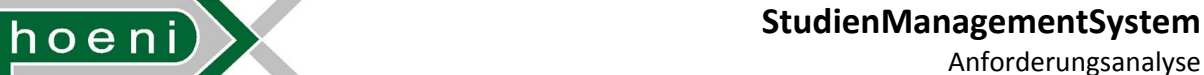

Anforderungsanalyse

an Informationen bzw. Eingabemöglichkeiten mühseliger Navigation durch verschachtelte Strukturen vor. Um bei Dateneingaben trotzdem etappenweise Speicherung zu ermöglichen, sind zusammegehörige Datenbündel mit eigenen "Speichern"-Schaltflächen ausgestattet.

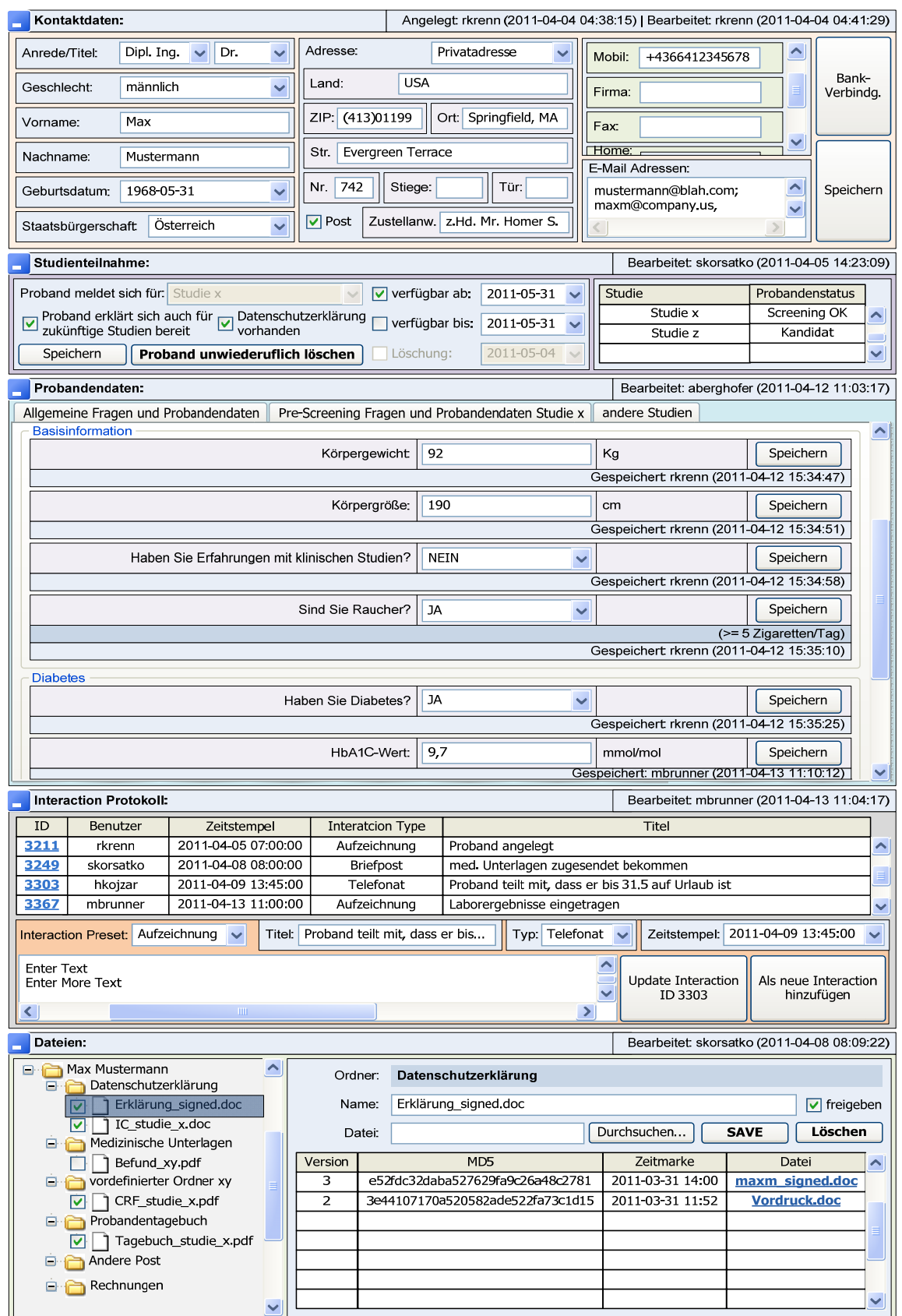

**Abbildung 15: Probandenstammblatt** 

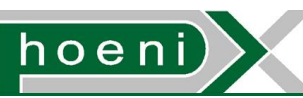

Das Probandenstammblatt gliedert erfassbare Daten in folgende Bereiche:

- Kontaktdaten:
	- Erfassung der Personenkontaktdaten (Abschnitt 4.5)
	- evtl. Informationen zur Bankverbindung des Probanden.
- Studienteilnahme:
	- Studie, für die sich ein Proband (ursprünglich) gemeldet hat. Dadurch werden die Pre-Screening Fragen und studienspezifischen Probandendaten der betreffenden Studie ausgewählt.
	- Angabe zur Teilnahme und Verfügbarkeit des Probanden, die bei Abfragen für Probandenlisten als Kriterien berücksichtigt werden können (Abschnitt 7.4).
	- Eine Markierung für die Existenz der unterschriebenen Datenschutzerklärung kann explizit gesetzt.
	- *Steuerung der davon abhängigen, automatischen Löschung des Probandeneintrages durch den SMS Benutzer*
	- Statusübersicht der Mitgliedschaft bei Probandenlisten von Studien als Listendarstellung
- Probandendaten: Dies ist im Abschnitt 7.3 umfassend beschrieben.
	- Erfassung von allgemeinen Probandendaten
	- Pre-Screening Fragen und studienspezifischen Probandendaten der Studie, für die sich der Proband gemeldet hat
	- Pre-Screening Fragen und studienspezifischen Probandendaten anderer Studien
- Interaction Protokoll: Eine einfache Möglichkeit zur Aufzeichnung von Interaktionen mit dem Probanden bzw. allgemeinen Vermerken (Journal).
	- Neben Benutzer, Zeitstempel, Titel und ausführlichen Kommentar kann die Art der Kommunikation mit dem Probanden (Interaction Type) aus einer vordefinierten Liste ausgewählt werden, z.B.:
		- **Telefonat**
		- Postweg
		- allgemeine Aufzeichnung
		- persönlicher Kontakt
		- Journaleintrag: automatisiert eingetragene Vermerke, z.B.:
			- bei Statusänderung des Probanden in der Probandenliste einer Studie – siehe Abschnitt 7.4)
			- Change Log Einträge des Probandenstammblatts selbst
	- Vordefinierte Vorlagen (Interaction Presets) für schnelle bzw. einheitliche Eingabe von Interaction Einträgen
- Dateien zum Probanden: Eine Dokumentverwaltung für anfallende Dokumente des Probanden (z.B. eingescannte, unterzeichnete Schriftstücke) soll die Zuordnung zur betreffenden Person ermöglichen. Für einen über die Jahre anwachsenden Probandenstamm soll damit vor allem ein schnelles Auffinden einzelner Dokumente gewährleistet bleiben. Der Aufbau der Dokumentablage entspricht der in Abschnitt 7.8 beschrieben Dokumentverwaltung für Studiendokumente.

Ein verbleibender Wunsch ist die Möglichkeit zum Abruf des Probandenstammblatts als generiertes PDF-Dokument.

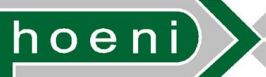

Anforderungsanalyse

Die Darstellung der Oberfläche in Abbildung 15 zeigt das Erscheinungsbild für einen Benutzer mit sämtlichen der möglichen Zugriffsberechtigungen:

- 1. Neue Probanden anlegen sowie Kontaktdaten, Studienteilnahmedaten bearbeiten erlaubt J/N
- 2. Kontaktdaten, Studienteilnahmedaten einsehen erlaubt J/N
	- Fehlt diese Berechtigung, könnte bei Probandensuchvorgängen (Abschnitt 8.2) selbst der Name anonymisiert dargestellt werden ("Proband ID xy").
- 3. Bankverbindungsdaten bearbeiten erlaubt J/N
- 4. Bankverbindungsdaten einsehen erlaubt J/N
- 5. Probanden Löschen *sowie Steuerung der automatischen Löschung bearbeiten* erlaubt J/N
- 6. Probandendaten bearbeiten erlaubt J/N
- 7. Probandendaten einsehen erlaubt J/N
- 8. Interaction Protokoll Einträge hinzufügen erlaubt J/N
- 9. Interaction Protokoll Einträge bearbeiten erlaubt J/N
- 10. Interaction Protokoll Einträge einsehen erlaubt J/N
- 11. Probanden-Dateien hochladen, löschen, Kommentar und Freigabe bearbeiten erlaubt J/N
- 12. Probanden-Dateien einsehen erlaubt J/N

Ein neuer Proband wird stets unveränderlich jener Abteilung zugeordnet, welcher der Benutzer angehört, der den Probandeneintrag anlegt. Die angeführten Berechtigungen beziehen sich deshalb auf Probandeneinträge der Abteilung des ausführenden Benutzers; andere Probanden sind generell unantastbar. Um konsistent zu bleiben gibt es jedoch die im Abschnitt 7.3 erwähnte Ausnahme, bei der ein Benutzer zumindest Probandendaten (inkl. Pre-Screening Antworten) von Probanden des Probandenstammes einer anderen Abteilung bearbeiten darf. Die folgenden Berechtigungen aus Abschnitt 7.3 entsprechen im Detail den Berechtigungen 6 bis 12 aus der Auflistung zuvor:

- Pre-Screening Fragen des Probandeneintrags ausfüllen erlaubt J/N
- Probandendaten des Probandeneintrags ausfüllen erlaubt J/N

Dies ist aber wie beschrieben auf Probanden der Probandenliste einer Studie eingeschränkt und nur unter der Voraussetzung möglich, dass der bearbeitende Benutzer dem Projektteam der Studie angehört.

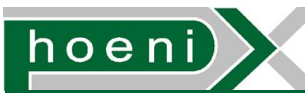

## 8.4 Ablage

Um das Probandenstammblatt in der Datenbank abzubilden, umfassen Probandeneinträge zusammenfassend voraussichtlich folgende Attribute:

- Referenz auf die Abteilung, der die Studie zuzuordnen ist (Abschnitt 4.3), wird ausschliesslich beim Anlegen des Eintrages gesetzt.
- Referenz auf eingegebene Kontaktdaten
- Optionale Referenz auf Bankverbindungsdaten
- Referenz auf die Studie, für die sich der Proband gemeldet hat
- Markierung "Proband erklärt sich auch für zukünftige Studien bereit"
- Markierung "Datenschutzerklärung vorhanden": wird von einem Benutzer gesetzt, sobald die unterschriebene Datenschutzerklärung vorliegt. Durch Setzen dieser Markierung wird die Markierung für die automatische Löschung in der Oberfläche deaktiviert.
- Datum, ab dem der Proband für Studien zeitlich uneingeschränkt längerfristig verfügbar ist: Ist der Proband ab sofort bereit, bleibt das Feld leer.
- Datum, bis zu dem der Proband für Studien zeitlich uneingeschränkt längerfristig verfügbar ist: Ist der Proband weiterhin immer bereit, bleibt das Feld leer.
- Markierung ob die automatische Löschung des Eintrags erfolgen darf: Diese Kontrollmöglichkeit entscheidet zuletzt, ob ein Probandeneintrag ohne vorhandene Datenschutzerklärung wirklich durch den Job für die automatische Löschungen von Probandeneinträgen entfernt werden soll (siehe Abschnitt 7.3).
- Datum der vorgesehenen automatischen Löschung: Dieses Ablaufdatum des Probandeneintrages ist mit dem Datum der Dateneingabe plus z.B. 30 Kalendertage voreingestellt, kann aber individuell gesetzt werden.
- Eingegebene Probandendaten:
	- Referenz auf Probandeneintrag
	- Referenz auf Eingabefeld der jeweiligen Studie
	- Value (Freitext, Wert oder ausgewählte Optionen)
	- Benutzer und Zeitmarke

Eine Überlegung wäre hierbei, die Probandendatenwerte mit einem Änderungsprotokoll (Change Log) zu versehen, um durch etwaige automatische Auswertungen Korrekturprotokolle (Note-To-File) zu unterstützen.

- Interaction Protokoll: Ein einzelner Eintrag des Interaction Protokolls entspricht einem separaten Datensatz mit folgen Attributen:
	- Referenz auf Probandeneintrag
	- Benutzer, der den Eintrag getätigt hat (inkl. Zeitmarke)
	- Interaction Type (Abschnitt 8.3)
	- Zeitstempel: Zeitmarke für den Zeitpunkt, zu dem das Ereignis tatsächlich stattfand (voreingestellt auf den Zeitpunkt der Eingabe)
	- Titel: Freitext
	- Kommentar: Freitext
- Probanden-Dateien: Einträge für die Dateien des Probanden werden entsprechend Abschnitt 7.8 abgebildet.

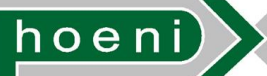

## 8.5 Datenbestand und Ausgangssituation

Natürlich verfügt das CRC bereits über einen vorhanden Probandenstamm. Dieser umfasst insgesamt mehrere Hundert bis Tausend Probanden und liegt verteilt in verschiedenen Formen vor:

- Excel-Files
- Microsoft Access Datenbank

Der Import bzw. die Migration in die SMS Probandendatenbank ist eine ultimative Voraussetzung für die produktive Nutzung des Systems. Bis zum endgültigen Start des StudienManagementSystems muss die vollständige Überspielung der Daten durchgeführt werden. Abgesehen von manuell durchgeführten Eingaben per Probandenstammblatt liegt es nahe, dies so weit es geht automatisiert z.B. mittels einfach gehaltener, gesondert programmierter Konsolenprogramme zu vollziehen. Solche für die einmalige Ausführung vorgesehene Programme lesen Datensätze aus vorbereiteten Dateien (Exports als Textdateien oder CSV – Comma Separated Values Dateien), normalisieren dabei die Datensätze und fügen sie in die SMS Datenbank ein. Die Umsetzung dieser Hilfsprogramme kann z.B. in folgenden Formen erfolgen:

- Java Kommandozeilen-Anwendung (Nutzung vorhandener SMS Webservices zum Einfügen von Datensätzen in die Datenbank)
- Perl-Scripts (direkte Ansteuerung der SMS Datenbank)

Diese automatisierte Migration der bestehenden Daten könnte als getrenntes, kleineres Projekt betrachtet werden.

Appendix C.

[RHEL](#page-11-0) Setup

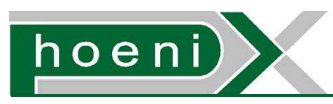

# Clinical Trial Site Management System

Installationsanleitung für RHEL-basierte Linux Server

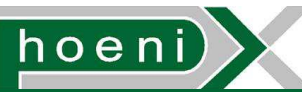

Installationsanleitung für RHEL-basierte Linux Server

## Inhaltsverzeichnis

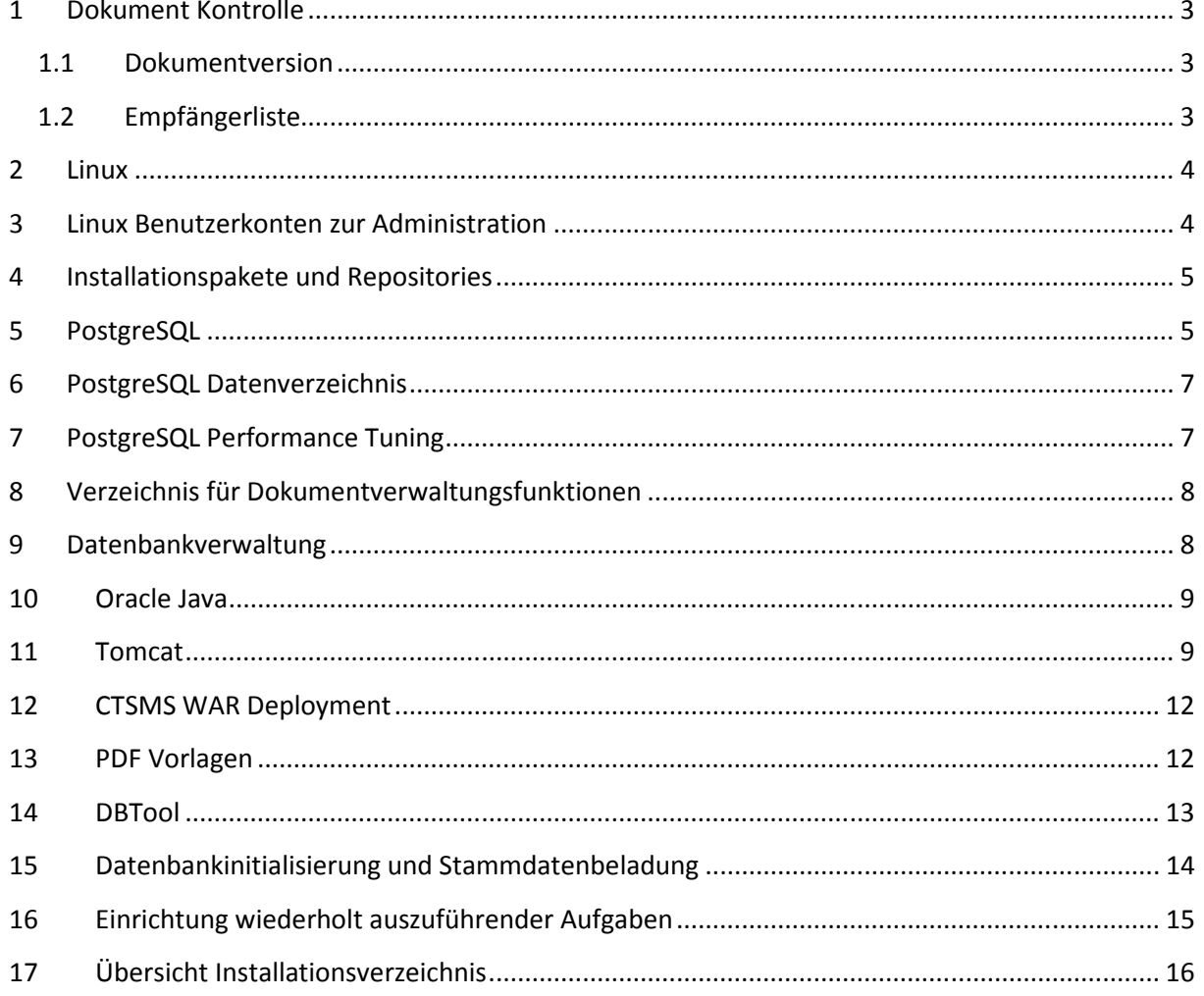

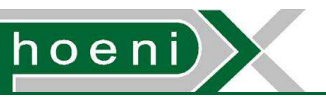

## **1 Dokument Kontrolle**

## 1.1 Dokumentversion

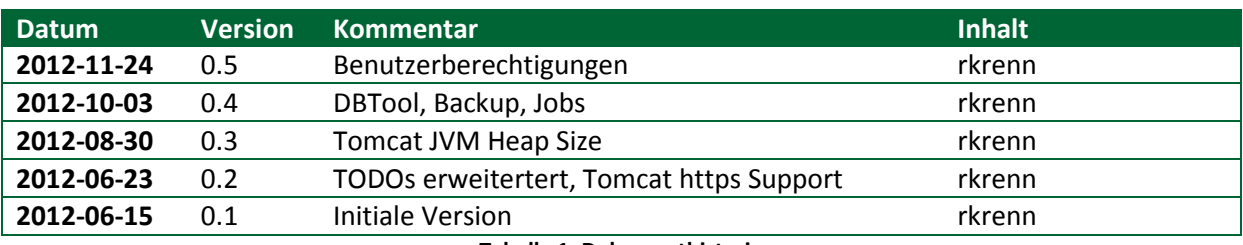

**Tabelle 1: Dokumenthistorie** 

## 1.2 Empfängerliste

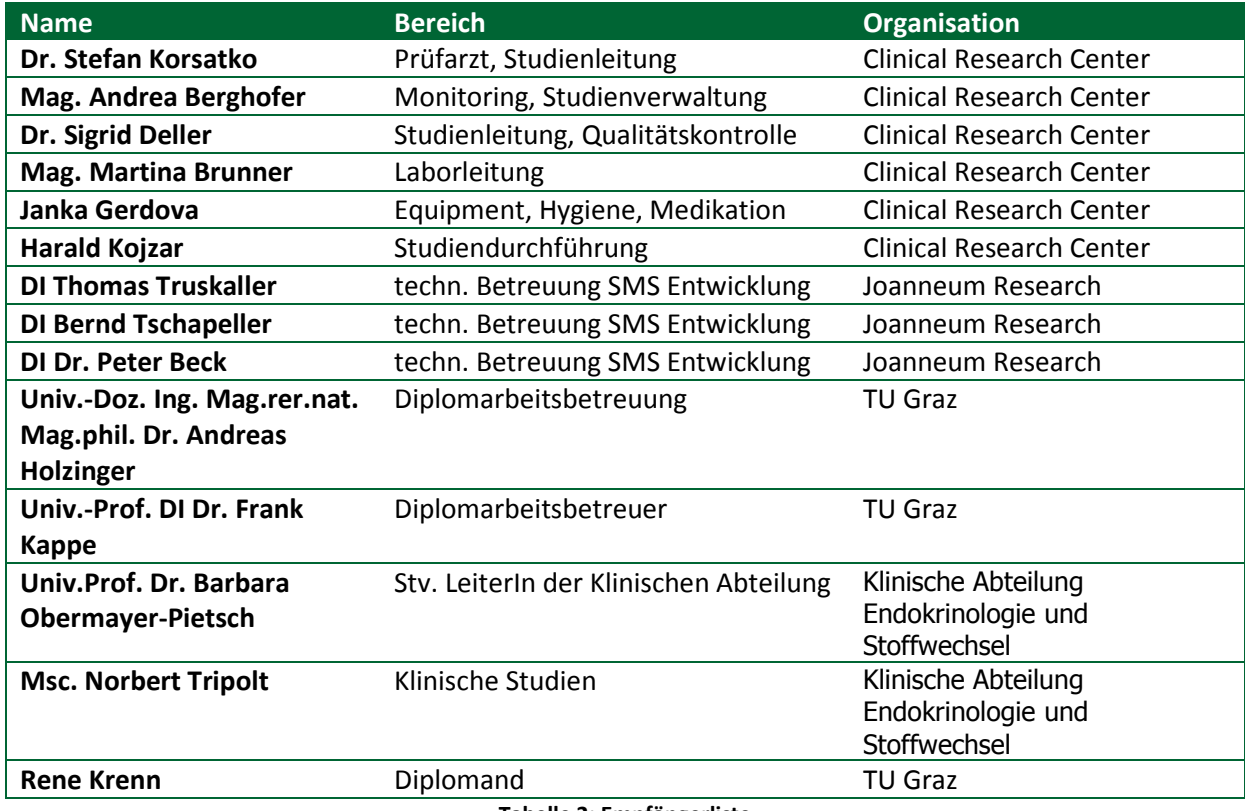

**Tabelle 2: Empfängerliste** 

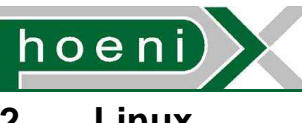

### **2 Linux**

Die Beschreibungen dieses Dokuments beziehen sich auf das Aufsetzen des Clinical Trial Site Management Systems (CTSMS) für die (kommerzielle) Linux Distribution

### RedHat Enterprise Linux (RHEL) Version 6, Update 2 "Santiago" x86 64

Ziel ist es, auf einer einzelnen Instanz sowohl Applikations- (Tomcat) als auch RDBMS/Datenbankserver (PostgreSQL) zu integrieren. Ausgangspunkt ist eine Vanilla-Installation mit Standardpaketen. Nachdem die zusätzlich erfoderlichen Softwarepakete separat bzw. nicht per RHEL Quellen durchgeführt wird, dürfte diese Anleitung im Wesentlichen auch für andere auf RedHat basierenden Linuxdistributionen (Centos, Scientific Linux, …) anwendbar sein. Wichtig ist demnach, dass bei der Installation von Linux folgende Pakete nicht ausgewählt sind, da diese bzw. entsprechende Alternativen mit spezifischen Versionen gesondert eingerichtet werden:

- PostgreSQL
- Oracle (Sun) Java bzw. OpenJDK
- Tomcat

Die Reihenfolge der fortfolgend erläuterterten Schritte ist in den meisten Fällen von Bedeutung und sollte eingehalten werden.

## **3 Linux Benutzerkonten zur Administration**

Mindestens ein Benutzerkonto für Administration wird bereits bei der Linux-Installation angelegt. Um diesem Benutzerkonto die Ausführung von Befehlen mit root-Berechtigungen zu ermöglichen, sind folgende Schritte erfoderlich:

- 1. Benutzer der Benutzergruppe "wheel" zuweisen
- 2. Sudo Ausführung für "wheel" user zulassen:

**/etc/sudoers** Datei vorhanden **%wheel ALL=(ALL) ALL** Zeile auskommentieren

**Listing 1** 

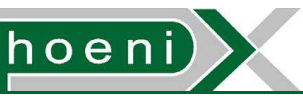

## **4 Installationspakete und Repositories**

Um später für alle Fälle jederzeit offline Softwarepakete oder Dependecies nachinstallieren zu können, ist es sinnvoll, den Inhalt des Linux-Installationsmediums als lokale Installationsquelle permanent verfügbar zu machen. Dies geschieht in folgenden Schritten:

- 1. Verzeichnis mit RPM- (RedHat Package Manger-) Paketen des Installationsmediums in ein Verzeichnis des Dateisystems kopieren, z.B. /Packages
- 2. In diesem Verzeichnis createrepo auführen
- 3. Die vorhandenen Repositories deaktivieren:

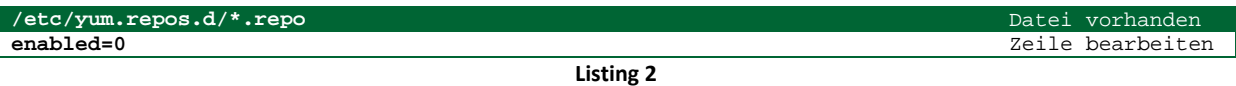

4. Das Paketverwaltungstool von Redhat (yum) muss das neue Repository einbinden:

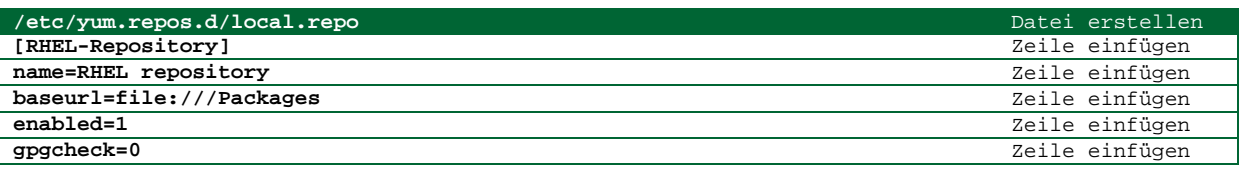

**Listing 3** 

## **5 PostgreSQL**

Der eingesetzte PostgreSQL Datenbankserver muss die spezifische Version 9.1 aufweisen, welche aktueller als die von RHEL mitgelieferte ist. Zumindest eine ältere Version und/oder der zugehörige JDBC Driver hatte Probleme beim Ablegen/Auslesen bzw. Escapen von b $\rm y$ tea Spaltenwerten $^1$ .

Das PostgreSQL RPM Building Project stellt zur gesonderten Installation praktischer Weise eigene  $\bm{\mathrm{y}}$ um Repositories bereit, die hinzukommend eingerichtet werden $^2$ :

1. Vorhandene Repositories sollen die PostgreSQL Pakete ignorieren:

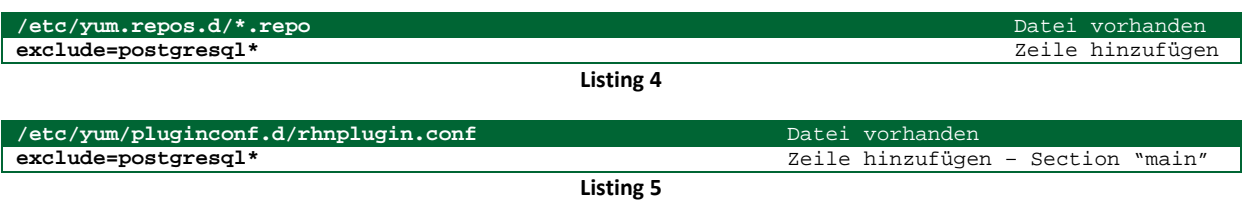

2. Das PostgreSQL Repository selbst wird anschliessend per RPM Paketinstallation hinzugefügt:

http://yum.postgresql.org/9.1/redhat/rhel-6-x86\_64/pgdg-redhat91-9.1-5.noarch.rpm

.<br>-

<sup>&</sup>lt;sup>1</sup> http://jdbc.postgresql.org/changes.html#version\_9.0-dev800

<sup>&</sup>lt;sup>2</sup> http://yum.postgresql.org/howtoyum.php

Installationsanleitung für RHEL-basierte Linux Server

Die Installation von PostgreSQL 9.1 kann nun beginnen<sup>3</sup>:

1. Binaries installieren:

hoen

- o yum install postgresql-libs
- o yum install postgresql
- o yum install postgresql-server
- 2. Linux-Benutzerkonto postgres hinzufügen (falls nicht schon vorhanden):
	- o useradd postgres
	- o Sichers Passwort setzen: sudo passwd postgres
- 3. Cluster initialisieren:
	- o service postgresql-9.1.4 initdb
- 4. Runlevel-Konfiguration für den automatischen Start von PostgreSQL beim Systemstart einstellen:
	- o sudo chkconfig --add postgresql-9.1
	- o Schalter pro Runlevel überprüfen mit chkconfig --list
	- o Evtl. justieren durch:

sudo chkconfig --level 2345 postgresql-9.1 on

- 5. Linux-Benutzerkonto für PostgreSQL Datenbankuser "ctsms" vorbereiten<sup>4</sup>:
	- o Auch der Servlet-Container tomcat wird unter diesem User laufen
	- o Linux-Benutzergruppe "ctsms" erzeugen: sudo groupadd ctsms
	- o sudo useradd -g ctsms ctsms
	- o Sicheres Passwort setzen: sudo passwd ctsms
- 6. PostgreSQL Datenbanken und Rollen für das CTSMS vorbereiten:
	- o su postgres
	- o psql template1
	- o Rolle postgres wird ausdrücklich mit einem Password versehen, um Zugriff mit z.B. Navicat von externen Hosts zu Verwaltungszwecken zu ermöglichen. Da Externer Zugriff auf die Datenbank nur per SSH Tunnel (gesichert durch Linux Benutzeranmeldung) vorgesehen ist, sind die PostgreSQL Rollenpasswörter prinzipiell nicht zwingend geheimzuhalten:

ALTER USER postgres WITH PASSWORD 'postgres';

- o CREATE USER ctsms WITH PASSWORD 'ctsms';
- o CREATE DATABASE ctsms;
- o CREATE DATABASE ctsms test;
- o GRANT ALL PRIVILEGES ON DATABASE ctsms to ctsms;
- o GRANT ALL PRIVILEGES ON DATABASE ctsms\_test to ctsms;
- o PostgreSQL-Konsole beenden mit \q
- o Test: psql -d ctsms -U ctsms

.<br>-

<sup>3</sup> http://yum.postgresql.org/files/PostgreSQL-RPM-Installation-PGDG.pdf

<sup>4</sup> http://www.cyberciti.biz/faq/howto-add-postgresql-user-account/

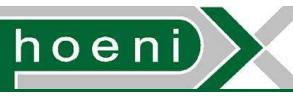

Installationsanleitung für RHEL-basierte Linux Server

7. PostgreSQL "host-based authentication" anpassen<sup>5</sup>:

o verschlüsselte Datenbankverbindungen werden vorerst nicht verwendet

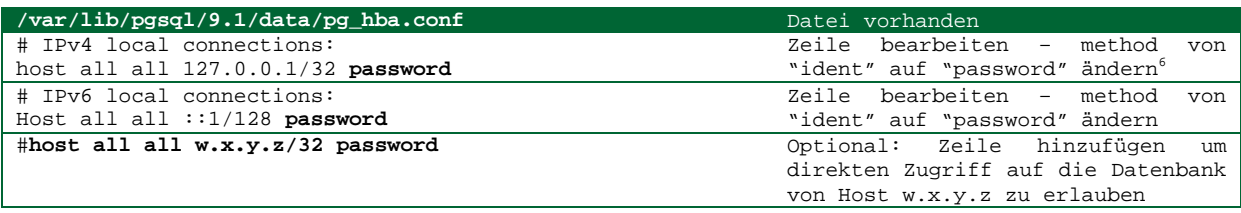

**Listing 6** 

## **6 PostgreSQL Datenverzeichnis**

Während des Betriebs des CTSMS häufen sich eingebene Daten in der Datenbank an, sodass die Größe der PostgreSQL Datenfiles dahinter sukzessive anwächst. Um die Bootpartition vor dem Vollaufen zu schützen sowie die wertvollen Daten evtl. auf redundanter Festplattenhardware unterzubringen, ist es angebracht das PostgreSQL Datenverzeichnis vom Standardpfad /var/lib/pgsql/ auf ein anderes Verzeichnis (Mountpoint von alternativem physikalischen Laufwerk, z.b. /ctsms/) zu legen. Dazu sind die folgenden Schritte notwendig:

- 1. PostgreSQL Server deaktivieren
- 2. Verzeichnis /var/lib/pgsql/ nach /ctsms/ verschieben:
- 3. Berechtigungen sicherstellen: chown postgres:postgres /ctsms/pgsql –R
- 4. PostgreSQL init.d-Script anpassen:

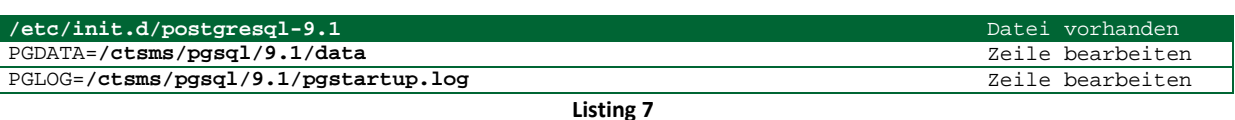

Das PostgreSQL Logfile-Verzeichnis /ctsms/pgsql/9.1/data/pg\_log/ befindet sich von Haus aus innerhalb des Datenverzeichnisses und wird durch eine PostgreSQL-eigene Logfile-Rotation

## **7 PostgreSQL Performance Tuning**

TODO: /var/lib/pgsql/9.1/data/postgresql.conf anpassen

.<br>-

begrenzt.

<sup>&</sup>lt;sup>5</sup> http://www.postgresql.org/docs/9.1/static/auth-pg-hba-conf.html

<sup>6</sup> http://www.bobsgear.com/display/bobsgear/Setting+Up+PostgreSQL+for+Confluence
hoen

#### Installationsanleitung für RHEL-basierte Linux Server

## **8 Verzeichnis für Dokumentverwaltungsfunktionen**

Die Dokumentverwaltungsfunktionen in der CTSMS-Weboberfläche erlauben das Einspielen verschiedenster Dateien in Form von Dateiuploads. Der Inhalt der Dateien wird konfigurationsabhängig ab gewissen Dateigrößen oder generell nicht mehr in Datenbankspalten abgelegt, sondern in einem verwalteten Verzeichnis auf dem Datenträger. Ähnlich wie das Datenverzeichnis der PostgreSQL Datenbank resultiert ein stetiger Zuwachs des Festplattenspeicherbedarfs dieses Verzeichnisses. Um wiederrum das Bootlaufwerk vor Überlauf zu bewaren und/oder redundante physikalische Datenträger einzusetzen, kann das besagte Verzeichnis auf einen entsprechenden Mountpoint gesetzt werden. In der Standardeinstellung ist im CTSMS per .settings-Datei das Verzeischnis auf /ctsms/external\_files festgelegt. Im Endeffekt muss dafür gesorgt werden, dass dieses Verzeichnis vorgefunden und vom ctsms Benutzer beschrieben und gelesen werden kann:

- 1. /ctsms/external\_files anlegen
- 2. Besitzer festlegen: chown ctsms: ctsms / ctsms/external files -R

# **9 Datenbankverwaltung**

Grundlegend wird das Anlegen, Sichern, Löschen und Wiederherstellen der PostgreSQL Datenbank des CTSMS durch die bei jeder PostgreSQL Installation mitgelieferten Command-Line-Tools<sup>7</sup> ermöglicht, welche Textdateien mit SQL-Statements erzeugen bzw. solche in die Datenbank einspielen und auf diese anwenden.

CTSMS Datenbank erstellen/löschen mittels schema-create.sql und schema-drop.sql:

- 1. su ctsms
- 2. Erstellen: psql -U ctsms ctsms < /ctsms/schema-create.sql
- 3. Löschen: psql -U ctsms ctsms < /ctsms/schema-drop.sql

Einfaches CTSMS Datenbankbackup (SQL Dump) erzeugen/einspielen:

- 1.  $su ctsms$
- 2. Backup erstellen: pg\_dump -U ctsms ctsms > /ctsms/dump.sql
- 3. Backup einspielen:  $psql$  -U ctsms ctsms < /ctsms/backup.sql<sup>8</sup>

Für ein vollständiges Backup müssen zusätzlich die abgelegten Dokumente im Verzeichnis /ctsms/external\_files gesichert werden. Die Sicherung der Daten durch Kopieren auf andere Speichermedien udgl. ist prinzipiell unbedenklich hinsichtlich des Datenschutzes. In der Datenbank und in Dokumenten enthaltene direkt personenbezogene Daten von Probanden werden durch Verschlüsselung geschützt, die an die Passwörter der Benutzer im CTSMS gebunden ist.

.<br>-

<sup>&</sup>lt;sup>7</sup> http://www.postgresql.org/docs/9.1/static/backup-dump.html

<sup>8</sup> als Rolle postgres ausführen, falls folgendes fehlschlägt: CREATE EXTENSION IF NOT EXISTS plpgsql WITH SCHEMA pg\_catalog

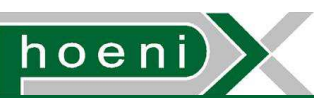

In Verbindung mit crontab zeitgesteuert erstellte Datenbankbackups sind übersichtlich organisierbar bei Verwendung eines erweiterteten Backup-Shellskripts wie z.B. pg\_backup<sup>9</sup>:

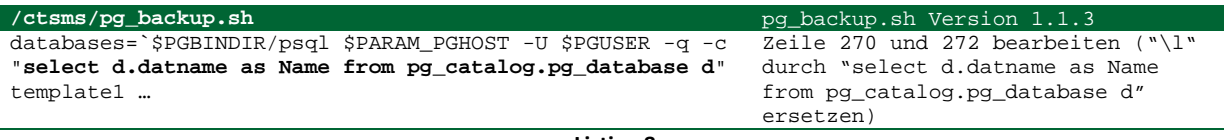

**Listing 8** 

Ein ausgewähltes pg\_backup-Backup vom Zeitpunkt YYYY-MM-DD HHmm kann wie folgt wiederhergestellt werden, wenn die Datenbank zuvor entfernt wurde:

- 1. su postgres
- 2. bzcat /ctsms/pgsql/9.1/backups/YYYY-MM/pg\_db-localhost-ctsmsbackup-YYYY-MM-DD-HHmm.bz2 | nice pg\_restore --verbose -U postgres -F t -d ctsms

# **10 Oracle Java**

CTSMS wurde entwickelt und getestet mit Oracle Java SE 6 (1.6.31). Die Installation dieser Version erfolgt durch das Ausführen von http://download.oracle.com/otn/java/jdk/6u31-b04/jdk-6u31-linuxx64-rpm.bin.

## **11 Tomcat**

CTSMS verwendet den Servlet Container Tomcat 6. Auch wenn dieser im Repository der RHEL Distribution enthalten ist, erfolgt seine Installation gesondert von der aktuellen Binary Distribution (Version 6.0.35) des Herstellers. Damit können von einem einheitlichen Ausgangspunkt beginnend die spezifischen Libs (z.B. JDBC Connector) eingepflegt werden, wodurch die Verhältnisse der Entwicklungsumgebung exakt nachgebildet werden $^{10}$ :

- 1. http://tweedo.com/mirror/apache/tomcat/tomcat-6/v6.0.35/bin/apache-tomcat-6.0.35.tar.gz ins Verzeichnis /opt kopieren:
- 2. Entpacken: tar xzvf apache-tomcat-6.0.35.tar.gz
- 3. Logon Script zum setzen erfoderlicher Systemvariablen erstellen:

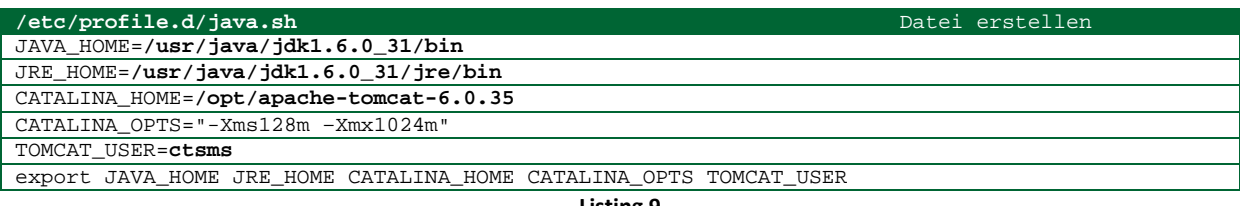

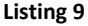

.<br>-

<sup>&</sup>lt;sup>9</sup> http://www.bitweaver.org/wiki/pg\_backup+PostgreSQL+backup+script

<sup>&</sup>lt;sup>10</sup> http://wiki.openbluedragon.org/wiki/index.php/Apache\_Tomcat\_on\_CentOS/RedHat

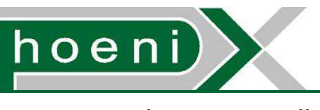

4. Init.d-Script erstellen:

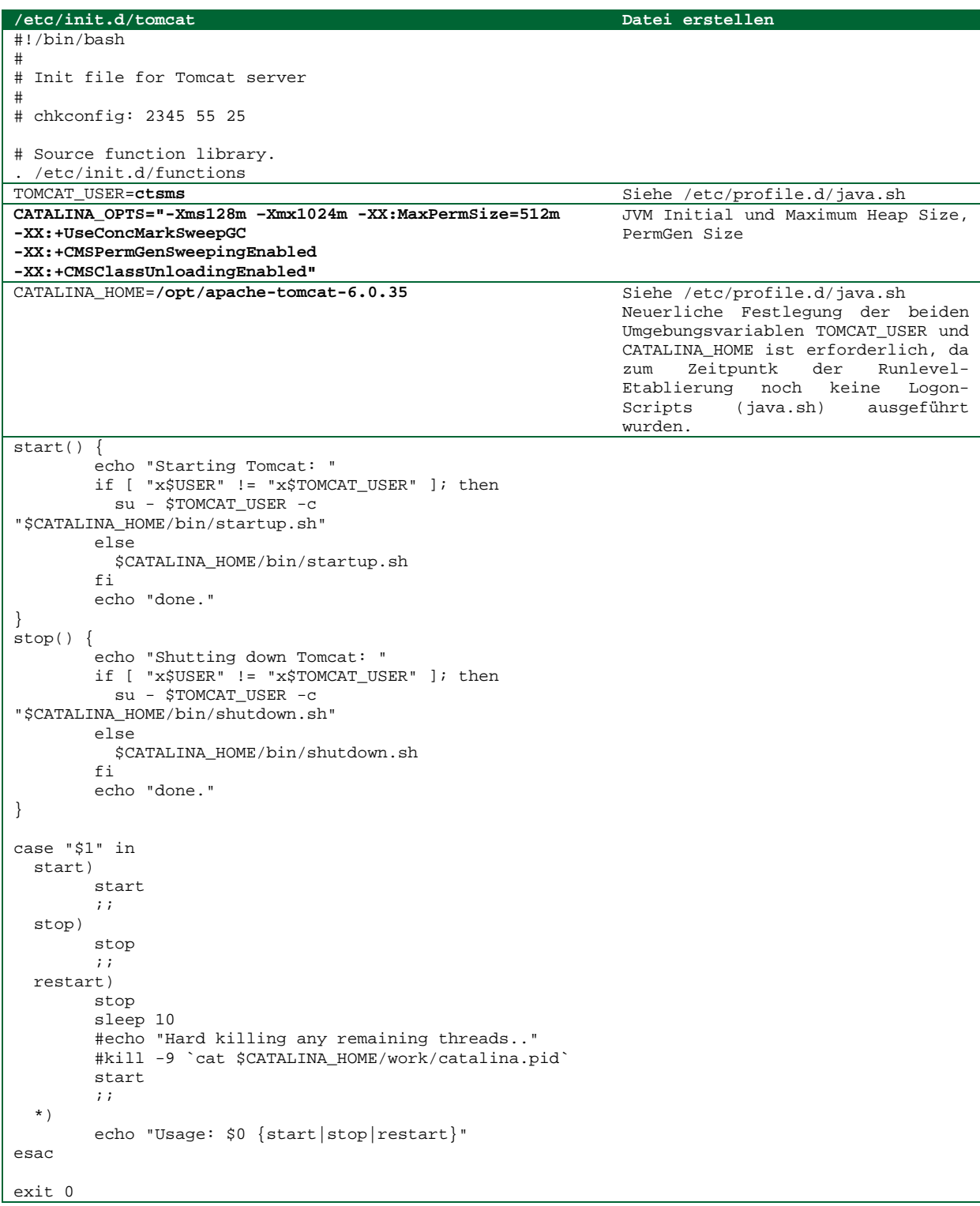

#### **Listing 10**

- 5. Besitzer und Berechtigungen von /etc/init.d/tomcat angleichen:
	- o chown root:root /etc/init.d/tomcat
	- o chmod 755 /etc/init.d/tomcat

hoen

Installationsanleitung für RHEL-basierte Linux Server

- 6. Zusätzliche Tomcat Libs im Verzeichnis /opt/apache-tomcat-6.0.35/lib/ platzieren:
	- o JSF Expression Language 2.2: el-impl-2.2.jar
	- o PostgreSQL ODBC Connector: postgresql-9.1-901.jdbc4.jar
- 7. Keystore mit selbstsigniertem Zertifikat für SSL erstellen $^{11}$ :
	- o \$JAVA\_HOME/bin/keytool -genkey -alias tomcat -keyalg RSA als User ctsms ausführen
- 8. Character Encoding für URIs auf UTF-8 festlegen und Verbindung (https) aktivieren:
	- o Momentan sind sowohl http als auch https Verbindungen aktiviert und erlaubt. Primefaces dürfte inzwischen auch ausschliesslich mit https-Verbindungen auskommen<sup>12</sup>.

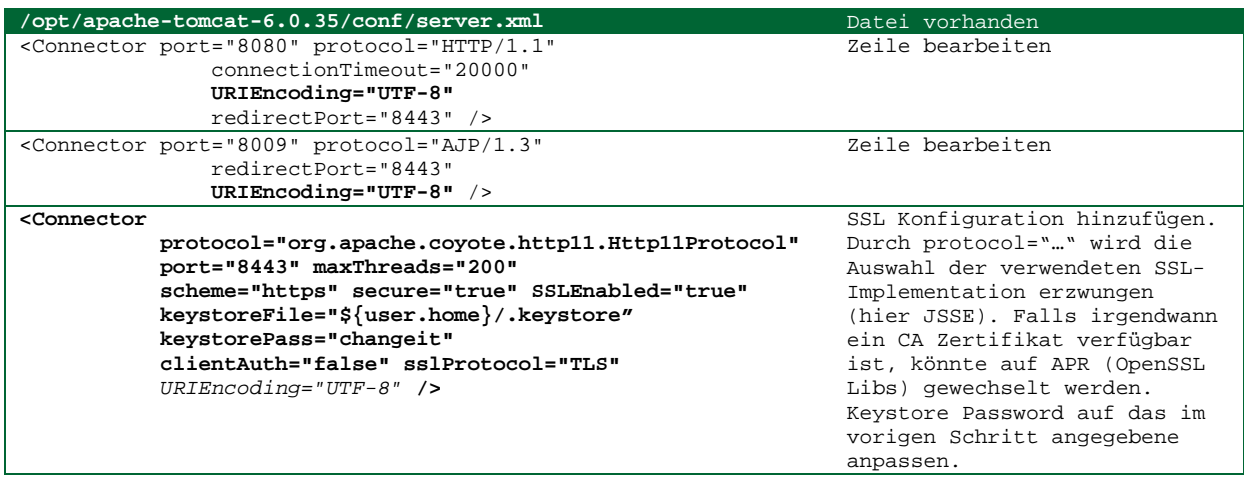

**Listing 11** 

9. Optional: Tomcat Manager Role mit sicherem Passwort hinzufügen:

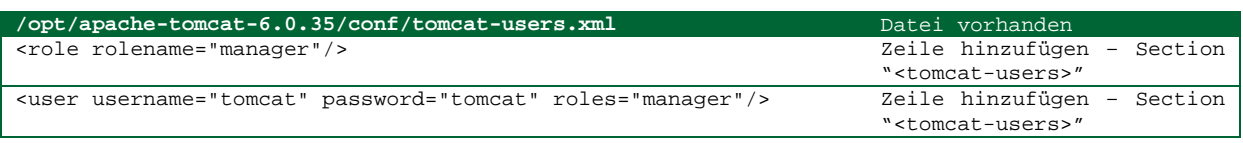

**Listing 12** 

- 10. Runlevel-Konfiguration für den automatischen Start von Tomcat beim Systemstart einstellen:
	- o chkconfig --add tomcat
	- o Schalter pro Runlevel überprüfen mit chkconfig --list
	- o Evtl. justieren durch:

chkconfig --level 2345 tomcat on

- 11. Firewall: TCP Verbindungen für Tomcat auf Port 8080 zulassen
	- o TODO: Port für Tomcat ändern
- 12. Besitzer des gesamten Tomcat Verzeichnises setzen:
	- o chown ctsms:ctsms /opt/apache-tomcat-6.0.35 –R

.<br>-

<sup>11</sup> http://tomcat.apache.org/tomcat-6.0-doc/ssl-howto.html

<sup>12</sup> http://code.google.com/p/primefaces/issues/detail?id=609

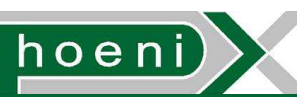

13. Die Datei catalina.out im Tomcat Logfile Verzeichnis /opt/apache-tomcat-6.0.35/logs/ wächst und muss durch logrotate begrenzt werden<sup>13</sup>:

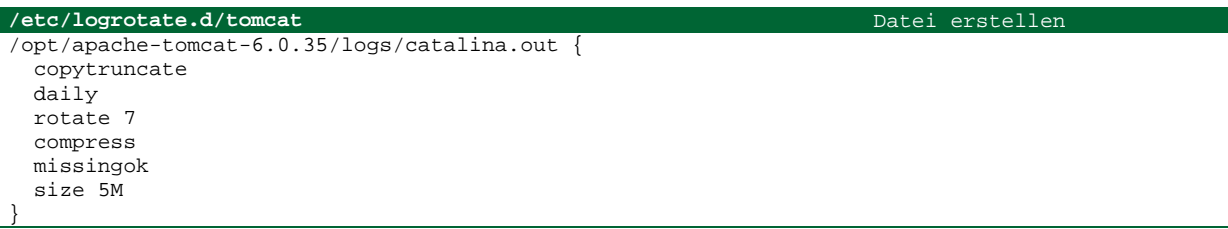

**Listing 13** 

Bis auf weiteres wird kein Apache Webserver einegrichtet, der Servlet-Anfragen per Handler an Tomcat weiterreicht um z.B. statische Resourcen schneller zu liefern oder ein Loadbalancing zu ermöglichen.

# **12 CTSMS WAR Deployment**

Die eigentliche CTSMS Software präsentiert sich als Java Web Archive (WAR) Datei, die abschliessend entpackt in das /webapps/ Verzeichnis der Tomcat Installation kopiert werden muss:

- 1. Entfaltete Datei ctsms-web.war ins Verzeichnis /opt/apache-tomcat-6.0.35/webapps/ kopieren
- 2. Besitzer des gesamten Tomcat Verzeichnises setzen: o chown ctsms:ctsms /opt/apache-tomcat-6.0.35 -R

# **13 PDF Vorlagen**

Für generierte PDF Dokumente erlauben Templates die Positionierung von Logos, Disclaimer-Zeilen u.ä. in Form eines Vordrucks, um Corporate Design Richtlinien erfüllen zu können. PDF Templates und spezifische True Type Fonts für die generierten PDFs sind per .settings File im CTSMS definierbar und auf die folgende Ordner bzw. Dateinamen:

- 1. /ctsms/pdf\_templates erzeugen, Templates und TTF Dateien ablegen:
	- o True Type Font Arial, Standard Style: arial.ttf
	- o True Type Font Arial, Bold Style: arialbd.ttf
	- o True Type Font Arial, Bold Italic Style: arialbi.ttf
	- o True Type Font Arial, Italic: ariali.ttf
	- o Weitere Schriften, z.B. eine monospaced Font
	- o PDF Template für Kursteilnahmelisten: courseparticipantlist\_sample\_template.pdf
	- o PDF Template für Lebensläufe: cv\_sample\_template.pdf
- 2. Besitzer setzen: chown ctsms: ctsms / ctsms/pdf templates -R

-

<sup>13</sup> http://java.dzone.com/articles/how-rotate-tomcat-catalinaout

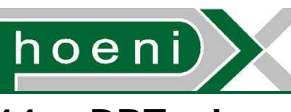

#### **14 DBTool**

Der CTSMS Core Tier (ctsms-core-VersionXY. jar) enthält einen ausführbaren Einstiegspunkt ("main"). Das Programm stellt ein Komandozeilentool zur Bewältigung verschiedener Aufgaben dar, welche komplexere bzw. applikationsspezifische Datenbankzugriffe erfordern. Voraussetzung für den Start des Programms ist das Vorliegen sämtlicher jar-Dependencies, wie es z.B. nach dem WAR Deployment im Ordner /opt/apache-tomcat-6.0.35/webapps/ctsms-web/WEB-INF/lib/ gegeben ist. Um das Programm ohne systemweites Setzen von Classpath-Variablen zu starten, empfiehlt es sich, ein Startscript einzurichten:

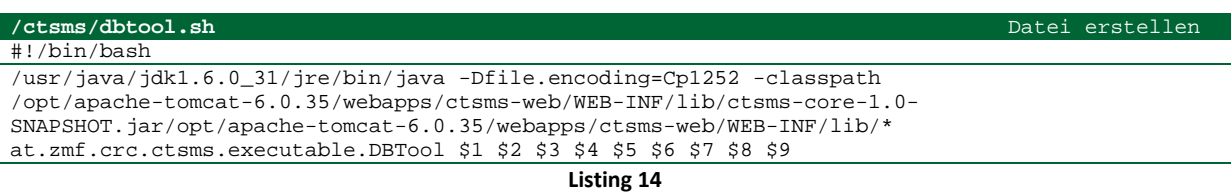

#### Somit kann das Datenbank CLI Tool als dbtool.sh angesprochen werden:

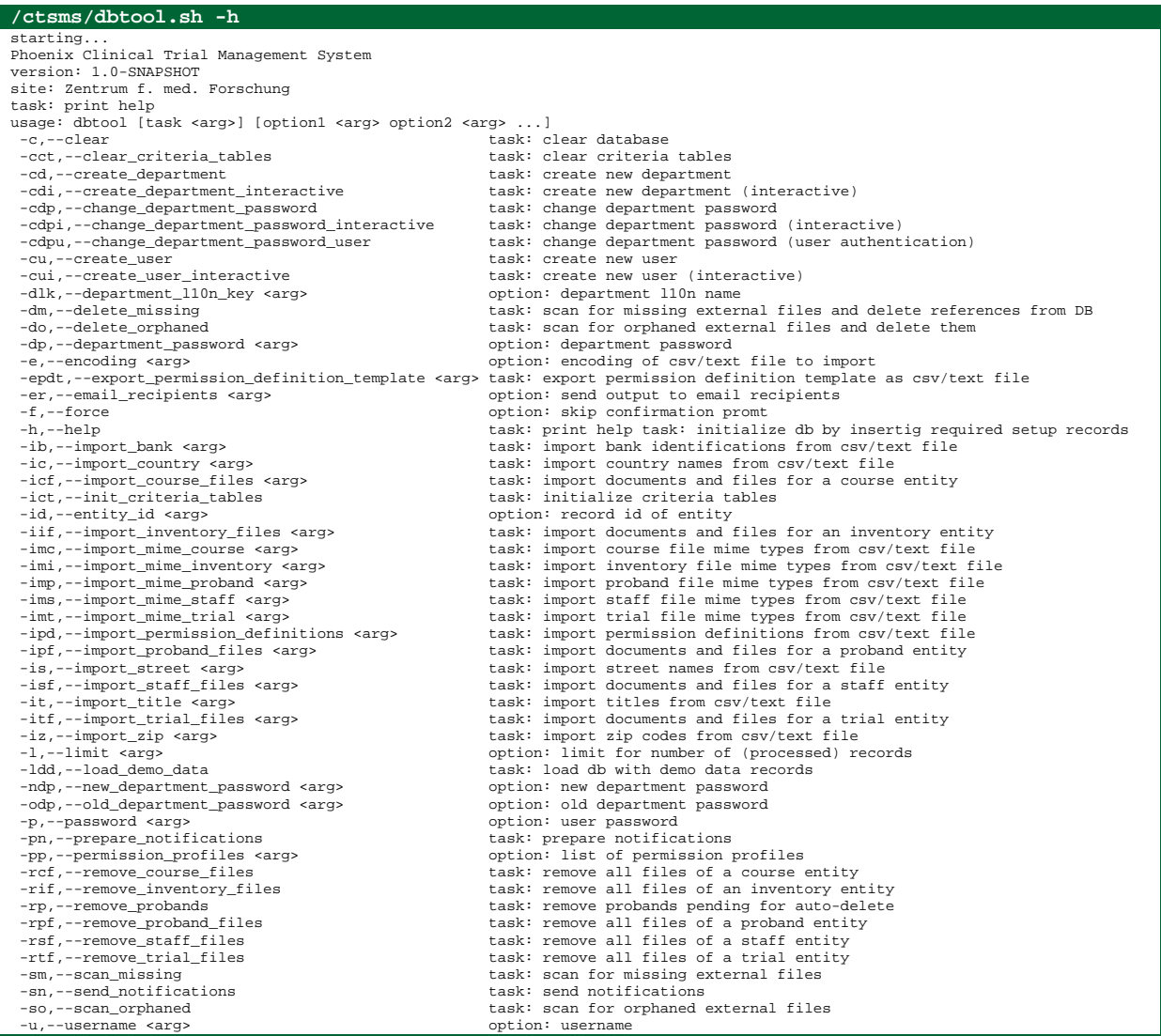

**Listing 15** 

## **StudienManagementSystem**

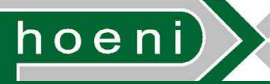

Installationsanleitung für RHEL-basierte Linux Server

# **15 Datenbankinitialisierung und Stammdatenbeladung**

Bevor eine Anmeldung per Webfrontend möglich wird, müssen ausgehend von einer leeren Datenbank erste Benutzer erzeugt werden. Neben diesem naheliegenden Vorgang ist es wesentlich, den Initialisierungstask von dbtool auszuführen, der eine umfassende, vordefinierte Konfiguration in Form von Datenbankeinträgen erstellt (Auswahlsätze, Berechtigungen, …). Für die Verwendung der Dokumentverwaltungen werden Mimetype-Definitionen<sup>14</sup> für die zugelassenen Dateitypen benötigt. Eine Reihe weiterer Stammdaten kann optional eingespielt werden:

- Titel und akademische Grade
- Kreditinstitutverzeichnis $^{15}$
- $\bullet$  Ländernamen $^{16}$
- $\bullet$  PLZ/Orte<sup>17</sup>
- $Stra$ Benamen $^{18}$

Ein beispielhafter Beladungsvorgang der Datenbank besteht dann aus folgenden Schritten:

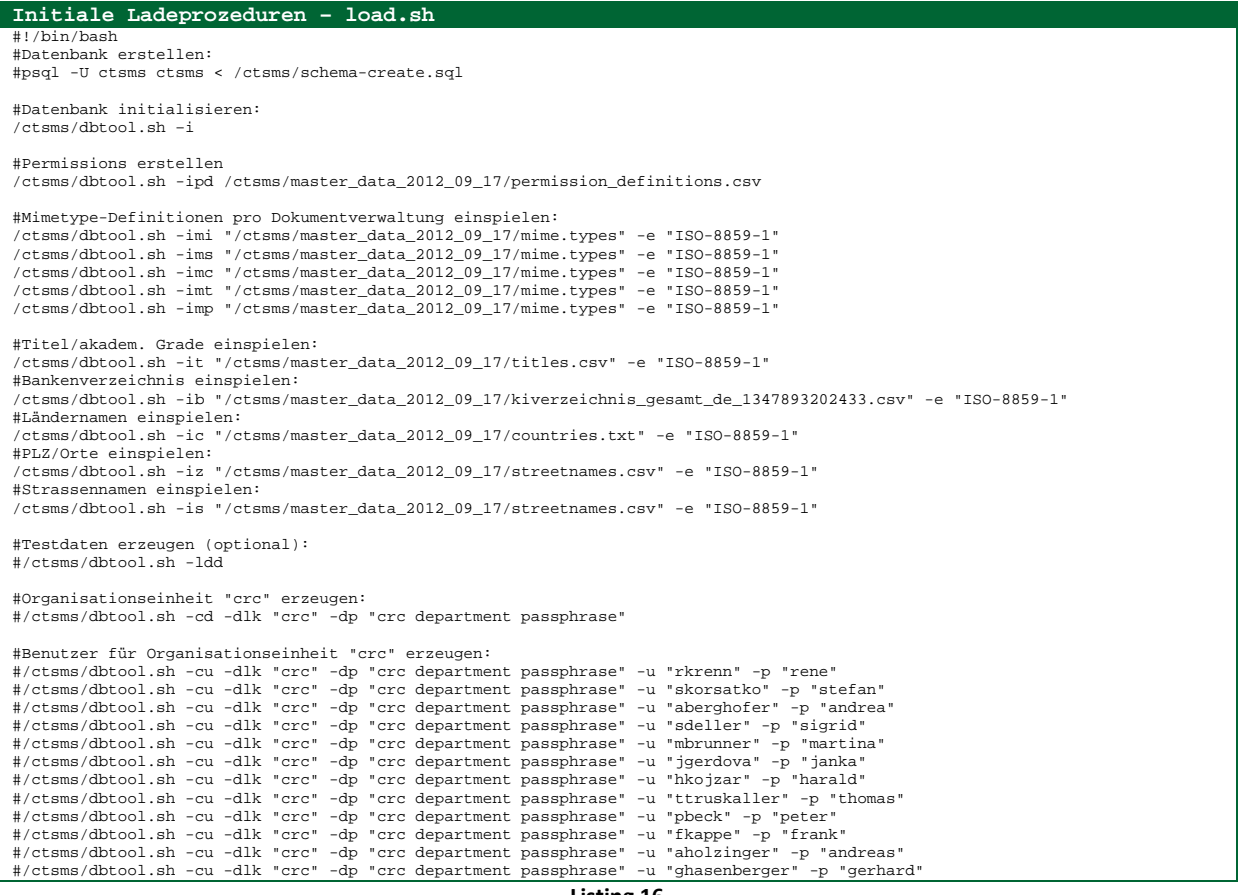

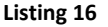

 $\frac{1}{14}$ 

http://svn.apache.org/viewvc/httpd/httpd/branches/2.2.x/docs/conf/mime.types?revision=1301896&view=co 15 http://www.oenb.at/idakilz/kiverzeichnis?action=downloadAllData

<sup>16</sup> http://www.zoll.de/SharedDocs/Downloads/DE/Links-fuer-

Inhaltseiten/Fachthemen/Zoelle/Atlas/codeliste\_i0300\_laenderliste.zip?\_\_blob=publicationFile

<sup>17</sup> http://www.statistik.at/verzeichnis/strassenliste/gemplzstr.zip

<sup>18</sup> http://www.statistik.at/verzeichnis/strassenliste/gemplzstr.zip

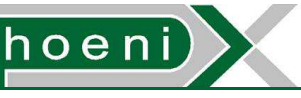

## **16 Einrichtung wiederholt auszuführender Aufgaben**

Die vorgesehene Funktionsweise des CTSMS erwartet die wiederkehrende, automatische Ausführung folgender Aufgaben (Jobs):

- Ermittlung von Benachrichtigungen für den aktuellen Tag (z.B. Passwortablauf-Erinnerung)
- Versenden von Benachrichtigungen per Email
- Löschung überfälliger, markierter Probanden

Auch Backups sollen zeitgeplant erstellt werden. Für diese Zwecke wird das auf UNIX-Systemen übliche Ablaufplanungsprogramm cron eingesetzt.

Hinsichtlich Backup und der erzeugten Logfiles sind folgende Vorbereitungen zu treffen:

- 1. Backup-Verzeichnis und Logfile für pg\_backup erstellen:
	- o mkdir /ctsms/pgsql/9.1/backups
	- o touch /ctsms/pgsql/9.1/backups/pg\_backup.log
	- o chown postgres:postgres /ctsms/pgsql/9.1/backups/ -R
	- o chmod 644 /ctsms/pgsql/9.1/backups/ -R
- 2. Begrenzung von /ctsms/pgsql/9.1/backups/pg\_backup.log durch logrotate:

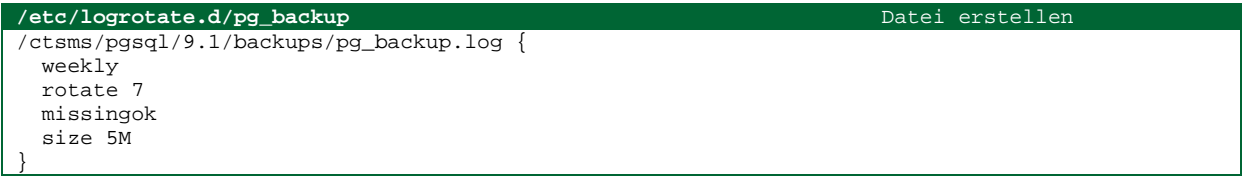

**Listing 17** 

- 3. Logfile für dbtool erstellen:
	- o touch /ctsms/dbtool.log
	- o chown ctsms:ctsms /ctsms/dbtool.log
	- o chmod 644 ctsms/dbtool.log
- 4. Begrenzung von /ctsms/dbtool.log durch logrotate:

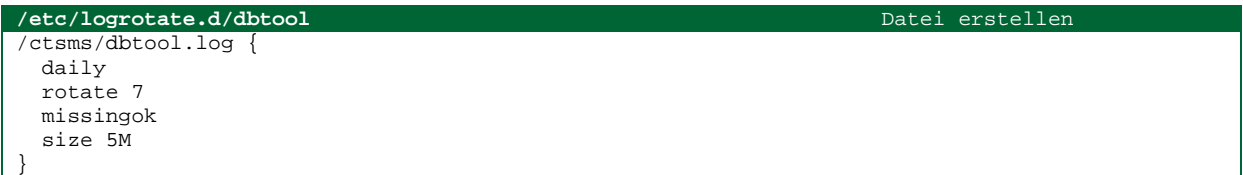

**Listing 18** 

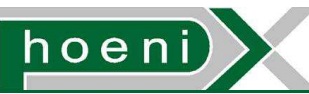

Abschließend wird ein systemweiter Ablaufplan (crontab) mittels /etc/crontab registriert:

**/etc/crontab (**Dateiinhalt bearbeiten)  $SHELI = /hi n /hash$ PATH=/sbin:/bin:/usr/sbin:/usr/bin MAILTO=  $HOME = /$ # For details see man 4 crontabs # Example of job definition: # .---------------- minute (0 - 59) # | .------------- hour (0 - 23) # | | .---------- day of month (1 - 31)  $\#$  | | | .------ month (1 - 12) OR jan, feb, mar, apr ... # | | | | .---- day of week (0 - 6) (Sunday=0 or 7) OR sun,mon,tue,wed,thu,fri,sat # | | | | | # \* \* \* \* \* user-name command to be executed #prepare daily notifications: 00 05 \* \* \* ctsms source /etc/profile ; nice /ctsms/dbtool.sh -pn >> /ctsms/dbtool.log 2>&1 #send notifications via email \*/10 06-21 \* \* \* ctsms source /etc/profile ; nice /ctsms/dbtool.sh -sn >> /ctsms/dbtool.log 2>&1 #proband auto-delete job: 45 23 \* \* \* ctsms source /etc/profile ; nice /ctsms/dbtool.sh -rp -f >> /ctsms/dbtool.log 2>&1 #backup: nd 00 03 \* \* \* postgres source /etc/profile ; export PGBACKUPDIR=/ctsms/pgsgl/9.1/backups ; export PGLOGDIR=/ctsms/pgsql/9.1/backups/pg\_backup.log ; nice /ctsms/pg\_backup.sh b >> /ctsms/pgsql/9.1/backups/pg\_backup.log 2>&1 #remove backups older than 1 week except those made on the 1st of month 00 04 \* \* \* postgres source /etc/profile ; find /ctsms/pgsql/9.1/backups/ -mtime +7 -name "\*\_db-\*[234567890]-0300\*" -exec rm {} \; 00 04 \* \* \* postgres source /etc/profile ; find /ctsms/pgsql/9.1/backups/ -mtime +7 -name  $"\star_db-*[123]1-0300*"$  -exec rm {} \; #empty line at end:

**Listing 19** 

# **17 Übersicht Installationsverzeichnis**

Zusamenfassend entsteht in dem Verzeichnis /ctsms/ die folgende Dateistruktur:

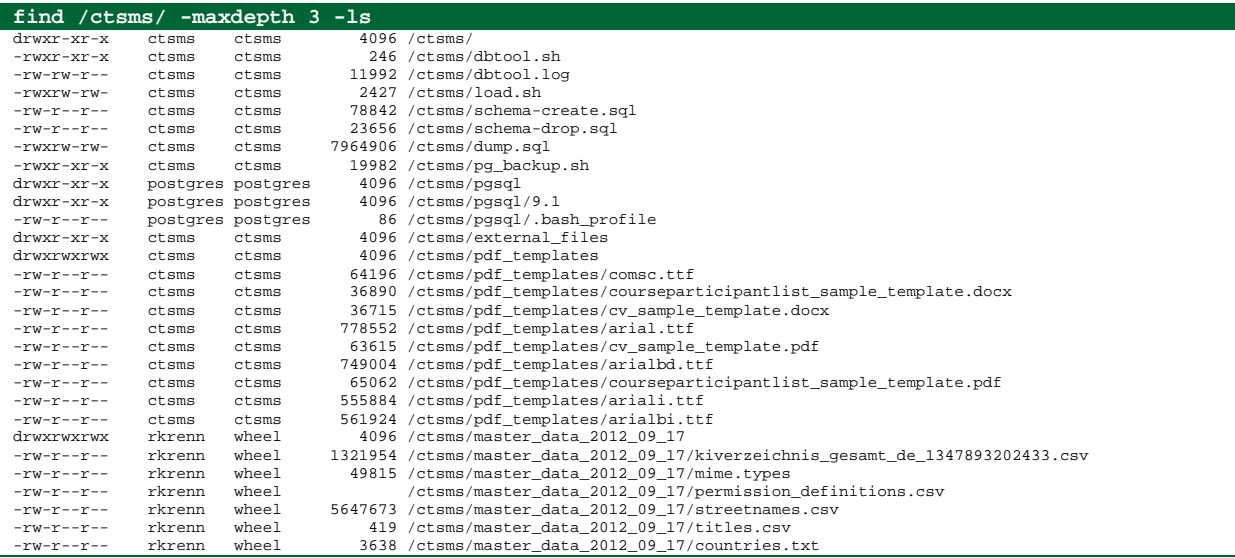

Appendix D.

# Finance Module Concept

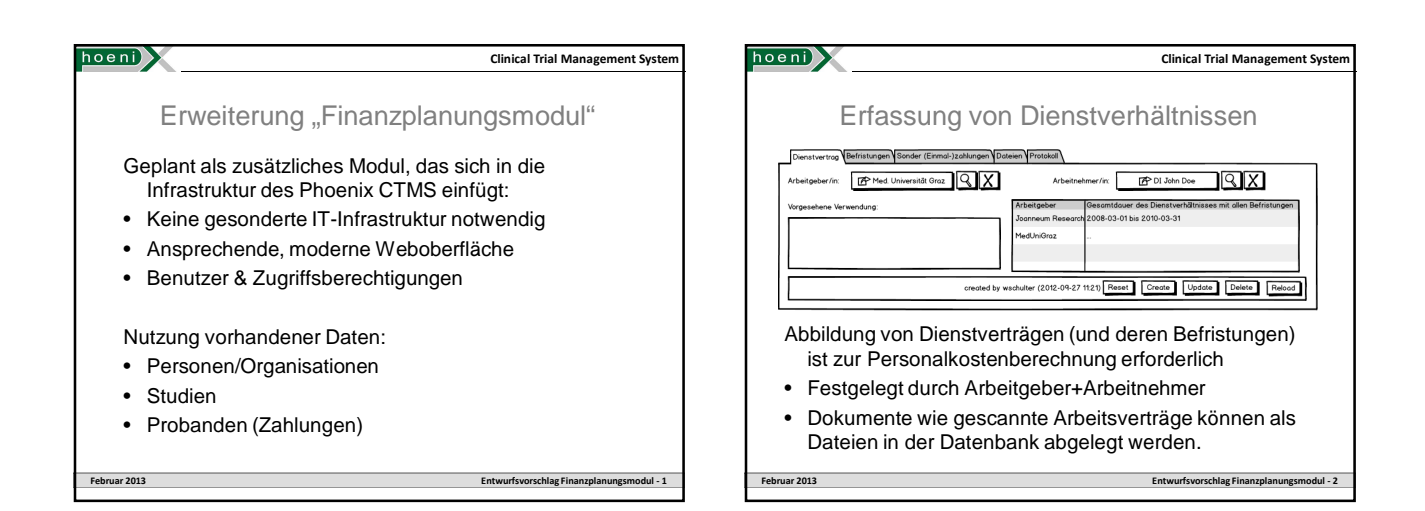

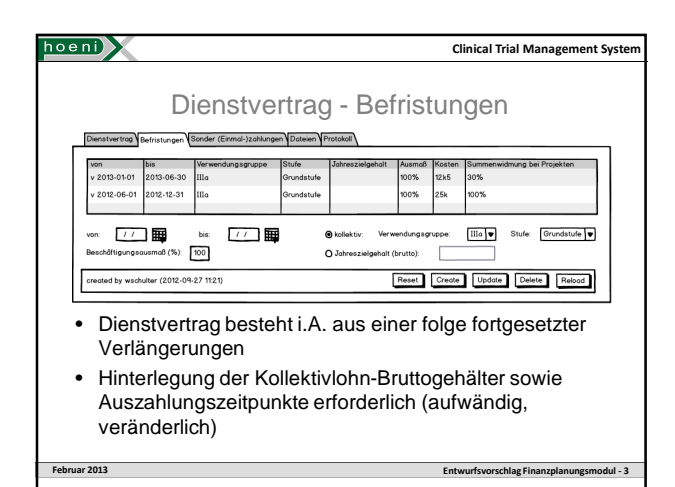

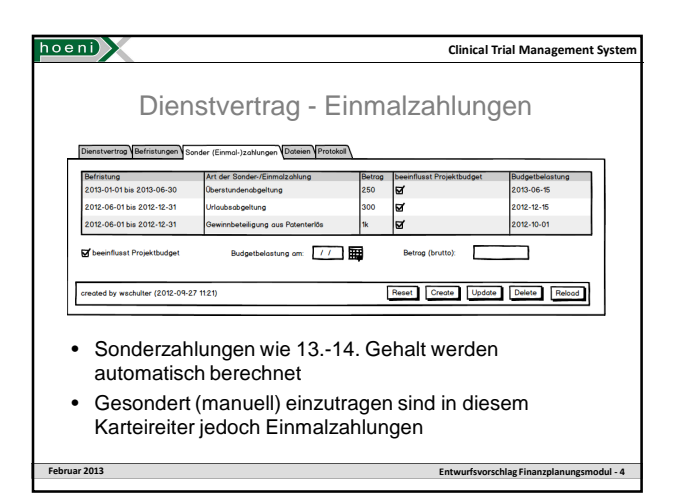

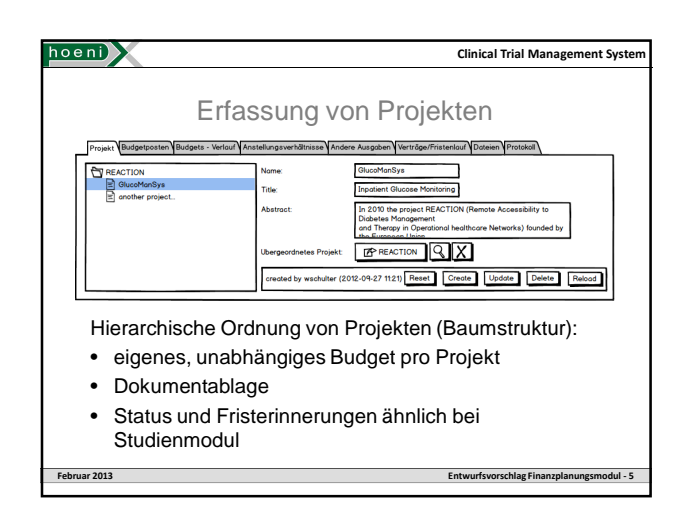

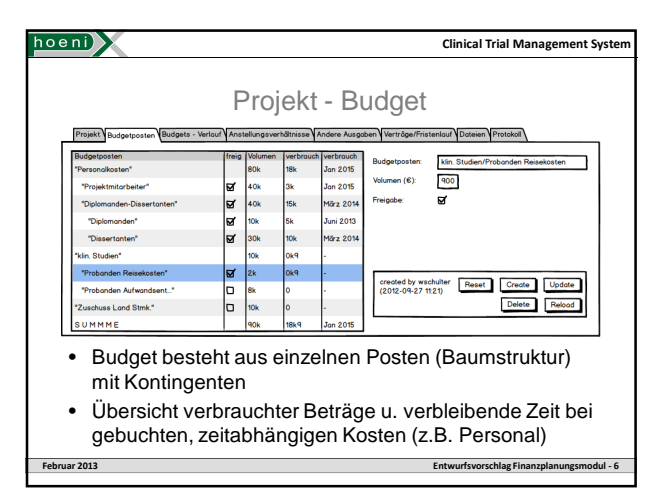

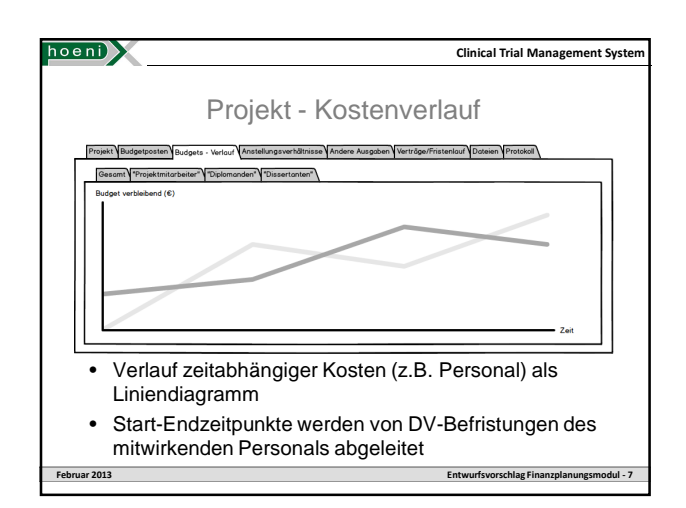

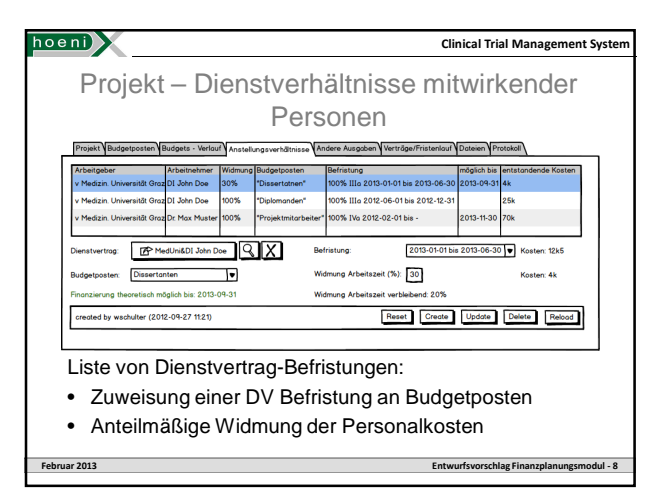

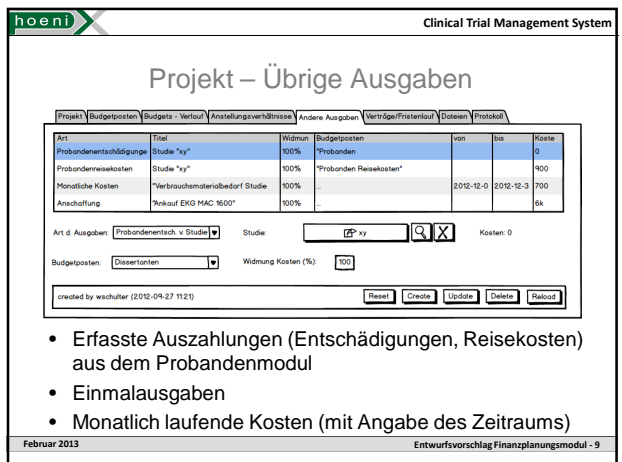